# IC-7851 **TRANSCEIVER Bedienungsanleitung**

A-7205H-1EX-0a Gedruckt in Deutschland © 2015 Icom Inc.

## **'ORWORT**

Vielen Dank dafür, dass Sie sich für einen IC-7851 entschieden haben. Dieser Transceiver vereint schaltungstechnische Hochtechnologie und einzigartige Funktionen, so Dualwatch auf dem Haupt- und Subband, ein schnelles Spektrumskop, die hochauflösende Wasserfalldarstellung und viele andere außergewöhnliche Features.

Die Oszillatorsignale eines Funkgeräts mit einer PLL sind nicht "sauber" genug. Daraus resultiert im LO-Ausgangsspektrum eine beachtliche Anzahl von Nebenwellen, das sogenannte Phasenrauschen. Wir haben uns bei der Entwicklung des IC-7851 intensiv damit beschäftigt, das Phasenrauschen des LOs (Local Oscillator) zu vermindern, da dieses ganz wesentlichen Einfluss auf die Störfestigkeit und die Rauschcharakteristik des Empfängers hat. Diese Mühen bringen nun zusammen mit dem neuentwickelten 1,2-kHz-Optimum-Roofing-Filter ein RMDR (Reciprocal Mixing Dynamic Range) von 110 dB. Kein einziger Wettbewerber hat bis heute eine vergleichbar hohe Performance erreicht. Wir glauben, dass wir den technischen Standard nicht hätten verbessern können, ohne unser Hauptaugenmerk auf die spektrale Reinheit des LOs zu legen.

Außerdem haben wir uns entschieden, beim Empfänger des IC-7851 das Up-Conversion-Prinzip als Doppelsuperhet einzusetzen, da dieses eine ganze Reihe von Vorteilen gegenüber traditionellen Empfänger-Designs bietet.

Wir sind sehr stolz darauf, den IC-7851 für Ihre Amateurfunkaktivitäten entwickelt zu haben, und wir hoffen, dass Sie viele Jahre großes Vergnügen mit diesem Spitzengerät haben werden.

Damit Sie die vielen technischen Möglichkeiten kennenlernen, sollten Sie diese Anleitung vor der Benutzung Ihres IC-7851 unbedingt lesen.

## HINWEISE ZUR MITGELIEFERTEN CD

Auf der mitgelieferten CD befinden sich folgende Dokumente und Programme in der englischen Originalfassung:

**• Instruction manual**

 Bedienungsanleitung (englische Version dieser Bedienungsanleitung)

- **Schematic diagram** Schaltungen und Blockschaltbild
- **Adobe® Reader® Installer** Installationsprogramm für den Adobe® Reader®

Zum Lesen der Dokumente/Anleitungen ist der Adobe® Reader® erforderlich, der sich auf der CD befindet oder von der Adobe®-Website heruntergeladen werden kann.

Um die Dokumente und Programme auf der CD nutzen zu können, ist ein PC mit CD/DVD-Laufwerk und einem der folgenden Betriebssysteme erforderlich:

• Microsoft® Windows<sup>®</sup> 8.1, Microsoft® Windows<sup>®</sup> 8, Microsoft® Windows<sup>®</sup> 7 oder Microsoft® Windows Vista $^{\circledR}$ 

#### **◇ Starten der CD**

qCD in das CD/DVD-Laufwerk einlegen.

- Doppelklick auf die Datei "Menu.exe" auf der CD.
- Je nach Einstellung des PC erscheint das unten abgebildete Menü automatisch.
- (2) Auf das entsprechende Icon klicken, um die Datei zu öffnen.
	- Zum Schließen des Menüs auf [Quit] klicken.

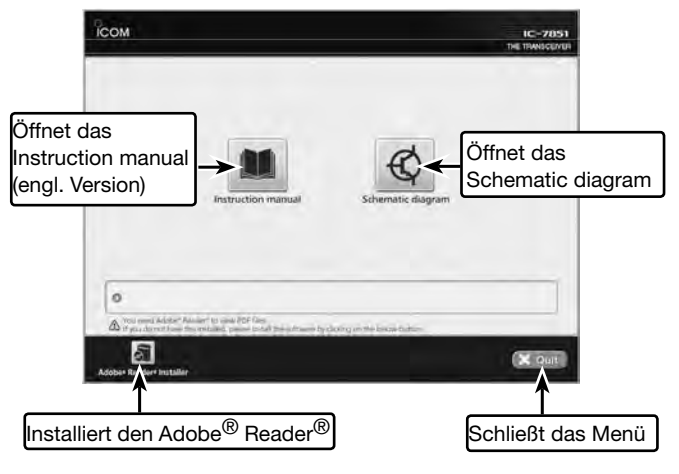

## **WICHTIG**

**LESEN SIE ALLE BEDIENUNGSHINWEISE** sorgfältig und vollständig durch, bevor Sie den Transceiver in Betrieb nehmen.

**BEWAHREN SIE DIESE BEDIENUNGSANLEITUNG GUT AUF.** Sie enthält wichtige Sicherheits- und Bedienungshinweise für den Betrieb des IC-7851.

## EXPLIZITE DEFINITIONEN

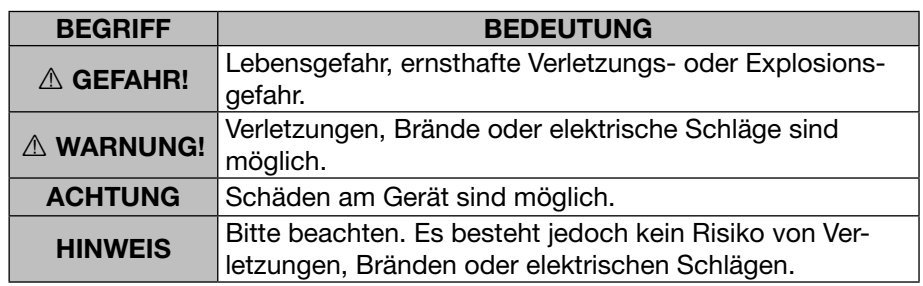

## REGISTRIERTE MARKEN

Icom, Icom Inc. und das Icom-Logo sind registrierte Marken der Icom Inc. (Japan) in Japan, in den Vereinigten Staaten, im Vereinigten Königreich, in Deutschland, Frankreich, Spanien, Russland und/oder in anderen Ländern.

Dieses Produkt beinhaltet die Open-Source-Software "zlib" und ist entsprechend der Lizenzbedingungen dieser Software lizenziert.

Dieses Produkt beinhaltet die Open-Source-Software "libpng" und ist entsprechend der Lizenzbedingungen dieser Software lizenziert.

Beachten Sie die Textdateien im Ordner "License" auf der mitgelieferten CD hinsichtlich weiterer Informationen über die Open-Source-Software, die bei diesem Produkt eingesetzt wird.

## **ENTSORGUNG**

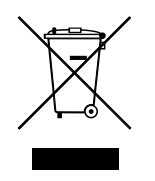

Das Symbol mit der durchgestrichenen Mülltonne auf Ihrem Transceiver, den zugehörigen Unterlagen und der Verpackung soll Sie daran erinnern, dass es in den Ländern der EU vorgeschrieben ist, alle elektronischen und elektrischen Produkte, Batterien und Akkumulatoren am Ende ihrer Lebensdauer nicht über den Hausmüll, sondern ordnungsgemäß zu entsorgen sind.

## WARNHINWEISE

### R **WARNUNG! HF-HOCHSPANNUNG! NIE**

die Antenne oder eine interne Antennenbuchse während des Sendens anschließen. Dies kann zu Verbrennungen oder elektrischen Schlägen führen.

R **WARNUNG! NIEMALS** den Transceiver mit zu hoher Lautstärke über Kopfhörer oder Headsets betreiben, weil dies zu Schäden am Gehör führen kann. Verringern Sie daher die Lautstärke, wenn es in Ihren Ohren klingelt.

R **WARNUNG! NIEMALS** den Transceiver mit feuchten Händen berühren. Elektrische Schläge oder Schäden am Gerät sind möglich.

R **WARNUNG! NIEMALS** mit Metallgegenständen, Drähten oder anderen Gegenständen Teile im Geräteinneren oder Anschlüsse auf der Rückseite berühren. Dies kann elektrische Schläge verursachen.

A **WARNUNG!** Den Transceiver sofort ausschalten und von der Stromversorgung trennen, wenn ungewöhnliche Gerüche, Geräusche oder Rauch festgestellt wird. Nehmen Sie danach Kontakt zu Ihrem Icom-Händler auf.

**VORSICHT: NIEMALS** den Transceiver auf instabile Tische usw. oder vibrierende Flächen stellen. Wenn er herunterfällt, kann man sich verletzen oder der Transceiver Schaden nehmen.

**VORSICHT: NIEMALS** den Transceiver mit der Rückseite nach unten abstellen, wenn man ihn an den Tragegriffen trägt. Dabei können die Rückseite mechanisch beschädigt und die Buchsen unbrauchbar werden.

**VORSICHT: NIEMALS** selbst versuchen, die internen Einstellungen des Transceivers zu verändern. Dadurch leidet die Performance und/oder der Transceiver kann beschädigt werden.

Insbesondere können falsche Einstellungen des Senders, wie z. B. Ausgangsleistung oder Ruhestrom, die teure Endstufe zerstören.

Die Garantie bzw. Gewährleistung für den Transceiver erstreckt sich nicht auf Probleme, die im Zusammenhang mit unerlaubten Veränderungen interner Einstellungen auftreten können.

**VORSICHT: NIEMALS** mit irgendwelchen Gegenständen den Betrieb des Lüfters behindern.

**VORSICHT: NIEMALS** den Transceiver Schnee, Regen oder anderen Flüssigkeiten aussetzen.

**VORSICHT: NIEMALS** den Transceiver an einem Platz aufstellen, an dem die Luftzirkulation behindert ist. Wenn die im Transceiver entstehende Wärme nicht abgeführt werden kann, sind Schäden möglich.

**ACHTUNG:** Der Transceiver wiegt etwa 23,5 kg und sollte daher immer von zwei Personen gehoben, getragen oder umgedreht werden.

**ACHTUNG:** Die Netzsteckdose sollte in der Nähe sein und muss leicht zugänglich sein.

**KEIN** Verlängerungskabel verwenden.

**KEINESFALLS** chemische Stoffe wie Benzin oder Alkohol zum Reinigen des Geräts verwenden, weil die Oberfläche dadurch beschädigt werden kann.

PTT-Taste **NUR** betätigen, wenn Sie wirklich senden wollen.

**VERMEIDEN** Sie die Aufstellung und Nutzung des Transceivers an Orten mit Temperaturen unter 0 °C oder über +50 °C.

**VERMEIDEN** Sie die Aufstellung des Transceivers in staubiger Umgebung oder unter direkter Sonneneinstrahlung.

**NIEMALS** den Transceiver direkt vor einer Wand aufstellen und auch keine Gegenstände auf die Oberseite des Transceivers legen. Dabei kann sich der Transceiver unzulässig aufheizen.

Sichern Sie, dass der Transceiver von Kindern nicht erreicht werden kann.

**VORSICHT!** Sendeleistung bei Nutzung einer Linearendstufe so einstellen, dass die Endstufe nicht übersteuert oder gar beschädigt wird.

**VORSICHT! NIE** die Oberseite des Transceivers berühren, wenn lange Zeit gesendet wird. Die Oberseite des Transceivers kann dabei nämlich heiß werden.

Nur die empfohlenen Icom-Mikrofone verwenden. Andere, insbesondere von Drittherstellern, können eine abweichende Anschlussbelegung haben, was zu Schäden am IC-7851 führen kann.

Wenn das Display kleinere "kosmetische" Probleme in Form winziger dunkler Flecken hat, ist das kein Fehler, sondern durch die Fertigung bedingt.

Beim Betrieb des Transceivers auf Booten und Schiffen immer ausreichend Abstand zu magnetischen Kompassen u. Ä. halten, da diese sonst Fehlanzeigen liefern können.

Hauptschalter auf der Rückseite des Transceivers ausschalten oder Netzkabel ziehen, wenn der Transceiver längere Zeit nicht genutzt wird.

## INFORMATIONEN ZUR BEDIENUNGSANLEITUNG

In dieser Bedienungsanleitung werden die Hinweise wie folgt beschrieben:

**" " (Anführungszeichen)**: Verwendet, um Symbole, Menüpunkte und Bezeichnungen der Fenster zu kennzeichnen. **[ ] (eckige Klammern)**: Verwendet, um Tasten, Knöpfe und LEDs zu kennzeichnen.

#### *Struktur des Set-Modus und Beschreibung Das Einstellfenster*

Der Zugriff auf den Set-Modus, das Aufrufen Das Einstellfenster und die Einstellung in diesen Fenstern werden nach folgendem Schema beschrieben. Als Beispiel dient die Einstellung des Bandgrenzen-Warntons.

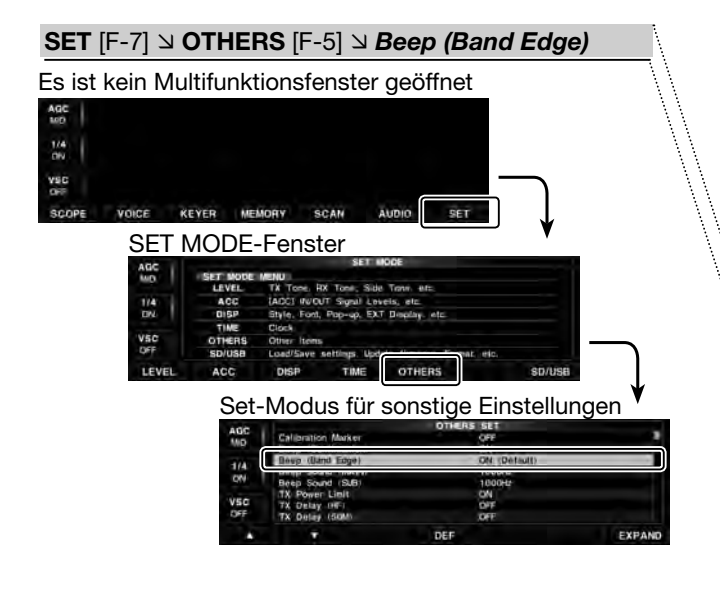

## ■ **Bandgrenzen-Warnton**

Diese Funktion erzeugt Warntöne, die man beim Abstimmen hört, sobald die Frequenz die Grenze eines Amateurfunkbandes überschreitet. Beim Eintreten in ein Band hört man den normalen Warnton, während man beim Verlassen eines Bandes einen tieferen Warnton hört.

- Es ist kein Multifunktionsfenster geöffnet:
- qIm Set-Modus für sonstige Einstellungen die Menüzeile "Beep (Band Edge)" wählen.
	- **SET** [F-7] **OTHERS** [F-5] *Beep (Band Edge)*
- (2) Mit dem Hauptabstimmknopf die gewünschte Einstellung wählen:

 OFF: Bandgrenzen-Warnton aus. ON (Default): Beim Eintritt bzw. beim Verlassen eines Bandes ertönen die entsprechenden Warntöne. (voreingestellt)

#### *Transceiver-Abbildungen*

Die für die einzelnen Bedienungen zu betätigenden Tasten und Knöpfe werden wie folgt markiert: Die Tasten werden wie folgt gekennzeichnet:

- () Multifunktionstasten
	- Beispiel: Multifunktionstaste [METER]() drücken

#### (F) Funktionstasten Beispiel: [SCOPE](F) drücken

#### Betriebsarten-Tasten

Beispiel: Betriebsarten-Taste [SSB] drücken

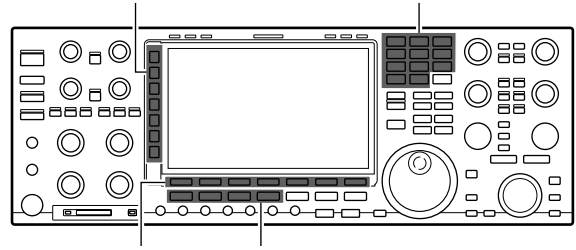

(F) Funktionstasten Betriebsarten-Tasten

() Multifunktionstasten Bandtasten

## MITGELIEFERTES ZUBEHÖR

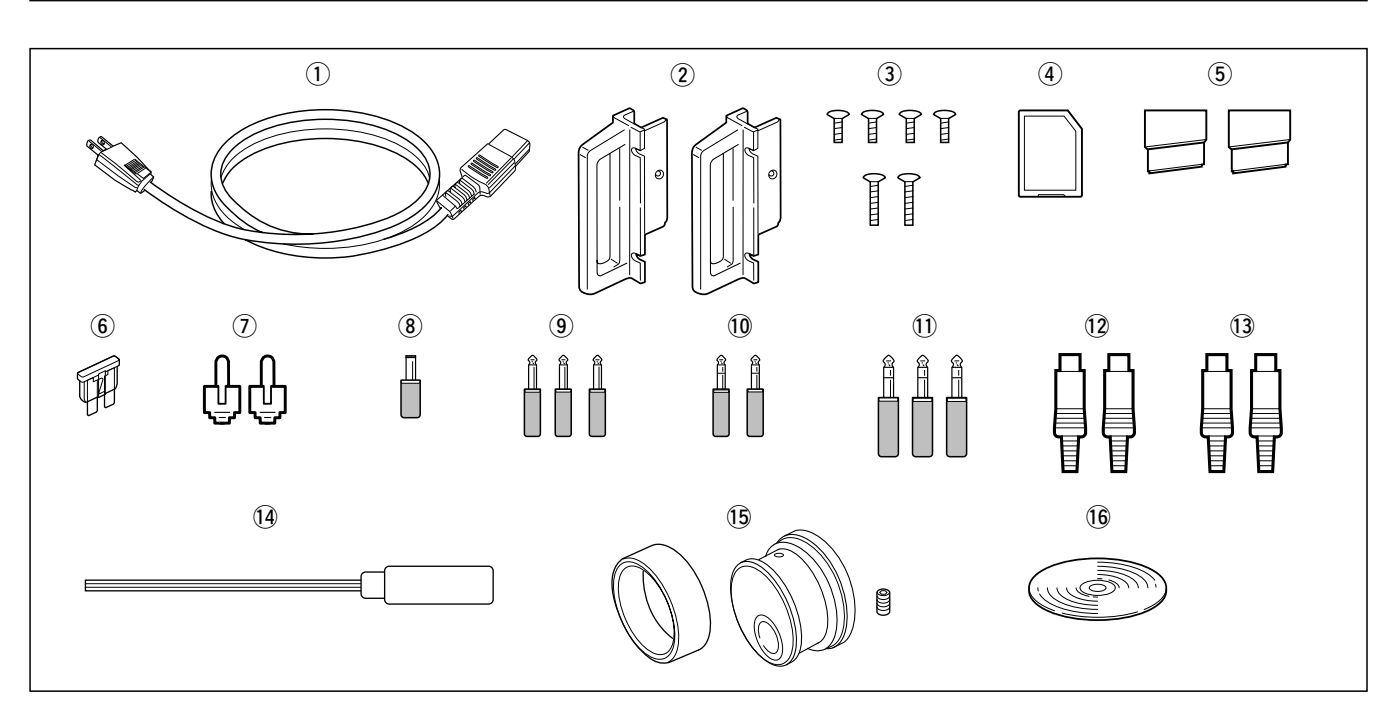

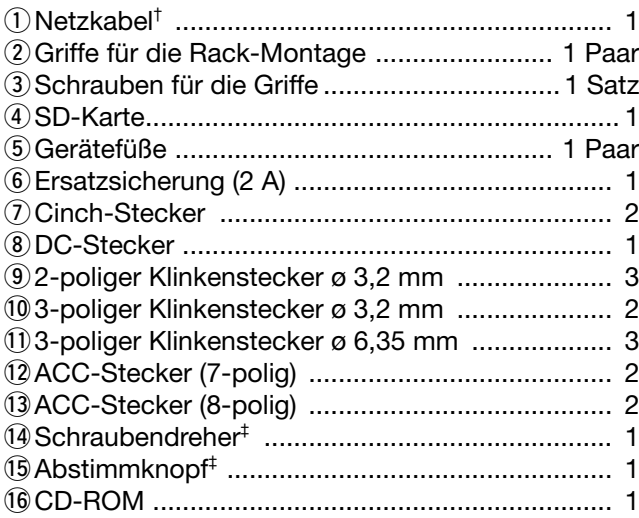

† Ausführung des Steckers je nach Einsatzland

‡ Siehe S. 3-3 zur Montage des Hauptabstimmknopfs

### **GERÄTEBESCHREIBUNG Kapitel 1**

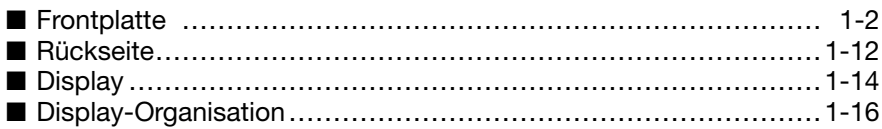

## **SET-MODUS-ÜBERSICHT Kapitel 2**

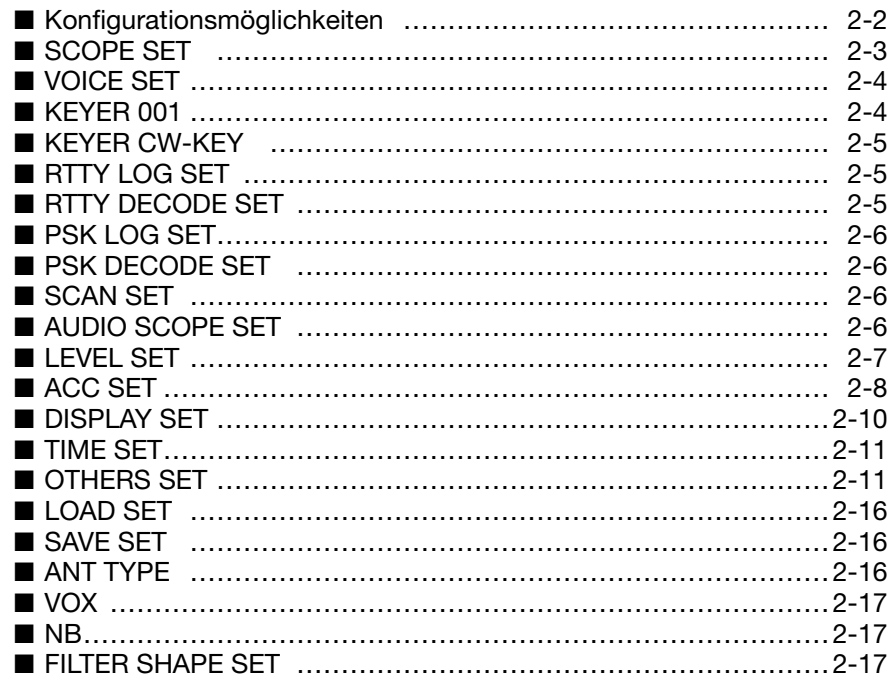

## **AUFSTELLUNG UND ANSCHLÜSSE Kapitel 3**

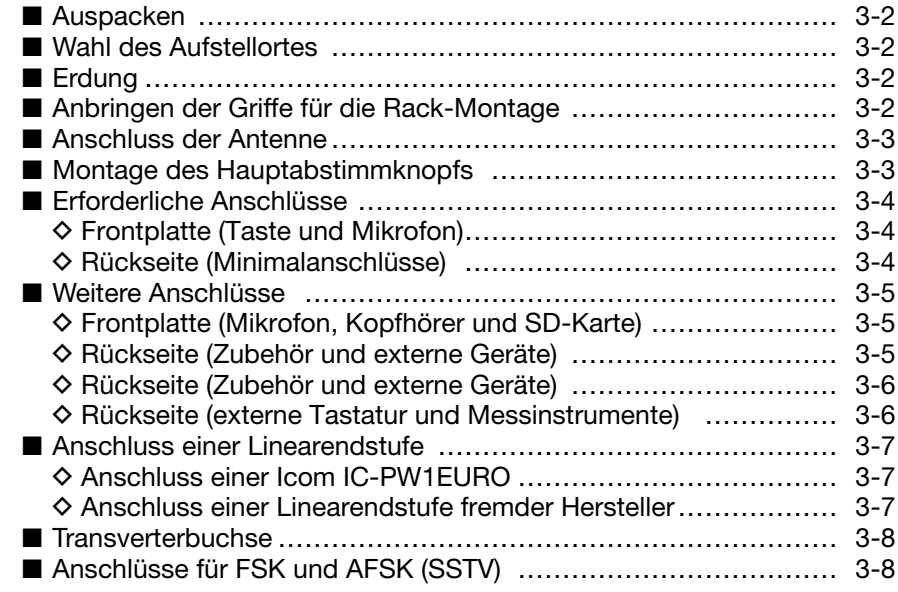

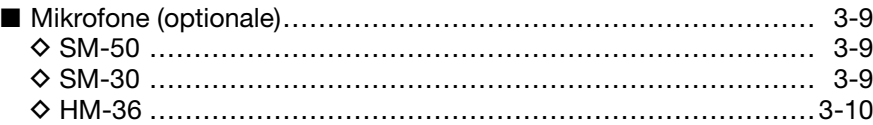

### **GRUNDBEDIENUNG Kapitel 4**

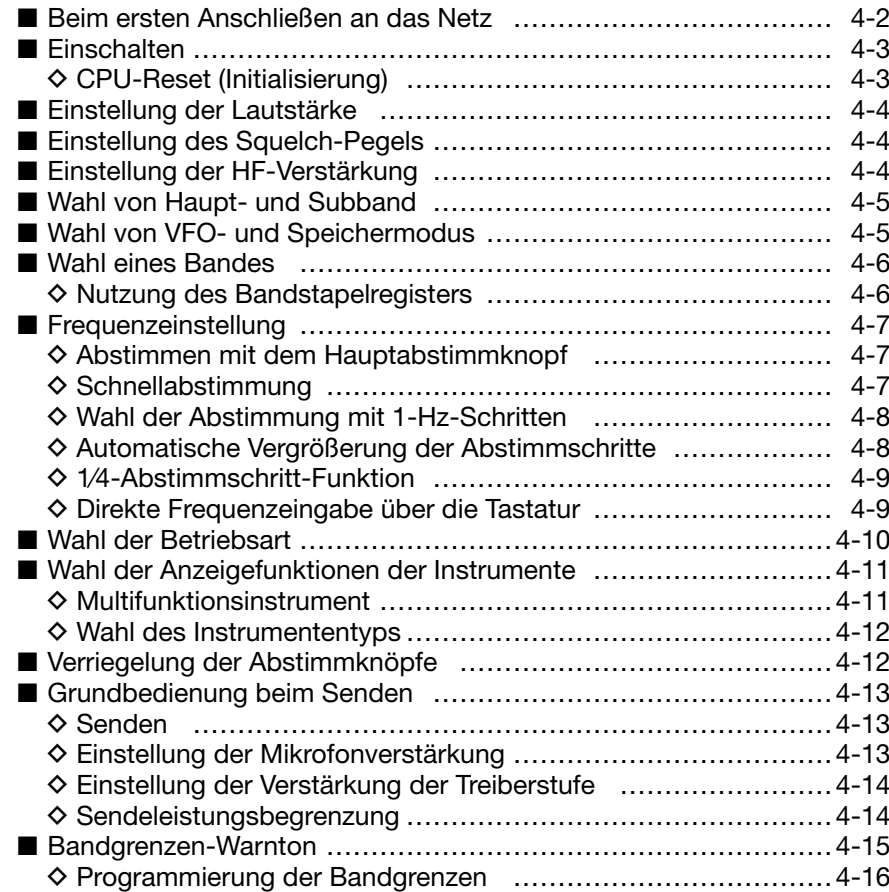

### **EMPFANGEN UND SENDEN Kapitel 5**

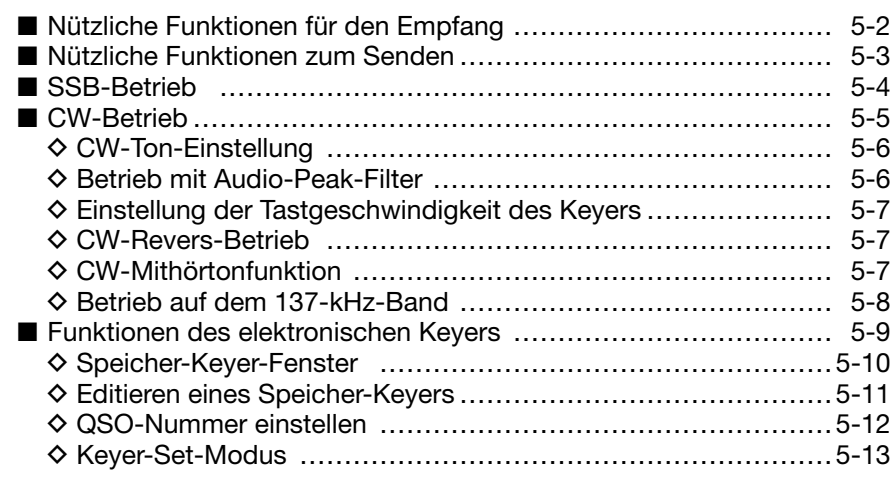

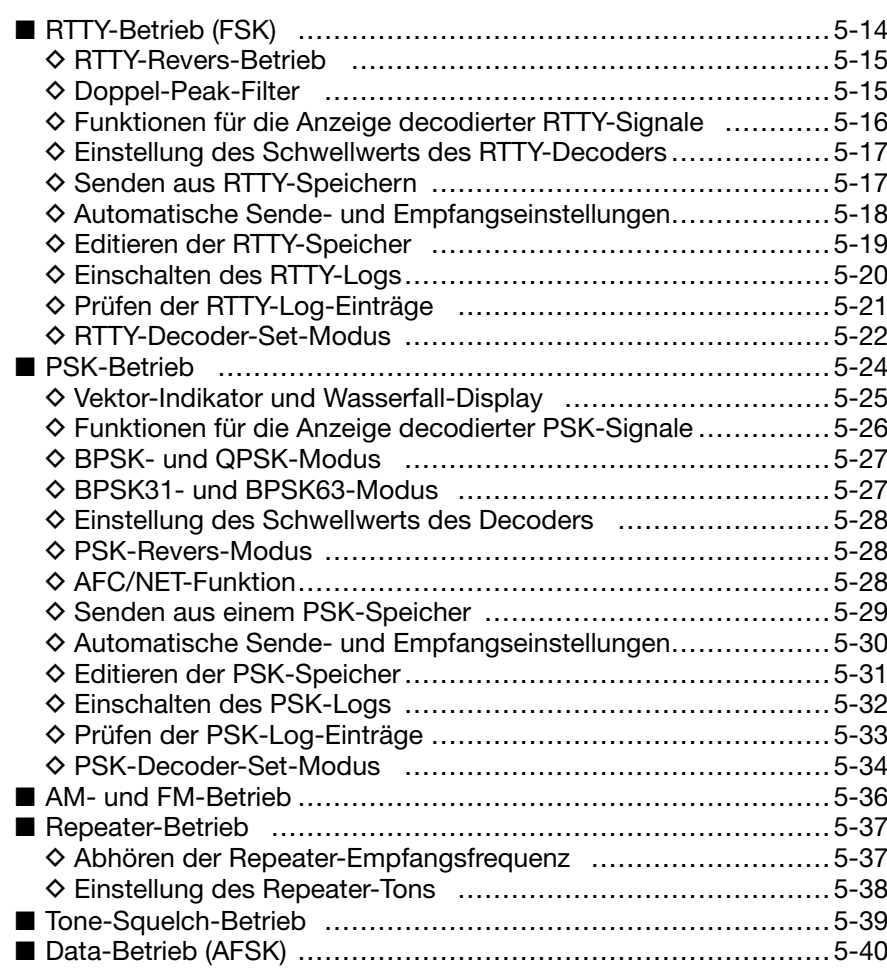

### **SCOPE-BETRIEB Kapitel 6**

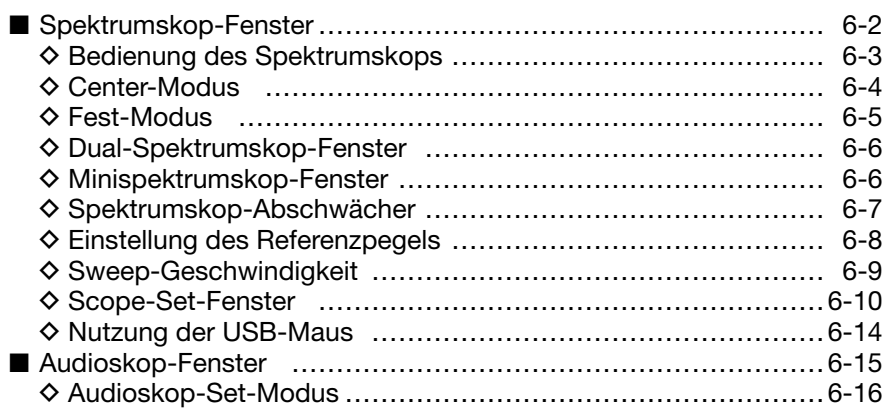

### **FUNKTIONEN FÜR DEN EMPFANG Kapitel 7**

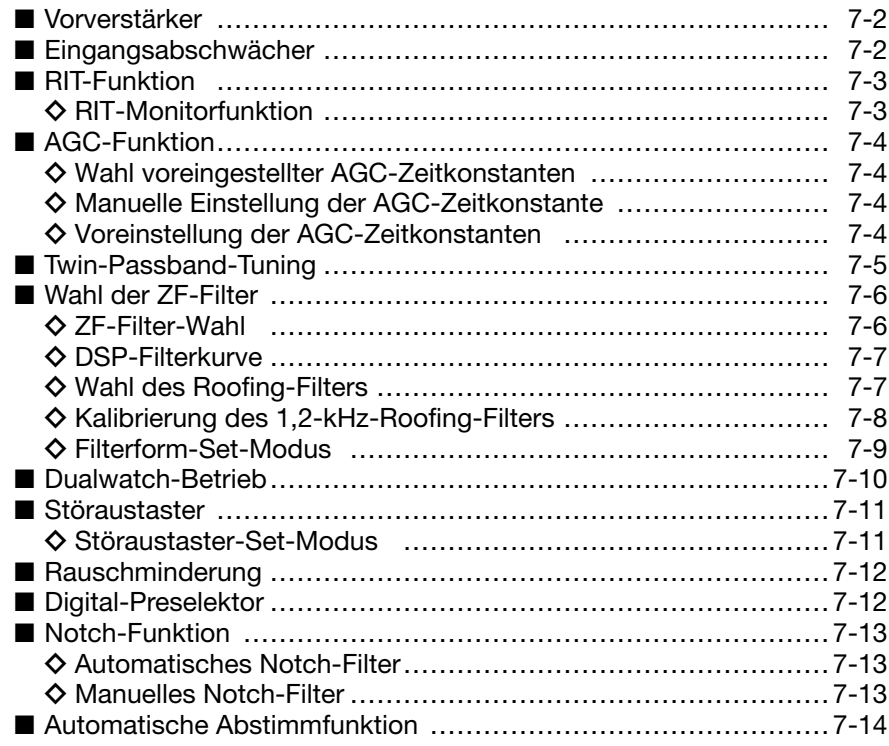

## **FUNKTIONEN FÜR DAS SENDEN Kapitel 8**

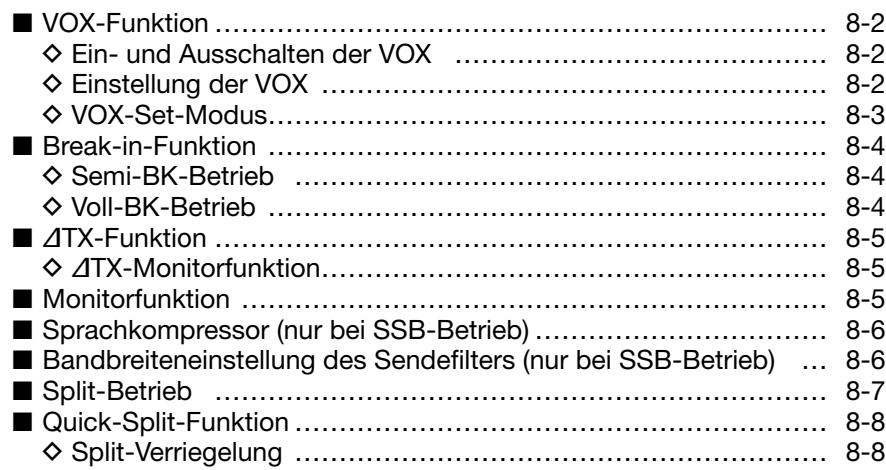

### **SPRACHRECORDER Kapitel 9**

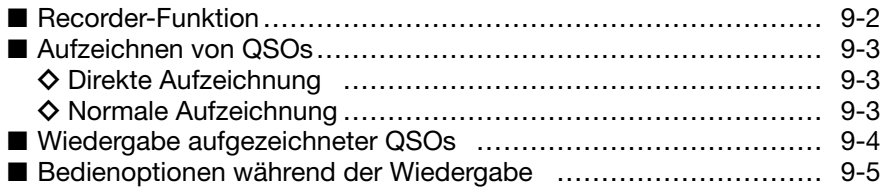

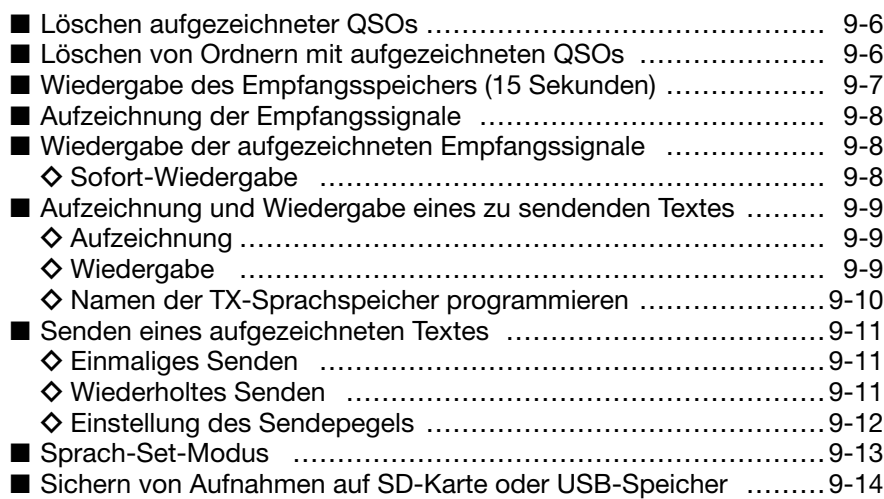

### **NUTZUNG VON SPEICHERMEDIEN Kapitel 10**

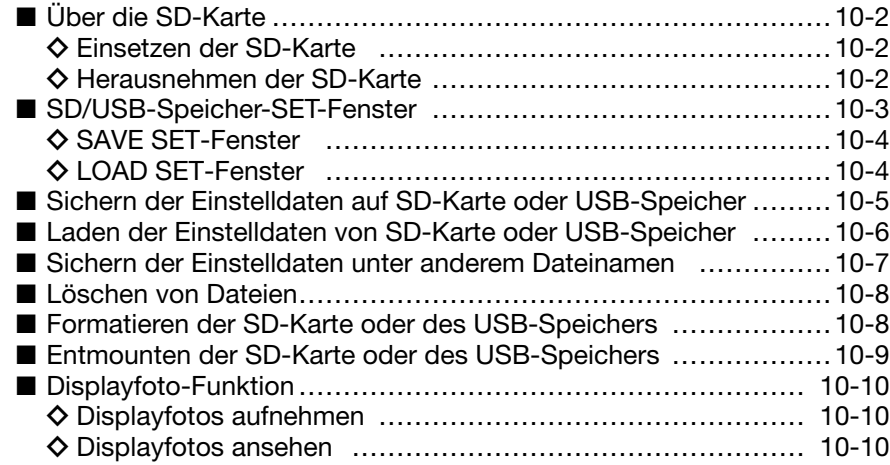

### **SPEICHERBETRIEB Kapitel 11**

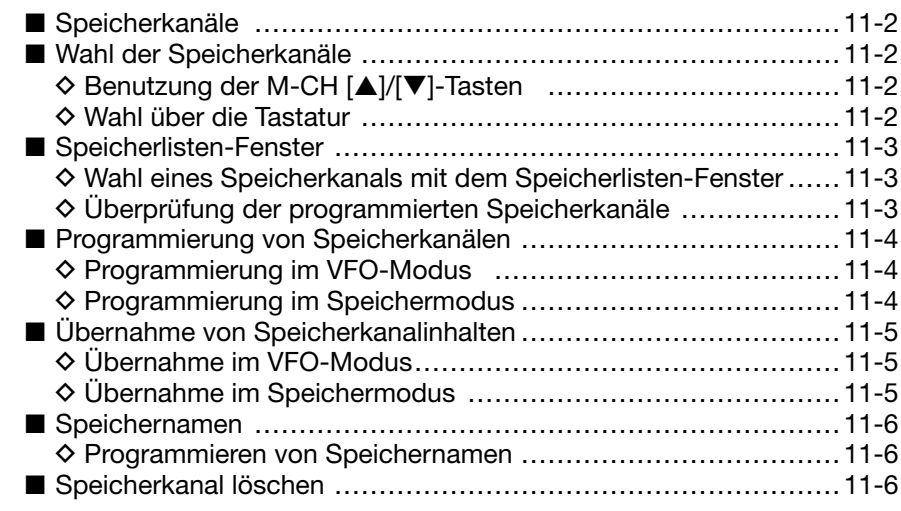

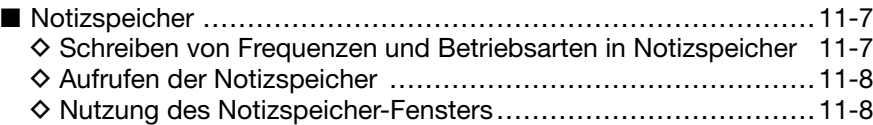

### **SUCHLAUF Kapitel 12**

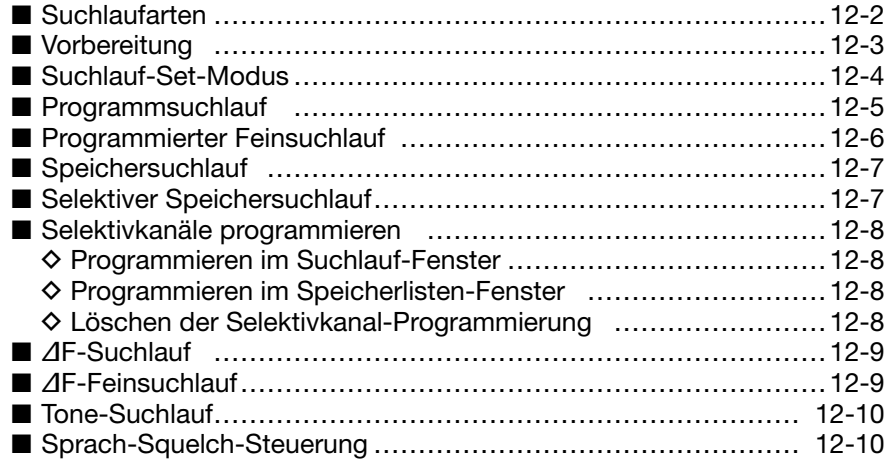

### **ANTENNENTUNER Kapitel 13**

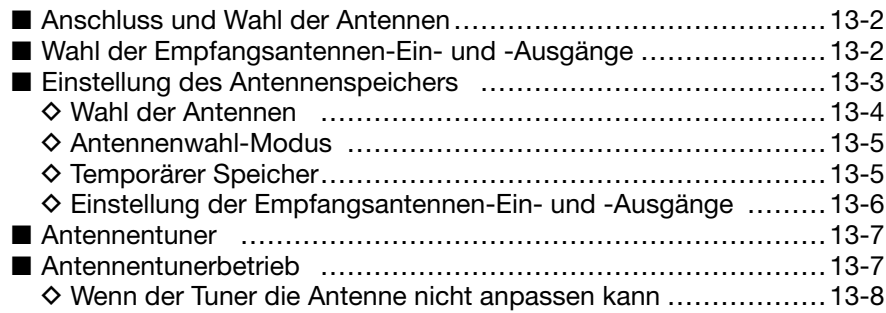

### **UHR UND TIMER Kapitel 14**

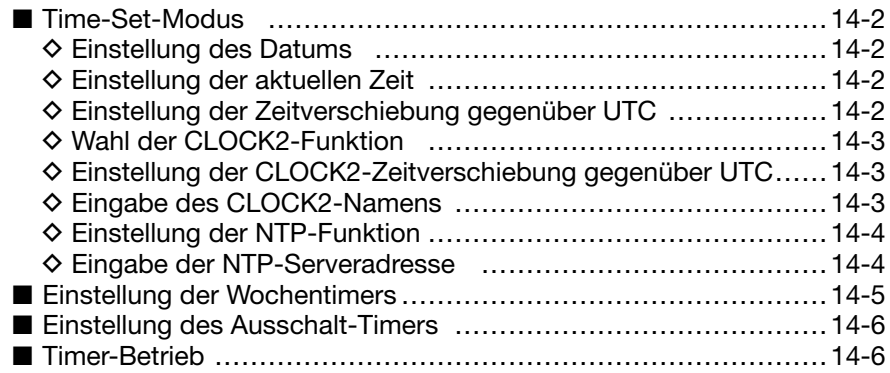

### **SET-MODUS Kapitel 15**

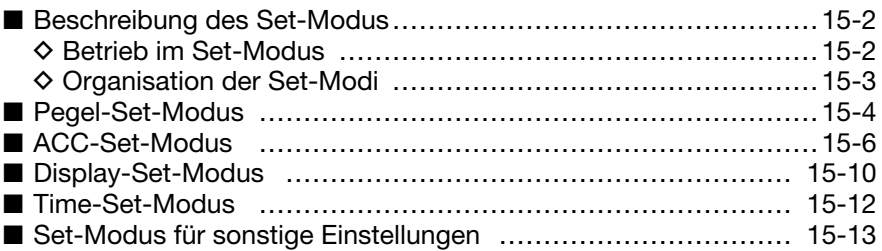

### **WARTUNG Kapitel 16**

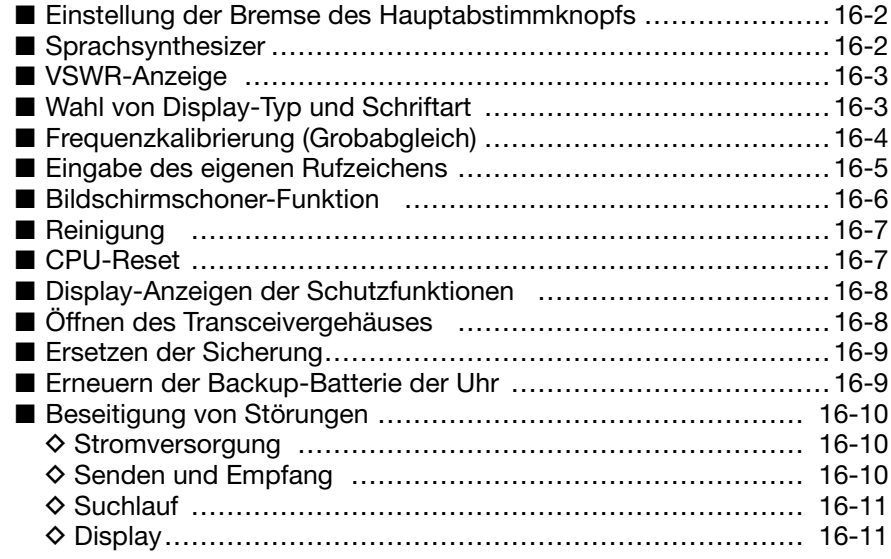

### **UPDATEN DER FIRMWARE Kapitel 17**

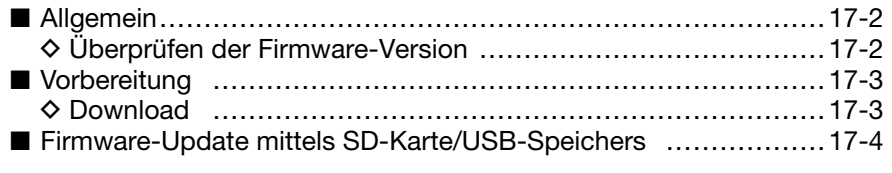

### **STEUERBEFEHLE Kapitel 18**

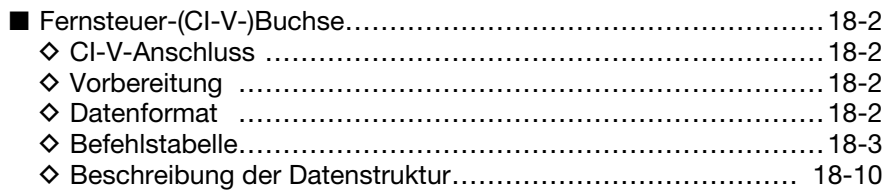

### **TECHNISCHE DATEN UND ZUBEHÖR Kapitel 19**

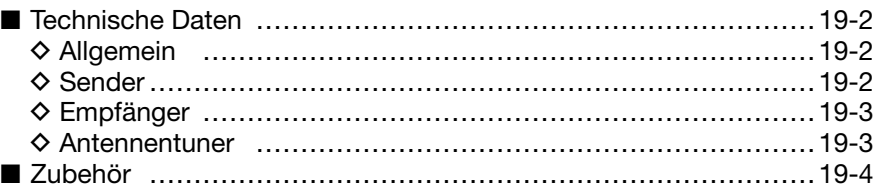

## **ANSCHLÜSSE Kapitel 20**

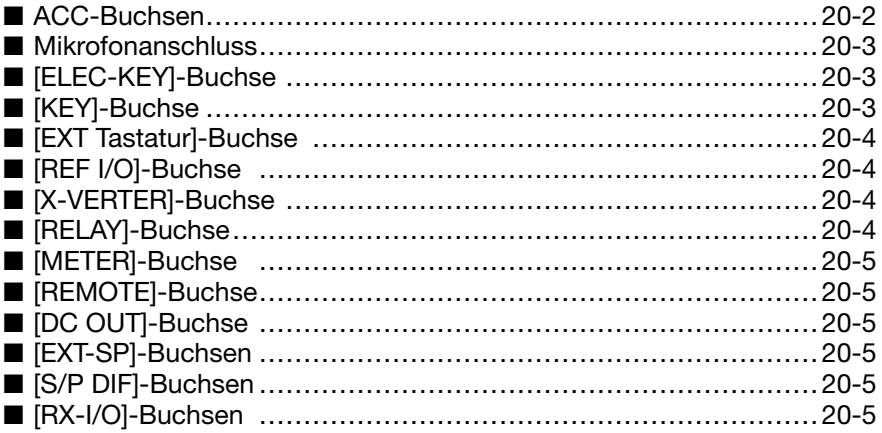

### **INDEX**

### **CE-KONFORMITÄTSERKLÄRUNG**

## **GARANTIEERKLÄRUNG**

## **GERÄTEBESCHREIBUNG Kapitel 1**

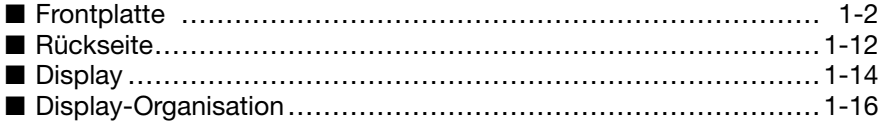

## ■ **Frontplatte**

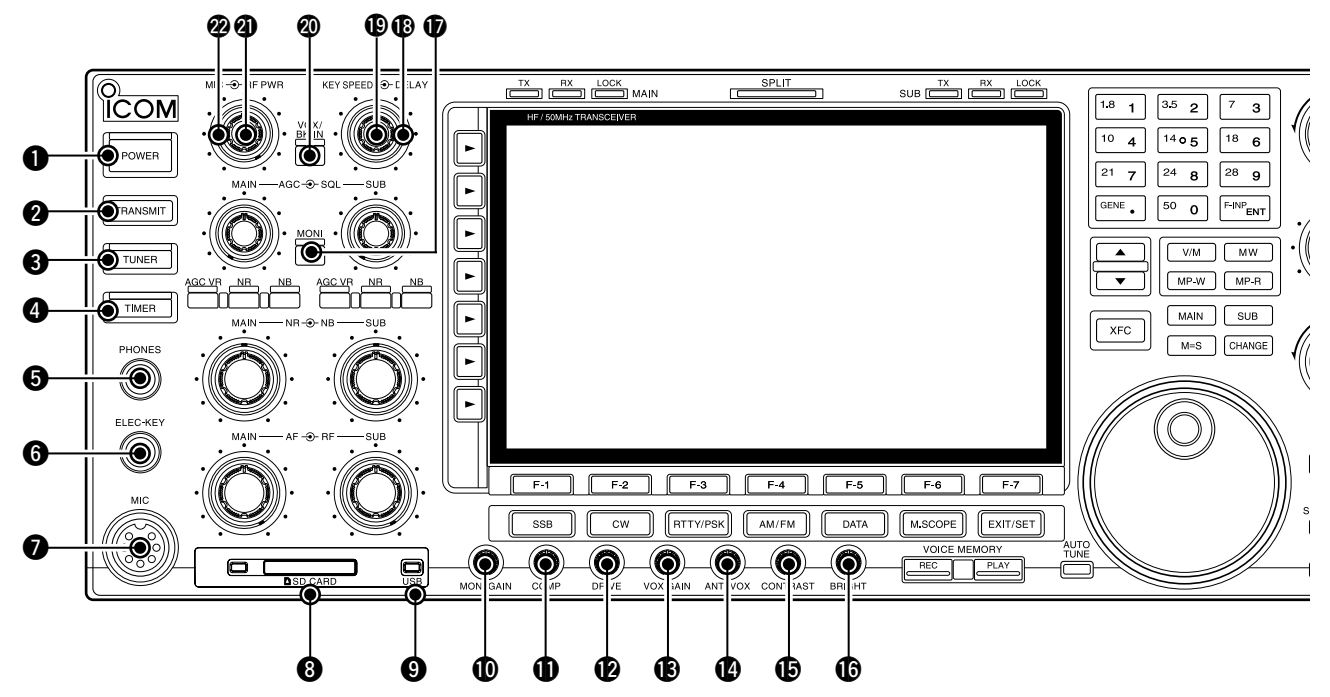

### q**EIN/AUS-TASTE [POWER]** (S. 4-3, 14-6)

Zuvor das eingebaute Netzteil einschalten, dessen Schalter sich auf der Rückseite befindet. (S. 1-12)

- ➥ Drücken, um den Transceiver einzuschalten.
- Die [POWER]-LED oberhalb der Taste leuchtet blau.  $\rightarrow$  **1 Sek. drücken, um den Transceiver wieder aus**zuschalten.
	- Die [POWER]-LED leuchtet orange, wenn der Transceiver ausgeschaltet, aber das eingebaute Netzteil eingeschaltet ist.

#### **@SENDETASTE [TRANSMIT] (S. 4-13)**

Schaltet auf Senden oder Empfang.

• Die [TX]-LED leuchtet beim Senden rot und die [RX]- LED grün, wenn der Squelch geöffnet ist.

#### **@ ANTENNENTUNER-TASTE [TUNER] (S.13-7)**

- **► Kurzes Drücken schaltet den internen Antennen**tuner EIN oder AUS (Tuner überbrückt).
	- Die [TUNER]-LED über dieser Taste leuchtet weiß, wenn der Tuner eingeschaltet ist, und erlischt bei ausgeschaltetem (überbrücktem) Tuner.
- $\rightarrow$  **1 Sek. langes Drücken startet das manuelle Tu**nen der Antenne.
	- Die [TUNER]-LED blinkt rot während des manuellen Tunens.
	- Wenn der Tuner die Antenne nicht anpassen kann, wird der Tuner nach 20 Sek. automatisch überbrückt.

#### **@TIMER-TASTE [TIMER]** (S. 14-5)

- ➥ Drücken, um den Ausschalt- oder Wochentag-Timer ein- oder auszuschalten.
	- Die [TIMER]-LED über dieser Taste leuchtet weiß, wenn der Timer in Betrieb ist.
- ➥ 1 Sek. drücken, um in den Timer-Set-Modus zu gelangen.

#### **@KOPFHÖRERBUCHSE [PHONES] (S. 3-5)**

Anschlussbuchse für Standard-Stereo-Kopfhörer.

- Ausgangsleistung: 50 mW an 8 Ω Last.
- Bei angeschlossenem Kopfhörer werden der interne Lautsprecher und ein eventuell angeschlossener externer Lautsprecher abgeschaltet.

#### **@BUCHSE FÜR ELEKTRONISCHEN KEYER [ELEC-KEY]** (S. 20-3)

 Für den Anschluss eines Paddles zur Steuerung des eingebauten elektronischen Keyers im CW-Betrieb.

- Im Keyer-Set-Modus kann zwischen internem elektronischem Keyer, Bug- oder Handtaste gewählt werden.  $(S. 5-13)$
- Auf der Rückseite existiert eine zweite Buchse zum Anschluss einer Handtaste. Siehe [KEY] auf S. 1-13.
- Die Tastenpolarität (Punkt und Strich) kann im Keyer-Set-Modus vertauscht werden. (S. 5-13)
- Acht CW-Textspeicher stehen für die bequeme Bedienung zur Verfügung. (S. 5-11)

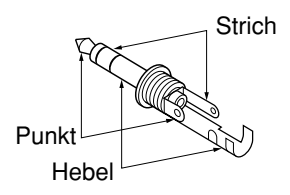

#### **@ MIKROFONBUCHSE [MIC]**

Anschlussbuchse für optionale Mikrofone.

- Anschließbare Mikrofone siehe S. 3-4.
- Anschlussbelegung der Buchse siehe S. 20-3.

#### **@SD-KARTEN-SLOT [SD CARD]** (S. 3-5, 10-2)

Mitgelieferte SD-Karte hier einsetzen, um die zahlreichen Transceivereinstellungen und Daten speichern und lesen zu können.

- Die LED neben dem Slot leuchtet oder blinkt, wenn der Transceiver auf die SD-Karte zugreift, um ihren Inhalt zu lesen oder Daten zu schreiben.
- Auswurftaste drücken, um die SD-Karte entnehmen zu können.

#### o**USB-ANZEIGE [USB]** (S. 10-4)

 LED leuchtet, wenn auf den am [USB A]-Port angeschlossenenen USB-Speicher zugegriffen wird.

#### !0 **REGLER FÜR DIE MONITORVERSTÄRKUNG [MONI GAIN]** (S. 8-5)

Einstellung des Sende-ZF-Signalpegels.

#### !1 **REGLER FÜR KOMPRESSIONSGRAD [COMP]** (S. 8-6)

Einstellung des Kompressionsgrades bei SSB.

#### !2 **REGLER FÜR TREIBERVERSTÄRKUNG [DRIVE]**  (S. 4-14)

 Einstellung der Verstärkung der Treiberstufe in allen Betriebsarten (außer SSB bei [COMP] AUS).

### **@ REGLER FÜR VOX-EMPFINDLICHKEIT**

**[VOX GAIN]** (S. 8-2)

 Einstellung der Schaltschwelle für die Sende-Empfangs-Umschaltung bei VOX-Betrieb.

#### !4**ANTIVOX-REGLER [ANTI VOX]** (S. 8-2)

 Einstellung des ANTIVOX-Pegels, um ungewolltem Reagieren der VOX durch Signale aus dem Lautsprecher vorzubeugen.

#### **@KONTRASTREGLER FÜR DISPLAY [CONTRAST]**

Einstellung des Kontrasts des Displays.

#### !6 **HELLIGKEITSREGLER FÜR DISPLAY [BRIGHT]** Einstellung der Helligkeit des Displays.

#### *C* MONITOR-TASTE [MONI] (S. 8-5)

Ermöglicht die Kontrolle des ZF-Sendesignals.

- Der CW-Mithörton funktioniert bei CW unabhängig von der Stellung der [MONI]-Taste.
- Die [MONI]-LED oberhalb der Taste leuchtet bei eingeschalteter Monitor-Funktion weiß.

#### !8 **REGLER FÜR DIE BK-VERZÖGERUNG [DELAY]** (S. 8-4)

 Einstellung der Verzögerung der Sende-Empfangs-Umschaltung beim Semi-BK-CW-Betrieb.

#### !9 **REGLER FÜR DIE TASTGESCHWINDIGKEIT DES KEYERS [KEY SPEED]** (S. 5-7)

 Einstellung der Tastgeschwindigkeit des internen elektronischen Keyers zwischen 6 WpM (min.) und 48 WpM (max.).

• Die Tastgeschwindigkeit wird beim Einstellen im Display angezeigt.

#### @0**VOX/BK-TASTE [VOX/BK-IN]**

- ➥ Drücken, um bei SSB, AM oder FM die VOX einoder auszuschalten. (S. 8-2)
- ➥ Drücken, um bei CW die BK-Funktion (Semi-BK oder Voll-BK) ein- oder auszuschalten. (S. 8-4)
- ➥ 1 Sek. drücken, um in den VOX-Set-Modus zu gelangen. (S. 8-3)

#### ✔ *Was ist die VOX?*

Die VOX (sprachgesteuertes Senden) schaltet auf Sendebetrieb, wenn in das Mikrofon gesprochen wird. Dabei muss die Sende- oder die PTT-Taste am Mikrofon nicht gedrückt werden. Sobald man mit dem Sprechen aufhört, schaltet die VOX wieder automatisch auf Empfang.

#### ✔ *Was ist die BK-Funktion?*

Die BK-Funktion realisiert die automatische Sende-Empfangs-Umschaltung bei CW. Bei Voll-BK (QSK) kann man sogar zwischen den gesendeten Zeichen empfangen.

#### @1**HF-LEISTUNGSREGLER [RF PWR]** (S. 4-13)

 Zum stufenlosen Einstellen der HF-Sendeleistung zwischen Minimum (5 W\*) und Maximum (200 W\*). \* bei AM: 5 bis 50 W

• Die eingestellte Sendeleistung wird im Display angezeigt.

#### @2**MIKROFONVERSTÄRKUNGS-REGLER [MIC]**

Regelt die Mikrofoneingangsverstärkung.

• Der Klang des NF-Sendesignals kann für SSB, AM und FM im Pegel-Set-Modus unabhängig voneinander eingestellt werden. (S. 4-13)

#### ✔ *Wie die Mikrofonverstärkung eingestellt wird*

[MIC]-Regler so einstellen, dass das ALC-Meter bei normaler Sprechlautstärke in SSB oder AM innerhalb des ALC-Bereichs ausschlägt. (Das ALC-Meter muss gewählt sein.)

### **1 GERÄTEBESCHREIBUNG**

■ Frontplatte (Fortsetzung)

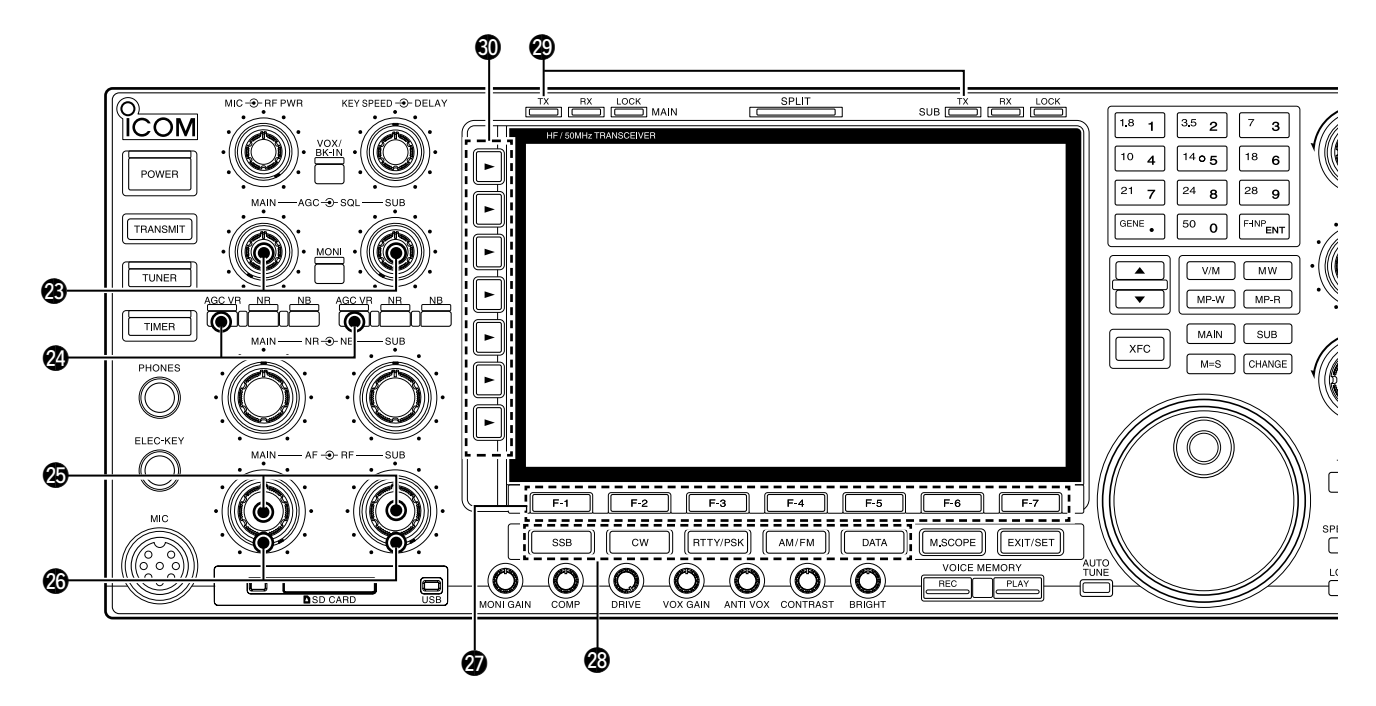

### @3**AGC-REGLER [AGC]** (S. 7-4)

Stufenlose Einstellung der AGC-Zeitkonstante.

• Zur Einstellung der Zeitkonstante die [AGC VR]- Taste des entsprechenden Bandes drücken ([AGC VR]- LED leuchtet weiß).

#### @4 **AGC-TASTE [AGC VR]** (S. 7-4)

- ➥ Drücken, um die Wirkung des [AGC]-Reglers einoder auszuschalten.
	- Die Zeitkonstante lässt sich mit dem [AGC]-Regler einstellen, wenn die Funktion eingeschaltet ist.
	- Die [AGC VR]-LED über dieser Taste leuchtet weiß, wenn die Funktion eingeschaltet ist.
- ➥ 1 Sek. lang drücken, um die AGC aus- und wieder einzuschalten.

#### @5**LAUTSTÄRKEREGLER [AF]** (S. 4-4)

 Verändert die Lautstärke des Lautsprechers oder Kopfhörers.

### @6**REGLER FÜR HF-VERSTÄRKUNG [RF]** (S. 4-4)

Einstellung der HF-Verstärkung.

- Beim Drehen am Regler für die HF-Verstärkung
- kann Rauschen zu hören sein. Dieses entsteht im DSP und stellt keine Fehlfunktion dar.

### @7**DISPLAY-FUNKTIONSTASTEN [F-1] bis [F-7]**

 Drücken, um die über der Taste im Display angezeigte Funktion auszuführen.

• Die im Display angezeigten Funktionen der einzelnen Tasten variieren je nach Betriebszustand.

### @8**BETRIEBSARTEN-TASTEN**

 Drücken zur Wahl der gewünschten Betriebsart. (S. 4-10)

- Ansage der gewählten Betriebsart über den Sprachprozessor. (S. 16-2)
	- $\rightarrow$  **Drücken, um zwischen USB und LSB**  $\overline{\text{ss}}$ umzuschalten.

cw

- **→ Drücken, um zwischen CW und CW-R** (CW-Revers) umzuschalten.
- $\rightarrow$  **Kurz drücken, um zwischen RTTY und RTTY/PSK** PSK umzuschalten.
	- ➥ Wenn RTTY gewählt ist, 1 Sek. drücken, um abwechselnd RTTY oder RTTY-R (RTTY-Revers) zu wählen.
	- ➥ Wenn PSK gewählt ist, 1 Sek. drücken, um abwechselnd PSK oder PSK-R (PSK-Revers) zu wählen.
	- ➥ Drücken, um zwischen AM und FM AM/FM umzuschalten.
	- $\rightarrow$  **Kurz drücken, um bei SSB, AM oder DATA** FM (USB-D, LSB-D, AM-D, FM-D) in den Data-Modus bzw. den entsprechenden Fonie-Modus umzuschalten.
		- $\rightarrow$  **1 Sek. drücken, um im Data-Modus** nachfolgend D1, D2 oder D3 zu wählen.

### @9**SENDE-LED [TX]**

Leuchtet rot während des Sendens.

• Die Sende-LED des Subbands leuchtet nur beim Split-Betrieb.

#### **@MULTIFUNKTIONSTASTEN**

 Drücken, um die rechts neben der Taste im Display angezeigte Funktion einzuschalten.

- Die Funktionen variieren je nach Betriebszustand.
- 

**► Kurz drücken zur Wahl des Antennen**anschlusses aus ANT1, ANT2, ANT3 und ANT4. (S. 13-2)

- ➥ 1 Sek. drücken, um den Antennenspeicher im Display anzuzeigen. (S.13-5)
	- Wenn die Empfangsantenne aktiviert ist, fungiert die an [ANT4] angeschlossene Antenne ausschließlich als Empfangsantenne.

Wenn ein Transverter genutzt wird, hat diese [ANT]-Taste keine Funktion und  $\mathcal{Z}$  ... TRV" erscheint.

- ➥ Kurz drücken zur Wahl der Anzeige von **METER** HF-Leistung (Po), VSWR, ALC, COMP, Po V<sub>D</sub> oder I<sub>D</sub> beim Senden. (S. 4-11)
	- $\rightarrow$  **1 Sek. drücken, um das Multifunktionsins**trument ein- oder auszuschalten. (S. 4-11)
- ➥ Drücken, um einen der beiden HF-Vor-**PAMP** verstärker zu wählen bzw. zu überbrücken. (S. 7-2)
	- "P.AMP1" zeigt an, dass der 10-dB-Verstärker eingeschaltet ist.
	- "P.AMP2" zeigt an, dass der hochverstärkende 16-dB-Verstärker eingeschaltet ist.

#### ✔ *Was ist ein Vorverstärker?*

Der Vorverstärker verstärkt die Empfangssignale, sodass sich Signal-Rausch-Verhältnis und Empfindlichkeit erhöhen. "P. AMP1" oder "P. AMP2" bei schwachen Signalen wählen.

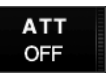

➥ Kurz drücken, um 6, 12 oder 18 dB Dämpfung bzw. ATT OFF zu wählen. (S. 7-2) **→ 1 Sek. drücken, um 3, 6, 9, 12, 18 oder** 21 dB Dämpfung bzw. ATT OFF (0 dB) zu wählen. (S. 7-2)

#### ✔ *Was bewirkt der Eingangsabschwächer?*

Der Eingangsabschwächer kann den Empfänger vor Störungen durch starke Signale in der Nähe der Nutzfrequenz oder vor starken elektromagnetischen Feldern, wie sie z. B. in der Nähe von Rundfunksendern auftreten, schützen.

**AGC MID** 

- ➥ Aktiviert und wählt schnelle (FAST), mittlere (MID) oder langsame (SLOW) AGC-Zeitkonstante. (S. 7-4)
	- Bei FM ist nur "FAST" wählbar.
- ➥ 1 Sek. drücken, um in den AGC-Set-Modus zu gelangen. (S. 7-4)

Die AGC-Zeitkonstante kann zwischen 0,1 und 8,0 Sek. (je nach Betriebsart) gewählt werden. Die AGC kann mit der [AGC VR]-Taste abgeschaltet werden – bei "OFF" ist das S-Meter ohne Funktion.

#### ✔ *Was ist die AGC?*

Die AGC steuert die Verstärkung des Empfängers, um auch bei schwankender Signalstärke einen konstanten NF-Ausgangspegel zu gewährleisten. Wählen Sie "FAST" beim Abstimmen und "MID" oder "SLOW" je nach Empfangsbedingungen.

OFF<br>WIDE

➥ Kurz drücken, um den Sprachkompressor bei SSB ein- oder auszuschalten. (S. 8-6) ➥ 1 Sek. drücken, um schmale, mittlere oder weite Kompression zu wählen.

#### ✔ *Was bewirkt der Sprachkompressor?*

Der Sprachkompressor verringert den Dynamikumfang des Sendesignals und hebt dadurch die durchschnittliche Leistung des Sendesignals an. Somit wird die Lesbarkeit des Signals bei QSOs über große Entfernungen oder bei schlechten Bedingungen verbessert.

- ➥ Drücken, um bei SSB-Data, CW, RTTY  $1/4$ und PSK die 1⁄4-Abstimmfunktion ein-OFF oder auszuschalten. (S. 4-9)
	- Die 1⁄4-Abstimmfunktion reduziert die Abstimmgeschwindigkeit des Hauptabstimmknopfs zur Feinabstimmung.
- ➥ Kurz drücken, um bei FM den Tone-**TONE** Coder und den Tone-Squelch ein- oder OFF auszuschalten. (S. 5-39)
	- $\rightarrow$  **1 Sek. drücken, um bei FM in den Tone-**Set-Modus zu gelangen. (S. 5-38, 5-39)
- ➥ Drücken, um die Sprach-Squelch-Steue**vsc** rung ein- oder auszuschalten; nützlich beim Suchlauf. (S. 12-10)

OFF

### **1 GERÄTEBESCHREIBUNG**

#### ■ Frontplatte (Fortsetzung)

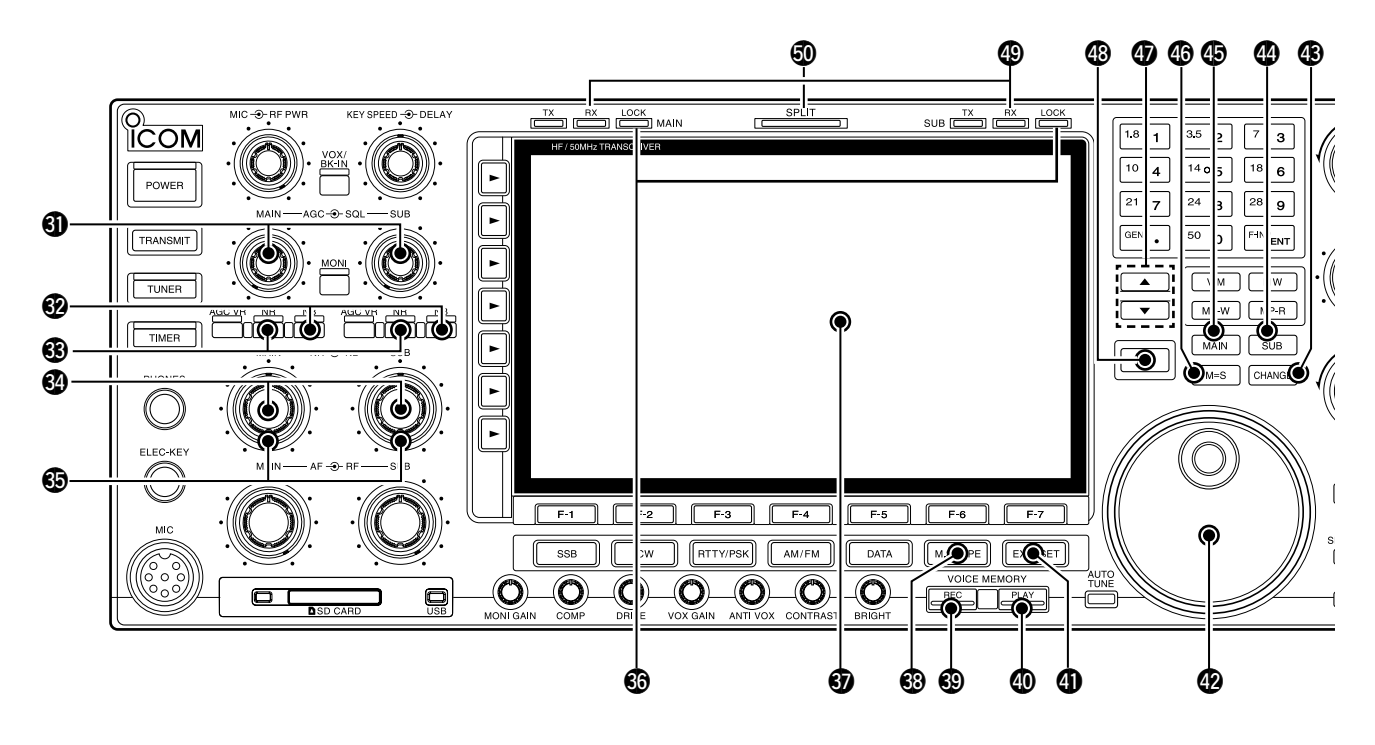

#### **1 SQUELCH-REGLER [SQL]** (S. 4-4)

 Einstellung der Squelch-Schaltschwelle. Der Squelch unterdrückt das Rauschen (Squelch geschlossen), wenn kein Signal empfangen wird.

- Der Squelch ist bei FM besonders wirkungsvoll, er arbeitet jedoch auch in anderen Betriebsarten.
- Eine Stellung des [SQL]-Reglers zwischen der 11- und 12-Uhr-Position ist empfehlenswert.

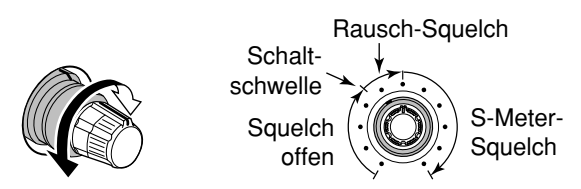

#### **<b>@ TASTE FÜR STÖRAUSTASTER [NB]** (S. 7-11)

- ➥ Drücken schaltet den Störaustaster ein oder aus. Der Störaustaster reduziert gepulste Störungen, wie sie z.B. von Kfz-Zündanlagen verursacht werden. Der Störaustaster ist in FM nicht nutzbar und bei nicht gepulsten Störungen wirkungslos.
	- Die [NB]-LED über der Taste leuchtet weiß bei eingeschaltetem Störaustaster.
- ➥ 1 Sek. drücken, um in den Austastbreiten-Set-Modus zu gelangen.

#### **<sup>3</sup> TASTE FÜR RAUSCHMINDERUNG [NR] (S. 7-12)**

Drücken, um die DSP-Rauschminderung ein- oder auszuschalten.

• Die [NR]-LED über dieser Taste leuchtet weiß, wenn die Rauschminderung eingeschaltet ist.

### **@ REGLER FÜR DIE RAUSCHMINDERUNG [NR]**

(S. 7-12)

Einstellung der Wirksamkeit der Rauschminderung. Wählen Sie eine Einstellung für beste Lesbarkeit.

• Um diese Regler zu benutzen, die [NR]-Taste des entsprechenden Bandes drücken.

#### **@REGLER FÜR STÖRAUSTASTER [NB] (S. 7-11)**

- Einstellung der Schaltschwelle des Störaustasters.
- Um diese Regler zu benutzen, die [NB]-Taste des entsprechenden Bandes drücken.

#### **<sup>6</sup> VERRIEGELUNGS-LED [LOCK]** (S. 4-12)

Leuchtet bei verriegeltem Abstimmknopf.

#### *<u>D* Display (S. 1-14)</u>

 Anzeige von Betriebsfrequenzen, Funktionsmenüs, Spektrumskop, Speicherkanälen, Einstellungen in den Set-Modi usw.

#### **<b>@TASTE FÜR MINISPEKTRUMSKOP [M.SCOPE]**

(S. 6-2)

- ➥ Drücken, um das Minispektrumskop im Display ein- oder auszuschalten.
	- Das Minispektrumskop kann im Display gleichzeitig mit anderen Anzeigen wie Speicher- oder Set-Modus-Fenster eingeschaltet werden.
- ➥ 1 Sek. drücken, um das (normale) Spektrum-Fenster im Display anzuzeigen.

#### **@ AUFNAHMETASTE DES SPRACHRECORDERS [REC]**

- ➥ Drücken, um ein zuvor gehörtes Empfangssignal mit einer voreingestellten Dauer zu speichern. (S. 9-7)
	- Die Dauer der Aufzeichnung lässt sich im Sprach-Set-Modus einstellen. (S. 9-13)
- **► 1 Sek. drücken, um das laufende QSO auf einem** Speichermedium aufzuzeichnen. (S. 9-3)
	- Taste noch einmal 1 Sek. drücken, um die Aufnahme zu beenden.
	- Das Speichermedium für die Aufzeichnung kann im Sprach-Set-Modus festgelegt werden. (S. 9-13)

### \$0 **WIEDERGABETASTE DES SPRACHRECORDERS**

- **[PLAY]** (S. 9-2, 9-8)
- ➥ Kurz drücken, um die zuletzt aufgezeichneten 5 Sek. des Empfangssignals direkt anzuhören.
	- Die Wiedergabezeit lässt sich im Sprach-Set-Modus einstellen.
- $\rightarrow$  **1 Sek. lang drücken, um den gesamten Inhalt** des Sprachspeichers anzuhören.
	- Die Wiedergabezeit lässt sich im Sprach-Set-Modus einstellen.

#### \$1**EXIT/SET-TASTE [EXIT/SET]**

- ➥ Drücken zum Verlassen der Set-Modi oder zur Rückkehr zu zuvor gewählten Displays während der Anzeige des Spektrumskop-, Speicher-, Suchlauf- oder Set-Modus-Displays.
- $\rightarrow$  **1 Sek. drücken, um in den Set-Modus zu gelan**gen und das Set-Modus-Displays anzuzeigen. (S. 15-3)

#### \$2**HAUPTABSTIMMKNOPF**

 Änderung der Frequenz des Hauptbandes, Wahl der Einstellungen in den Set-Modi usw.

#### **@TASTE ZUM WECHSEL VON HAUPT- UND SUBBAND [CHANGE]** (S. 7-10, 8-7)

 Schaltet die Anzeigen von Frequenz, Speicherkanal usw. zwischen Haupt- und Subband um.

• Schaltet zwischen Sende- und Empfangsfrequenz um, wenn die Split-Funktion eingeschaltet ist.

#### **@TASTE FÜR SUBBAND-ZUGRIFF [SUB]**

 Drücken, um auf die Anzeige des Subbandes zugreifen zu können.

• Die Frequenzanzeige des Subbandes wird im Display heller dargestellt.

#### **<b>@TASTE FÜR HAUPTBAND-ZUGRIFF [MAIN]**

Drücken, um die Hauptbandanzeige zu wählen.

• Die Frequenzanzeige des Hauptbandes wird im Display heller dargestellt, die Anzeige für das Subband nur bei Split- oder Dualwatch-Betrieb.

#### **@TASTE ZUR ANGLEICHUNG VON HAUPT-UND SUBBAND [M=S]** (S. 8-7)

 1 Sek. drücken, um die angezeigte Frequenz des Subbandes dem Hauptband anzugleichen.

#### \$7 **SPEICHER-UP/DOWN-TASTEN [**p**]/[**q**]** (S. 11-2)

 Drücken zur Wahl der gewünschten Speicherkanalnummer.

• Speicherkanäle können sowohl im VFO- als auch im Speichermodus gewählt werden.

#### **@SENDEFREQUENZ-ÜBERWACHUNGSTASTE**

**[XFC]** (S. 6-5)

 Drücken und Halten während des Split-Betriebs ermöglicht das Hören auf der Sendefrequenz (einschließlich des ∂TX-Frequenzoffsets).

- Bei gedrückter Taste kann die Sendefrequenz mit dem Abstimmknopf, über die Tastatur, mittels Notizspeicher oder die [▲]/[▼]-Tasten verändert werden.
- Bei eingeschalteter Split-Sperrfunktion wird durch Drücken der [XFC]-Taste die Verriegelung des Abstimmknopfs aufgehoben. (S. 8-7, 8-8)

#### $@$ **EMPFANGS-LED [RX]**

 Leuchtet grün, wenn ein Signal empfangen wird und der Squelch geöffnet ist.

#### %0**SPLIT-BETRIEB-LED [SPLIT]** (S. 8-7)

Leuchtet während des Split-Betriebs weiß.

### **1 GERÄTEBESCHREIBUNG**

■ Frontplatte (Fortsetzung)

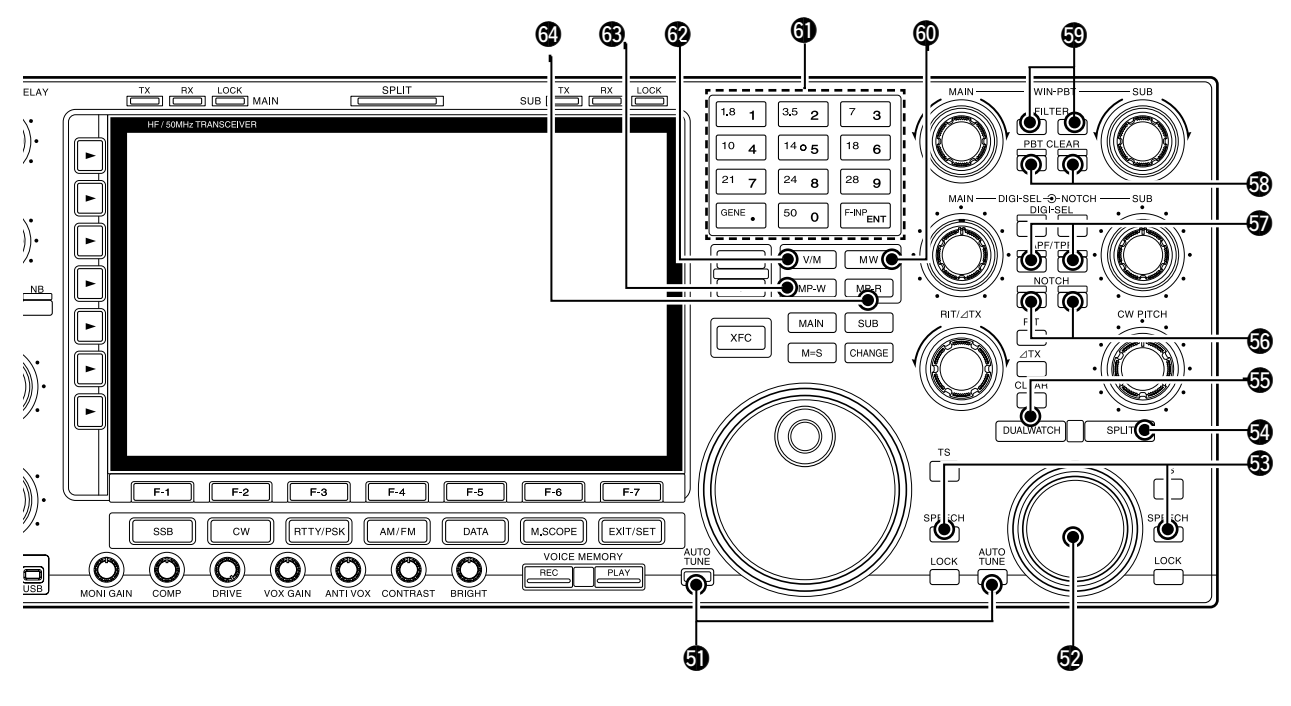

#### **<b>@ TASTE FÜR AUTOMATISCHES ABSTIMMEN [AUTO TUNE]**

 Drücken, um die automatische Abstimmfunktion bei CW und AM ein- oder auszuschalten.

#### *WICHTIG!*

Beim Empfang schwacher oder gestörter Signale kann es vorkommen, dass die automatische Abstimmfunktion auf ein falsches Signal abstimmt.

#### %2**SUBABSTIMMKNOPF**

Änderung der Frequenz des Subbandes.

#### $$$ **SPRACHAUSGABE-TASTE [SPEECH]** (S. 16-2)

- ➥ Kurz drücken, um den S-Meter-Wert und die Frequenz ansagen zu lassen.
	- Im Set-Modus für sonstige Einstellungen lassen sich die Sprache, die Sprechgeschwindigkeit und die angesagten Parameter ändern. (S. 15-14)
- ➥ 1 Sek. drücken, um zusätzlich zum S-Meter-Wert und zur Frequenz auch die Betriebsart ansagen zu lassen.

#### **<b>***O* SPLIT-TASTE [SPLIT] (S. 8-7, 8-8)

- ➥ Kurz drücken, um die Split-Funktion ein- oder auszuschalten.
- ➥ Bei einer Nicht-FM-Betriebsart 1 Sek. drücken, um die Split-Funktion einzuschalten und die Frequenz des Subbandes der des Hauptbandes anzugleichen. Danach lässt sich die Subbandfrequenz ändern. (Quick-Split-Funktion)
	- Bei FM wird die Frequenz des Subbandes um die Offset-Frequenz verschoben. (S. 15-14)
	- Die Quick-Split-Funktion lässt sich im Set-Modus ausschalten. (S. 15-13)
- ➥ Schaltet die Split-Funktion ein und verschiebt die im Subband angezeigte Frequenz nach Eingabe eines Offsets.

#### %5**DUALWATCH-TASTE [DUALWATCH]** (S. 7-10)

- ➥ Kurz drücken, um die Dualwatch-Funktion einoder auszuschalten.
- ➥ 1 Sek. drücken, um die Dualwatch-Funktion einzuschalten und die Frequenz des Subbands der des Hauptbands anzugleichen. (Quick Dualwatch-Funktion)
	- Die Quick-Dualwatch-Funktion lässt sich im Set-Modus ausschalten. (S. 15-13)

#### **<b>@NOTCH-FILTERTASTE [NOTCH]** (S. 7-13)

- ➥ Kurz drücken, um bei SSB oder AM die Notch-Funktion auto, manuell oder AUS zu wählen.
- ➥ Kurz drücken, um bei CW, RTTY oder PSK das manuelle Notch-Filter ein- oder auszuschalten.
- ➥ Kurz drücken, um bei FM das automatische Notch-Filter ein- oder auszuschalten.
	- **. MN** " erscheint, wenn das manuelle Notch-Filter eingeschaltet ist.
	- **•** " **AN** " erscheint, wenn das automatische Notch-Filter eingeschaltet ist.
- **► 1 Sek. drücken, um die Bandbreite des manuel**len Notch-Filters aus breit, mittel und schmal zu wählen.

#### ✔ *Was ist die Notch-Funktion?*

Die Notch-Funktion unterdrückt CW- und AM-Störträger ohne den Tonfrequenzgang des Nutzsprachsignals zu beeinflussen. Die Kerbfrequenz des Filters wird vom DSP auf die Störfrequenzen abgeglichen. um diese wirkungsvoll zu unterdrücken.

#### $\Phi$  **TASTE FÜR AUDIO-PEAK-FILTER/TWIN-PEAK-FILTER [APF/TPF]**

#### **beim CW-Betrieb** (S. 5-6)

- ➥ Kurz drücken, um das Audio-Peak-Filter einoder auszuschalten.
	- "**APF**" erscheint, wenn das Audio-Peak-Filter eingeschaltet ist.
- ➥ 1 Sek. drücken, um die Bandbreite des Audio-Peak-Filters von 80, 160 oder 320 Hz zu wählen.

#### **beim RTTY-Betrieb** (S. 5-15)

- ➥ Kurz drücken, um das Twin-Peak-Filter ein- oder auszuschalten.
	- **TPF** " erscheint, wenn das Twin-Peak-Filter eingeschaltet ist.

#### %8 **LÖSCHTASTE FÜR DIE PASSBAND-ABSTIMMUNG [PBT CLEAR]** (S. 7-5)

 1 Sek. lang drücken, um die Passband-Einstellungen zu löschen.

• Die [PBT CLEAR]-LED über diesen Tasten leuchtet, wenn die Passband-Abstimmung benutzt wird.

#### %9**FILTERTASTE [FILTER]** (S. 7-6)

- ➥ Kurz drücken, um eine von drei Filtereinstellungen zu wählen.
- ➥ 1 Sek. drücken, um das Filter-Set-Fenster aufzurufen.

#### ^0**SPEICHER-SCHREIBTASTE [MW]** (S. 11-4)

 1 Sek. drücken, um die angezeigte Frequenz und die Betriebsart in den angezeigten Speicherkanal zu programmieren.

• Diese Funktion ist im VFO- und Speichermodus verfügbar.

#### ^1**TASTATUR**

- ➥ Entsprechende Taste zur Wahl des Bandes drücken.
	- [GENE] wählt Allbandbetrieb.
- $\rightarrow$  **Zwei- oder dreimaliges Drücken derselben Taste** ruft andere im Bandstapel-Register abgelegte Frequenzen auf. (S. 4-6)

 • Icoms Dreifach-Bandstapel-Register kann pro Band bis zu 3 Frequenzen speichern.

- ➥ Nach Drücken von [F-INP] kann über die Tastatur eine Frequenz oder die Nummer eines Speicherkanals direkt eingegeben werden. Die Eingabe wird mit [ENT] oder [▲]/[▼] abgeschlossen. (S. 4-9, 11-2)
	- Beispiel: Eingabe von 14,195 MHz: nacheinander [F-INP] [1] [4] [•] [1] [9] [5] [ENT] drücken.

#### ^2**VFO-/SPEICHER-TASTE [V/M]**

- ➥ Drücken, um zwischen VFO- und Speichermodus umzuschalten. (S. 4-5, 11-2)
- $\rightarrow$  **1 Sek. drücken, um den Inhalt des angezeigten** Speicherkanals auf den VFO zu übertragen. (S. 11-5)

#### ^3 **NOTIZSPEICHER-SCHREIBTASTE [MP-W]**

(S. 11-7)

 Programmiert die angezeigte Frequenz und die Betriebsart in den Notizspeicher.

- Die 5 aktuellsten Einträge verbleiben im Notizspeicher.
- Die Kapazität des Notizspeichers lässt sich im Set-Mo-
- dus von 5 auf 10 erweitern. (S. 15-15)

#### ^4**NOTIZSPEICHER-LESETASTE [MP-R]** (S. 11-8)

 $\rightarrow$  **Jedes Drücken ruft eine Frequenz mit der dazu**gehörigen Betriebsart aus dem Notizspeicher auf.

 Die 5 (oder 10) zuletzt gespeicherten Frequenzen und Betriebsarten sind aufrufbar, beginnend mit der zuletzt gespeicherten.

- Die Kapazität des Notizspeichers lässt sich im Set-Modus von 5 auf 10 erweitern. (S. 15-15)
- ➥ 1 Sek. drücken, um das Notizspeicher-Fenster im Display anzuzeigen.

### **1 GERÄTEBESCHREIBUNG**

■ Frontplatte (Fortsetzung)

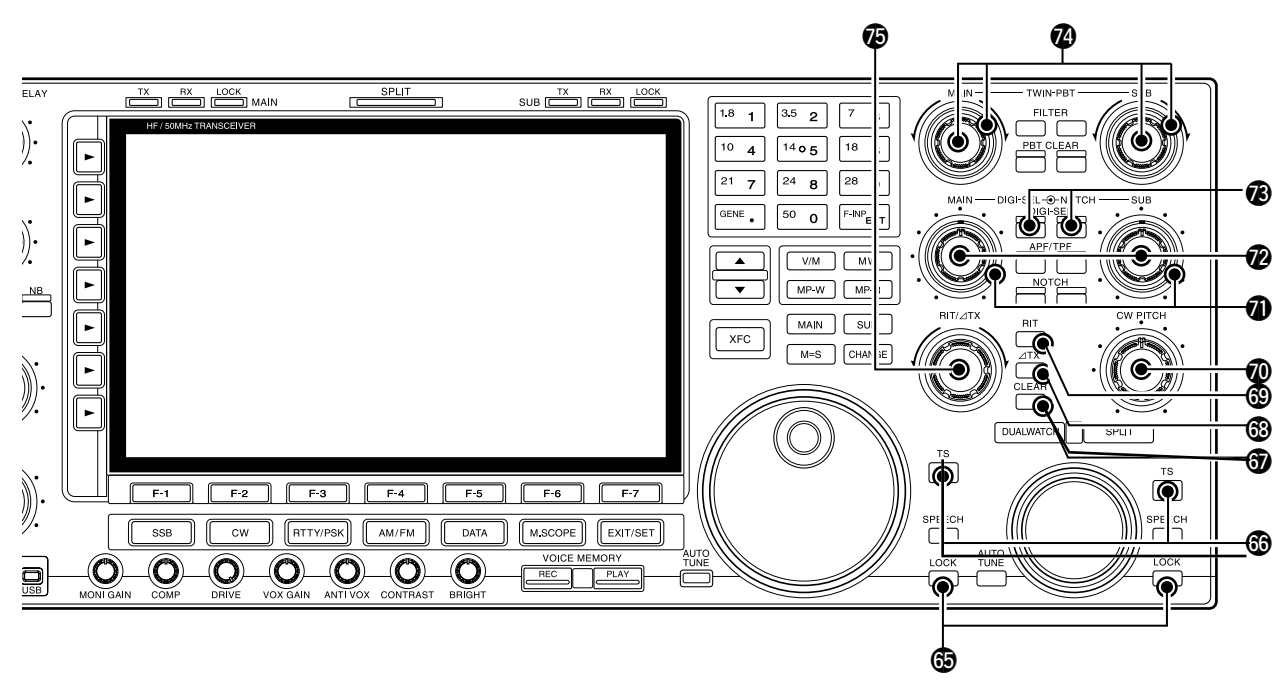

#### ^5**VERRIEGELUNGSTASTE [LOCK]** (S. 4-12)

 Schaltet die Verriegelungsfunktion für den entsprechenden Abstimmknopf ein oder aus.

#### ^6**SCHNELL-ABSTIMMTASTE [TS]**

- ➥ Schaltet die Schnellabstimmung ein oder aus. (S. 4-7)
	- Wenn das Schnellabstimm-Symbol " $\nabla$ " über der Frequenzanzeige erscheint, lässt sich die Frequenz mit den programmierten kHz-Abstimmschritten verändern.
	- Abstimmschritte von 0,1, 1, 5, 9, 10, 12,5, 20 oder 25 kHz stehen für jede Betriebsart unabhängig zur Verfügung.
- ➥ Wenn die Schnellabstimmung ausgeschaltet ist, lässt sich durch 1 Sek. langes Drücken die 1-Hz-Abstimmung ein- oder ausschalten. (S. 4-8)
- ➥ Bei eingeschalteter Schnellabstimmung 1 Sek. drücken, um in den Schnellabstimm-Set-Modus zu gelangen. (S. 4-7)

#### **TO LÖSCHTASTE [CLEAR]** (S. 7-3, 8-5)

Kurz oder 1 Sek. drücken, um die RIT/⊿TX-Ablagefrequenzen zu löschen, je nach Quick-RIT/∂TX-Einstellung (S. 15-15).

#### ^8∂**TX-TASTE [**∂**TX]** (S. 8-5)

- ➥ Kurz drücken, um die ∂TX-Funktion ein- oder auszuschalten.
	- Die ∂TX-Frequenz lässt sich mit dem [RIT/∂TX]-Regler verändern.
- ➥ 1 Sek. drücken, um die ∂TX-Ablage zur Betriebsfrequenz zu addieren.

#### ✔ *Was ist die* ∂*TX-Funktion?*

Mit der ∂TX-Funktion lässt sich die Sendefrequenz verschieben, ohne die Empfangsfrequenz zu verändern. Diese Funktion eignet sich z. B. für einfachen Split-Betrieb in CW.

#### ^9**RIT-TASTE [RIT]** (S. 7-3)

- ➥ Kurz drücken, um die RIT-Funktion ein- oder auszuschalten.
	- Die RIT-Frequenz lässt sich mit dem [RIT/∂TX]-Regler verändern.
- ➥ 1 Sek. drücken, um die RIT-Ablage zur Betriebsfrequenz zu addieren.

#### ✔ *Was ist die RIT-Funktion?*

Die RIT (Receiver Incremental Tuning) verstimmt die Empfangsfrequenz, ohne dabei die Sendefrequenz zu verändern.

Die RIT eignet sich z. B. zur Feinabstimmung auf Stationen, die neben Ihrer Frequenz anrufen, oder wenn das Klangbild eines Empfangssignals verändert werden soll.

#### &0 **CW-PITCH-REGLER [CW PITCH]** (S. 5-6)

 Verschiebt den empfangenen CW-Audio-Ton und den CW-Mithörton ohne Veränderung der Betriebsfrequenz.

#### &1 **REGLER FÜR MANUELLES NOTCH-FILTER [NOTCH]** (S. 7-13)

 Einstellung der Kerbfrequenz des manuellen Notch-Filters, um ein Empfangssignal bei eingeschaltetem manuellem Notch-Filter von Störungen zu befreien.

- Notch-Filter-Mittenfrequenzen (Kerbfrequenz): SSB: –1060 Hz bis 4040 Hz
	- CW: CW-Pitch-Frequenz plus 2540 Hz bis
		- CW-Pitch-Frequenz minus 2540 Hz

#### AM: –5100 Hz bis 5100 Hz

### &2 **REGLER FÜR DEN DIGITAL-PRESELEKTOR**

#### **[DIGI-SEL]** (S. 7-12)

 Einstellung der Mittenfrequenz des digital gesteuerten HF-Preselektors.

• Dieser Regler kann auch für die Einstellung des Audio-Peak-Filters umfunktioniert werden. (S. 15-15)

### &3 **TASTE FÜR DEN DIGITAL-PRESELEKTOR**

**[DIGI-SEL]** (S. 7-12)

 Schaltet den digital gesteuerten HF-Preselektor ein oder aus.

• Die [DIGI-SEL]-LED leuchtet weiß, wenn der Preselektor eingeschaltet ist.

#### &4 **PASSBAND-ABSTIMMREGLER [TWIN PBT]**

(S. 7-5)

 Einstellung der Empfängerbandbreite des DSP-Filters.

- Bandbreite und Frequenzversatz werden im oberen Teil des Displays numerisch und grafisch angezeigt.
- [PBT CLEAR] 1 Sek. drücken, um die PBT-Einstellungen zu löschen.
- Der Einstellbereich ist die halbe ZF-Filter-Bandbreite. Die Einstellung erfolgt für SSB, CW, RTTY und PSK in 25-Hz- sowie in AM in 100-Hz-Schritten.

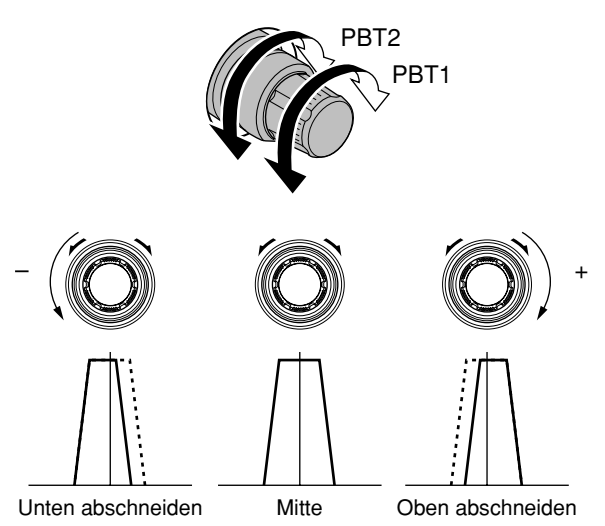

#### ✔ *Was ist die Passband-Abstimmung?*

Diese Funktion verringert elektronisch die ZF-Bandbreite, um Störungen zu unterdrücken. Die Passband-Abstimmfunktion wird mit dem DSP realisiert.

#### &5**RIT/**∂**TX-REGLER [RIT/**∂**TX]** (S. 7-3, 8-5)

 Verschiebt die Empfangs- und/oder Sendefrequenz ohne Veränderung der Sende- und/oder Empfangsfrequenz.

- Im Uhrzeigersinn drehen, um die Frequenz zu erhöhen; entgegengesetzt dem Uhrzeigersinn zum Verringern der Frequenz. Die RIT- bzw. ⊿TX-Funktion muss eingeschaltet sein.
- Der RIT- bzw. ∂TX-Bereich beträgt jeweils ±9,999 kHz in 1-Hz-Schritten (oder ±9,99 kHz in 10-Hz-Schritten).

## ■ **Rückseite**

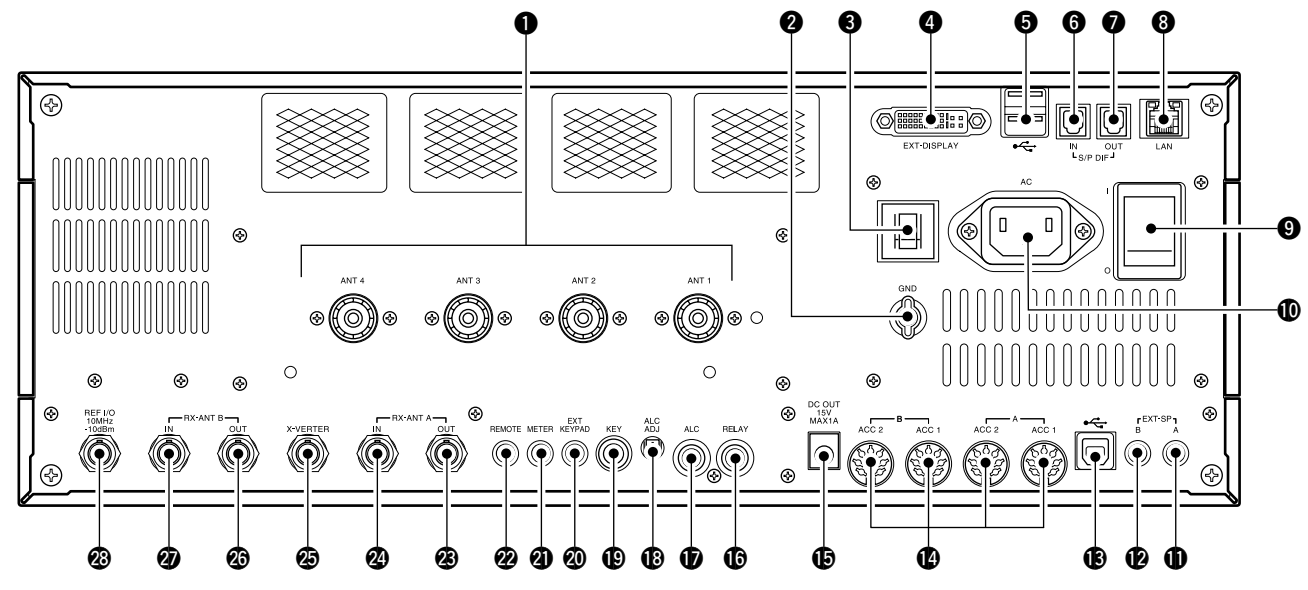

#### q**ANTENNENANSCHLÜSSE [ANT 1]–[ANT 4]** (S. 3-4) Zum Anschluss von 50-Ω-Antennen mit PL-259- Stecker.

#### **@ERDUNGSKLEMME [GND] (S. 3-2)**

 Zur Vermeidung von Stromschlägen, TVI, BCI und anderen Problemen den Transceiver über diesen Anschluss erden.

#### e**ÜBERSTROMSCHALTER**

Trennt den Transceiver bei Überstrom vom Netz.

### r **BUCHSE FÜR EXTERNEN MONITOR**

**[EXT-DISPLAY]** (S. 3-6)

 Zum Anschluss eines externen Monitors oder eines Displays.

• Vom angeschlossenen Monitor bzw. Display müssen mindestens 800×600 Pixel darstellbar sein.

#### **6 USB-BUCHSE [USB A]**

- ➥ USB-Speicher\* anstecken, auf den sich verschiedene Transceiver-Daten bzw. -Einstellungen speichern bzw. von diesem wieder laden lassen.
	- Die LED leuchtet oder blinkt, wenn der Transceiver Daten auf den USB-Speicher schreibt oder vom USB-Speicher lädt.
	- Vor dem Abziehen des USB-Speichers\* sollte dieser unbedingt ordnungsgemäß entmountet werden.
- ➥ Anschlussmöglichkeit für eine PC-Tastatur für den RTTY- und PSK-Betrieb.
	- USB-Tastaturen\* werden unterstützt.
	- \* USB-Speicher und USB-PC-Tastaturen werden nicht von Icom geliefert, sondern sind gesondert zu beschaffen.

#### **[USB A]-Buchse:**

- Unterstützt nur USB-Speicher, USB-Tastaturen, USB-Mäuse und USB-Hubs.
- Transceiver ausschalten, wenn die USB-Tastatur, die USB-Maus oder der USB-Hub angeschlossen oder entfernt werden soll.
- •**NICHT** anschließen darf man:
- zwei oder mehr gleichartige USB-Geräte (Beispiel: zwei USB-Hubs oder zwei USB-Mäuse)
- Multimedia-Adapter
- USB-Festplatte
- USB-Speicher mit mehr als 32 GB
- Bluetooth®-Tastaturen oder -Mäuse

#### **@S/P-DIF-EINGANG [S/P DIF- IN] @S/P-DIF-AUSGANG [S/P DIF- OUT]**

 Anschlüsse für externe Geräte, die mit S/P-DIF-Ein- und -Ausgängen ausgestattet sind.

- **@ETHERNET-ANSCHLUSS [LAN] (S. 3-6)** Anschluss eines PC über LAN (Local Area Network).
- **@HAUPTSCHALTER [I/O] (S. 4-3)** Ein- und Ausschalten des internen Netzteils.
- !0**NETZBUCHSE [AC]** (S. 3-4)

pedanz von 4 bis 8 Ω.

 Anschluss des mitgelieferten Netzkabels an eine Netzsteckdose.

#### !1 **BUCHSE FÜR EXTERNEN LAUTSPRECHER [EXT-SP A]** (für Hauptband, S. 3-5)

#### !2 **BUCHSE FÜR EXTERNEN LAUTSPRECHER [EXT-SP B]** (für Subband, S. 3-5) Anschlüsse für externe Lautsprecher mit einer Im-

#### !3**USB-BUCHSE [USB B]**

USB-B-Buchse zum Anschluss an einen PC.

• Ein USB-A/USB-B-Kabel ist dazu erforderlich.

#### !4**ZUBEHÖRBUCHSE [A ACC1] ZUBEHÖRBUCHSE [A ACC2] ZUBEHÖRBUCHSE [B ACC1] ZUBEHÖRBUCHSE [B ACC2]**

 Anschluss von externen Geräten, wie z. B. eines Linearverstärkers, eines automatischen Antennentuners oder -umschalters, eines TNCs für die Datenkommunikation usw.

• Siehe S. 20-2 für detaillierte Anschlussinformationen.

#### !5 **GLEICHSPANNUNGSAUSGANGS-BUCHSE [DC OUT]** (S. 20-5)

 14-V-Ausgang (ca.) zur Speisung externen Zubehörs. Parallel geschaltet mit den 13,8-V-Pins der Zubehörbuchsen [ACC 1] und [ACC 2]. Maximal gesamtbelastbar mit 1 A.

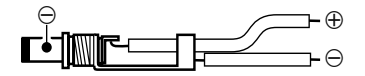

#### !6 **SENDE-EMPFANGS-STEUERBUCHSE [RELAY]**

(S. 3-5, 20-4)

 Mittenkontakt wird beim Senden an Masse gelegt, sodass externe Geräte, wie Nicht-Icom-Linearendstufen, gesteuert werden können.

**HINWEIS:** Die Sende-Empfangs-Steuerspannung darf 16 V Gleichspannung bei 0,5 A (oder 250 V Wechselspannung bei 200 mA bei Schaltung mit MOSFET) nicht übersteigen.

#### **TRALC-EINGANGSBUCHSE [ALC] (S. 3-5)**

 Verbinden mit der ALC-Ausgangsbuchse von Nicht-Icom-Linearendstufen.

#### !8 **POTENZIOMETER FÜR ALC-PEGEL [ALC ADJ]**

Einstellung des ALC-Pegels.

 Einstellung nicht erforderlich, wenn der ALC-Ausgangspegel einer angeschlossenen Nicht-Icom-Linearendstufe zwischen 0 und –4 V Gleichspannung liegt.

#### !9**TASTENBUCHSE [KEY]** (S. 20-3)

 Anschluss einer Handtaste oder eines externen elektronischen Keyers mit Standard-Klinkenstecker (Ø 6,35 mm).

• Handtasten oder externe elektronische Keyer lassen sich auch an der [ELEC-KEY]-Buchse auf der Frontplatte anschließen. Deaktivieren Sie dazu den internen elektronischen Keyer im Keyer-Set-Modus. (S. 5-13)

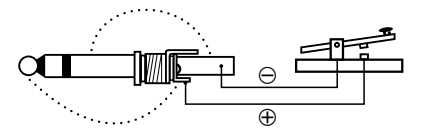

#### @0 **BUCHSE FÜR EXTERNE TASTATUR**

#### **[EXT Tastatur]** (S. 20-4)

 Anschluss für eine externe Tastatur zur direkten Steuerung des Sprachspeichers (S. 9-11), des Speicher-Keyers (S. 5-10), des RTTY-Speichers (S. 5-17) oder des PSK-Speichers (S. 5-29) für das Senden. Außerdem lässt sich der Transceiver über diese Buchse sende- und empfangsmäßig stummschalten.

#### @1 **BUCHSE FÜR EXTERNES INSTRUMENT [METER]** (S. 20-5)

 Ausgang zum Anschluss eines externen Instruments zur Anzeige von S-Meter-Wert, Sendeleistung, VSWR, ALC-Spannung, Sprachkompressionsgrad, Versorgungsspannung der Endstufe oder Endstufenstrom.

#### @2 **CI-V-FERNSTEUERBUCHSE [REMOTE]** (S. 20-5)

- ➥ Für den Anschluss des Transceivers an einen PC über den optionalen CI-V-Pegelkonverter CT-17 zur externen Steuerung der Transceiverfunktion.
- ➥ Für andere Icom-Transceiver oder -Empfänger mit CI-V-Anschluss zwecks Transceive-Betrieb.

#### @3**EMPFANGSANTENNE A OUT [RX ANT A– OUT]** @4**EMPFANGSANTENNE A IN [RX ANT A– IN]**

 BNC-Buchsen zwischen Sende-Empfangs-Umschaltung und HF-Eingangsstufe des Subband-Empfängers (bzw. Hauptband beim Split-Betrieb).

Einschleifen externer Baugruppen, wie Vorverstärker, HF-Filter usw.

Wenn keine externe Baugruppe angeschlossen ist, müssen die Buchsen [RX ANT A– IN] und [RX ANT A– OUT] deaktiviert und dabei intern mit einem Relais verbunden werden. Diese Einstellung erfolgt im ANT-Fenster. (S. 13-6)

#### @5 **TRANSVERTER-BUCHSE [X-VERTER]** (S. 20-4)

 Ein- und Ausgang für externen Transverter. Aktivierung durch Anlegen einer Spannung an Pin 6 von [ACC 2] oder durch Einschalten der Transverter-Funktion. (S. 20-2, 15-14)

#### @6**EMPFANGSANTENNE B OUT [RX ANT B– OUT]** @7**EMPFANGSANTENNE B IN [RX ANT B– IN]**

 BNC-Buchsen zwischen Sende-Empfangs-Umschaltung und HF-Eingangsstufe des Hauptband-Empfängers (bzw. Subband beim Split-Betrieb).

Einschleifen externer Baugruppen, wie Vorverstärker, HF-Filter usw.

Wenn keine externe Baugruppe angeschlossen ist, müssen die Buchsen [RX ANT B– IN] und [RX ANT B– OUT] deaktiviert und dabei intern mit einem Relais verbunden werden. Diese Einstellung erfolgt im ANT-Fenster. (S. 13-6)

#### @8 **REFERENZ-EINGANG/AUSGANG [REF I/O]**

Ein- und Ausgang für ein 10-MHz-Referenzsignal.

#### ■ **Display** q e r y u i e tr y u**00000000** 5:3635 BW 500 **BW 2.4k** ANT **SET**  $\overline{0}$  $\overline{\text{SE}}$  $\overline{0}$ UTC 20:36 ANT<sub>1</sub> AMD + AGC-MID ANT<sub>1</sub> **AMP** AGC-**MID TAN**  $MN$ **MN TPF BKIN METER RIT M197**  $\mathbf 6$ 0.00 DUAL-W  $\mathbf{C}$ A SAM **VFO**  $\textbf{p}$ **ATT** o OFF 4 LISE ¥. **SPECTRUM SCOPE MAIN Grid CENTER** 10k/10dB **TVDLT AGC**  $-50k$ ٣Ŧ  $+50k$ **MID** COMP WIDE **VSC** OFF - 40 <MENU1> **SPAN HOLD CENT/FIX M/S DUAL ATT EXPD/SET**

### **QBANDBREITE** (S. 7-5)

Bandbreite des ZF-Filters.

#### **@BETRIEBSART**

Gewählte Betriebsart.

### **@ ZF-SHIFT** (S. 7-5)

ZF-Shift des ZF-Filters.

#### **@ PASSBAND-ANZEIGE** (S. 7-5)

 Grafische Darstellung der Passband-Breite bei Twin-Passband-Abstimmung bzw. der ZF-Mittenfrequenz bei ZF-Shift.

#### **@SCHNELLABSTIMMUNG** (S. 4-7)

Erscheint bei eingeschalteter Schnellabstimmfunktion.

#### **@BANDPASS-FILTER**

 Erscheint, wenn das Schmalband-Filter (500 Hz oder weniger) bei CW, RTTY oder PSK gewählt ist.

#### **ORTTY-ABSTIMMANZEIGE**

Zeigt die Abstimmung bei RTTY an.

#### **@UHR**

Zeigt die aktuelle Zeit.

#### o**FREQUENZANZEIGE**

Zeigt die Betriebsfrequenz an.

• Graue Ziffern werden zur Anzeige einer Frequenz genutzt, auf die aktuell nicht zugegriffen werden kann.

#### !0**ZF-FILTER**

Zeigt die Nummer des gewählten ZF-Filters an.

#### **10 VFO/SPEICHERKANAL (S. 4-5)**

 Zeigt den VFO-Modus oder die Nummer des gewählten Speicherkanals an.

#### !2 **TX-SYMBOL**

- **►** "**TX**" erscheint beim Senden.
- **► Markiert die Sendefrequenzanzeige.** 
	- Erscheint bei der Subband-Frequenzanzeige, wenn die Split-Funktion eingeschaltet ist.
	- Wenn eine Frequenz außerhalb eines Amateurbandes eingestellt ist, erscheit "**TX** " mit einer gepunkteten Umrisslinie. Diese Anzeigeoption lässt sich im Set-Modus für sonstige Einstellungen ausschalten. (S. 4-15)

#### !3**S/HF-METER** (S. 4-11)

 Instrument für S-Meter-Wert bei Empfang sowie relative HF-Ausgangsleistung, VSWR, ALC- oder Kompressionspegel beim Senden.

■ Display (Fortsetzung)

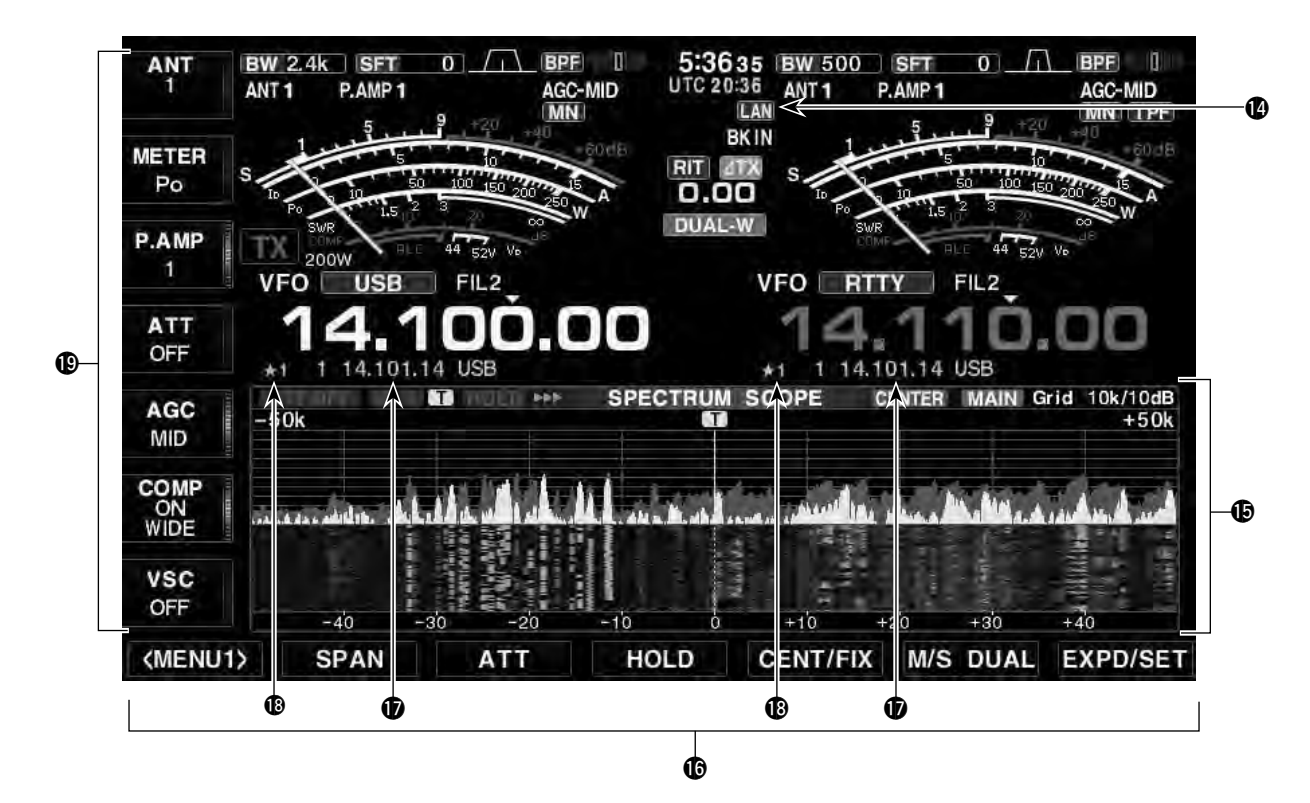

#### !4**LAN-ANZEIGE**

 Erscheint, wenn eine Fernsteuerstation über LAN auf den Transceiver zugreift. (Die optionale Fernsteuersoftware RS-BA1 ist erforderlich.)

#### !5**MULTIFUNKTIONSFENSTER**

 Zur Darstellung der verschiedenen multifunktionalen Digital-Instrumente, des Spektrumskops, des Audioskops, des Sprachrecorders, der Speicherkanäle, des Suchlauf, des Speicher-Keyers, des RTTY-Decoders, des PSK-Decoders, der ZF-Filterwahl, der Set-Modi usw.

#### !6**BELEGUNG DER DISPLAY-FUNKTIONSTASTEN**

 Zeigt die aktuellen Funktionen der Funktionstasten [F-1] bis [F-7] an.

#### *<b>D* SPEICHERKANAL-ANZEIGE

- ➥ Zeigt im VFO-Modus den Inhalt des gewählten Speicherkanals.
- ➥ Zeigt im Speichermodus die VFO-Frequenz und die Betriebsart an.

#### **@SYMBOL FÜR SELEKTIVKANÄLE (S. 12-7)**

 Zeigt an, dass der angezeigte Speicherkanal als Selektivkanal programmiert ist.

 Die gewünschten Speicherkanäle lassen sich drei Gruppen zuordnen, was den Suchlauf komfortabler und schneller macht.

#### !9**BELEGUNG DER MULTIFUNKTIONSTASTEN**

Zeigt die Funktion der Multifunktionstasten an.

## ■ **Display-Organisation**

Die folgenden Fenster können vom Start-Fenster aus aufgerufen werden. Die Auswahl erfolgt entsprechend dieses Schemas:

**• Start-Fenster**

Mehrfaches Drücken von [EXIT/SET] führt zum Start-Fenster zurück. Siehe S. 15-3 für die Organisation des Set-Modus.

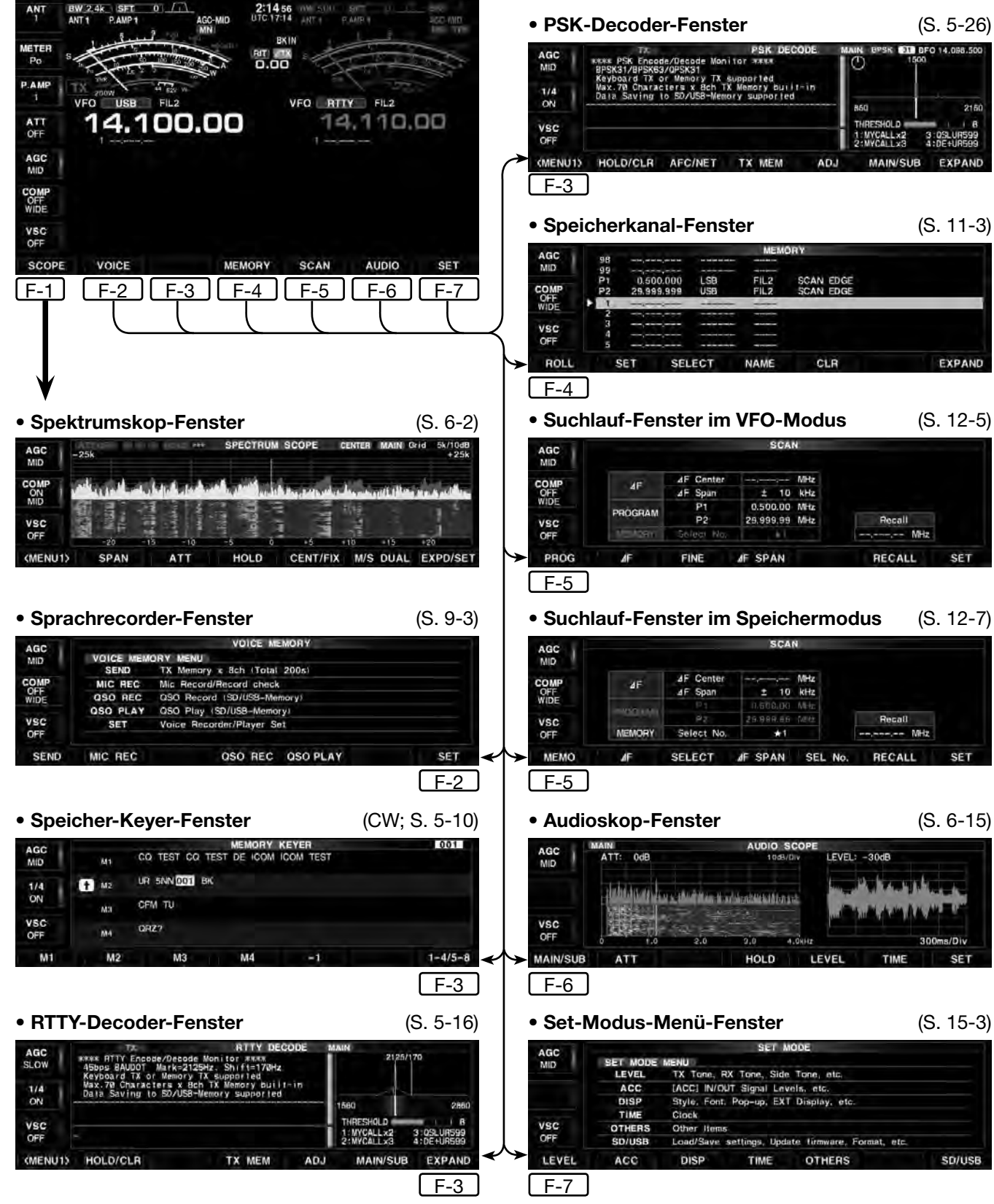

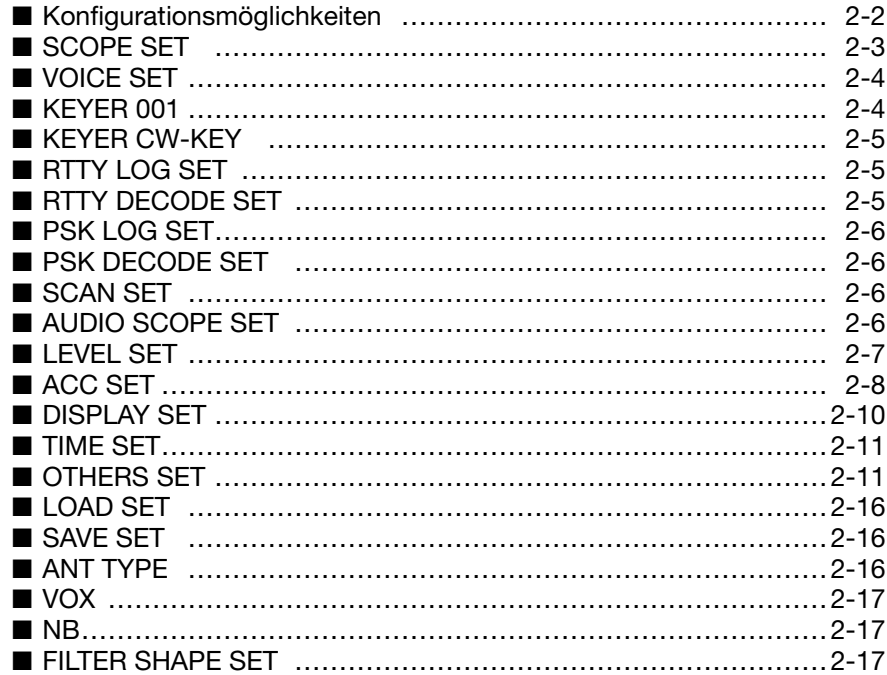

## ■ **Konfigurationsmöglichkeiten**

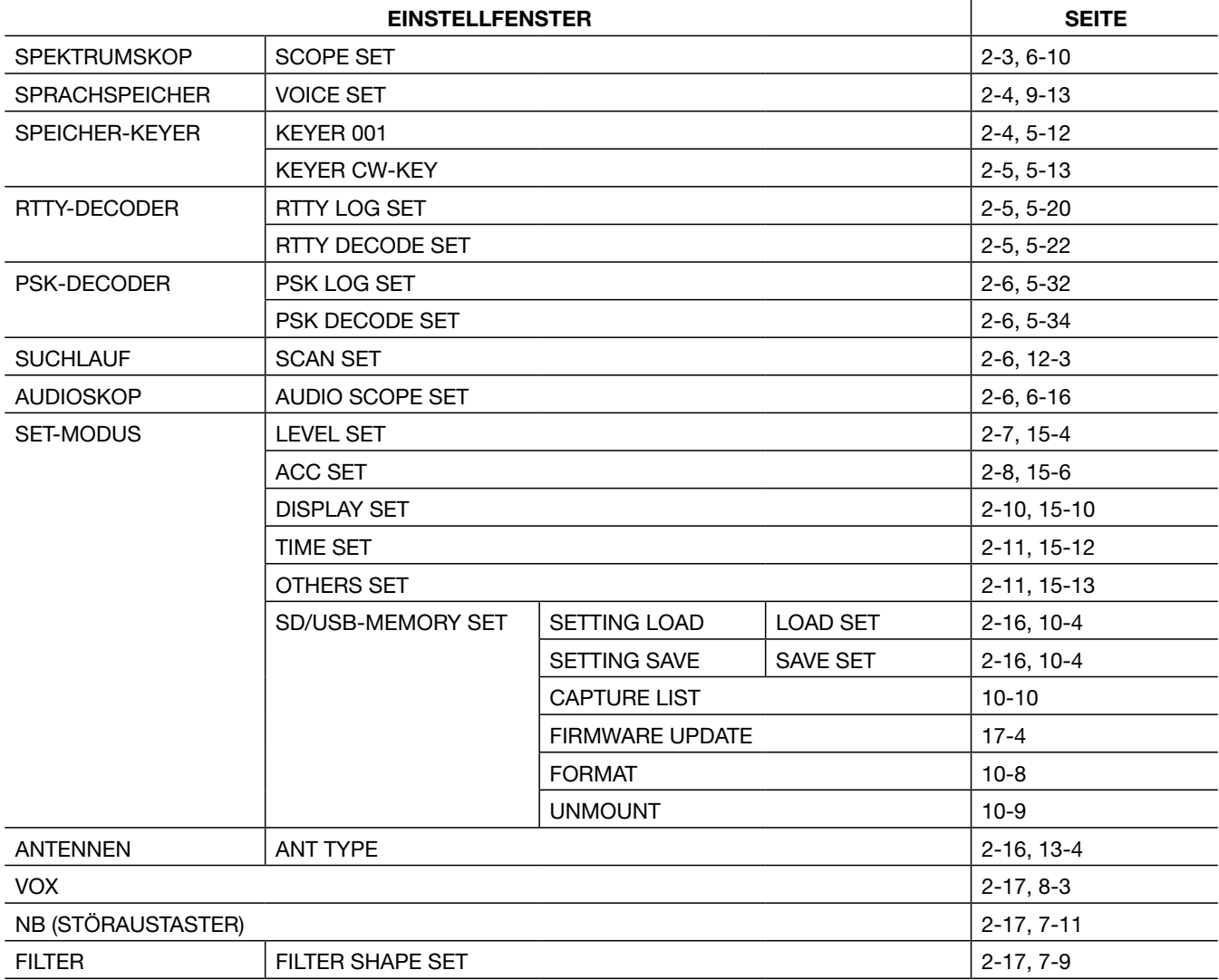

Für die Einstellungen des Transceivers stehen folgende Fenster zur Verfügung:

## ■ **SCOPE SET**

### **SCOPE** [F-1] **EXPD/SET** [F-7]

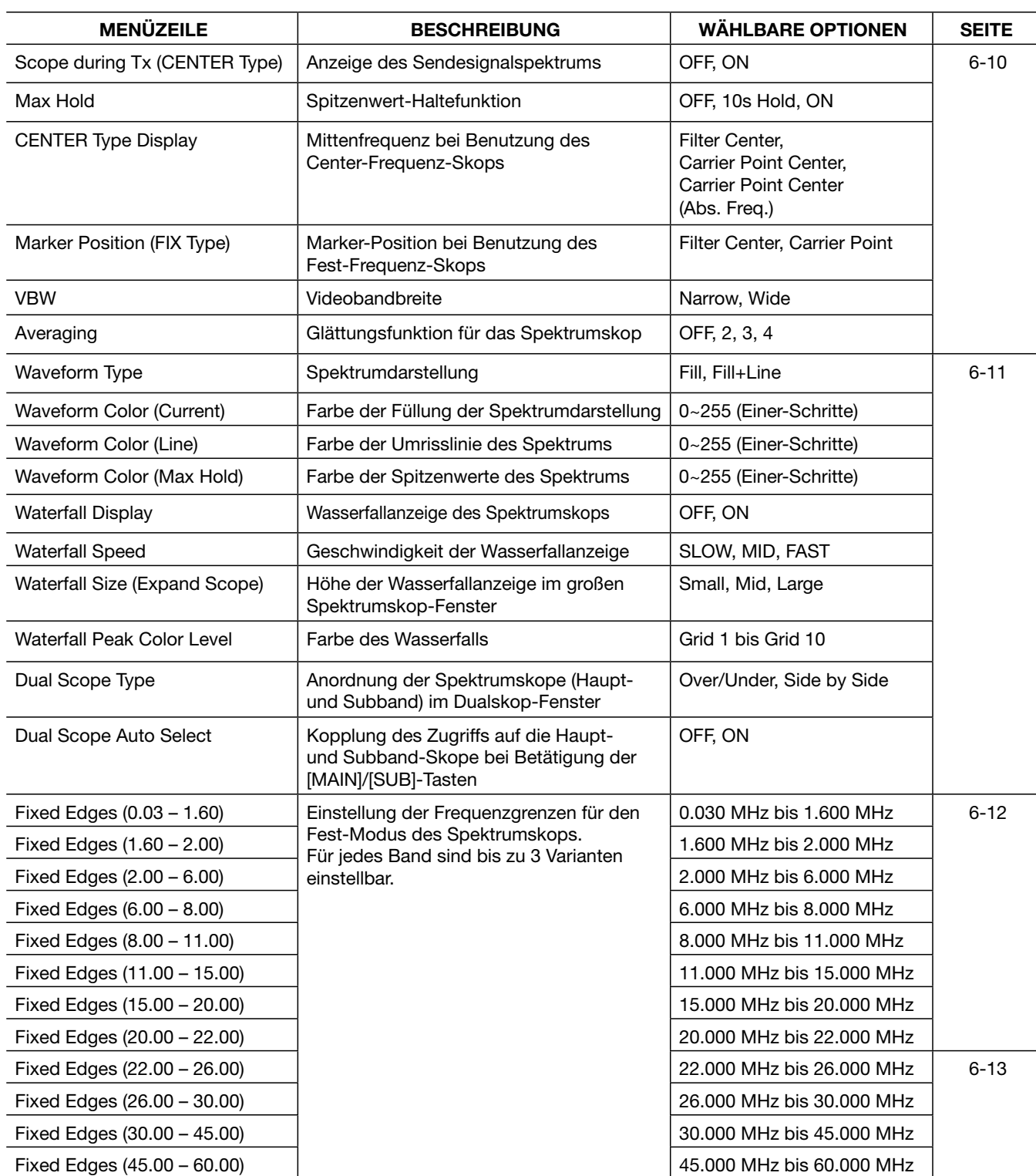

## ■ **VOICE SET**

**VOICE** [F-2] **SET** [F-7]

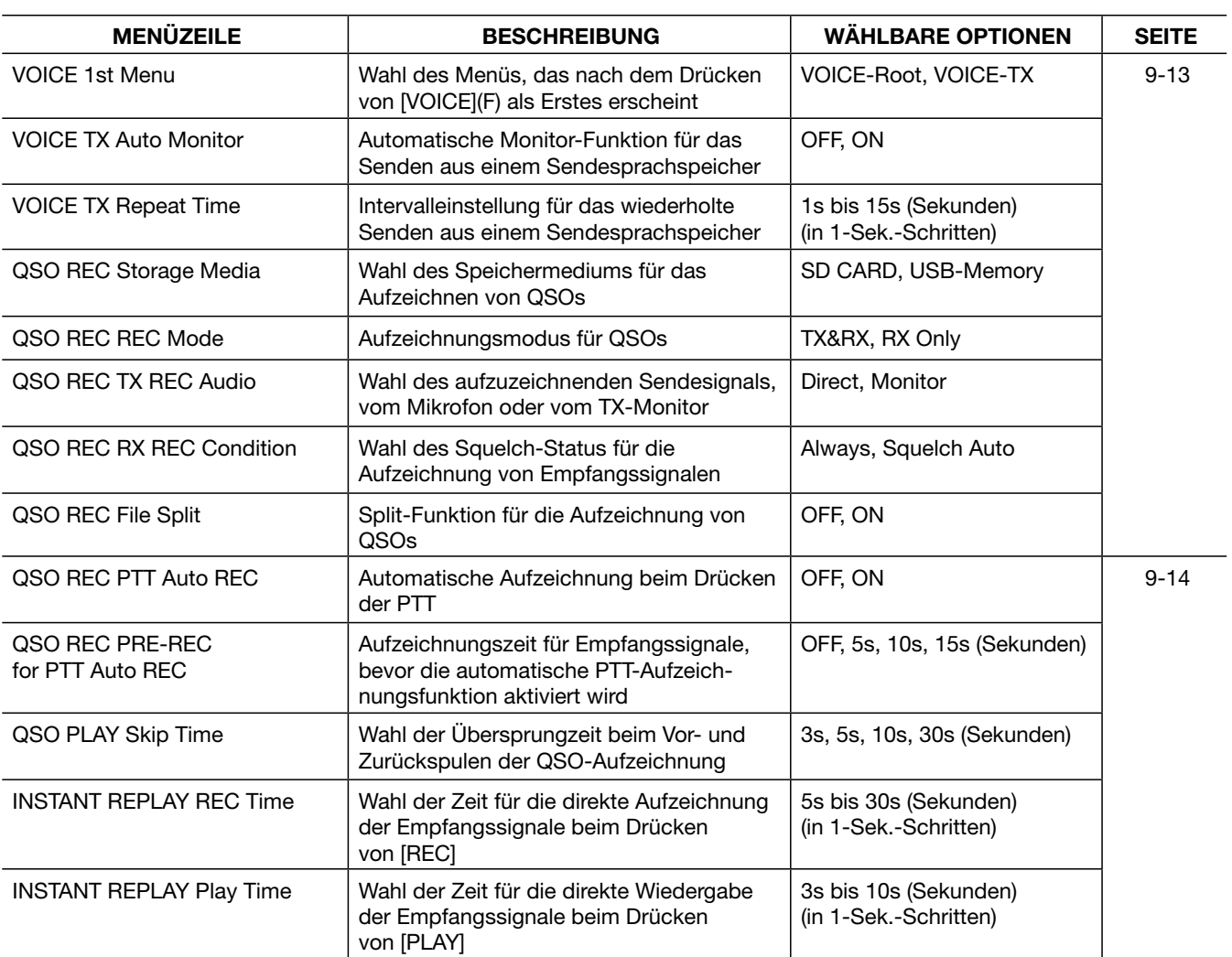

## ■ **KEYER 001**

### **KEYER** [F-3] **[EXIT/SET] 001** [F-3]

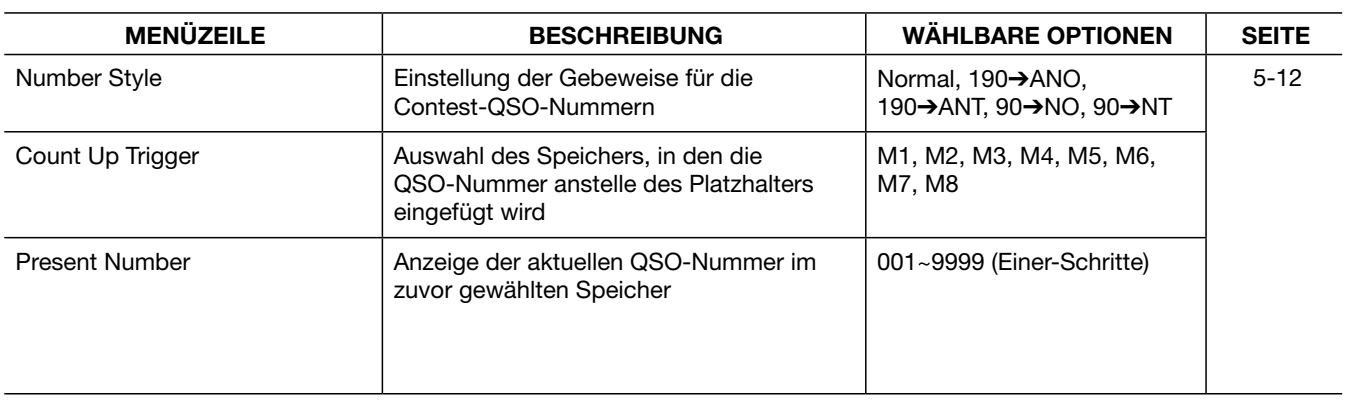

## ■ **KEYER CW-KEY**

#### **KEYER** [F-3] **[EXIT/SET] CW KEY** [F-4]

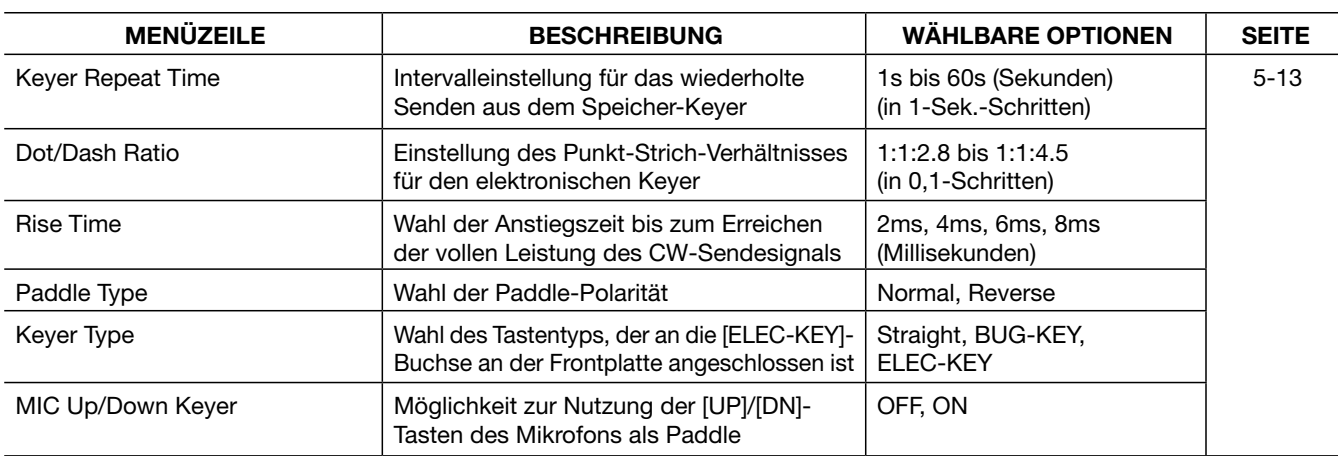

## ■ **RTTY LOG SET**

#### **DECODE** [F-3] **<MENU1>** [F-1] **LOG** [F-4]

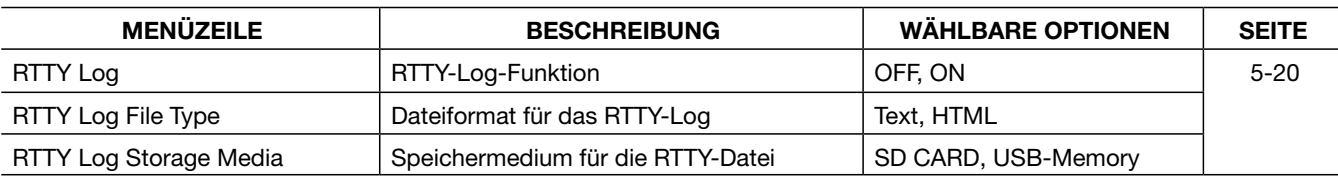

## ■ **RTTY DECODE SET**

#### **DECODE** [F-3] ≥ <**MENU1>** [F-1] ≥ **SET** [F-6]

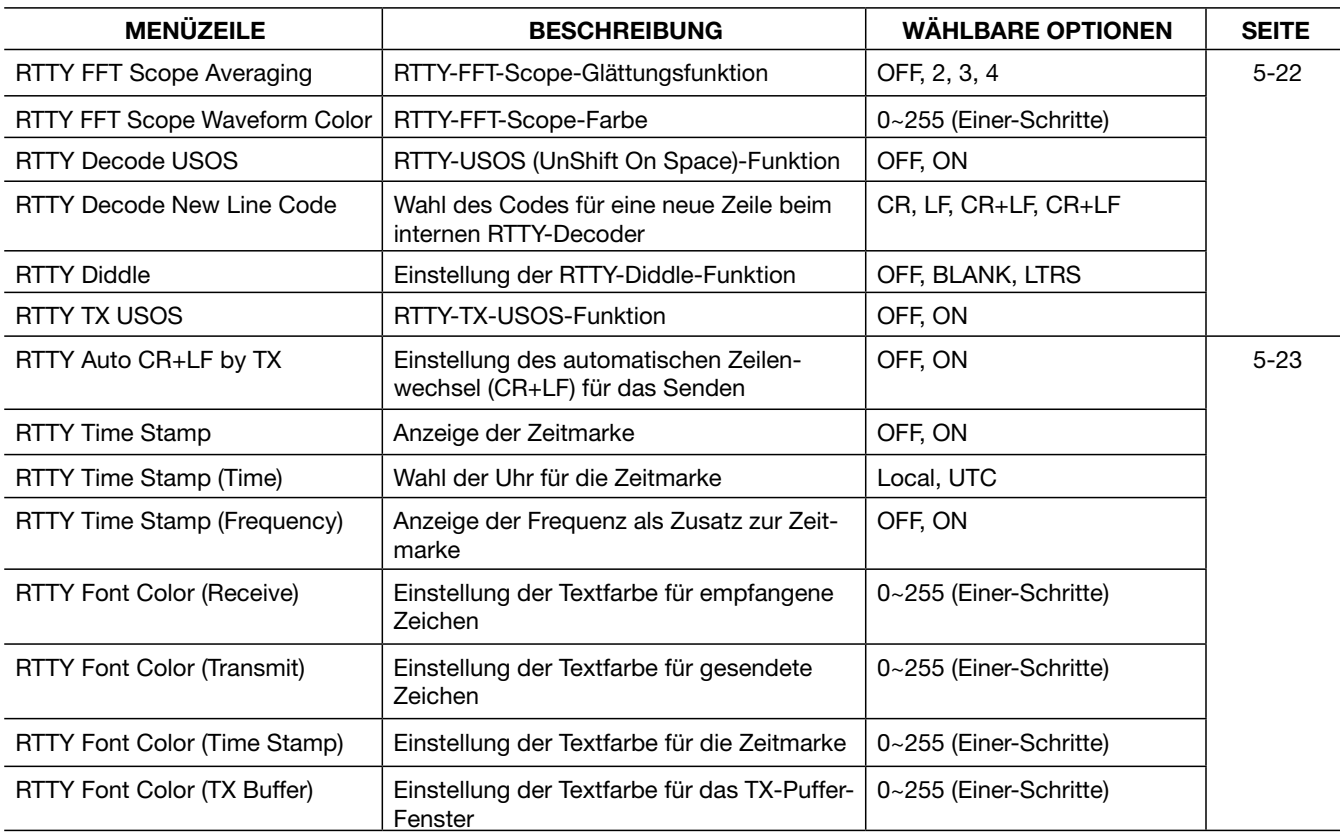

## ■ **PSK LOG SET**

#### **DECODE** [F-3] **<MENU1>** [F-1] **LOG** [F-4]

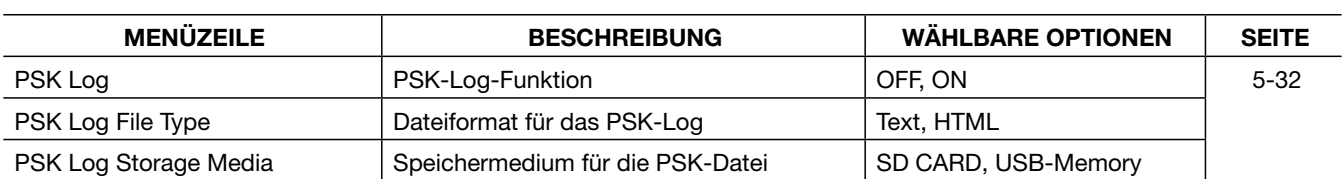

## ■ **PSK DECODE SET**

#### **DECODE** [F-3] **<MENU1>** [F-1] **SET** [F-6]

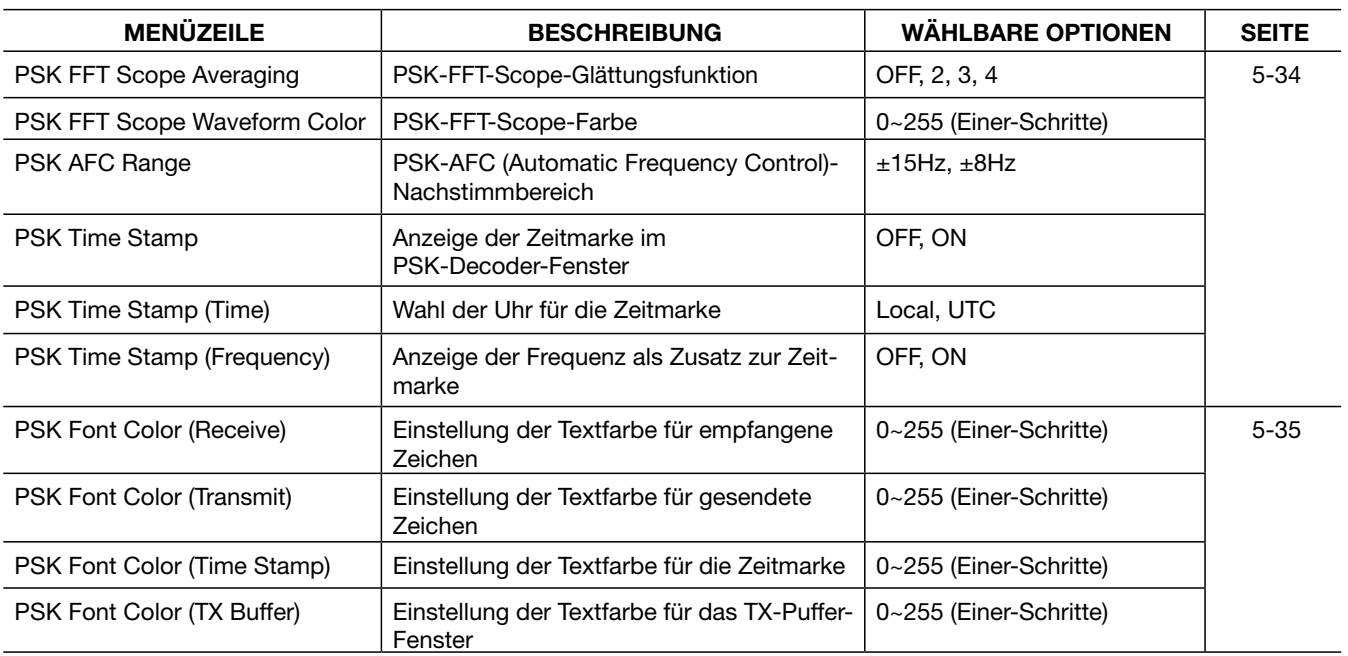

## ■ **SCAN SET**

**SCAN** [F-5] **SET** [F-7]

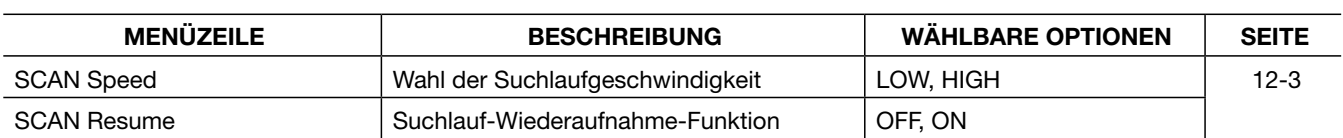

## ■ **AUDIO SCOPE SET**

**AUDIO** [F-6] **SET** [F-7]

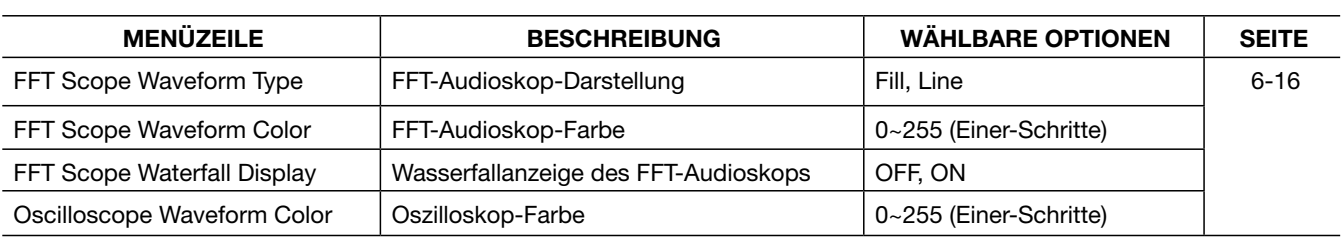
# ■ **LEVEL SET**

### **SET** [F-7] **LEVEL** [F-1]

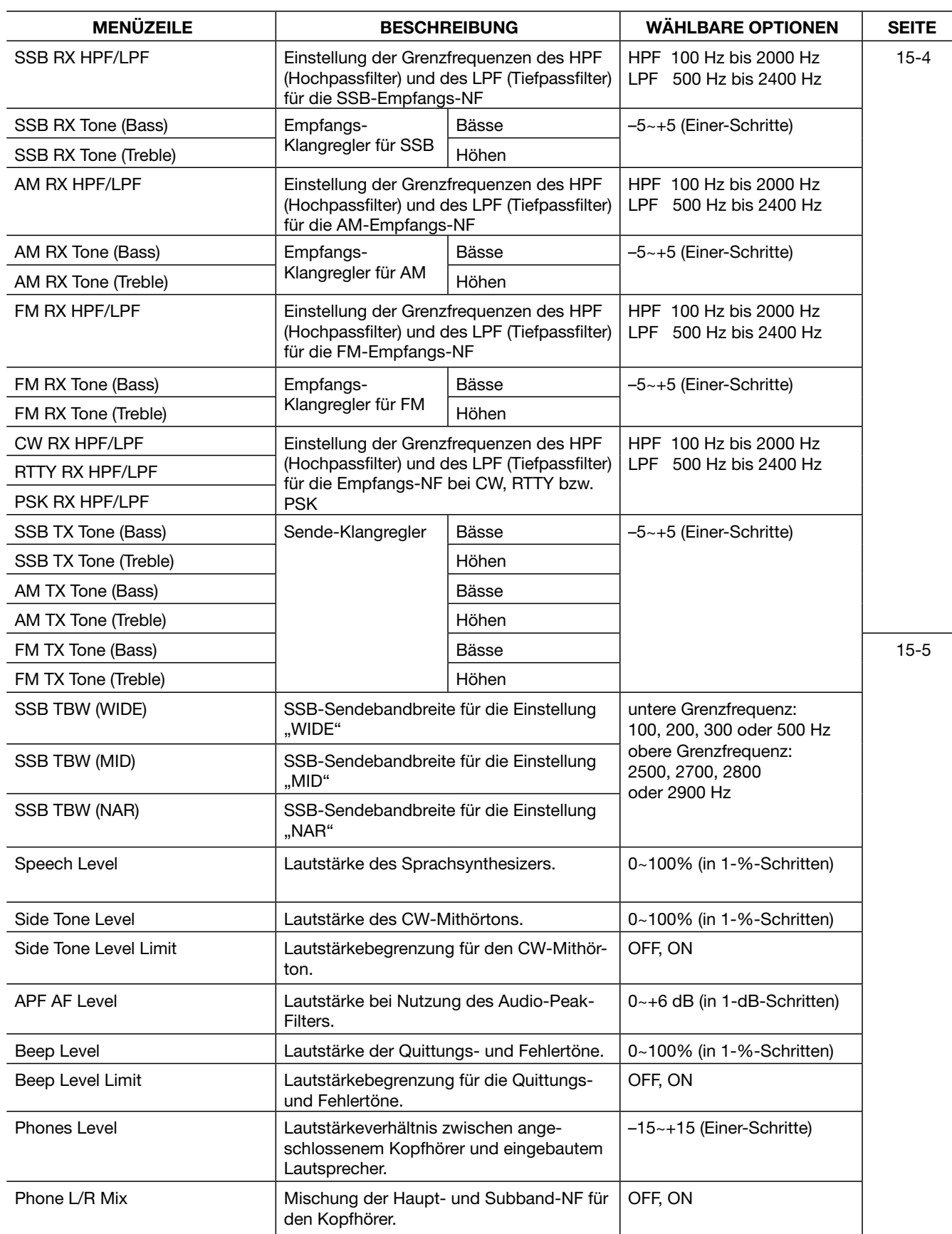

# ■ **ACC SET**

**SET** [F-7] **ACC** [F-2]

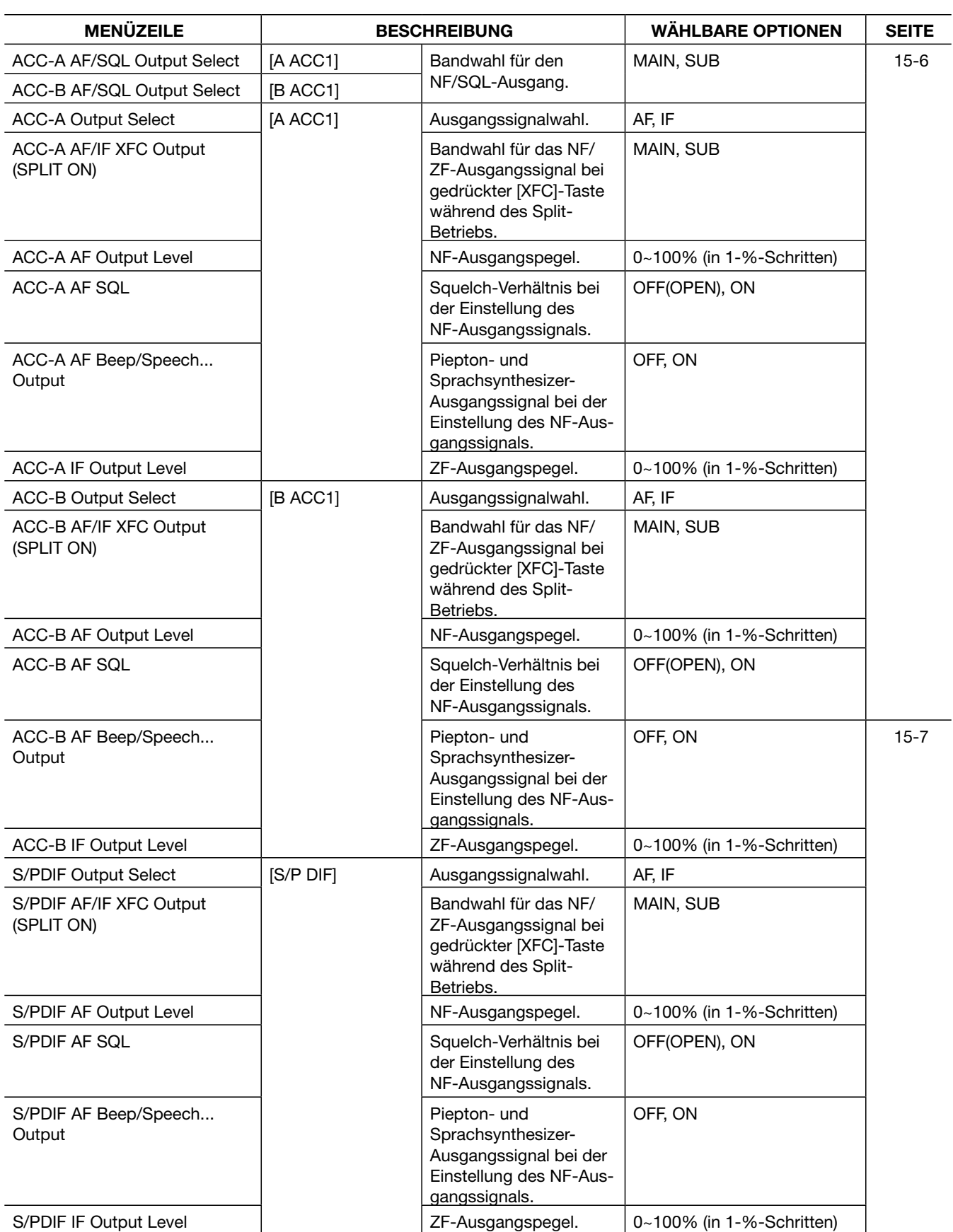

### ■ ACC SET (Fortsetzung)

**SET** [F-7] ≥ **ACC** [F-2]

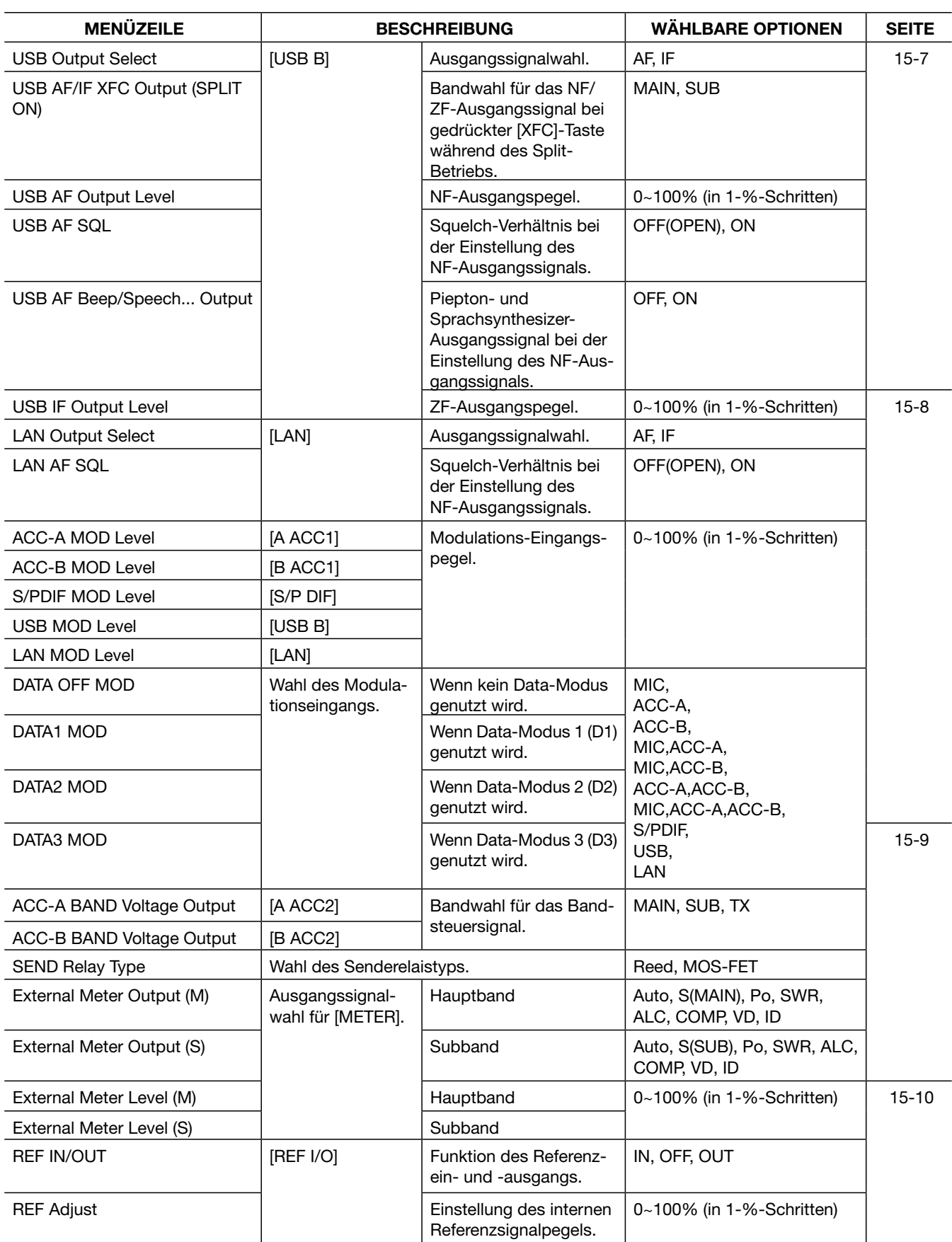

# ■ **DISPLAY SET**

**SET** [F-7] **DISP** [F-3]

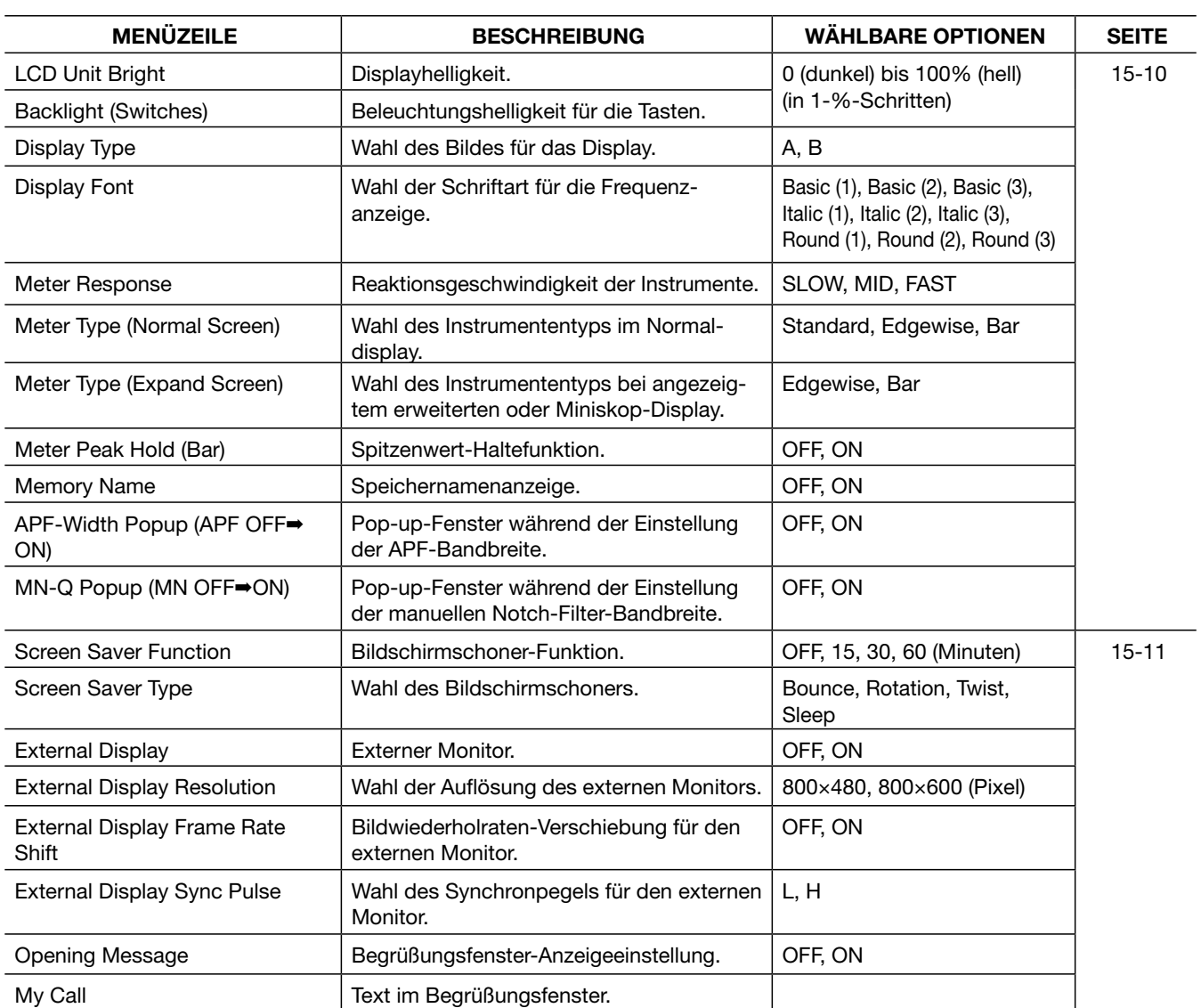

# ■ **TIME SET**

### **SET** [F-7] **TIME** [F-4]

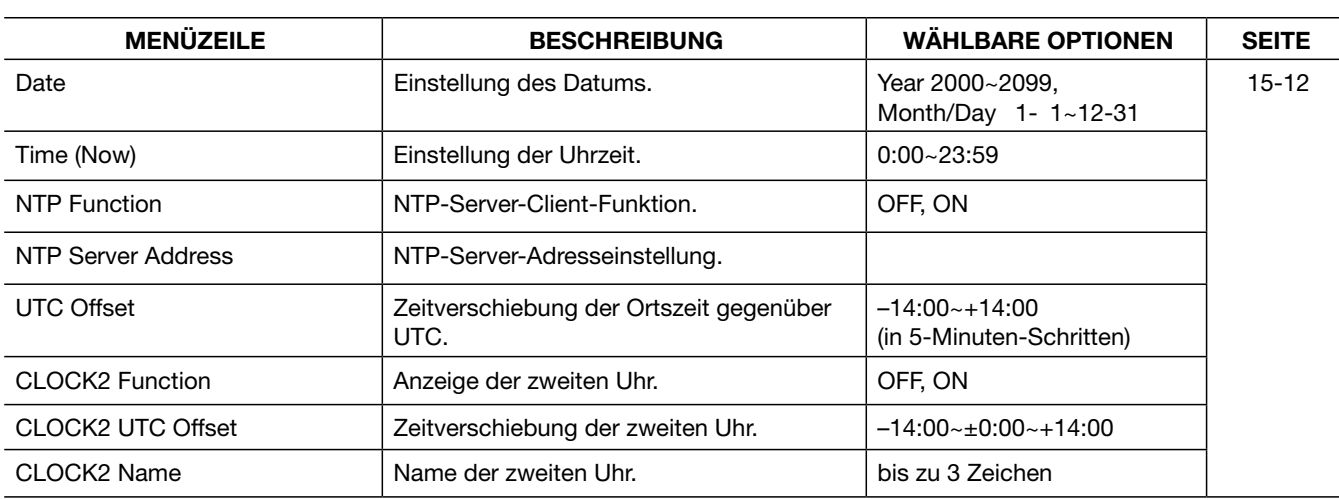

# ■ **OTHERS SET**

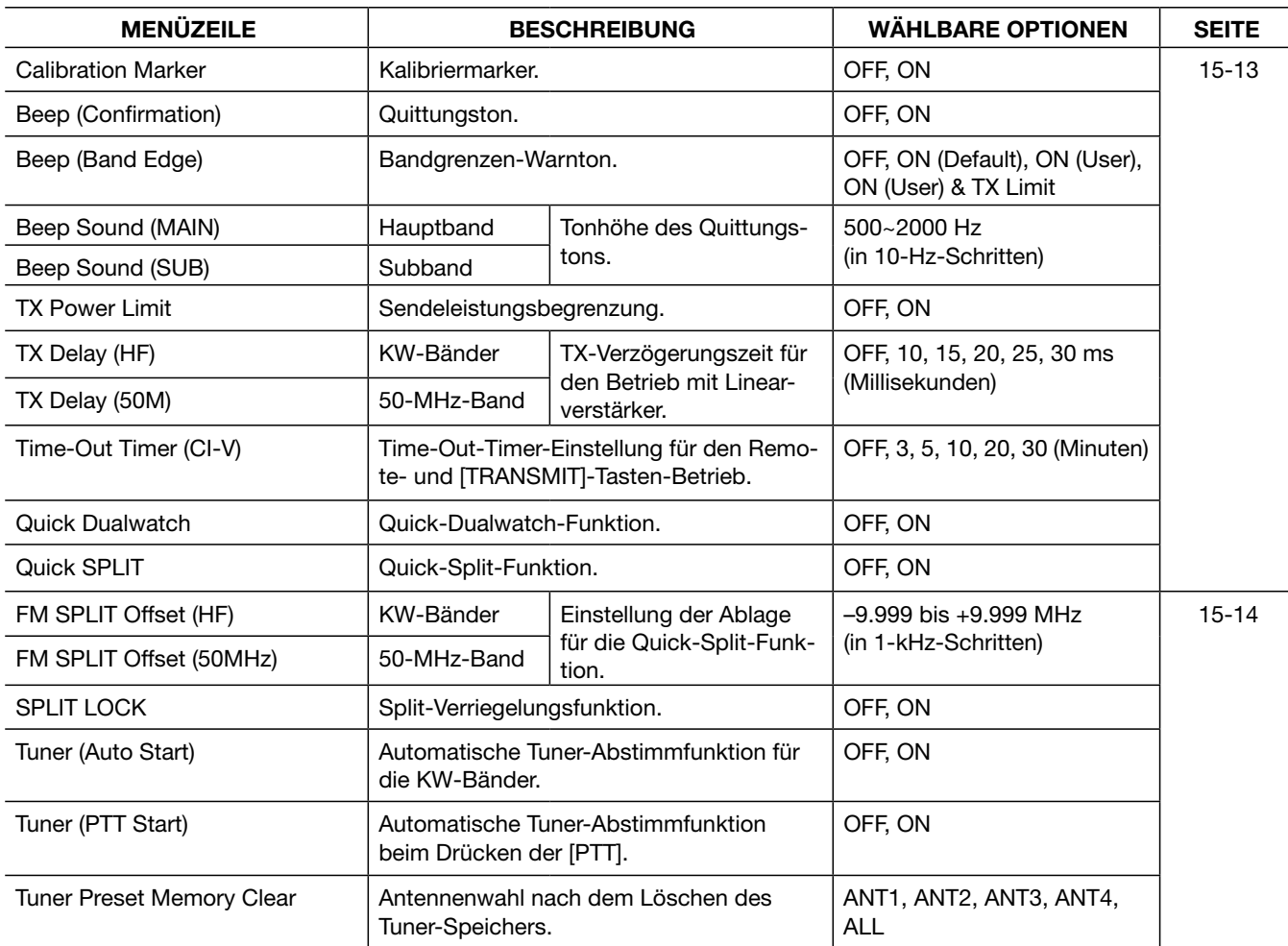

### **2 SET-MODUS-ÜBERSICHT**

### ■ OTHERS SET (Fortsetzung)

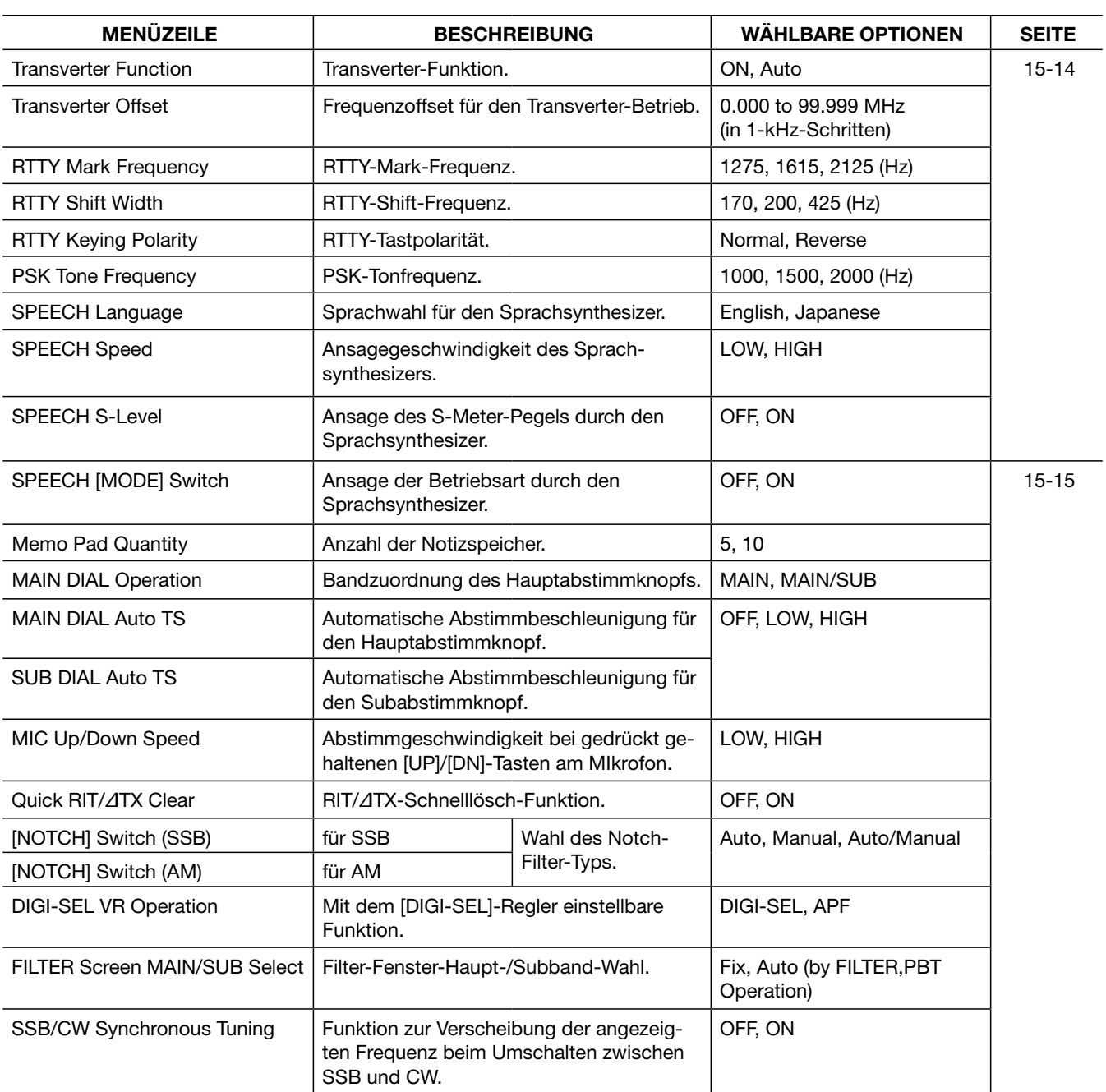

### ■ OTHERS SET (Fortsetzung)

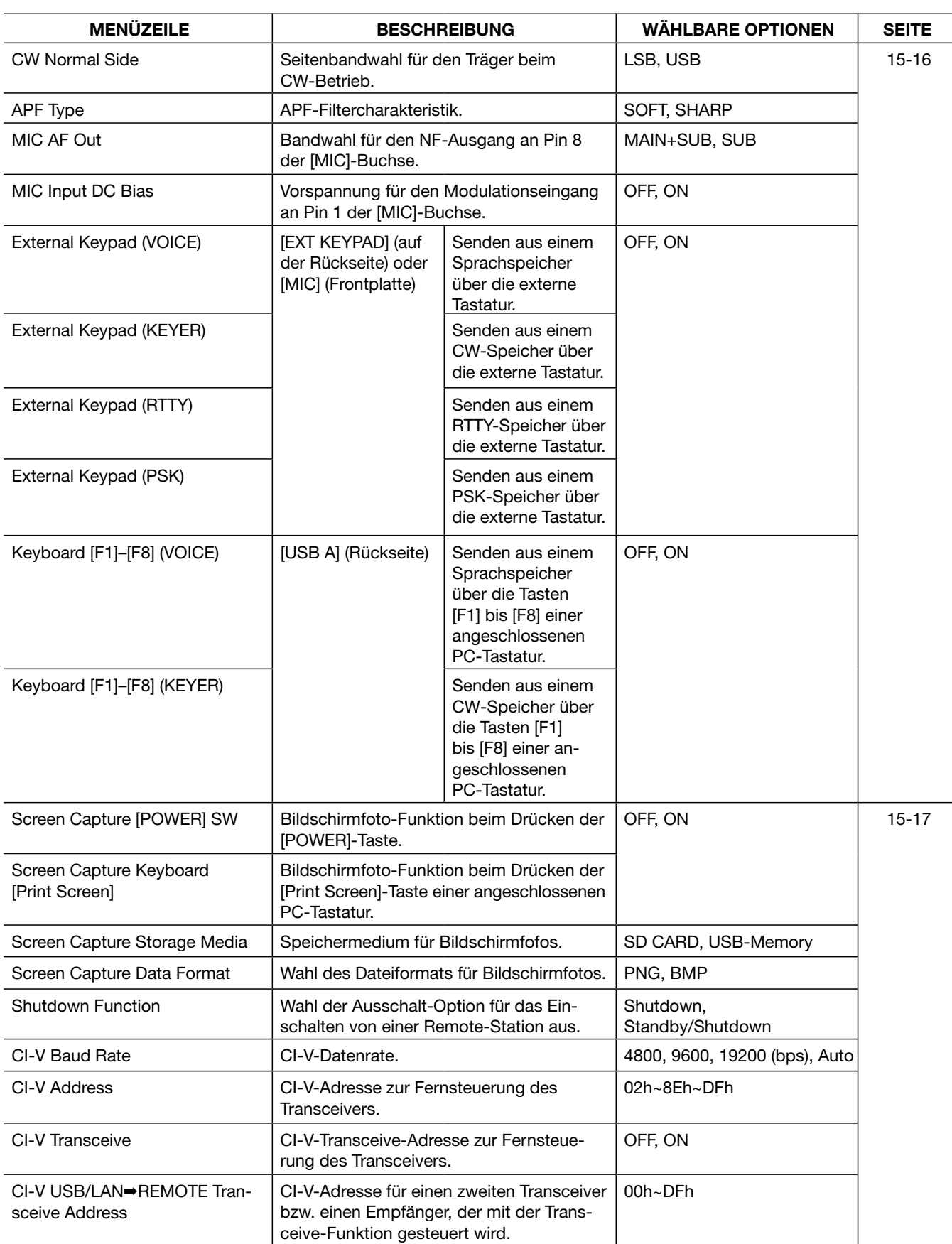

### **2 SET-MODUS-ÜBERSICHT**

### ■ OTHERS SET (Fortsetzung)

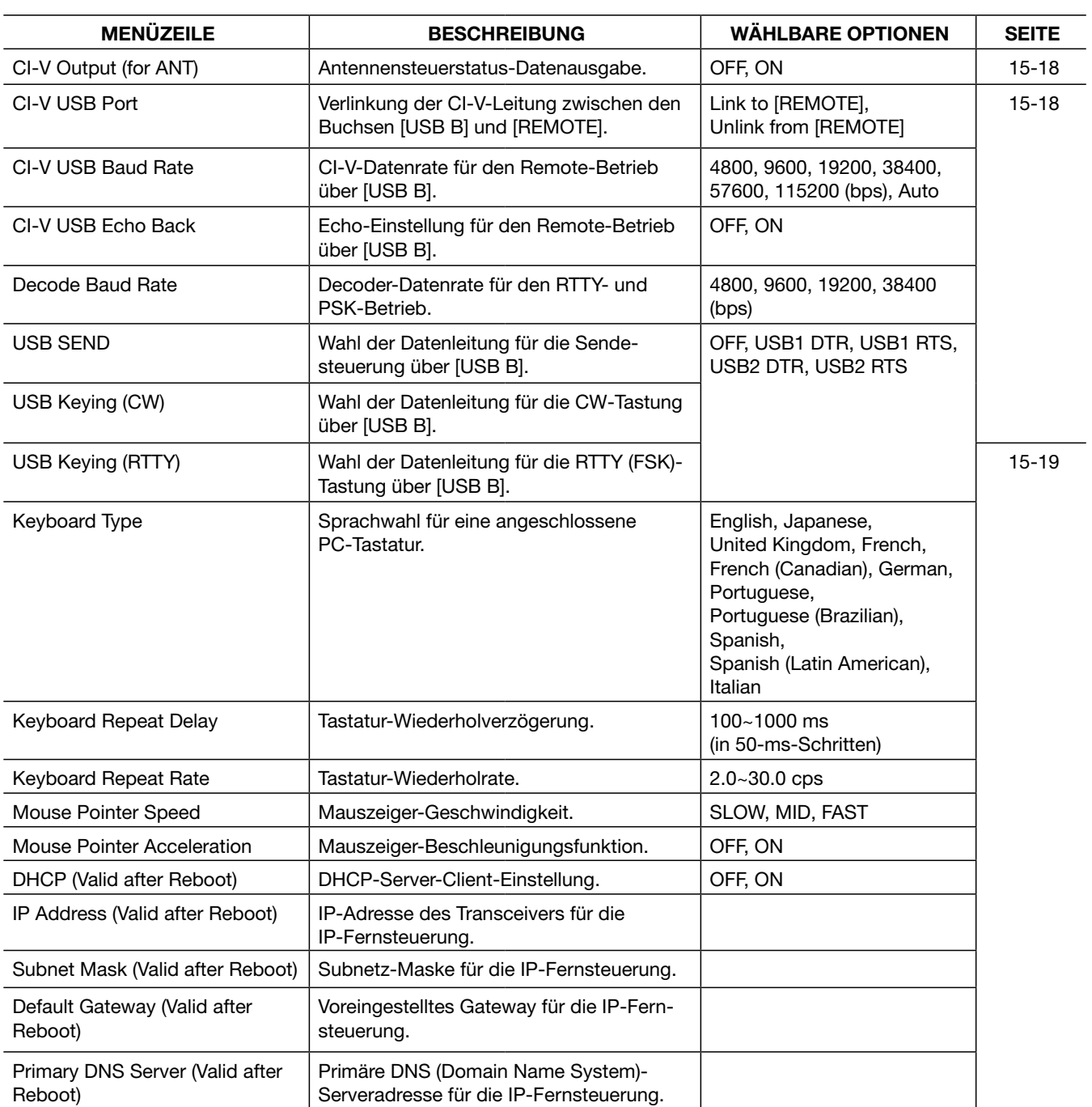

### ■ OTHERS SET (Fortsetzung)

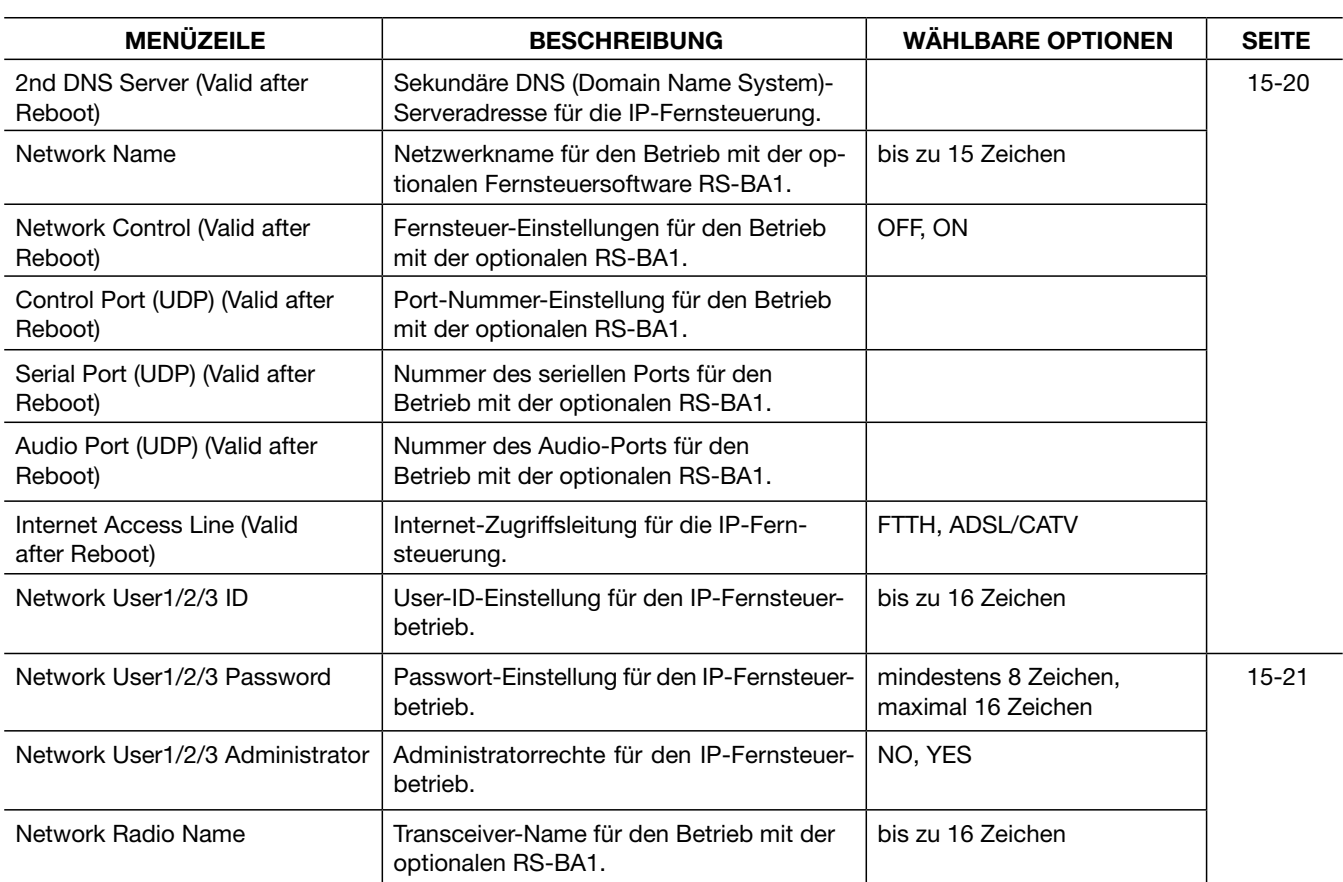

# ■ **LOAD SET**

### **SET** [F-7] **SD/USB** [F-7] **LOAD** [F-1]

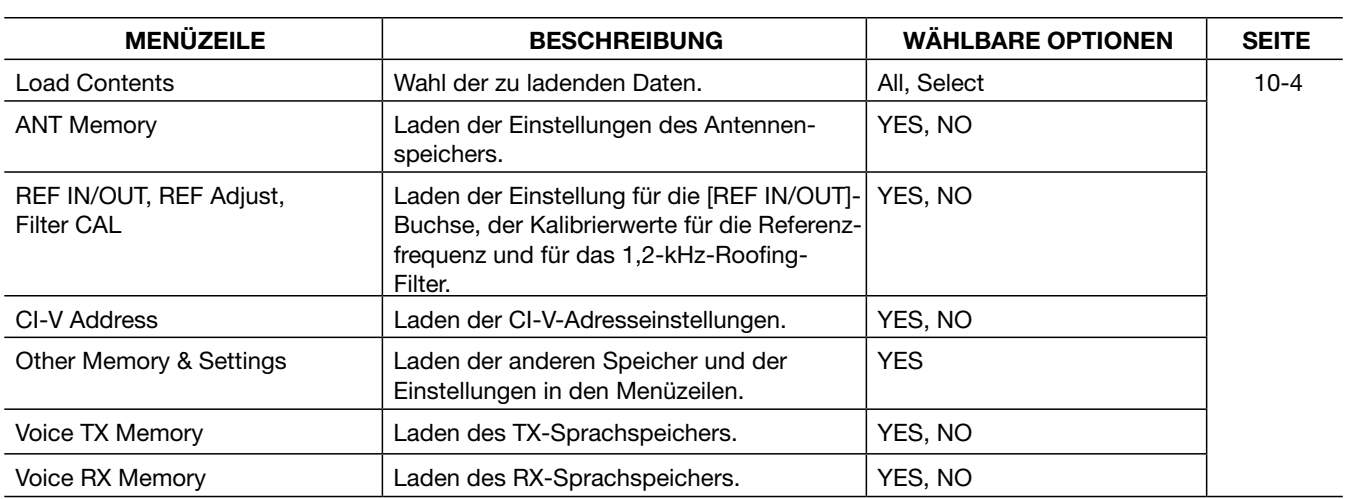

# ■ **SAVE SET**

### **SET** [F-7] **SD/USB** [F-7] **SAVE** [F-2]

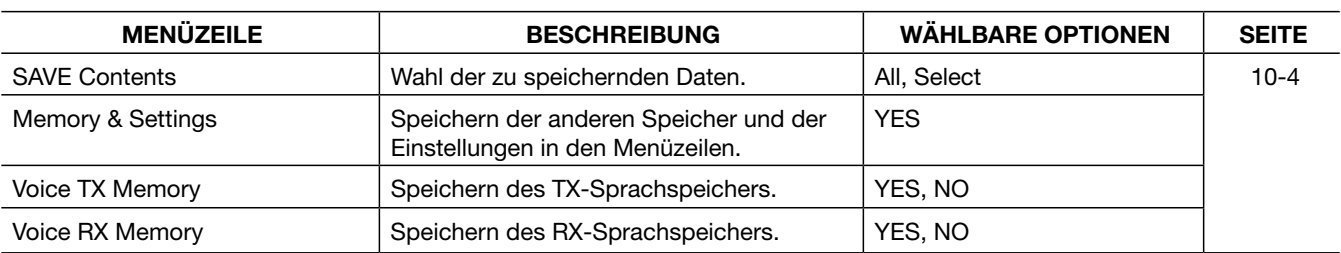

## ■ **ANT TYPE**

#### **Multifunktionstaste** [ANT](≈) **ANT TYPE** [F-7]

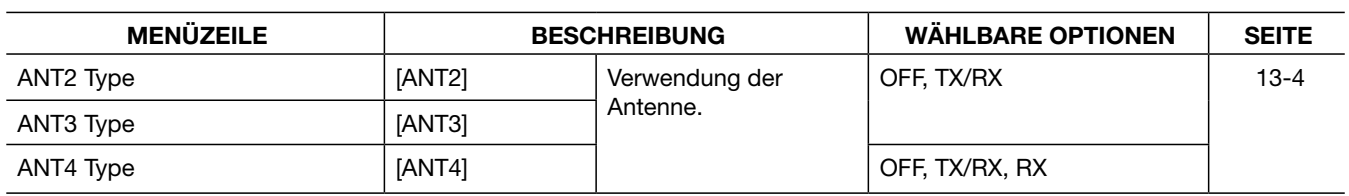

# ■ **VOX**

### [VOX/BK-IN]

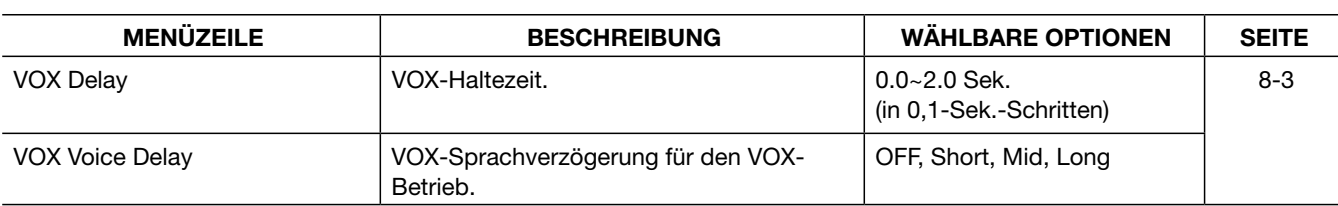

## ■ **NB**

[NB]

| <b>MENUZEILE</b> | <b>BESCHREIBUNG</b>       | <b>WAHLBARE OPTIONEN</b> | <b>SEITE</b> |
|------------------|---------------------------|--------------------------|--------------|
| NB Depth         | Störaustaster-Pegel.      | 1∼10 (Einer-Schritte)    | 7-11         |
| NB Width         | Störaustaster-Pulsbreite. | 1~100 (Einer-Schritte)   |              |

# ■ **FILTER SHAPE SET**

### [FILTER] **SHAPE** [F-7]

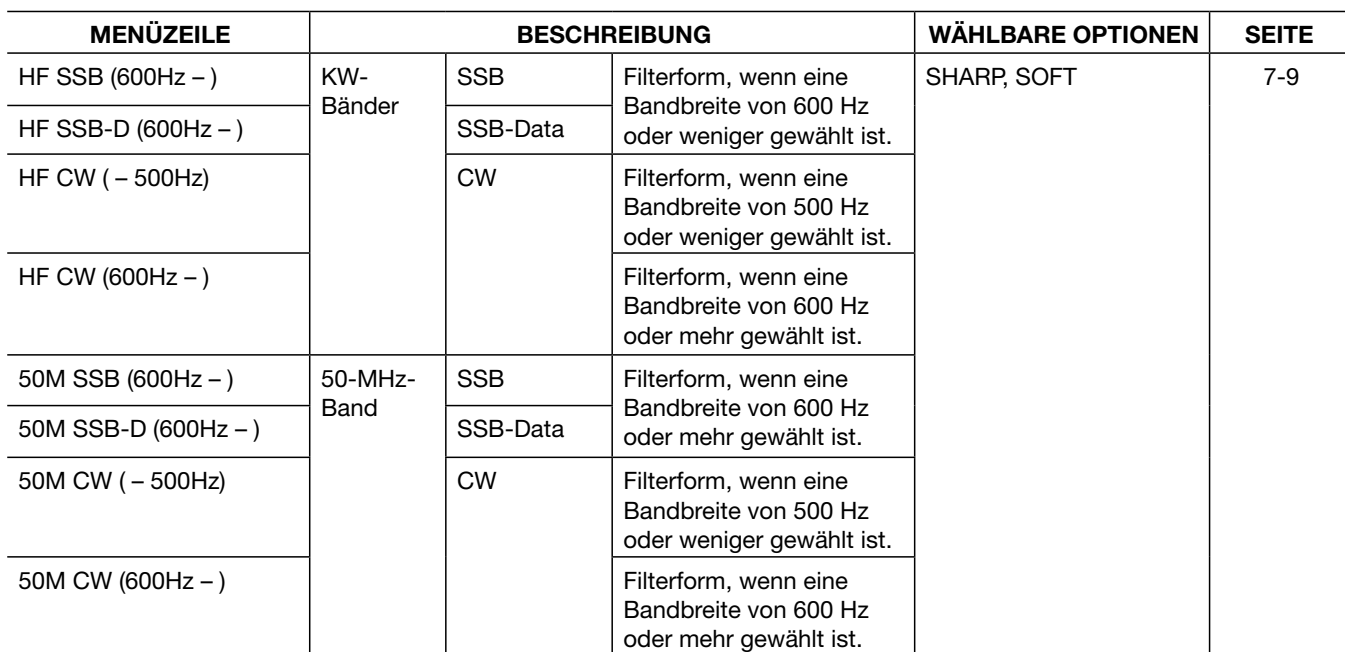

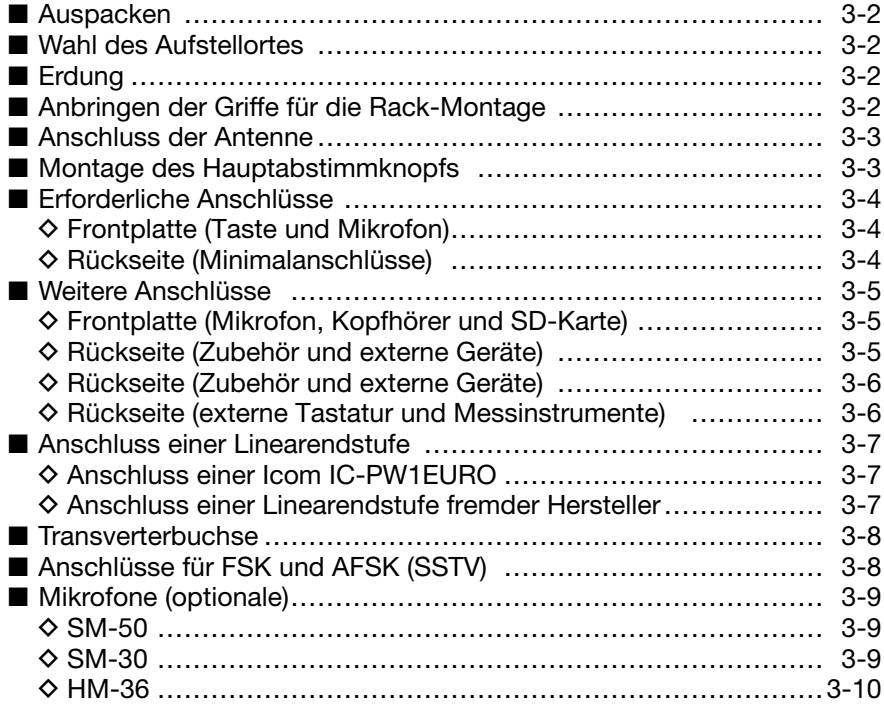

**ACHTUNG:** Der Transceiver wiegt etwa 23,5 kg. Deshalb sollte er immer von 2 Personen aus der Verpackung gehoben, bewegt oder in ein Rack eingebaut werden.

# ■ Auspacken

Überprüfen Sie den Transceiver sofort nach dem Auspacken auf eventuelle sichtbare Beschädigungen. Teilen Sie Schäden unverzüglich dem Transportunternehmen oder dem Händler mit. Bewahren Sie die Verpackungsmaterialien auf.

Überprüfen Sie das mitgelieferte Zubehör des IC-7851 anhand des Abschnitts "Mitgeliefertes Zubehör" auf S. v dieser Bedienungsanleitung auf Vollständigkeit.

# ■ Wahl des Aufstellortes

Wählen Sie für die Aufstellung des Transceivers einen Platz mit ungehinderter Luftzirkulation, der frei von extremer Hitze, Kälte und Vibrationen oder Erschütterungen ist. Er sollte nicht in der Nähe von TV-Geräten, TV-Antennen, Rundfunkgeräten oder anderen Quellen für elektromagnetische Felder aufgestellt werden.

Auf der Unterseite des Transceiver befinden sich justierbare Füße. Wählen Sie einen der beiden möglichen Anstellwinkel, der für Sie in Bezug auf Bedienung und Sichtbarkeit des Displays optimal ist.

# ■ **Erdung**

Um elektrische Schläge, Fernsehempfangsstörungen (TVI), Störungen des Rundfunkempfangs (BCI) oder andere Probleme zu vermeiden, muss die Erdungsklemme [GND] des Transceivers auf der Geräterückseite geerdet werden.

Für beste Erdungsergebnisse müssen Sie einen Erdungsdraht oder ein -band mit großem Querschnitt an einen Erdungsstab aus Kupfer anschließen. Die Erdleitung sollte so kurz wie möglich sein.

R**WARNUNG! NIE** die Erdleitung an eine Gas- oder Elektroleitung anschließen, da durch solche Verbindungen Explosionsgefahr entsteht oder elektrische Schläge verursacht werden können.

# ■ **Anbringen der Griffe für die Rack-Montage**

Entfernen Sie die vier Schrauben von beiden Seiten der Frontplatte und die zwei Schrauben von beiden Seiten der seitlichen Gehäuseteile. Danach befestigen Sie die Griffe auf beiden Seiten des Transceivers mit den beiliegenden Schrauben.

**ACHTUNG: NIEMALS** den Transceiver mit der Rückseite nach unten abstellen, wenn man ihn an den Tragegriffen trägt. Dabei können die Rückseite mechanisch beschädigt und die Buchsen un-Rückseite nach unt<br>den Tragegriffen trängen.<br>Se brauchbar werden.

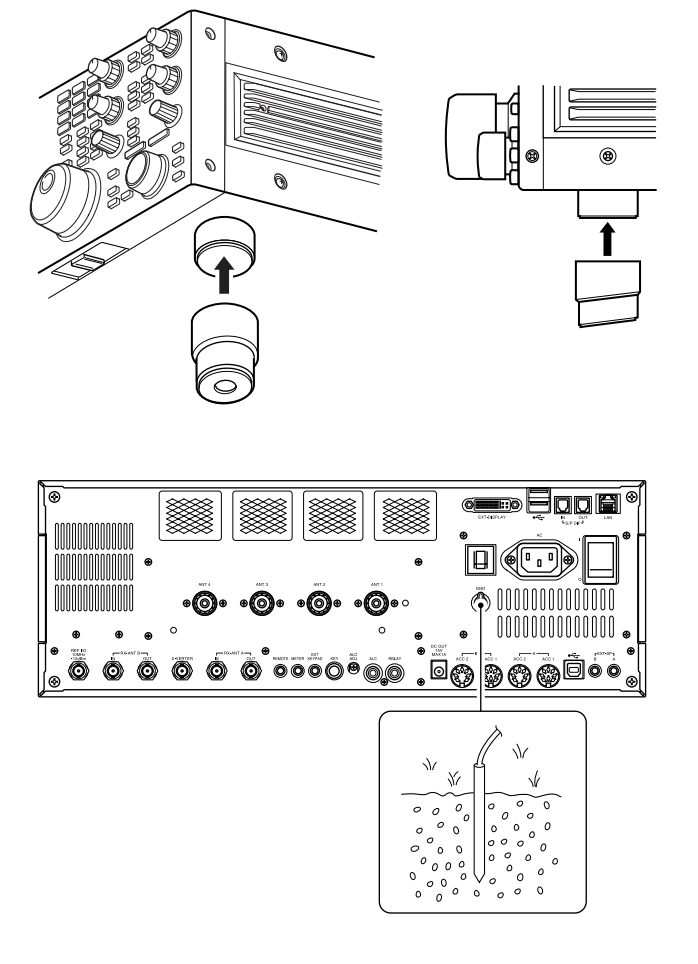

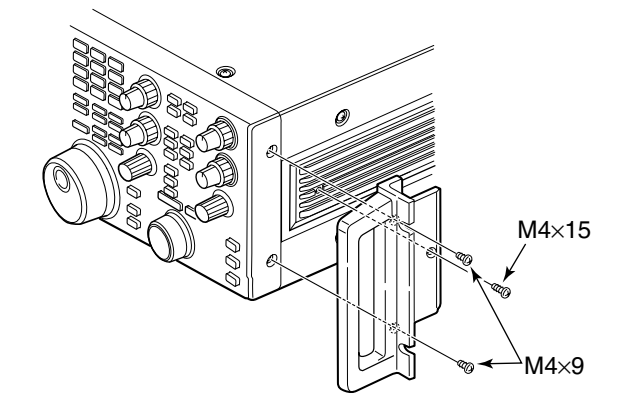

# ■ **Anschluss der Antenne**

Bei der Funkkommunikation ist die Antenne von ebenso großer Bedeutung wie die Ausgangsleistung und die Empfindlichkeit des Funkgeräts. Wählen Sie gut angepasste 50-Ω-Antennen sowie geeignetes Antennenkabel aus.

Wenn nur 1 Antenne verwendet wird, schließen Sie diese an die Buchse [ANT1] an.

**ACHTUNG:** Schützen Sie Ihren Transceiver durch  $\mathscr{C}_{\ell}$ einen geeigneten Blitzableiter vor Blitzeinschlägen.

# ■ Montage des Hauptabstimmknopfs

Der Hauptabstimmknopf wird unmontiert geliefert, um mechanische Transportschäden an der Achse oder am empfindlichen Drehimpulsgeber zu vermeiden. Montieren Sie den Hauptabstimmknopf wie nachfolgend beschrieben bitte selbst.

- q Bremse für den Hauptabstimmknopf in die rechte Position bewegen.
	- Die beiden Klemmen des Hauptabstimmknopfs bewegen sich zur Achse hin.
- (2) Madenschraube in die dafür vorgesehene Bohrung des Hauptabstimmknopfs einsetzen und mit dem mitgelieferten Sechskantschraubendreher (2 mm) so weit eindrehen, bis die Schraube ein wenig in die Achsbohrung des Hauptabstimmknopfs hineinragt.
	- Die Madenschraube darf höchstens 1 mm in die Achsbohrung hineinragen.
- (3) Hauptabstimmknopf auf die Achse schieben.
	- Beachten, dass die Madenschraube auf die abgeflachte Seite der Achse trifft.
- 4) Madenschraube mit dem mitgelieferten Sechskantschraubendreher festdrehen.
- (5) Gummiring behutsam und in kleinen Schritten auf den Hauptabstimmknopf schieben.
	- Gummiring unbedingt so ausrichten, dass die vier Erhebungen auf seiner Innenseite in die Aussparungen des Metallkörpers zu liegen kommen und beachten, dass der Gummiring eine Vorder- und Rückseite hat.
	- Beim Aufschieben keine Kraft anwenden, da dies die Achse oder den Drehimpulsgeber beschädigen könnte.

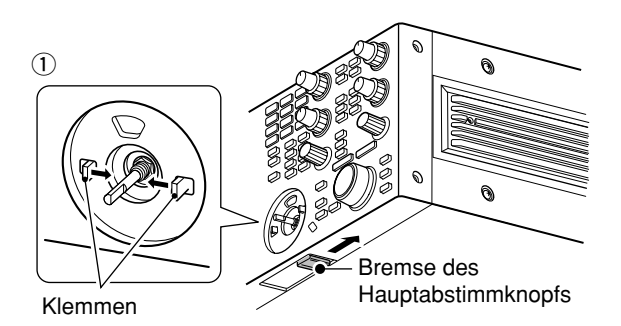

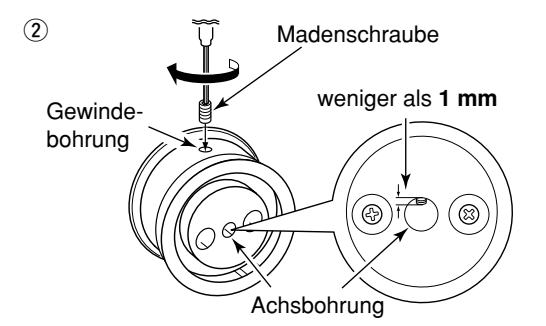

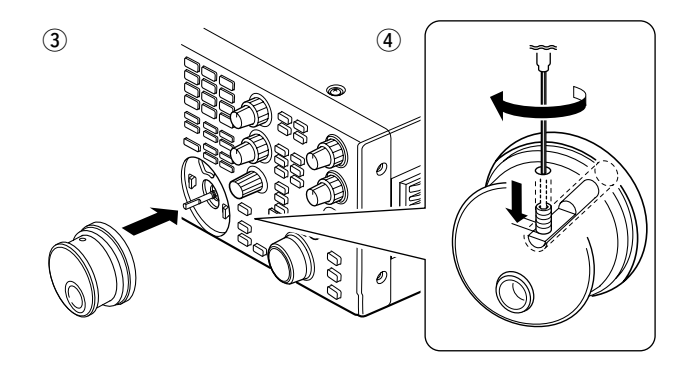

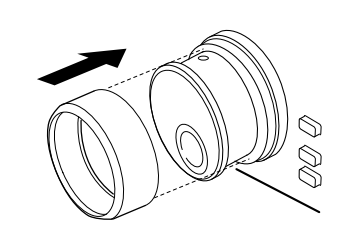

 $\mathfrak{S}$ 

# ■ **Erforderliche Anschlüsse**

### $\diamond$  Frontplatte (Tasten und Mikrofon)

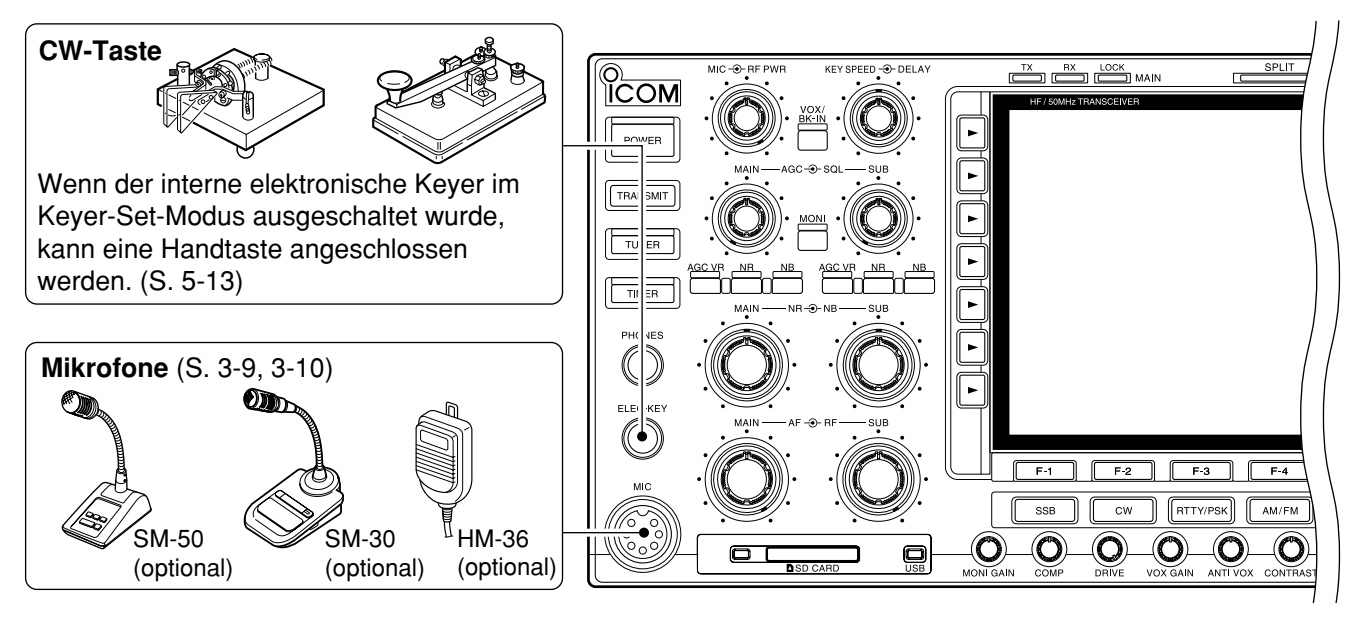

### D **Rückseite (Minimalanschlüsse)**

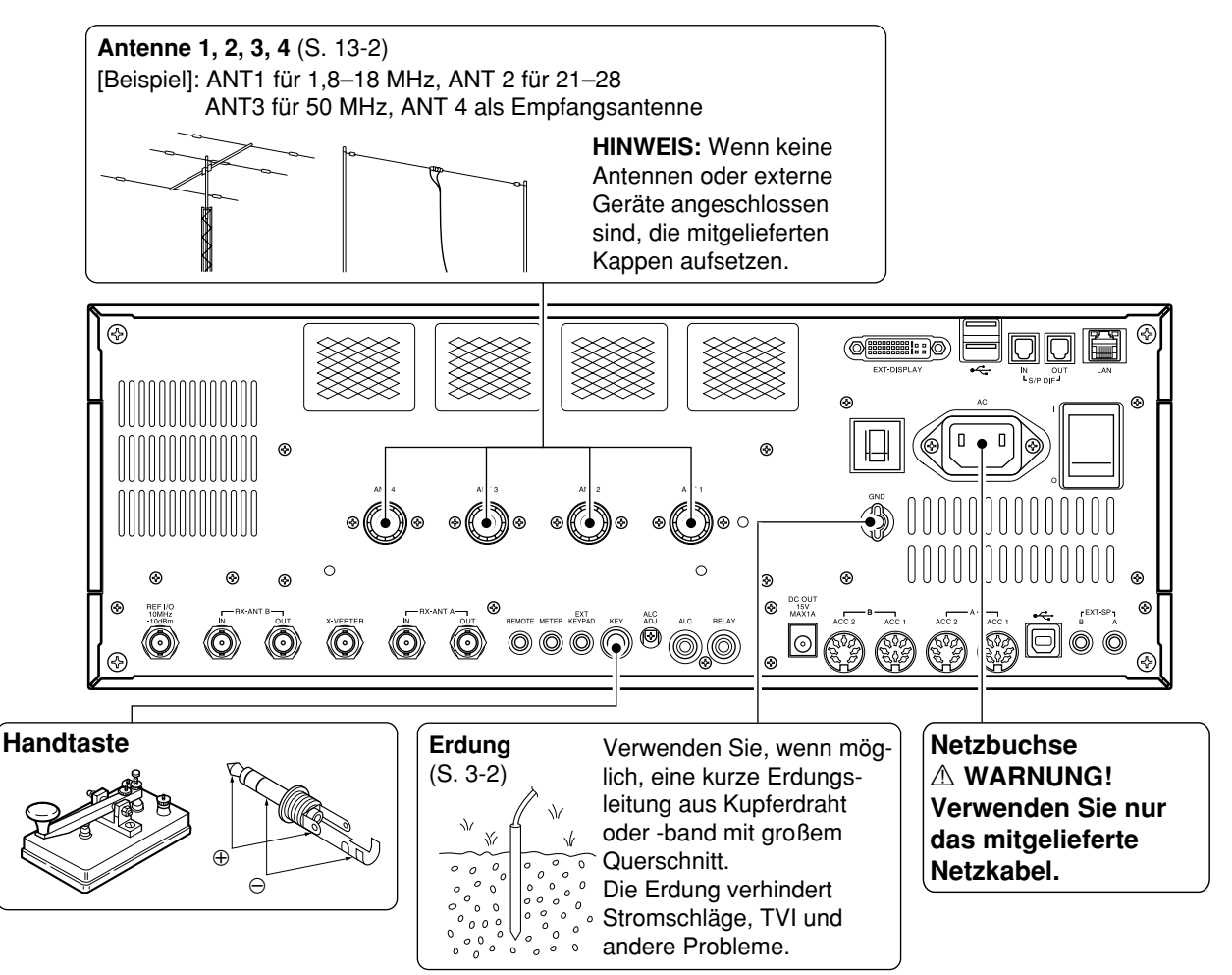

# ■ **Weitere Anschlüsse**

### D **Frontplatte (Mikrofon, Kopfhörer und SD-Karte)**

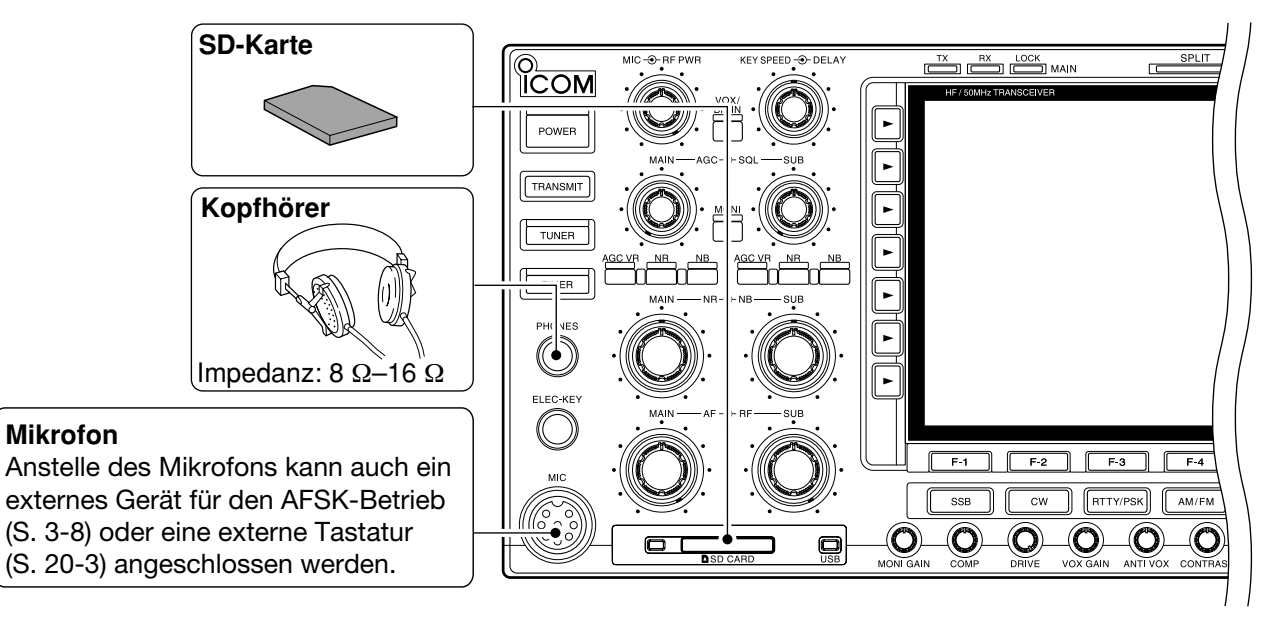

### D **Rückseite (Zubehör und externe Geräte)**

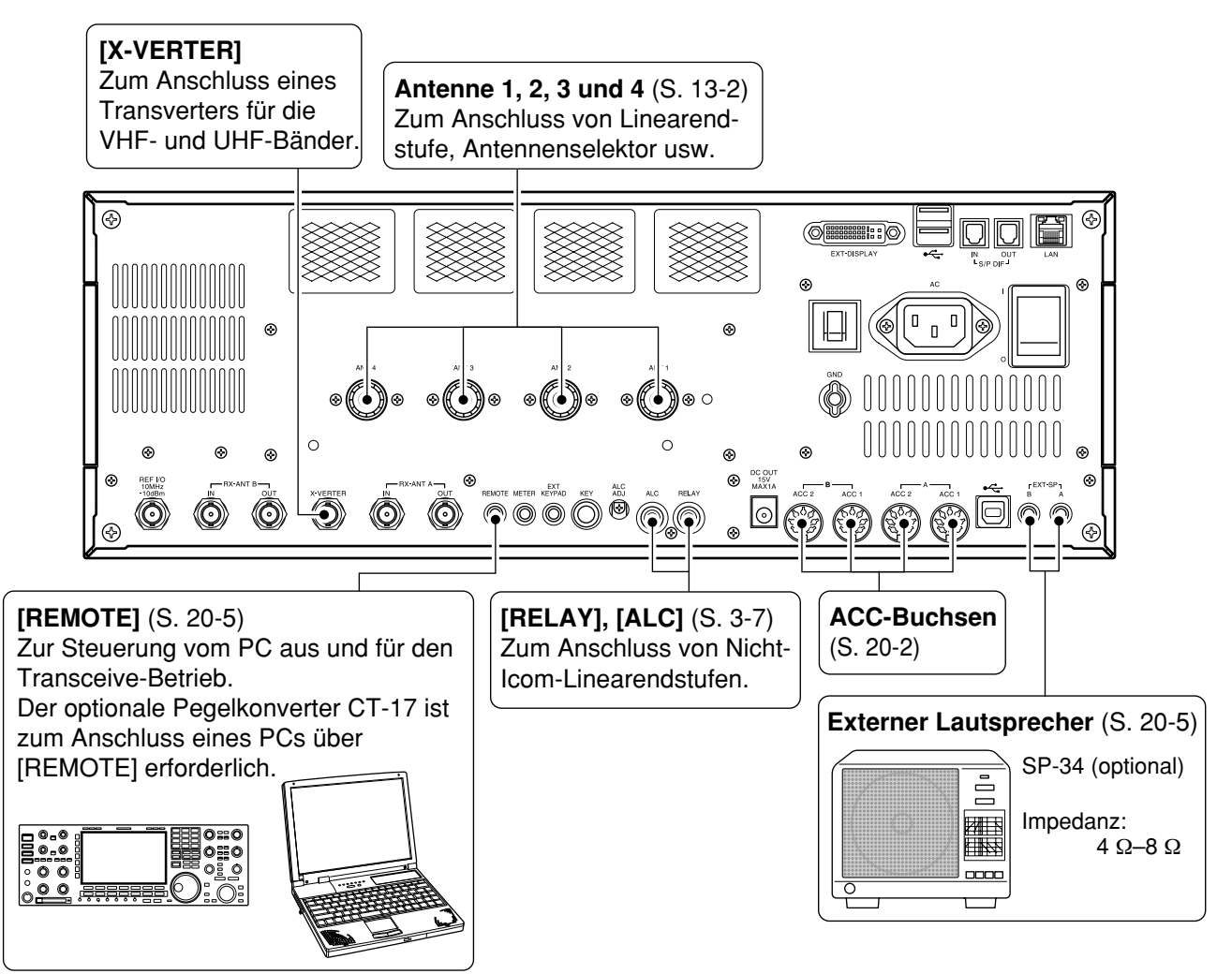

### ■ **Weitere Anschlüsse (Fortsetzung)**

D Rückseite (Zubehör und externe Geräte)

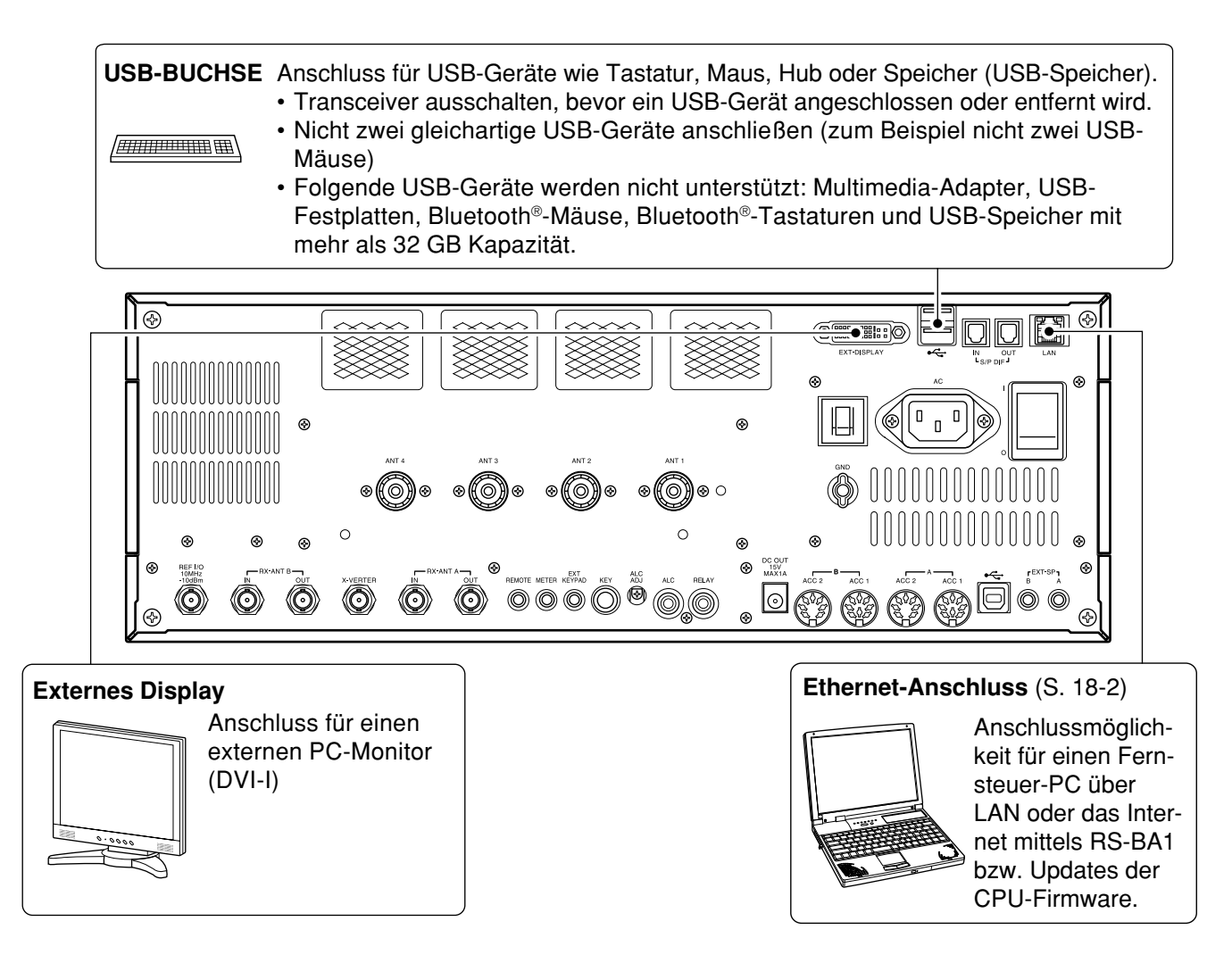

### $\diamond$  Rückseite (externe Tastatur und Messinstrumente)

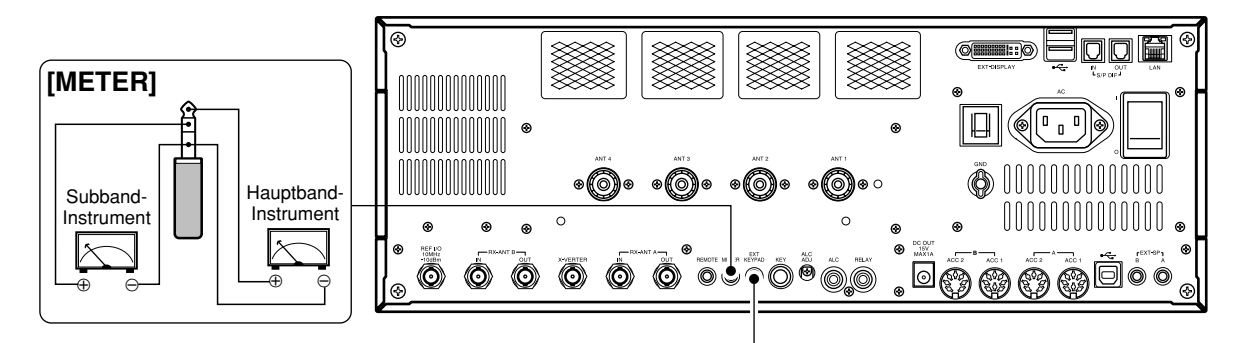

### **Externe Tastatur**

Anschluss einer externen Tastatur zur direkten Steuerung der Sprachspeicher, Speicher-Keyer, PSK- bzw. RTTY-Speicher. (S. 20-4)

#### ✔*Zu Ihrer Information:*

Eine externe Tastatur lässt sich auch an der frontseitigen Mikrofonbuchse anschließen. Siehe S. 20-3.

# ■ Anschluss einer Linearendstufe

### $\diamond$  Anschluss einer Icom IC-PW1EURO

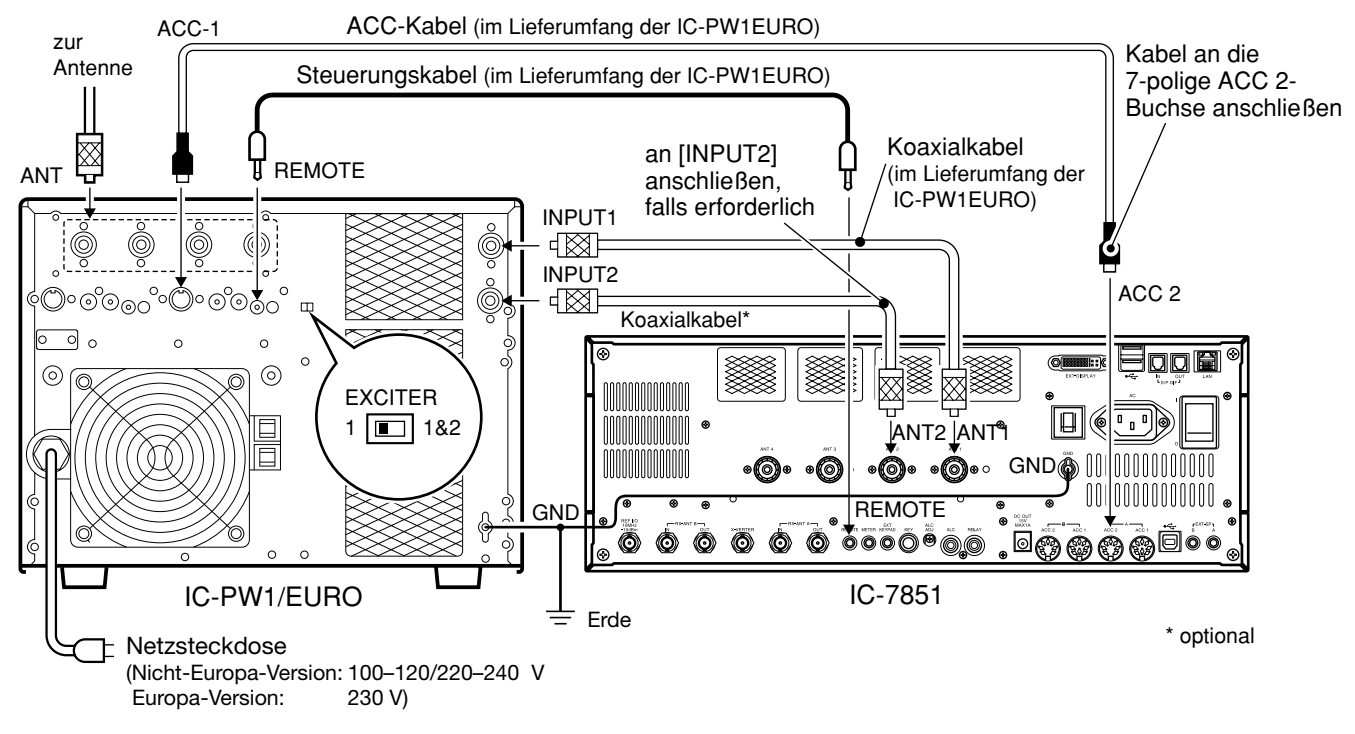

### **◇ Anschluss einer Linearendstufe fremder Hersteller**

### R **WARNUNG!**

Stellen Sie, wie in der Anleitung der Linearendstufe beschrieben, die Ausgangsleistung des Transceivers und den ALC-Ausgangspegel ein.

Der ALC-Eingangspegel am Transceiver muss im Bereich von 0 V bis –4 V liegen und darf keine positiven Werte annehmen. Unkorrekte ALC- und HF-Leistungseinstellungen stellen eine Brandgefahr dar und können die Linearendstufe beschädigen.

Die maximale Belastbarkeit der Steuerbuchse [RELAY] beträgt 16 V Gleichspannung und 0,5 A als Grundeinstellung und 250 V Wechselspannung  $\%$ und 200 mA bei Wahl der Einstellung "MOSFET" im ACC-Set-Modus (siehe S. 20-4 für Details). Benutzen Sie ein zusätzliches externes Relais, wenn die angeschlossene Linearendstufe höhere Steuer-Spannungen und/oder Ströme erfordert.

Bei Nutzung einer Linearendstufe, bei der beim Umschalten von Empfang auf Senden eine Verzögerung vorhanden ist, kann es kurzzeitig zu einem hohen SWR am Transceiverausgang kommen. Um damit verbundene Fehlfunktionen auszuschließen, kann man im Set-Modus für sonstige Einstellungen bei "TX Delay (HF), (50M)" eine passende TX-Ver- $\mathcal Z$  zögerung einstellen. (S. 15-13)

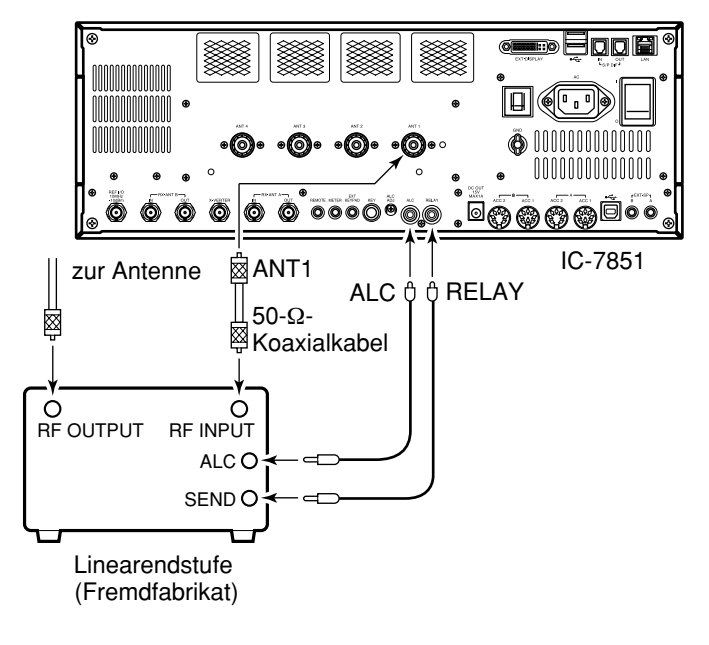

SET (F-7) > OTHERS (F-5) > TX Delay (HF), (50M)

# ■ **Anschlüsse für FSK und AFSK (SSTV)**

Der Transceiver hat für RTTY und PSK eine Modem-Funktion. Falls man jedoch einen PC für den Betrieb in den Digital-Modi bevorzugt, muss man sich ein geeignetes Interface bauen oder ein solches Zubehörteil von einem Fremdhersteller beschaffen.

Bei Verwendung eines Fremdherstellerprodukts ist zum Anschluss das Handbuch des Zubehörs zu beachten.

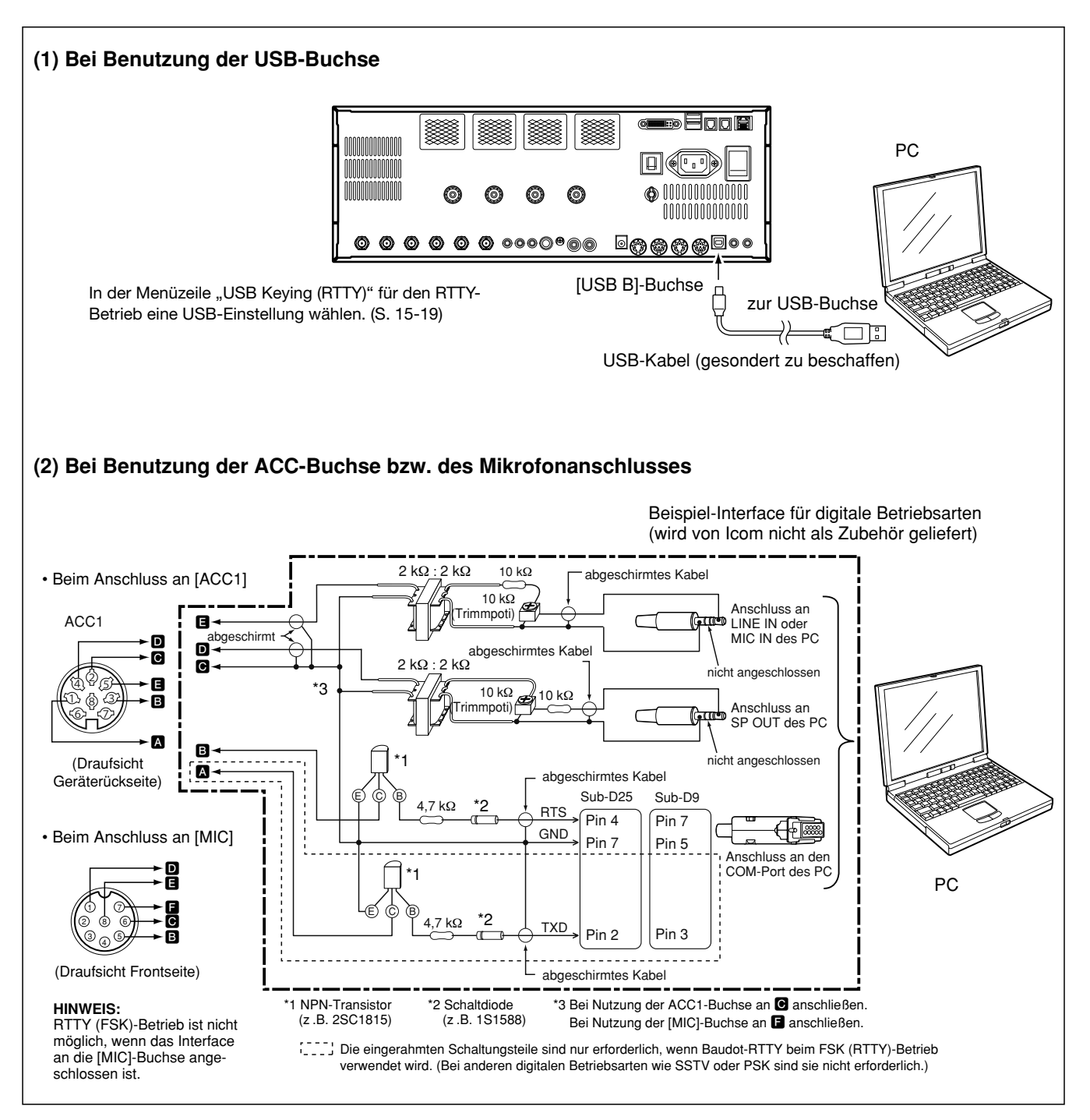

# ■ Mikrofone (optionale)

 $\diamond$  SM-50

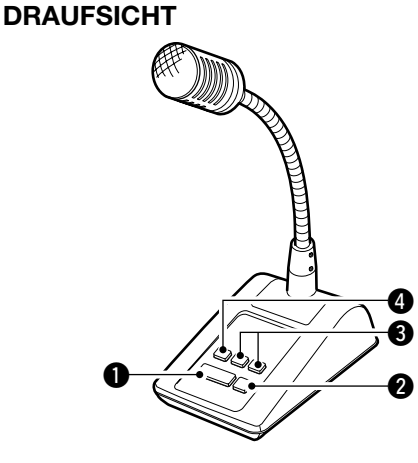

#### **UNTERSEITE**

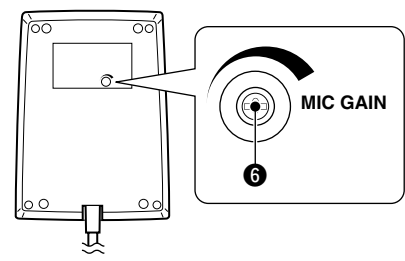

#### $\diamond$  SM-30

# **DRAUFSICHT**

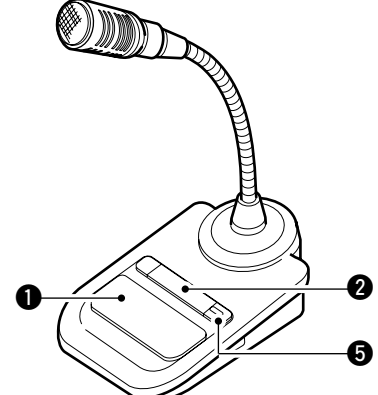

#### **UNTERSEITE**

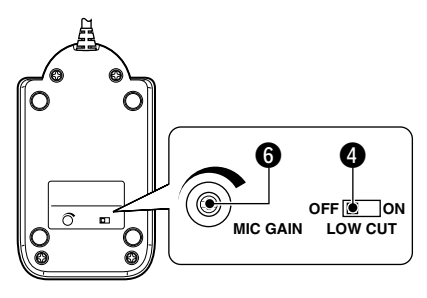

#### **QPTT-TASTE**

 Zum Senden drücken und halten, zum Empfang wieder loslassen.

#### **W PTT-VERRIEGELUNGSTASTE**

Verriegelt die PTT-Taste zum Senden.

#### e**UP/DOWN-TASTEN [UP]/[DN]**

 Drücken ändert die eingestellte Frequenz oder den Speicherkanal.

- Dauerndes Drücken ändert die Frequenz oder den Speicherkanal kontinuierlich.
- Beim Split-Betrieb kann bei gedrückter [XFC]-Taste die angezeigte Sendefrequenz geändert werden.
- Mit den [UP]/[DN]-Tasten kann ein Paddle simuliert werden. Dafür ist im Keyer-Set-Modus die entsprechende Einstellung vorzunehmen. (S. 5-13)

#### **@HOCHPASS-TASTE/SCHALTER**

 Am SM-50 drücken bzw. am SM-30 schalten, um die niederfrequenten Anteile des Sprachsignals zu minimieren.

#### **@PTT-VERRIEGELUNGSANZEIGE [LOCK]**

(nur am SM-30) LED leuchtet rot, wenn die PTT mit  $(2)$  verriegelt ist.

#### **@ MIKROFONVERSTÄRKUNGSREGLER [MIC GAIN]**

 Drehen, um den Ausgangspegel des Mikrofons einzustellen.

- Diesen Regler evtl. als Ergänzung zur Einstellung der Mikrofonverstärkung am Transceiver benutzen.
- Wenn der Regler zu weit nach rechts gedreht
- wird, ist der Ausgangspegel möglicherweise zu

hoch, was zu Verzerrungen des Sendesignals Wenn der Re<br>wird, ist der Amerikann.<br>Annen kann.<br>Experience kann.

### ■ **Mikrofone (optionale) (Fortsetzung)**

#### $\diamond$  **HM-36**

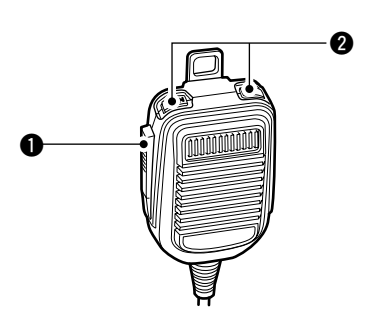

#### q **PTT-TASTE**

 Zum Senden drücken und halten, zum Empfang wieder loslassen.

#### **W UP/DOWN-TASTEN [UP]/[DN]**

 Drücken ändert die eingestellte Frequenz oder den Speicherkanal.

- Andauerndes Drücken ändert die Frequenz oder den Speicherkanal kontinuierlich.
- Beim Split-Betrieb kann bei gedrückter [XFC]-Taste die angezeigt Sendefrequenz geändert werden.
- Mit den [UP]/[DN]-Tasten kann ein Paddle simuliert werden. Dafür ist im Keyer-Set-Modus die entsprechende Einstellung vorzunehmen. (S. 5-13)

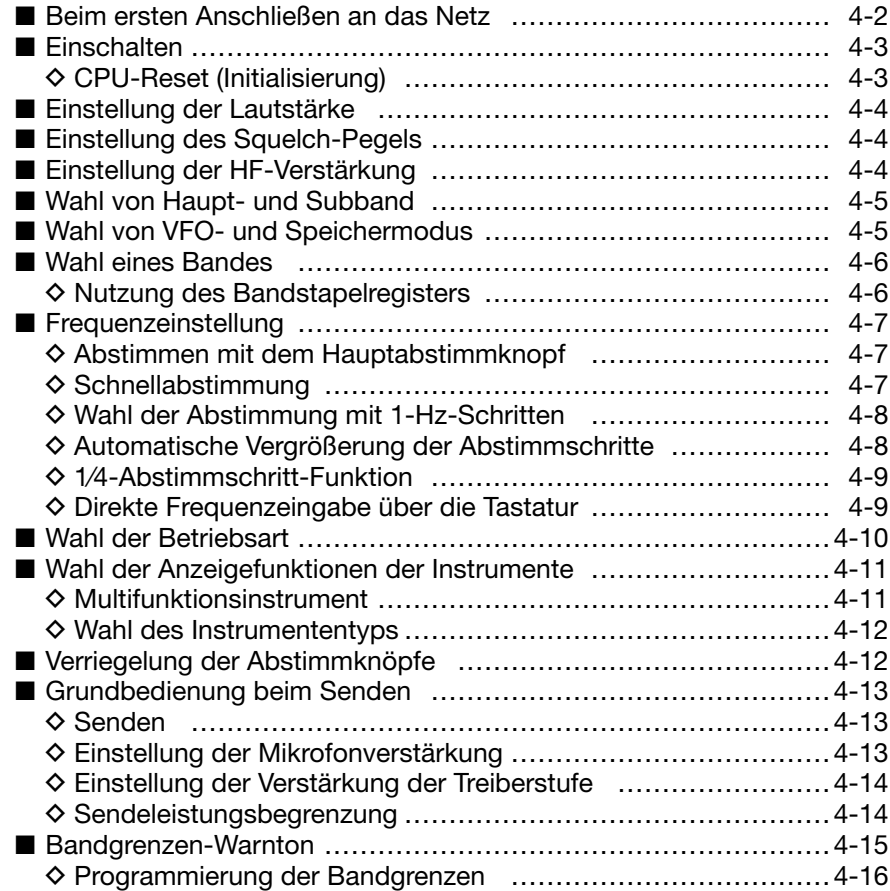

# ■ **Beim ersten Anschließen an das Netz**

Bevor man den Transceiver das erste Mal ans Netz anschließt, muss man Folgendes überprüfen:

- Eine Antenne ist angeschlossen. (S. 3-4)
- Der Transceiver ist korrekt geerdet. (S. 3-2)
- Externe Geräte, wie z. B. eine Linearendstufe, sind richtig angeschlossen. (S. 3-5 bis 3-7).
- Die nachfolgend aufgeführten Regler stehen in den in der Tabelle genannten Stellungen.

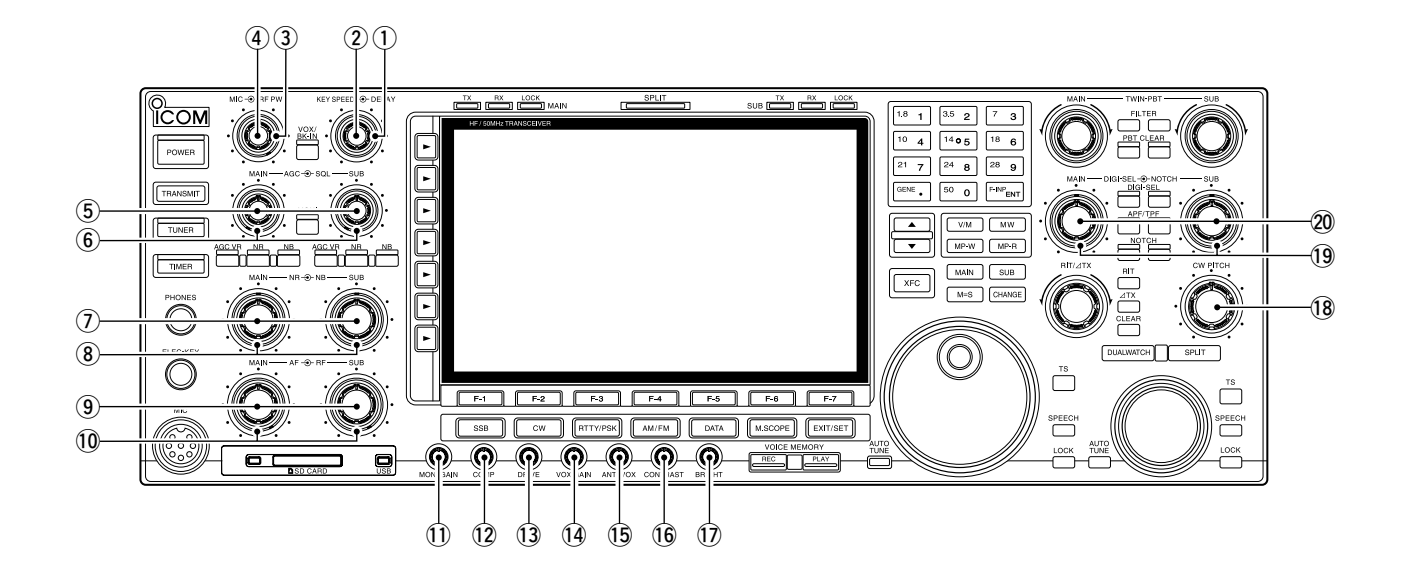

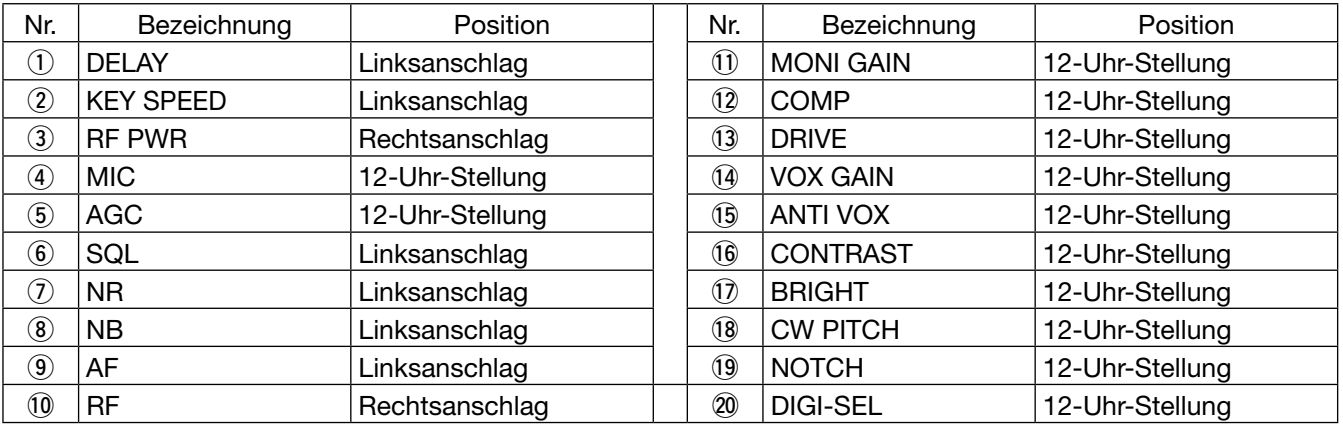

Keine Taste am Transceiver ist gedrückt.

Beim Einschalten startet der Transceiver in dem Zustand, in dem er sich beim Ausschalten befunden hat. Ungeachtet dessen wird die [TRANSMIT]-Taste beim Einschalten immer als im OFF-Zustand (Empfang) betrachtet.

## ■ **Einschalten**

- q Hauptschalter [I/O] auf der Rückseite betätigen, um den Transceiver mit dem Netz zu verbinden.
	- Der Transceiver befindet sich weiterhin in der Stellung AUS und die [POWER]-LED leuchtet orange.
	- Beim ersten Anschließen an das Netz siehe "CPU-Reset (Initialisierung)".
- 2 [POWER]-Taste auf der Frontseite betätigen.
	- Der Transceiver wird eingeschaltet und die [Power]-LED über der Taste leuchtet blau.
	- Nach 4 Sek. erscheint der Begrüßungsbildschirm im Display.
	- Zum Ausschalten des Transceivers die [POWER]-Taste 1 Sek. lang drücken.
	- Falls der Transceiver längere Zeit nicht genutzt wird, sollte man den rückseitigen Hauptschalter ausschalten.

#### **HINWEIS:**

Vor dem Ausschalten des Hauptschalters muss der Transceiver mit der [POWER]-Taste ausgeschaltet werden, sodass die [POWER]-LED orange leuchtet.

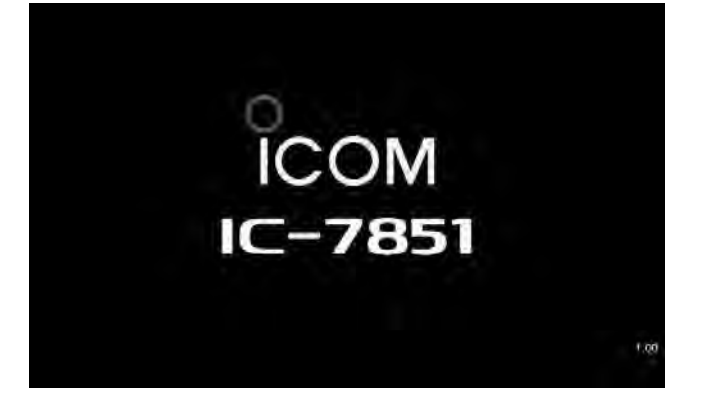

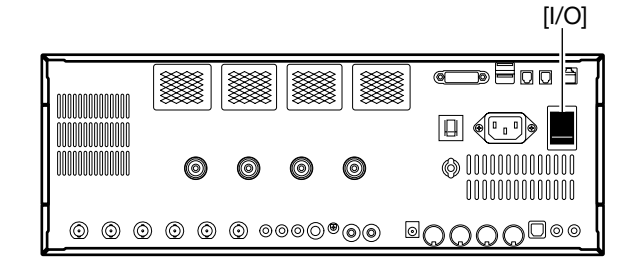

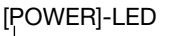

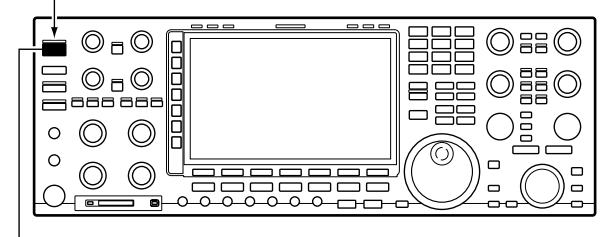

[POWER]

#### **• Begrüßungsbildschirm • Begrüßungsbildschirm (mit Einschaltmeldung)**

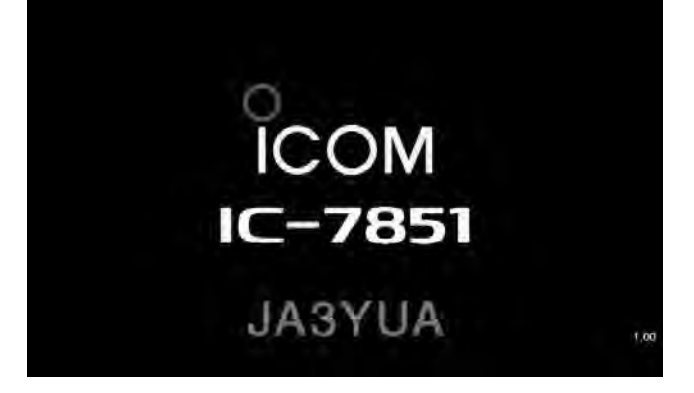

#### **◇ CPU-Reset (Initialisierung)**

Bevor der Transceiver das erste Mal eingeschaltet wird, falls er nicht korrekt funktioniert oder alle Einstellungen auf die Werksvoreinstellungen zurückgesetzt werden sollen, muss die CPU des Transceivers mit folgender Prozedur zurückgesetzt werden:

- ➥ Den Transceiver bei gedrückt gehaltenen Tasten [F-INP] und [MW] mit der [POWER]-Taste an der Frontplatte einschalten.
	- Der Transceiver wird eingeschaltet und die [POWER]- LED leuchtet blau.
	- Im Display erscheint zunächst "ALL CLEAR" und danach der Begrüßungsbildschirm.

[POWER]-LED

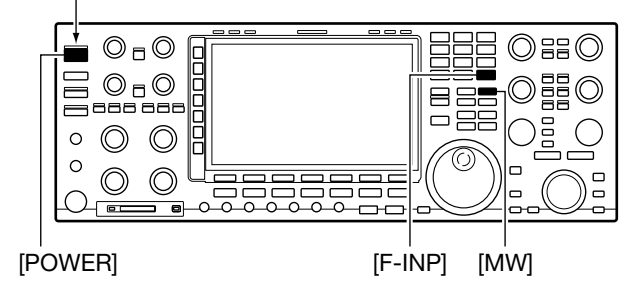

# ■ **Einstellung der Lautstärke**

- ➥ Lautstärkeregler [AF] im Uhrzeigersinn drehen, um die Lautstärke zu erhöhen, und entgegengesetzt, um sie zu verringern.
	- Stellen Sie eine angenehme Lautstärke ein.

Die Lautstärke lässt sich für das Haupt- und Subband unabhängig einstellen.

# ■ **Einstellung des Squelch-Pegels**

#### **Rauschsperre:**

Bei FM den [SQL]-Regler nach rechts drehen, bis das Rauschen verschwindet und die [RX]-LED verlischt. Die Rauschsperre funktioniert nur bei FM.

#### **S-Meter-Squelch:**

Der S-Meter-Squelch schaltet die aus dem Lautsprecher oder dem Kopfhörer hörbaren Signale stumm, wenn das Empfangssignals schwächer als ein eingestellter Pegel ist.

[SQL]-Regler von der 12-Uhr-Stellung weiter nach rechts drehen, um den S-Meter-Pegel (Schaltschwelle) einzustellen.

Der S-Meter-Squelch funktioniert in allen Betriebsarten.

Der Squelch lässt sich für das Haupt- und Subband unabhängig einstellen.

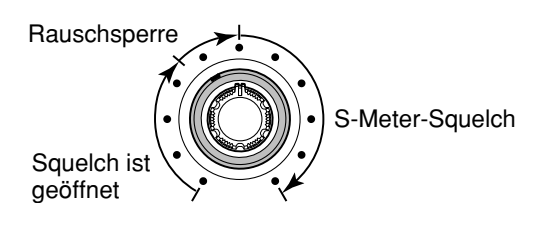

# ■ **Einstellung der HF-Verstärkung**

HF-Regler [RF] im Uhrzeigersinn drehen, um die Empfindlichkeit zu erhöhen, und entgegengesetzt, um sie zu verringern.

Wenn man den [RF]-Regler entgegen dem Uhrzeigersinn dreht, sinkt die Empfindlichkeit des Empfängers. Dabei zeigt das S-Meter den relativen Empfindlichkeitspegel an.

Falls keine Signale oder Störungen von nahe am Nutzsignal liegenden anderen starken Stationen empfangen werden sollen, dreht man den [RF]-Regler bis zu dem Punkt, an dem sie das S-Meter nicht über den Empfindlichkeitspegel ausschlagen lassen.

Die HF-Verstärkung lässt sich für das Haupt- und Subband unabhängig einstellen.

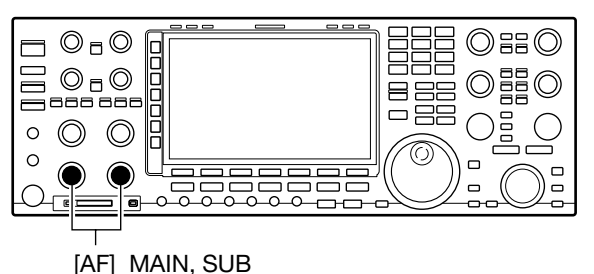

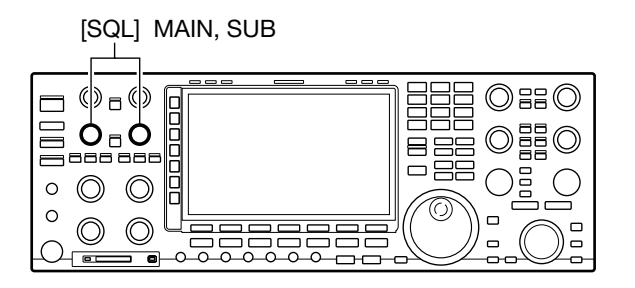

**• bei FM • bei SSB, CW, RTTY, PSK und AM**

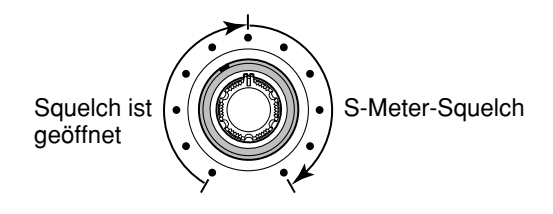

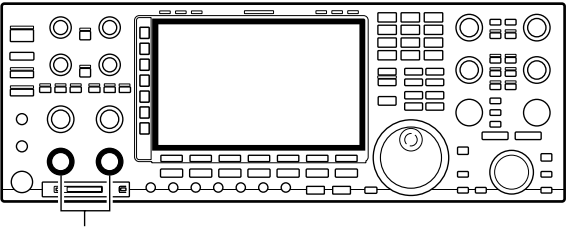

[RF] MAIN, SUB

# ■ Wahl von Haupt- und Subband

Der IC-7851 verfügt über 2 identische Empfänger, einen für das Haupt- und einen zweiten für das Subband. Die Anzeigen für das Hauptband befinden sich im linken Teil des Displays, die für das Subband im rechten. Einige Funktionen lassen sich nur für das gewählte Band verwenden, und das Senden ist nur im Hauptband möglich (ausgenommen beim Split-Betrieb).

- ➥ [MAIN] drücken, um das Hauptband zu wählen.
	- Die Beleuchtung der [MAIN]-Taste leuchtet.
	- Die Frequenzanzeige des Hauptbandes wird erhellt.
- ➥ [SUB] drücken, um das Subband zu wählen.
	- Die Beleuchtung der [SUB]-Taste leuchtet.
	- Die Frequenzanzeige des Subbandes wird erhellt.

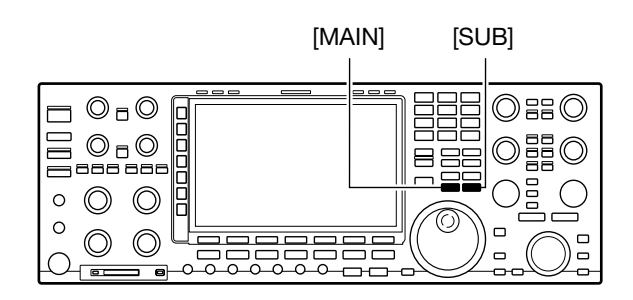

# ■ Wahl von VFO- und Speichermodus

- ➥ [V/M] kurz drücken, um zwischen VFO- und Speichermodus umzuschalten.
	- "VFO" erscheint, wenn der VFO-Modus gewählt ist. Im Speichermodus erscheint die Nummer des gewählten Speicherkanals neben der Frequenzanzeige.
	- 1 Sek. Drücken von [V/M] überträgt den Inhalt des gewählten Speicherkanals auf den VFO. (S. 11-5)

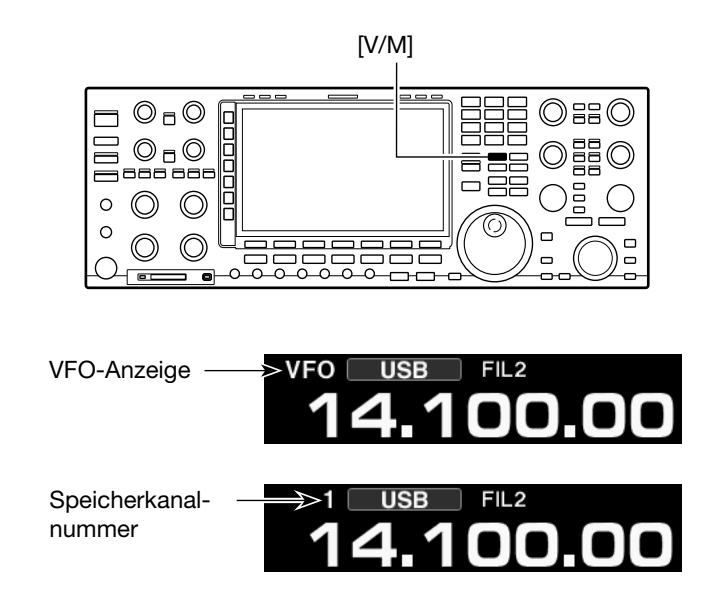

# ■ **Wahl eines Bandes**

Das Dreifach-Bandstapelregister verfügt über 3 Speicher pro Bandtaste. Je Band lassen sich 3 Frequenz-Betriebsarten-Kombinationen in dieses Register speichern.

Bei einmaligem Drücken einer Bandtaste werden die zuletzt benutzte Frequenz und Betriebsart aufgerufen. Nochmaliges Drücken ruft die davor in diesem Band benutzte Frequenz und Betriebsart auf.

- Zur Bandwahl die entsprechend beschriftete Bandtaste ([1.8] bis [50]) drücken.
- Die Frequenz und die Betriebsart werden in dem zur eingestellten Frequenz gehörigen Bandstapelregister gespeichert.

Nachfolgende Tabelle fasst die Register der einzelnen Bänder und die voreingestellten Frequenzen und Betriebsarten zusammen.

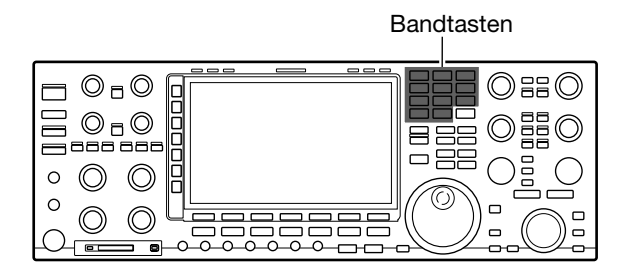

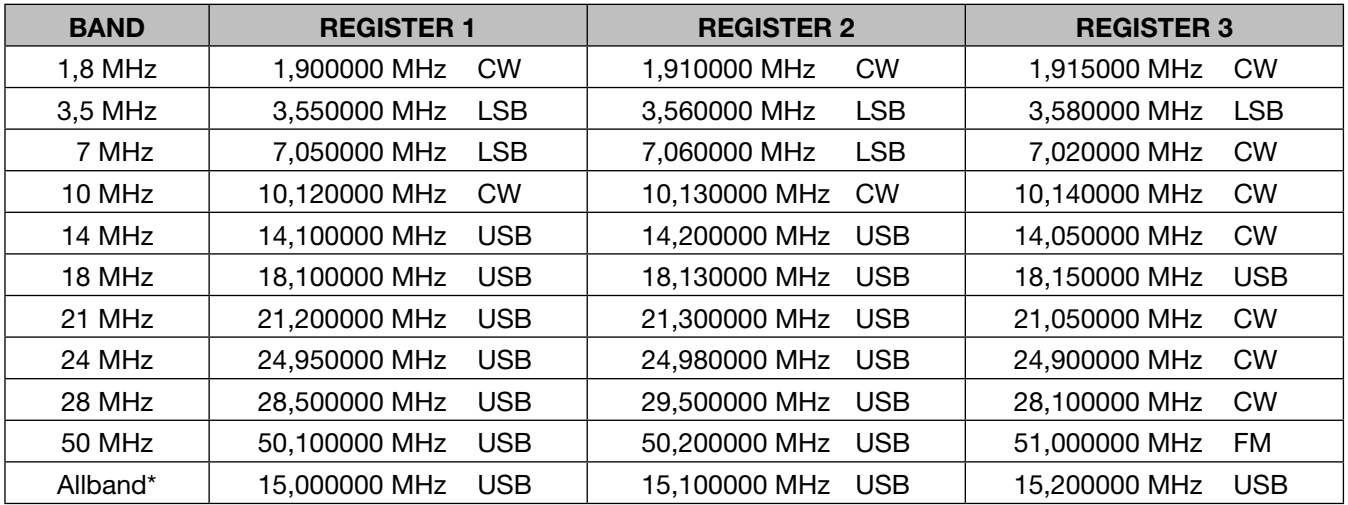

\* In "Allband" werden Frequenzen (und Betriebsarten) gespeichert, die außerhalb der spezifizierten Amateurfunkbänder ([1,8] bis [50]) liegen.

### **◇ Nutzung des Bandstapelregisters**

[Beispiel: 21-MHz-Band]

- $[0]$ [21] drücken, danach eine Frequenz und die Betriebsart wählen.
	- Die gewählte Frequenz und Betriebsart werden im ersten Bandstapelregister gespeichert.
- $(2)[21]$  noch einmal drücken, danach eine andere Frequenz und die gewünschte Betriebsart wählen.
	- Die gewählte Frequenz und Betriebsart werden im zweiten Bandstapelregister gespeichert.
- e[21] noch einmal drücken, danach eine andere Frequenz und die gewünschte Betriebsart wählen.
	- Die gewählte Frequenz und Betriebsart werden im dritten Bandstapelregister gespeichert.
- 4) Beliebige andere Bandtaste drücken und danach [21] noch einmal.
	- Die zuletzt im 21-MHz-Band genutzte Frequenz und die Betriebsart werden angezeigt.
	- Bei nochmaligem Drücken von [21] wird das nächste Bandstapelregister des 21-MHz-Bandes gewählt.

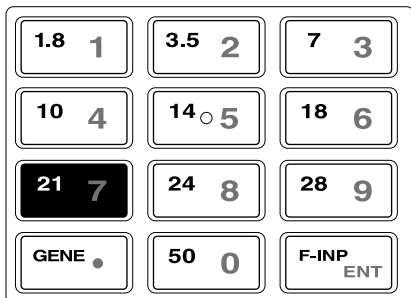

# ■ **Frequenzeinstellung**

Der Transceiver gestattet verschiedene Abstimmmethoden zur bequemen Einstellung der Frequenz.

#### $\diamond$  Abstimmen mit dem Hauptabstimmknopf

- qGewünschtes Band mit den Bandtasten wählen.
- 2) Hauptabstimmknopf drehen, um im Hauptband die gewünschte Frequenz einzustellen.
	- Die Einstellung im Subband erfolgt mit dem Subabstimmknopf.

#### ✔ *PRAKTISCH!*

Der Subabstimmknopf dient ständig zur Frequenzeinstellung im Subband. Er erlaubt schnelles Abstimmen im Subband ohne Umschaltung von Haupt- und Subband.

### **◇ Schnellabstimmung**

Die Betriebsfrequenz lässt sich zum schnellen Abstimmen in verschieden großen kHz-Schritten verändern. Die Schellabstimmfunktion lässt sich für das Hauptund Subband unabhängig einschalten.

#### **• Abstimmen**

- q[TS] drücken, um die Schnellabstimmfunktion einzuschalten.
	- " $\blacktriangleright$ " erscheint im Display oberhalb der Frequenzanzeige, wenn die Schnellabstimmfunktion eingeschaltet ist.
- (2) Hauptabstimmknopf drehen.
	- Die Frequenz ändert sich in kHz-Schritten.
- e[TS] erneut drücken, um die Funktion wieder auszuschalten.
	- " $\blacktriangleright$ " verlischt im Display und die Schnellabstimmfunktion ist ausgeschaltet.

#### **• Wahl der kHz-Abstimmschritte**

- $\Omega$  Mit ITSI die Schnellabstimmfunktion einschalten.
	- " $\blacktriangleright$ " erscheint im Display oberhalb der Frequenzanzeige, wenn die Schnellabstimmfunktion eingeschaltet ist.
- (2) ITSI 1 Sek. drücken.
	- Das Fenster zur Einstellung der Abstimmschritte wird angezeigt.
- eGewünschte Betriebsarten-Taste drücken. • Die Betriebsart wird gewählt.
- rMit dem Hauptabstimmknopf den Abstimmschritt für die Schnellabstimmung wählen.
	- Wählbar sind: 0,1, 1, 5, 9, 10, 12,5, 20 und 25 kHz.
	- [DEF](F) 1 Sek. drücken, um die werksseitige Voreinstellung aufzurufen.
- $5$ Schritte  $3$  und  $4$  wiederholen, um die Abstimmschritte für anderen Betriebsarten einzustellen.
- y[EXIT/SET] drücken, um das Abstimmschritt-Einstellfenster wieder zu schließen.

Das Abstimmschritt-Einstellfenster "TS" lässt sich vom Haupt- und Subband aus aufrufen. Die gewählte Abstimmschrittweite für die Schnellabstimmung gilt für das Haupt- und Subband.

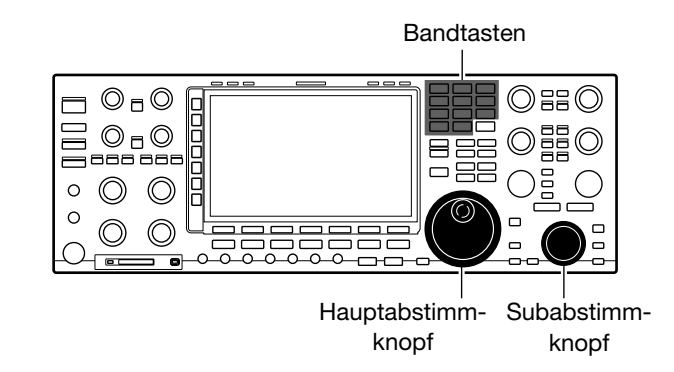

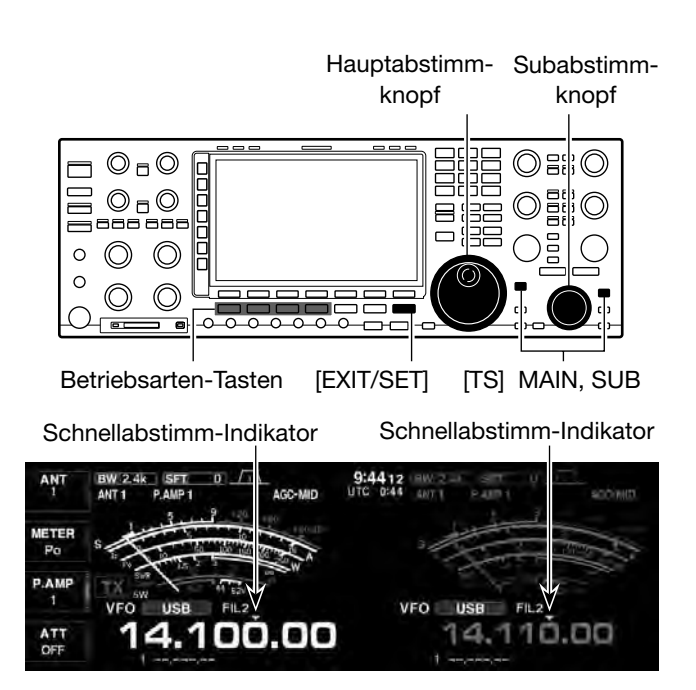

• Fenster zur Einstellung der Abstimmschritte

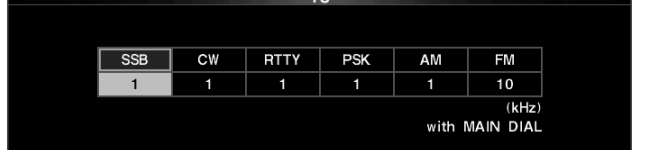

■ Frequenzeinstellung (Fortsetzung)

### D **Wahl der Abstimmung mit 1-Hz-Schritten**

Zur Feinabstimmung kann der kleinstmögliche Abstimmschritt von 1 Hz genutzt werden.

- O Bei ausgeschalteter Schnellabstimmfunktion:
- $(1)$ ITSI 1 Sek. lang drücken.
	- Die 1-Hz-Stellen werden in der Frequenzanzeige angezeigt.
- (2) Mit dem Hauptabstimmknopf die Frequenz einstellen.
	- Die Frequenz ändert sich in 1-Hz-Schritten.
	- Die RIT- bzw. ∂TX-Frequenz ändert sich ebenfalls in 1-Hz-Schritten.
	- Beim Drücken der [UP]- oder [DN]-Taste am Mikrofon ändert sich die Frequenz auch bei eingeschalteter 1-Hz-Abstimmung in 50-Hz-Schritten.
	- Zum Ausschalten der 1-Hz-Abstimmfunktion die [TS]-Taste erneut 1 Sek. lang drücken.

**HINWEIS:** Die Abstimmung in 1-Hz-Schritten wird für Haupt- und Subband gleichzeitig ein- oder ausgeschaltet. Daher kann man beide [TS]-Tasten nutzen.

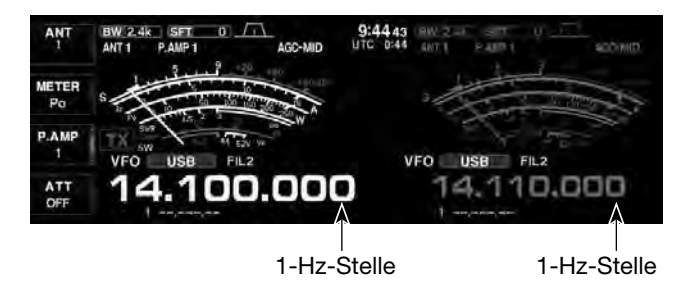

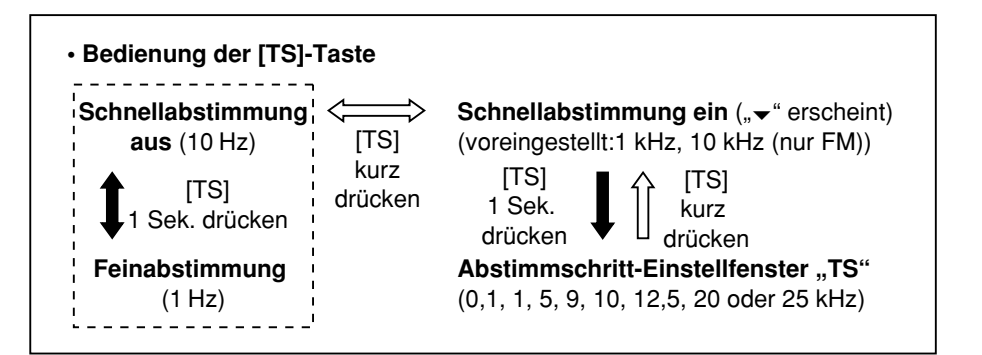

### **♦ Automatische Vergrößerung der Abstimmschritte**

Beim schnellen Drehen des Haupt- oder Subabstimmknopfs werden die Abstimmschritte mit dieser Funktion automatisch erhöht.

 $\Omega$ Menüzeile "MAIN DIAL Auto TS" im Set-Modus für sonstige Einstellungen wählen.

#### **SET** [F-7] **OTHERS** [F-5] *MAIN DIAL Auto TS*

- "MAIN DIAL Auto TS" für den Hauptabstimmknopf oder "SUB DIAL Auto TS" für den Subabstimmknopf.
- (2) Mit dem Hauptabstimmknopf gewünschte Einstellung wählen:
	- HIGH: Abstimmung etwa 5-mal schneller, wenn ein Abstimmschritt von 1 kHz oder weniger gewählt ist. Abstimmung etwa 2-mal schneller, wenn ein Abstimmschritt von 5 kHz oder mehr gewählt ist.
	- LOW: Abstimmung etwa 2-mal schneller.
	- OFF: Funktion ausgeschaltet.
- e[EXIT/SET] mehrmals drücken.
	- Der Set-Modus wird beendet.

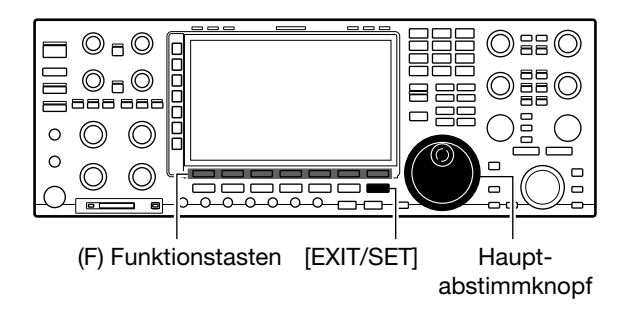

### D **1⁄4-Abstimmschritt-Funktion**

Diese Funktion dient zur Feinabstimmung bei SSB-Data, CW, RTTY oder PSK. Wenn sie aktiviert ist, beträgt die Abstimmgeschwindigkeit nur 1⁄4 des Normalwerts.

- $\rightarrow$  Multifunktionstaste [1/4]( $\rightarrow$ ) drücken, um die 1/4-Abstimmschritt-Funktion ein- oder auszuschalten.
	- "Z" erscheint im Display, wenn die Funktion eingeschaltet ist.

### D **Direkte Frequenzeingabe über die Tastatur**

Die Frequenz lässt sich auch direkt über die Tastatur eingeben.

q[F-INP] drücken.

- "**F-INP** " erscheint im Display.
- Die Hintergrundbeleuchtung der Tastatur wird eingeschaltet.
- **2** Gewünschte Frequenz beginnend mit der höchsten Dezimalstelle eingeben.
	- Die ursprünglich angezeigte Frequenz im Display verlischt und die eingegebene Ziffer erscheint ganz rechts.
- 3) Nächste Stelle eingeben.
	- Die zuvor eingegebene Ziffer wird um eine Stelle nach links verschoben.
- $\mathcal{F}(4)$ Nach der MHz-Stelle den Dezimalpunkt  $\mathcal{F}(4)$  eingeben.
	- Die zuvor eingegebenen Ziffern werden an die MHz-Stellen verschoben.
- **5 Nach Eingabe der 100-kHz-Stelle und der niedrige**ren die Taste [ENT] drücken.
	- " **F-INP** " verlischt im Display und die Frequenz wird übernommen.
	- Wenn die 100-kHz-Stelle oder die niedrigeren eine "0" sind, kann man sofort [ENT] drücken. Die folgenden Stellen werden dann mit Nullen aufgefüllt.
	- Wenn nur die 100-kHz-Stelle oder die niedrigeren geändert werden sollen, kann man  $Q$  und  $Q$  überspringen.
	- Zum Abbrechen der Eingabe vor dem Drücken von [ENT] eine beliebige Taste (außer [▲]/[▼]) drücken.

#### **[BEISPIELE FÜR DIE FREQUENZEINGABE]**

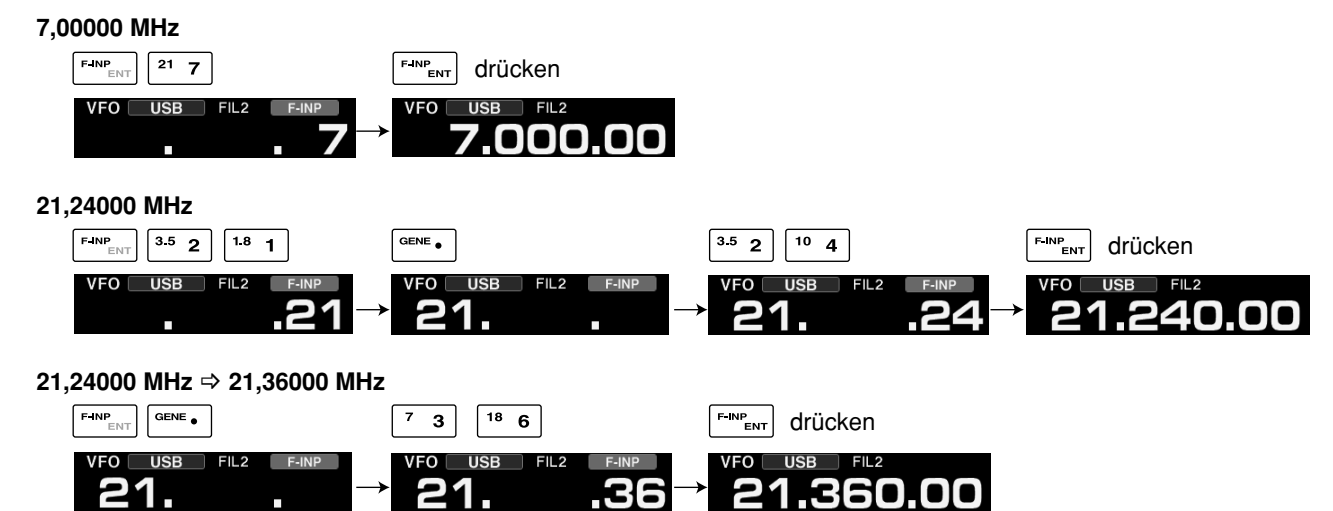

1/4-Abstimmung aus 1/4-Abstimmung ein  $114$ 

OFF

 $1/4$ 

ON

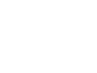

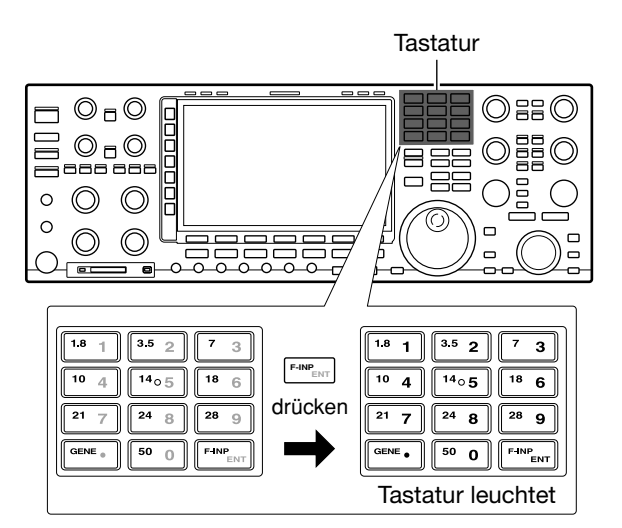

# ■ **Wahl der Betriebsart**

Beim IC-7851 sind folgende Betriebsarten möglich:

- SSB (USB/LSB), SSB-Data (USB-Data/LSB-Data)
- CW und CW-Revers (CW-R)
- RTTY und RTTY-Revers (RTTY-R)
- PSK und PSK-Revers (PSK-R)
- AM und AM-Data
- FM und FM-Data

Die Wahl der Betriebsart geschieht wie folgt:

- **O** Gewünschte Betriebsarten-Taste drücken.
- **@** Zum Umschalten von USB und LSB, CW und CW-R, RTTY/RTTY-R und PSK/PSK-R, AM und FM muss die betreffende Taste noch einmal kurz gedrückt werden.
- **@** Zur Wahl von RTTY und RTTY-R bzw. PSK und PSK-R ist die [RTTY/PSK]-Taste 1 Sek. lang zu drücken.

Die nebenstehende Grafik verdeutlicht das Umschaltschema.

Der Mikrofoneingang wird bei den Data-Betriebsarten, je nach Einstellung im Set-Modus, stummgeschaltet.

#### **• SSB wählen**

- ➥ [SSB] drücken, um USB oder LSB zu wählen. • USB wird bei Frequenzen oberhalb von 10 MHz gewählt, LSB bei Frequenzen unterhalb von 10 MHz.
	- Nachdem USB oder LSB gewählt ist, [SSB] kurz drücken, um zwischen USB und LSB umzuschalten.

#### **• CW wählen**

- ➥ [CW] drücken, um CW zu wählen.
	- Nachdem CW gewählt ist, [CW] kurz drücken, um zwischen CW und CW-Revers umzuschalten.

#### **• RTTY oder PSK wählen**

- ➥ [RTTY/PSK] drücken, um RTTY oder PSK zu wählen. • Nachdem RTTY oder PSK gewählt ist, [RTTY/PSK] kurz drücken, um zwischen RTTY und PSK umzuschalten.
	- Nachdem RTTY oder PSK gewählt ist, [RTTY/PSK] 1 Sek. drücken, um zwischen RTTY und RTTY-Revers bzw. PSK und PSK-Revers umzuschalten.

#### **• AM oder FM wählen**

- ➥ [AM/FM] drücken, um AM oder FM zu wählen.
	- Nachdem AM oder FM gewählt ist, [AM/FM] kurz drücken, um zwischen AM und FM umzuschalten.

#### **• Data-Betriebsarten wählen**

- ➥ Nachdem USB, LSB, AM oder FM gewählt ist, [DATA] drücken, um USB-Data, LSB-Data, AM-Data oder FM-Data einzustellen.
	- Nachdem die Betriebsart gewählt ist, [DATA] drücken, um zwischen Sprach- und Daten-Betrieb umzuschalten.
	- Nach Wahl einer Data-Betriebsart [DATA] 1 Sek. drücken, um nacheinander Data 1, 2 oder 3 zu wählen.

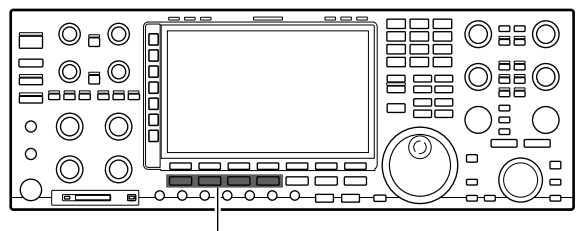

Betriebsarten-Tasten

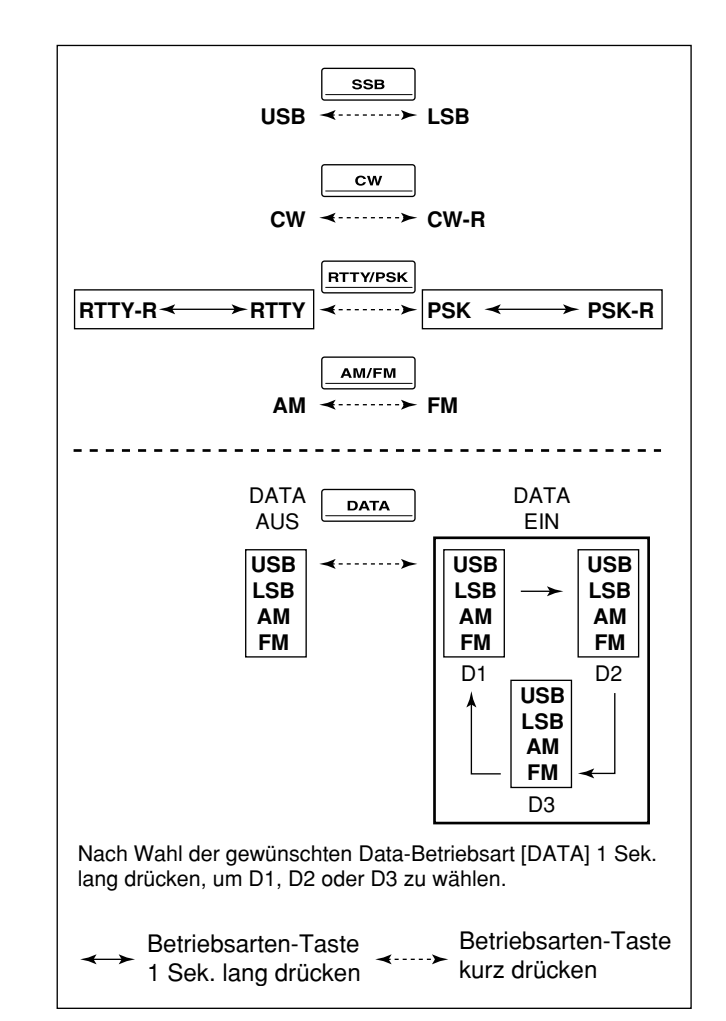

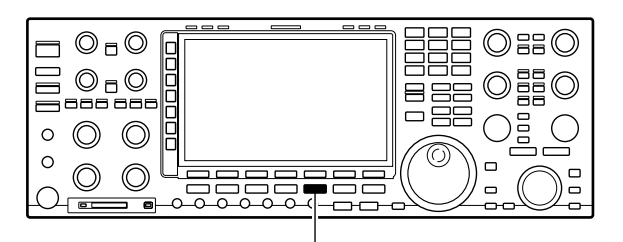

[DATA]

# ■ Wahl der Anzeigefunktionen der Instrumente

Für das Senden lässt sich wählen, welcher Messwert vom S/HF-Meter angezeigt werden soll.

**→ Multifunktionstaste [METER](▶) so oft drücken, bis** der gewünschte Funktion im Display angezeigt wird.

• Wählbar sind:

 $Po \rightarrow SWR \rightarrow ALC \rightarrow COMP \rightarrow VD \rightarrow ID$ 

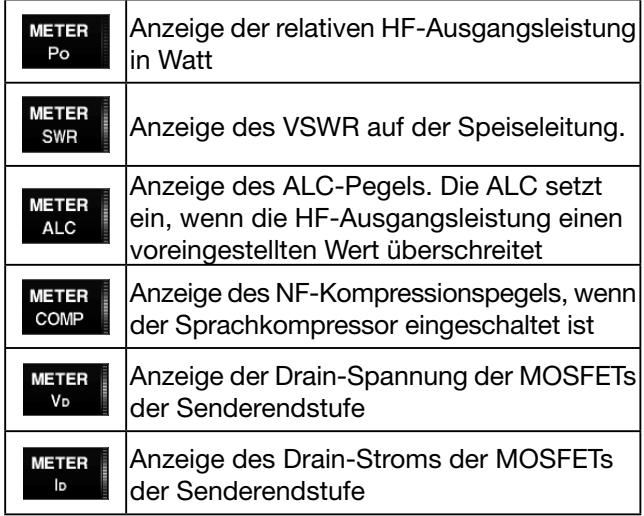

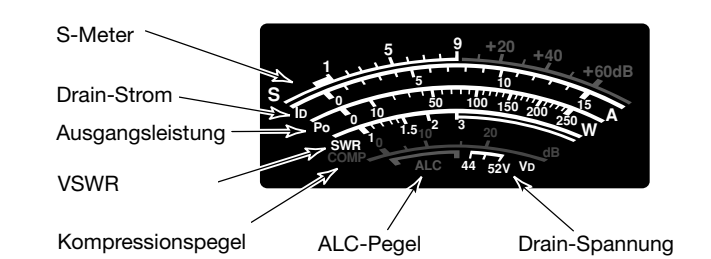

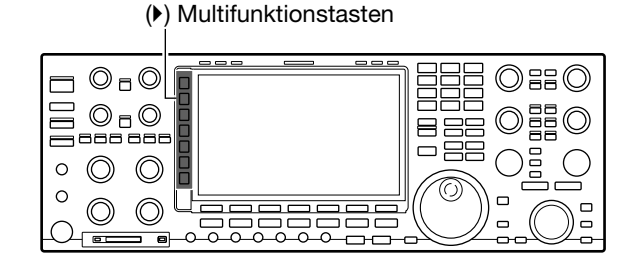

### **◇ Multifunktionsinstrument**

Beim IC-7851 besteht die Möglichkeit, im unteren Teil des Displays ein Fenster zu öffnen, in dem alle senderelevanten Messwerte mit einem Multifunktionsinstrument gleichzeitig angezeigt werden können.

- **► Multifunktionstaste [METER](▶) 1 Sek. lang drücken.** 
	- Das Fenster für das Multifunktionsinstrument wird angezeigt.
	- Multifunktionstaste [METER]( $\blacktriangleright$ ) 1 Sek. lang drücken, um das Fenster für das Multifunktionsinstrument zu schließen.
- ➥ [P-HOLD](F) drücken, um die Peak-Hold-Funktion ein- oder auszuschalten.
	- "P-HOLD" erscheint links in der Titelzeile des Fensters, wenn die Peak-Hold-Funktion eingeschaltet ist.

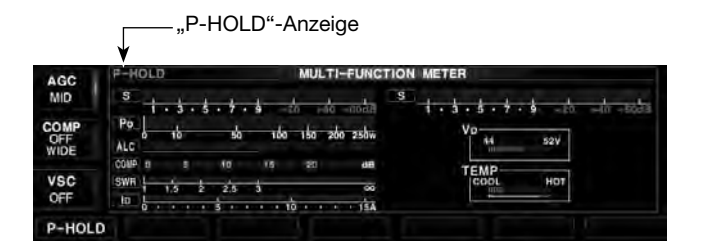

■ Wahl der Anzeigefunktionen der Instrumente (Fortsetzung)

### **◇ Wahl des Instrumententyps**

Zur Anzeige der Messwerte lassen sich drei verschiedene Instrumententypen wählen: Standard, Edgewise (virtuelles Profilinstrument) und Bar (Balkeninstrument).

qMenüzeile "Meter Type (Normal Screen)" im Display-Set-Modus wählen.

**SET** [F-7] **DISPLAY** [F-3] *Meter Type (Normal screen)*

- 2) Hauptabstimmknopf drehen, um den gewünschten Instrumententyp zu wählen.
- e[EXIT/SET] mehrmals drücken.
	- Der Set-Modus wird beendet.

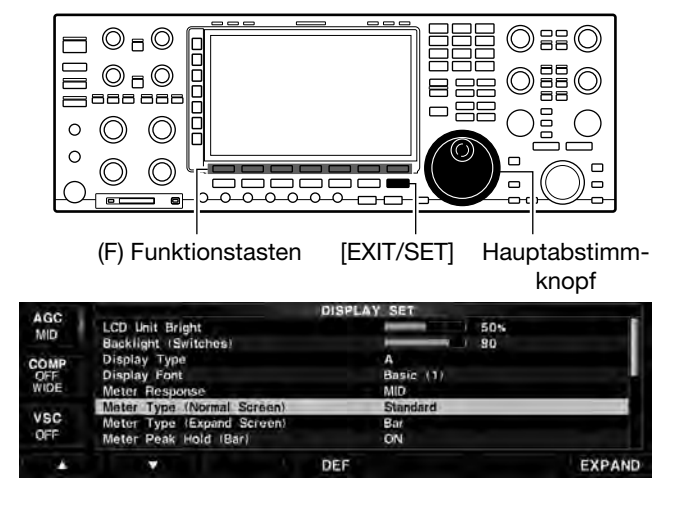

**• Balkeninstrument**

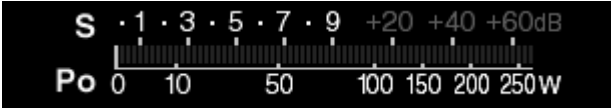

**• Profilinstrument**

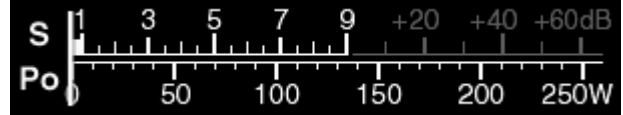

# ■ **Verriegelung der Abstimmknöpfe**

Die Verriegelung der Abstimmknöpfe dient dazu, versehentliches Verstimmen der eingestellten Frequenzen durch unbeabsichtigtes Drehen zu verhindern. Die Abstimmknöpfe werden elektronisch verriegelt.

#### ➥ [LOCK] drücken.

- Jedes Drücken schaltet die Verriegelung der Abstimmknöpfe ein oder aus.
- Die [LOCK]-LED leuchtet, wenn die Verriegelung eingeschaltet ist.
- Hauptabstimmknopf bzw. Subabstimmknopf ist bei eingeschalteter Funktion elektronisch verriegelt.

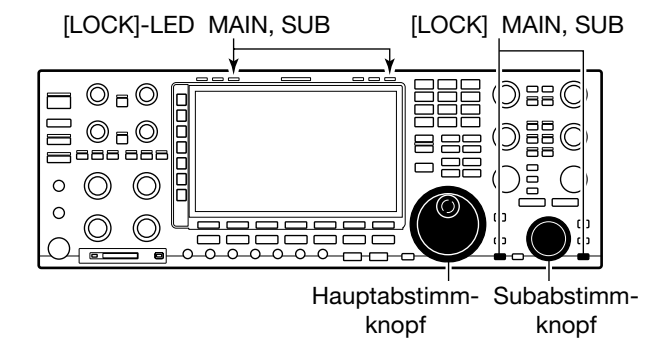

**Vor dem Senden immer zuerst auf der eingestellten Frequenz hören, um sicherzustellen, dass das eigene Sendesignal den Funkverkehr anderer Stationen auf dieser Frequenz nicht stört. Es ist üblich, zuerst**  zu hören und danach auf einer vermeintlich freien Frequenz noch einmal "is this frequency in use?" zu **fragen, bevor man zu senden beginnt.**

# ■ Grundbedienung beim Senden

### **◇ Senden**

- q [TRANSMIT]- oder [PTT]-Taste am Mikrofon drücken, um zu senden.
	- Die [TX]-LED des Hauptbandes leuchtet rot.
	- Beim Split-Betrieb leuchtet die [TX]-LED des Subbandes.
- 2 [TRANSMIT] noch einmal drücken oder die [PTT]-Taste am Mikrofon loslassen, um auf Empfang umzuschalten.

#### ✔ *Einstellung der Sendeleistung*

- ➥ Zur Einstellung der Sendeleistung am [RF PWR]- Regler drehen.
	- Einstellbereich: 5 W bis 200 W (AM: 5 W bis 50 W)

#### [TRANSMIT]

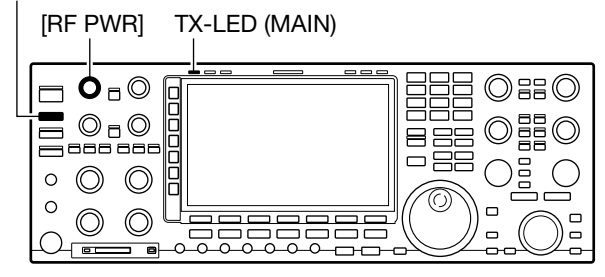

Sendeleistung (etwa)

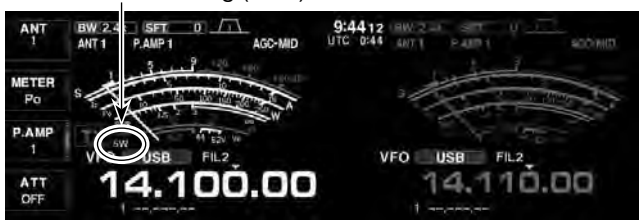

"<5W" wird angezeigt, wenn die Sendeleistung weniger als 5 W beträgt.

### D **Einstellung der Mikrofonverstärkung**

- q Multifunktionstaste [METER]() so oft drücken, bis das ALC-Meter gewählt ist.
- (2) Zum Senden die [PTT]-Taste am Mikrofon drücken. • Mit normaler Lautstärke in das Mikrofon sprechen.
- 3 Während des Sprechens in das Mikrofon den [MIC]-Regler so einstellen, dass sich der Zeiger des ALC-Meters innerhalb des ALC-Bereichs bewegt (siehe rechts).
- (4) Nach Beendigung der Einstellung die [PTT]-Taste am Mikrofon wieder loslassen.

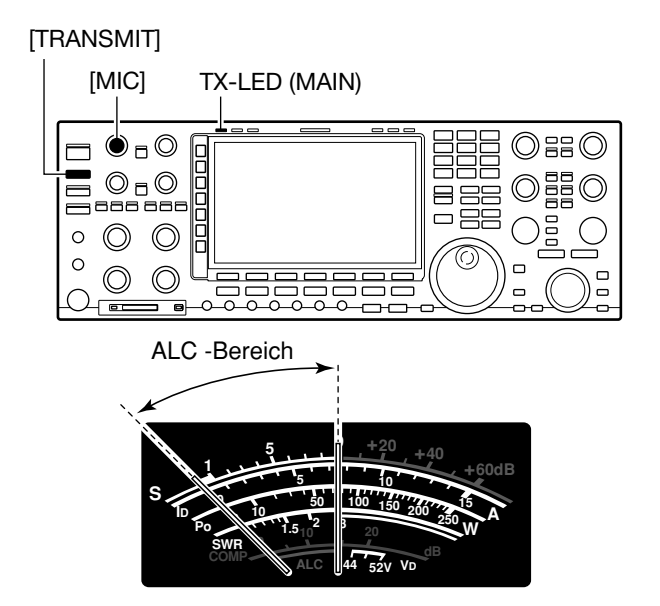

■ Grundbedienung beim Senden (Fortsetzung)

### **◇ Einstellung der Verstärkung der Treiberstufe**

Die Verstärkung der Treiberstufe kann – ausgenommen SSB bei ausgeschaltetem Sprachkompressor – man mit dem [DRIVE]-Regler einstellen.

- ① Multifunktionstaste [METER](▶) so oft drücken, bis das ALC-Meter gewählt ist.
- (2) Zum Senden [PTT]-Taste am Mikrofon (bei SSB mit [COMP] ON, AM oder FM), Morsetaste (CW) oder [TRANSMIT]-Taste (RTTY oder PSK) drücken.
- (3) Während des Sprechens ins Mikrofon bei gedrückter Morsetaste bzw. beim Senden den [DRIVE]- Regler so einstellen, dass sich der Zeiger innerhalb eines Bereichs zwischen 30 % und 50 % der ALC-Skala bewegt. (siehe rechts)
	- Mit normaler Lautstärke in das Mikrofon sprechen.
- 4) Nach Beendigung der Einstellung die [PTT]-Taste am Mikrofon wieder loslassen, nicht mehr tasten oder die [TRANSMIT]-Taste noch einmal drücken.

### $\diamond$  Sendeleistungsbegrenzung

Für jedes Band kann eine maximale Sendeleistung eingestellt werden.

Unabhängig davon kann man für den Betrieb in den DATA-Betriebsarten eine eigene maximale Sendeleistung einstellen.

- Es ist kein Multifunktionsfenster geöffnet:
- $\Omega$ Im Set-Modus für sonstige Einstellungen die Menüzeile "TX Power Limit" wählen.

**SET** [F-7] **OTHERS** [F-5] *TX Power Limit*

- (2) Mit dem Hauptabstimmknopf "ON" wählen.
	- Wenn man "ON" wählt, ist die Sendeleistungsbegrenzung eingeschaltet.
- e[LIMIT](F) drücken.
	- Das TX POWER LIMIT-Fenster wird angezeigt.
- (4) Gewünschte Bandtaste drücken.
	- Das Band, auf dem die maximale Sendeleistung eingestellt werden soll, wird gewählt.
	- In den Fonie-Betriebsarten (SSB, AM oder FM) die Taste [DATA] drücken, um die Data-Modi zu wählen.
- (5) Mit dem Hauptabstimmknopf die maximale Sendeleistung einstellen.
- y[EXIT/SET] mehrmals drücken.
	- Der Set-Modus wird beendet.

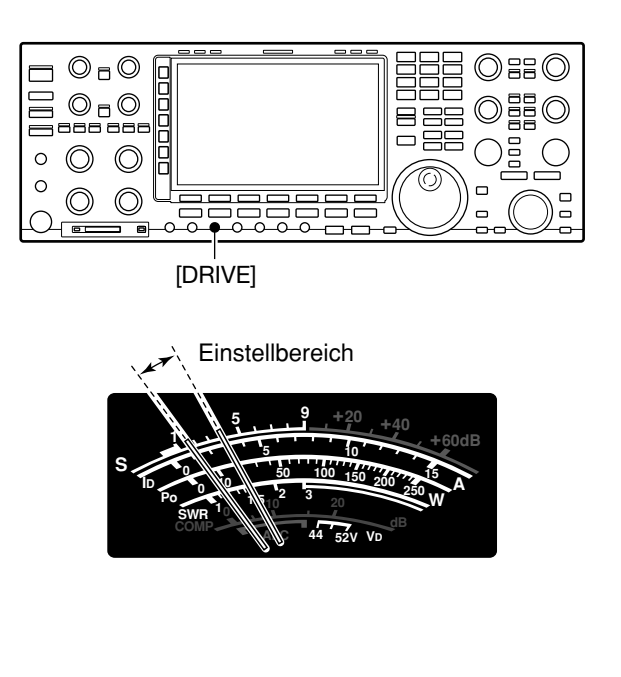

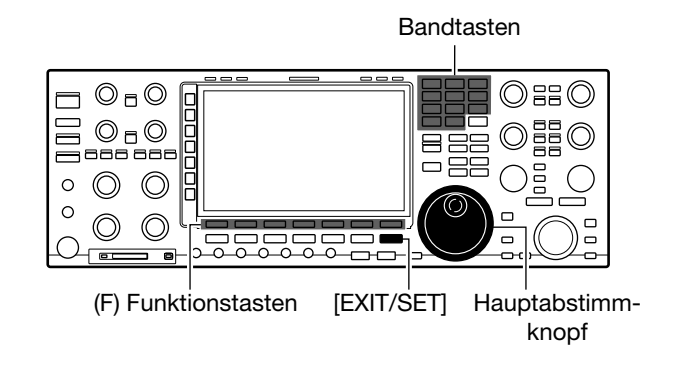

[LIMIT]-Taste erscheint

| COMP<br>OFF<br>WIDE<br><b>VSC</b> | Beep (Band Edge)<br>Beep Sound (MAIN)<br>Beep Sound (SUB)<br><b>TX Power Limit</b><br>TX Delay (HF) |     | er) & TX Limit<br>ON<br>1000H<br><b>1000H</b><br>ON<br>OFF |               |
|-----------------------------------|----------------------------------------------------------------------------------------------------|-----|------------------------------------------------------------|---------------|
| OFF                               | TX Delay (50M)                                                                                      | DEF | ₩<br>OFF<br>LIMIT                                          | <b>EXPAND</b> |

Wenn "ON" gewählt ist

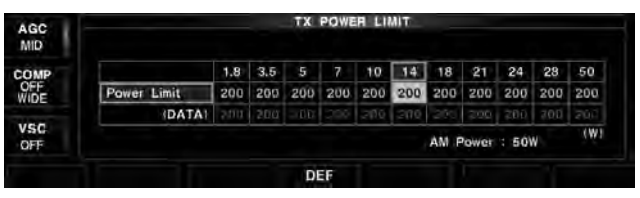

TX POWER LIMIT-Fenster
# ■ Bandgrenzen-Warnton

Der Transceiver kann Warntöne ausgeben, sobald man beim Abstimmen der Frequenz ein Amateurband oder einen Teilbereich eines Bandes verlässt oder in diesen eintritt. Ein normaler Ton ist hörbar, wenn man eintritt, und ein tieferer, wenn man den Bereich verlässt.

Zusätzlich zeigt das TX-Symbol an, wenn eine Frequenz außerhalb eines Amateurbandes eingestellt ist. Dazu muss eine Einstellung außer "OFF" gewählt sein.

• Das TX-Symbol zeigt außerhalb der Amateurbänder ein gepunktetes Rechteck "**TX** " an, innerhalb der Bänder ist die Umrisslinie durchgezogen "**TX** ".

O Es ist kein Multifunktionsfenster geöffnet:

qIm Set-Modus für sonstige Einstellungen die Menüzeile "Beep (Band Edge)" wählen.

**SET** [F-7] **OTHERS** [F-5] *Beep (Band Edge)*

- 2) Hauptabstimmknopf drehen, um den Bandgrenzen-Warnton ein- oder auszuschalten.
	- OFF: Bandgrenzen-Warntöne aus.
	- ON (Default): Beim Eintritt oder Verlassen sind Warntöne hörbar. (voreingestellt)
	- ON (User): Beim Eintritt oder Verlassen eines vom Operator programmierten Bereichs sind Warntöne hörbar.
	- ON (User) & TX Limit:
		- Beim Eintritt oder Verlassen eines programmierten Bereichs sind Warntöne hörbar und das Senden außerhalb des programmierten Bandbereichs ist nicht möglich.
- e[EXIT/SET] mehrmals drücken.
	- Der Set-Modus wird beendet.

#### **• Einstellung der Nutzer-Bandgrenzen**

Wenn die Einstellung "ON (User)" oder "ON (User) & TX Limit" gewählt ist, kann man bis zu 30 Bandgrenzen programmieren.

- ➥ [BAND](F) drücken.
	- Das Bandgrenzen-Fenster wird angezeigt und man kann Frequenzbereiche ändern, hinzufügen oder löschen.

Bei eingeschalteter Transverter-Funktion sind die Warntöne bei den voreingestellten Frequenzen hörbar.

#### **• Wenn kein Bandgrenzen-Warnton hörbar ist**

Falls in der Menüzeile "Beep Level" des Pegel-Set-Modus 0% gewählt ist, sind keine Töne hörbar. (S. 15-5) (SET [F-7] > LEVEL [F-1] > Beep Level)

Die Lautstärke der Warntöne lässt sich im Pegel-Set-Modus einstellen.

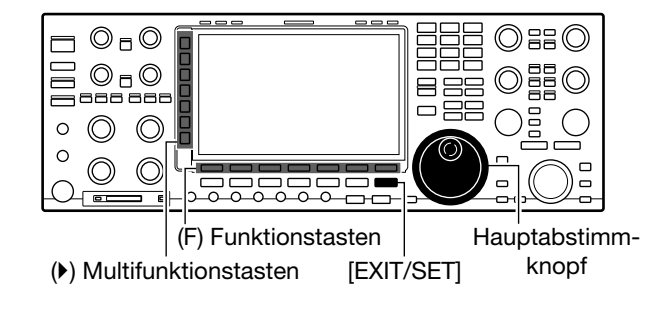

| AGC.<br><b>MID</b> | OTHERS SET                                |              |               |  |  |
|--------------------|-------------------------------------------|--------------|---------------|--|--|
|                    | Calibration Marker<br>Beep (Confirmation) | OFF<br>ÓN    |               |  |  |
| COMP               | Beep (Band Edge)                          | ON (Default) |               |  |  |
| OFF<br>WIDE        | Beep Sound (MAIN)                         | 1000Hz       |               |  |  |
|                    | Beep Sound (SUB)                          | 1000Hz       |               |  |  |
|                    | <b>TX Power Limit</b>                     | <b>ON</b>    |               |  |  |
| VSC.<br>OFF        | TX Delay (HF)                             | OFF          |               |  |  |
|                    | TX Delay (50M)                            | <b>DFF</b>   |               |  |  |
|                    |                                           | DEF          | <b>EXPAND</b> |  |  |

ON (Default) ist gewählt

[BAND]-Taste erscheint

| COMP<br>OFF<br>WIDE | Beep (Band Edge)<br>Beep Sound (MAIN)<br>Beep Sound (SUB) |     | (User)<br>ON<br>1000Hz<br>1.000Hz |               |
|---------------------|-----------------------------------------------------------|-----|-----------------------------------|---------------|
| <b>VSC</b><br>OFF   | <b>TX Power Limit</b><br>TX Delay (HF)<br>TX Delay (50M)  |     | ON<br>OFF<br>۸Ŀ<br>OFF            |               |
|                     |                                                           |     |                                   |               |
|                     |                                                           | DEF | <b>BAND</b>                       | <b>EXPAND</b> |

ON (User) ist gewählt

#### • Bandgrenzen-Fenster

|     |   |            |    |            | <b>BAND EDGE</b> | with Ten-Key  |
|-----|---|------------|----|------------|------------------|---------------|
|     |   | 0.135.700  |    | 0.137.800  | MHz              |               |
|     | 2 | 0.472.000  | -  | 0.479.000  | MHz              |               |
|     | а | 1,800,000  | e. |            | MHz              |               |
| INS | G | 3,500,000  |    | 3.999.999  | MHz              |               |
|     | 5 | 5.255.000  | ł  | 5,405,000  | MH <sub>2</sub>  |               |
|     | 6 | 7,000,000  | е  | 7,300,000  | MHz              |               |
| DEL | 7 | 10.100.000 | E  | 10.150.000 | MHz              |               |
|     | ä | 14.000.000 |    | 14,350,000 | MHz              |               |
| c   |   |            |    | DEF        |                  | <b>EXPAND</b> |

Beim Einstellen des Frequenzbereichs

Siehe nächste Seite zu Details der Eingabe der Frequenzbereiche über das Bandgrenzen-Fenster.

■ Bandgrenzen-Warnton (Fortsetzung)

## **◇ Programmierung der Bandgrenzen**

Bis zu 30 Frequenzbereiche lassen sich programmieren.

• Werksvoreingestellt sind alle nutzbaren Frequenzbereiche programmiert.

 Wenn neue Bandgrenzen eingegeben werden sollen, ändert oder löscht man die Bandgrenzen, die den neuen Frequenzbereich beinhalten.

#### **• Bandgrenzen programmieren**

O Es ist kein Multifunktionsfenster geöffnet:

q Im Set-Modus für sonstige Einstellungen die Menüzeile "Beep (Band Edge)" wählen.

#### **SET** [F-7] **OTHERS** [F-5] *Beep (Band Edge)*

- (2) Mit dem Hauptabstimmknopf die Einstellung "ON (User)" oder "ON (User) & TX Limit" wählen.
	- Die [BAND]-Taste erscheint als Funktionstaste.
	- Wenn "ON (User) & TX Limit" gewählt ist, ist auch das Senden nur innerhalb der Bandgrenzen möglich.
- e[BAND](F) drücken.
	- Das Bandgrenzen-Fenster wird angezeigt.
- r [p](F) oder [q](F) drücken, um die Zeile mit den Bandgrenzen zu wählen, die geändert oder gelöscht werden soll.
	- Tasten gedrückt halten, um die Wahl zu beschleunigen. • [< ▶](F) drücken, um zwischen der Eingabemöglichkeit von oberer und unterer Bandgrenze umzuschalten.
	- [INS]( $\blacktriangleright$ ) drücken, um eine programmierbare Leerzeile einzufügen.
	- [DEL]( $\blacktriangleright$ ) 1 Sek. lang drücken, um die gewählte Zeile zu löschen.
	- [DEF](F) 1 Sek. lang drücken, um die Bandgrenzen auf die Werksvoreinstellwerte zurückzusetzen.

Das Fenster "BAND EDGE INITIALIZE" erscheint. Nun [OK](F) drücken, um alle Frequenzen auf die Werksvoreinstellungen zurückzusetzen.

- t Über dieTastatur die gewünschten Bandgrenzen-Frequenzen eingeben.
	- q [F-INP] drücken, um die Frequenzeingabe zu ermöglichen.
	- <sup>9</sup> Gewünschte Frequenz eingeben.
	- e [ENT] drücken, um die Frequenz zu speichern.
	- Zwischen der MHz- und den kHz-Stellen einen Dezimalpunkt [•] eingeben.
	- Bandgrenzen-Frequenzen von links beginnend eingeben, wobei jede weitere Frequenz höher als die vorangegangene sein muss.
	- Duplizierte Frequenzen oder Frequenzen außerhalb der Amateurfunkbänder lassen sich nicht eingeben.

y[EXIT/SET] mehrmals drücken.

• Der Set-Modus wird beendet.

**HINWEIS:** Duplizierte Frequenzen innerhalb bereits programmierter Bandgrenzen lassen sich nicht programmieren.

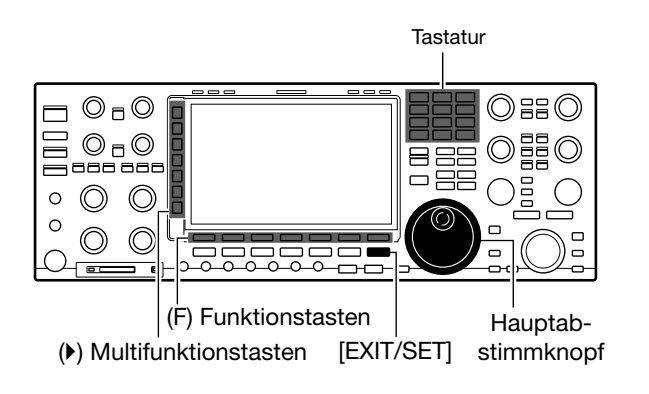

| <b>AGC</b>          |                           | OTHERS SET |                                |               |
|---------------------|---------------------------|------------|--------------------------------|---------------|
| MID                 | <b>Calibration Marker</b> |            | ON                             |               |
|                     | Beep (Confirmation)       |            | ON                             |               |
| COMP<br>OFF<br>WIDE | Beep (Band Edge)          |            | <b>TX Limit</b><br>(User<br>ON |               |
|                     | Beep Sound (MAIN)         |            | 1000Hz                         |               |
|                     | Beep Sound ISUB1          |            | 1000Hz                         |               |
| <b>VSC</b>          | <b>TX Power Limit</b>     |            | ON                             |               |
|                     | TX Delay (HF)             |            | OFF                            |               |
| OFF                 | TX Delay (SOM)            |            | OFF                            |               |
|                     | о                         | DEF        | <b>BAND</b>                    | <b>EXPAND</b> |

ON (User) & TX Limit ist gewählt

#### • Bandgrenzen-Fenster

|            |   |            |    |            | <b>BAND EDGE</b> | with Ten-Key  |
|------------|---|------------|----|------------|------------------|---------------|
|            |   | 0.135.700  |    | 0.137.800  | MHz              |               |
|            | 2 | 0.472.000  |    | 0.479.000  | MHz              |               |
|            | а | 1,800,000  | e. |            | MHz              |               |
| <b>INS</b> | e | 3,500,000  |    | 3.999.999  | MHz              |               |
|            | H | 5.255.000  | ٠  | 5,405,000  | MHZ              |               |
|            | 6 | 7.000.000  |    | 7,300,000  | MHz              |               |
| DEL        | 7 | 10.100.000 | ъ  | 10,150,000 | MHz              |               |
|            | ä | 14.000.000 | -  | 14,350,000 | MHz              |               |
|            |   | . .        |    | <b>DEE</b> |                  | <b>EXPAND</b> |

Beim Einstellen des Frequenzbereichs

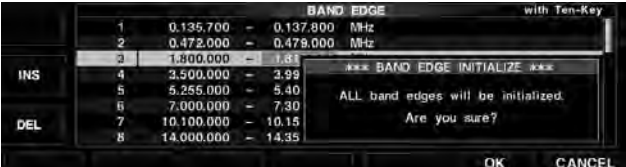

Bestätigungsfenster für das Rücksetzen der Bandgrenzen-Frequenzen

#### **• Nutzung der Multifunktionstasten zur Eingabe von Frequenzbereichen:**

Zum Einfügen neuer Zeilen die [A](F)- oder [V](F)-Taste drücken, um die Zeile zu wählen, über der die neue Zeile eingefügt werden soll. Dann [INS]() drücken.

• Wenn bereits 30 Bandgrenzen programmiert sind, lässt sich keine weitere neue Zeile einfügen.

Zum Löschen von Frequenzbereichen die [▲](F)- oder [▼](F)-Taste drücken, um die zu löschende Zeile zu wählen. Dann [DEL]() 1 Sek. lang drücken.

• Vorsicht! Gelöschte Frequenzbereiche lassen sich nicht wieder herstellen. Unabhängig davon kann man [DEF](F) 1 Sek. lang drücken, um das Bestätigungsfenster für das Rücksetzen auf die werksvoreingestellten Bandgrenzen-Frequenzen anzuzeigen.

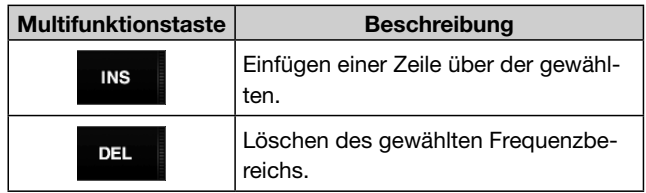

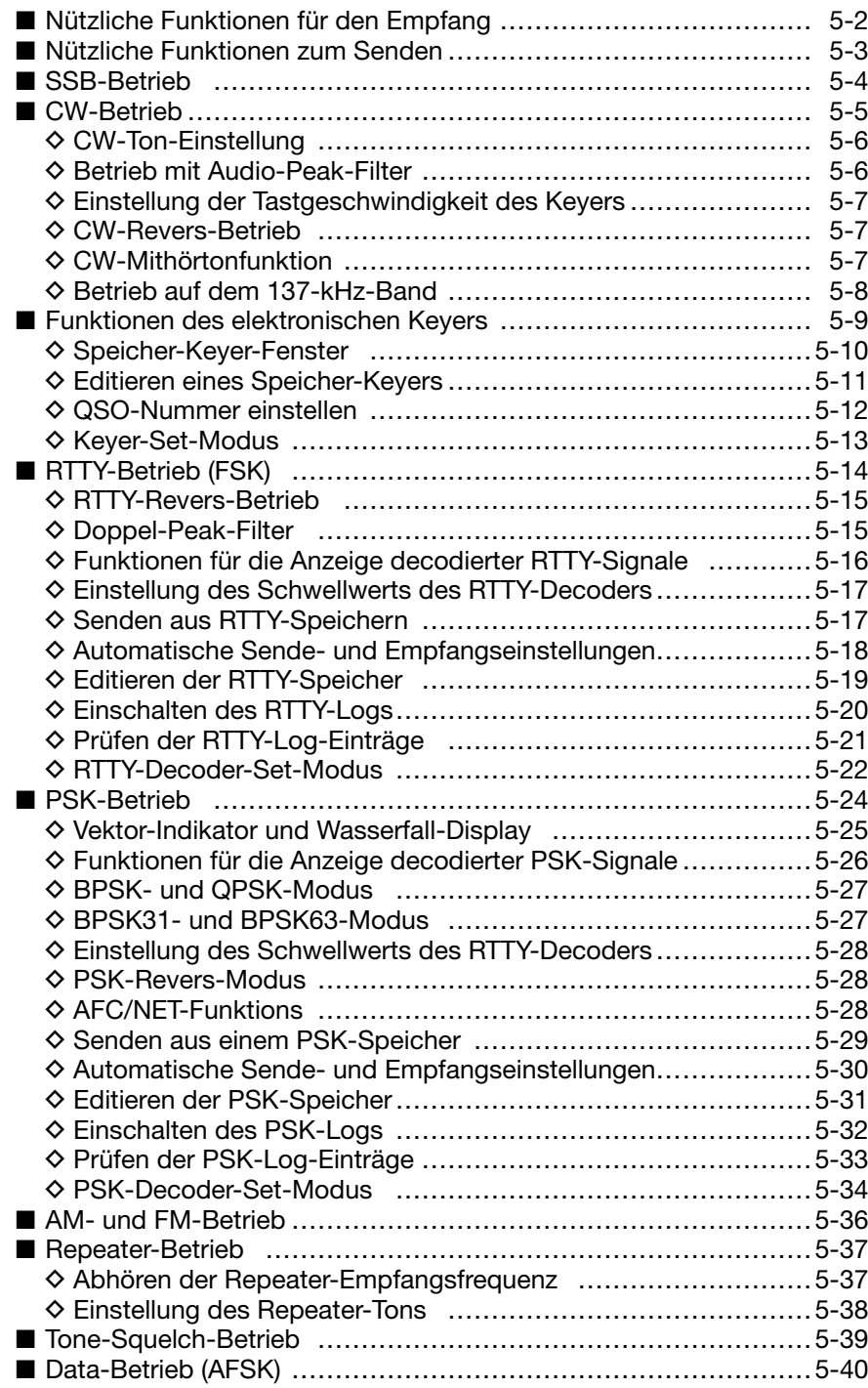

Dieses Kapitel beschreibt die einzelnen Bedienungen für jede Betriebsart, wie z. B. den Speicher-Keyer für CW oder den Encoder und Decoder bei RTTY und PSK.

Wenn man Funktionen, die in den Kapiteln 6: Scope-Betrieb, Kapitel 7: Funktionen für den Empfang oder Kapitel 8: Funktionen für das Senden nutzt, kann man den Transceiver noch komfortabler bedienen.

# ■ **Nützliche Funktionen für den Empfang**

# **Alle Betriebsarten**

#### **Vorverstärker** (S. 7-2)

Der Vorverstärker verstärkt im Empfänger-Frontend die empfangenen Signale, sodass sich die Empfindlichkeit und das Signal-Rausch-Verhältnis verbessern. Wenn schwache Signale empfangen werden sollen, wählt man P.AMP 1 oder P.AMP 2.

- ➥ [P.AMP] so oft drücken, bis entweder Vorverstärker 1 oder 2 eingeschaltet ist oder beide ausgeschaltet sind.
	- "P.AMP1" oder "P.AMP2" erscheint, je nachdem, welcher Vorverstärker eingeschaltet ist. Die Vorverstärker von Haupt- und Subband sind unabhängig zuschaltbar.

#### **Eingangsabschwächer** (S. 7-2)

Der Eingangsabschwächer schützt das gewünschte Signal vor Störungen durch starke Stationen in der Nähe der Nutzfrequenz oder vor Signalen starker Rundfunksender in der Nähe des eigenen Standorts.

- ➥ [ATT] mehrfach drücken, um die Dämpfung in 6-dB-Schritten zu erhöhen.
	- [ATT] jeweils 1 Sek. lang drücken, um die Dämpfung in 3-dB-Schritten zu erhöhen.
	- "ATT" und die eingestellte Dämpfung erscheinen, wenn der Eingangsabschwächer eingeschaltet ist.

#### **Notch-Filter** (S. 7-13)

Das automatische Notch-Filter wird vom DSP realisiert und unterdrückt automatisch Träger, Abstimmsignale usw., selbst wenn sich deren Frequenz ändert.

Mit dem manuellen Notch-Filter lassen sich bestimmte Frequenzen, die man durch Drehen des [NOTCH]- Reglers einstellt, wirksam ausblenden.

- Wenn SSB oder AM gewählt ist: Automatisches und manuelles Notch-Filter nutzbar.
- Wenn CW, RTTY oder PSK gewählt ist: Nur das manuelle Notch-Filter ist nutzbar.
- Wenn FM gewählt ist: Nur das automatische Notch-Filter ist nutzbar.
- ➥ [NOTCH] kurz drücken, um die Notch-Funktion auto, manuell oder aus zu wählen.
	- Mit dem [NOTCH]-Regler bei manueller Notch-Funktion die Kerbfrequenz einstellen.
	- Die Notch-LED über der [NOTCH]-Taste leuchtet, wenn eine Notch-Funktion eingeschaltet ist.

# **SSB, CW, RTTY, PSK und AM**

#### **Störaustaster** (S. 7-11)

Der Störaustaster eliminiert gepulste Störungen, wie sie z. B. von Fahrzeugzündsystemen verursacht werden.

- ➥ [NB] drücken, um den Störaustaster ein- oder auszuschalten, dann am [NB]-Regler den Schwellpegel einstellen.
	- Die Störaustaster-LED über der [NB]-Taste leuchtet, wenn der Störaustaster eingeschaltet ist.
	- [NB] 1 Sek. drücken, um in den Störaustaster-Set-Modus zu gelangen.

#### **Rauschminderung** (S. 7-12)

Die Rauschminderung verringert die Rauschkomponenten der empfangenen Signale und hebt das Nutzsignal aus dem Rauschen heraus. Diese Funktion wird mit dem DSP realisiert.

- ➥ [NR] drücken, um die Rauschminderung ein- oder auszuschalten.
	- Mit dem [NR]-Regler die Effizienz der Rauschminderung einstellen.
	- Die NR-LED über der [NR]-Taste leuchtet, wenn die Rauschminderung eingeschaltet ist.

#### **AGC** (S. 7-4)

Die AGC (Auto Gain Control) steuert die Gesamtverstärkung des Empfängers und hat die Aufgabe, einen konstanten NF-Signalpegel zu gewährleisten, auch wenn sich die Signalstärke stark ändert.

#### **Twin-Passband-Tuning** (S. 7-5)

Das Passband-Tuning (PBT) reduziert die ZF-Bandbreite des Empfängers elektronisch, indem sie die ZF geringfügig über die Durchlasskurve des ZF-Filters hinaus verschiebt, um Störsignale zu vermindern. Beim IC-7851 wird die PBT-Funktion mit dem DSP realisiert. Wenn man beide [TWIN PBT]-Regler in eine identische Position dreht, wird die ZF insgesamt verschoben.

- ➥ Inneren und äußeren [TWIN PBT]-Regler zur Einstellung nutzen.
	- [PBT CLEAR] 1 Sek. lang drücken, um die Einstellungen zu löschen.

■ Nützliche Funktionen für den Empfang (Fortsetzung)

#### **SSB data, CW, RTTY und PSK 1⁄4-Abstimmfunktion** (S. 4-9)

Beim Betrieb in SSB Data, CW, RTTY oder PSK kann man die 1⁄4-Abstimmfunktion einschalten, sodass sich die Abstimmgeschwindigkeit beim Drehen des Abstimmknopfs auf 1⁄4 der normalen Geschwindigkeit reduziert.

- **→ Multifunktionstaste [1/4](▶) drücken, um die 1/4-Ab**stimmfunktion ein- oder auszuschalten.
	- .  $\blacksquare$  " erscheint, wenn die Funktion eingeschaltet ist.

#### **CW und AM**

#### **Automatisches Abstimmen** (S. 7-14)

- ➥ [AUTO TUNE] drücken, um die automatische Abstimmfunktion ein- oder auszuschalten.
- Wenn CW gewählt ist: Der Transceiver stimmt sich innerhalb eines Bereichs ±500 Hz automatisch auf das gewünschte Signal ab.
- Wenn AM gewählt ist: Der Transceiver stimmt sich innerhalb eines Bereichs ±5 kHz automatisch auf das gewünschte Signal ab.

#### **WICHTIG!**

Beim Empfang schwacher oder gestörter Signale kann es vorkommen, dass die automatische Abstimmfunktion nicht oder auf ein falsches Signal abstimmt.

# ■ **Nützliche Funktionen zum Senden**

#### **SSB, AM und FM**

#### **VOX-Funktion** (S. 8-2)

Die VOX (Voice-Operated Transmission) schaltet des Transceiver sprachgesteuert zwischen Senden und Empfang um. Somit ist eine freihändige Bedienung möglich.

- ➥ [VOX/BK-IN] kurz drücken, um die VOX ein- und auszuschalten.
	- "VOX" erscheint im Display, wenn die VOX eingeschaltet ist.

#### **Sendemonitor** (S. 8-5)

Die Monitor-Funktion erlaubt das Mithören des eigenen Sendesignals.

#### **Klangregelung** (S. 15-4)

Die Klangcharakteristik der Sprache lässt sich für das Senden einstellen, wobei sich Bässe und Höhen variieren lassen.

#### **SSB**

#### **Sprachkompressor** (S. 8-6)

Der Sprachkompressor erhöht die durchschnittliche HF-Sendeleistung, sodass sich auf der Empfangsseite die Signalstärke erhöht und die Lesbarkeit des Signals verbessert wird.

**→ Multifunktionstaste [COMP](▶) kurz drücken, um den** Sprachkompressor ein- oder auszuschalten.

#### **Sendebandbreite** (S. 8-6)

**→ Multifunktionstaste [COMP](▶) 1 Sek. drücken, um** die Kompressionsbandbreite aus Wide, Mid und Narrow zu wählen.

#### **CW**

#### **Break-in-Funktion** (S. 8-4)

Die Break-in-Funktion schaltet den Transceiver automatisch auf Senden, wenn die Taste betätigt wird. Der IC-7851 bietet bei CW Voll-BK- und Semi-BK-Betrieb.

• Semi-Break-in:

Beim Semi-BK-Betrieb schaltet der Transceiver beim Beginn des Tastens automatisch auf Senden und nach dem Ende des Tastens nach Ablauf einer eingestellten Verzögerungszeit wieder auf Empfang um.

• Voll-BK-Betrieb:

Beim Voll-BK-Betrieb schaltet der Transceiver bei jeder Tastenbetätigung automatisch auf Senden, sodass man in den Tastpausen hören kann.

- ➥ [VOX/BK-IN] so oft drücken, bis Semi-Break-in, Voll-Break-in oder Break-in OFF gewählt ist.
	- "BK IN" oder "F-BK IN" erscheint im Display, wenn Semi-Break-in bzw. Voll-Break-in gewählt ist.

# ■ **SSB-Betrieb**

Vor dem Senden die eingestellte Frequenz überprüfen, ob sie frei ist, um sicherzustellen, dass andere Stationen, die auf dieser Frequenz arbeiten, nicht gestört werden.

- qBandtaste des gewünschten Betriebsbandes drücken.
- 2) Betriebsarten-Taste [SSB] drücken, um SSB zu wählen.
	- "USB" oder "LSB" erscheint im Display.
	- USB wird bei Frequenzen oberhalb von 10 MHz gewählt, LSB bei Frequenzen unterhalb von 10 MHz.
	- [SSB] noch einmal drücken, um LSB oder USB zu wählen.
- **3 Mit dem Hauptabstimmknopf auf das gewünschte** Signal abstimmen.
	- Das S-Meter zeigt die relative Signalstärke des empfangenen Signals an.
- 4) Mit dem Lautstärkeregler [AF] eine angenehme Lautstärke einstellen.
- (5) Mit IRF PWRI die Sendeleistung einstellen.
	- Die Sendeleistungsanzeige im Display zeigt die eingestellte Leistung an.
- $\circ$  Multifunktionstaste [METER]( $\triangleright$ ) so oft drücken, bis das ALC-Meter gewählt ist.
- $\oslash$  Senden.
	- [TRANSMIT] oder die [PTT]-Taste am Mikrofon drücken. • Die [TX]-LED leuchtet rot.
- **(8) Mit [MIC] die Mikrofonverstärkung einstellen.** 
	- Beim Sprechen in das Mikrofon mit normaler Sprechlautstärke muss die Mikrofonverstärkung so eingestellt werden, dass der Zeiger des ALC-Meters etwa bis in den Bereich zwischen 30 % und 50 % der ALC-Skala ausschlägt.
- **9) Nach dem Senden wieder auf Empfang umschal**ten.
	- [TRANSMIT] drücken oder die [PTT]-Taste am Mikrofon loslassen.

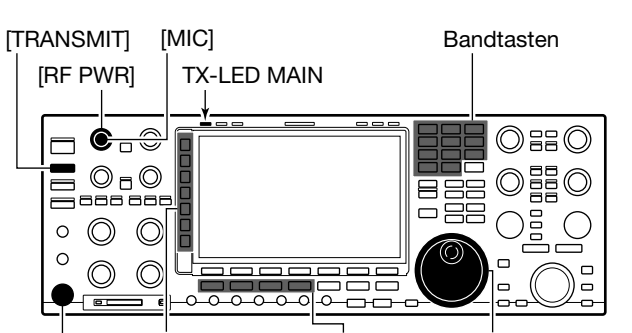

( $\blacktriangleright$ ) Multifunktionstasten Betriebsarten- Hauptabstimm-Tasten Mikrofonbuchse knopf

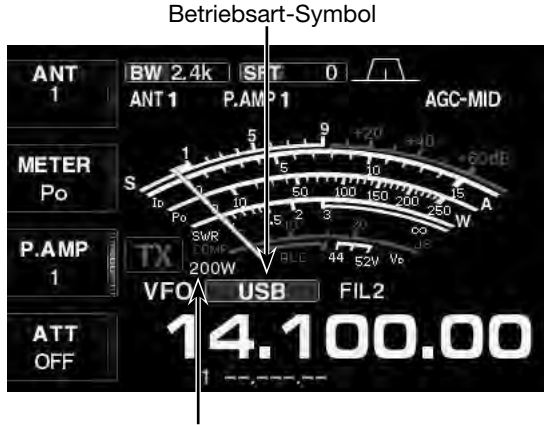

Sendeleistungsanzeige

# ■ **CW-Betrieb**

Vor dem Senden die eingestellte Frequenz überprüfen, ob sie frei ist, um sicherzustellen, dass andere Stationen, die auf dieser Frequenz arbeiten, nicht gestört werden.

- qBandtaste des gewünschten Betriebsbands drücken.
- 2) Betriebsarten-Taste [CW] drücken, um CW zu wählen.
	- "CW" oder "CW-R" erscheint im Display.
	- [CW] noch einmal drücken, um CW oder CW-R zu wählen.
	- Der Träger liegt beim CW-Betrieb voreingestellt auf der LSB-Seite. Bei Bedarf kann er in der Menüzeile "CW Normal Side" des Set-Modus für sonstige Einstellungen auf die USB-Seite verschoben werden. (SET [F-7] > OTHERS [F-5] > CW Normal Side)
- **3) Mit dem Hauptabstimmknopf auf das gewünschte** Signal abstimmen.
	- Möglichst so abstimmen, dass die Tonhöhe des CW-Signals gleich dem Mithörton ist.
	- Das S-Meter zeigt die relative Signalstärke des empfangenen Signals.
- 4) Mit dem Lautstärkeregler [AF] eine angenehme Lautstärke einstellen.
- (5) Mit [RF PWR] die Sendeleistung einstellen.
	- Die Sendeleistungsanzeige im Display zeigt die eingestellte Leistung an.
- $\circ$ Senden.
	- [TRANSMIT] drücken.
	- Die [TX]-LED leuchtet rot.
- $\overline{O}$  Telegrafiesignale mit der Handtaste oder dem Keyer-Paddle geben.
	- Das Instrument für die HF-Ausgangsleistung zeigt die Sendeleistung an.
- $\circledR$  Multifunktionstaste [METER]( $\blacktriangleright$ ) so oft drücken, bis das ALC-Meter gewählt ist.
- **(9) Mit [DRIVE] Treiberverstärkung einstellen.** 
	- Beim Tasten muss die Treiberverstärkung so eingestellt werden, dass der Zeiger des ALC-Meters etwa bis in den Bereich zwischen 30 % und 50 % der ALC-Skala ausschlägt.
	- Wenn das ALC-Meter über die ALC-Zone hinaus ausschlägt, verkürzt sich die Anstiegszeit des CW-Signals unter die im Keyer-Set-Fenster eingestellte Zeit (S. 5-13).
- !0 Nach dem Senden wieder auf Empfang umschalten.
	- [TRANSMIT] drücken.

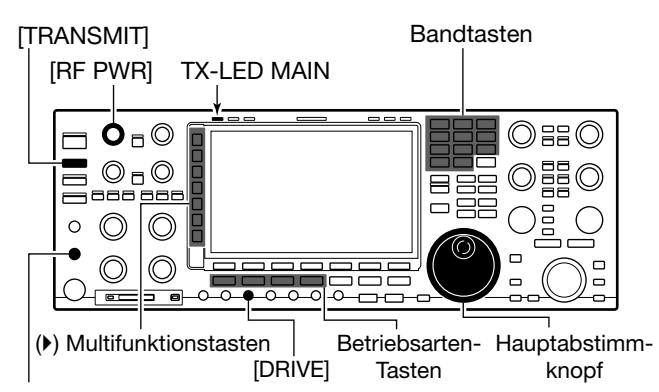

Paddle hier anschließen (oder einen elektronischen Keyer bzw. einen externen elektronischen Keyer an die [KEY]-Buchse auf der Rückseite).

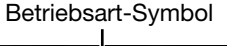

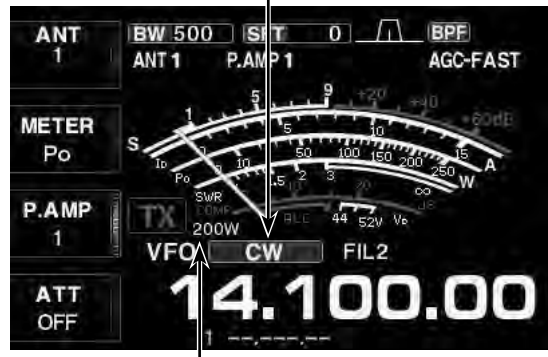

Sendeleistungsanzeige

#### ■ CW-Betrieb (Fortsetzung)

#### **◇ CW-Ton-Einstellung**

Die Tonhöhe des empfangenen CW-Signals und die CW-Mithörtonhöhe können, ohne die Betriebsfrequenz zu verändern, eingestellt werden.

- qMit dem [CW PITCH]-Regler eine angenehme Tonhöhe einstellen.
	- 300 bis 900 Hz sind in 5-Hz-Schritten einstellbar.
- (2) [FILTER] 1 Sek. lang drücken.
	- Das Filter-Einstellfenster wird angezeigt.
	- Im Filter-Einstellfenster wird die CW-Pitch-Bedienung grafisch angezeigt (siehe Abbildung rechts).

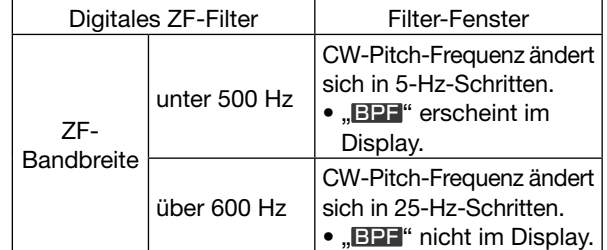

e[EXIT/SET] drücken.

• Die Einstellung ist beendet.

# **♦ Betrieb mit Audio-Peak-Filter**

Das Audio-Peak-Filter (APF) verändert die NF-Durchlasskurve, indem ein bestimmter Frequenzbereich abgehoben wird, um die Lesbarkeit des gewünschten CW-Signals zu verbessern.

- qBeim CW-Betrieb [APF/TPF] kurz drücken, um das Audio-Peak-Filter ein- oder auszuschalten.
	- "APF" erscheint im Display und die [APF/TPF]-LED über der [APF/TPF]-Taste leuchtet weiß.
- 2 [APF/TPF] 1 Sek. lang drücken.
	- [APF/TPF] 1 Sek. lang drücken, um die Bandbreite des Audio-Peak-Filters zu wählen.

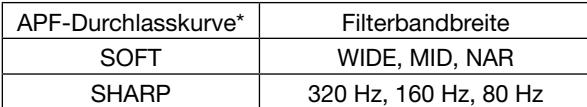

\* Im Set-Modus für sonstige Einstellungen kann man im Menü "APF TYPE" auch die Form der Durchlasskurve des Audio-Peak-Filters aus "SOFT" und "SHARP" wählen. (S. 15-14)

(SET [F-7] > OTHERS [F-5] > APF TYPE)

 $(3)$  Mit dem [DIGI-SELI-Regler das APF einstellen. • Die Mittenfrequenz des Filters lässt sich mit dem [DIGI-SEL]-Regler einstellen, wenn im Menü "DIGI-SEL VR Operation" im Set-Modus für sonstige Einstellungen "APF" gewählt ist (S. 15-15).

(SET [F-7] > OTHERS [F-5] > DIGI-SEL VR Operation)

Der APF-NF-Pegel lässt sich im Pegel-Set-Modus einstellen (S. 15-5).

```
(SET [F-7] > LEVEL [F-1] > APF AF LEVEL)
```
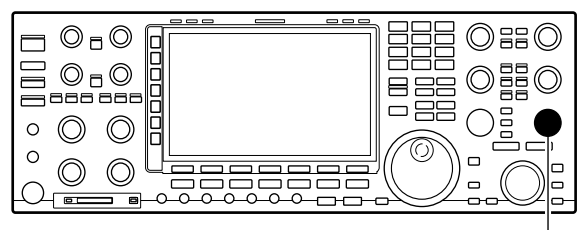

[CW PITCH]

• **Filter-Einstellfenster**

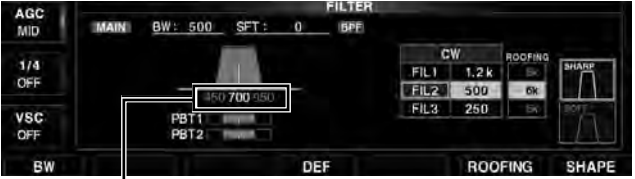

CW-Pitch-Anzeige (Beispiel: 700 Hz)

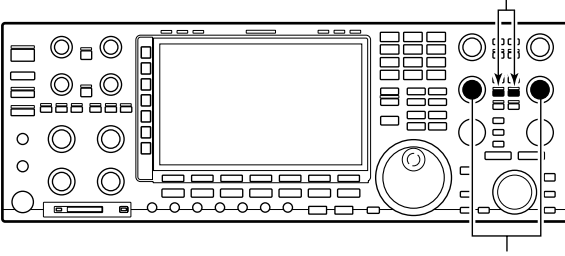

[DIGI-SEL] MAIN, SUB

APF/TPF-LED MAIN, SUB [APF/TPF] MAIN, SUB

# $\diamond$  Einstellung der Tastgeschwindigkeit **des Keyers**

Wenn man den eingebauten elektronischen Keyer benutzt, lässt sich dessen Tastgeschwindigkeit einstellen.

- ➥ Am [KEY SPEED]-Regler drehen.
	- Beim Drehen wird die Tastgeschwindigkeit im Display angezeigt, sodass man die Geschwindigkeit numerisch überprüfen kann.
	- 6 bis 60 WpM (Wörter pro Minute) sind einstellbar.

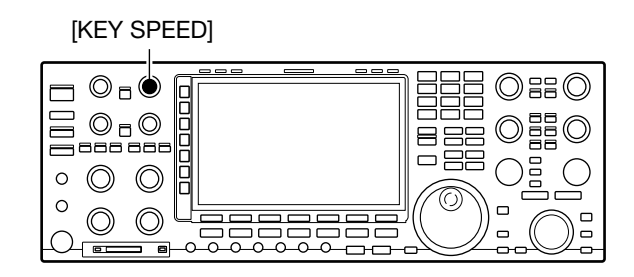

Tastgeschwindigkeit wird eingeblendet

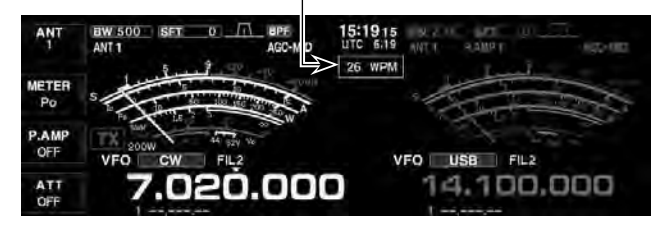

#### **◇ CW-Revers-Betrieb**

Beim CW-R-Betrieb (CW Revers) werden CW-Signale, vergleichbar mit LSB- und USB-Betrieb, auf der anderen Seite der CW-Trägerfrequenz empfangen. Verwenden Sie diese Betriebsart, wenn Störsignale in der Nähe des gewünschten Signals liegen und die Tonhöhe der Störsignale verändert werden soll.

➥ Beim CW-Betrieb [CW] drücken, um zwischen CW und CW-R umzuschalten.

Der Träger liegt beim CW-Betrieb voreingestellt auf der LSB-Seite. Bei Bedarf kann er in der Menüzeile "CW Normal Side" des Set-Modus für sonstige Einstellungen auf die USB-Seite verschoben werden. (SET [F-7] > OTHERS [F-5] > CW Normal Side)

• Wenn bei dieser Einstellung "USB" gewählt ist, sind CW und CW-R vertauscht.

# **◇ CW-Mithörtonfunktion**

Wenn der Transceiver auf Empfang ist (und die Break-in-Funktion ausgeschaltet ist – S. 8-4), können Sie den Ton Ihres CW-Signals überprüfen, ohne dabei zu senden.

Dies erlaubt es, die Frequenz Ihres Sendesignals (Tonhöhe) exakt auf die Frequenz der Gegenstation abzustimmen. Mit der CW-Mithörfunktion kann man sogar Telegrafie üben (dabei muss die BK-Funktion ausgeschaltet sein!). Der Mithörtonpegel lässt sich im Pegel-Set-Modus einstellen (S. 15-5).

(SET [F-7] > LEVEL [F-1] > Side Tone Level)

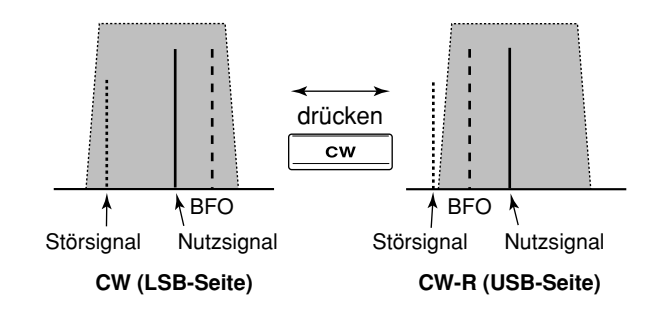

#### ■ CW-Betrieb (Fortsetzung)

## **♦ Betrieb auf dem 137-kHz-Band**

Mit dem IC-7851 ist der CW-Betrieb im 137-kHz-Band zwischen 135,7 und 137,8 kHz optional möglich. Das HF-Signal für das 137-kHz-Band steht an der [X-VERTER]-Buchse zur Verfügung, an die ein externer Verstärker angeschlossen werden muss. Nachfolgende Abbildung zeigt eine Möglichkeit zur Realisierung.

#### **• Verbindungsschema für den Betrieb auf dem 137-kHz-Band**

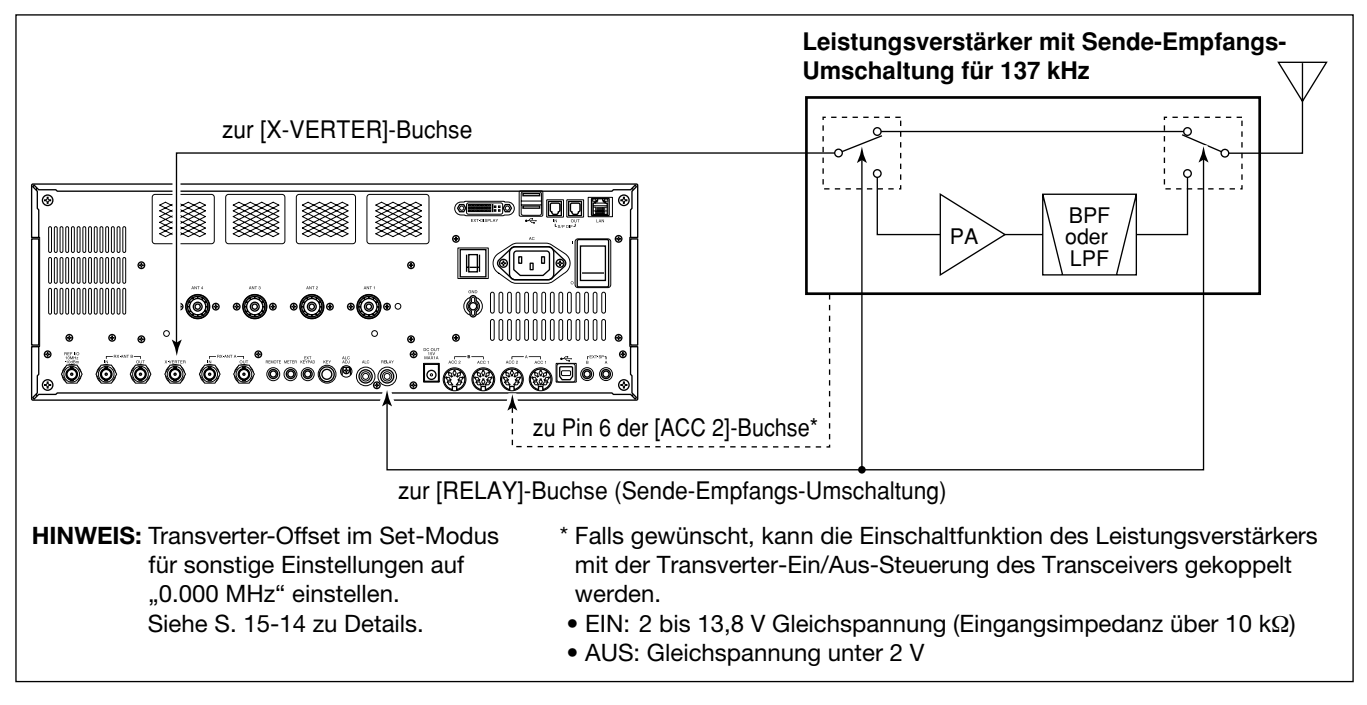

# ■ **Funktionen des elektronischen Keyers**

Der eingebaute elektronische Keyer des IC-7851 verfügt über eine Reihe nützlicher Funktionen.

- Es ist kein Multifunktionsfenster geöffnet:
- qBetriebsarten-Taste [CW] drücken.
- 2 [KEYER](F) drücken.
	- Das Speicher-Keyer-Fenster wird angezeigt.
- e[EXIT/SET] drücken.
- Das Speicher-Keyer-Menü-Fenster wird angezeigt.
- $\overline{a}$ ) Eine der Display-Funktionstasten ([F-1] bis [F-4]) drücken.
	- Das gewählte Fenster wird angezeigt. Siehe nachfolgende Abbildung.
	- Zur Rückkehr zum Speicher-Keyer-Menü-Fenster [EXIT/ SET] drücken.

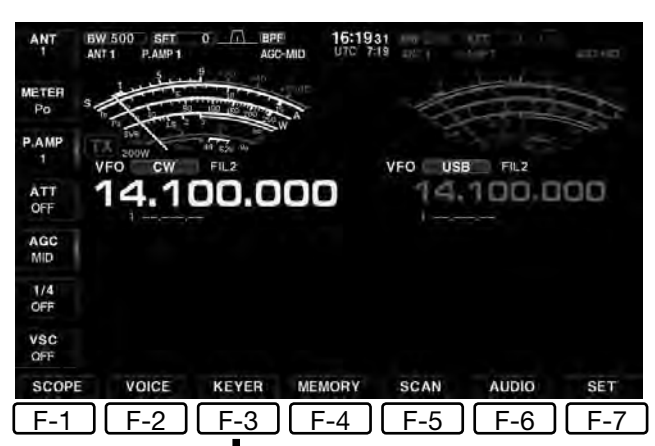

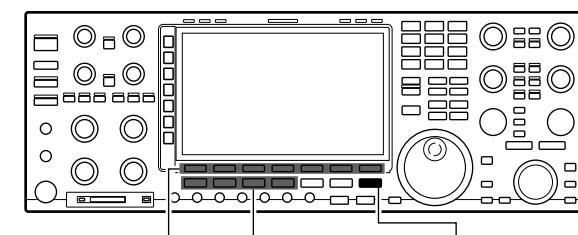

(F) Funktionstasten Betriebsarten-Tasten [EXIT/SET]

**• Keyer-Editier-Fenster (S. 5-11) • Speicher-Keyer-Fenster (S. 5-10)**  $001$ MEMORY KEYER<br>CO TEST CO TEST DE ICOM ICOM TEST **CO TEST CO TEST DE ICOM ICOM TEST** AGC<br>MID  $M$ UR SNN 001 BK **DO SNN GOOD** BX  $\frac{1}{4}$  $\bullet$ Ŧ  $M<sub>2</sub>$ M. ABC CFM TU CFM TU **M1** VSC<br>OFF 123  $QRZ$ QRZ? M4 MA  $M<sub>1</sub>$ MS M<sub>3</sub>  $1 - 4/5 - 8$ DEL SPACE M1..M8  $\sqrt{F-2}$ EXIT/SET LF-1 **• Speicher-Keyer-Menü-Fenster • KEYER 001-Fenster (S. 5-12)** KEYER 001 AGO NHY KEYER MENU<br>ND Max.70 Characters x MID nt Up Trig i.  $rac{1}{2}$ EDIT Memory Editor  $rac{1}{4}$ nemory Lanco<br>001 Style Contest Number<br>Memo-key, Elec-key, CW Wave Form Set CW KEY vsc<br>OFF VSC<br>OFF CW KEY **SEND** EDIT 001 DEE  $F-6$   $F-7$  $F-3$ F-1  $F-2$ F-3 11 <u>F-4 JL F-5</u> **• KEYER CW-KEY-Fenster (S. 5-13) MID**  $\frac{1}{4}$ ELFI m Keyer OFF VSC DEF  $F-4$ 

■ Funktionen des elektronischen Keyers (Fortsetzung)

### **◇ Speicher-Kever-Fenster**

Vorprogrammierte Zeichen lassen sich mit dem Speicher-Keyer-Fenster senden. Die Inhalte der Speicher lassen sich im Keyer-Editier-Fenster editieren.

#### **• Senden**

- Es ist kein Multifunktionsfenster geöffnet:
- $\Omega$ Betriebsarten-Taste [CW] drücken.
- 2 [KEYER](F) drücken.
- Das Speicher-Keyer-Fenster wird angezeigt.
- 3) Mit [1–4/5–8] die Speicherbank wählen.
	- M5 bis M8 sind werksvoreingestellt unprogrammiert, sodass sie vor der Nutzung programmiert werden müssen.
- r[TRANSMIT] drücken, um den Transceiver auf Senden zu schalten oder die Break-in-Funktion einzuschalten (S. 8-4).
- **5 Eine der Display-Funktionstasten [M1] bis [M4] oder** [M5] bis [M8] drücken.
	- Den gewählten Speicher-Keyer-Inhalt senden.
	- M1 bis M8 und der entsprechende Inhalt werden orange hervorgehoben.
	- 1 Sek. langes Drücken startet die wiederholende Sendung.
	- In der Menüzeile "Keyer Repeat Time" des Keyer-Set-Modus lässt sich das Wiederholintervall einstellen. (S. 5-13)
	- Zum Beenden der Sendung eine beliebige Display-Funktionstaste drücken.

#### **QSO-Nummern-Zähler**

Der QSO-Nummern-Zähler wird bei jedem Senden um eins erhöht. Der Zähler ist 4-stellig.

- Die Zählersteuerung lässt sich im Keyer 001-Fenster einem Speicher zuordnen. (S. 5-12)
- Der dazu gewählte Speicher wird mit einem Pfeilsymbol markiert. Voreingestellt ist der Speicher M2.
- [–1](F) drücken, um die QSO-Nummer zu reduzieren, bevor man den Inhalt eines Speichers ein zweites Mal an die Gegenstation sendet.
- **6 Nach dem Senden wieder auf Empfang umschal**ten.

#### • [TRANSMIT] drücken.

- u[EXIT/SET] drücken.
	- Das Speicher-Keyer-Fenster wird geschlossen.

#### 4 *Praktisch*

Wenn eine externe Tastatur oder eine USB-Tastatur angeschlossen ist, lassen sich die in den Speichern M1 bis M4 bzw. M5 bis M8 aufgezeichneten Texte auch ohne Öffnen des Speicher-Keyer-Fensters senden.

Siehe S. 3-6 und 15-16 zu Details.

#### [TRANSMIT]

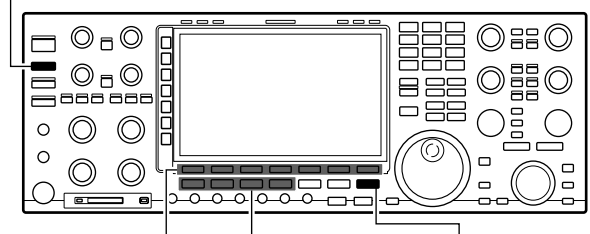

(F) Funktionstasten Betriebsarten-Tasten [EXIT/SET]

#### **• Speicher-Keyer-Fenster (beim Senden)**

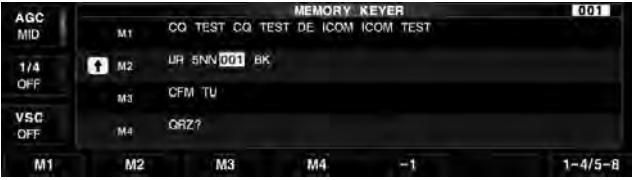

#### **• Funktionen im Speicher-Keyer-Fenster**

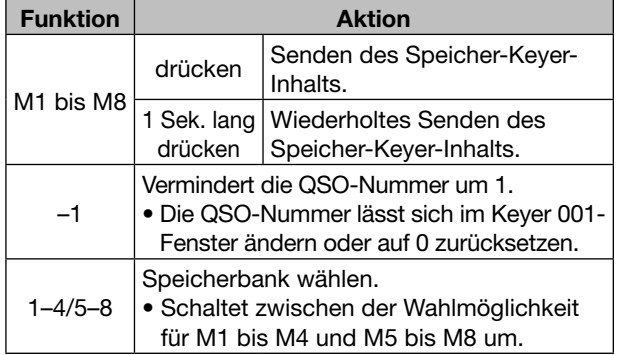

# **◇ Editieren eines Speicher-Keyers**

Die Inhalte der Speicher des Speicher-Keyers lassen sich im Keyer-Editier-Fenster editieren. Im Speicher-Keyer können bis zu 8 oft gebrauchte CW-Sentenzen, QSO-Nummern usw. programmiert und wieder gesendet werden. Die Speicherkapazität der Speicher beträgt jeweils 70 Zeichen.

#### **• Editieren der Speicherinhalte**

- O Es ist kein Multifunktionsfenster geöffnet:
- q[KEYER](F) drücken.
- Das Speicher-Keyer-Fenster wird angezeigt.

2 [M4](F) drücken, danach [EDIT](F) drücken.

#### **[EXIT/SET] EDIT** [F-2]

- Das Keyer-Editier-Fenster wird angezeigt.
- e[M1..M8] mehrmals drücken, um den Speicher zu wählen.
	- (M1  $\rightarrow$  M2  $\rightarrow$  M3  $\rightarrow$   $\cdots$   $\rightarrow$  M8  $\rightarrow$  M1)
- rMit dem Hauptabstimmknopf das gewünschte Zeichen wählen.

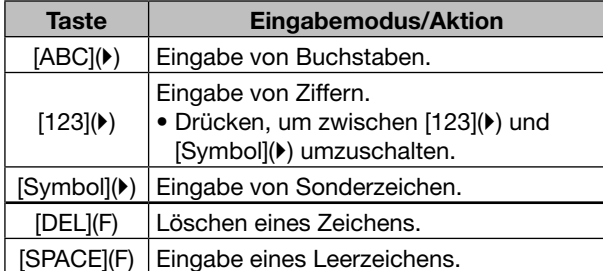

- Wenn eine PC-Tastatur an die rückseitige [USB A]- Buchse angeschlossen ist, lassen sich die Speicher des Speicher-Keyers auch mit der Tastatur editieren.
- 0 bis 9 bzw. (.) über die Tastatur eingeben.
- **5 Mit [◀](F) oder [▶](F) den Cursor bewegen.**
- $\circledS$  Schritte  $\circledA$  und  $\circledS$  wiederholen, bis alle Zeichen eingegeben sind.
- (7) Nach der Eingabe [EXIT/SET] drücken.
	- Das Keyer-Editier-Fenster wird geschlossen.
- Wählbare Zeichen (mit dem Hauptabstimmknopf)

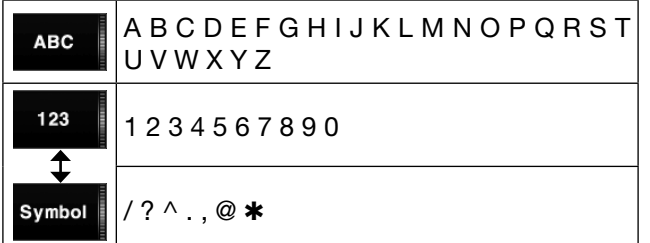

#### **Zu den Sonderzeichen:**

"<sup>^</sup>" wird benutzt, um die nachfolgenden Zeichen ohne Zwischenraum zu senden; z. B. "^" vor die Zeichenfolge setzen, z. B.  $\triangle$ AR, sodass " $\overline{AR}$ " zusammenhängend gesendet wird.

"<sup>\*</sup> dient als Platzhalter für QSO-Nummern. Die QSO-Nummer wird automatisch um 1 erhöht. Die Funktion steht immer nur für einen Speicher zur Verfügung; voreingestellt ist M2.

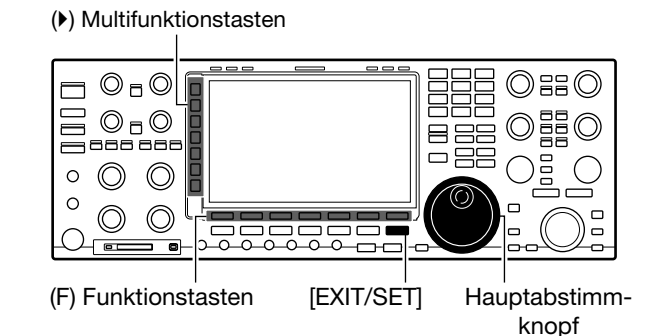

#### **• Keyer-Editier-Fenster**

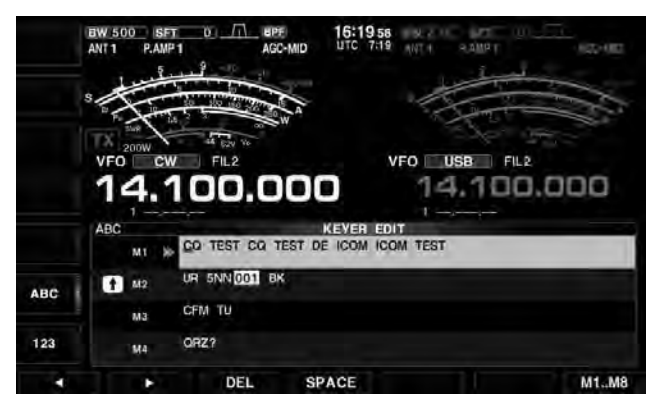

**• Beispiel: Programmierung von "QSL TU DE JA3YUA TEST" in den Speicher-Keyer M3**

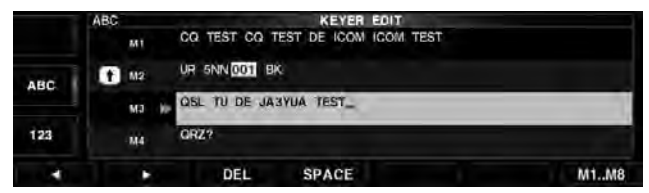

#### **• Vorprogrammierte Inhalte**

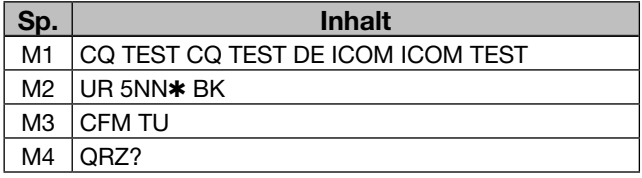

■ Funktionen des elektronischen Keyers (Fortsetzung)

# **◇ QSO-Nummer einstellen**

Dieses Fenster wird benutzt, um die QSO-Nummern, den Aufwärtszähler usw. einzustellen.

# **• Einstellungen**

- O Es ist kein Multifunktionsfenster geöffnet: q[KEYER](F) drücken.
- Das Speicher-Keyer-Fenster wird angezeigt.
- $(2)$  [M4](F) drücken, danach  $[001]$ (F) drücken. **[EXIT/SET] 001** [F-3]
- Das Keyer 001-Fenster wird angezeigt.
- **3 Mit [▲](F) oder [▼](F) die gewünschte Menüzeile** wählen.
- (4) Mit dem Hauptabstimmknopf Einstellung wählen. • [DEF](F) 1 Sek. lang drücken, um die werksseitige Voreinstellung aufzurufen.
- t[EXIT/SET] drücken.
	- Das Keyer 001-Fenster wird geschlossen.

# **Number Style (voreingestellt: Normal)**

Einstellung der Gebeweise für die QSO-Nummern als normale oder gekürzte Morsezeichen.

- Normal: Verwendet normale Morsezeichen
- 190➔ANO: Gibt 1 als A, 9 als N und 0 als O.
- 190➔ANT: Gibt 1 als A, 9 als N und 0 als T.
- $\bullet$  90 $\rightarrow$  NO: Gibt 9 als N und 0 als O.
- 90➔ NT: Gibt 9 als N und 0 als T.

# **Count Up Trigger (voreingestellt: M2)**

Auswahl des Speichers, in den die QSO-Nummer anstelle des Platzhalters eingefügt wird. Der Countup-Trigger erlaubt das automatische Erhöhen der QSO-Nummer, nachdem sie gesendet ist.

• Wählbare Speicher: M1 bis M8.

# **Present Number (voreingestellt: 001)**

Anzeige der aktuellen QSO-Nummer im zuvor gewählten Speicher.

• Mit dem Hauptabstimmknopf eine Zahl zwischen 001 und 9999 wählen oder [001CLR](F) 1 Sek. drücken, um die Nummer auf 001 zu setzen.

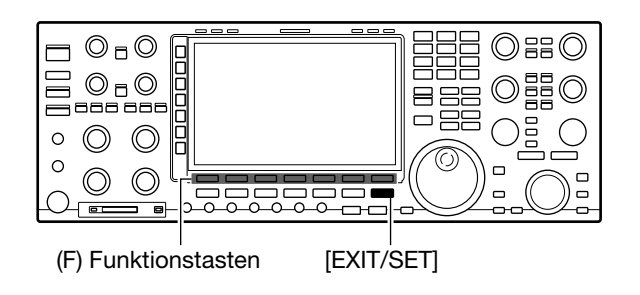

# **• KEYER 001-Fenster**

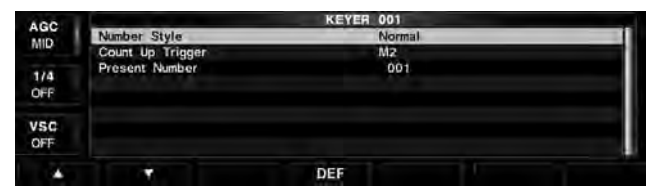

# **◇ Keyer-Set-Modus**

Hier können die Wiederholzeit, das Punkt-Strich-Verhältnis, die Einstiegszeit des CW-Signals, die Paddle-Polarität, der Tastentyp usw. eingestellt werden.

#### **• Einstellungen**

- O Es ist kein Multifunktionsfenster geöffnet:
- $(1)$ [KEYER](F) drücken.
- Das Speicher-Keyer-Fenster wird angezeigt.
- 2 [M4](F) drücken, danach [CW KEY](F) drücken. **[EXIT/SET] CW KEY** [F-4]
	- Das Keyer CW-KEY-Fenster wird angezeigt.
- **3 Mit [▲](F) oder [▼](F) die gewünschte Menüzeile** wählen.
- (4) Mit dem Hauptabstimmknopf Einstellung wählen.
	- [DEF](F) 1 Sek. lang drücken, um die werksseitige Voreinstellung aufzurufen.
- t[EXIT/SET] drücken.
	- Das Keyer CW-KEY-Fenster wird geschlossen.

# **Keyer Repeat Time (voreingestellt: 2s)**

Einstellung der Zeit zwischen CW-Sendungen beim Senden mit Wiederhol-Timer.

• 1 bis 60 Sek. in 1-Sek.-Schritten sind einstellbar.

#### **Dot/Dash Ratio (voreingestellt: 1:1:3.0)**

- Einstellung des Punkt-Strich-Verhältnisses.
- 1:1:2,8 bis 1:1:4,5 (in 0,1-Schritten) sind einstellbar.

**Beispiel für Tastverhältnis: Morsezeichen "K"** 

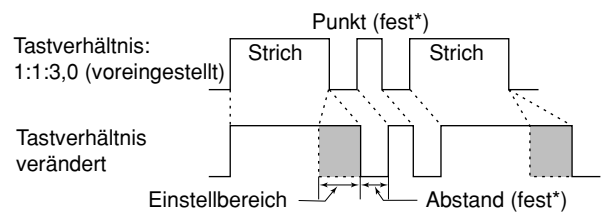

\*Abstand und Punktlänge können nur mit dem [KEY SPEED]-Regler verändert werden.

**Rise Time (voreingestellt: 4ms)**

Einstellung der Anstiegszeit bis zum Erreichen der vollen Leistung des CW-Sendesignals.

• 2, 4, 6 oder 8 ms sind einstellbar.

#### **• Anstiegszeit**

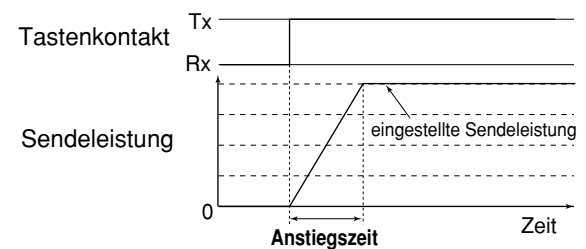

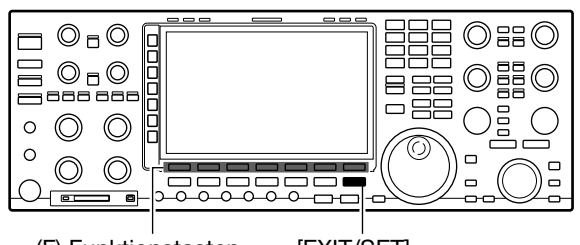

(F) Funktionstasten [EXIT/SET]

#### **• KEYER CW-KEY-Fenster**

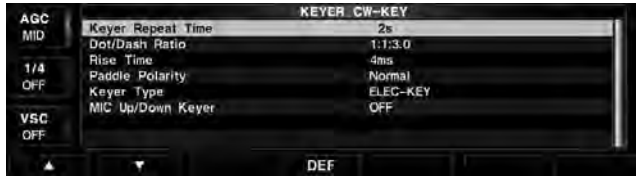

# **Paddle Polarity (voreingestellt: NORMAL)**

Wahl der Paddle-Polarität.

- Normal: rechts Strich, links Punkt.
- Reverse: rechts Punkt , links Strich.

# **Keyer Type (voreingestellt: ELEC-KEY)**

Wahl des Tastentyps für die [ELEC-KEY]-Buchse an der Frontplatte.

• ELEC-KEY, BUG-KEY und Handtaste sind wählbar.

# **MIC Up/Down Keyer (voreingestellt: OFF)**

Einstellung der Nutzbarkeit der [UP]/[DN]-Tasten am Mikrofon zum Geben von Morsezeichen. (Die [UP]/ [DN]-Tasten am Mikrofon lassen sich nicht wie eine "Squeeze-Taste" nutzen.)

- ON: [UP]/[DN]-Tasten für CW nutzbar.
- OFF: [UP]/[DN]-Tasten für CW nicht nutzbar.

**HINWEIS:** Wenn "ON" gewählt ist, können Frequenz bzw. Speicherkanal mit den [UP]/[DN]-Tasten nicht verändert werden.

# ■ **RTTY-Betrieb** (FSK)

Der IC-7851 besitzt einen DSP-basierten Baudot-RT-TY-Coder und -Decoder. Wenn an den Transceiver eine PC-Tastatur angeschlossen wird, ist RTTY-Betrieb ohne externes RTTY-Terminal, TNC oder PC möglich.

Sofern ein RTTY-Terminal oder TNC genutzt werden soll, muss man das Handbuch des Zusatzgeräts zu Rate ziehen.

Vor dem Senden die eingestellte Frequenz überprüfen, ob sie frei ist, um sicherzustellen, dass andere Stationen, die auf dieser Frequenz arbeiten, nicht gestört werden.

- Tastatur an die [USB A]-Buchse auf der Rückseite anschließen.
- O Es ist kein Multifunktionsfenster geöffnet:
- qBandtaste des gewünschten Bandes drücken.
- (2) Betriebsarten-Taste [RTTY/PSK] drücken, um RTTY zu wählen.
	- Wenn RTTY gewählt ist, kann durch 1 Sek. langes Drücken von [RTTY/PSK] zwischen RTTY und RTTY-R umgeschaltet werden.
	- "RTTY" oder "RTTY-R" erscheint im Display.
- e[DECODE](F) drücken.
	- Das RTTY-Decoder-Fenster wird angezeigt.
- (4) Mit dem Hauptabstimmknopf das gewünschte Signal möglichst symmetrisch einstellen.
	- Dabei beachten, dass die Spitzenwerte des FFT-Spektrogramms auf der Linie der Mark-Frequenz (2125 Hz) und auf der um die Shift (170 Hz) verschobenen Linie liegen.
- $6$  Mit [RF PWR] die Sendeleistung einstellen.
- Die HF-Sendeleistung wird im Display angezeigt. **6**) Multifunktionstaste [METER](▶) drücken, um das
- Sendeleistungs-Instrument zu wählen. (7) Zum Senden die Taste [F12] auf der angeschlossenen Tastatur betätigen.
	- Die [TX]-LED leuchtet rot.
- iÜber die angeschlossene Tastatur den zu sendenden Text eingeben.
	- Der geschriebene Text wird im TX-Puffer-Fenster angezeigt und sofort gesendet.
	- Die Textfarbe ändert sich, wenn der Text gesendet ist.
	- Eine Taste von [F1] bis [F8] auf der Tastatur betätigen, um die Inhalte von Sendespeichern zu senden.
- **9 Zum Umschalten auf Empfang die Taste [F12] auf** der angeschlossenen Tastatur betätigen.

# 4 *Praktisch*

Texte können vor dem Senden geschrieben werden.

 $\Omega$  Schritte  $\Omega$  bis  $\Phi$  wie oben ausführen.

- $Q$ Zu sendenden Text über die Tastatur eingeben. • Der Text wird im TX-Puffer-Fenster angezeigt.
- 3) Taste [F12] auf der angeschlossenen Tastatur betätigen, um den geschriebenen Text zu senden.
	- Die Farbe des im TX-Puffer-Fenster angezeigten Textes ändert sich, wenn er gesendet ist.
- Zum Beenden des Sendens [F12] zweimal drücken.  $\Omega$ Taste [F12] drücken, um auf Empfang zu schalten.

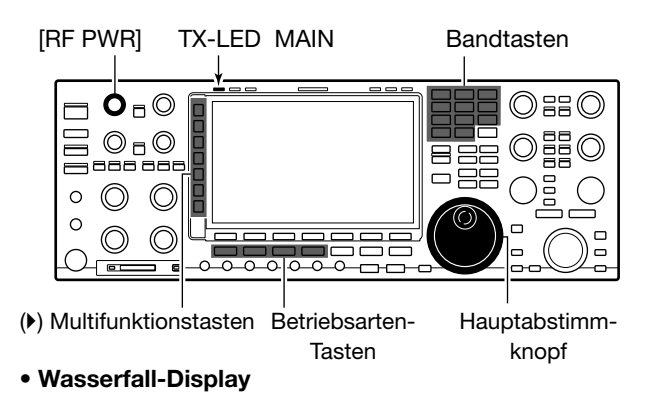

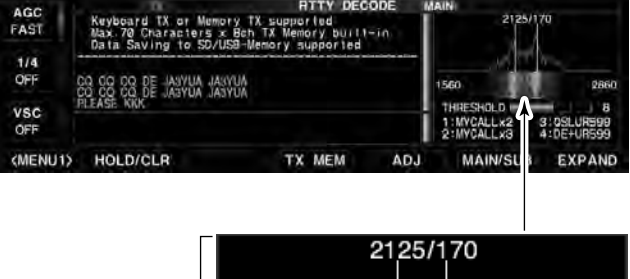

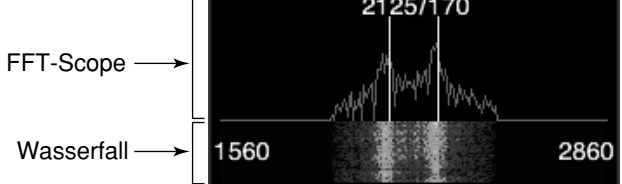

# Betriebsart-Symbol

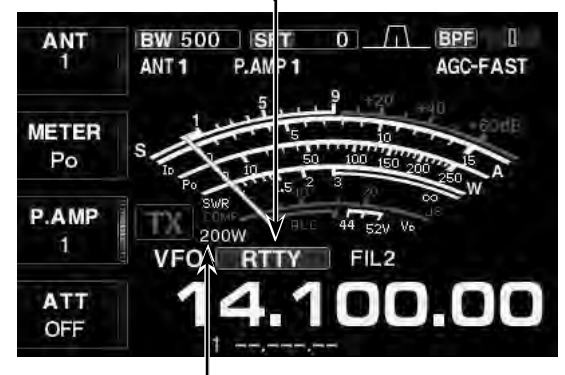

Sendeleistungsanzeige

#### 4 *Praktisch*

Wenn eine externe Tastatur angeschlossen ist, lassen sich die Inhalte von RT1 bis RT4 bzw. von RT5 bis RT8 senden.

Siehe S. 3-6 und 15-16 zu Details.

# D **RTTY-Revers-Betrieb**

Texte werden u. U. verstümmelt empfangen, weil Mark und Space vertauscht sind. Mögliche Ursachen dafür können ein fehlerhafter Anschluss des TNCs sowie falsche Einstellungen oder Befehle sein. Um revers ausgesendete Signale korrekt zu empfangen, ist RTTY Revers zu wählen.

➥ Beim RTTY-Betrieb die [RTTY/PSK]-Taste 1 Sek. drücken, um zwischen RTTY und RTTY-R umzuschalten.

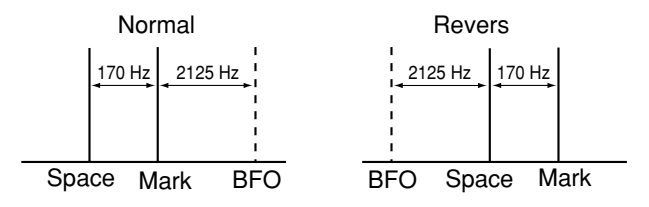

## D **Doppel-Peak-Filter**

Das Doppel-Peak-Filter verändert die NF-Durchlasskurve, indem die Mark- und Space-Frequenzen (2125 und 2295 Hz) zur besseren Decodierbarkeit des RTTY-Signals angehoben werden.

- ➥ Beim RTTY-Betrieb die [APF/TPF]-Taste drücken, um das Doppel-Peak-Filter ein- oder auszuschalten.
	- "TPF" erscheint im Display und die [APF/TPF]-LED über dieser Taste leuchtet weiß, wenn das Filter eingeschaltet ist.

**HINWEIS:** Wenn das Doppel-Peak-Filter eingeschaltet ist, kann sich die Lautstärke des Empfangssignals erhöhen. Das ist eine normale Erscheinung, die keinen Fehler darstellt.

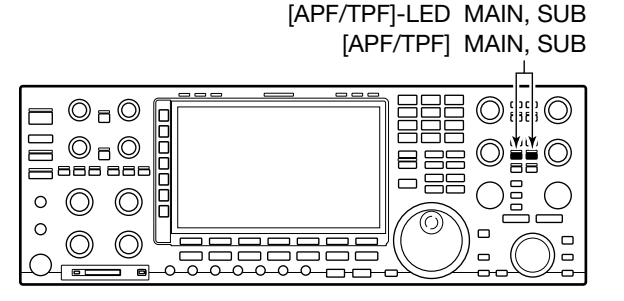

■ RTTY-Betrieb (FSK) (Fortsetzung)

# D **Funktionen für die Anzeige decodierter RTTY-Signale**

- qBetriebsarten-Taste [RTTY/PSK] drücken, um RTTY zu wählen.
	- Wenn RTTY gewählt ist, kann durch 1 Sek. langes Drücken von [RTTY/PSK] zwischen RTTY und RTTY-R umgeschaltet werden.
	- "RTTY" oder "RTTY-R" erscheint im Display.

2 [DECODE](F) drücken.

- Das RTTY-Decoder-Fenster wird angezeigt.
- Wenn der Transceiver auf ein RTTY-Signal abgestimmt ist, erscheint der decodierte Text im RX-Textfenster.

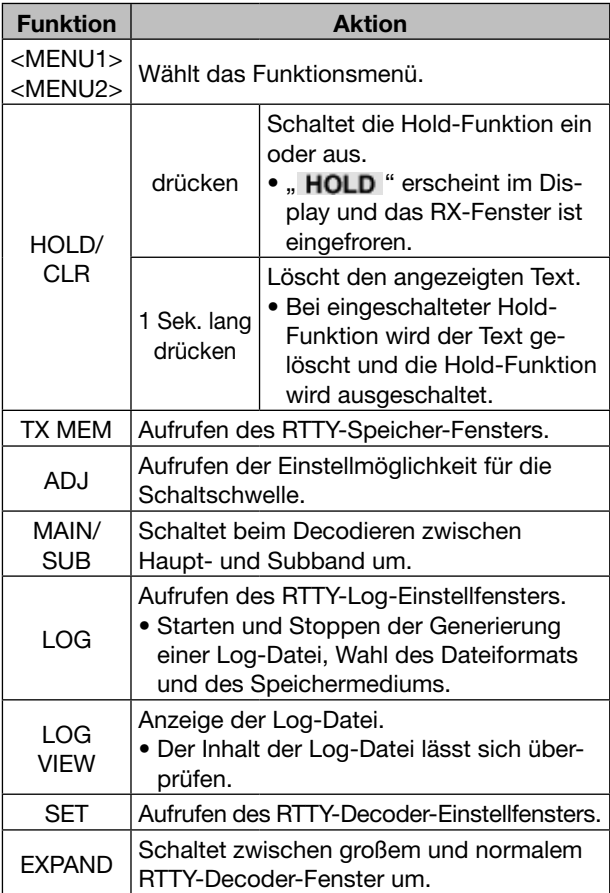

• Die Dualwatch-Funktion (S. 7-10) sollte eingeschaltet sein, wenn das Subband für den Decoder-Betrieb gewählt ist.

e[EXIT/SET] drücken.

• Das RTTY-Decoder-Fenster wird geschlossen.

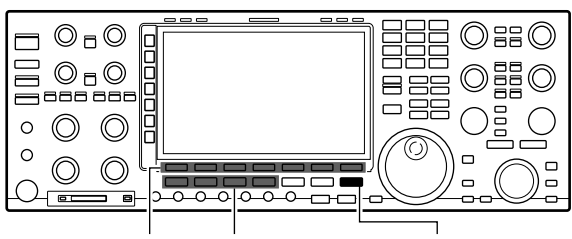

(F) Funktionstasten Betriebsarten-Tasten [EXIT/SET]

#### **• RTTY-Decoder-Fenster (MENU1)**

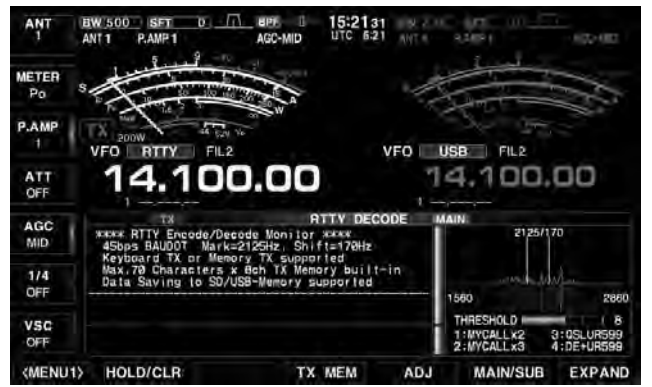

#### **• Funktionsmenü (MENU2)**

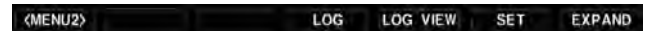

# $\diamond$  Einstellung des Schwellwerts des RTTY-Decoders

Der Schwellwert des RTTY-Decoders muss verstellt werden, wenn im Decoder-Fenster Zeichen dargestellt werden, obwohl kein Signal empfangen wird.

 $\Omega$ Das RTTY-Decoder-Fenster öffnen, danach [ADJ](F) drücken.

#### **DECODE** [F-3] **ADJ** [F-5]

- Das Fenster für die Einstellung des RTTY-Decoder-Schwellwerts wird angezeigt.
- (2) Durch Drehen am Hauptabstimmknopf den RTTY-Decoder-Schwellwert einstellen.
	- [DEF](F) 1 Sek. lang drücken, um auf den Werksvoreinstellwert zurückzustellen.
- 3 [EXIT/SET] drücken.
	- Das Einstellfenster wird geschlossen.

#### **• Fenster zur Einstellung des RTTY-Decoder-Schwellwerts**

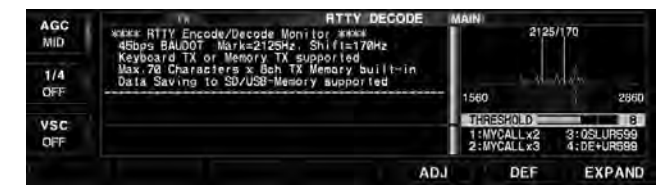

# $\diamond$  Senden aus RTTY-Speichern

Texte können in RTTY-Speichern abgelegt und aus diesen gesendet werden. Das Speichern der Texte erfolgt über das RTTY-Speicher-Editier-Fenster.

- O Es ist kein Multifunktionsfenster geöffnet:
- q[DECODE](F) drücken.
	- Das RTTY-Decoder-Fenster wird angezeigt.
- 2 [TX MEM](F) drücken, um das RTTY-Speicher-Fenster anzuzeigen.
- e[1–4/5–8] drücken, um eine RTTY-Speicherbank zu wählen.
- rGewünschte Funktionstaste [RT1](F) bis [RT4](F) bzw. [RT5](F) bis [RT8](F) drücken.
	- Wenn keine Tastatur angeschlossen ist, wird der Inhalt des gewählten Speichers sofort gesendet.
	- Bei angeschlossener Tastatur wird der Inhalt des Speichers sofort nach dem Drücken der Funktionstaste gesendet oder nach Betätigung der Taste [F12] auf der Tastatur, je nachdem, wie die automatische Sende- und Empfangseinstellung ist (s. S. 5-18).
	- Sendedatum und -zeit, Empfangsdatum und/oder -zeit lassen sich je nach Einstellung im RX-Textfenster anzeigen.

#### 4 *Praktisch*

Sofern eine externe Tastatur angeschlossen ist, lassen sich die Inhalte der Speicher RT1 bis RT4 bzw. RT5 bis RT8 senden.

Siehe S. 3-6 und 15-16 zu Details.

 $\circledcirc$   $\circ$  $\odot$ <sub>n</sub> $\odot$ **BBB BB**  $\circledcirc$  $\Omega$  $\circledcirc$  $\Omega$ ╔  $\overline{\phantom{a}}$ 

(F) Funktionstasten

f e c

[TX]-LED MAIN

#### **• RTTY-Speicher-Fenster (RT1 bis RT4)**

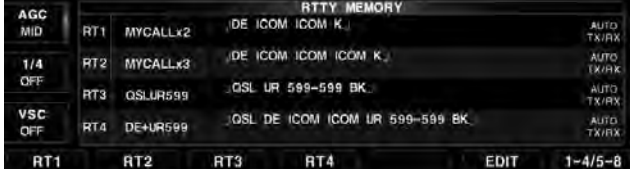

#### **• RTTY-Speicher-Fenster (RT5 bis RT8)**

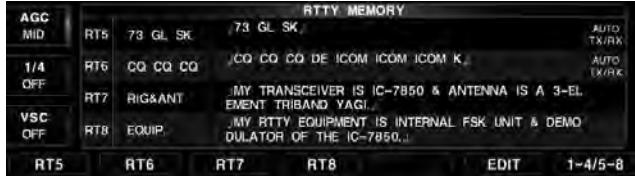

### ■ RTTY-Betrieb (FSK) (Fortsetzung)

# $\diamond$  Automatische Sende- und Empfangseinstellungen

qDas RTTY-Decoder-Fenster öffnen, danach [TX MEM](F) drücken.

#### **DECODE** [F-3]  $\vee$  **TX MEM** [F-4]

• Das RTTY-Speicher-Fenster wird angezeigt.

2 [EDIT](F) drücken.

- Das RTTY-Speicher-Editier-Fenster wird angezeigt. e[RT1..RT8](F) mehrmals drücken.
	- [RT1..RT8] drücken, um den gewünschten TX-Speicher zu wählen.
	- $(RT1 \rightarrow RT2 \rightarrow RT3 \rightarrow \cdots \rightarrow RT8 \rightarrow RT1)$
- 4 [AUTO TX](F) mehrmals drücken.
	- [AUTO TX](F) so oft drücken, bis die gewünschte Auto TX/RX Einstellung gewählt ist.

(AUTO TX/RX→AUTO TX→AUTO RX→ (keine Anzeige)  $\rightarrow$  AUTO TX/RX)

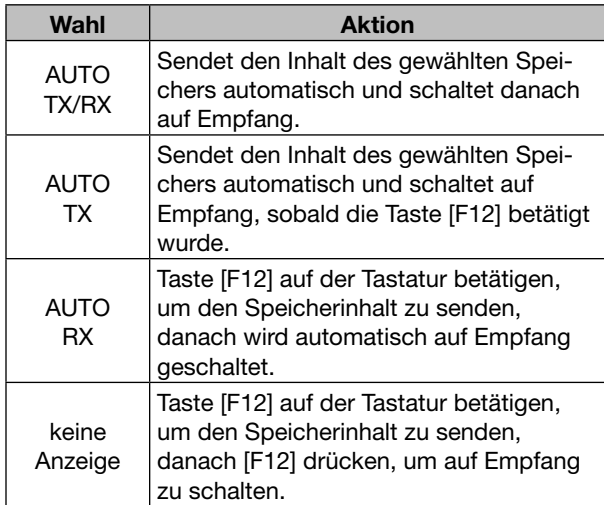

5 [EXIT/SET] drücken.

• Das RTTY-Speicher-Editier-Fenster wird geschlossen.

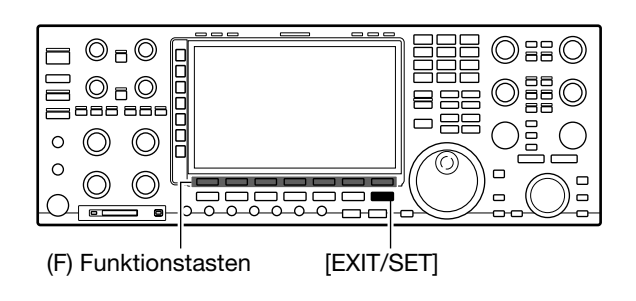

#### **• RTTY-Speicher-Editier-Fenster**

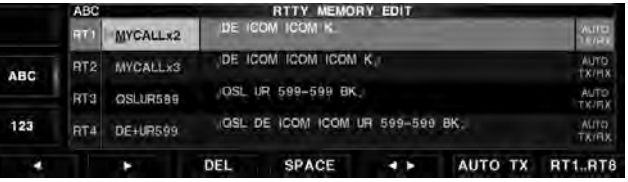

**HINWEIS:** Wenn keine Tastatur angeschlossen ist, nutzt der Transceiver immer die Einstellung "AUTO HINWEI<br>nutzt de<br>Z TX/RX".

# **◇ Editieren der RTTY-Speicher**

Die Inhalte der RTTY-Speicher lassen sich im RTTY-Speicher-Editier-Fenster programmieren. Insgesamt stehen acht Speicher für oft benutzte RTTY-Informationen zur Verfügung, die mit jeweils bis zu 70 Zeichen gefüllt werden können.

#### **• Programmieren der Speicher**

qDas RTTY-Decoder-Fenster öffnen, danach [TX MEM](F) drücken.

**DECODE** [F-3] ≥ **TX MEM** [F-4]

- Das RTTY-Speicher-Fenster wird angezeigt.
- 2 [EDIT](F) drücken.

• Das RTTY-Speicher-Editier-Fenster wird angezeigt.

- e[RT1..RT8](F) mehrmals drücken.
	- [RT1..RT8] so oft drücken, bis der gewünschte TX-Speicher gewählt ist.
		- $(RT1 \rightarrow RT2 \rightarrow RT3 \rightarrow \cdots \rightarrow RT8 \rightarrow RT1)$
- $\overline{a}$ Mit dem Hauptabstimmknopf das gewünschte Zeichen wählen.

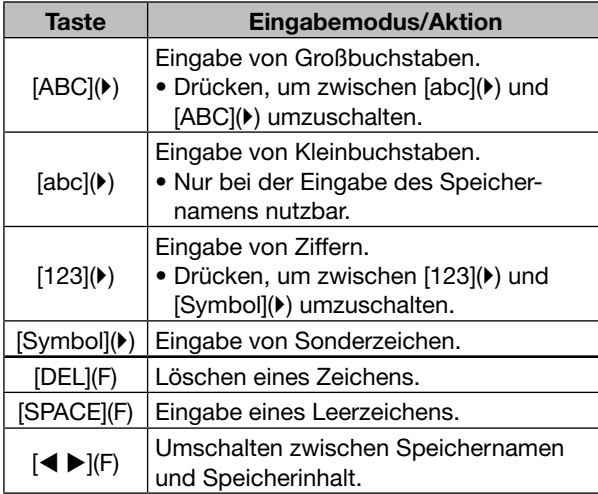

- Wenn eine PC-Tastatur an die rückseitige [USB A]-Buchse angeschlossen ist, lassen sich die Namen oder Inhalte auch mit der Tastatur editieren.
- 0 bis 9 bzw. (.) über die Tastatur eingeben.
- **5 Mit [◀](F) oder [▶](F) den Cursor bewegen.**
- $\circledS$  Schritte  $\circledA$  und  $\circledS$  wiederholen, bis alle Zeichen eingegeben sind.
- $\overline{O}$  Nach der Eingabe [EXIT/SET] drücken.
- Das RTTY-Speicher-Editier-Fenster wird geschlossen.
- Wählbare Zeichen (mit dem Hauptabstimmknopf)

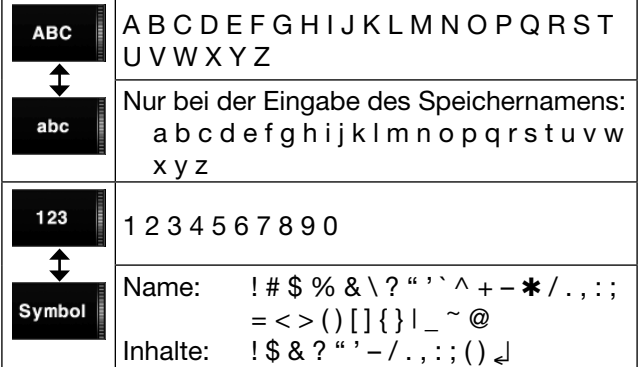

() Multifunktionstasten

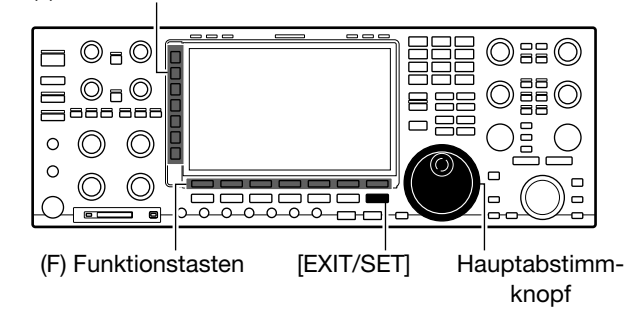

#### **• RTTY-Speicher-Editier-Fenster**

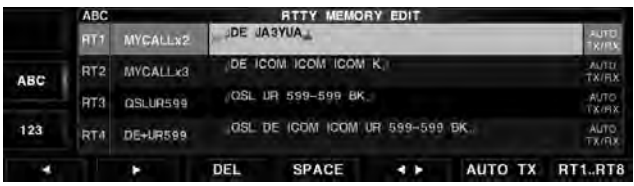

#### **• Vorprogrammierte Inhalte**

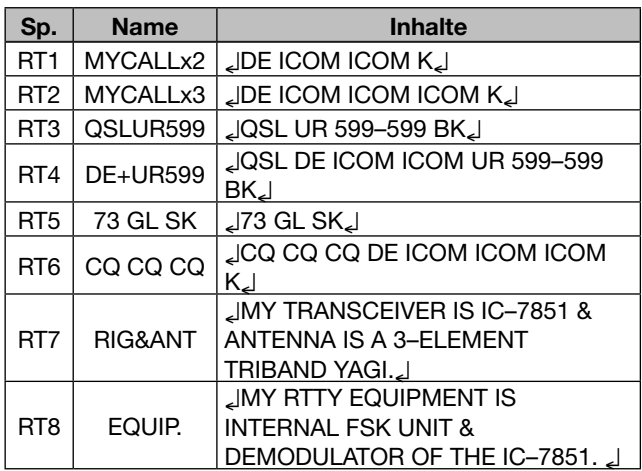

#### ■ RTTY-Betrieb (FSK) (Fortsetzung)

# **♦ Einschalten des RTTY-Logs**

Zum Speichern des RTTY-Betriebs muss die RTTY-Log-Funktion eingeschaltet werden, mit der sich sowohl die gesendeten als auch die empfangenen Texte auf einer SD-Karte oder einem USB-Speicher sichern lassen.

Wenn keine SD-Karte oder kein USB-Speicher eingesetzt sind, steht die Funktion nicht zur Verfügung.

#### qRTTY-Decoder-Fenster öffnen, danach [<MENU1>](F) drücken.

#### **DECODE** [F-3] **<MENU1>** [F-1]  *<MENU2> erscheint*

- Das Funktionsmenü wechselt zu <MENU2>.
- 2 [LOG](F) drücken.
- Das RTTY-Log-Einstellfenster wird angezeigt.
- **3 Mit [▲](F) oder [▼](F) die gewünschte Menüzeile** wählen.
	- Wenn in der Menüzeile "RTTY LOG" die Einstellung "ON" gewählt ist, lassen sich Dateiformat und Speichermedium nicht ändern. Diese beiden Einstellungen müssen deshalb vor dem Einschalten der RTTY-Log-Funktion vorgenommen werden.
- rMit dem Hauptabstimmknopf die gewünschte Einstellung wählen.
	- "RTTY Log File Type" und "RTTY Log Storage Media" evtl. vor dem Einschalten der RTTY-Log-Funktion ändern.
	- [DEF](F) 1 Sek. lang drücken, um auf den Werksvoreinstellwert zurückzustellen.
- 5) In der Menüzeile "RTTY Log" die Einstellung "ON" wählen, um die RTTY-Log-Funktion einzuschalten. • Zum Ausschalten der Funktion "OFF" wählen.
- y[EXIT/SET] drücken.
	- Das Einstellfenster wird geschlossen.

#### **RTTY Log (voreingestellt: OFF)**

Starten und Stoppen der RTTY-Log-Datei.

- OFF: Die RTTY-Log-Funktion ist ausgeschaltet.
- ON: Das RTTY-Log wird auf dem gewählten Speichermedium gespeichert.

#### **RTTY Log File Type (voreingestellt: Text)**

Wahl des Dateiformats, in dem die Log-Datei auf dem gewählten Speichermedium gespeichert wird.

- Text: RTTY-Log wird im Text-Format gespeichert.
- HTML: RTTY-Log wird im HTML-Format gespeichert.

# **RTTY Log Storage Media**

#### **(voreingestellt: SD CARD)**

Wahl des Speichermediums (SD-Karte oder USB-Speicher).

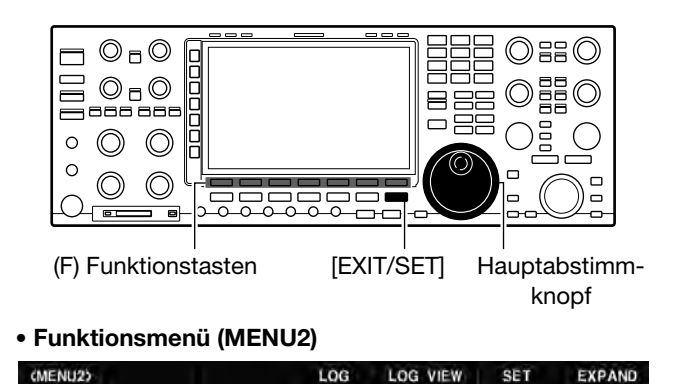

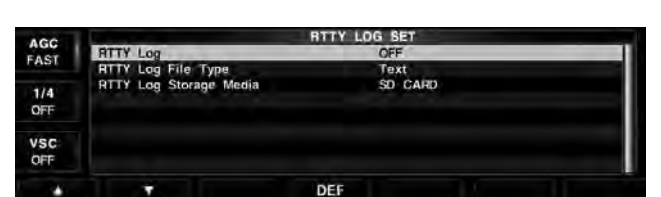

Erscheint nach dem Einschalten des RTTY-Logs

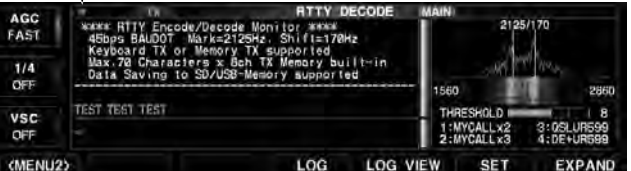

# D **Prüfen der RTTY-Log-Einträge**

RTTY-Log-Einträge lassen sich nachträglich ansehen und überprüfen.

q RTTY-Decoder-Fenster öffnen, danach [<MENU1>](F) drücken.

#### **DECODE** [F-3] **<MENU1>** [F-1]  *<MENU2> erscheint*

• Das Funktionsmenü wechselt zu <MENU2>.

- 2 [LOG VIEW](F) drücken.
- Das RTTY-Log-Listen-Fenster wird angezeigt.
- **3 Mit [▲](F) oder [▼](F) die gewünschte Datei wählen.** 
	- "•" erscheint im Display links neben dem Dateinamen und zeigt an, dass diese Datei noch nicht abgeschlossen ist. Daher kann man sich den Inhalt der Datei nicht ansehen.
- r[VIEW](F) drücken, um den Inhalt der gewählten Datei anzusehen.
- $6$  Abschließend [EXIT/SET] zweimal drücken.
	- Das RTTY-Log-Listen-Fenster wird geschlossen.

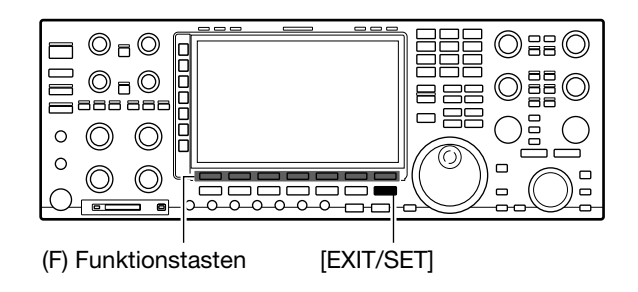

#### **• Funktionsmenü (MENU2)**

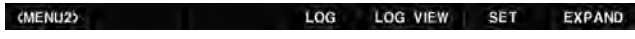

#### **• RTTY-Log-Listen-Fenster**

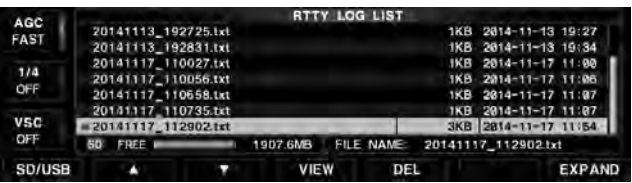

#### **• Funktionen des RTTY-Log-Listen-Fensters**

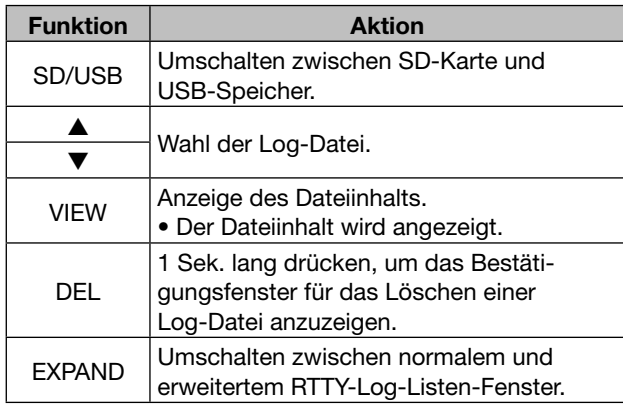

#### **• Beispiel: Text-Format**

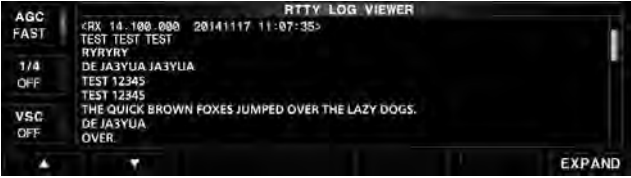

#### **• Beispiel: HTML-Format**

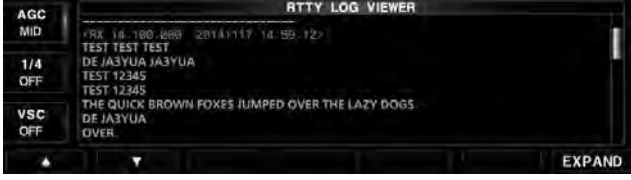

■ RTTY-Betrieb (FSK) (Fortsetzung)

# **♦ RTTY-Decoder-Set-Modus**

Dieser Set-Modus dient zur Einstellung der USOS-Funktion, der Zeitmarke und weiterer RTTY-Einstellungen.

qRTTY-Decoder-Fenster öffnen, danach [<MENU1>](F) drücken.

**DECODE** [F-3] **<MENU1>** [F-1]  *<MENU2> erscheint*

- Das Funktionsmenü wechselt zu <MENU2>.
- 2 [SET](F) drücken.

• Das RTTY-Decoder-Einstellfenster wird angezeigt.

**3 Mit [▲](F) oder [▼](F) die gewünschte Menüzeile** wählen.

- (4) Mit dem Hauptabstimmknopf die gewünschte Einstellung wählen.
	- [DEF](F) 1 Sek. lang drücken, um auf den Werksvoreinstellwert zurückzustellen.
	- Mit [< ▶](F) in einigen Zeilen zwischen den verschiedenen Einstellmöglichkeiten wechseln.

(5) [EXIT/SET] drücken.

• Das RTTY-Decoder-Einstellfenster wird geschlossen.

⊟ ◎□◎ ⊜≅ ⊜ 튼  $O<sub>5</sub>$ ⊟ ©5<br>— مەمە o 85  $\circ$  $\circledcirc$  $\circledcirc$  $\circ$  $\odot$ ∩ 2225<br>2225 (F) Funktionstasten [EXIT/SET] Hauptabstimmknopf

#### **• Funktionsmenü (MENU2)**

(MENU2) LOG VIEW **EXPAND** LOG **SET** 

#### **• RTTY-Decoder-Einstellfenster**

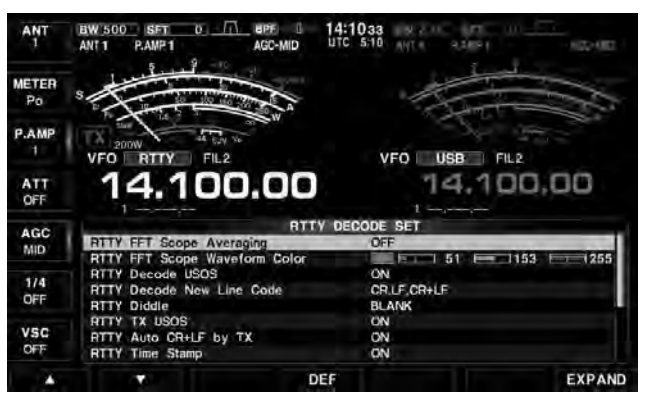

## **RTTY FFT Scope Averaging (voreingestellt: OFF)**

Einstellung der FFT-Scope-Glättungsfunktion; Faktor 2, 4 oder Funktion aus.

#### *Hinweis!*

Beim Abstimmen auf ein bestimmtes Signal die Voreinstellung "OFF" oder einen kleinen Wert verwenden.

#### **RTTY FFT Scope Waveform Color (voreingestellt: (R) 51 (G) 153 (B) 255)**

Einstellung der Farbe des FFT-Spektrogramms.

- Die Farbe wird im RGB-Format eingestellt.
- Mit  $[$   $]$ (F) R (Rot), G (Grün) und B (Blau) wählen und danach mit dem Hauptabstimmknopf 0 bis 255 einstellen.
- Die gewählte Farbe wird im linken Feld angezeigt.

# **RTTY Decode USOS (voreingestellt: ON)**

Schaltet die Möglichkeit das Decodierens als Buchstabe nach Empfang eines Leerzeichens ein oder aus.

(USOS: UnShift On Space)

- ON: Decodieren als Buchstabe.
- OFF: Decodieren als Zeichen.

# **RTTY Decode New Line Code (voreingestellt: CR,LF,CR+LF)**

Wählt den Code für eine neue Zeile beim internen RTTY-Decoder.

CR: Carriage Return, LF: Line Feed

- CR,LF,CR+LF: Neue Zeile mit jedem Code.
- CR+LF: Neue Zeile nur bei CR+LF.

#### **RTTY Diddle (voreingestellt: BLANK)**

Einstellung der Diddle-Funktion.

- BLANK: Sendet Leer-Codes, wenn keine Informationen übertragen werden.
- LTRS: Sendet Buchstaben, wenn keine Informationen übertragen werden.
- OFF: Diddle-Funktion ausgeschaltet.

Einfügen eines FIGS-Zeichens, auch für den Fall, dass dieses auf der Empfangsseite nicht benötigt wird.

- ON: FIGS wird eingefügt.
- OFF: FIGS wird nicht eingefügt.

**RTTY TX USOS (voreingestellt: ON)**

# **RTTY Auto CR+LF by TX (voreingestellt: ON)**

Einstellung des automatischen Zeilenwechsel (CR+LF) für das Senden.

- ON: Sendet einmal CR+LF.
- OFF: Sendet kein CR+LF.

#### **RTTY Time Stamp (voreingestellt: ON)**

Schaltet die Anzeige der Zeitmarke (Datum, Sendeoder Empfangszeit) ein oder aus.

- ON: Zeitmarke wird angezeigt.
- OFF: Zeitmarke wird nicht angezeigt.

# **RTTY Time Stamp (Time)**

#### **(voreingestellt: Local)**

Wählt die Uhr für die Zeitmarken.

• Local: Wahl der Ortszeit "Time (Now)".

• UTC\*: Wahl der Zeit in "CLOCK2".

\* Die Bezeichnung der Uhr hängt von der Einstellung "CLOCK2 Name" (S. 14-3) ab. "UTC" ist werksseitig voreingestellt.

**HINWEIS:** Die Zeit wird nicht angezeigt, wenn bei "RTTY Time Stamp" die Einstellung "OFF" gewählt ist.

# **RTTY Time Stamp (Frequency)**

**(voreingestellt: ON)**

Wählt die Anzeige der Frequenz als Zusatz zur Zeitmarke.

- ON: Frequenz wird angezeigt.
- OFF: Frequenz wird nicht angezeigt.

**HINWEIS:** Die Frequenz wird nicht angezeigt, wenn bei "RTTY Time Stamp" die Einstellung "OFF" gewählt ist.

#### **RTTY Font Color (Recieve) (voreingestellt: (R) 128 (G) 255 (B) 128)**

Einstellung der Textfarbe für empfangene Zeichen.

- Die Farbe wird im RGB-Format eingestellt.
- Mit  $\left( \blacktriangleleft \blacktriangleright \right)$  (F) R (Rot), G (Grün) und B (Blau) wählen und danach mit dem Hauptabstimmknopf 0 bis 255 einstellen.
- Die gewählte Farbe wird im linken Feld angezeigt.

# **RTTY Font Color (Transmit) (voreingestellt: (R) 255 (G) 106 (B) 106)**

Einstellung der Textfarbe für gesendete Zeichen.

- Die Farbe wird im RGB-Format eingestellt.
- Mit  $\left( \blacktriangleleft \blacktriangleright \right)$  (F) R (Rot), G (Grün) und B (Blau) wählen und danach mit dem Hauptabstimmknopf 0 bis 255 einstellen.
- Die gewählte Farbe wird im linken Feld angezeigt.

### **RTTY Font Color (Time Stamp) (voreingestellt: (R) 0 (G) 155 (B) 189)**

Einstellung der Textfarbe für die Zeitmarke.

- Die Farbe wird im RGB-Format eingestellt.
- Mit [<  $\blacktriangleright$ ](F) R (Rot), G (Grün) und B (Blau) wählen und danach mit dem Hauptabstimmknopf 0 bis 255 einstellen.
- Die gewählte Farbe wird im linken Feld angezeigt.

### **RTTY Font Color (TX Buffer) (voreingestellt: (R) 255 (G) 255 (B) 255)**

Einstellung der Textfarbe für das TX-Puffer-Fenster.

- Die Farbe wird im RGB-Format eingestellt.
- Mit [<  $\blacktriangleright$ ](F) R (Rot), G (Grün) und B (Blau) wählen und danach mit dem Hauptabstimmknopf 0 bis 255 einstellen.
- Die gewählte Farbe wird im linken Feld angezeigt.

# ■ **PSK-Betrieb**

Der IC-7851 besitzt einen hochwertigen DSP-basierten PSK-Coder/Decoder. Wenn eine PC-Tastatur angeschlossen ist, lässt sich PSK31- und PSK63-Betrieb ohne PC und ohne spezielle Software durchführen. Wenn PSK-Betrieb mit einem PC erfolgen soll, ist das Handbuch der PSK-Software zu beachten.

Vor dem Senden die eingestellte Frequenz überprüfen, um sicherzustellen, dass andere Stationen, die auf dieser Frequenz arbeiten, nicht gestört werden.

- Tastatur an die [USB A]-Buchse auf der Rückseite anschließen.
- O Es ist kein Multifunktionsfenster geöffnet:
- qBandtaste des gewünschten Bandes drücken.
- 2 Betriebsarten-Taste [RTTY/PSK] drücken, um PSK zu wählen.
	- Wenn PSK gewählt ist, kann durch 1 Sek. langes Drücken von [RTTY/PSK] zwischen PSK und PSK-R umgeschaltet werden.
	- "PSK" oder "PSK-R" erscheint im Display.
- e[DECODE](F) drücken.
	- Das PSK-Decoder-Fenster wird angezeigt.
- r Mit dem Hauptabstimmknopf das gewünschte Signal einstellen.
	- Das Signal ist exakt eingestellt, wenn die radialen Linien des Vektor-Abstimmindikators so verlaufen wie in den Beispielen auf S. 5-25 dargestellt.
	- Die radialen Linien im Vektor-Abstimmindikator werden sporadisch dargestellt.
	- Beim Empfang eines PSK-Signals wird die Wasserfall-Anzeige im Decoder-Fenster aktiviert.
	- Die Wasserfall-Anzeige stellt des Signal innerhalb der Bandbreite dar, vertikale Linien erscheinen, wenn ein PSK-Signal empfangen wird.
- **5 Mit [RF PWR] die Sendeleistung einstellen.**
- Die HF-Sendeleistung wird im Display angezeigt.
- **6**) Multifunktionstaste [METER](▶) so oft drücken, bis das ALC-Meter gewählt ist.
- $\Omega$ Zum Senden die Taste [F12] auf der angeschlossenen Tastatur betätigen.
	- Die [TX]-LED leuchtet rot.
- **8 Mit [DRIVE] Treiberverstärkung einstellen.** 
	- Beim Tasten muss die Treiberverstärkung so eingestellt werden, dass der Zeiger des ALC-Meters etwa bis in den Bereich zwischen 30 % und 50 % der ALC-Skala ausschlägt.
	- Wenn das ALC-Meter über die ALC-Zone hinaus ausschlägt, wird das Sendesignal verzerrt und die Lesbarkeit der Signale beim Empfänger sinkt.
- oÜber die angeschlossene Tastatur den zu sendenden Text eingeben.
	- Der geschriebene Text wird im TX-Puffer-Fenster angezeigt und sofort gesendet.
	- Die Textfarbe ändert sich, wenn der Text gesendet ist.
	- Ein Taste von [F1] bis [F8] auf der Tastatur betätigen, um die Inhalte von Sendespeichern zu senden.
- !0 Zum Umschalten auf Empfang die Taste [F12] auf der angeschlossenen Tastatur betätigen.

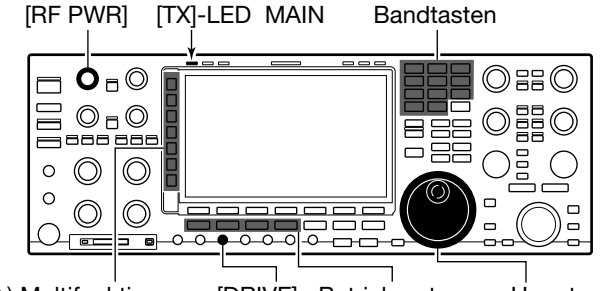

[DRIVE] Betriebsarten-**Tasten** Hauptabstimmknopf () Multifunktionstasten

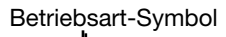

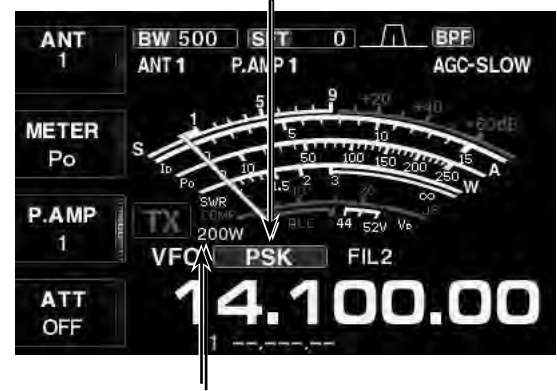

Sendeleistungsanzeige

#### 4 *Praktisch*

Die Sendetexte können vor dem Senden geschrieben werden.

- $\left( 1\right)$ Schritte  $\left( 1\right)$  bis  $\left( 4\right)$  wie links ausführen.
- $Q$ Zu sendenden Text über die angeschlossene Tastatur eingeben.
	- Der geschriebene Text wird im TX-Puffer-Fenster angezeigt.
- $\left(3\right)$ Taste [F12] auf der angeschlossenen Tastatur betätigen, um den geschriebenen Text zu senden.
	- Die Farbe des im TX-Puffer-Fenster angezeigten Textes ändert sich, wenn er gesendet ist.
- Zum Beenden des Sendens [F12] zweimal drücken.
- 4) Taste [F12] drücken, um auf Empfang zu schalten.

#### 4 *Praktisch*

Wenn eine externe Tastatur angeschlossen ist, lassen sich die Inhalte von PT1 bis PT4 bzw. von PT5 bis PT8 senden.

Siehe S. 3-6 und 15-16 zu Details.

# $\diamond$  Vektor-Abstimmindikator und Wasserfall-Display

Beim Feinabstimmen auf ein PSK-Signal kann man den Vektor-Abstimmindikator und das Wasserfall-Display nutzen.

qHauptabstimmknopf langsam drehen.

- Sobald ein PSK-Signal empfangen wird, erscheint eine senkrechte Linie im Wasserfall-Display.
- 2 Mit dem Hauptabstimmknopf die senkrechte Linie in die Mitte des Wasserfall-Displays verschieben.
	- Die Abstimmung auf das PSK-Signal ist korrekt, wenn die radialen Linien im Vektor-Abstimmindikator nahe beieinander liegen, so wie in den rechts abgebildeten Beispielen gezeigt.

**• PSK-Decoder-Fenster**

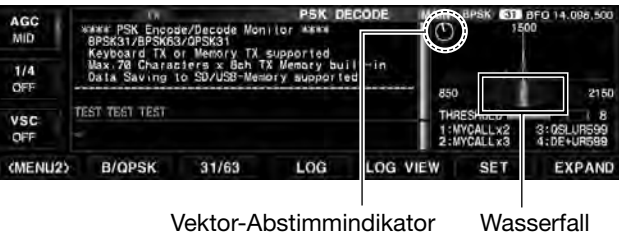

#### **• Vektor-Abstimmindikator**

Der Vektor-Abstimmindikator wird angezeigt, wenn man auf ein Signal abstimmt.

#### **• Beispiele für den Vektor-Abstimmindikator**

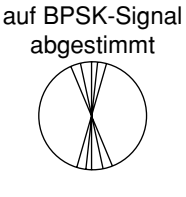

auf QPSK-Signal abgestimmt

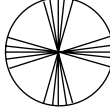

BPSK/QPSK-Signal im "Leerlauf"

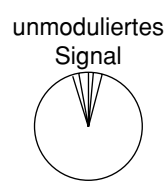

#### **• Wasserfall-Display**

Auf dem Wasserfall-Display kann man die Aktivität auf dem Band in Wasserfall-Darstellung beobachten. Falls zwei oder noch mehr Signale sichtbar sind, stimmt man das gewünschte Signal auf 1500 Hz ab.

Vektor-Abstimmindikator

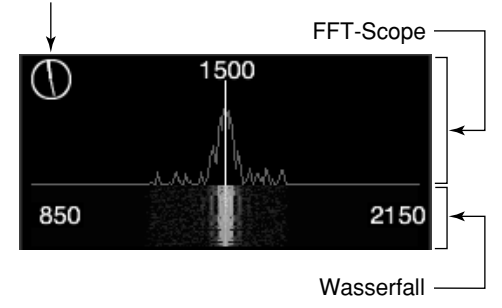

■ PSK-Betrieb (Fortsetzung)

# $\diamond$  **Funktionen für die Anzeige decodierter PSK-Signale**

q[RTTY/PSK] drücken, um PSK zu wählen.

- Wenn PSK gewählt ist, kann durch 1 Sek. langes Drücken von [RTTY/PSK] zwischen PSK und PSK-R umgeschaltet werden.
- "PSK" oder "PSK-R" erscheint im Display.

2 [DECODE](F) drücken.

- Das PSK-Decoder-Fenster wird angezeigt.
- Wenn der Transceiver auf ein PSK-Signal abgestimmt ist, erscheint der decodierte Text im RX-Textfenster.

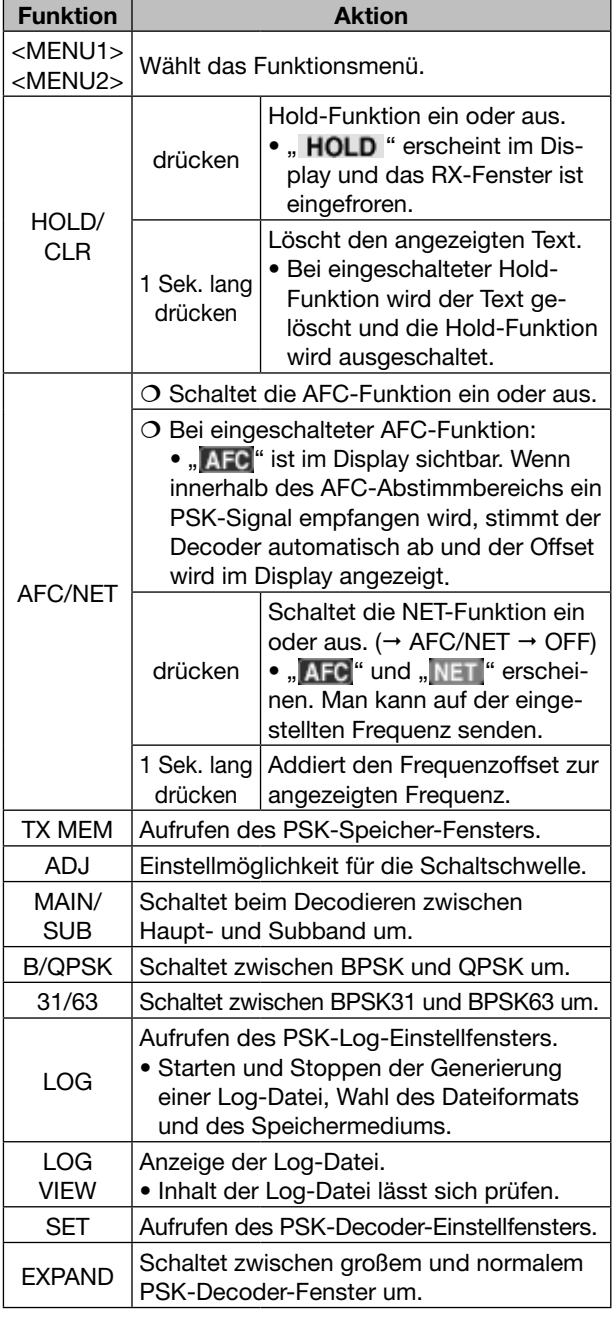

• Die Dualwatch-Funktion (S. 7-10) sollte eingeschaltet sein, wenn das Subband für den Decoder-Betrieb gewählt ist.

3 [EXIT/SET] drücken.

• Das PSK-Decoder-Fenster wird geschlossen.

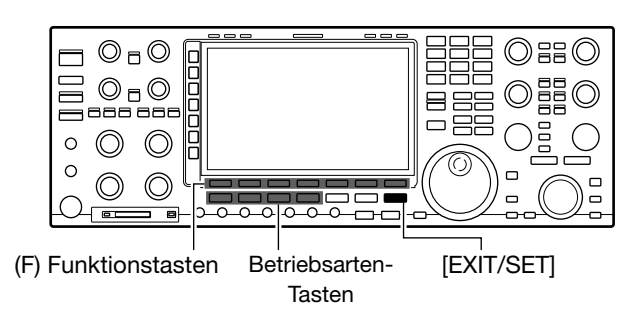

#### **• PSK-Decoder-Fenster (MENU1)**

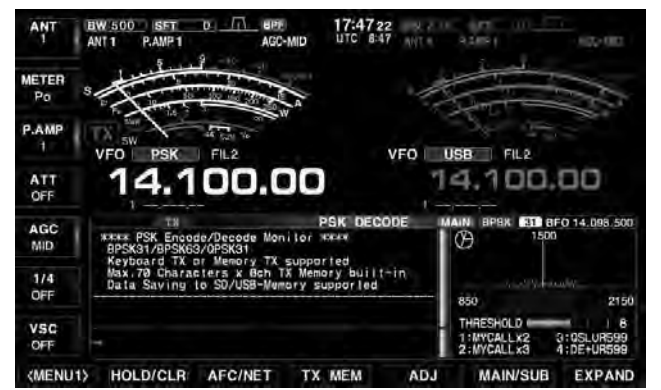

**• Funktionsmenü (MENU2)**

31/63 <MENU2> B/QPSK LOG LOG VIEW SET EXPAND

# $\Diamond$  **BPSK-** und QPSK-Modus

Beim PSK31-Betrieb sind die Betriebsarten BPSK und QPSK möglich.

- BPSK (Binary Phase Shift Keying) ist die am meisten verwendete Betriebsart.
- QPSK (Quadrature Phase Shift Keying) hat im Unterschied zu BPSK eine Fehlerkorrektur, die auch unter ungünstigen Bedingungen eine exaktere Decodierung der PSK31-Signale ermöglicht. Allerdings muss bei QPSK sehr exakt abgestimmt werden, da QPSK einen sehr engen Phasenbereich hat.
- qPSK-Decoder-Fenster öffnen, danach [<MENU1>](F) drücken.

**DECODE** [F-3] **<MENU1>** [F-1]  *<MENU2> erscheint*

• Das Funktionsmenü wechselt zu <MENU2>.

#### 2 [B/QPSK](F) drücken.

• Schaltet zwischen BPSK und QPSK um.

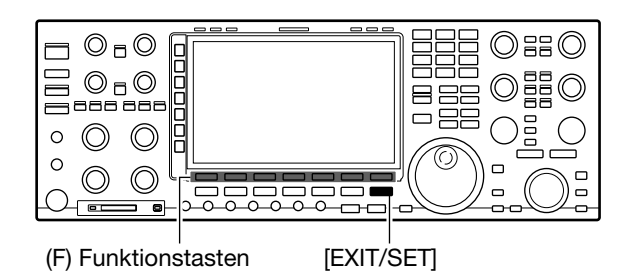

**• PSK-Decoder-Fenster (MENU2)**

" BPSK " oder " QPSK<sup>"</sup> erscheint im Display  $1/4$  $\mathbf{d}$ VSC<br>OFF 1:MYCALL x2<br>2:MYCALL x3 31/69  $LOG$ LOG VIEW

# **◇ BPSK31- und BPSK63-Modus**

BPSK-Betrieb ist als BPSK31 und BPSK63 möglich.

qPSK-Decoder-Fenster öffnen, danach [<MENU1>](F) drücken.

**DECODE** [F-3] **<MENU1>** [F-1]  *<MENU2> erscheint*

- Das Funktionsmenü wechselt zu <MENU2>.
- $(2)$ [31/63](F) drücken.
	- Schaltet zwischen BPSK31 und BPSK63 um.
	- Wenn QPSK gewählt ist, lässt sich BPSK63 nicht wählen.

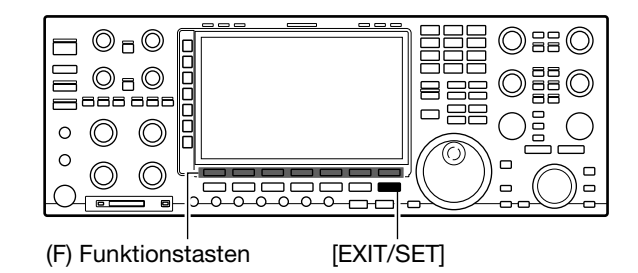

**• PSK-Decoder-Fenster (MENU2)**

 $\sqrt{31}$  " oder  $\sqrt{63}$  " erscheint im Display

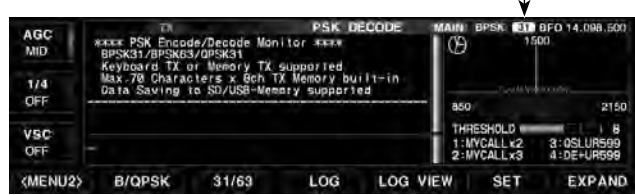

■ PSK-Betrieb (Fortsetzung)

# $\diamond$  Einstellung des Schwellwerts des Decoders

Der Schwellwert des PSK-Decoders muss verstellt werden, wenn im Decoder-Fenster Zeichen dargestellt werden, obwohl kein Signal empfangen wird.

qDas PSK-Decoder-Fenster öffnen, danach [ADJ](F) drücken.

**DECODE** [F-3] **ADJ** [F-5]

- Das Fenster zur Einstellung des Schwellwerts wird angezeigt.
- 2 Mit dem Hauptabstimmknopf den PSK-Decoder-Schwellwert einstellen.
	- [DEF](F) 1 Sek. lang drücken, um auf den Werksvoreinstellwert zurückzustellen.
- 3 [EXIT/SET] drücken.
	- Das Einstellfenster wird geschlossen.

# D **PSK-Revers-Modus**

Wenn ein empfangenes Signal nicht korrekt demoduliert wird, kann man auf PSK-R umschalten.

Bei QPSK muss die Shift-Richtung beim Sender und Empfänger identisch sein. Zum Empfang eines Signals mit entgegengesetzter Shift wählt man PSK-R, damit die Shift auf der Empfänger- und Senderseite gleichgerichtet ist.

➥ Bei PSK [RTTY/PSK] 1 Sek. lang drücken, um von PSK auf PSK-R umzuschalten.

# $\Diamond$  AFC- und NET-Funktion

Der IC-7851 verfügt über eine AFC (Auto Frequency Control)-Funktion, mit der man komfortabel auf PSK-Signale abstimmen kann. Die NET-Funktion gestattet es, direkt auf dem von der AFC nachgestimmten PSK-Signal zu senden.

- ➥ Im PSK-Decoder-Fenster [AFC/NET](F) drücken.
	- Wiederholtes Drücken von [AFC/NET](F) wählt nacheinander folgende Funktionen:

" $\overline{AFC}$ " (AFC ein)  $\rightarrow$  " $\overline{AFC}$ " und " $\overline{NET}$ " (AFC/NET ein)  $\rightarrow$  (kein Symbol)  $\rightarrow$  "**AFC** " (AFC ein)  $\cdots$ 

- Wenn " AFC " oder " AFC " und " NET " angezeigt werden, wird die Ablage zwischen der eingestellten Frequenz und der des PSK-Signals angezeigt.
- Für den AFC-Abstimmbereich sind ±15 Hz voreingestellt. Im PSK-Decoder-Set-Modus kann man diesen Wert auf ±8 Hz ändern. (S. 5-34)
- ➥ Wenn die Frequenzablage angezeigt wird, [AFC/ NET](F) 1 Sek. lang drücken, um die Ablage zur eingestellten Frequenz zu addieren.

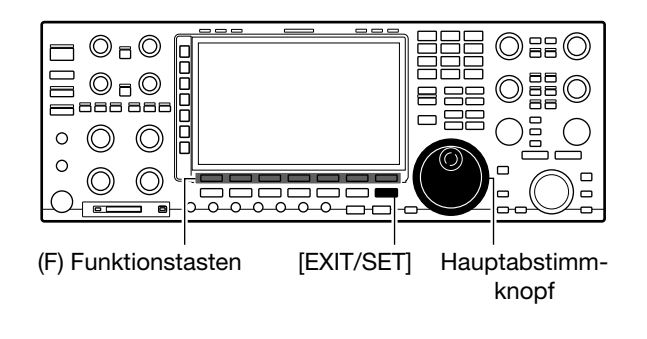

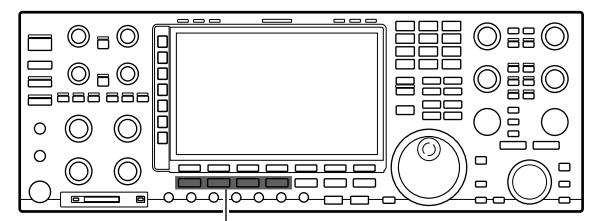

Betriebsarten-Tasten

**HINWEIS:** Die AFC-Funktion kann bei schwachen PSK-Signalen eventuell nicht korrekt nachstimmen.

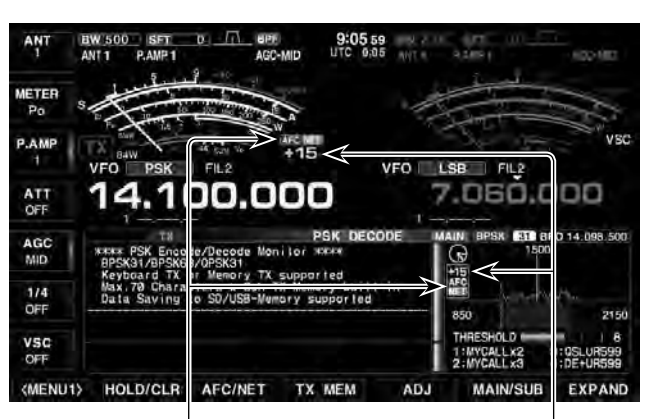

AFC- und NET-Symbole Frequenzablage

# $\diamond$  Senden aus einem PSK-Speicher

Texte können in PSK-Speichern abgelegt und aus diesen gesendet werden. Das Speichern der Texte erfolgt über das PSK-Speicher-Editier-Fenster.

- O Es ist kein Multifunktionsfenster geöffnet:
- q[DECODE](F) drücken.
- Das PSK-Decoder-Fenster wird angezeigt.
- 2 [TX MEM](F) drücken, um das PSK-Speicher-Fenster zu öffnen.
- e[1–4/5–8] drücken, um eine PSK-Speicherbank zu wählen.
- 4) Mit den Funktionstasten [PT1](F) bis [PT4](F) bzw. [PT5](F) bis [PT8](F) einen Speicher wählen.
	- Wenn keine Tastatur angeschlossen ist, wird der Inhalt des gewählten Speichers sofort gesendet.
	- Bei angeschlossener Tastatur wird der Inhalt des Speichers sofort nach dem Drücken der Funktionstaste gesendet oder nach Betätigung der Taste [F12] auf der Tastatur, je nachdem, wie die automatische Sende- und Empfangseinstellung ist (s. S. 5-30).
	- Sendedatum und -zeit, Empfangsdatum und/oder -zeit lassen sich je nach Einstellung im RX-Textfenster anzeigen.

#### 4 *Praktisch*

Sofern eine externe Tastatur angeschlossen ist, lassen sich die Inhalte der Speicher PT1 bis PT4 bzw. PT5 bis PT8 bei geöffnetem PSK-Decoder-Fenster senden.

Siehe S. 3-6 und 15-16 zu Details.

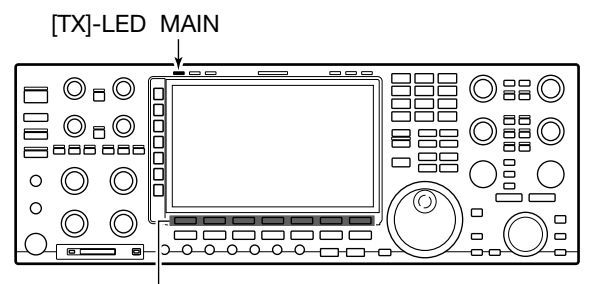

(F) Funktionstasten

#### **• PSK-Speicher-Fenster (PT1–PT4)**

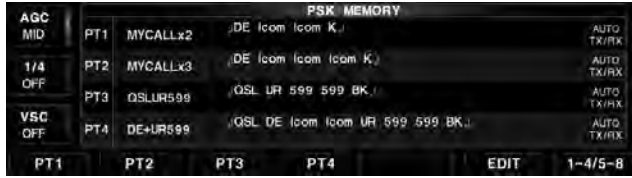

#### **• PSK-Speicher-Fenster (PT5–PT8)**

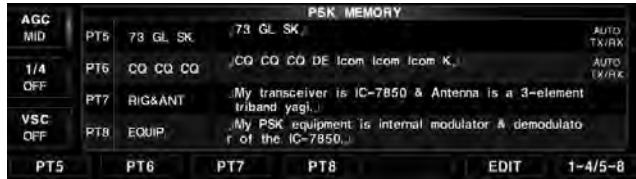

■ PSK-Betrieb (Fortsetzung)

# $\diamond$  Automatische Sende- und Empfangseinstellungen

qPSK-Decoder-Fenster öffnen, danach [TX MEM](F) drücken.

#### **DECODE** [F-3] ≥ **TX MEM** [F-4]

• Das PSK-Speicher-Fenster wird angezeigt.

 $\mathcal{D}$  [EDIT](F) drücken.

- Das PSK-Speicher-Editier-Fenster wird angezeigt.
- e[PT1..PT8](F) mehrmals drücken.
	- [PT1..PT8] so oft drücken, bis der gewünschte TX-Speicher gewählt ist.
	- $(PT1 \rightarrow PT2 \rightarrow PT3 \rightarrow \cdots \rightarrow PT8 \rightarrow PT1)$
- 4 [AUTO TX](F) mehrmals drücken.
	- [AUTO TX](F) so oft drücken, bis die gewünschte Auto TX/RX-Einstellung gewählt ist:

(AUTO TX/RX→AUTO TX→AUTO RX→ (keine Anzeige)  $\rightarrow$  AUTO TX/RX)

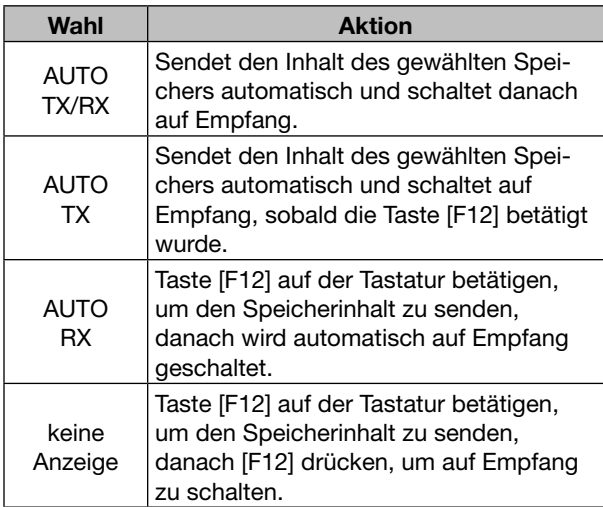

5 [EXIT/SET] drücken.

• Das PSK-Speicher-Editier-Fenster wird geschlossen.

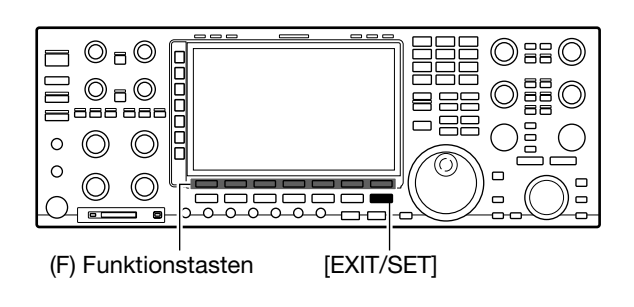

#### **• PSK-Speicher-Editier-Fenster**

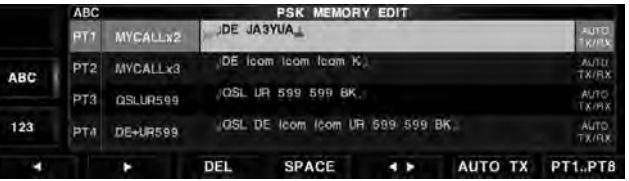

**HINWEIS:** Wenn keine Tastatur angeschlossen ist, nutzt der Transceiver immer die Einstellung "AUTO TX/RX".

# **◇ Editieren der PSK-Speicher**

Die Inhalte der PSK-Speicher lassen sich im PSK-Speicher-Editier-Fenster programmieren. Insgesamt stehen acht Speicher für oft benutzte PSK-Informationen zur Verfügung, die mit jeweils bis zu 70 Zeichen gefüllt werden können.

#### **• Programmieren der Speicher**

qPSK-Decoder-Fenster öffnen, danach [TX MEM](F) drücken.

#### **DECODE** [F-3] ≥ **TX MEM** [F-4]

• Das PSK-Speicher-Fenster wird angezeigt.

#### 2 [EDIT](F) drücken.

- Das PSK-Speicher-Editier-Fenster wird angezeigt.
- e[PT1..PT8](F) mehrmals drücken.
	- [PT1..PT8] so oft drücken, bis der gewünschte TX-Speicher gewählt ist.
		- $(PT1 \rightarrow PT2 \rightarrow PT3 \rightarrow \cdots \rightarrow PT8 \rightarrow PT1)$
- $\overline{a}$ Mit dem Hauptabstimmknopf das gewünschte Zeichen wählen.

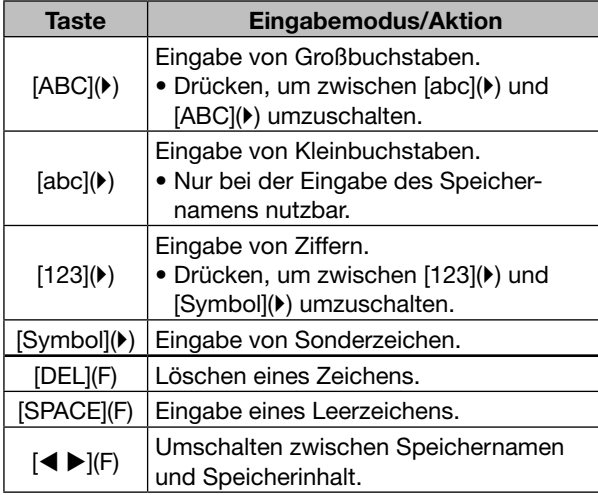

- Wenn eine PC-Tastatur an die rückseitige [USB A]-Buchse angeschlossen ist, lassen sich die Namen oder Inhalte auch mit der Tastatur editieren.
- 0 bis 9 bzw. (.) über die Tastatur eingeben.
- **5 Mit [◀](F) oder [▶](F) den Cursor bewegen.**
- $\circledS$  Schritte  $\circledA$  und  $\circledS$  wiederholen, bis alle Zeichen eingegeben sind.
- $\overline{O}$  Nach der Eingabe [EXIT/SET] drücken.
	- Das PSK-Speicher-Editier-Fenster wird geschlossen.

#### • Wählbare Zeichen (mit dem Hauptabstimmknopf)

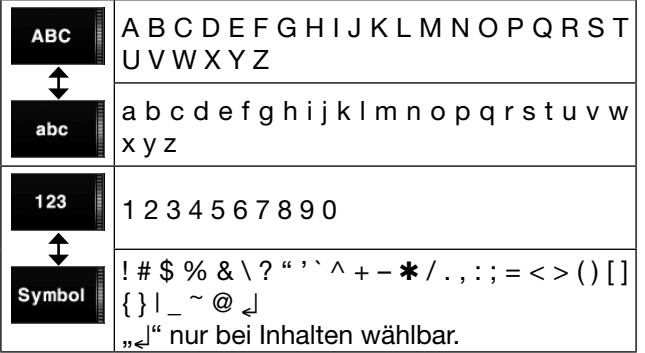

() Multifunktionstasten

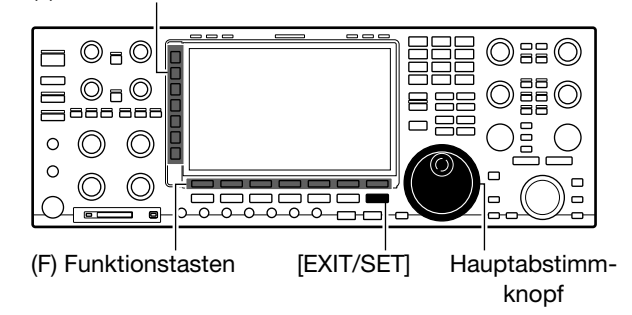

#### **• PSK-Speicher-Editier-Fenster**

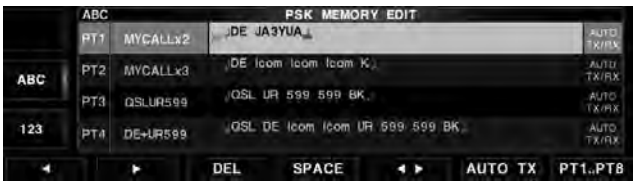

#### **• Vorprogrammierte Inhalte**

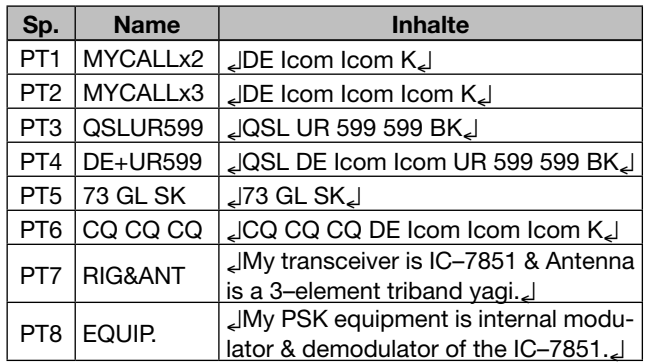

#### ■ PSK-Betrieb (Fortsetzung)

## **♦ Einschalten des PSK-Logs**

Zum Speichern des PSK-Betriebs muss die PSK-Log-Funktion eingeschaltet werden, mit der sich sowohl die gesendeten als auch die empfangenen Texte auf einer SD-Karte oder einem USB-Speicher sichern lassen.

Wenn keine SD-Karte oder kein USB-Speicher eingesetzt sind, steht die Funktion nicht zur Verfügung.

qPSK-Decoder-Fenster öffnen, danach [<MENU1>](F) drücken.

#### **DECODE** [F-3] **<MENU1>** [F-1]  *<MENU2> erscheint*

- Das Funktionsmenü wechselt zu <MENU2>.
- 2 [LOG](F) drücken.
	- Das PSK-Log-Einstellfenster wird angezeigt.
- **3 Mit [▲](F) oder [▼](F) die gewünschte Menüzeile** wählen.
	- Wenn in der Menüzeile "PSK LOG" die Einstellung "ON" gewählt ist, lassen sich Dateiformat und Speichermedium nicht ändern. Diese beiden Einstellungen müssen deshalb vor dem Einschalten der PSK-Log-Funktion vorgenommen werden.
- **4) Mit dem Hauptabstimmknopf die gewünschte Ein**stellung wählen.
	- "PSK Log File Type" und "PSK Log Storage Media" evtl. vor dem Einschalten der PSK-Log-Funktion ändern.
	- [DEF](F) 1 Sek. lang drücken, um auf den Werksvoreinstellwert zurückzustellen.
- 5) In der Menüzeile "PSK Log" die Einstellung "ON" wählen, um die PSK-Log-Funktion einzuschalten. • Zum Ausschalten der Funktion "OFF" wählen.
- y[EXIT/SET] drücken.
	- Das Einstellfenster wird geschlossen.

#### **PSK Log (voreingestellt: OFF)**

Starten und Stoppen der PSK-Log-Datei.

- OFF: Die PSK-Log-Funktion ist ausgeschaltet.
- ON: Das PSK-Log wird auf dem gewählten Speichermedium gespeichert.

#### **PSK Log File Type (voreingestellt: Text)**

Wahl des Dateiformats, in dem die Log-Datei auf dem gewählten Speichermedium gespeichert wird.

- Text: PSK-Log wird im Text-Format gespeichert.
- HTML: PSK-Log wird im HTML-Format gespeichert.

# **PSK Log Storage Media**

# **(voreingestellt: SD CARD)**

Wahl des Speichermediums (SD-Karte oder USB-Speicher).

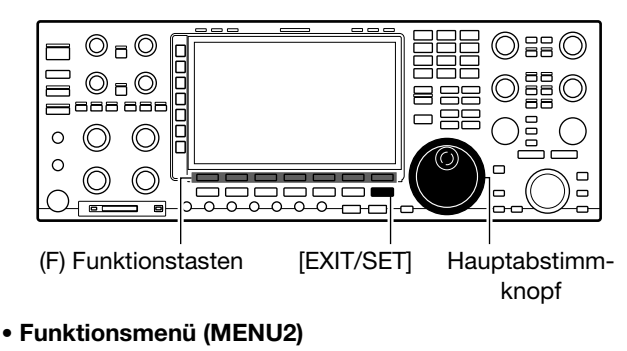

<MENU2> **B/QPSK**  $31/63$ 

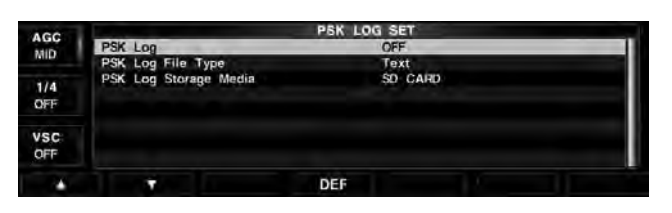

Erscheint nach dem Einschalten des PSK-Logs

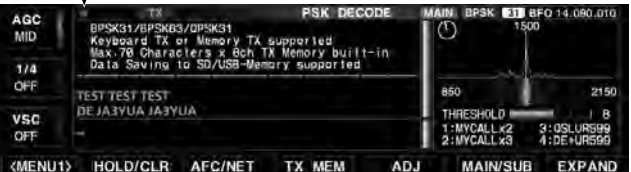
# D **Prüfen der PSK-Log-Einträge**

PSK-Log-Einträge lassen sich nachträglich ansehen und überprüfen.

qPSK-Decoder-Fenster öffnen, danach [<MENU1>](F) drücken.

#### **DECODE** [F-3] **<MENU1>** [F-1]  *<MENU2> erscheint*

- Das Funktionsmenü wechselt zu <MENU2>.
- 2 [LOG VIEW](F) drücken.
- Das PSK-Log-Listen-Fenster wird angezeigt.
- **9 Mit [▲](F) oder [▼](F) die gewünschte Datei wählen.** 
	- " $\bullet$ " erscheint im Display links neben dem Dateinamen und zeigt an, dass diese Datei noch nicht abgeschlossen ist. Daher kann man sich den Inhalt der Datei nicht ansehen.
- r[VIEW](F) drücken, um den Inhalt der gewählten Datei anzusehen.
- $6$  Abschließend [EXIT/SET] zweimal drücken.
	- Das PSK-Log-Listen-Fenster wird geschlossen.

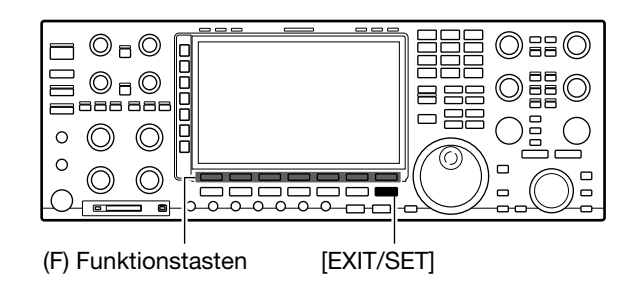

**• Funktionsmenü (MENU2)**

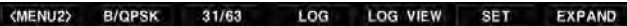

#### **• PSK-Log-Listen-Fenster**

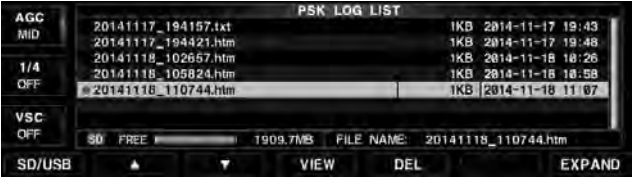

#### **• Funktionen des PSK-Log-Listen-Fensters**

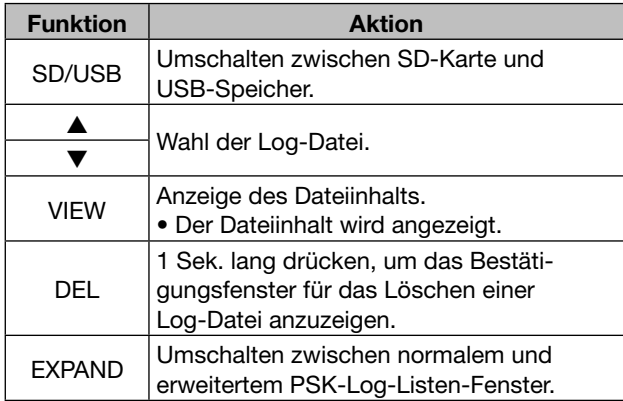

#### **• Beispiel: Text-Format**

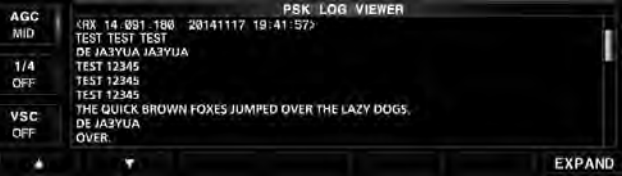

#### **• Beispiel: HTML-Format**

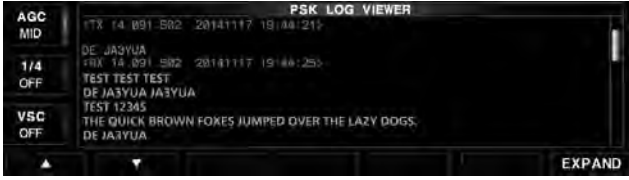

■ PSK-Betrieb (Fortsetzung)

# **◇ PSK-Decoder-Set-Modus**

Dieser Set-Modus dient zur Einstellung des FFT-Scopes, der Zeitmarke usw.

qPSK-Decoder-Fenster öffnen, danach [<MENU1>](F) drücken.

#### **DECODE** [F-3] **<MENU1>** [F-1]  *<MENU2> erscheint*

• Das Funktionsmenü wechselt zu <MENU2>.

#### (2) [SET](F) drücken.

- Das PSK-Decoder-Einstellfenster wird angezeigt.
- **3 Mit [▲](F) oder [▼](F) die gewünschte Menüzeile** wählen.
- rMIt dem Hauptabstimmknopf die gewünschte Einstellung wählen.
	- [DEF](F) 1 Sek. lang drücken, um auf den Werksvoreinstellwert zurückzustellen.
	- Mit [< ▶](F) in einigen Zeilen zwischen den verschiedenen Einstellmöglichkeiten wechseln.
- 5 [EXIT/SET] drücken.
	- Das PSK-Decoder-Einstellfenster wird geschlossen.

#### $\odot$ <sub>n</sub> $\odot$ 嚚 Oeb  $\Box$  $O<sub>5</sub>$ 금 VaV<br>금 885 ㅇ 몸돈  $\circ$  $\odot$  $\odot$  $\circ$  $\circledcirc$  $\circledcirc$  $\exists$  C 一画 (F) Funktionstasten [EXIT/SET] Hauptabstimmknopf **• PSK-Decoder-Einstellfenster**

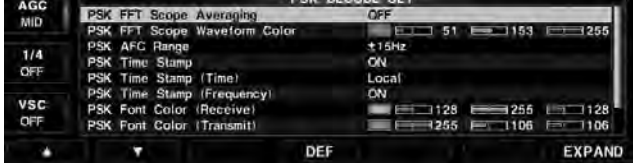

# **PSK FFT Scope Averaging**

#### **(voreingestellt: OFF)**

Einstellung der FFT-Scope-Glättungsfunktion; Faktor 2, 4 oder Funktion aus.

#### *Hinweis!*

Beim Abstimmen auf ein bestimmtes Signal die Voreinstellung "OFF" oder einen kleinen Wert verwenden.

# **PSK FFT Scope Waveform Color (voreingestellt: (R) 51 (G) 153 (B) 255)**

Einstellung der Farbe des FFT-Spektrogramms.

- Die Farbe wird im RGB-Format eingestellt.
- Mit [<  $\blacktriangleright$ ](F) R (Rot), G (Grün) und B (Blau) wählen und danach mit dem Hauptabstimmknopf 0 bis 255 einstellen.
- Die gewählte Farbe wird im linken Feld angezeigt.

#### **PSK AFC Range (voreingestellt: ±15 Hz)**

Auswahl des AFC-(Automatic Frequency Control-)Abstimmbereichs von ±15 Hz (voreingestellt) oder ±8 Hz.

**HINWEIS:** Bei schwachen PSK-Signalen kann es vorkommen, dass die AFC nicht richtig nachstimmt.

#### **PSK Time Stamp (voreingestellt: ON)**

Schaltet die Anzeige der Zeitmarke (Datum, Sendeoder Empfangszeit) ein oder aus.

- ON: Zeitmarke wird angezeigt.
- OFF: Zeitmarke wird nicht angezeigt.

## **PSK Time Stamp (Time) (voreingestellt: Local)**

Wählt die Uhr für die Zeitmarken.

- Local: Wahl der Ortszeit "Time (Now)".
- UTC\*: Wahl der Zeit in "CLOCK2".
	- \* Die Bezeichnung der Uhr hängt von der Einstellung "CLOCK2 Name" (S. 14-3) ab. "UTC" ist werksseitig voreingestellt.

**HINWEIS:** Die Zeit wird nicht angezeigt, wenn bei "PSK Time Stamp" die Einstellung "OFF" gewählt ist.

# **PSK Time Stamp (Frequency)**

#### **(voreingestellt: ON)**

Wählt die Anzeige der Frequenz als Zusatz zur Zeitmarke.

- ON: Frequenz wird angezeigt.
- OFF: Frequenz wird nicht angezeigt.

**HINWEIS:** Die Frequenz wird nicht angezeigt, wenn bei "PSK Time Stamp" die Einstellung "OFF" gewählt ist.

# **PSK Font Color (Recieve) (voreingestellt: (R) 128 (G) 255 (B) 128)**

Einstellung der Textfarbe für empfangene Zeichen.

- Die Farbe wird im RGB-Format eingestellt.
- Mit [< >](F) R (Rot), G (Grün) und B (Blau) wählen und danach mit dem Hauptabstimmknopf 0 bis 255 einstellen.
- Die gewählte Farbe wird im linken Feld angezeigt.

# **PSK Font Color (Transmit) (voreingestellt: (R) 255 (G) 106 (B) 106)**

Einstellung der Textfarbe für gesendete Zeichen.

- Die Farbe wird im RGB-Format eingestellt.
- Mit  $\left( \blacktriangleleft \blacktriangleright \right)$  (F) R (Rot), G (Grün) und B (Blau) wählen und danach mit dem Hauptabstimmknopf 0 bis 255 einstellen.
- Die gewählte Farbe wird im linken Feld angezeigt.

# **PSK Font Color (Time Stamp) (voreingestellt: (R) 0 (G) 155 (B) 189)**

Einstellung der Textfarbe für die Zeitmarke.

- Die Farbe wird im RGB-Format eingestellt.
- Mit  $\left( \blacktriangleleft \blacktriangleright \right)$  (F) R (Rot), G (Grün) und B (Blau) wählen und danach mit dem Hauptabstimmknopf 0 bis 255 einstellen.
- Die gewählte Farbe wird im linken Feld angezeigt.

# **PSK Font Color (TX Buffer) (voreingestellt: (R) 255 (G) 255 (B) 255)**

Einstellung der Textfarbe für das TX-Puffer-Fenster.

- Die Farbe wird im RGB-Format eingestellt.
- Mit  $[$   $]$ (F) R (Rot), G (Grün) und B (Blau) wählen und danach mit dem Hauptabstimmknopf 0 bis 255 einstellen.
- Die gewählte Farbe wird im linken Feld angezeigt.

# ■ **AM- und FM-Betrieb**

Vor dem Senden die eingestellte Frequenz überprüfen, ob sie frei ist, um sicherzustellen, dass andere Stationen, die auf dieser Frequenz arbeiten, nicht gestört werden.

- qBandtaste des gewünschten Betriebsbandes drücken.
- 2) Betriebsarten-Taste [AM/FM] drücken, um AM oder FM zu wählen.
	- "AM" oder "FM" erscheint im Display.
- 3) Mit dem Lautstärkeregler [AF] eine angenehme Lautstärke einstellen.
- rMit dem Hauptabstimmknopf das gewünschte Signal einstellen.
	- Für AM sind 1-kHz-Abstimmschritte voreingestellt und für FM 10 kHz. Die Abstimmschritte lassen sich im "TS"-Fenster ändern. (S. 4-7)
- **5**) Multifunktionstaste [METER](▶) drücken, um das Sendeleistungsinstrument zu wählen.
- $(6)$ Mit [RF PWR] die Sendeleistung einstellen. • Die Sendeleistung wird angezeigt.
- $(7)$ Senden.
	- Zum Senden [TRANSMIT] oder die [PTT]-Taste am Mikrofon drücken.
	- Die [TX]-LED leuchtet rot.
- **8 Mit [MIC] die Mikrofonverstärkung einstellen.** 
	- Beim Sprechen in das Mikrofon mit normaler Sprechlautstärke muss die Mikrofonverstärkung eingestellt werden. Von einer Gegenstation das Sendesignal beurteilen lassen bzw. das Sendesignal mit der Monitor-Funktion überprüfen (S. 8-5).
- **9) Nach dem Senden wieder auf Empfang umschal**ten.
	- [TRANSMIT] drücken oder die [PTT]-Taste am Mikrofon loslassen.

#### **Zu Ihrer Information:**

FM-N-Senden ist möglich, wenn "FIL2" oder "FIL3" gewählt ist.

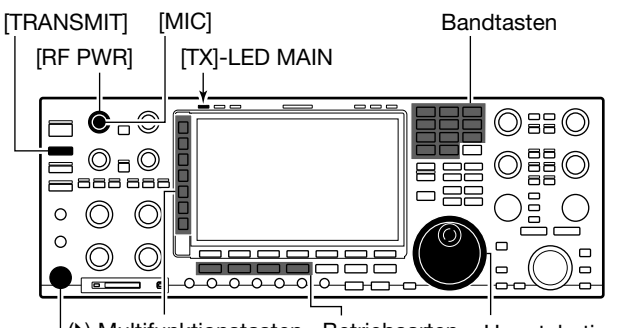

(b) Multifunktionstasten Betriebsarten- Hauptabstimm-Tasten Mikrofonbuchse knopf

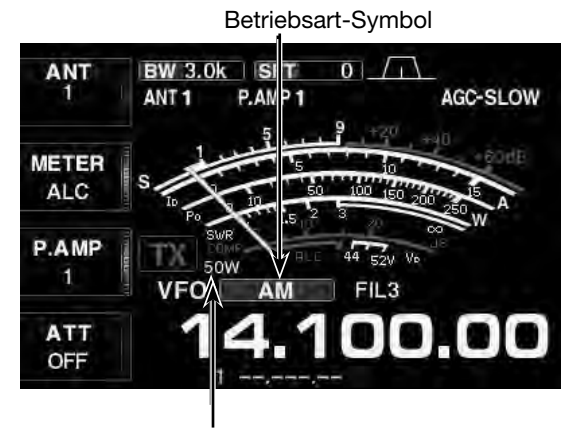

Sendeleistungsanzeige

Betriebsart-Symbol

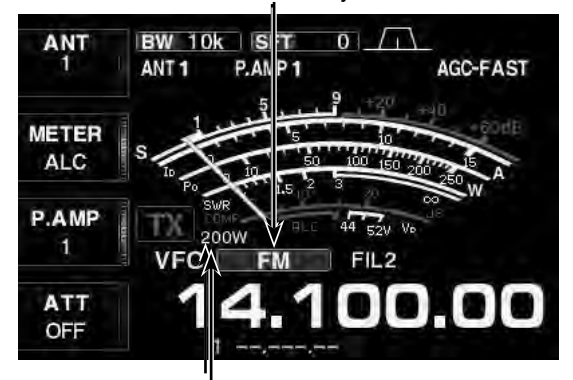

Sendeleistungsanzeige

# ■ **Repeater-Betrieb**

Ein Repeater verstärkt empfangene Signale und sendet sie auf einer anderen Frequenz wieder aus. Bei Benutzung eines Repeaters ist die Sendefrequenz um die Offset-Frequenz von der Empfangsfrequenz verschoben. Um im Split-Betrieb über einen Repeater zu arbeiten, muss die Split-Ablage mit der Offset-Frequenz übereinstimmen.

Für den Zugriff auf einen Repeater, der einen Subaudioton erfordert, muss dieser zuvor im Tone-Frequenz-Set-Modus eingestellt werden. (S. 5-38)

- qBandtaste für gewünschtes Betriebsband drücken.
- 2 Betriebsarten-Taste [AM/FM] drücken, um FM zu wählen.
	- "FM" erscheint im Display.
- 3 Mit dem Hauptabstimmknopf das gewünschte Signal einstellen.
- r[SPLIT] 1 Sek. drücken, um den Repeater-Betrieb einzuschalten.
	- Der Subaudioton wird automatisch eingeschaltet.
	- "SPLIT" erscheint im Display und die [SPLIT]-LED leuchtet.
	- Die um den Offset verschobene Sendefrequenz, "TONE" und "TX" erscheinen im Subband.
	- Für die KW-Bänder und das 50-MHz-Band lassen sich unabhängige Offsetfrequenzen einstellen (S. 15-14). Außerdem kann man separate Subaudioton-Frequenzen wählen (S. 5-38).
- **5** Transceiver wie gewohnt bedienen.

Bei Benutzung der Split-Funktion für den Repeater-Betrieb sendet der Transceiver auf dem Subband und empfängt auf dem Hauptband.

## **◇ Abhören der Repeater-Empfangsfrequenz**

Um zu festzustellen, ob man mit der Gegenstation auch direkt in Funkkontakt treten kann, muss man die Empfangsfrequenz des Repeaters abhören, auf der die Gegenstation sendet.

➥ Beim Empfang die [XFC]-Taste drücken und halten, um die Repeater-Empfangsfrequenz abzuhören.

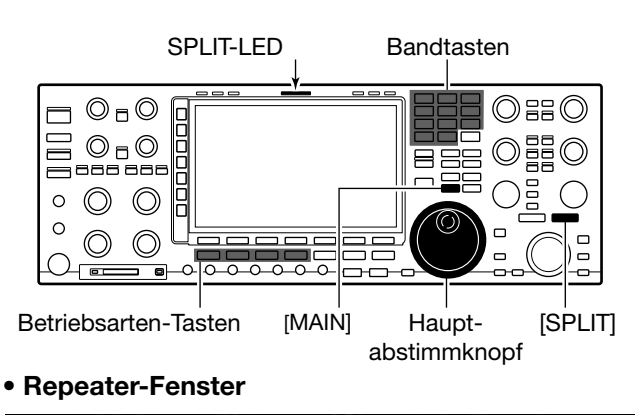

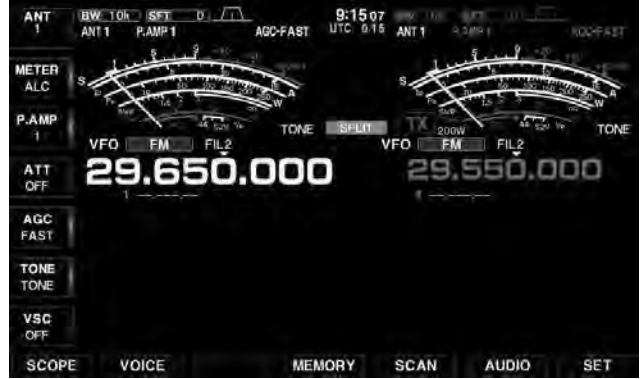

#### **• Beim Gedrückthalten von [XFC]**

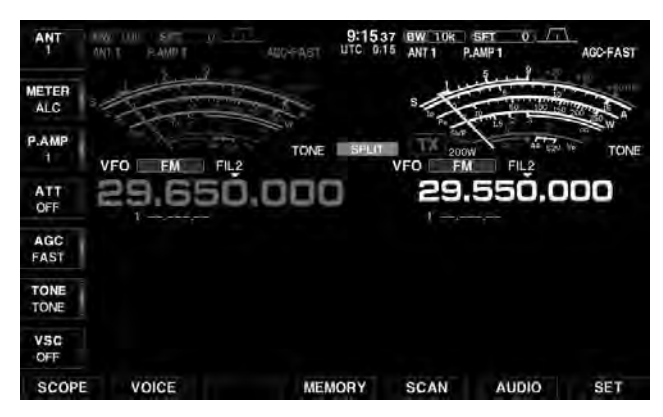

■ Repeater-Betrieb (Fortsetzung)

# **♦ Einstellung des Repeater-Tons**

Einige Repeater benötigen zum Zugriff einen Subaudioton, der zusätzlich zum Sprachsignal ausgesendet wird. Eine von 50 Subaudiotonfrequenzen zwischen 67,0 und 254,1 Hz muss gewählt werden.

- ①Multifunktionstaste [TONE](▶) 1 Sek. lang drücken. • Das Tone-Frequenz-Fenster wird angezeigt.
- $\mathcal{D}$  Mit  $[\triangle](F)$  oder  $[\blacktriangledown](F)$  "REPEATER TONE" wählen.
- **3 Mit dem Hauptabstimmknopf die gewünschte Sub**audiotonfrequenz wählen.
	- Die wählbaren Frequenzen für den Subaudioton sind unten in der Tabelle aufgeführt.
	- [DEF](F) 1 Sek. lang drücken, um auf den Werksvoreinstellwert zurückzustellen.
	- Drücken von [T-SCAN](F) schaltet die Tone-Suchlauffunktion ein oder aus. (S. 12-10)
- $\omega$ Multifunktionstaste [TONE]( $\triangleright$ ) drücken.
	- Das Tone-Frequenz-Fenster wird geschlossen.

| 67,0 |  | 85,4   107,2   136,5   165,5   186,2   210,7   254,1   |  |  |  |
|------|--|--------------------------------------------------------|--|--|--|
| 69,3 |  | 88,5   110,9   141,3   167,9   189,9   218,1           |  |  |  |
| 71,9 |  | $91,5$   114,8   146,2   171,3   192,8   225,7         |  |  |  |
| 74.4 |  | 94,8   118,8   151,4   173,8   196,6   229,1           |  |  |  |
| 77,0 |  | $97,4$   123,0   156,7   177,3   199,5   233,6         |  |  |  |
|      |  | 79,7   100,0   127,3   159,8   179,9   203,5   241,8   |  |  |  |
|      |  | $82,5$   103,5   131,8   162,2   183,5   206,5   250,3 |  |  |  |

**• Wählbare Subaudiotonfrequenzen** (Einheit: Hz)

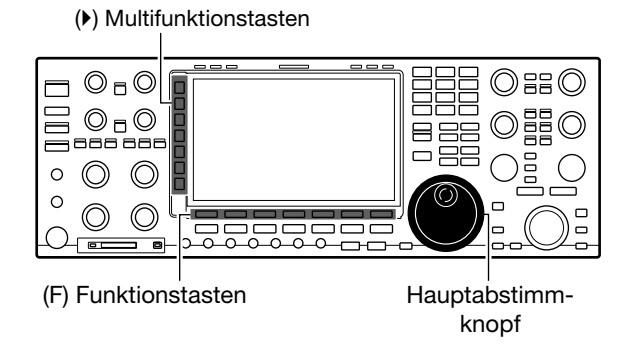

#### **• Tone-Frequenz-Fenster**

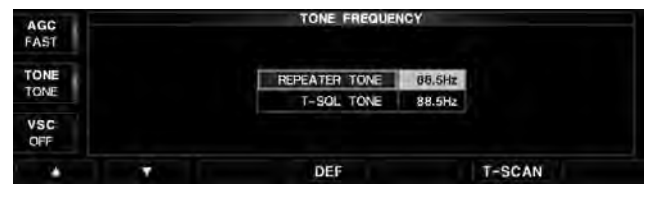

# ■ **Tone-Squelch-Betrieb**

Der Tone-Squelch öffnet nur, wenn bei FM ein Signal empfangen wird, das den passenden Subaudioton enthält.

Dadurch ist es möglich, bei stummgeschaltetem Empfänger auf den Anruf einer ganz bestimmten Station zu warten.

Beim Senden wird dieser Subaudioton zusammen mit dem eigenen Signal gesendet.

- qBandtaste für gewünschtes Betriebsband drücken.
- 2) Betriebsarten-Taste [AM/FM] drücken, um FM zu wählen.
	- "FM" erscheint im Display.
- 3) Multifunktionstaste [TONE]() drücken, um die Tone-Squelch-Funktion einzuschalten.
	- "TSQL" erscheint im Display.
	- Drücken der Multifunktionstaste [TONE]() schaltet die Funktion auf "TONE", "TSQL" und OFF um.
- **4**) Multifunktionstaste [TONE]( $\blacktriangleright$ ) 1 Sek. lang drücken. • Das Tone-Frequenz-Fenster wird angezeigt.
- $\textcircled{\small{13}}$ Mit  $\textsf{A}(F)$  oder  $\textsf{F}(F)$  "T-SQL TONE" wählen.
- $\circ$ Mit dem Hauptabstimmknopf die gewünschte Tone-Squelch-Frequenz wählen.
	- Die wählbaren Frequenzen für den Subaudioton sind unten in der Tabelle aufgeführt.
	- [DEF](F) 1 Sek. lang drücken, um auf den Werksvoreinstellwert zurückzustellen.
	- Drücken von [T-SCAN](F) schaltet die Tone-Suchlauffunktion ein oder aus. (S. 12-10)
- ① Multifunktionstaste [TONE](▶) drücken.
	- Das Tone-Frequenz-Fenster wird geschlossen.
	- Wenn ein Signal empfangen wird, das den passenden Subaudioton enthält, öffnet der Squelch, und das Signal ist hörbar.
- **8** Transceiver wie gewohnt bedienen.
	- Beim Senden wird der gewählte Subaudioton zusammen mit der Sprache übertragen.

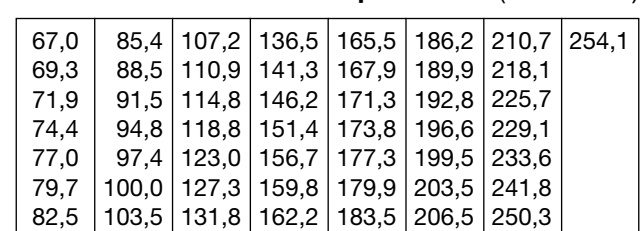

#### **• Wählbare Subaudiotonfrequenzen** (Einheit: Hz)

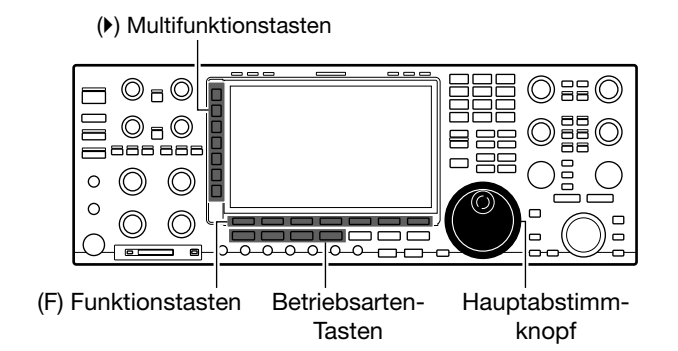

#### **• Tone-Squelch-Funktion eingeschaltet**

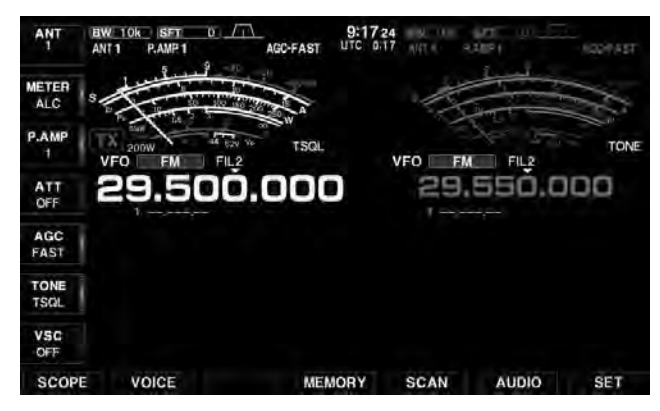

#### **• Tone-Frequenz-Fenster**

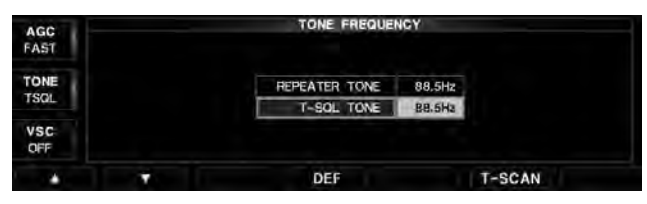

# ■ Data-Betrieb (AFSK)

Beim AMTOR- oder Packet-Radio-Betrieb mit PC-Software müssen die Hinweise im Handbuch der Software beachtet werden.

Vor dem Senden die eingestellte Frequenz überprüfen, ob sie frei ist, um sicherzustellen, dass andere Stationen, die auf dieser Frequenz arbeiten, nicht gestört werden.

- ❍ PC oder ein anderes geeignetes Gerät an den Transceiver anschließen. (S. 3-8)
- qBandtaste des gewünschten Betriebsbandes drücken.
- 2 Betriebsarten-Taste [SSB] oder [AM/FM] drücken, um die Betriebsart zu wählen.
- e[DATA] drücken, um auf den Data-Modus der gewählten Betriebsart umzuschalten.
	- Im Data-Modus lassen sich durch 1 Sek. langes Drücken von [DATA] nacheinander D1, D2 oder D3 wählen.
	- [DATA] noch einmal drücken, um den Data-Modus wieder auszuschalten.
- (4) Mit dem Hauptabstimmknopf das gewünschte Signal so einstellen, dass es korrekt decodiert wird.
	- Dazu ist die Abstimmanzeige der PC-Software nutzbar. • Beim SSB-Data-Betrieb kann die 1⁄4-Abstimmfunktion
	- zur Feinabstimmung genutzt werden.
- (5) Multifunktionstaste [METER]( $\blacktriangleright$ ) drücken, um das Sendeleistungsinstrument zu wählen.
- $\circ$ Mit [RF PWR] die Sendeleistung einstellen. • Die Sendeleistung wird angezeigt.
- $\overline{O}$  PC (mit Software) zum Senden bedienen.
	- Die [TX]-LED leuchtet rot.
	- Beim SSB-Data-Betrieb den PC-Ausgangspegel so einstellen, dass der Zeiger des ALC-Meters innerhalb des ALC-Bereichs bleibt. Dazu die Multifunktionstaste [ME-TER]( $\blacktriangleright$ ) drücken, um das ALC-Meter zu wählen.
- iAFSK-Signale durch Betätigen der PC-Tastatur senden.
	- Nach dem Senden wieder auf Empfang umschalten.

#### ✔ *Zu Ihrer Information*

Beim SSB-Data-Betrieb wird die Trägerfrequenz angezeigt.

Siehe nebenstehende Abbildung mit einem 2-Ton-Beispiel.

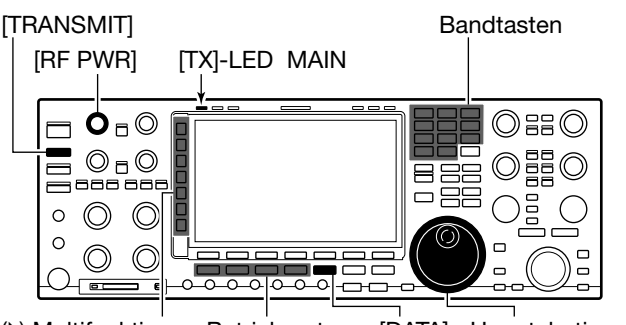

( $\blacktriangleright$ ) Multifunktions- Betriebsarten-Tasten Hauptabstimmknopf tasten [DATA]

**HINWEIS:** Wenn SSB-Data-Betrieb gewählt ist, dient die Buchse [ACC1] anstelle der [MIC]-Buchse als NF-Eingang.

Beim SSB-Data-Betrieb sind folgende Zustände fest eingestellt:

- [COMP]: OFF (aus)
- TX-Bandbreite: MID (mittel)
- TX-Klang (Bässe): 0
- TX-Klang (Höhen): 0

#### • 2125-Hz/2295-Hz-Tonpaar bei LSB

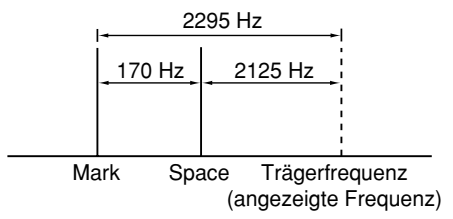

# **SCOPE-BETRIEB Kapitel 6**

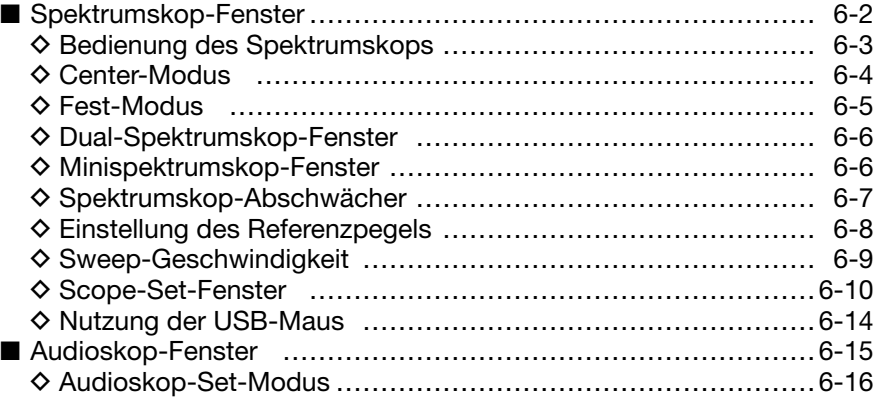

# ■ **Spektrumskop-Fenster**

Das DSP-basierte Spektrumskop des IC-7851 erlaubt die Darstellung der Bandbelegung und die Anzeige der relativen Signalstärke der verschiedenen dargestellten Signale.

Es sind zwei Modi verfügbar: der Center-Modus und der Fest-Modus.

Außerdem lässt sich ein Dual Scope, ein Single Scope oder eine Wasserfall-Anzeige nutzen.

Das Spektrumskop lässt sich auch in einem Minispektrumskop-Fenster anzeigen, wodurch auf dem Display Platz für andere Anzeigen bleibt.

**HINWEIS:** Die Anzeige von Frequenzen oder Mischprodukten, die in der Schaltung des Spektrumskops entstehen, ist keine Fehlfunktion des Transceivers.

#### **• Center-Modus-Fenster**

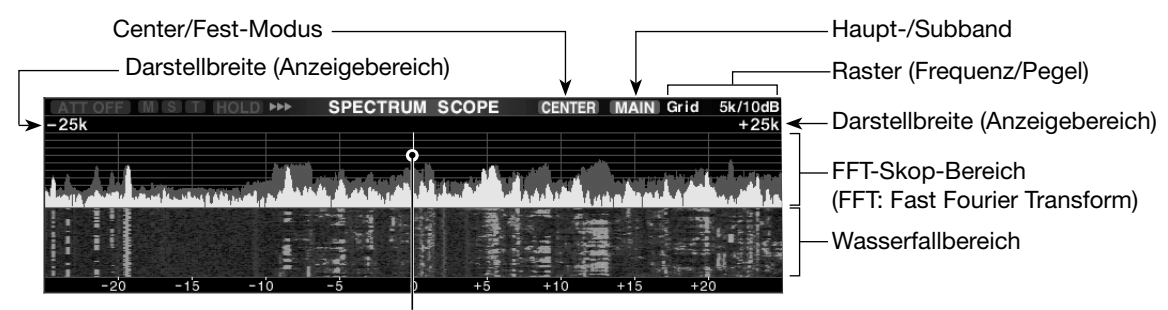

Angezeigte Frequenz (immer in der Mitte)

#### **• Fest-Modus-Fenster**

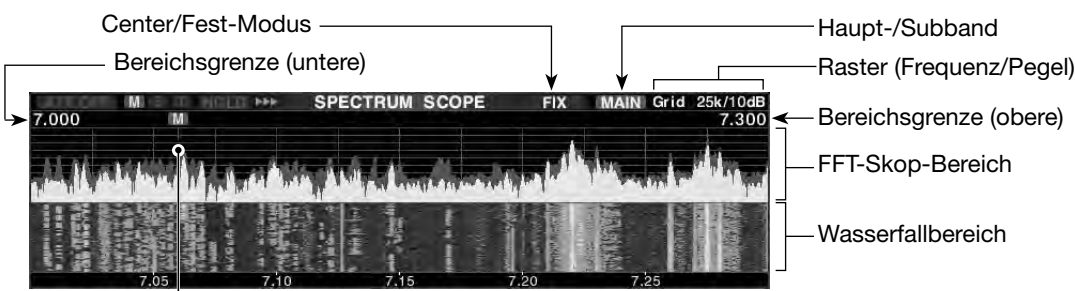

Angezeigte Frequenz (bewegt sich beim Abstimmen)

#### **• Center-Modus-Fenster (Dual Scope: nebeneinander) • Fest-Modus-Fenster (Wasserfall-Anzeige aus)**

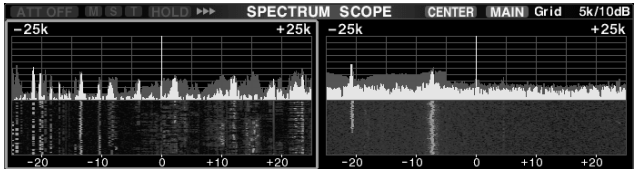

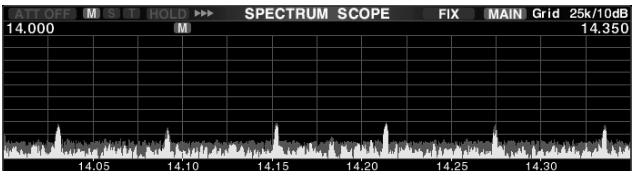

# **◇ Bedienung des Spektrumskops**

O Es ist kein Multifunktionsfenster geöffnet: q[SCOPE](F) drücken.

• Das Spektrumskop-Fenster wird angezeigt.

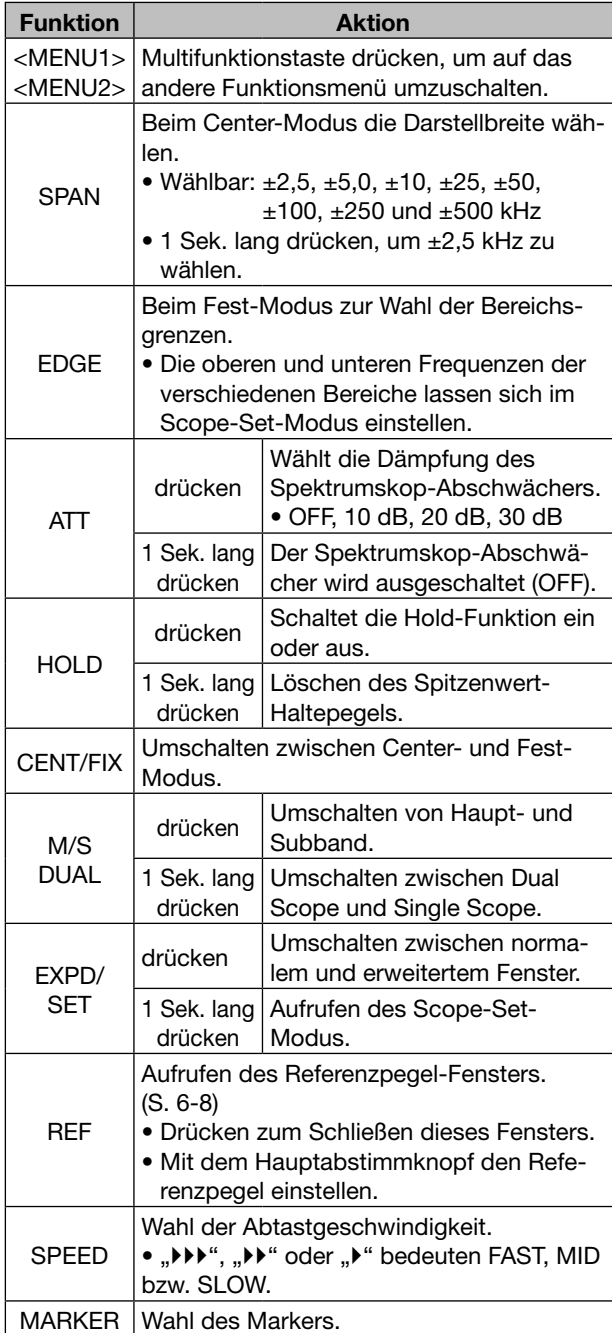

• Das Spektrumskop mit Subbandwahl steht nur beim Dualwatch- oder Split-Betrieb zur Verfügung.

22um Schließen des Spektrumskop-Fensters die Taste [EXIT/SET] drücken.

**HINWEIS:** Beim Empfang starker Signale können im Spektrumskop "Geisterbilder" erscheinen. In diesem Fall Spektrumskop-Abschwächer aktivieren, indem man [ATT](F) drückt – so oft, bis die Fehlanzeige verschwunden ist.

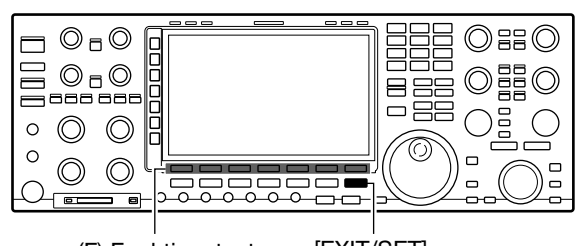

(F) Funktionstasten [EXIT/SET]

**• Spektrumskop-Fenster**

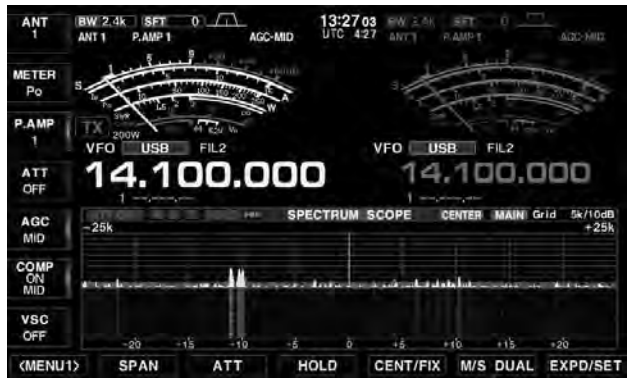

**• Funktionsmenü (MENU2)** SPEED REF

(MENU2)

**EXPO/SET** 

#### **• Fest-Modus-Fenster (Dual Scope)**

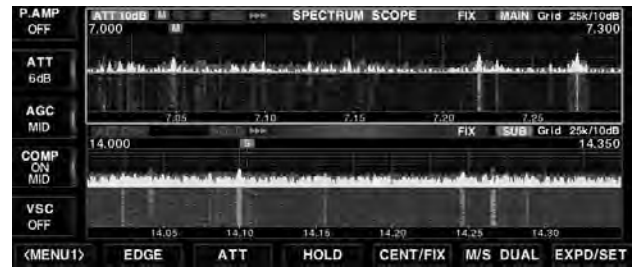

MARKER

■ Spektrumskop-Fenster (Fortsetzung)

## **♦ Center-Modus**

Anzeige der Signale in der Umgebung der eingestellten Frequenz innerhalb einer gewählten Darstellbreite. Die eingestellte Frequenz befindet sich immer in der Mitte des angezeigten Spektrums.

Es ist kein Multifunktionsfenster geöffnet:

- q[SCOPE](F) drücken.
	- Das Spektrumskop-Fenster wird angezeigt.
- 2 [CENT/FIX](F) drücken.
	- **•** "**GENTER**" erscheint im Display, wenn der Center-Modus gewählt ist.
	- [CENT/FIX](F) drücken, um zwischen Center- und Fest-Modus umzuschalten.
- e[SPAN](F) so oft drücken, bis die gewünschte Darstellbreite gewählt ist.
	- Wählbar sind  $\pm 2.5, \pm 5.0, \pm 10, \pm 25, \pm 50, \pm 100, \pm 250$  und ±500 kHz.
	- [SPAN](F) 1 Sek. lang drücken, um ±2,5 kHz Darstellbreite zu wählen.
- 4) Zum Schließen des Spektrumskop-Fensters die Taste [EXIT/SET] drücken.

#### **Marker beim Center-Modus**

Der Marker markiert im Spektrumskop-Fenster beim Haupt- oder Subband die eingestellte Frequenz. Im Center-Modus liegt die eingestellte Frequenz immer in der Mitte des Spektrums. Aus diesem Grunde zeigt der Transceiver im Haupt-Skop keinen Haupt-Marker und im Sub-Skop auch keinen Sub-Marker an.

- Bei eingeschalteter Hold-Funktion zeigt der Marker die Lage der eingestellten Frequenz im Spektrum an.
- Marker-Typen

**MI: MAIN-Marker: Haupt-Marker für die eingestell**te Frequenz des Hauptbandes.

- : SUB-Marker: Sub-Marker für die eingestellte Frequenz des Subbandes.
- **T: TX-Marker: für die Sendefrequenz.**
- ➥ [MARKER](F) drücken, um den gewünschten Marker zu wählen.
	- Wenn das Haupt-Skop gewählt ist, sind wählbar: SUB, TX/SUB, TX oder Marker OFF
	- Wenn das Sub-Skop gewählt ist, sind wählbar: MAIN, TX/MAIN, TX oder Marker OFF
- Wenn der Marker angezeigt wird und die Frequenz außerhalb des Anzeigebereichs liegt, erscheinen in den oberen Ecken des Spektrumskop-Fensters die Symbole "<<" oder ">>".
	- <<: Frequenz ist zu niedrig.
	- >>: Frequenz ist zu hoch.

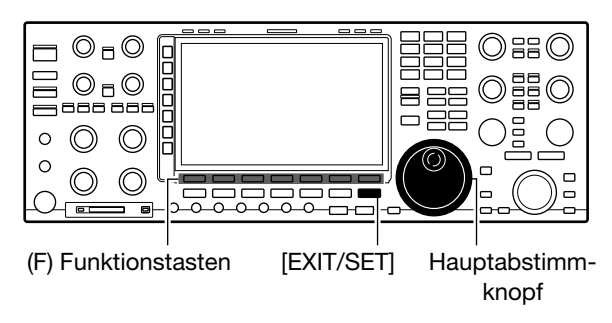

**• Center-Modus-Fenster**

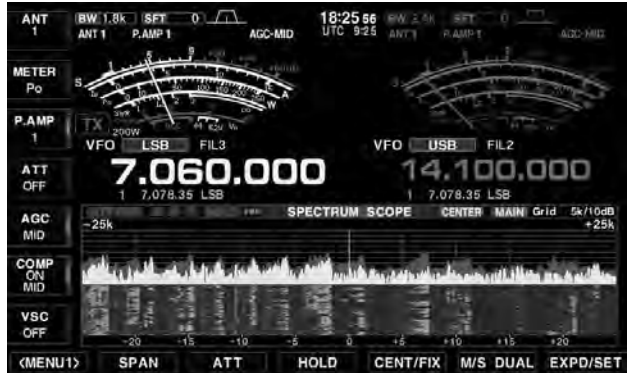

**• Center-Modus-Fenster (Beispiel: Span ±500 kHz )**

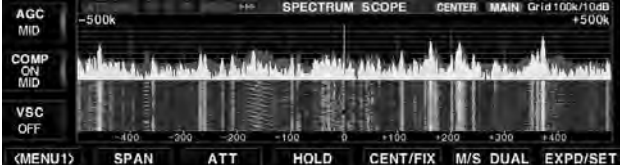

**• Marker für die Sendefrequenz eingeschaltet**

| AGC<br><b>MID</b>  | $-50k$ | π<br><b>John</b> | <b>SCOPE</b><br><b>SPECTRUM</b> |               | 10k/10dB<br>$+50k$ |
|--------------------|--------|------------------|---------------------------------|---------------|--------------------|
| COMP<br>MID<br>MID |        |                  |                                 |               |                    |
| <b>VSC</b><br>OFF  | $-40$  | -30              | 10                              | $+20$<br>- 50 | $+40$              |
| <menu2></menu2>    | REF    | <b>SPEED</b>     | <b>MARKER</b>                   |               | <b>EXPD/SET</b>    |

# $\Diamond$  **Fest-Modus**

Anzeige der Signale innerhalb eines festgelegten Frequenzbereichs. Damit lassen sich die Bedingungen auf einem gewählten Band vorzüglich beobachten.

- O Es ist kein Multifunktionsfenster geöffnet:
- q[SCOPE](F) drücken.
- Das Spektrumskop-Fenster wird angezeigt.
- $(2)$  [CENT/FIX](F) drücken.
	- "**FIX** " erscheint im Display, wenn der Fest-Modus gewählt ist.
	- [CENT/FIX](F) drücken, um zwischen Center- und Fest-Modus umzuschalten.
- e[EDGE](F) so oft drücken, bis die gewünschten Bereichsgrenzen gewählt sind.
	- Die oberen und unteren Frequenzen der verschiedenen Bereiche lassen sich im Scope-Set-Modus einstellen. (S. 6-12)
	- [SPAN](F) 1 Sek. lang drücken, um ±2,5 kHz Darstellbreite zu wählen.
	- Wenn die eingestellte Frequenz die obere oder untere Bereichsgrenze überschreitet, erscheinen in den oberen Ecken des Spektrumskop-Fensters die Symbole "<<" oder ">>".
		- <<: Frequenz ist zu niedrig.
		- >>: Frequenz ist zu hoch.

 Wenn die Frequenz noch weiter ab liegt, erscheint im Display "Scope Out of Range".

(4) Zum Schließen des Spektrumskop-Fensters die Taste [EXIT/SET] drücken.

#### **Marker beim Fest-Modus**

Im Fest-Modus markieren die Marker die eingestellte Frequenz. Der Transceiver zeigt im Haupt-Skop immer den Haupt-Marker und im Sub-Skop den Sub-Marker an.

- Marker-Typen
	- : MAIN-Marker: Haupt-Marker für die eingestellte Frequenz des Hauptbandes.
	- : SUB-Marker: Sub-Marker für die eingestellte Frequenz des Subbandes.
	- **T: TX-Marker: für die Sendefrequenz.**
- ➥ [MARKER](F) drücken, um den gewünschten Marker zu wählen.
	- Wenn das Haupt-Skop gewählt ist, sind wählbar: MAIN/SUB, MAIN/TX, MAIN/SUB/TX oder MAIN
	- Wenn das Sub-Skop gewählt ist, sind wählbar: MAIN/SUB, SUB/TX, MAIN/SUB/TX oder SUB
- Wenn der Marker angezeigt wird und die Frequenz außerhalb des Anzeigebereichs liegt, erscheinen in den oberen Ecken des Spektrumskop-Fensters die Symbole "<<" oder ">>".

<<: Frequenz ist zu niedrig.

>>: Frequenz ist zu hoch.

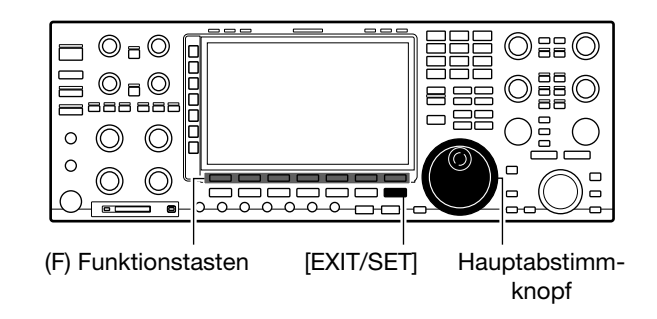

#### **• Fest-Modus-Fenster**

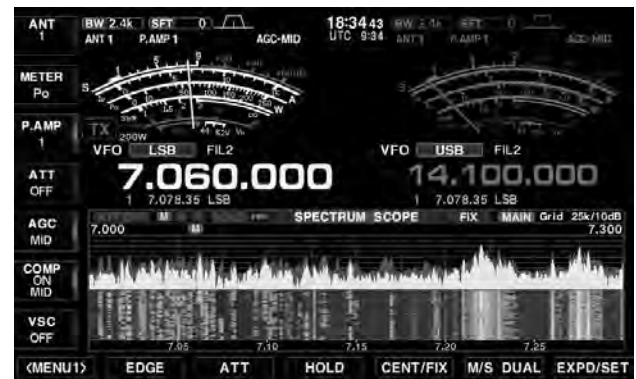

• Sub-Marker außerhalb des Bereichs (">>" erscheint)

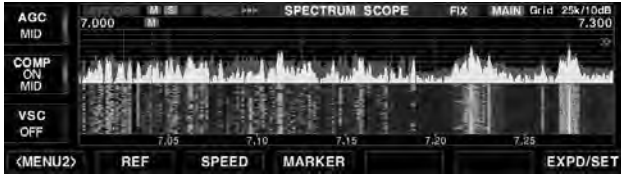

■ Spektrumskop-Fenster (Fortsetzung)

#### **◇ Dual-Spektrumskop-Fenster**

Der Transceiver verfügt über einen Dual-Scope-Modus, bei dem im Dualwatch-Betrieb die Spektrumskope des Haupt- und Subbands gleichzeitig angezeigt werden.

Im Scope-Set-Modus lässt sich "Over/Under" und "Side by Side" wählen.

- O Es ist kein Multifunktionsfenster geöffnet:
- q[SCOPE](F) drücken.
- Das Spektrumskop-Fenster wird angezeigt.
- 2 [M/S DUAL](F) 1 Sek. lang drücken.
	- Das Dual-Scope-Fenster wird angezeigt.
	- [M/S DUAL](F) 1 Sek. lang drücken, um zwischen Dualund Single-Scope umzuschalten.
- e[M/S DUAL](F) drücken.
	- [M/S DUAL](F) drücken, um zwischen Haupt- und Subband-Skop umzuschalten.
	- Ein orangefarbener Rahmen wechselt zwischen oben und unten bzw. links und rechts und markiert das gewählte Skop.
- 4) Zum Schließen des Spektrumskop-Fensters die Taste [EXIT/SET] drücken.

#### **• Dual-Scope-Modus (Over/Under: Fest-Modus)**

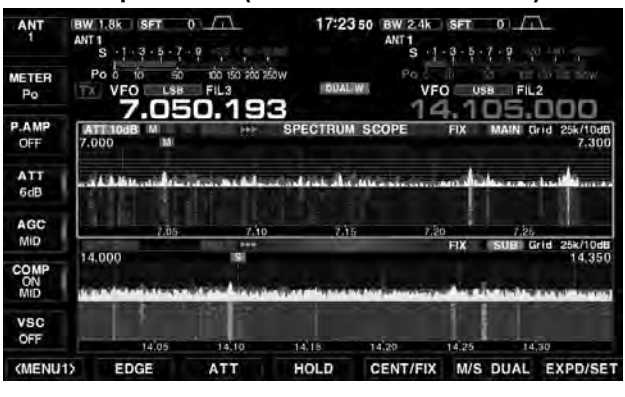

**• Dual-Scope-Modus (Side by Side: Center-Modus)**

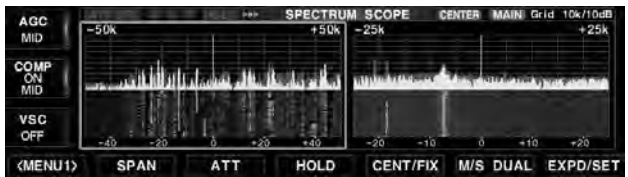

#### **◇ Minispektrumskop-Fenster**

Das Minispektrumskop-Fenster kann man zusätzlich zu anderen Fenstern, wie z. B. dem Set-Modus-Menü-Fenster, dem RTTY/PSK-Decoder-Fenster, dem Speicherlisten-Fenster usw., öffnen.

- ➥ [M.SCOPE] drücken, um das Minispektrumskop-Fenster zu öffnen oder zu schließen.
	- [M.SCOPE] 1 Sek. lang drücken, um das Spektrumskop-Fenster zu öffnen.
	- Wenn das Minispektrumskop-Fenster mit dem Scope-Set-Modus-Fenster angezeigt wird, kann man Einstellungen vornehmen und dabei gleichzeitig den Effekt der Einstellungen überprüfen.

 Allerdings ist es mit dem Minispektrumskop-Fenster nicht möglich, die Funktionstasten zu betätigen, um z. B. den Spektrumskop-Abschwächer zu bedienen, zwischen Center- und Fest-Modus umzuschalten usw.

#### **• Minispektrumskop mit Set-Modus-Menü-Fenster**

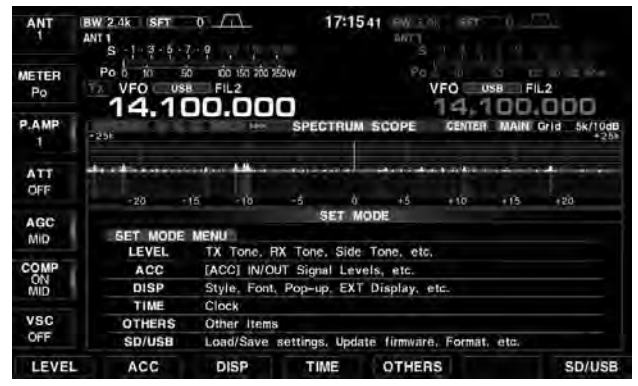

**• Dual-Minispektrumskop mit RTTY-Decoder-Fenster**

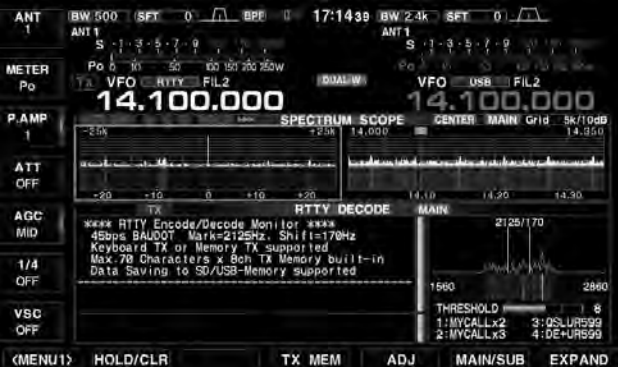

# **◇ Spektrumskop-Abschwächer**

Beim Funkbetrieb auf einem Band mit einem hohen Rauschpegel sollte man den Spektrumskop-Abschwächer verwenden, um das im Spektrum angezeigte Bandrauschen abzusenken.

**HINWEIS:** Der zugeschaltete Spektrumskop-Abschwächer hat keinen Einfluss auf die Empfindlichkeit des Empfängers.

- O Es ist kein Multifunktionsfenster geöffnet:
- q[SCOPE](F) drücken.
- Das Spektrumskop-Fenster wird angezeigt.
- w[ATT](F) so oft drücken, bis die gewünschte Dämpfung des Spektrumskop-Abschwächers gewählt ist.
	- Wählbar sind: 10 dB, 20 dB, 30 dB und OFF.
	- [ATT](F) 1 Sek. lang drücken, um den Spektrumskop-Abschwächer auszuschalten (OFF = 0 dB).
- 3 Zum Schließen des Spektrumskop-Fensters die Taste [EXIT/SET] drücken.

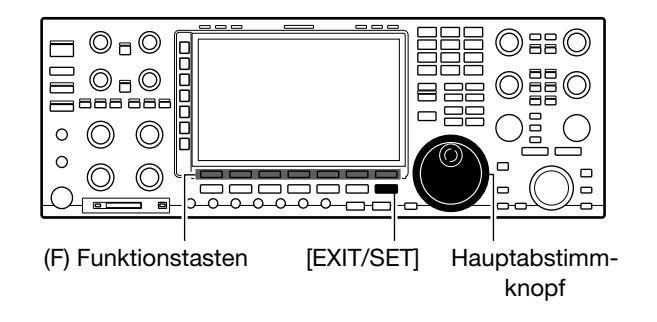

#### **• Spektrumskop-Abschwächer (OFF)**

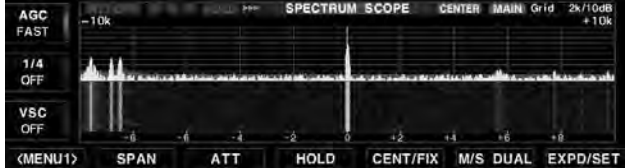

**• Spektrumskop-Abschwächer (10 dB Dämpfung)**

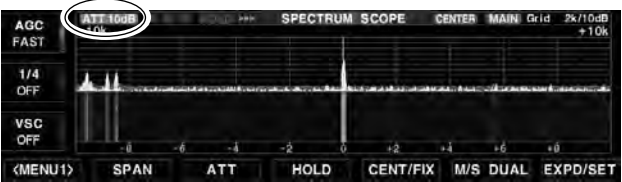

**• Spektrumskop-Abschwächer (20 dB Dämpfung)**

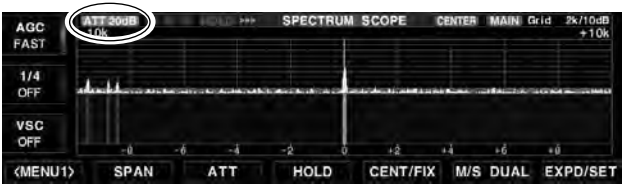

**• Spektrumskop-Abschwächer (30 dB Dämpfung)**

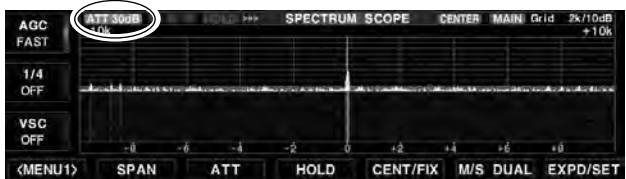

■ Spektrumskop-Fenster (Fortsetzung)

# D **Einstellung des Referenzpegels**

Bei der Beobachtung schwacher Signale bei hohem Bandrauschen oder bei starken Signalen, in deren Nähe noch stärkere vorhanden sind, kann man den Referenzpegel des Spektrumskops verändern, damit man auch diese Signale im Spektrum sehen kann.

- Wenn diese Einstellung vorgenommen wird, hat diese keinen Einfluss auf den Eingangspegel des Spektrumskops. Will man diesen ändern, muss man den Spektrumskop-Abschwächer (10 dB, 20 dB oder 30 dB Dämpfung) nutzen.
- Beim Ändern des Referenzpegels ändert sich auch die Färbung der Signale im Wasserfall-Display.
- qSpektrumskop-Fenster öffnen, dann [<MENU1>](F) drücken.

#### **SCOPE** [F-1] **<MENU1>** [F-1]  *<MENU2> erscheint*

• Das Funktionsmenü wechselt zu <MENU2>.

- 2 [REF](F) drücken.
	- Ein kleines Fenster mit dem Referenzpegel erscheint.
	- Taste noch einmal drücken, um dieses Fenster wieder zu schließen.
- 3) Mit dem Hauptabstimmknopf den Pegel einstellen.
	- Einstellbar sind: –20,0 dB bis +20,0 dB.
	- [REF](F) 1 Sek. lang drücken, um den Pegel auf ±0,0 dB zurückzusetzen.
- (4) [REF](F) drücken.
- (5) Zum Schließen des Spektrumskop-Fensters die Taste [EXIT/SET] drücken.

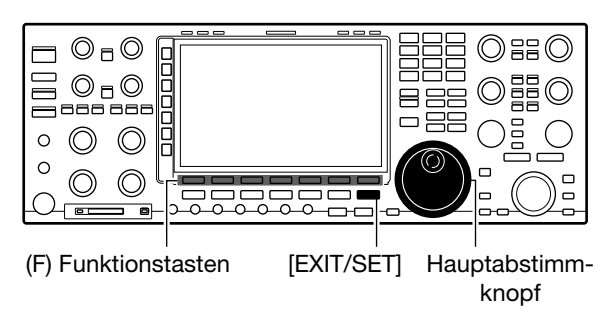

#### **• Funktionsmenü (MENU2)**

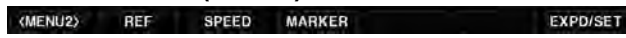

#### **• Referenzpegel (±0,0 dB)**

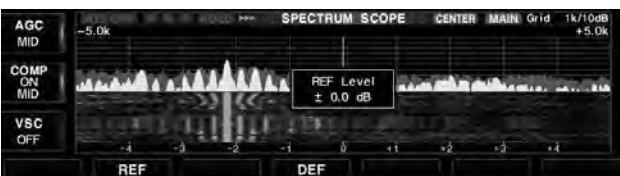

#### **• Unterschiede des Spektrums bei +20,0 dB, ±0,0 dB bzw. –20,0 dB**

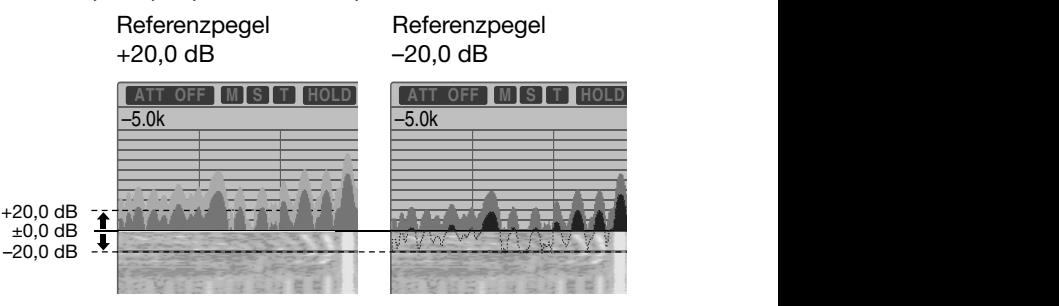

## **• Anzeigebeispiel für +20,0 dB**

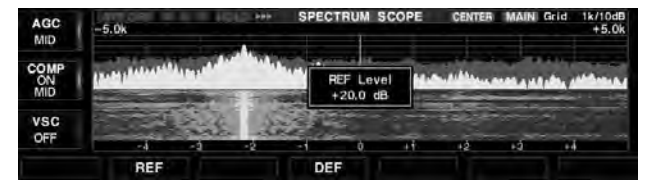

Alle Signale scheinen stärker zu sein.

#### **• Anzeigebeispiel für –20,0 dB**

| AGC<br>MID         | <b>SPECTRUM SCOPE</b><br>1k/10dB<br>Grid<br><b>CENTER</b><br><b>July</b><br>$+5.0k$<br>$-5.0k$ |         |                                |  |    |    |  |  |
|--------------------|------------------------------------------------------------------------------------------------|---------|--------------------------------|--|----|----|--|--|
| <b>COMP</b><br>MID |                                                                                                | 77<br>m | <b>REF</b> Level<br>$-20.0$ dB |  |    |    |  |  |
| <b>VSC</b><br>OFF  | - 1                                                                                            | -2      | ò                              |  | 42 | ьá |  |  |
|                    | REF                                                                                            |         | DEF                            |  |    |    |  |  |

Alle Signale scheinen schwächer zu sein.

**EXPD/SET** 

# $\diamond$  Sweep-Geschwindigkeit

Die Sweep-Geschwindigkeit für den Refresh des FFT (Fast Fourier Transform)-Skops und die Wasserfall-Anzeige lässt sich ändern.

- Im Scope-Set-Fenster ist es möglich, die Geschwindigkeit der Wasserfall-Anzeige separat zu ändern. Dazu "SLOW", "MID" oder "FAST" wählen.
- qSpektrumskop-Fenster öffnen, dann [<MENU1>](F) drücken.

### **SCOPE** [F-1] **<MENU1>** [F-1]  *<MENU2> erscheint*

- Das Funktionsmenü wechselt zu <MENU2>.
- 2 [SPEED](F) mehrmals drücken.
	- Wählbar sind: FAST, MID oder SLOW.
	- "III", "II" oder "I" erscheint für FAST, MID oder SLOW.
- 3 Zum Schließen des Spektrumskop-Fensters die Taste [EXIT/SET] drücken.

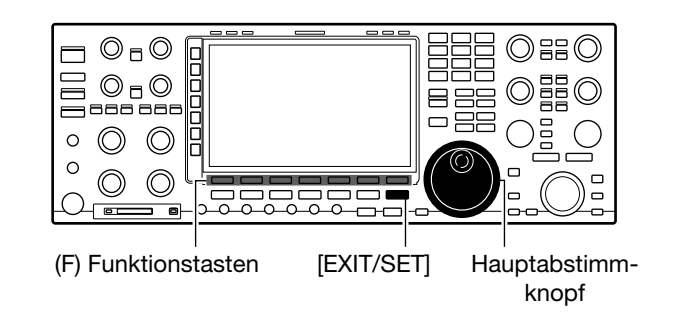

#### **• Funktionsmenü (MENU2)** (MENU2) REF SPEED

- **MARKER**
- **Sweep-Geschwindigkeit (FAST)**

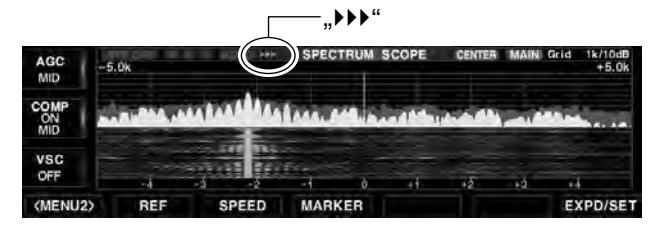

**• Sweep-Geschwindigkeit (MID)**

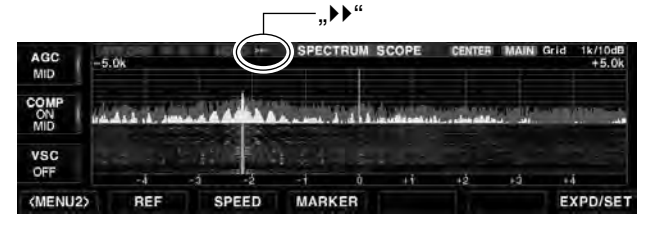

**• Sweep-Geschwindigkeit (SLOW)**

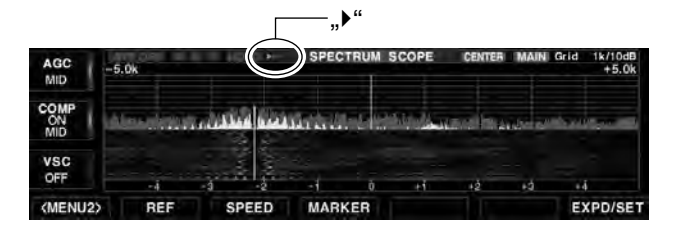

■ Spektrumskop-Fenster (Fortsetzung)

# **◇ Scope-Set-Fenster**

Dieser Set-Modus dient zur Einstellung der Farben im Spektrumskop, der Sweep-Geschwindigkeit, der Frequenzgrenzen für den Fest-Modus usw.

qDas Spektrumskop-Fenster öffnen, danach [EXPD/ SET](F) 1 Sek. lang drücken.

**SCOPE** [F-1] **EXPD/SET** [F-7]

- Das Scope-Set-Fenster wird angezeigt.
- $\mathcal{D}$ Mit  $[\triangle](F)$  oder  $[\nabla](F)$  die gewünschte Menüzeile wählen.
	- Mit [< ▶](F) in einigen Zeilen zwischen den verschiedenen Einstellmöglichkeiten wechseln.
- (3) Mit dem Hauptabstimmknopf gewünschte Einstellung wählen.
	- [DEF](F) 1 Sek. lang drücken, um die werksseitige Voreinstellung aufzurufen.
- 4 [EXIT/SET] drücken.
	- Das Scope-Set-Fenster wird geschlossen.

# **Scope during TX (CENTER TYPE)**

(voreingestellt: ON)

Schaltet die Darstellung des Sendespektrums ein oder aus.

# **Max Hold** (voreingestellt: 10s Hold)

Schaltet die Peak-Hold-Funktion ein oder aus.

- OFF: Peak-Hold-Funktion ausgeschaltet.
- 10s Hold: Spitzenwert-Spektrum wird 10 Sek. lang angezeigt.
- ON: Spitzenwerte des Spektrums bleiben erhalten.

# **CENTER Type Display**

#### (voreingestellt: Filter Center)

Wählt die Lage der Mittenfrequenz der Spektrumskop-Darstellung (nur im Center-Modus)

- Filter center: Spektrumskop-Mittenfrequenz entspricht Mittenfrequenz des gewählten Filters.
- Carrier Point Center:
	- Spektrumskop-Mittenfrequenz entspricht Trägerfrequenz der gewählten Betriebsart.
- Carrier Point Center (Abs. Freq.):
	- Zusätzlich zur Trägerfrequenz-Einstellung (wie zuvor) werden absolute Frequenzangaben unter dem Spektrum eingeblendet.

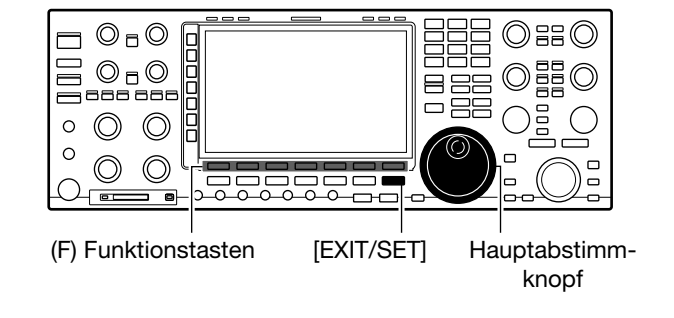

#### **• Scope-Set-Fenster**

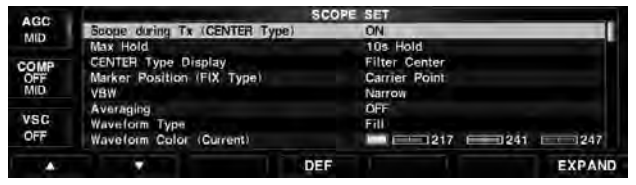

# **Marker Position (Fix Type)**

(voreingestellt: Carrier Point)

Wahl der Marker-Position im Spektrumskop (nur für den Fest-Modus).

- Filter center: Marker auf der Mittenfrequenz des gewählten Filters.
- Carrier Point: Marker auf der Trägerfrequenz der gewählten Betriebsart.

**VBW** (voreingestellt: Narrow)

Wahl der Video-Bandbreite.

- Narrow: Schmale Bandbreite.
- Wide: Große Bandbreite.

Wenn "Wide" gewählt ist, erscheinen die Darstellungen im Spektrum breiter; schmale Signale werden jedoch evtl. nicht angezeigt.

## **Averaging** (voreingestellt: OFF)

Einstellung der FFT-Glättungsfunktion. Einstellbar sind: 2 bis 4 oder OFF.

- OFF: Die FFT-Anzeige wird nach jeder Abtastung neu aufgebaut. Diese Einstellung ergibt ein unruhiges Spektrum.
- 2, 3, 4: Die FFT-Anzeige wird über 2 bis 4 Abtastungen gemittelt, sodass man Änderungen im Spektrum besser beobachten kann.

# **Waveform Type** (voreingestellt: Fill)

Wählt die Art der Anzeige für das Spektrumskop.

- Fill: Wellenform des Spektrumskops ist vollständig mit gewählter Farbe ausgefüllt.
- Fill + Line: Wellenform ist ausgefüllt und zusätzlich durch eine Linie der gewählten Farbe begrenzt.

# **Waveform Color (Current)**

(voreingestellt: (R) 217 (G) 241 (B) 247)

Einstellung der Darstellungsfarbe der angezeigten Wellenform der aktuell empfangenen Signale.

- Die Farbe wird im RGB-Format eingestellt.
- Mit  $\left( \blacktriangleleft \blacktriangleright \right)$   $\left( F \right)$  R  $(Rot)$ , G  $(Grün)$  und B  $(Blau)$  wählen und danach mit dem Hauptabstimmknopf 0 bis 255 einstellen.
- Die gewählte Farbe wird im linken Feld angezeigt.

# **Waveform Color (Line)**

(voreingestellt: (R) 70 (G) 30 (B) 0)

Einstellung der Farbe der Begrenzungslinie oberhalb der angezeigten Wellenform der aktuell empfangenen Signale.

- Die Farbe wird im RGB-Format eingestellt.
- Mit  $\left( \blacktriangleleft \blacktriangleright \right)$   $\left( F \right)$  R  $(Rot)$ , G  $(Grün)$  und B  $(Blau)$  wählen und danach mit dem Hauptabstimmknopf 0 bis 255 einstellen.
- Die gewählte Farbe wird im linken Feld angezeigt.

# **Waveform Color (Max Hold)**

(voreingestellt: (R) 58 (G) 110 (B) 147)

Einstellung der Darstellungsfarbe für die Peak-Hold-Funktion.

- Die Farbe wird im RGB-Format eingestellt.
- Mit  $\left( \blacktriangleleft \blacktriangleright \right)$   $\left( F \right)$  R  $(Rot)$ , G  $(Grün)$  und B  $(Blau)$  wählen und danach mit dem Hauptabstimmknopf 0 bis 255 einstellen.
- Die gewählte Farbe wird im linken Feld angezeigt.

# **Waterfall Display** (voreingestellt: ON)

Ein- oder Ausschalten der Wasserfall-Anzeige für das normale Skop und das Minispektrumskop-Fenster. (Im erweiterten Skop-Fenster wird der Wasserfall immer angezeigt.)

- OFF: Wasserfall wird nicht angezeigt.
- ON: Wasserfall wird zusätzlich angezeigt.

# **Waterfall Speed** (voreingestellt: MID)

Wählt die Wasserfall-Geschwindigkeit.

- SLOW: Wasserfall-Geschwindigkeit gering.
- MID: Mittlere Wasserfall-Geschwindigkeit.
- FAST: Wasserfall-Geschwindigkeit hoch.

# **Waterfall Size (Expand Scope)**

(voreingestellt: Mid)

Wahl der Höhe der Wasserfall-Anzeige im erweiterten Skop-Fenster.

- Small: Gleiche Höhe wie im normalen Skop-Fenster. Nur das FFT-Skop wird vergrößert.
- Mid: Wasserfall-Anzeige und FFT-Skop werden gleichermaßen vergrößert.
- Large: Nur die Wasserfall-Anzeige wird vergrößert.

# **Waterfall Peak Color Level**

(voreingestellt: Grid 10)

Empfangssignal-Pegel, die die Farbe des Spitzenpegels erreichen, werden im Wasserfall-Display deutlich hervorgehoben.

Höhere Empfangssignal-Pegel werden in folgender Reihenfolge dargestellt: Rot, Gelb, Grün, Hellblau, Blau und Schwarz.

• Einstellbar sind Grid 1 bis Grid 10.

# **Dual Scope Type**

(voreingestellt: Over/Under)

Wenn das Dual-Scope gewählt ist, kann man die Anordnung von Haupt- und Sub-Skop ändern.

- Over/Under: Das Haupt-Skop wird über dem Sub-Skop angezeigt.
- Side by Side: Haupt- und Sub-Skop werden nebeneinander angezeigt.

# **Dual Scope Auto Select**

(voreingestellt: ON)

Wenn das Dual-Scope gewählt ist, wirken die Bandtasten sowie die [MAIN]- und [SUB]-Taste gleichzeitig auf das Haupt- oder Sub-Skop.

- OFF: Drücken von [M/S DUAL](F) oder Klicken der Maus in das Haupt- oder Sub-Skop-Fenster aktiviert das Haupt- oder Sub-Skop.
- ON: Drücken von [M/S DUAL](F) oder Klicken der Maus in das Haupt- oder Sub-Skop-Fenster aktiviert das Haupt- oder Sub-Skop. Zusätzlich kann man dazu [MAIN] oder [SUB] drücken, um das Betriebsband zu wählen und das Haupt- oder Sub-Skop automatisch zu aktivieren.

■ Spektrumskop-Fenster (Fortsetzung)

# **Fixed Edges (0.03 – 1.60)**

(voreingestellt: 0.500–1.500 MHz) (voreingestellt: 0.500–1.500 MHz) (voreingestellt: 0.500–1.500 MHz)

Einstellung der Frequenzgrenzen für den Fest-Modus. Drei Bereichsgrenzen sind pro Band voreingestellt. [EDGE](F) drücken, um den Bereich zu wählen.

- Wählbarer Bereich: 0,030 bis 1,600 MHz
- Zum Ändern der Bereichsgrenzen [<  $\blacktriangleright$ ](F) drücken, um die obere oder untere Bereichsgrenze zu wählen, und mit dem Hauptabstimmknopf ändern.

# **Fixed Edges (1.60 – 2.00)**

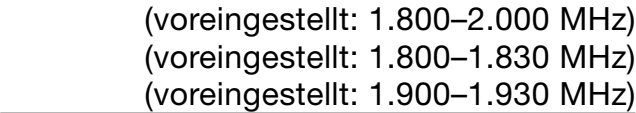

Einstellung der Frequenzgrenzen für den Fest-Modus. Drei Bereichsgrenzen sind pro Band voreingestellt. [EDGE](F) drücken, um den Bereich zu wählen.

- Wählbarer Bereich: 1,600 bis 2,000 MHz
- Zum Ändern der Bereichsgrenzen [<  $\blacktriangleright$ ](F) drücken, um die obere oder untere Bereichsgrenze zu wählen, und mit dem Hauptabstimmknopf ändern.

# **Fixed Edges (2.00 – 6.00)**

(voreingestellt: 3.500–4.000 MHz) (voreingestellt: 3.500–3.575 MHz) (voreingestellt: 3.750–3.850 MHz)

Einstellung der Frequenzgrenzen für den Fest-Modus. Drei Bereichsgrenzen sind pro Band voreingestellt. [EDGE](F) drücken, um den Bereich zu wählen.

• Wählbarer Bereich: 2,000 bis 6,000 MHz

• Zum Ändern der Bereichsgrenzen [<  $\blacktriangleright$ ](F) drücken, um die obere oder untere Bereichsgrenze zu wählen, und mit dem Hauptabstimmknopf ändern.

# **Fixed Edges (6.00 – 8.00)**

(voreingestellt: 7.000–7.300 MHz) (voreingestellt: 7.000–7.030 MHz) (voreingestellt: 7.030–7.200 MHz)

Einstellung der Frequenzgrenzen für den Fest-Modus. Drei Bereichsgrenzen sind pro Band voreingestellt. [EDGE](F) drücken, um den Bereich zu wählen.

- Wählbarer Bereich: 6,000 bis 8,000 MHz
- Zum Ändern der Bereichsgrenzen  $\blacksquare$   $\blacktriangleright$   $\parallel$   $\blacktriangleright$   $\parallel$   $\parallel$   $\blacktriangleright$  drücken, um die obere oder untere Bereichsgrenze zu wählen, und mit dem Hauptabstimmknopf ändern.

# **Fixed Edges (8.00 – 11.00)**

(voreingestellt: 10.100–10.150 MHz) (voreingestellt: 10.100–10.130 MHz) (voreingestellt: 10.130–10.150 MHz)

Einstellung der Frequenzgrenzen für den Fest-Modus. Drei Bereichsgrenzen sind pro Band voreingestellt. [EDGE](F) drücken, um den Bereich zu wählen.

- Wählbarer Bereich: 8,000 bis 11,000 MHz
- Zum Ändern der Bereichsgrenzen  $\blacksquare$   $\blacktriangleright$  ](F) drücken, um die obere oder untere Bereichsgrenze zu wählen, und mit dem Hauptabstimmknopf ändern.

# **Fixed Edges (11.00 – 15.00)**

(voreingestellt: 14.000–14.350 MHz) (voreingestellt: 14.000–14.100 MHz) (voreingestellt: 14.100–14.350 MHz)

Einstellung der Frequenzgrenzen für den Fest-Modus. Drei Bereichsgrenzen sind pro Band voreingestellt. [EDGE](F) drücken, um den Bereich zu wählen.

- Wählbarer Bereich: 11,000 bis 15,000 MHz
- Zum Ändern der Bereichsgrenzen [<  $\blacktriangleright$ ](F) drücken, um die obere oder untere Bereichsgrenze zu wählen, und mit dem Hauptabstimmknopf ändern.

# **Fixed Edges (15.00 – 20.00)**

(voreingestellt: 18.068–18.168 MHz) (voreingestellt: 18.068–18.110 MHz) (voreingestellt: 18.110–18.168 MHz)

Einstellung der Frequenzgrenzen für den Fest-Modus. Drei Bereichsgrenzen sind pro Band voreingestellt. [EDGE](F) drücken, um den Bereich zu wählen.

- Wählbarer Bereich: 15,000 bis 20,000 MHz
- Zum Ändern der Bereichsgrenzen [<  $\blacktriangleright$ ](F) drücken, um die obere oder untere Bereichsgrenze zu wählen, und mit dem Hauptabstimmknopf ändern.

# **Fixed Edges (20.00 – 22.00)**

(voreingestellt: 21.000–21.450 MHz) (voreingestellt: 21.000–21.150 MHz) (voreingestellt: 21.150–21.450 MHz)

Einstellung der Frequenzgrenzen für den Fest-Modus. Drei Bereichsgrenzen sind pro Band voreingestellt. [EDGE](F) drücken, um den Bereich zu wählen.

- Wählbarer Bereich: 20,000 bis 22,000 MHz
- Zum Ändern der Bereichsgrenzen  $\blacksquare$   $\blacktriangleright$  ](F) drücken, um die obere oder untere Bereichsgrenze zu wählen, und mit dem Hauptabstimmknopf ändern.

# **Fixed Edges (22.00 – 26.00)**

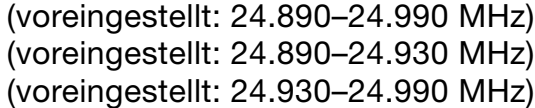

Einstellung der Frequenzgrenzen für den Fest-Modus. Drei Bereichsgrenzen sind pro Band voreingestellt. [EDGE](F) drücken, um den Bereich zu wählen.

- Wählbarer Bereich: 22,000 bis 26,000 MHz
- Zum Ändern der Bereichsgrenzen [<  $\blacktriangleright$ ](F) drücken, um die obere oder untere Bereichsgrenze zu wählen, und mit dem Hauptabstimmknopf ändern.

## **Fixed Edges (26.00 – 30.00)**

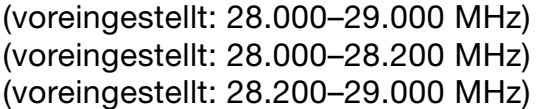

Einstellung der Frequenzgrenzen für den Fest-Modus. Drei Bereichsgrenzen sind pro Band voreingestellt. [EDGE](F) drücken, um den Bereich zu wählen.

• Wählbarer Bereich: 26,000 bis 30,000 MHz

• Zum Ändern der Bereichsgrenzen [<  $\blacktriangleright$ ](F) drücken, um die obere oder untere Bereichsgrenze zu wählen, und mit dem Hauptabstimmknopf ändern.

## **Fixed Edges (30.00 – 45.00)**

(voreingestellt: 30.000–31.000 MHz) (voreingestellt: 30.000–31.000 MHz) (voreingestellt: 30.000–31.000 MHz)

Einstellung der Frequenzgrenzen für den Fest-Modus. Drei Bereichsgrenzen sind pro Band voreingestellt. [EDGE](F) drücken, um den Bereich zu wählen.

- Wählbarer Bereich: 30,000 bis 45,000 MHz
- Zum Ändern der Bereichsgrenzen  $\blacksquare$   $\blacktriangleright$   $\parallel$   $\blacktriangleright$   $\parallel$   $\uparrow$  drücken, um die obere oder untere Bereichsgrenze zu wählen, und mit dem Hauptabstimmknopf ändern.

## **Fixed Edges (45.00 – 60.00)**

(voreingestellt: 50.000–51.000 MHz) (voreingestellt: 50.000–50.100 MHz) (voreingestellt: 50.100–50.300 MHz)

Einstellung der Frequenzgrenzen für den Fest-Modus. Drei Bereichsgrenzen sind pro Band voreingestellt. [EDGE](F) drücken, um den Bereich zu wählen.

- Wählbarer Bereich: 45,000 bis 60,000 MHz
- Zum Ändern der Bereichsgrenzen  $\blacksquare$   $\blacktriangleright$  ](F) drücken, um die obere oder untere Bereichsgrenze zu wählen, und mit dem Hauptabstimmknopf ändern.

#### ■ Spektrumskop-Fenster (Fortsetzung)

#### $\diamond$  Nutzung der USB-Maus

Wenn man an den Transceiver eine USB-Maus anschließt, erscheint der Mauszeiger im Spektrumskop-Fenster. Nun kann man die Frequenz mit der Maus ändern.

- Bei gedrückt gehaltener [XFC]-Taste lässt sich die
- Sendefrequenz der Maus ändern.
- Wenn man beim Dual-Scope-Modus auf der nicht
- gewählten Seite in das FFT-Skop oder die Was-
- serfall-Anzeige klickt, wird diese Seite gewählt.

#### **• Mausbedienung im Center-Modus**

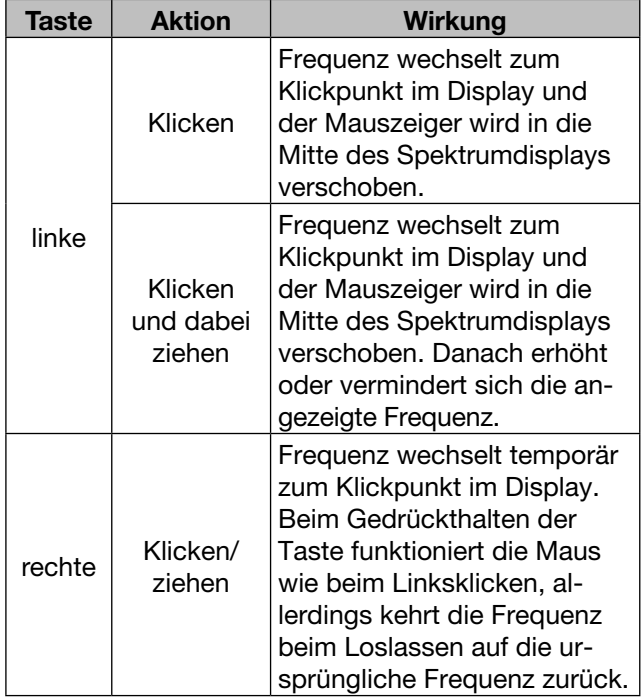

#### **• Mausbedienung im Fest-Modus**

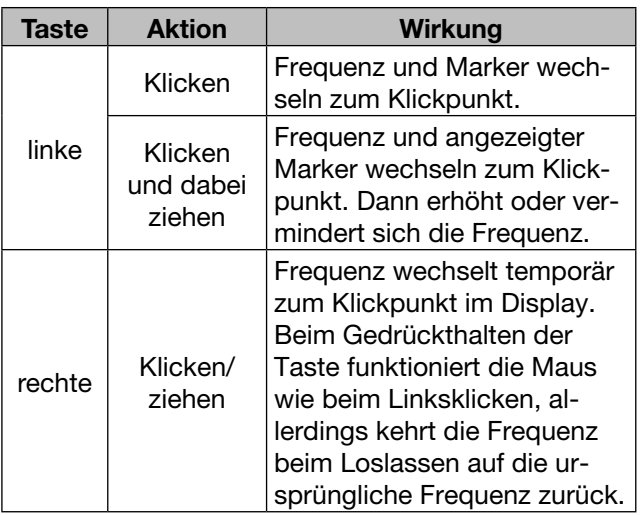

#### **• Center-Modus-Fenster**

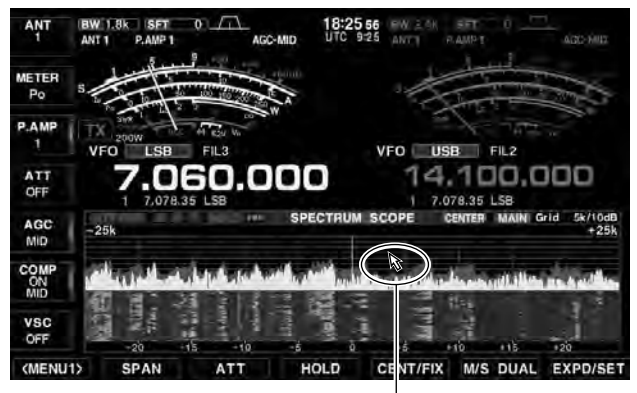

Mauszeiger

#### **• Mausbedienung**

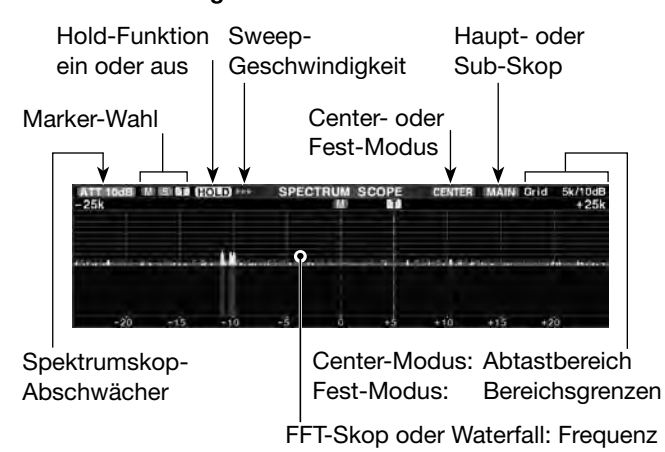

#### **• Mausbedienung im Dual-Spektrumskop-Fenster**

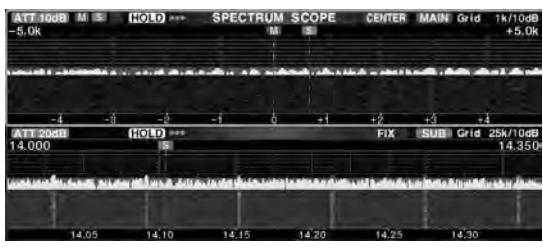

Wenn man beim Dual-Scope-Modus auf der nicht gewählten Seite in das FFT-Skop oder die Wasserfall-Anzeige klickt, wird diese Seite gewählt.

- Der orangefarbene Rahmen bewegt sich zur gewählten Seite.
- Alles außer der Frequenz auf der nicht gewählten Seite lässt sich ändern. In diesem Fall bewegt sich der orangefarbene Rahmen nicht.

# ■ **Audioskop-Fenster**

Das Audioskop zeigt in einem Fenster die Frequenzverteilung des Empfangssignals als FFT-Skop und die Wellenform als Oszilloskop an. Das FFT-Skop verfügt zusätzlich über eine Wasserfall-Darstellung.

## **HINWEIS:**

Bei eingeschalteter Monitor-Funktion zeigt das Audioskop beim Senden das Sende-NF-Sigal an.

O Es ist kein Multifunktionsfenster geöffnet: q[AUDIO](F) drücken.

• Das Audioskop-Fenster wird angezeigt.

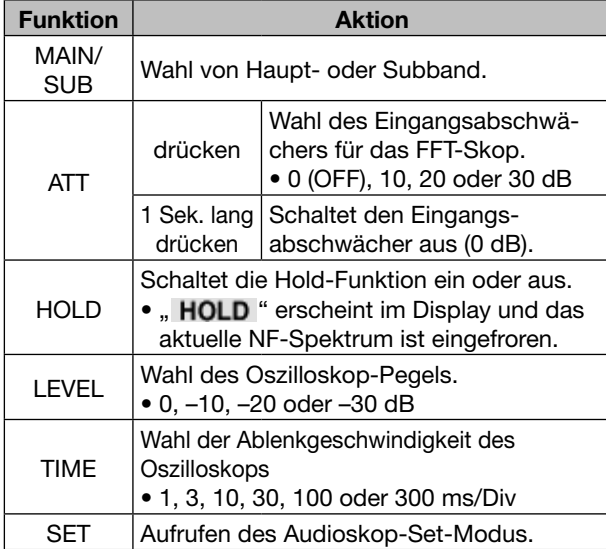

• Das Audioskop mit Subbandwahl steht nur beim Dualwatch- oder Split-Betrieb zur Verfügung.

2 Zum Schließen des Audioskop-Fensters die Taste [EXIT/SET] drücken.

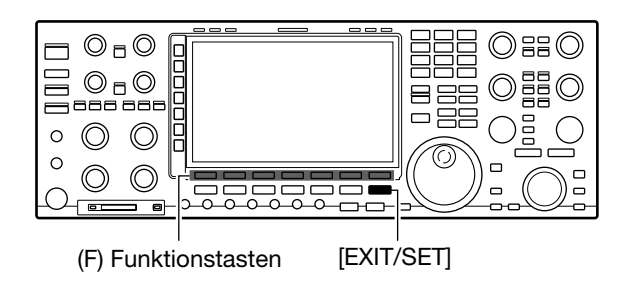

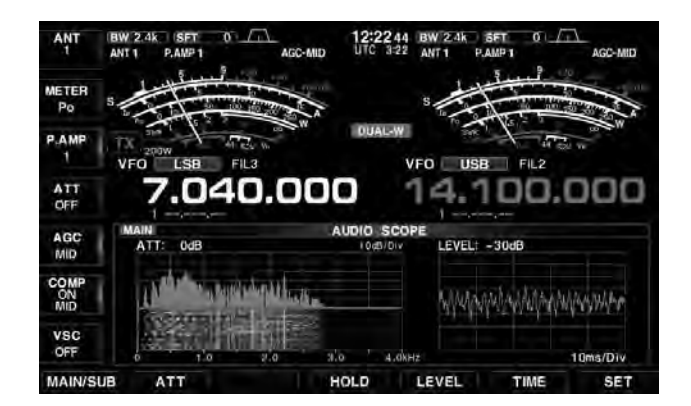

**• Audioskop-Fenster**

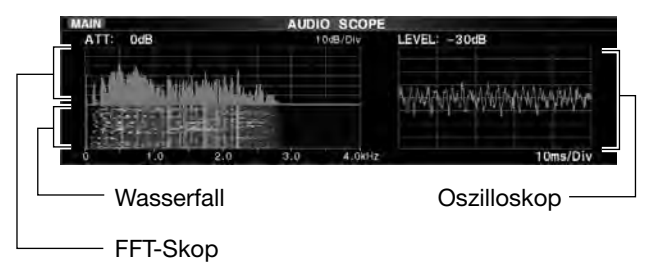

■ Audioskop-Fenster (Fortsetzung)

## **◇ Audioskop-Set-Modus**

Dieser Set-Modus dient zur Einstellung der FFT-Skop-Wellenform, der Darstellungsfarbe, des Wasserfall-Displays und der Darstellungsfarbe des Oszilloskops.

 $(1)$ Audioskop-Fenster öffnen und danach [SET](F) 1 Sek. lang drücken.

**AUDIO** [F-6] **SET** [F-7]

- Das Audioskop-Set-Fenster wird angezeigt.
- 2 Mit [▲](F) oder [▼](F) die gewünschte Menüzeile wählen.
	- Mit [◀ ▶](F) in einigen Zeilen zwischen den verschiedenen Einstellmöglichkeiten wechseln.
- **3) Mit dem Hauptabstimmknopf gewünschte Einstel**lung wählen.
	- [DEF](F) 1 Sek. drücken, um die werksseitige Voreinstellung aufzurufen.
- (4) [EXIT/SET] drücken.
	- Das Audioskop-Set-Fenster wird geschlossen.

#### $\mathbb{O}_\square$  $\Box$ ĦĒ  $O<sub>0</sub>$ 8ŏ8 ēв  $\circ$  $\circledcirc$  $\circledcirc$  $\Omega$  $\circledcirc$  $\circledcirc$  $\overline{\phantom{0}}$ (F) Funktionstasten [EXIT/SET] Hauptabstimmknopf

**• Audioskop-Set-Fenster**

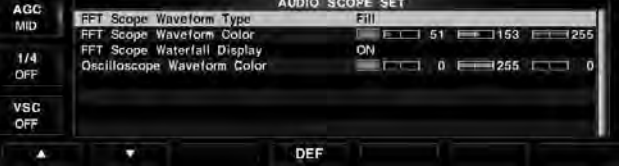

# **FFT Scope Waveform Type**

(voreingestellt: Fill)

Wählt die Art der Anzeige für das FFT-Skop.

- Fill: Wellenform des FFT-Skops ist vollständig mit gewählter Farbe ausgefüllt.
- Line: Wellenform ist durch eine Linie der gewählten Farbe begrenzt.

# **FFT Scope Waveform Color** (voreingestellt: (R) 51 (G) 153 (B) 255)

Einstellung der Darstellungsfarbe der angezeigten Wellenform für das FFT-Skop.

- Die Farbe wird im RGB-Format eingestellt.
- Mit  $\left( \blacktriangleleft \blacktriangleright \right)$   $\left( F \right)$  R (Rot), G (Grün) und B (Blau) wählen und danach mit dem Hauptabstimmknopf 0 bis 255 einstellen.
- Die gewählte Farbe wird im linken Feld angezeigt.

# **FFT Scope Waterfall Display**

(voreingestellt: ON)

Ein- oder Ausschalten des Wasserfall-Displays.

- OFF: Wasserfall wird nicht angezeigt.
- ON: Wasserfall wird zusätzlich zum FFT-Skop angezeigt.

# **Oscilloscope Waveform Color**

(voreingestellt: (R) 0 (G) 255 (B) 0)

Einstellung der Darstellungsfarbe der angezeigten Wellenform für das Oszilloskop.

- Die Farbe wird im RGB-Format eingestellt.
- Mit  $[4]$   $\blacktriangleright$   $[(F)$  R (Rot), G (Grün) und B (Blau) wählen und danach mit dem Hauptabstimmknopf 0 bis 255 einstellen.
- Die gewählte Farbe wird im linken Feld angezeigt.

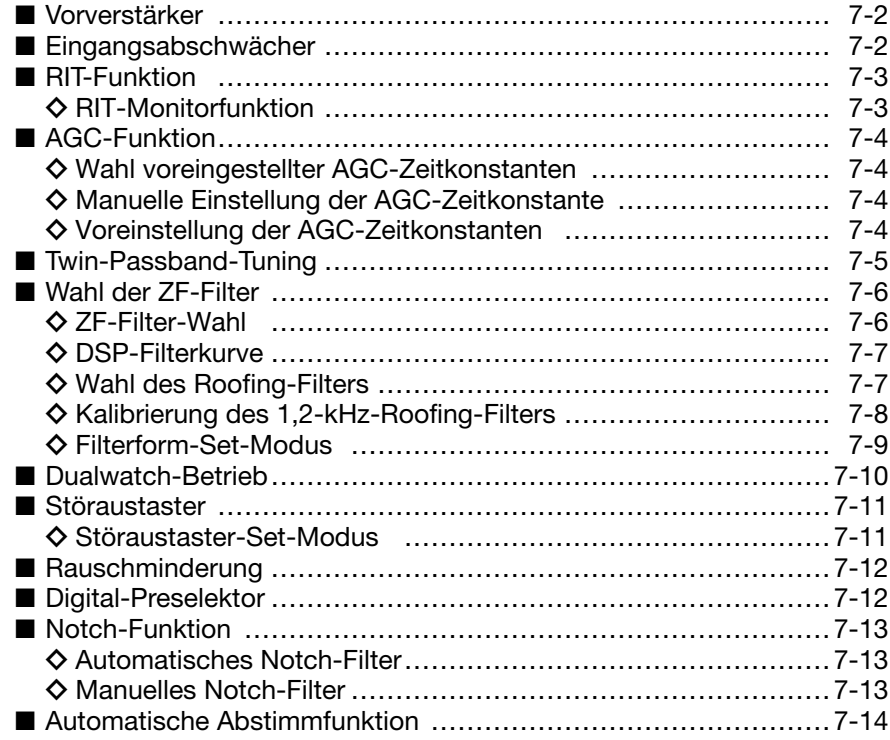

# ■ **Vorverstärker**

Vorverstärker verstärken die Signale im Empfänger-Frontend, um das Signal-Rausch-Verhältnis zu verbessern und die Empfindlichkeit zu erhöhen. Benutzen Sie zum Empfangen schwacher Signale Vorverstärker 1 oder 2.

- **► Multifunktionstaste [P.AMP](▶) so oft drücken, bis** Vorverstärker 1 oder 2 eingeschaltet ist oder beide ausgeschaltet sind.
- ► Multifunktionstaste [P.AMP](▶) 1 Sek. lang drücken, um beide Vorverstärker auszuschalten.

**HINWEIS:** Die Vorverstärker (P.AMP1 bzw. P.AMP2) sind nicht zuschaltbar, wenn der Digital-Preselektor aktiviert ist.

- Die Vorverstärker werden automatisch ausgeschal-
- tet, sobald man den Digital-Preselektor aktiviert.

#### ✔ *Benutzung von P.AMP 2*

P.AMP 2 ist ein hochverstärkender Empfangsvorverstärker. Wenn P.AMP 2 bei starken elektromagnetischen Feldern eingesetzt wird, kann es zu Störungen kommen. In solchen Fällen sollte der Transceiver mit P.AMP 1 oder P.AMP OFF benutzt werden.

# ■ **Eingangsabschwächer**

Der Eingangsabschwächer kann den Empfänger vor Störungen durch starke Signale in der Nähe der Nutzfrequenz oder vor starken elektromagnetischen Feldern, wie sie z. B. in der Nähe von Rundfunksendern auftreten, schützen.

- **► Multifunktionstaste [ATT](▶) mehrmals drücken, um** 6, 12 oder 18 dB Dämpfung zu wählen oder den Eingangsabschwächer auszuschalten (0 dB).
- **→ Multifunktionstaste [ATT](▶) mehrmals 1 Sek. drü**cken, um 3, 6, 9, 12, 18 oder 21 dB Dämpfung zu wählen oder den Eingangsabschwächer auszuschalten (0 dB).

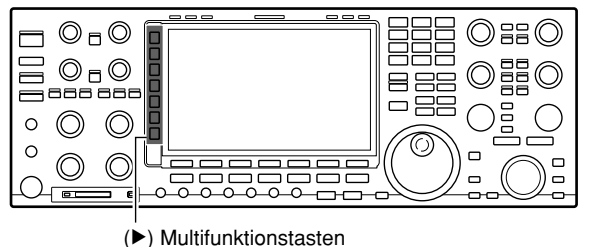

#### **• Wenn der Vorverstärker 1 gewählt ist**

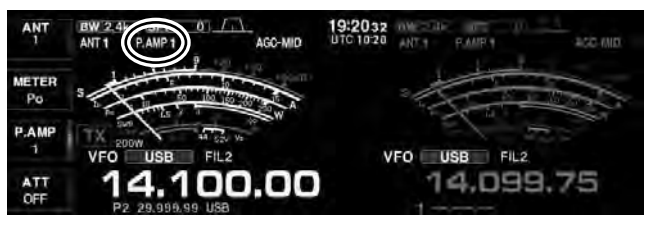

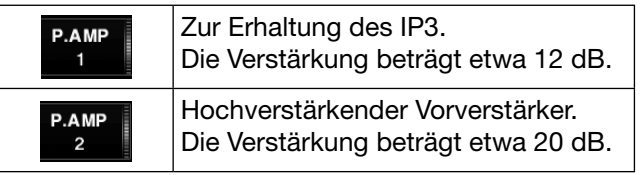

**• Wenn der 6-dB-Eingangsabschwächer gewählt ist**

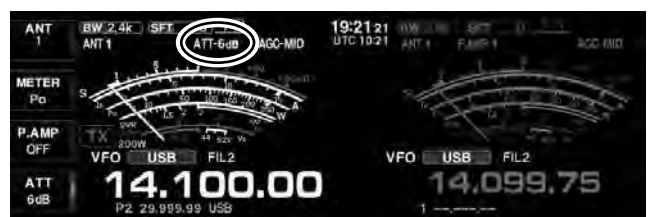

# ■ **RIT-Funktion**

Mit der RIT-Funktion (Receive Increment Tuning) lassen sich Frequenzabweichungen von Gegenstationen kompensieren.

Mit der RIT kann die Empfangsfrequenz bis max. ±9,99 kHz in 10-Hz-Schritten verschoben werden, ohne die Sendefrequenz zu verändern.

- q[RIT] drücken, um die RIT-Funktion einzuschalten.
	- "RIT" und der RIT-Frequenzversatz erscheinen im Display.
- 2) Am [RIT/⊿TX]-Regler drehen.
	- [CLEAR] 1 Sek. drücken, um die RIT auf ±0 kHz zurückzusetzen.
	- Wenn die Quick-RIT/∂TX-Clear-Funktion eingeschaltet ist, [CLEAR] kurz drücken, um die RIT auf ±0 kHz zurückzusetzen. (S. 15-15)
	- (SET [F-7] > OTHER [F-5] > Quick RIT/∂TX Clear)
	- [RIT] 1 Sek. drücken, um den RIT-Frequenzversatz zur angezeigten Betriebsfrequenz zu addieren.
- 3) Nach Ende der Funkverbindung [RIT] drücken, um die RIT-Funktion wieder auszuschalten.

# **◇ RIT-Monitorfunktion**

Wenn die RIT-Funktion eingeschaltet ist, lässt sich die eingestellte Betriebsfrequenz durch Drücken und Halten der [XFC]-Taste abhören. Die RIT wird dadurch zeitweise außer Betrieb gesetzt.

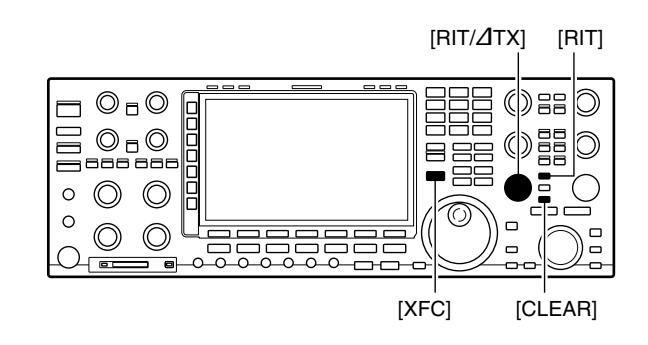

#### **• Bei eingeschalteter RIT-Funktion**

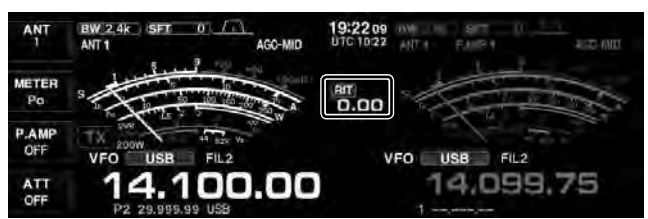

# ■ **AGC-Funktion**

Die AGC (Auto Gain Control) steuert die Verstärkung des Empfängers, um eine konstante NF-Lautstärke sicherzustellen, selbst wenn die Stärke des Empfangssignals erheblich schwankt.

Der Transceiver erlaubt die Wahl von drei voreingestellten AGC-Zeitkonstanten (schnell, mittel und langsam), die allerdings bei FM nicht nutzbar sind.

Bei FM ist die AGC-Zeitkonstante fest auf "schnell" (FAST, 0,1 Sek.) eingestellt; andere Zeitkonstanten  $\mathbb Z$  lassen sich nicht wählen.

# $\diamond$  Wahl voreingestellter AGC-Zeitkonstanten

 $\Omega$ Betriebsart, jedoch nicht FM, wählen.

- $\Omega$ Multifunktionstaste [AGC]( $\blacktriangleright$ ) so oft drücken, bis AGC FAST (schnell), AGC MID (mittel) oder AGC SLOW (langsam) gewählt ist.
	- [AGC VR] 1 Sek. drücken, um die AGC-Funktion auszuschalten.

# **stante** D **Manuelle Einstellung der AGC-Zeitkonstante**

qBetriebsart, jedoch nicht FM, wählen.

- (2) [AGC VR] drücken, danach mit dem [AGC]-Regler die AGC-Zeitkonstante einstellen.
	- Die [AGC VR]-LED über der Taste leuchtet.
	- "VR" erscheint im Display rechts neben der Multifunktionstaste [AGC]( $\rho$ ).
	- Zur Einstellung einer schnelleren Zeitkonstante den [AGC]-Regler nach rechts drehen, für eine langsamere nach links.

# **◇ Voreinstellung der AGC-Zeitkonstanten**

- qBetriebsart, jedoch nicht FM, wählen.
- 2) Multifunktionstaste [AGC]( $\blacktriangleright$ ) so oft drücken, bis AGC fast, mid oder slow gewählt ist.
- $(3)$  Multifunktionstaste [AGC]( $\blacktriangleright$ ) 1 Sek. lang drücken. • Das AGC-Fenster wird angezeigt.
- (4) Mit dem Hauptabstimmknopf die gewünschte Zeitkonstante einstellen.
	- Die wählbaren Zeitkonstanten sind rechts aufgelistet.
	- [DEF](F) 1 Sek. lang drücken, um die werksseitige Voreinstellung aufzurufen.
	- Im AGC-Set-Modus kann man die AGC oder die Betriebsart wählen.
- (5) [EXIT/SET] drücken.
	- Das AGC-Fenster wird geschlossen.

**HINWEIS:** Wenn man ein schwaches Signal empfängt und plötzlich ein starkes auftaucht, reduziert die AGC sofort die Verstärkung des Empfängers. Wenn das starke Signal verschwindet, ist das schwache nicht sofort wieder hörbar, weil die AGC noch wirksam ist. In diesem Fall wählt man AGC fast oder drückt [AGC-VR] 1 Sek. lang, um die AGC-Funktion ganz auszuschalten.

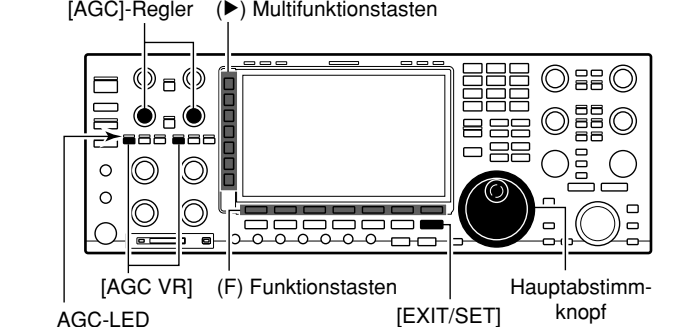

**• "AGC-MID" gewählt**

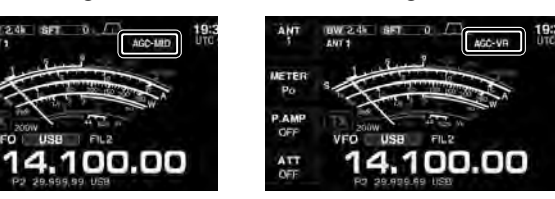

**• "AGC VR" gewählt**

#### **• AGC-Fenster**

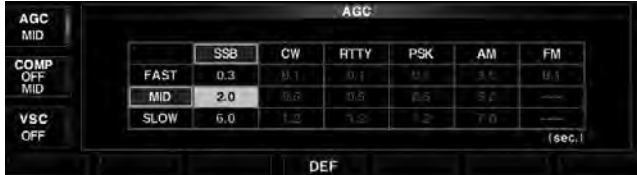

**• Wählbare AGC-Zeitkonstanten** (Einheit: Sek.)

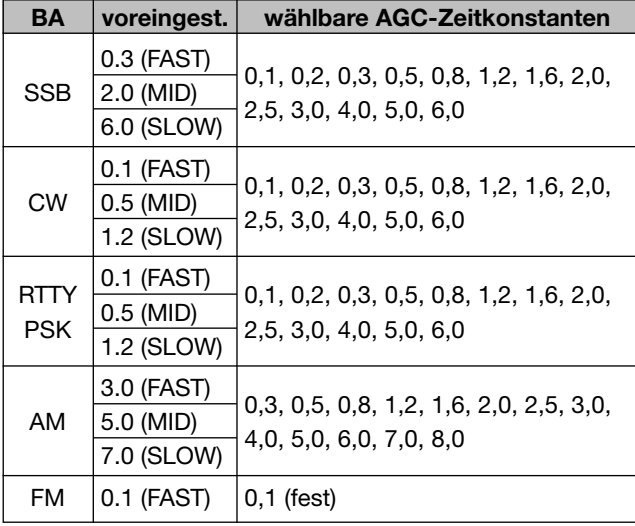

# ■ **Twin-Passband-Tuning**

Die PBT-Funktion (Passband Tuning) engt den Durchlassbereich der ZF elektronisch ein, indem die Zwischenfrequenz geringfügig über die ZF-Filterkurve hinaus verstimmt wird, um so Störsignale zu unterdrücken. Der IC-7851 verwendet zur Realisierung der PBT-Funktion einen DSP.

Im Spektrumskop kann man die jeweiligen Signale  $\%$  beobachten. (S. 6-2)

- q[PBT1]-Regler (Innenknopf) und [PBT2]-Regler (Außenknopf) nach rechts bzw. entgegengesetzt nach links drehen, um die ZF-Bandbreite zu verringern.
	- Vor dem Drehen sollte man die PBT-Einstellungen von [PBT1] und [PBT2] mit den Tasten [PBT CLEAR] löschen.
	- Mit der PBT-Funktion kann man Störsignale auf beiden Seiten der ZF-Durchlasskurve unterdrücken. Wählt man dabei eine zu geringe Bandbreite, sinkt die Verständlichkeit der Empfangssignale.
	- Im Display werden Bandbreite und Frequenzverschiebung grafisch und numerisch angezeigt.
	- Die [PBT CLEAR]-LED leuchtet.
	- [PBT CLEAR] 1 Sek. lang drücken, um die PBT-Einstellungen zu löschen. Nach dem Löschen verlischt die [PBT CLEAR]-LED.
	- Der Einstellbereich der PBT-Funktion hängt von der Bandbreite und von der Betriebsart ab. Der maximale Einstellbereich entspricht der halben Bandbreite. Die Einstellung kann bei SSB, CW, RTTY und PSK in Schritten von 25 Hz und bei AM in 100-Hz-Schritten erfolgen.
	- Wenn man beide [PBT]-Regler in die gleiche Position dreht, wird die ZF nach oben oder unten verschoben.

(2) [FILTER] 1 Sek. lang drücken.

- Das Filter-Fenster wird geöffnet, in dem die aktuelle Bandbreite und die Frequenzverschiebung angezeigt werden.
- e[EXIT/SET] drücken.
	- Das Filter-Fenster wird geschlossen.

**HINWEIS:** Beim Drehen der [TWIN PBT]-Regler kann Rauschen zu hören sein, das durch den DSP  $\mathscr U$  verursacht wird und keine Fehlfunktion darstellt.

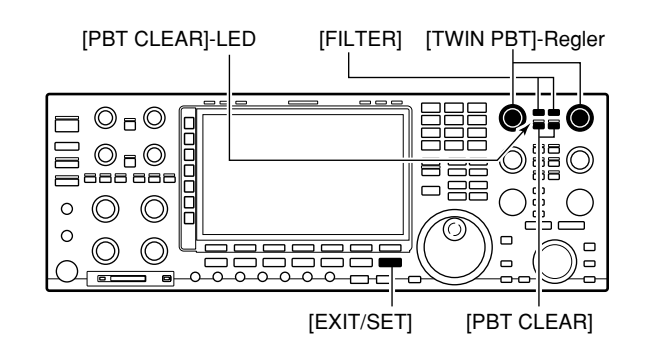

#### **• Displayanzeige beim Bedienen der [TWIN PBT]-Regler**

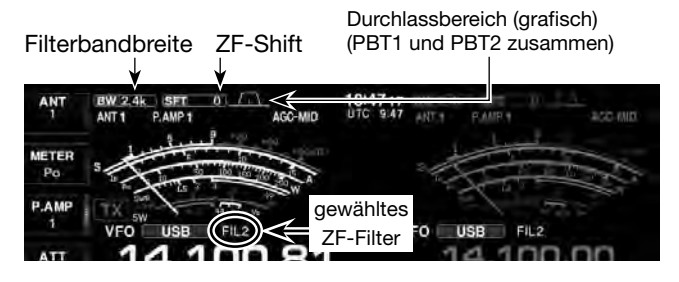

**• Filter-Fenster beim Bedienen der [TWIN PBT]-Regler** 

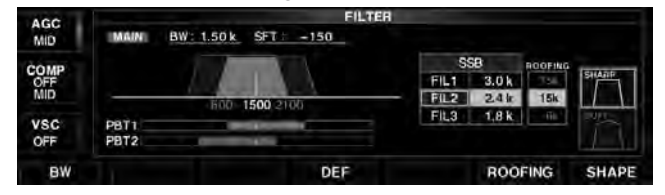

**• Grafische Darstellung von Bandbreite und Shift im Filter-Fenster**

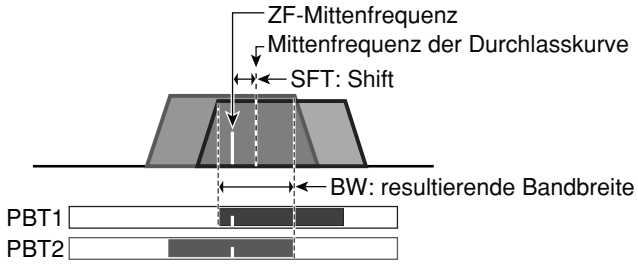

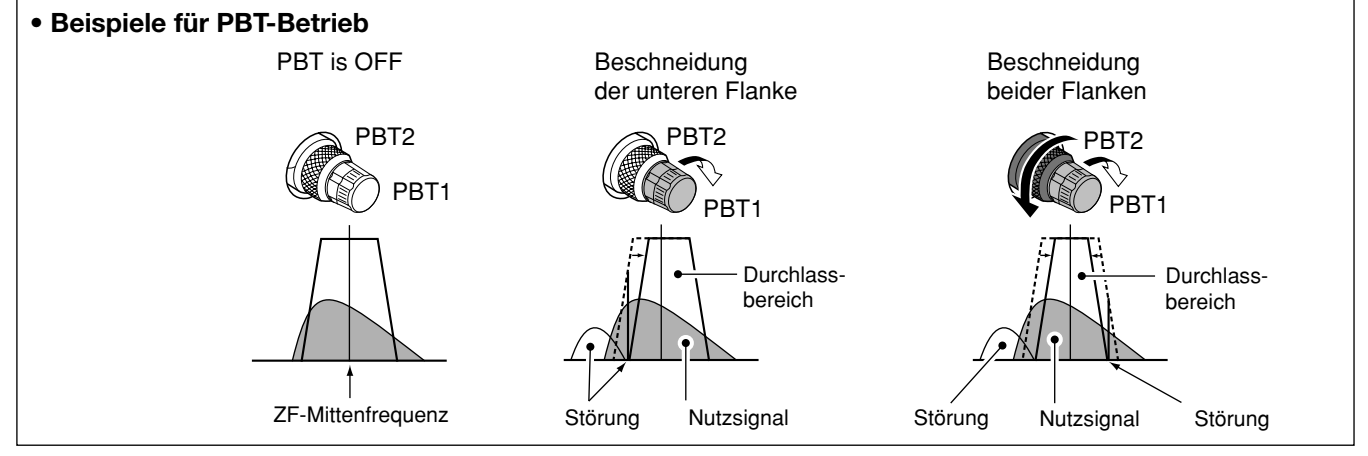

# ■ **Wahl der ZF-Filter**

Der Transceiver hat für jede Betriebsart drei ZF-Bandbreiten, die über das Filter-Fenster einstellbar sind. Zur Wahl der drei ZF-Filter ( FIL1 (Wide), FIL2 (Mid) und FIL3 (Narrow)) muss man lediglich die Taste [FIL-TER] drücken.

# **◇ ZF-Filter-Wahl**

- q[FILTER] 1 Sek. lang drücken.
- Das Filter-Fenster wird angezeigt.
- (2) Gewünschte Betriebsart außer FM wählen.
	- Die Bandbreiten für FM sind fest eingestellt und können nicht geändert werden.
- e[FILTER] so oft drücken, bis das gewünschte ZF-Filter FIL1 (Wide), FIL2 (Mid) oder FIL3 (Narrow) gewählt ist.
- r[BW](F) drücken, um die Bandbreite des Filters einstellen zu können.
	- "EW" blinkt im Display.
- $6$ Mit dem Hauptabstimmknopf die gewünschte Bandbreite einstellen.
	- Die PBT-Shift wird gelöscht, wenn die Bandbreite geändert wird.
	- [DEF](F) 1 Sek. lang drücken, um die werksseitige Voreinstellung aufzurufen.
	- Wenn man für CW oder SSB eine Bandbreite von 500 Hz oder weniger einstellt, wird für den Empfang das Bandpassfilter automatisch gewählt und " **Bandpassfilter** automatisch gewählt und " **Band**" erscheint im Display.
- $\circ$  [BW](F) drücken.
- Die Einstellung der Bandbreite ist beendet.
- $\overline{O}$  Schritte  $\overline{O}$  bis  $\overline{6}$  wiederholen, bis alle gewünschten Bandbreiteneinstellungen erfolgt sind.
- i[EXIT/SET] drücken.
	- Das Filter-Fenster wird geschlossen.

Das für jede Betriebsart gewählte Filter wird automatisch gespeichert.

Die für jedes Filter gewählte PBT-Shift wird automatisch gespeichert.

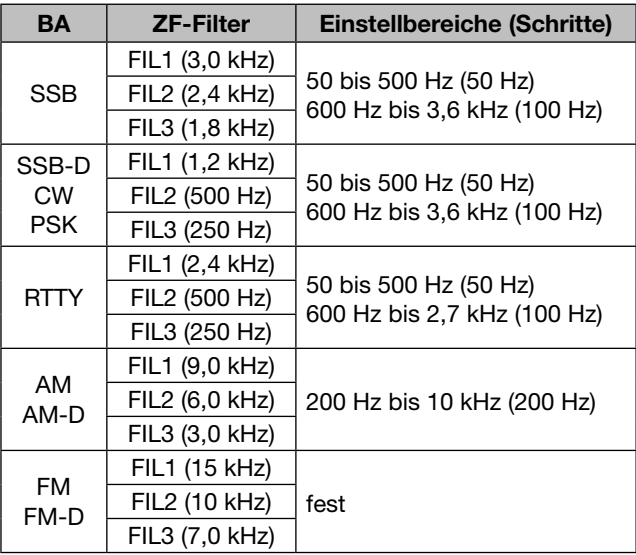

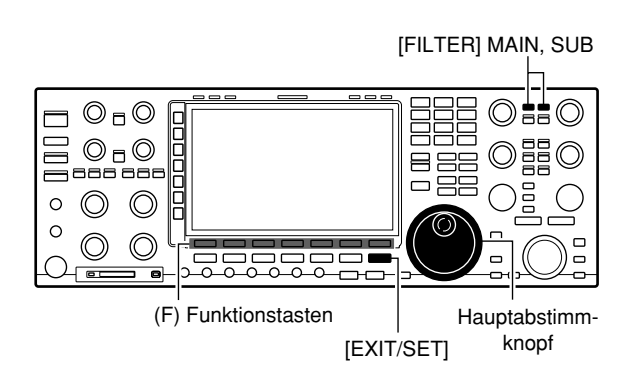

#### **• "FIL1" (Wide) gewählt**

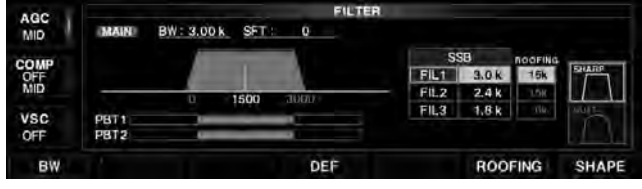

#### **• "FIL2" (Mid) gewählt**

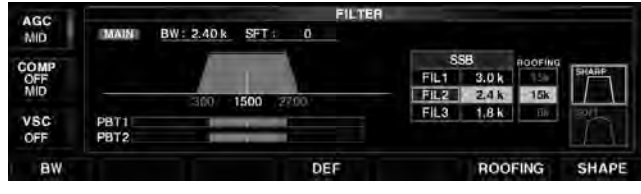

#### **• "FIL3" (Narrow) gewählt**

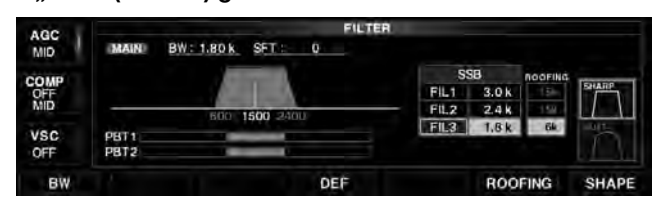

#### **• Bei der Einstellung der Bandbreite**

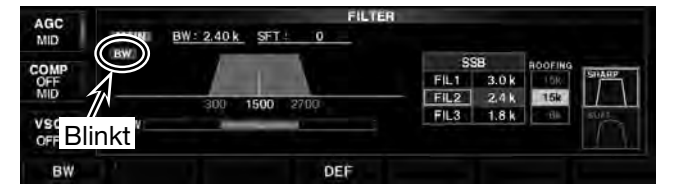

#### **• Bei Einstellung der Bandbreite von 500 Hz oder weniger**

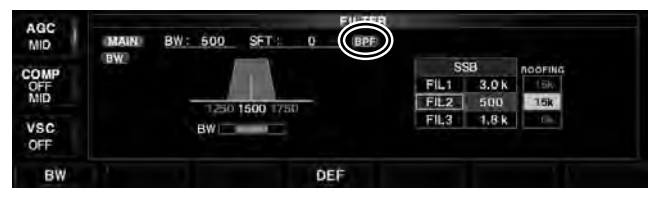

#### **Zu Ihrer Information:**

- Bei gedrückt gehaltener [BW](F)-Taste kann man die Bandbreite auch mit dem Hauptabstimmknopf einstellen.
- Wenn bei FM FIL2 oder FIL3 gewählt ist, sendet der Transceiver in FM-N (Narrow).

# **◇ DSP-Filterkurve**

Die Form der DSP-Filter-Durchlasskurve kann für SSB, SSB-Data und CW unabhängig voneinander als scharf (sharp) oder weich (soft) eingestellt werden.

- q [FILTER] 1 Sek. lang drücken.
- Das Filter-Fenster wird angezeigt.
- (2) SSB, SSB-Data oder CW wählen.
- e[FILTER] so oft drücken, bis das gewünschte ZF-Filter FIL1 (Wide), FIL2 (Mid) oder FIL3 (Narrow) gewählt ist.
- r[SHAPE](F) drücken, um die Form der Durchlasskurve umzuschalten.
	- Bei SSB-Data kann man bei FIL2 und FIL3 die Form der Durchlasskurve nicht wählen, wenn das 1,2-kHz-Roofing-Filter verwendet wird.
- t[EXIT/SET] drücken.
	- Das Filter-Fenster wird geschlossen.

Wenn unterschiedliche Betriebsarten für Haupt- und Subband gewählt sind, kann man die Form der Filterkurve für das Haupt- und Subband separat wählen.

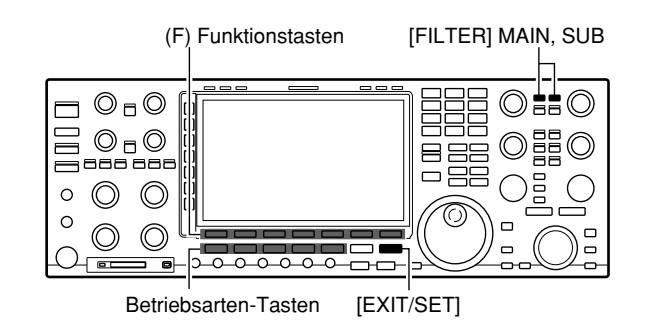

#### **• Wenn "SHARP" gewählt ist**

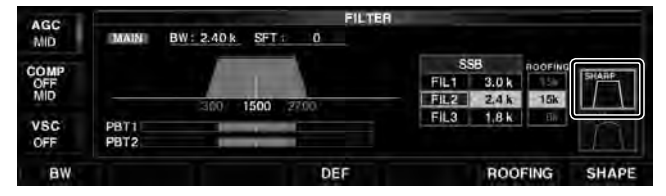

# **♦ Wahl des Roofing-Filters**

Der IC-7851 verfügt über vier Roofing-Filter mit 1,2, 3, 6 und 15 kHz Bandbreite, die dafür sorgen, dass Störungen durch starke Signale auf benachbarten Frequenzen unterdrückt werden.

- ➥ [ROOFING](F) drücken, um die Bandbreite des Roo fing-Filters von 1,2, 3, 6 bzw. 15 kHz (voreingestellt) umzuschalten.
	- [DEF](F) 1 Sek. lang drücken, um das werksseitig voreingestellte Filter zu wählen.

#### **• Roofing-Filter-Fenster**

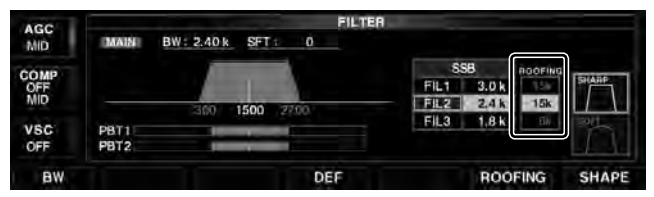

**• Roofing-Filter-Voreinstellwerte (kHz)**

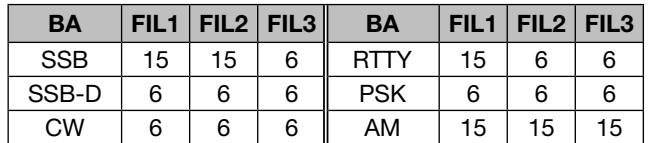

■ Wahl der ZF-Filter (Fortsetzung)

# **♦ Kalibrierung des 1,2-kHz-Roofing-Filters**

Der IC-7851 ist auf der 64-MHz-ZF mit einem schmalen 1,2-kHz-Roofing-Filter ausgestattet. Die Charakteristik dieses Filters kann sich im Laufe der Zeit oder bei anderen klimatischen Bedingungen geringfügig ändern. Um dies zu kompensieren, hat der Nutzer die Möglichkeit, dieses Filter zu kalibrieren.

Die Kalibrierung kann automatisch oder manuell erfolgen.

#### **Automatische Kalibrierung**

Zur automatischen Kalibrierung benötigt man kein Empfangssignal, da die Kalibrierung der Mittenfrequenz automatisch erfolgt.

- q[FILTER] 1 Sek. lang drücken.
- Das Filter-Fenster wird angezeigt.
- (2) Gewünschte Betriebsart wählen.
- e[ROOFING](F) so oft drücken, bis "1.2k" gewählt ist. • 15k, 6k, 3k und 1.2k sind wählbar.
- (4) [ADJ](F) drücken.
- Der Filter-Kalibrier-Modus wird aufgerufen.
- t[CAL](F) 1 Sek. lang drücken, um die automatische Kalibrierung zu starten.
	- "CAL" blinkt im Display.
	- Wenn die Kalibrierung erfolgreich beendet ist, sind zwei Quittungstöne hörbar.
	- Wenn die Kalibrierung fehlgeschlagen ist, hört man einen Fehlerton.
- y[ADJ](F) drücken.
	- Der Filter-Kalibrier-Modus wird beendet und das Filter-Kalibrier-Fenster wird geschlossen.

#### **Manuelle Kalibrierung**

Für die manuelle Kalibrierung stellt man zunächst ein beliebiges Signal ein. Danach nimmt man die Kalibrierung der Filter-Mittenfrequenz vor.

- q[FILTER] 1 Sek. lang drücken.
- Das Filter-Fenster wird angezeigt.
- 2 Gewünschte Betriebsart wählen.
- **(3) [ROOFING](F) so oft drücken, bis "1.2k" gewählt ist.** • 15k, 6k, 3k und 1.2k sind wählbar.
- (4) [ADJ](F) drücken.
- Der Filter-Kalibrier-Modus wird aufgerufen.
- $(5)$ Am Hauptabstimmknopf drehen, um das Filter zu kalibrieren.
	- Werte zwischen 0 % und 100 % sind einstellbar. (±1100 Hz des eingestellten Wertes in 5-Hz-Schritten)
	- Den Wert einstellen, bei dem das Nutzsignal am besten hörbar ist und die Störsignale unterdrückt werden.
- $\circ$ [ADJ](F) drücken.
	- Der Filter-Kalibrier-Modus wird beendet und das Filter-Kalibrier-Fenster wird geschlossen.

### **• 1,2-kHz-Roofing-Filter gewählt**

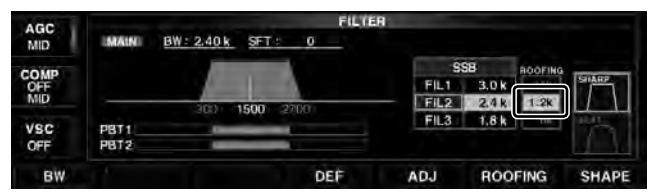

#### **• Filter-Kalibrier-Modus (automatische Kalibrierung)**

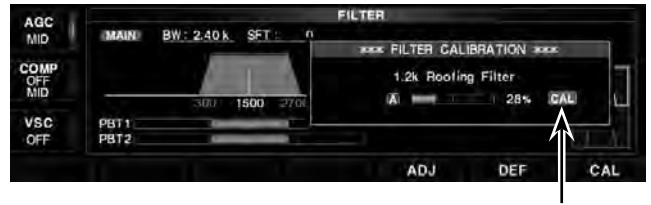

Blinkt

#### **• Filter-Kalibrier-Modus (manuelle Kalibrierung)**

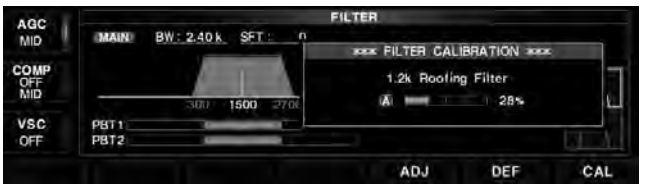

■ Wahl der ZF-Filter (Fortsetzung)

# **◇ Filterform-Set-Modus**

Die Form der DSP-Filterkurve lässt sich für SSB, SSB Data und CW unabhängig aus SOFT oder SHARP wählen.

q[SHAPE](F) 1 Sek. lang drücken.

• Das Filterform-Einstellfenster wird angezeigt.

- $\mathcal{D}$ Mit  $[\triangle](F)$  oder  $[\blacktriangledown](F)$  die gewünschte Menüzeile wählen.
- **3 Mit dem Hauptabstimmknopf die Form der Filter**kurve aus SOFT oder SHARP wählen.
- 4 [EXIT/SET] drücken.
	- Das Filterform-Einstellfenster wird geschlossen.

# **HF SSB (600Hz – ) (voreingestellt: SHARP)**

Wahl der Filterform für SSB auf den KW-Bändern. Wählbar: SHARP oder SOFT

Die Filterform SHARP wird automatisch genutzt, wenn ein ZF-Filter mit einer Bandbreite von 600 Hz oder mehr gewählt ist.

# **HF SSB-D (600Hz – ) (voreingestellt: SHARP)**

Wahl der Filterform für SSB-Data auf den KW-Bändern.

Wählbar: SHARP oder SOFT

Die Filterform SHARP wird automatisch genutzt, wenn ein ZF-Filter mit einer Bandbreite von 600 Hz oder mehr gewählt ist.

## **HF CW ( – 500Hz) (voreingestellt: SHARP)**

Wahl der Filterform für CW auf den KW-Bändern. Wählbar: SHARP oder SOFT

Die Filterform SHARP wird automatisch genutzt, wenn ein ZF-Filter mit einer Bandbreite von 500 Hz oder weniger gewählt ist.

## **HF CW (600Hz – ) (voreingestellt: SHARP)**

Wahl der Filterform für CW auf den KW-Bändern. Wählbar: SHARP oder SOFT

Die Filterform SHARP wird automatisch genutzt, wenn ein ZF-Filter mit einer Bandbreite von 600 Hz oder mehr gewählt ist.

## **50M SSB (600Hz – ) (voreingestellt: SOFT)**

Wahl der Filterform für SSB auf dem 50-MHz-Band. Wählbar: SHARP oder SOFT

Die Filterform SHARP wird automatisch genutzt, wenn ein ZF-Filter mit einer Bandbreite von 600 Hz oder mehr gewählt ist.

#### **• Filterform-Einstellfenster**

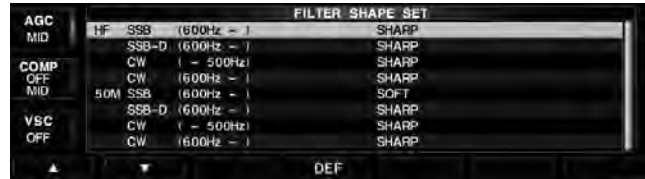

# **50M SSB-D (600Hz – ) (voreingestellt: SHARP)**

Wahl der Filterform für SSB-Data auf dem 50-MHz-**Band** 

Wählbar: SHARP oder SOFT

Die Filterform SHARP wird automatisch genutzt, wenn ein ZF-Filter mit einer Bandbreite von 600 Hz oder mehr gewählt ist.

### **50M CW ( – 500Hz) (voreingestellt: SHARP)**

Wahl der Filterform für CW auf dem 50-MHz-Band. Wählbar: SHARP oder SOFT

Die Filterform SHARP wird automatisch genutzt, wenn ein ZF-Filter mit einer Bandbreite von 500 Hz oder weniger gewählt ist.

## **50M CW (600Hz – ) (voreingestellt: SHARP)**

Wahl der Filterform für CW auf dem 50-MHz-Band. Wählbar: SHARP oder SOFT

Die Filterform SHARP wird automatisch genutzt, wenn ein ZF-Filter mit einer Bandbreite von 600 Hz oder mehr gewählt ist.

# ■ **Dualwatch-Betrieb**

Beim Dualwatch-Betrieb lassen sich 2 Frequenzen gleichzeitig beobachten. Durch die beiden unabhängigen Empfänger des IC-7851 ist es möglich, simultan auf verschiedenen Bändern in verschiedenen Betriebsarten zu hören.

- qDie gewünschte Frequenz und die Betriebart für das Hauptband einstellen.
- 2 [DUALWATCH] drücken, um den Dualwatch-Betrieb zu wählen.
	- Durch 1 Sek. langes Drücken der [DUALWATCH]-Taste wird die Frequenz- und Betriebsarteneinstellung des Hauptbandes auf das Subband übertragen. Die Quick-Dualwatch-Funktion lässt sich im Set-Modus für sonstige Einstellungen ausschalten. (S. 15-13) (SET [F-7] > OTHERS [F-5] > Quick Dualwatch)
- (3) Mit dem Haupt- oder Subabstimmknopf die gewünschte Frequenz einstellen.

Normalerweise sendet der IC-7851 auf dem Hauptband.

Beim Dualwatch-Betrieb kann man auch auf dem Subband senden, wenn man folgende Bedienung vornimmt:

- [SPLIT] drücken, um die Split-Funktion einzuschalten.
- [CHANGE] drücken, um alle Einstellungen wie Frequenz, Betriebsart usw. zwischen Haupt- und Subband auszutauschen.

#### **HINWEISE:**

- Bei bestimmten Frequenzkombinationen (3,5 MHz
- und 7 MHz usw.) kann es vorkommen, dass Schwebungstöne hörbar sind. Dies ist technisch bedingt und daher keine Fehlfunktion.
- • Die Empfängerempfindlichkeit sinkt geringfügig, wenn beim Dualwatch-Betrieb im gleichen Betriebsband mit derselben Antenne empfangen wird.

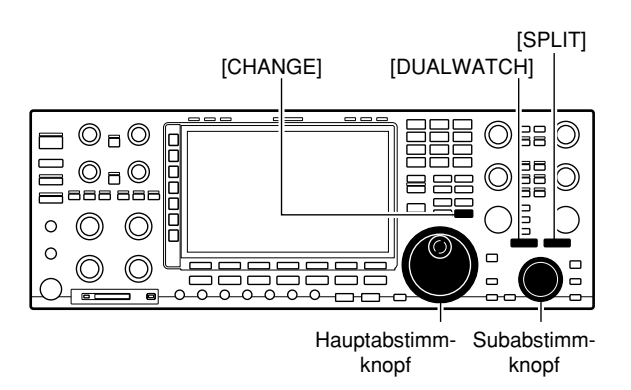

#### **• Beim Dualwatch-Betrieb**

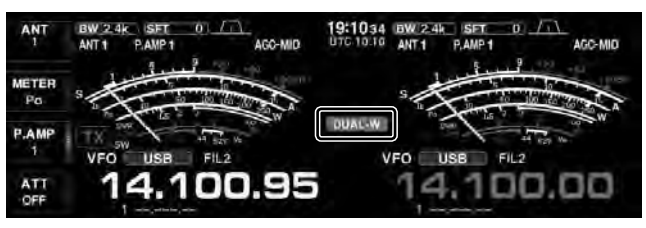

#### **• Bei eingeschalteter Split-Funktion**

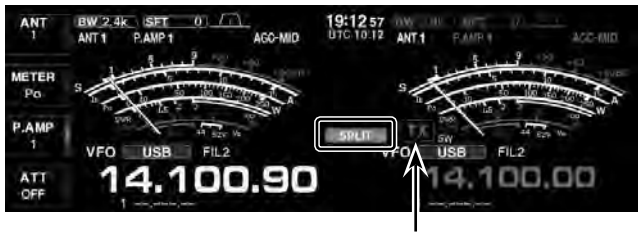

Erscheint auf der Subbandseite

**• Nach dem Austauschen der Einstellungen zwischen Haupt- und Subband**

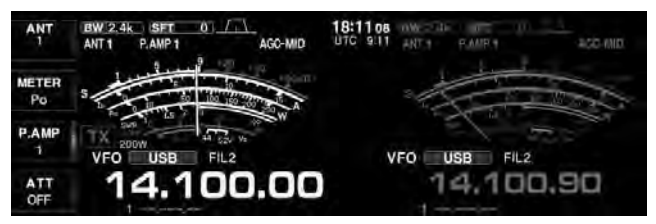

# ■ **Störaustaster**

Der Störaustaster reduziert oder eliminiert pulsförmige Störungen, wie sie z. B. von Kfz-Zündanlagen verursacht werden.

Der Störaustaster steht bei FM nicht zur Verfügung.

- q[NB] drücken, um den Störaustaster einzuschalten.
	- Die [NB]-LED über der Taste leuchtet.
	- Drücken von [NB] schaltet den Störaustaster ein oder aus.
- 2 Mit dem [NB]-Regler die Schaltschwelle des Störaustasters einstellen.
	- Das Empfangssignal kann verzerrt werden, sofern man den [NB]-Regler extrem nach rechts dreht.
	- Die optimale Einstellung des [NB]-Reglers ermittelt man je nach Störpegel bzw. Betriebsbedingungen.

**HINWEIS:** Bei Benutzung des Störaustasters können Empfangssignale verzerrt werden, wenn die

Störungen besonders stark sind oder eine andere

als Impulscharakteristik besitzen. In diesem Fall

- sollte der Störaustaster ausgeschaltet oder der [NB]-Regler zurückgedreht werden.
- 

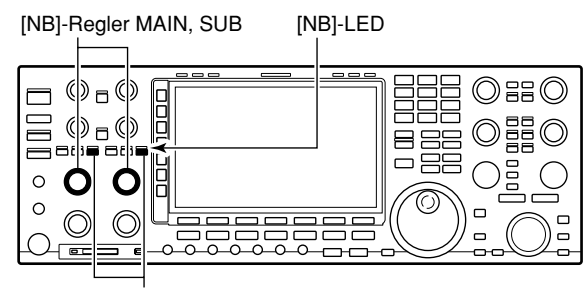

[NB]-Tasten MAIN, SUB

# **♦ Störaustaster-Set-Modus**

Um die verschiedenen Arten von Störungen austasten zu können, lassen sich Austastpegel und Austastbreite im Störaustaster-Set-Modus einstellen.

## q [NB] 1 Sek. lang drücken.

- Das Störaustaster-Fenster wird angezeigt.
- $\Omega$  Mit  $[\triangle](F)$  oder  $[\blacktriangledown](F)$  die gewünschte Menüzeile wählen.
- 3 Mit dem Hauptabstimmknopf den gewünschten Wert einstellen.
	- [DEF](F) 1 Sek. lang drücken, um die werksseitige Voreinstellung aufzurufen.
- r [EXIT/SET] drücken, um den Störaustaster-Set-Modus zu verlassen.
	- Das Störaustaster-Fenster wird geschlossen.

## **NB Depth (voreingestellt: 8)**

Einstellung des Austastpegels zwischen 1 und 10.

**NB Width (voreingestellt: 50)**

Einstellung der Austastbreite zwischen 1 und 100

## **• Störaustaster-Set-Modus**

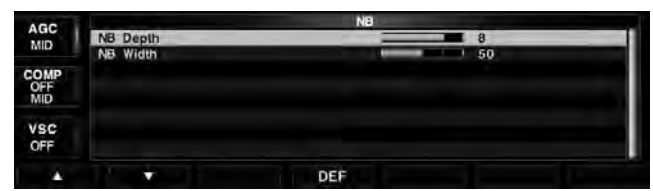

# ■ Rauschminderung

Die Rauschminderung verringert die Rauschanteile des Nutzsignals und hebt es dadurch vom Rauschen ab. Die Verarbeitung der Signale erfolgt im DSP.

- q[NR]-Taste drücken, um die Rauschminderung einzuschalten.
	- Die [NR]-LED über der Taste leuchtet.
	- Drücken von [NR] schaltet die Rauschminderung ein oder aus.
- 2 Mit dem [NR]-Regler die Wirksamkeit der Rauschminderung einstellen.
	- Beim Rechtsdrehen des [NR]-Reglers erhöht sich der Rauschminderungspegel, beim Drehen nach links vermindert er sich.
	- Für den praktischen Betrieb wählt man die Einstellung, bei der das Empfangssignal am besten lesbar ist.

Ein zu weites Aufdrehen des [NR]-Reglers führt zu Ein zu weites Aurung in Zusteiten des Signals ein.<br>
Stellen Sie deshalb den<br>
Zusteit des Signals ein.<br>
Zusteit des Signals ein.

Überlagerungen und Verzerrungen des NF-Signals.

- Stellen Sie deshalb den [NR]-Regler auf beste Les-
- 

# ■ **Digital-Preselektor**

Mit dem [DIGI-SEL]-Regler lässt sich die Mittenfrequenz des automatischen Preselektors manuell einstellen.

Der automatische Preselektor sorgt vor dem 1. Mischer für Selektivität. Dies verhindert Intermodulationsstörungen durch benachbarte starke Signale.

Der automatische Preselektor wird in Abhängigkeit von der Betriebsfrequenz gesteuert und folgt in kleinen Schritten.

Der Digital-Preselektor funktioniert im Frequenzbereich zwischen 1,5 MHz und 29,999999 MHz.

q[DIGI-SEL] drücken, um den Digital-Preselektor einzuschalten.

- Die [DIGI-SEL]-LED über der Taste leuchtet.
- Drücken von [DIGI-SEL] schaltet den Digital-Preselektor ein oder aus.
- 2 Mit dem [DIGI-SEL]-Regler kann die Mittenfrequenz des Preselektors eingestellt werden.

#### **HINWEISE:**

- • Beim Drehen am Hauptabstimmknopf (oder Subabstimmknopf bei Dualwatch- oder Split-Betrieb) können bei eingeschaltetem digitalen Preselektor Schaltgeräusche der internen Relais hörbar sein.
- Die Vorverstärker P.AMP1 und P.AMP2 sind bei eingeschaltetem digitalen Preselektor nicht nutzbar.

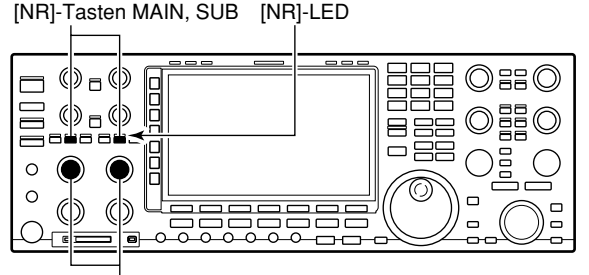

[NR]-Regler MAIN, SUB

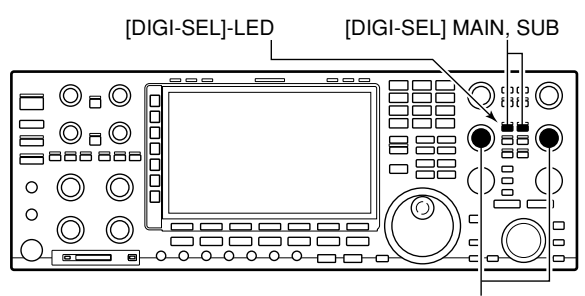

[DIGI-SEL]-Regler MAIN, SUB
# ■ Notch-Funktion

Der IC-7851 verfügt über ein Notch-Filter, das manuell gesteuert werden oder automatisch arbeiten kann.

- Auto notch: Nutzbar bei SSB, AM und FM
- Manual notch: Nutzbar bei SSB, CW, RTTY, PSK und AM

# **♦ Automatisches Notch-Filter**

Das automatische Notch-Filter wird vom DSP realisiert und kann mehrere Überlagerungstöne, Abstimmsignale usw. dämpfen, selbst dann, wenn sich ihre Frequenz verändert.

- ► [NOTCH]-Taste so oft drücken, bis "AN" gewählt ist.
	- Drücken von [NOTCH] schaltet zwischen automatisch "AN", manuell "MN" bzw. aus (OFF) um.
	- "AN" erscheint beim automatischen Notch-Filter.

# **♦ Manuelles Notch-Filter**

Beim manuellen Notch-Filter ist es möglich, die zu dämpfende Frequenz mit dem [NOTCH]-Regler einzustellen.

- $\Omega$ [NOTCH] so oft drücken, bis "MN" gewählt ist.
	- Pushing [NOTCH] toggles the Notch-Funktion "AN" (Auto notch), "MN" (Manual notch), and OFF.
	- " MN " erscheint beim manuellen Notch-Filter.
	- 1 Sek. langes Drücken von [NOTCH] schaltet die Bandbreite des manuellen Notch-Filters zwischen breit "WIDE", mittel "MID" und schmal "NAR" um. Nach der Wahl der Bandbreite bleibt die Anzeige noch etwa 1 Sek. im Display sichtbar.
- (2) Mit dem [NOTCH]-Regler die Kerbfrequenz des manuellen Notch-Filters einstellen.

Beim Abstimmen des manuellen Notch-Filters kann

- Rauschen hörbar werden. Dies entsteht im DSP
- und stellt keine Fehlfunktion des Transceivers dar.

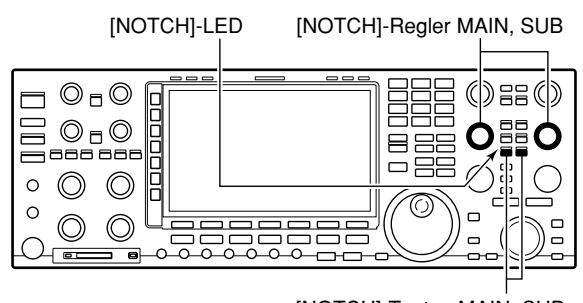

[NOTCH]-Tasten MAIN, SUB

## **• Anzeige für automatisches Notch-Filter**

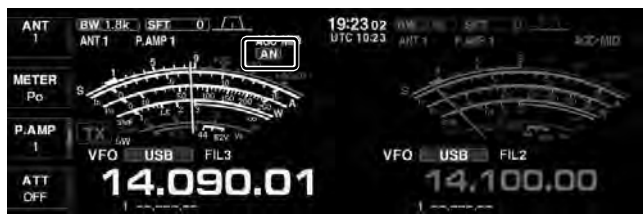

**• Anzeige für manuelles Notch-Filter**

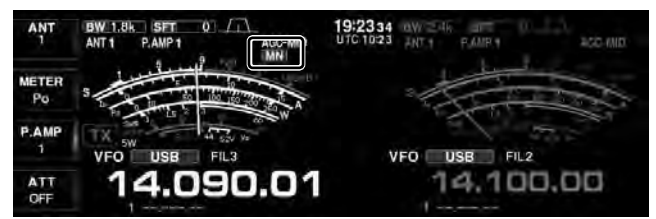

**• Wahl der Bandbreite des manuellen Notch-Filters**

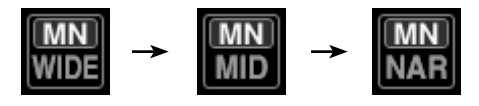

# ■ Automatische Abstimmfunktion

Wenn ein Signal empfangen wird, auf das der Transceiver nicht exakt abgestimmt ist, stimmt die automatische Abstimmfunktion bei CW innerhalb eines Bereichs von ±500 Hz bzw. bei AM innerhalb von ±5 kHz automatisch nach. Die Funktion ist nur bei CW und AM nutzbar.

- ➥ [AUTO TUNE] drücken, um die automatische Abstimmfunktion einzuschalten.
	- **" AUTOTUNE**" blinkt im Display während des Nachstimmens.
	- Das Nachstimmen wird nach 2 Sek. automatisch beendet, auch dann, wenn die automatische Abstimmung nicht erfolgreich war.

## **WICHTIG!**

Beim Empfang schwacher Signale oder bei gestörten kann es vorkommen, dass die automatische Abstimmfunktion den Transceiver auf ein nicht gewünschtes Signal abstimmt.

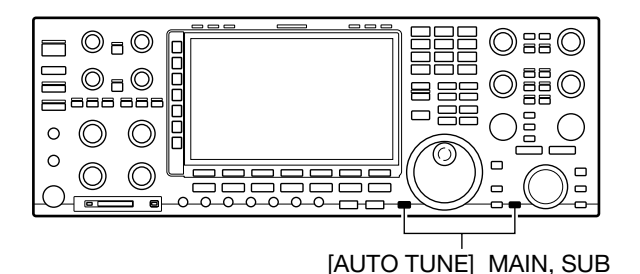

 $9:0019$ AŅ **METE** VFO USB FIL2 14.100.00 ATT<br>OFF

Blinkt

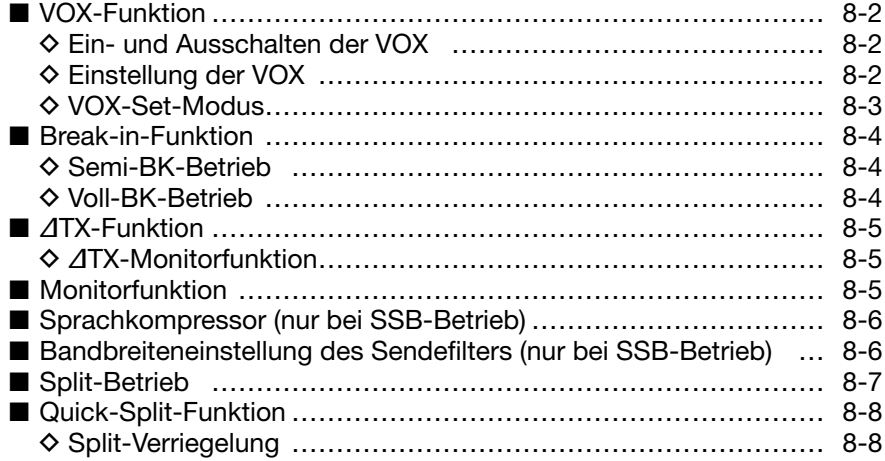

# ■ **VOX-Funktion**

Die VOX (Voice Operated Transmission Control) ermöglicht eine sprachgesteuerte Sende-Empfangs-Umschaltung. Dies ermöglicht freihändiges Arbeiten, was zum Beispiel für Log-Eintragungen in einen PC usw. bei laufendem Betrieb sehr vorteilhaft ist.

# $\Diamond$  Ein- und Ausschalten der VOX

 $\Omega$ Betriebsarten-Taste drücken, um eine Fonie-Betriebsart zu wählen (SSB, AM, FM).

- 2 [VOX/BK-IN]-Taste drücken.
	- "VOX" erscheint im Display und die VOX-Funktion ist eingeschaltet.
	- Die [VOX/BK-IN]-LED über dieser Taste leuchtet weiß.

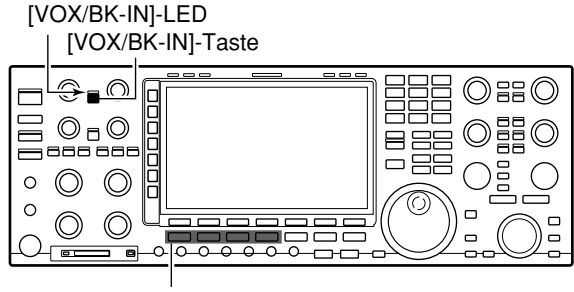

Betriebsarten-Tasten

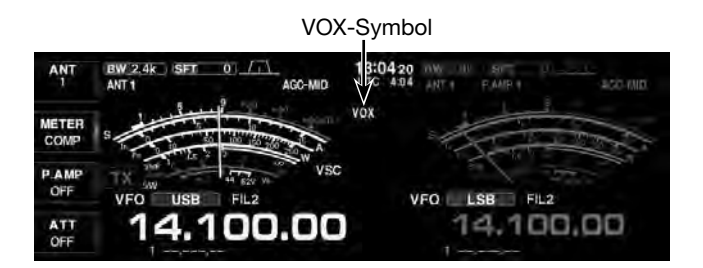

# **♦ Einstellung der VOX**

- qBetriebsarten-Taste drücken, um eine Fonie-Betriebsart zu wählen (SSB, AM, FM).
- (2) IVOX/BK-INI-Taste drücken.
	- "VOX" erscheint im Display und die VOX-Funktion ist eingeschaltet.

• Die [VOX/BK-IN]-LED über dieser Taste leuchtet weiß.

- (3) Beim Sprechen in das Mikrofon mit normaler Lautstärke den [VOX GAIN]-Regler so weit aufdrehen, bis der Transceiver kontinuierlich sendet.
	- Je weiter der Regler nach rechts gedreht wird, umso empfindlicher ist die VOX.
- rWährend des Empfangs den [ANTI VOX]-Regler so weit aufdrehen, bis der Transceiver durch die Signale aus dem Lautsprecher nicht mehr auf Senden umschaltet.
	- Je weiter der Regler nach rechts gedreht wird, umso unempfindlicher ist die VOX gegenüber Schall aus dem Lautsprecher oder aus der Umgebung.
- $5$ VOX-Haltezeit und VOX-Sprechverzögerung lassen sich bei Bedarf im VOX-Set-Modus einstellen.

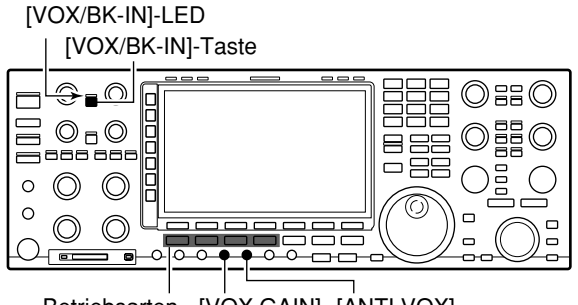

Betriebsarten- [VOX GAIN] [ANTI VOX] Tasten

# **◇ VOX-Set-Modus**

- q[VOX/BK-IN] 1 Sek. lang drücken.
	- Das VOX-Set-Modus-Fenster wird angezeigt.
- 2 Mit [▲](F) oder [▼](F) die gewünschte Menüzeile wählen.
- **3) Mit dem Hauptabstimmknopf gewünschte Einstel**lung vornehmen.
	- [DEF](F) 1 Sek. lang drücken, um die werksseitige Voreinstellung aufzurufen.
- 4 [EXIT/SET] drücken.
	- Das VOX-Set-Modus-Fenster wird geschlossen.

[VOX/BK-IN]-Taste

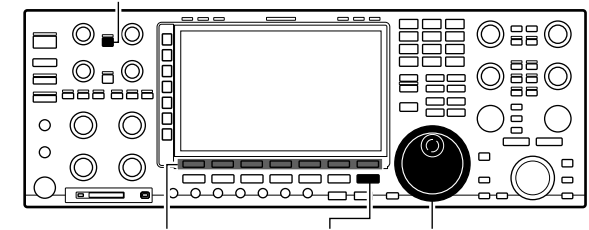

(F) Funktionstasten [EXIT/SET] Hauptabstimmknopf

# **• VOX-Haltezeit**

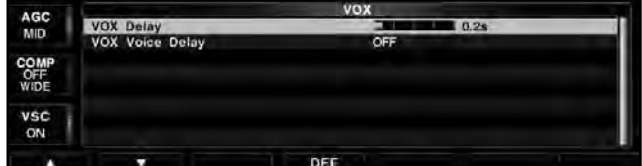

## **• VOX-Sprachverzögerung**

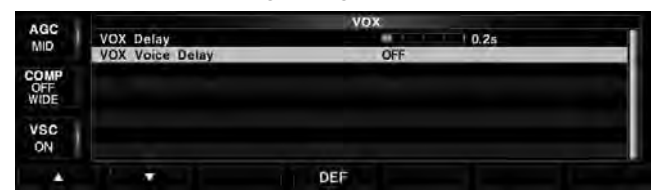

## **VOX Delay (voreingestellt: 0.2s)**

Einstellung der VOX-Haltezeit zwischen 0 und 2,0 Sek., für eine zweckmäßige Verzögerung bis zum Umschalten auf Empfang.

# **VOX Voice Delay (voreingestellt: OFF)**

Einstellung der Verzögerung beim Umschalten auf Senden, um unbeabsichtigtem Senden vorzubeugen. Short (kurz), Mid (mittel), Long (lang) und OFF (aus) sind einstellbar.

Bei Benutzung der VOX-Voice-Delay-Funktion muss die TX-Monitor-Funktion ausgeschaltet werden, da das NF-Sendesignal andernfalls mit einem Echo überlagert würde.

# ■ **Break-in-Funktion**

Die Break-in-Funktion wird bei CW benutzt, um den Transceiver durch Tasten automatisch zwischen Senden und Empfang umzuschalten. Der IC-7851 erlaubt Voll- und Semi-BK-Betrieb.

# **◇ Semi-BK-Betrieb**

Beim Semi-BK-Betrieb schaltet der Transceiver beim Tasten auf Senden und schaltet, nachdem das Tasten beendet wurde, nach Ablauf einer voreingestellten Zeit automatisch auf Empfang zurück.

- qBetriebsarten-Taste [CW] drücken, um CW oder CW-R zu wählen.
- 2 [VOX/BK-IN] so oft drücken, bis Semi-BK eingeschaltet ist.
	- "BK IN" erscheint im Display.
- 3) Am [DELAY]-Regler die BK-Verzögerungszeit einstellen, nach deren Ablauf der Transceiver beim Beenden des Tastens automatisch auf Empfang umschaltet.

Bei Benutzung eines Paddles lässt sich mit dem [KEY SPEED]-Regler die Tastgeschwindigkeit einstellen.

# **◇ Voll-BK-Betrieb**

Beim Voll-BK-Betrieb schaltet der Transceiver beim Betätigen der Taste automatisch auf Senden und beim Loslassen der Taste sofort wieder auf Empfang.

- qBetriebsarten-Taste [CW] drücken, um CW oder CW-R zu wählen.
- 2 [VOX/BK-IN] so oft drücken, bis Voll-BK eingeschaltet ist.
	- "F-BK IN" erscheint im Display.
- Bei Benutzung eines Paddles lässt sich mit dem [KEY SPEED]-Regler die Tastgeschwindigkeit einstellen.
- Beim Voll-BK-Betrieb schaltet der Transceiver
- ohne jedwede Verzögerung auf Empfang um, so-
- bald der Tastkontakt geöffnet ist. Dadurch kann
- man sogar während der Tastpausen hören.

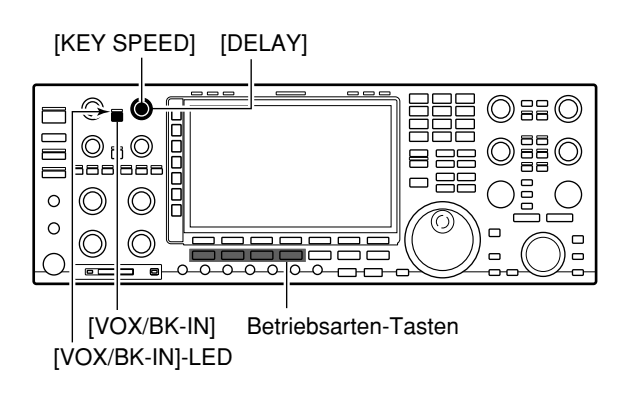

#### **• Semi-BK-Betrieb eingeschaltet**

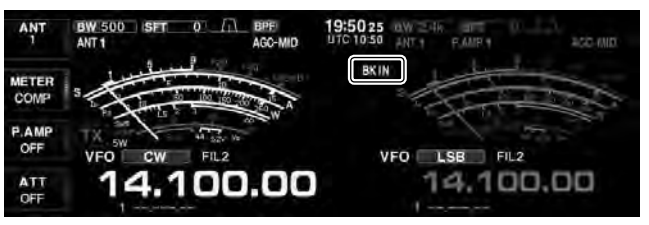

#### **• Voll-BK-Betrieb eingeschaltet**

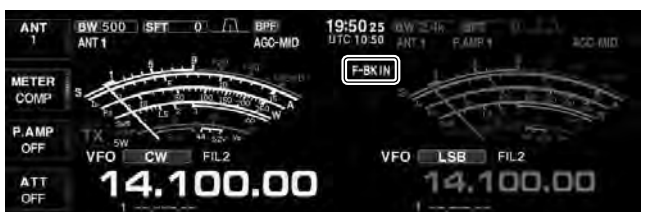

# ■ ∂**TX-Funktion**

Die ∂TX-Funktion verstimmt die Sendefrequenz im Bereich von ±9,999 kHz in 1-Hz-Schritten (±9,99 kHz in 10-Hz-Schritten, wenn die 1-Hz-Anzeige ausgeschaltet ist), ohne dabei die Empfangsfrequenz zu verändern.

q[∂TX]-Taste drücken.

- " **4TX** " erscheint im Display.
- 2) Am [RIT/⊿TX]-Regler drehen.
- eUm die eingestellte ∂TX-Frequenz auf ±0 kHz zurückzusetzen, die [CLEAR]-Taste 1 Sek. lang drücken.
	- Wenn die Quick-RIT/∂TX-Clear-Funktion eingeschaltet ist, [CLEAR] drücken, um die RIT-Frequenz zurückzusetzen. (S. 15-15)
- rUm die ∂TX-Funktion auszuschalten, [∂TX]-Taste noch einmal drücken.
	- " ∂**TX** " verlischt im Display.

# D ∂**TX-Monitorfunktion**

Wenn die ∂TX-Funktion eingeschaltet ist, erlaubt das Drücken und Halten der [XFC]-Taste die direkte Beobachtung der Betriebsfrequenz.

#### ✔ **Praktische Rechenfunktion**

Die ∂TX-Frequenzablage lässt sich zur angezeigten Betriebsfrequenz addieren bzw. subtrahieren.

➥ Bei angezeigter ∂TX-Frequenzablage die [∂TX]-Taste 1 Sek. lang drücken.

# ■ Monitorfunktion

Die Monitor-Funktion erlaubt in allen Betriebsarten die Kontrolle des Sendesignals. Man kann diese Funktion benutzen, um den Klang der Sprache bei der Einstellung der SSB-Sendeparameter zu überprüfen. (S. 15-4) Der CW-Mithörton funktioniert unabhängig von der Einstellung der Monitor-Funktion.

- (1) [MONI] drücken.
	- Die Monitor-Funktion wird eingeschaltet.
	- Die [MONI]-LED über dieser Taste leuchtet weiß.
- 2 Mit dem [MONI GAIN]-Regler bei gedrückter [PT-T]-Taste und beim Sprechen in das Mikrofon eine klare NF-Wiedergabe einstellen.

**HINWEIS:** Bei Benutzung der VOX-Voice-Delay-Funktion (S. 8-3) muss die TX-Monitor-Funktion ausgeschaltet werden, da das NF-Sendesignal andern- $\mathscr{U}$  falls mit einem Echo überlagert würde.

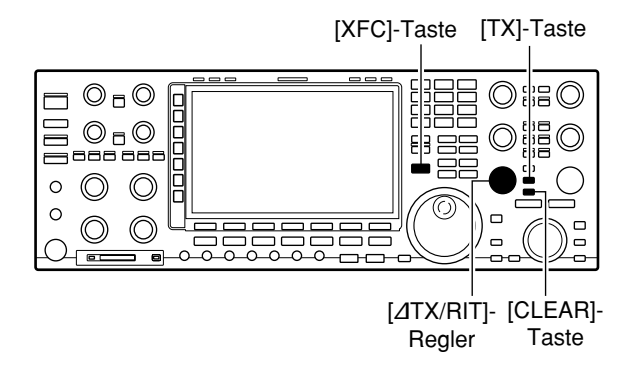

## • ∂**TX-Funktion eingeschaltet**

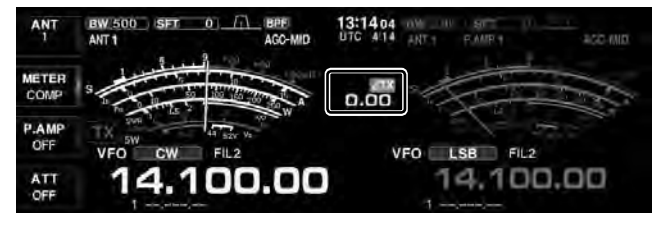

[MONI]-LED

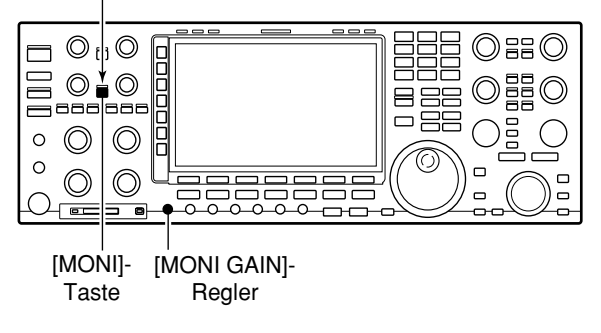

# ■ Sprachkompressor (nur bei SSB-Betrieb)

Der Sprachkompressor hebt bei SSB die durchschnittliche HF-Ausgangsleistung an und erhöht so die Signalstärke und die Lesbarkeit des Signals.

- qBetriebsarten-Taste [SSB] drücken, um USB oder LSB zu wählen.
- $\mathcal{D}$  Multifunktionstaste [METER]( $\blacktriangleright$ ) so oft drücken, bis das ALC-Meter gewählt ist.
- (3) Mit dem [MIC]-Regler die Mikrofonverstärkung einstellen.
- 4) Multifunktionstaste [COMP]( $\blacktriangleright$ ) drücken. • Der Sprachkompressor ist eingeschaltet.
- 3) Multifunktionstaste [METER]( $\blacktriangleright$ ) so oft drücken, bis das COMP-Meter gewählt ist.
- $\sigma$  Beim Sprechen in das Mikrofon mit dem [COMP]-Regler den Kompressionsgrad so einstellen, dass der Zeiger des COMP-Meters bei normaler Sprechlautstärke im Bereich zwischen 10 und 20 dB bleibt, wie rechts gezeigt.

Wenn das COMP-Meter in den Spitzen über 20 dB ausschlägt, kann es zu Verzerrungen des Sendesignals kommen.

- **5**) Multifunktionstaste [METER]( $\blacktriangleright$ ) so oft drücken, bis das ALC-Meter gewählt ist.
- y Beim normalen Sprechen in das Mikrofon mit dem [DRIVE]-Regler einen Ausschlag des ALC-Meters im Bereich zwischen 30 und 50% des ALC-Bereichs einstellen, wie rechts gezeigt.

## ✔ **Praktisch**

Multifunktionstaste [METER]( $\blacktriangleright$ ) 1 Sek. lang drücken, um das Fenster des Multifunktions-Instruments zu öffnen, in welchem man ALC- und COMP-Pegel gleichzeitig sehen kann.

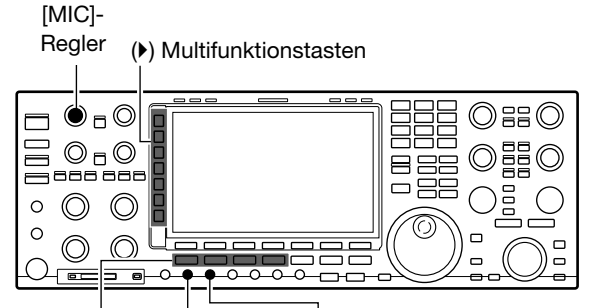

[DRIVE] Betriebsarten- [COMP] **Tasten** 

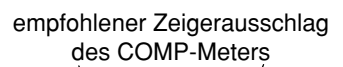

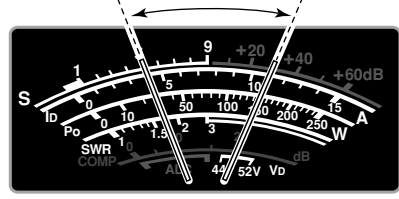

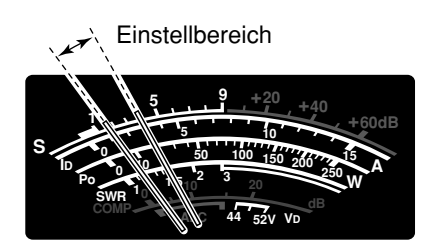

# **Bandbreiteneinstellung des Sendefilters (nur bei SSB-Betrieb)**

Die Bandbreite des Sendesignals lässt sich bei SSB aus WIDE (breit), MID (mittel) und NAR (schmal) wählen.

- ➥ Bei SSB die Multifunktionstaste [COMP]() so oft 1 Sek. lang drücken, bis das gewünschte Sendefilter aus Wide, Mid oder Narrow gewählt ist.
	- Die Filter sind unabhängig vom Sprachkompressor nutzbar.
	- Folgende Filterbandbreiten sind voreingestellt, wobei jede im Pegel-Set-Modus verändert werden kann. (S. 15-5)

 WIDE: 100 Hz bis 2,9 kHz MID: 300 Hz bis 2,7 kHz

NAR: 500 Hz bis 2,5 kHz

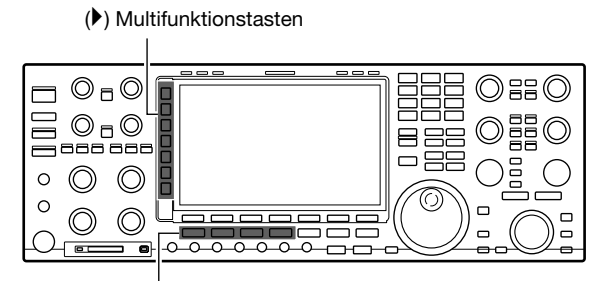

Betriebsarten-Tasten

**• Pegel-Set-Modus**

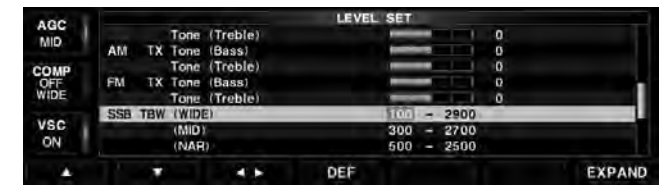

# ■ Split-Betrieb

Im Split-Betrieb kann der Transceiver in der gleichen Betriebsart auf zwei unterschiedlichen Frequenzen senden und empfangen. Grundsätzlich wird der Split-Betrieb mit dem Haupt- und Subband durchgeführt.

Beispiel für Empfangsfrequenz von 21,290 MHz und Sendefrequenz von 21,310 MHz.

q21,290 MHz (USB) im VFO-Modus einstellen.

- $(2)$  [SPLIT] kurz und danach [M=S] 1 Sek. lang drücken. • Die Sendefrequenz lässt sich auch mit der Quick-Split-
	- Funktion sehr einfach einstellen, siehe Seite 8-8.
	- Die angeglichene Sendefrequenz und " SPLIT " erscheinen im Display.
	- Die [SPLIT]-LED leuchtet weiß.
	- Das "**TX**"-Symbol markiert die Sendefrequenz.

Sendefrequenz 21,310 MHz einstellen durch:

- ➥ Drehen am Hauptabstimmknopf bei gedrückter [XFC]-Taste.
- ➥ Drehen am Subabstimmknopf.
	- Die Sendefrequenz lässt sich bei gedrückter [XFC]- Taste oder mit Dualwatch abhören.
- $\Omega$ Nun kann man auf 21,290 MHz empfangen und auf 21,310 MHz senden.

Um Sende- und Empfangsfrequenz zu vertauschen, [CHANGE] drücken, um die Anzeige des Haupt- und Subbandes zu wechseln.

# ✔ *PRAKTISCH*

## **• Direkteingabe der Ablagefrequenz**

Die Ablagefrequenz lässt sich über die Tastatur direkt eingeben.

q[F-INP] drücken.

- (2) Ablagefrequenz mit den Zifferntasten eingeben.
	- 0,001 MHz (1 kHz) bis 9,999 MHz sind möglich.
	- Zur Eingabe einer negativen Ablagefrequenz zuerst die Taste [•] drücken.
- 3) ISPLITI drücken.
	- Die Ablagefrequenz wird zur Subbandfrequenz addiert und die Split-Funktion wird eingeschaltet. [Beispiele]

Zum Senden auf einer 1 kHz höheren Frequenz:

- [F-INP], [1] und dann [SPLIT] drücken.

 Zum Senden auf einer 3 kHz niedrigeren Frequenz: - [F-INP], [•], [3] und dann [SPLIT] drücken.

# **• Split-Verriegelung**

Wird beim Abstimmen die [XFC]-Taste versehentlich losgelassen, ändert sich die Empfangsfrequenz. Um dies zu verhindern und nur die Sendefrequenz zu ändern, aktivieren Sie die Verriegelung sowohl für Split als auch für den Abstimmknopf. Wenn im Split-Betrieb [XFC] gedrückt wird, hebt die Splitverriegelung die Verriegelung des Abstimmknopfs auf.

Die Wirkung der Abstimmknopf-Verriegelung kann im Set-Modus für sonstige Einstellungen so verändert werden, dass sie beim Split-Betrieb die Änderung der Empfangs- und Sendefrequenz verhindert oder nur die der Empfangsfrequenz. (S. 15-14)

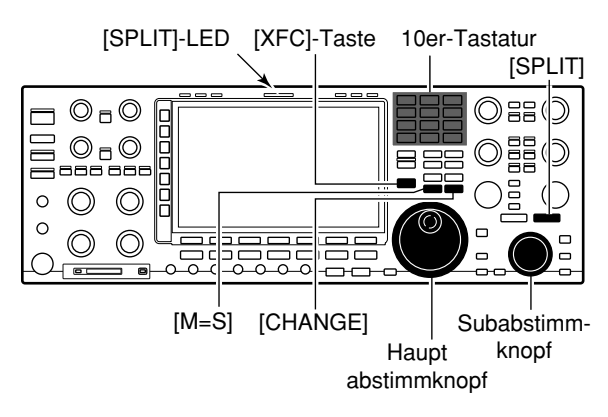

# **• Split-Betrieb eingeschaltet**

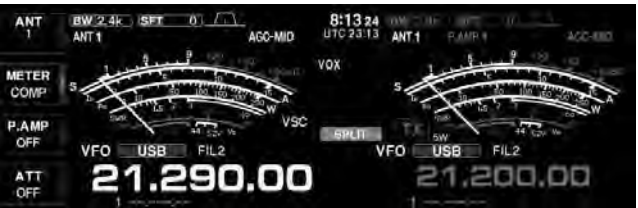

# **• [XFC]-Taste gedrückt**

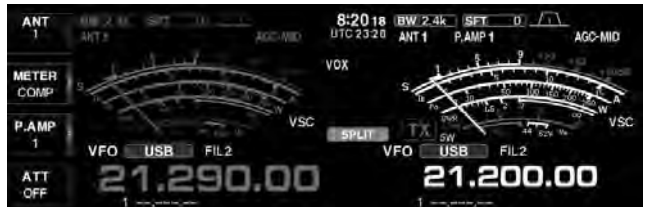

# **• Bereit zum Split-Betrieb**

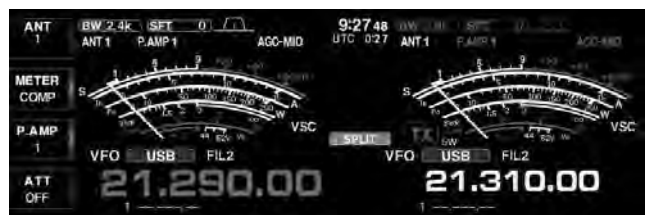

# ■ Quick-Split-Funktion

Wenn eine DX-Station empfangen wird, ist eine der wichtigsten Fragen, wie man die Split-Frequenz einstellt.

Wenn [SPLIT] 1 Sek. lang gedrückt wird, schaltet sich der Split-Betrieb ein und die Frequenz des Subbandes wird der des Hauptbandes angeglichen. Nun kann die Sendefrequenz eingestellt werden.

Die Quick-Split-Funktion verkürzt die dafür erforderliche Zeit.

Durch die Voreinstellung ist die Quick-Split-Funktion eingeschaltet. Sie lässt sich bei Bedarf im Set-Modus für sonstige Einstellungen abschalten (S. 15-13). In diesem Fall führt das Drücken der [SPLIT]-Taste nicht zur Angleichung der Subband-Frequenz an die des Hauptbandes.

O Im VFO-Modus sind 21,290 MHz (USB) eingestellt. q[SPLIT] 1 Sek. lang drücken.

- Der Split-Betrieb wird eingeschaltet.
- Die Frequenz des Subbandes wird der des Hauptbandes angeglichen.
- "**F-INP** " erscheint im Display und die Frequenz des Subbandes kann auf die gewünschte Sendefrequenz eingestellt werden.
- 2 Split-Ablage über die Tastatur eingeben, dann [SPLIT] drücken oder die Sendefrequenz mit dem Hauptabstimmknopf bei gedrückter [XFC]-Taste oder mit dem Subabstimmknopf einstellen.
	- " **F-INP** " verlischt im Display, wenn die [XFC]-Taste gedrückt wird oder man an einem der Abstimmknöpfe dreht.
	- Die Ablagefrequenz mit den Tasten [0] bis [9] eingeben. **[Beispiele]** 
		- Zum Senden auf einer 1 kHz höheren Frequenz:
		- [F-INP], [1] und dann [SPLIT] drücken.
		- Zum Senden auf einer 3 kHz niedrigeren Frequenz:
		- [F-INP], [•], [3] und dann [SPLIT] drücken.

# **◇ Split-Verriegelung**

Die Split-Verriegelung ist praktisch, wenn nur die Sendefrequenz verändert werden soll. Wird die Split-Verriegelung nicht genutzt, kann ein versehentliches Loslassen der [XFC]-Taste während des Drehens am Abstimmknopf die Empfangsfrequenz verändern. Die Split-Verriegelung ist per Voreinstellung eingeschaltet und kann im Set-Modus für sonstige Einstellungen ausgeschaltet werden. (S. 15-14)

- q Bei eingeschaltetem Split-Betrieb [LOCK]-Taste des Haupt- oder Subbandes drücken, um die Split-Verriegelung einzuschalten.
- 2 Bei gedrückter [XFC]-Taste am Hauptabstimmknopf drehen, um die Sendefrequenz zu verändern.
	- Falls dabei die [XFC]-Taste versehentlich losgelassen wird, bleibt die Empfangsfrequenz trotz Drehens am Hauptabstimmknopf unverändert.

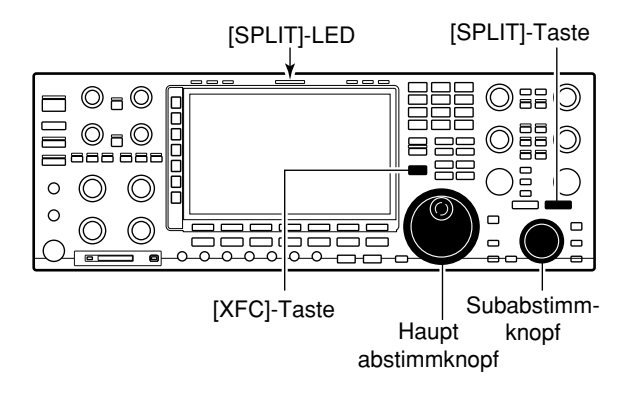

**• Quick-Split-Funktion eingeschaltet**

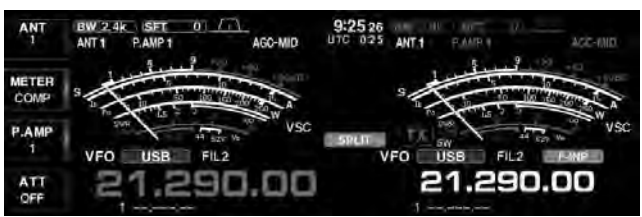

## **• [XFC]-Taste gedrückt**

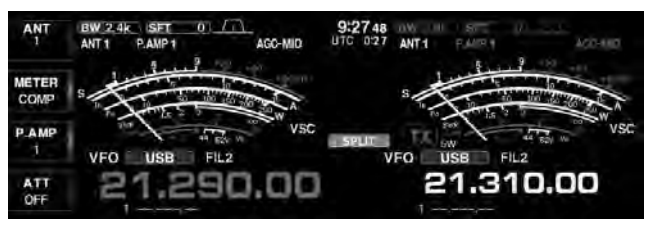

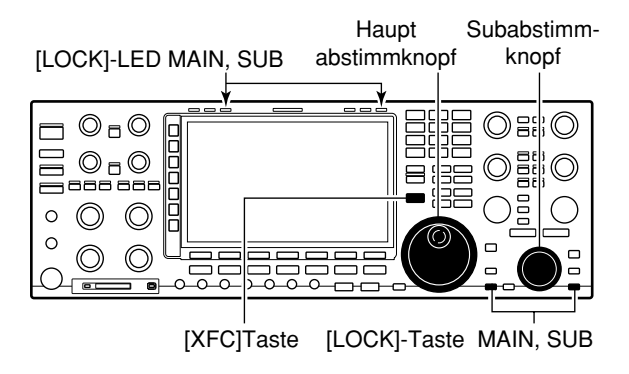

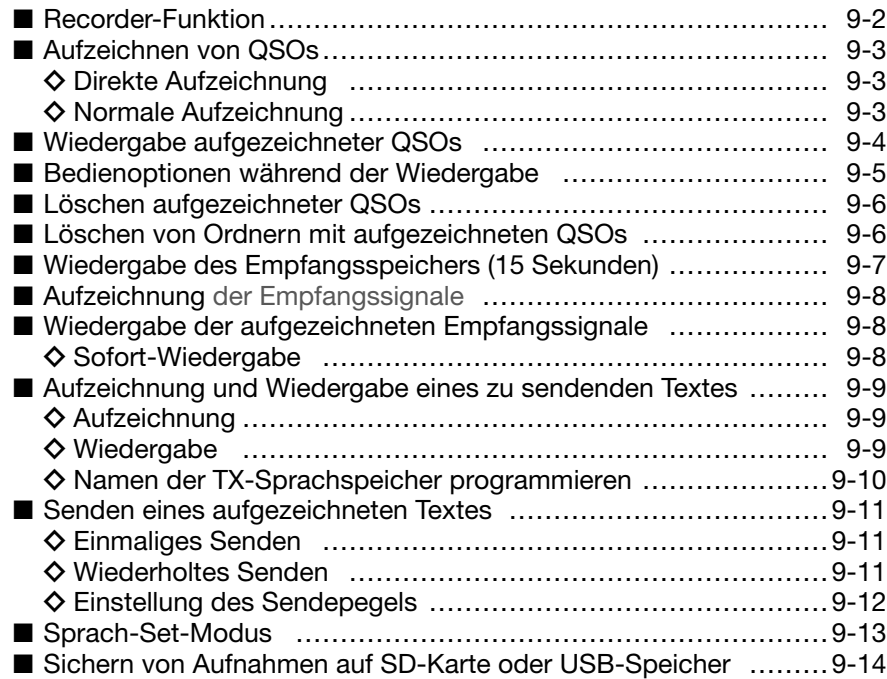

# ■ **Recorder-Funktion**

Die Recorder-Funktion des IC-7851 ist für zwei verschiedene Anwendungen nutzbar: als QSO-Recorder (QSO REC) und als RX-Sprachspeicher (15-Sekunden-Wiedergabe).

Die Unterschiede der beiden Varianten sind in der nebenstehenden Tabelle aufgeführt. Genauere Ausführungen zur Nutzung findet man auf den angegebenen Seiten dieses Kapitels.

## **Zu Ihrer Information:**

Zum Aufzeichnen von zu sendender Sprache nutzt man den TX-Sprachspeicher. (S. 9-9)

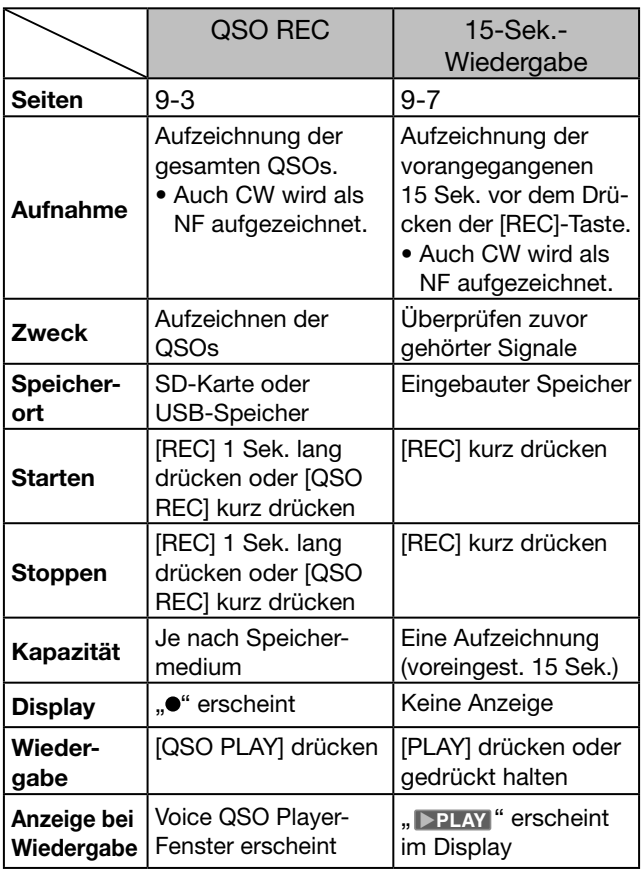

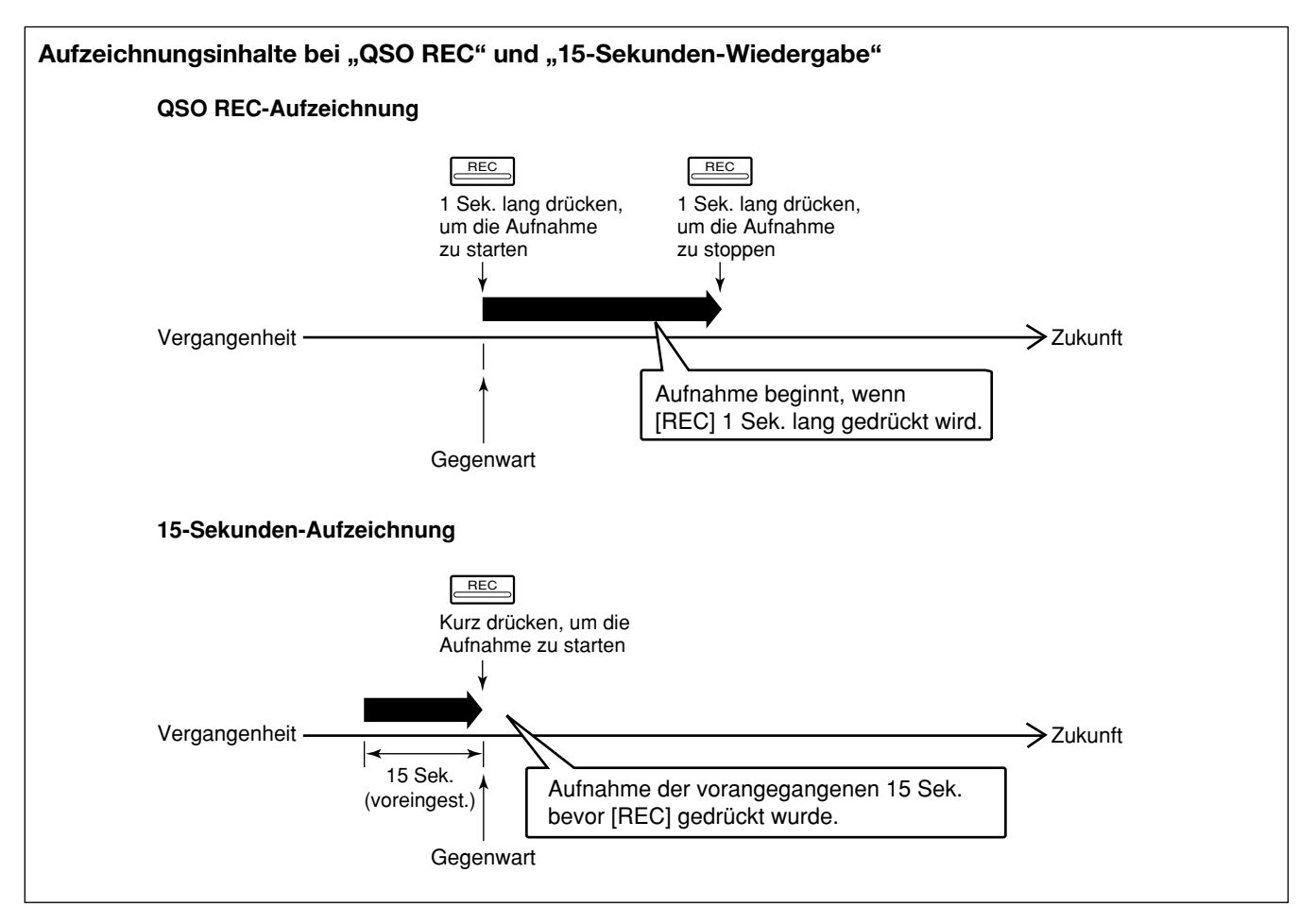

# ■ Aufzeichnen von QSOs

Der QSO-Recorder zeichnet nicht nur die Empfangs-NF auf, sondern auch die gesendete.

Dadurch lassen sich Conteste, die Aktivität von DXpeditionen, der eigene Funkverkehr usw. aufzeichnen. Die Aufzeichnungen werden auf einer SD-Karte oder einem USB-Speicher aufgezeichnet.

Für die Aufzeichnung gibt es zwei Möglichkeiten.

# **◇ Direkte Aufzeichnung**

Bedienung zur ausschließlichen Aufzeichnung empfangener Signale.

- ➥ [REC] 1 Sek. lang drücken, um die Aufnahme zu starten.
	- ..• " erscheint während der Aufnahme im Display.
	- [REC] erneut 1 Sek. lang drücken, um die Aufnahme zu beenden.
	- [REC] kurz drücken, um die 15 vorangegangenen Sekunden vor dem Drücken der [REC]-Taste aufzunehmen.

# **◇ Normale Aufzeichnung**

Bedienung zur Aufzeichnung empfangener und gesendeter Signale.

- ❍ Es ist kein Multifunktionsfenster geöffnet:
- q[VOICE](F) drücken.
	- Das VOICE-Speicher-Fenster wird angezeigt.
- 2 [QSO REC](F) 1 Sek. lang drücken, um die Aufnahme zu starten.
	- " $\bullet$ " erscheint während der Aufnahme im Display.
	- "II" erscheint, wenn die Aufnahme pausiert.
	- Die Aufzeichnung ist so lange möglich, bis die Kapazität des Speichermediums erschöpft ist.
	- Wenn die Dateigröße der Aufzeichnung 2 GB erreicht, erzeugt der Transceiver automatisch eine neue Datei und setzt die Aufzeichnung fort.
- e[QSO REC](F) 1 Sek. lang drücken, um die Aufnahme zu beenden.
	- "• verlischt im Display.
- r[EXIT/SET] drücken.
	- Das VOICE-Speicher-Fenster wird geschlossen.

## ✓ *PRAKTISCH!*

Wenn im Sprach-Set-Modus die automatische PTT-Aufzeichnungsfunktion eingeschaltet ist, startet die Aufzeichnung automatisch, sobald die [PTT] gedrückt wird. (S. 9-14)

#### **HINWEISE:**

- Zur Aufzeichnunhg von QSOs ist eine SD-Karte oder ein USB-Speicher nötig. (S. 3-5 und 3-6)
- Niemals während der Aufzeichnung ein Speichermedium anstecken oder entfernen, weil dadurch die Aufzeichnung beendet wird.
- Wenn die Aufzeichnung begonnen hat, wird sie auch fortgesetzt, wenn der Transceiver aus- und wieder eingeschaltet wird.

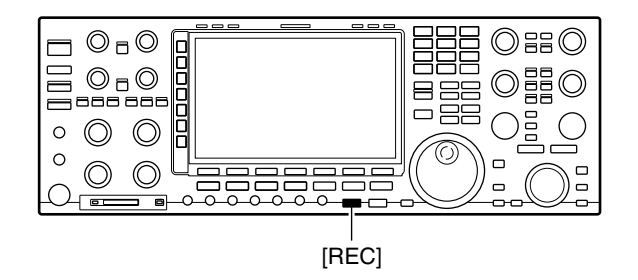

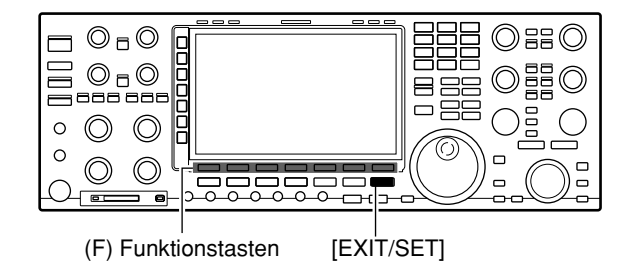

## • **Während der Aufnahme**

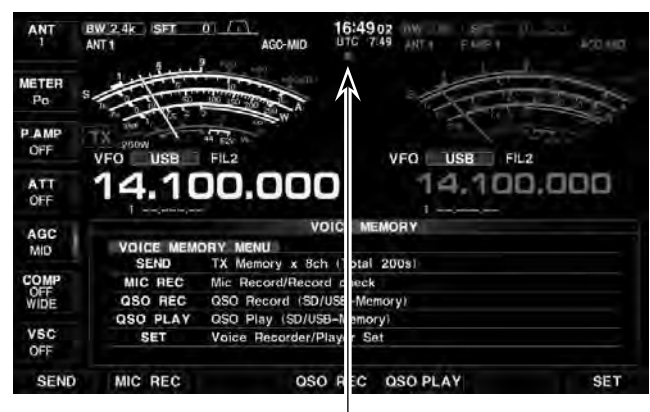

**Erscheint** 

# ■ Wiedergabe aufgezeichneter QSOs

Bedienung zur Wiedergabe aufgezeichneter QSOs.

- ❍ Es ist kein Multifunktionsfenster geöffnet:
- q[VOICE](F) drücken.
- Das VOICE-Speicher-Fenster wird angezeigt.
- (2) [QSO PLAY](F) drücken.
	- Das QSO-Wiedergabefenster wird angezeigt.
	- Die Liste der Ordner wird angezeigt.
	- Ordnernamen haben das Format yyyymmdd (yyyy: Jahr, mm: Monat, dd: Tag).
- **3 Mit [▲](F) oder [▼](F) den Ordner wählen, der die** anzuhörende Aufzeichnung enthält.
	- Mit dem Hauptabstimmknopf ist der Ordner ebenfalls wählbar.
- $\Omega$  [FILE](F) drücken.
	- Die Liste der Dateien wird angezeigt.
	- Dateinamen haben das Format yyyy-mm-dd hh:mm:ss (yyyy: Jahr, mm: Monat, dd: Tag, hh: Stunde, mm: Minute, ss: Sekunde).
- **5 Mit [▲](F) oder [▼](F) die Datei wählen, die man an**hören möchte.
	- Mit dem Hauptabstimmknopf ist die Datei ebenfalls wählbar.
- $(6)$ [PLAY](F) drücken, um die Wiedergabe zu starten.
	- Die Wiedergabe wird mit der jeweils nächsten Aufzeichnung fortgesetzt und erst beendet, wenn die unterste Aufzeichnungsdatei in der Liste abgespielt ist.
- u[EXIT/SET] mehrmals drücken.
	- Das VOICE-Speicher-Fenster wird geschlossen.

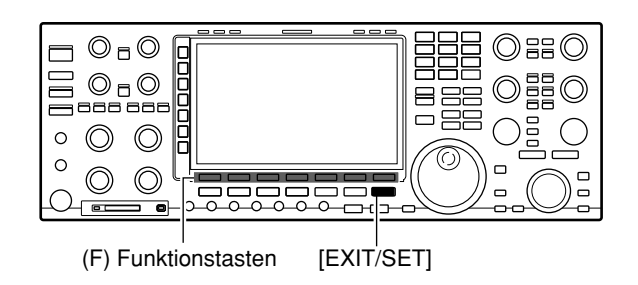

Dateiliste

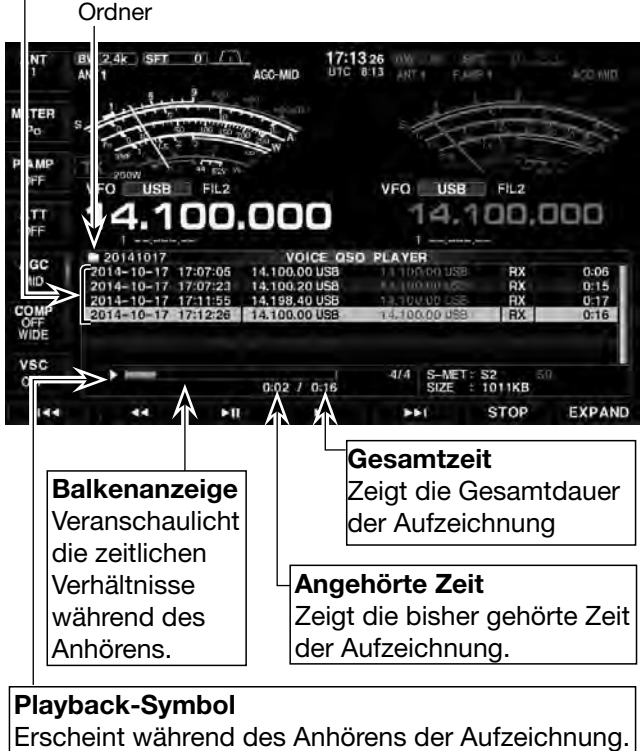

• Das Symbol verschwindet während einer Pause.

# ■ **Bedienoptionen während der Wiedergabe**

Während des Anhörens sind folgende Bedienungen möglich:

## **• Vorspulen**

[](F) drücken, um in der Aufzeichnung eine bestimmte Zeit nach vorn zu springen.

(voreingestellt: 10 Sek.)

Die Sprungzeit lässt sich im Sprach-Set-Modus ändern. (S. 9-14)

**VOICE** [F-2] **SET** [F-7] *QSO PLAY Skip Time*

# **• Zurückspulen**

[ $\left($  (F) drücken, um in der Aufzeichnung eine bestimmte Zeit zurück zu springen.

(voreingestellt: 10 Sek.)

Die Sprungzeit lässt sich im Sprach-Set-Modus ändern. (S. 9-14)

## **VOICE** [F-2] **SET** [F-7] *QSO PLAY Skip Time*

• Wenn man [ $\triangleleft$ ](F) in der ersten Sekunde des Anhörens einer Datei drückt, hört man das Ende der zuvor gemachten Aufzeichnung mit der Länge der Sprungzeit.

## **• Pause**

- [ ](F) drücken, um das Anhören anzuhalten.
- [ $\triangleright$  II](F) erneut drücken, um die Pause zu beenden.

# **• Anhören der vorherigen Datei**

[ $|$ (F) drücken, um die vorherige Datei anzuhören. • Wenn im aktuellen Ordner mehrere Dateien vorhanden sind und man gerade die älteste anhört, erfolgt beim Drücken von [ $|A|$ (F) ein Sprung zum Anfang dieser Datei.

# **• Anhören der nächsten Datei**

[](F) drücken, um die nächste Datei anzuhören.

• Wenn im aktuellen Ordner mehrere Dateien vorhanden sind und man gerade die neueste anhört, wird beim Drücken von [ $W$ ](F) die Wiedergabe beendet.

## **• Zurückspulen zum Anfang der vorherigen Datei**

Wenn das Anhören innerhalb einer Datei angehalten wurde, [4](F) ein- oder mehrmals drücken, um an den Anfang der Datei zurückzukehren, ohne dass das Anhören fortgesetzt wird.

• [ $\blacktriangleright$  [] (F) drücken, um die Datei anzuhören.

Wenn das Anhören am Beginn der Datei angehalten wurde, [KI](F) drücken, um an den Anfang der vorherigen Datei zu springen, ohne dass das Anhören fortgesetzt wird.

• [ $\blacktriangleright$  || ](F) drücken, um die Datei anzuhören.

# **• Vorspulen zum Anfang der nächsten Datei**

Wenn das Anhören innerhalb einer Datei angehalten wurde, [DH](F) drücken, um an den Anfang der nächsten Datei zu springen, ohne dass das Anhören fortgesetzt wird.

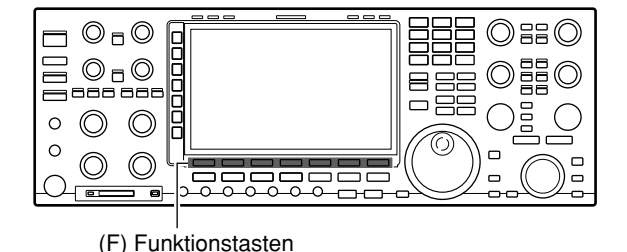

17:13.25 VFO USB FIL2 14.100.000 ATT O PLAYER  $RX$ MID VSC<br>OFF  $4I.4$ S-MET: S2<br>SIZE : 1011KB  $0:02$  /  $0:16$ **STOP** 1 Zurück Vorwärts Wiedergabe stoppen Nächste Datei Vorherige Datei Anhalten oder anhören fortsetzen anhören

# **Zu Ihrer Information:**

- Bei einer gedrückt gehaltenen Taste wird die Aktion bis zum Loslassen wiederholt (außer der [ $>$ II] (F)-Taste).
	- Beispiel: Bei gedrückt gehaltener [ $\blacktriangleright$ ](F)-Taste wird das Vorspulen um 10 Sek. so oft wiederholt, bis die [>>](F)-Taste wieder losgelassen wird. (voreingestellt: 10 Sek.)
- Während des Anhörens kann man den Hauptabstimmknopf drehen, um vor- oder zurückzuspulen. Die Sprungzeit beträgt dabei unabhängig von der im Set-Modus eingestellten jeweils 1/20 der Dateiaufzeichnungszeit.

• [» [] (F) drücken, um die Datei anzuhören.

# ■ **Löschen aufgezeichneter QSOs**

Bedienung zum Löschen aufgezeichneter QSOs.

- ❍ Es ist kein Multifunktionsfenster geöffnet:
- q[VOICE](F) drücken.
- Das VOICE-Speicher-Fenster wird angezeigt.
- 2 [QSO PLAY](F) drücken.
	- Das QSO-Wiedergabefenster wird angezeigt. • Die Liste der Ordner wird angezeigt.
		- Ordnernamen haben das Format yyyymmdd (yyyy: Jahr, mm: Monat, dd: Tag).
- **3 Mit [▲](F) oder [▼](F) den Ordner wählen, der die zu** löschende Aufzeichnung enthält.
	- Mit dem Hauptabstimmknopf ist der Ordner ebenfalls wählbar.
- $\left(4\right)$  [FILE](F) drücken.
	- Die Liste der Dateien wird angezeigt.
	- Dateinamen haben das Format yyyy-mm-dd hh:mm:ss (yyyy: Jahr, mm: Monat, dd: Tag, hh: Stunde, mm: Minute, ss: Sekunde).
- **5 Mit [▲](F) oder [▼](F) die Datei wählen, die man lö**schen möchte.
	- Mit dem Hauptabstimmknopf ist die Datei ebenfalls wählbar.
- y[DEL](F) 1 Sek. lang drücken.
- Das Bestätigungsfenster "Are you sure?" erscheint.
- $(7)$ [OK](F) drücken.
	- Die ausgewählte Datei wird gelöscht.
	- Mit [EXIT/SET] den Löschvorgang abbrechen.
- i[EXIT/SET] mehrmals drücken.
	- Das VOICE-Speicher-Fenster wird geschlossen.

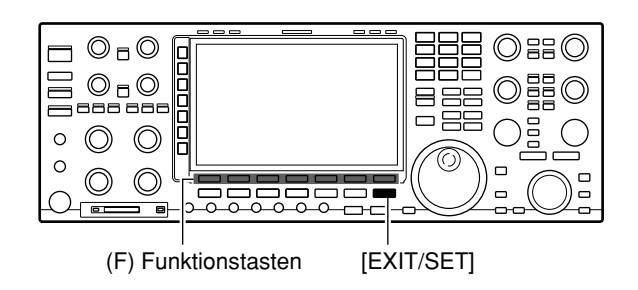

#### • **Bestätigungsfenster**

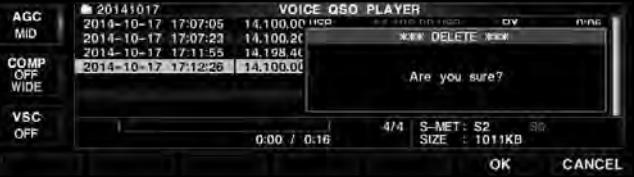

# ■ Löschen von Ordnern mit aufgezeichneten QSOs

Bedienung zum Löschen von Ordnern, die Dateien mit aufgezeichneten QSOs enthalten.

❍ Es ist kein Multifunktionsfenster geöffnet:

q[VOICE](F) drücken.

- Das VOICE-Speicher-Fenster wird angezeigt.
- 2 [QSO PLAY](F) drücken.
	- Das QSO-Wiedergabefenster wird angezeigt.
	- Die Liste der Ordner wird angezeigt.
	- Ordnernamen haben das Format yyyymmdd (yyyy: Jahr, mm: Monat, dd: Tag).
- **3 Mit [▲](F) oder [▼](F) den Ordner wählen, der ge**löscht werden soll.
	- Mit dem Hauptabstimmknopf ist der Ordner ebenfalls wählbar.
- r[DEL](F) 1 Sek. lang drücken.
- Das Bestätigungsfenster "Are you sure?" erscheint. (5) [OK](F) drücken.
	- Der ausgewählte Ordner wird gelöscht.
	- Mit [EXIT/SET] den Löschvorgang abbrechen.
- y[EXIT/SET] mehrmals drücken.
	- Das VOICE-Speicher-Fenster wird geschlossen.

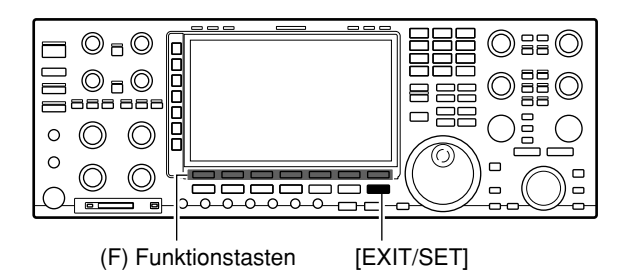

## • **Bestätigungsfenster**

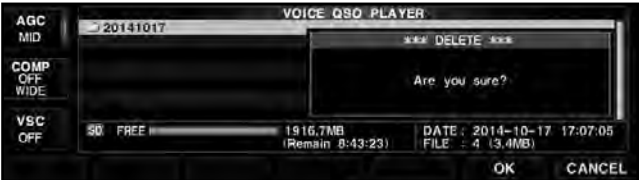

# ■ Wiedergabe des Empfangsspeichers (15 Sekunden)

Der Empfangsspeicher speichert die letzten 15 Sekunden der zuvor empfangenen Signale. Das ist zweckmäßig, wenn man eine empfangene Station nicht einwandfrei hören konnte und auf eine Wiederholung angewiesen ist.

Die Signale werden in einem eingebauten Speicher gespeichert, sobald man die [REC]-Taste drückt. Allerdings ist nur eine einzige Aufzeichnung möglich. Die Aufzeichnungszeit des Empfangsspeichers lässt sich im Sprach-Set-Modus auf max. 30 Sek. ändern.

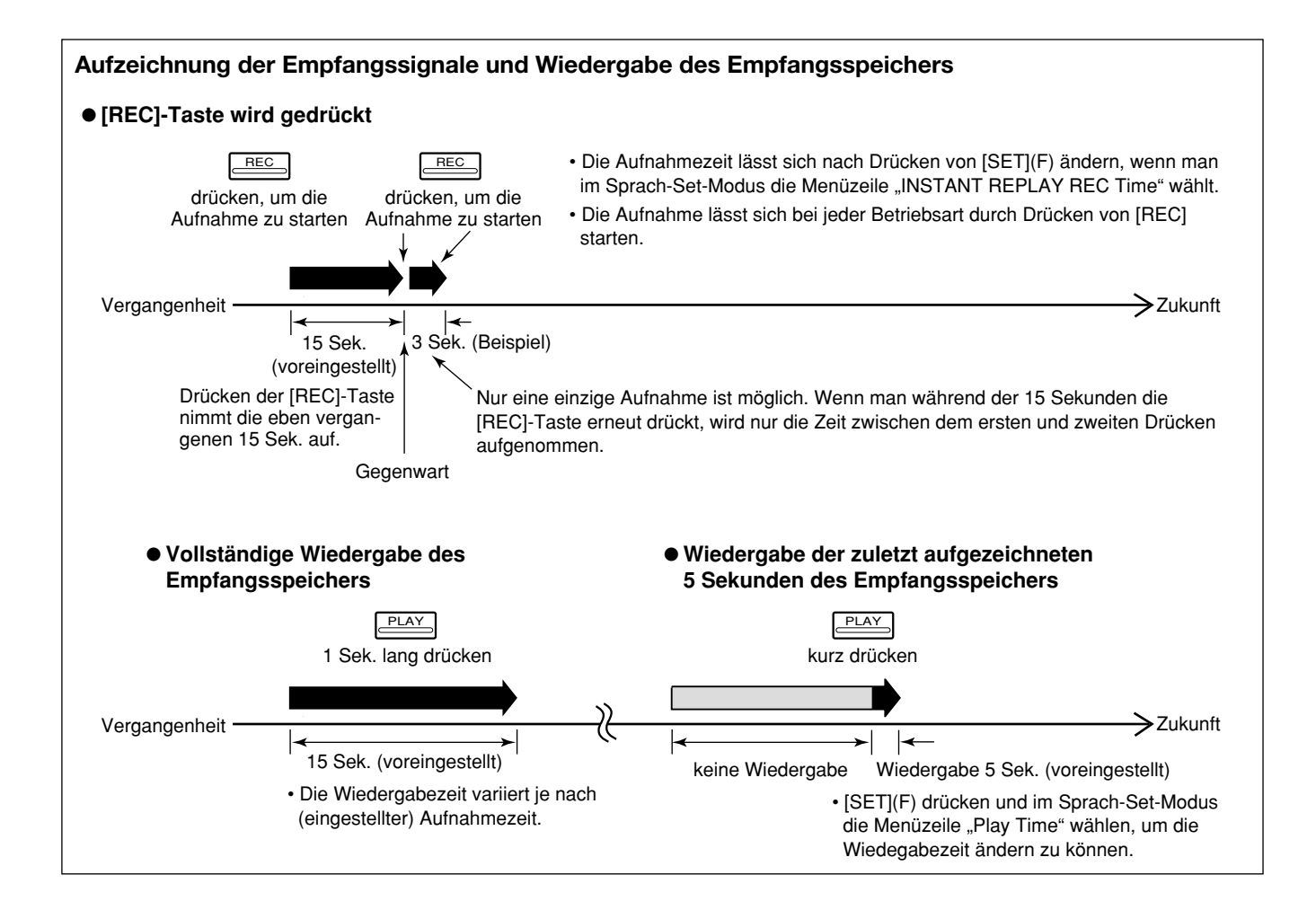

# ■ Aufzeichnung der Empfangssignale

## ➥ [REC] drücken, um die Aufnahme zu starten.

- Die vorangegangenen 15 Sek. werden aufgenommen.
- Die Aufnahmezeit kann im Sprach-Set-Modus geändert werden (S. 9-14). (voreingestellt: 15 Sek.)

```
VOICE [F-2]  SET [F-7]  INSTANT REPLAY REC Time
```
• Die Aufnahme wird im eingebauten Speicher gespeichert.

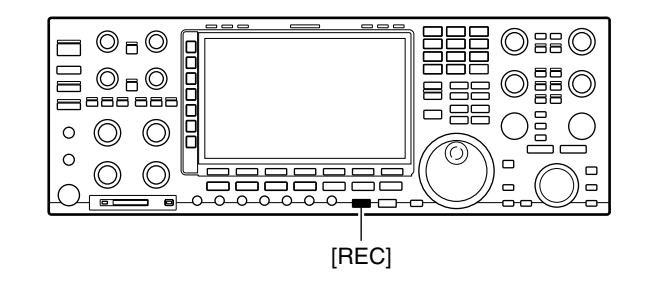

#### **Zu Ihrer Information:**

Wenn man während der Aufzeichnung der Empfangssignale sendet, wird die Sende-NF aufgezeichnet.

# ■ Wiedergabe der aufgezeichneten Empfangssignale

Bedienung zur sofortigen Wiedergabe der aufgezeichneten Empfangssignale.

- ➥ [PLAY] 1 Sek. lang drücken, um die Wiedergabe zu starten.
	- Die zuvor aufgezeichneten 15 Sekunden (voreingestellt) werden wiedergegeben.
- ➥ [PLAY] kurz drücken.
	- Nur 5 Sekunden (voreingestellt) der Aufzeichnung werden wiedergegeben. (S. 9-14)
	- **VOICE** [F-2] **SET** [F-7] *Play Time*
	- **•** "**PLAY** " erscheint während der Wiedergabe.

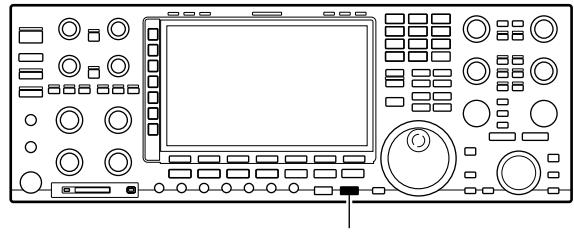

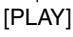

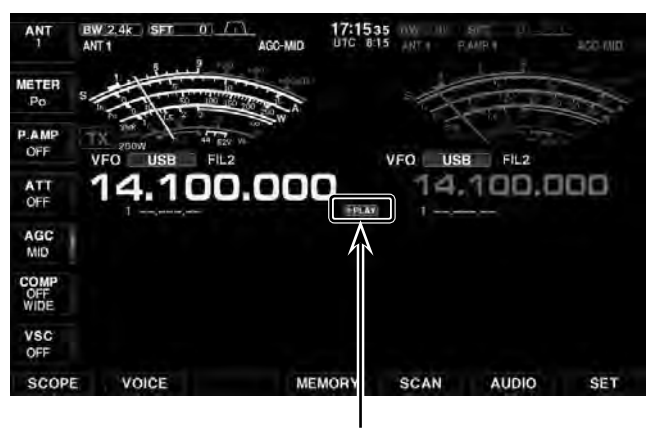

**Erscheint** 

# ■ Aufzeichnung und Wiedergabe eines zu sendenden Textes

Um Texte mit dem Sprachrecorder zu senden, müssen sie zuvor aufgezeichnet werden.

Der IC-7851 verfügt über 8 TX-Sprachspeicher, die eine Aufzeichnungsdauer von je 200 Sek. erlauben.

# $\diamond$  Aufzeichnung

- ❍ Es ist kein Multifunktionsfenster geöffnet:
- q[VOICE](F) drücken.
- Das VOICE-Speicher-Fenster wird angezeigt.
- $(2)$ [MIC REC](F) drücken.
- Das Sprach-Mikrofonaufzeichnungs-Fenster wird angezeigt.
- $\mathcal{D}$ Mit  $[\triangle](F)$  oder  $[\blacktriangledown](F)$  den gewünschten Sprachspeicher "T1" bis "T8" wählen.
- r[REC](F) 1 Sek. lang drücken, um die Aufnahme zu starten.
	- **REC** " erscheint im Display.
- $6$ Ohne die [PTT] zu drücken, in das Mikrofon sprechen.
	- Beim Sprechen mit normaler Lautstärke den [MIC]-Reg ler so einstellen, dass die "MIC-REC LEVEL"-Anzeige 100 % nicht überschreitet.
	- Während der Aufnahme wird die verbleibende Aufnahmezeit angezeigt.
	- Zuvor aufgezeichnete Aufnahmen werden überschrieben.
- y[REC](F) kurz drücken, um die Aufnahme zu beenden.
- u[EXIT/SET] mehrmals drücken.
- Das VOICE-Speicher-Fenster wird geschlossen.

# $\diamond$  Wiedergabe

- $(1)$  Schritte  $(1)$  und  $(2)$  wie oben beschrieben ausführen, um das Sprach-Mikrofonaufzeichnungs-Fenster anzuzeigen.
- $\mathcal{D}$ Mit  $[\triangle](F)$  oder  $[\triangledown](F)$  den gewünschten Sprachspeicher "T1" bis "T8" für die Wiedergabe wählen.
- e[PLAY](F) drücken, um die Aufnahme wiederzugeben.
	- " PLAY " erscheint im Display und der Wiedergabe-Timer zählt abwärts.
	- Die Wiedergabe wird automatisch beendet, wenn der gesamte Inhalt des Speichers wiedergegeben ist.
	- Zum Stoppen der Wiedergabe [A](F), [V](F), [PLAY](F), [REC](F), [NAME](F), [CLR](F) oder [EXIT/SET] drücken.
	- Zum Löschen des Inhalts des gewählten Sprachspeichers [CLR](F) 1 Sek. lang drücken.
- r[EXIT/SET] mehrmals drücken.
	- Das Sprach-Mikrofonaufzeichnungs-Fenster geschlossen.

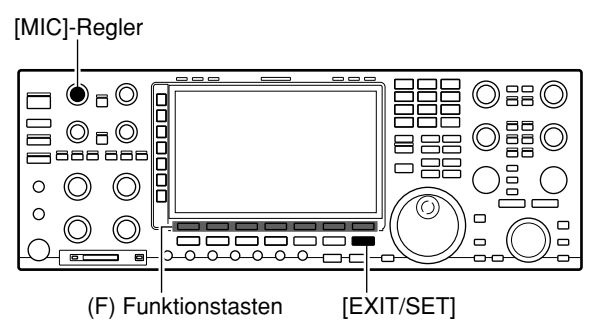

# • **Während der Aufnahme**

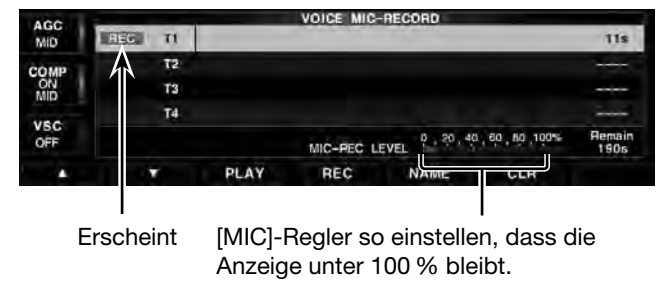

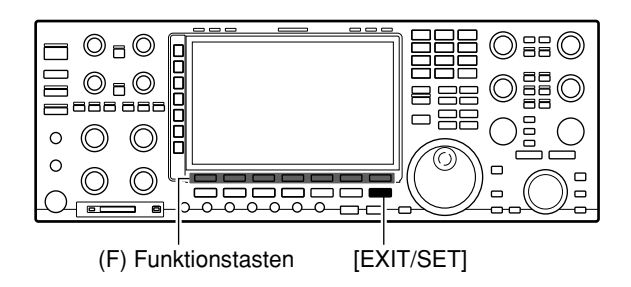

## • **Während der Wiedergabe**

| AGC<br>MID              | <b>VOICE MIC-RECORD</b> |                                      |     |             |                |      |
|-------------------------|-------------------------|--------------------------------------|-----|-------------|----------------|------|
|                         | 71                      |                                      |     |             |                | 13s  |
| <b>ON</b><br>VSC<br>OFF | Τ2<br>'n                |                                      |     |             |                |      |
|                         | T3                      |                                      |     |             |                | ---- |
|                         | T4                      |                                      |     |             |                | ---  |
|                         |                         | 0 30 40 60 80 100 %<br>MIC-REC LEVEL |     |             | Remain<br>1775 |      |
| п                       |                         | PLAY                                 | REC | <b>NAME</b> | CLR            |      |

**Erscheint** 

■ Aufzeichnung und Wiedergabe eines zu sendenden Textes (Fortsetzung)

# **◆ Namen der TX-Sprachspeicher programmieren**

Die einzelnen TX-Srachspeicher lassen sich mit bis zu 30 Zeichen langen Namen versehen.

- Beispiel: Programmierung des Namens "CQ JA3YUA" für den TX-Sprachspeicher T1
- ❍ Es ist kein Multifunktionsfenster geöffnet:
- q[VOICE](F) drücken.
- Das VOICE-Speicher-Fenster wird angezeigt.
- (2) [MIC REC](F) drücken.
- Das Sprach-Mikrofonaufzeichnungs-Fenster wird angezeigt.
- e[NAME](F) drücken.
	- Der Eingabemodus für den Namen wird aufgerufen.
- r[T1.T8](F) so oft drücken, bis der TX-Sprachspeicher "T1" gewählt ist.
	- Nur TX-Sprachspeicher mit einer Aufnahme sind wählbar.
- tGewünschten Namen für den TX-Sprachspeicher eingeben.
	- $\bullet$  Wenn [ABC]( $\bullet$ ) gewählt ist, mit dem Hauptabstimmknopf "C" wählen.
	- **Ø** Mit [▶](F) den Cursor bewegen.
	- **O** Mit dem Hauptabstimmknopf "Q" wählen.
	- **<sup>4</sup>** Mit [►](F) den Cursor bewegen.
	- $\bigcirc$  [SPACE](F) drücken, um ein Leerzeichen einzugeben.
	- **Mit dem Hauptabstimmknopf "J" wählen.**
	- **<sup>1</sup>** Mit [▶](F) den Cursor bewegen.
	- **3** Mit dem Hauptabstimmknopf "A" wählen.
	- o [123]() drücken und mit dem Hauptabstimmknopf "3" wählen.
	- $\mathbf{0}$  [ $\blacktriangleright$ ](F) den Cursor bewegen.
	- **1** [ABC]() drücken und mit dem Hauptabstimmknopf "Y" wählen.
	- $\mathbf{\Phi}$  [ $\blacktriangleright$ ](F) den Cursor bewegen.
	- **13** [ABC](▶) drücken und mit dem Hauptabstimmknopf "U" wählen.
	- **1** [►](F) den Cursor bewegen.
	- **15 Mit dem Hauptabstimmknopf "A" wählen.**
	- Um für einen weiteren TX-Sprachspeicher einen Namen zu programmieren, [T1..T8](F) so oft drücken, bis der gewünschte TX-Sprachspeicher gewählt ist.
- $\circ$  Nach der Eingabe des Namens [EXIT/SET] drücken, um den Namen zu speichern.

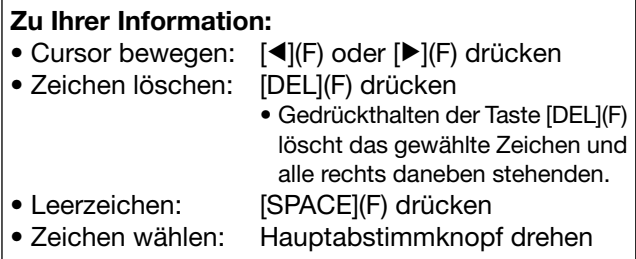

(≈) Multifunktionstasten

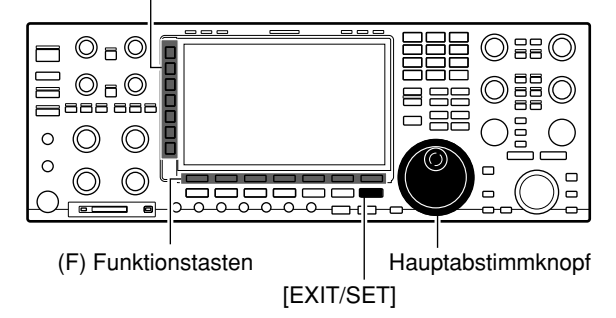

**• Sprach-Mikrofonaufzeichnungs-Fenster vor der Programmierung des Namens**

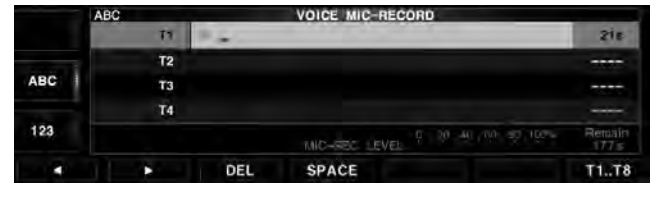

**• Sprach-Mikrofonaufzeichnungs-Fenster nach der Programmierung des Namens**

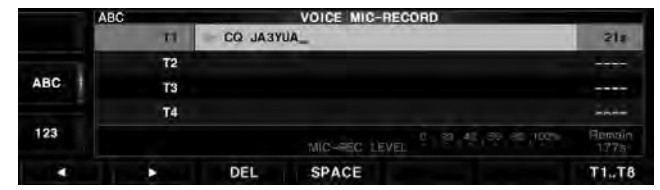

**• Wählbare Zeichen und Sonderzeichen**

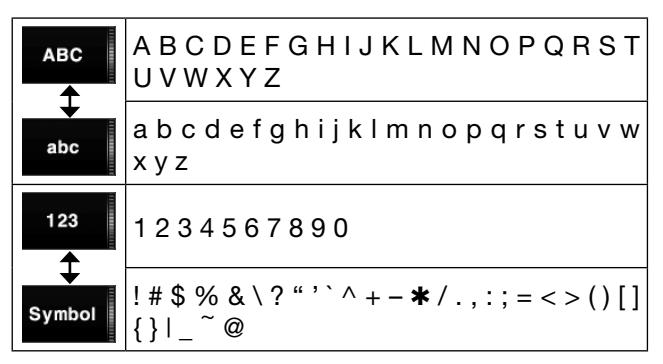

# ■ Senden eines aufgezeichneten Textes

# **♦ Einmaliges Senden**

❍ Es ist kein Multifunktionsfenster geöffnet:

- q[VOICE](F) drücken.
- Das VOICE-Speicher-Fenster wird angezeigt.
- (2) [SEND](F) drücken.
- Das VOICE-TX-Fenster wird angezeigt.
- 3) Zugehörige Taste [T1](F) bis [T8](F) des gewünschten TX-Sprachspeichers kurz drücken, um den aufgezeichneten Text zu senden.
	- Durch Drücken von [1−4/5−8](F) schaltet man die Tasten zwischen [T1](F) bis [T4](F) und [T5](F) bis [T8](F) um.
	- Der Transceiver schaltet dabei automatisch auf Senden. • " **SEND** " erscheint im Display und der Timer zählt ab-
	- wärts. • Der Transceiver schaltet automatisch auf Empfang, wenn der gesamte Inhalt des TX-Sprachspeichers gesendet ist.
	- Zum Abbrechen der Sendung die Tasten [T1](F) bis [T8](F), [1−4/5−8](F) oder [EXIT/SET] drücken.
- r[EXIT/SET] mehrmals drücken.
	- Das VOICE-Speicher-Fenster wird geschlossen.

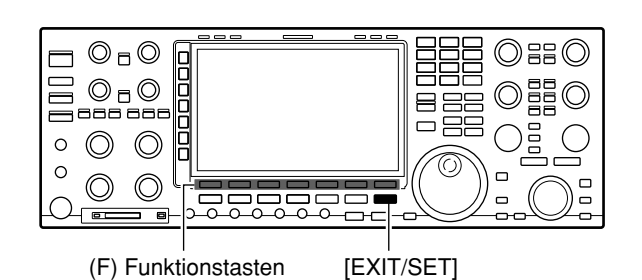

## **• Beim Senden (einmaliges Senden)**

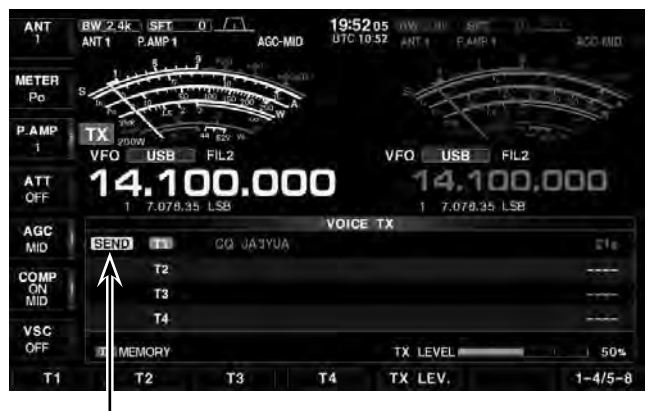

**Erscheint** 

# **♦ Wiederholtes Senden**

- $\Omega$  Obige Schritte  $\Omega$  und  $\Omega$  wiederholen.
- 2) Taste [T1](F) bis [T8](F) des TX-Sprachspeichers 1 Sek. lang drücken.
	- Der Inhalt des gewählten TX-Sprachspeichers wird maximal 10 Min. lang mit dem Sprach-Set-Modus in der Menüzeile "Repeat Time" eingestellten Intervall gesendet. (S. 9-13)

## **VOICE** [F-2] **SET** [F-7] *Repeat Time*

- " $\bullet$  " erscheint beim wiederholten Senden im Display.
- Zum Abbrechen der Sendung die Tasten [T1](F) bis [T8](F), [1−4/5−8](F) oder [EXIT/SET] drücken.

## **• Beim Senden (wiederholtes Senden)**

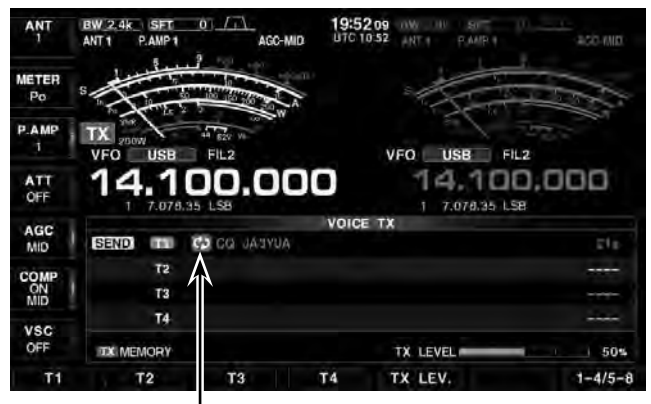

Anzeige für wiederholtes Senden

# **Zu Ihrer Information:**

Wenn eine externe Tastatur (S. 3-6, 20-4) oder eine USB-Tastatur angeschlossen ist (S. 15-16), kann man das Senden aufgezeichneter Sprache darüber initiieren.

 • Die aufgezeichneten Texte der TX-Sprachspeicher T1 bis T8 werden einmal gesendet, wenn man eine der Tasten [S1] bis [S8] der externen Tastatur kurz drückt.

Bei gedrückt gehaltener Taste wird der Text wiederholt gesendet.

• Die aufgezeichneten Texte der TX-Sprachspeicher T1 bis T8 werden einmal gesendet, wenn man eine der Tasten [F1] bis [F8] auf der USB-Tastatur drückt.

Zum wiederholten Senden muss man dabei die [SHIFT]-Taste und gedrückt halten.

# **9 SPRACHRECORDER**

■ Senden eines aufgezeichneten Textes (Fortsetzung)

# D **Einstellung des Sendepegels**

- ❍ Es ist kein Multifunktionsfenster geöffnet:
- q[VOICE](F) drücken.
- Das VOICE-Speicher-Fenster wird angezeigt. 2 [SEND](F) drücken.
- Das VOICE-TX-Fenster wird angezeigt.
- e[TX LEV.](F) drücken.
- Die TX LEVEL-Anzeige erscheint.
- 4) Eine der Tasten [T1](F) bis [T8](F) drücken.
	- Der Transceiver schaltet dabei automatisch auf Senden.
	- Durch Drücken von [1−4/5−8](F) schaltet man die Tas-
	- ten zwischen [T1](F) bis [T4](F) und [T5](F) bis [T8](F) um. • " **SEND** " erscheint im Display und der Timer zählt abwärts.
	- Der Transceiver schaltet automatisch auf Empfang, wenn der gesamte Inhalt des TX-Sprachspeichers gesendet ist.
	- Zum Abbrechen der Sendung die Tasten [T1](F) bis [T8](F), [1−4/5−8](F) oder [EXIT/SET] drücken.
- **5 Beim Senden mit dem Hauptabstimmknopf den** Sendepegel des Sprachrecorders einstellen.
	- [DEF](F) 1 Sek. lang drücken, um den Voreinstellwert aufzurufen.
- $(6)$ [EXIT/SET] mehrmals drücken.
	- Das VOICE-Speicher-Fenster wird geschlossen.

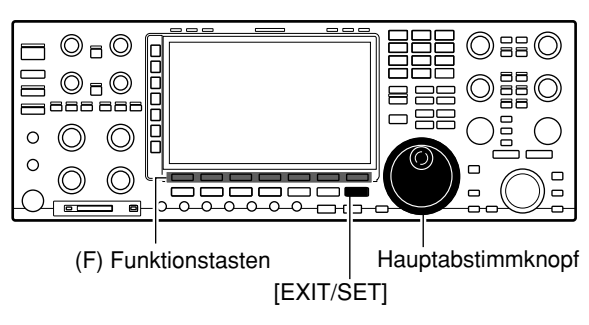

#### **• Sendepegel-Anzeige im VOICE-TX-Fenster**

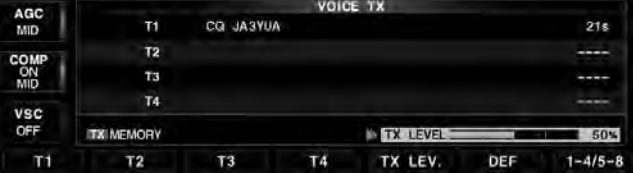

# ■ **Sprach-Set-Modus**

In diesem Set-Modus lassen sich die automatische Monitorfunktion sowie die Zeiten für die Kurzwiedergabe und die normale Aufnahme einstellen.

- ❍ Es ist kein Multifunktionsfenster geöffnet:
- q[VOICE](F) drücken.
- Das VOICE-Speicher-Fenster wird angezeigt.
- $(2)$  [SET](F) drücken.
- Das Sprach-Set-Modus-Fenster wird angezeigt.
- **3 Mit [▲](F) oder [▼](F) die gewünschte Menüzeile** wählen.
- rMit dem Hauptabstimmknopf die gewünschte Einstellung vornehmen oder den gewünschten Wert einstellen.
	- [DEF](F) 1 Sek. lang drücken, um den Voreinstellwert aufzurufen.
- (5) [EXIT/SET] mehrmals drücken.
	- Das VOICE-Speicher-Fenster wird geschlossen.

# **Voice 1st Menu (voreingestellt: VOICE-Root)**

Wahl, ob nach dem Drücken von [VOICE](F) als Erstes VOICE-Root oder VOICE-TX im Display erscheint.

- VOICE-Root: Das VOICE-Memory-Fenster erscheint zuerst.
- VOICE-TX: Das VOICE-TX-Fenster erscheint zuerst.

# **VOICE TX Auto Monitor (voreingestellt: ON)**

Ein- und Ausschalten der Monitorfunktion beim Senden aufgezeichneter Texte.

- ON: Beim Senden aufgezeichneter Texte kann man diese über den Lautsprecher mithören.
- OFF: Mithören nur möglich, wenn die Monitorfunktion eingeschaltet ist.

**Repeat Time (voreingestellt: 5s)**

Einstellung des Wiederholintervalls für das wiederholte Senden.

Der Transceiver sendet den aufgezeichneten Text wiederholt mit diesem Intervall.

Einstellbar zwischen 1 und 15 Sek. (in 1-Sek.-Schritten)

# **QSO REC Storage Media (voreing.: SD CARD)**

Wahl des Speichermediums für das Aufzeichnen von QSOs.

- SD CARD: Aufzeichnung erfolgt auf SD-Karte.
- USB-Memory: Aufzeichnung erfolgt auf USB-Speicher.

# **Rec Mode (voreingestellt: TX&RX)**

Wahl des Aufzeichnungsmodus für QSOs.

- TX&RX: Gesendete und empfangene Signale werden aufgezeichnet.
- RX only: Nur empfangene Signale werden aufgezeichnet.

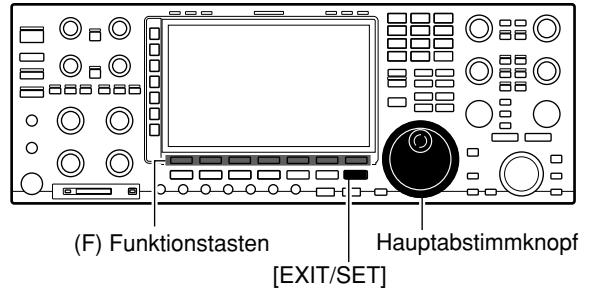

## **• Fenster des Sprach-Set-Modus**

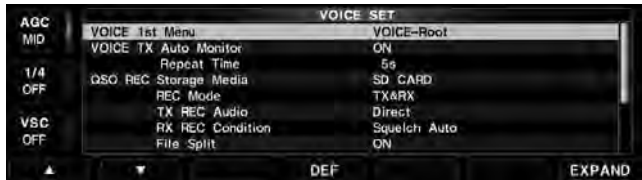

# **TX Rec Audio (voreingestellt: Direct)**

Wahl der Signalquelle für die Aufzeichnung.

- Direct: Aufzeichnung der Mikrofon-NF.
- Monitor: Aufzeichnung der TX-Monitor-NF.

# **RX Rec Condition**

## **(voreingestellt: Squelch Auto)**

Wahl des Einflusses des Squelch-Status auf die Aufzeichnung empfangener Signale.

- Always: Empfangene Signale werden unabhängig vom Status des Squelchs aufgezeichnet.
- Squelch Auto: Empfangene Signale werden nur aufgezeichnet, wenn das Signal den Squelch öffnet. (Wenn der Squelch während der Aufnahme schließt, wird die Aufzeichnung angehalten.)

## **File Split (voreingestellt: ON)**

Ein- oder Ausschalten der File-Split-Funktion.

• OFF: Die Signale werden kontinuierlich aufgezeichnet, sowohl beim Senden als auch beim Empfang oder wenn sich der Squelch-Zustand ändert.

 Wenn die Dateigröße der Aufnahme 2 GB erreicht, wird die Aufzeichnung in einer neuen Datei fortgesetzt.

• ON: Während der Aufnahme werden beim Umschalten zwischen Senden und Empfang und bei Änderungen des Squelch-Zustands neue Dateien in demselben Ordner erzeugt und die Signale jeweils separat in diesen gespeichert.

■ Sprach-Set-Modus (Fortsetzung)

# **PTT Auto REC (voreingestellt: OFF)**

Ein- oder Ausschalten der automatischen PTT-Aufzeichnungsfunktion.

- OFF: Die Aufnahme startet beim Umschalten von Empfang auf Senden nicht.
- ON: Die Aufnahme startet beim Umschalten von Empfang auf Senden.

## **Die Aufnahme wird beendet, wenn:**

- innerhalb von 10 Sek. nach dem letzten Senden nicht erneut gesendet wird.
- innerhalb von 10 Sek. nach dem letzten Senden kein Signal empfangen wird.
- Wenn man innerhalb von 10 Sek. nach dem letzten Senden ein Signal empfängt, wird auch dieses aufgezeichnet.
- Wenn man innerhalb von 10 Sek. nach dem Empfang ein weiteres Signal empfängt, wird auch dieses aufgezeichnet.
- 10 Minuten seit dem letzten Senden vergangen sind und dabei bei SSB, CW, RTTY, PSK oder AM der Squelch geöffnet war.
- Die Frequenz oder die Betriebsart geändert wird.
- Zwischen V/M, M-CH, Bandstapelregister usw. umgeschaltet wird.

# **PRE-REC for PTT Auto REC**

#### **(voreingestellt: 10s)**

Ein- oder Ausschalten der automatischen RX-Sprachspeicherfunktion für die automatische PTT-Aufzeichnung.

- OFF: Es erfolgt keine automatische RX-Sprachspeicherung.
- 5s/10s/15s:

 Die vor dem Drücken der PTT empfangenen Sprachsignale werden für die gewählte Zeitdauer aufgezeichnet.

# **QSO PLAY Skip Time (voreingestellt: 10s)**

Wahl der Skip-Zeit beim Vor- oder Zurückspulen bei der Wiedergabe von aufgezeichneten QSOs. Wählbar sind: 3, 5, 10 oder 30 Sek.

# **INSTANT REPLAY REC Time**

#### **(voreingestellt: 15s)**

Wahl der Aufzeichnungszeit des Empfangsspeichers beim Drücken von [REC]. Wählbar sind: 5 bis 30 Sek. (in 1-Sek.-Schritten)

# **INSTANT REPLAY Play Time**

#### **(voreingestellt: 5s)**

Wahl der Wiedergabezeit des Empfangsspeichers, wenn [PLAY] kurz gedrückt wird. Wählbar sind: 3 bis 10 Sek. (in 1-Sek.-Schritten)

# ■ Sichern von Aufnahmen auf SD-Karte oder USB-Speicher

Die Aufnahmedateien des QSO-Recorders und der TX-Sprachspeicher werden auf einer SD-Karte oder einem USB-Speicher zusammen mit den Speicherkanälen und den Set-Modus-Einstellungen gespeichert. Siehe "Sichern der Einstelldaten auf SD-Karte oder USB-Speicher" auf S. 10-5.

Zum Speichern der RX-Sprachspeicher wählt man in der Menüzeile "Voice RX Memory" die Einstellung "ON". (S. 10-4)

**SET** [F-7] **SD/USB** [F-7] **SAVE** [F-2] *Voice RX Memory)*

# **NUTZUNG VON SPEICHERMEDIEN Kapitel 10**

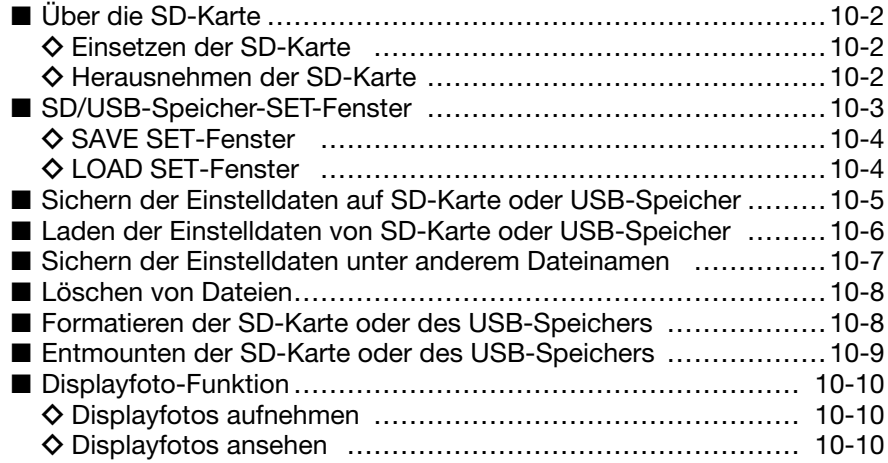

# ■ **Über die SD-Karte**

Eine SDHC-Karte befindet sich im Lieferumfang. Man kann auch andere SD/SDHC-Karten nutzen.

Im IC-7851 lassen sich SD-Karten mit einer Kapazität von bis zu 2 GB bzw. SDHC-Typen mit bis zu 32 GB verwenden.

Icom hat die Kompatibilität folgender SD- und -SDHC-Karten überprüft:

(Stand März 2015)

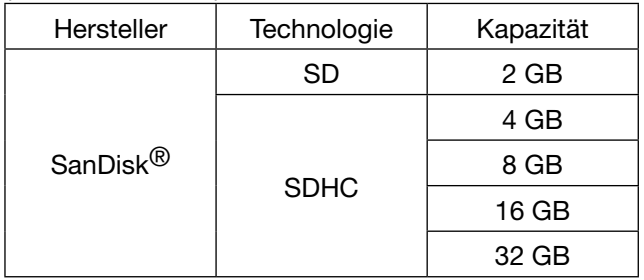

• Diese Aufstellung garantiert nicht die Leistungsfähigkeit der genannten SD- und SDHC-Karten.

- Im Weiteren werden beide SD-Kartenvarianten nur noch als SD-Karte bezeichnet.
- Es wird empfohlen, alle im IC-7851 verwendeten SD-Karten mit dem Transceiver zu formatieren, auch wenn es sich um vorformatierte SD-Karten für PCs oder andere Anwendungen handelt. (S. 10-8)

Es ist ratsam, die Werksvoreinstellungen auf einer SD-Karte zu speichern. (S. 10-5)

# **♦ Einsetzen der SD-Karte**

➥ SD-Karte in den [SD CARD]-Slot schieben, bis sie spürbar einrastet.

• Die LED links neben dem [SD CARD]-Slot blinkt.

**HINWEIS:** Beim Einsetzen auf die richtige Position achten.

Falls man die SD-Karte mit Gewalt oder verdreht in den Slot schiebt, können sie oder die Kontakte im Slot beschädigt werden.

# **◇ Herausnehmen der SD-Karte**

- ➥ SD-Karte in den Slot drücken, sodass sie spürbar ausrarstet, und dann aus dem Slot ziehen.
	- Wenn man die SD-Karte aus dem eingeschalteten Transceiver herausnehmen will, muss sie zuvor ordnungsgemäß entmounted werden. (S. 10-9)

# **HINWEISE:**

- Benutzungshinweise der SD-Karte aufmerksam lesen und befolgen.
- Bei folgenden Handhabungen können die Daten auf der SD-Karte oder die SD-Karte selbst beschädigt werden:
- Jedwede Unterbrechung der Stromversorgung, während der Transceiver auf die SD-Karte zugreift.
- Entfernen der SD-Karte während der Transceiver auf die SD-Karte zugreift.
- Mechanische Beschädigungen, Vibrationen usw. der SD-Karte.
- Niemals die Kontakte der SD-Karte berühren.
- Der Transceiver benötigt eine gewisse Zeit, bis er eine SD-Karte mit hoher Kapazität erkannt hat.
- Bei längerem Betrieb erwärmt sich die SD-Karte leicht.
- SD-Karten haben eine begrenzte Lebensdauer, die durch die Lese-/Schreib-Zyklen bestimmt wird.
- Wenn sich keine Daten mehr von der SD-Karte lesen oder auf diese schreiben lassen, hat sie ihre Lebensdauer erreicht und man muss eine neue anschaffen. Es ist daher ratsam, ein Back-up der wichtigsten Daten auf dem PC zu machen.
- Icom ist nicht für Probleme oder Schäden verantwortlich, die durch Datenverluste verursacht werden.

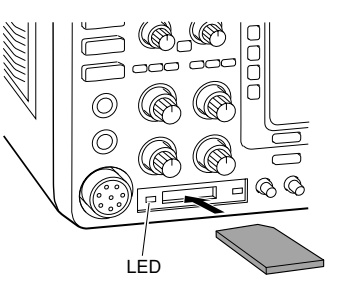

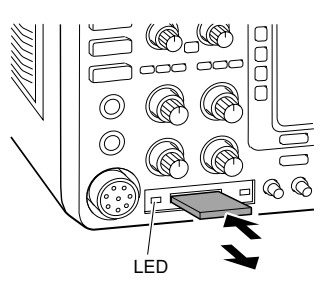

# ■ **SD/USB-Speicher-SET-Fenster**

Vom SD/USB-Speicher-SET-Fenster kann man mehrere Fenster öffnen, um diverse Einstellungen usw. vorzunehmen.

#### **• SD/USB-Speicher-SET-Fenster**

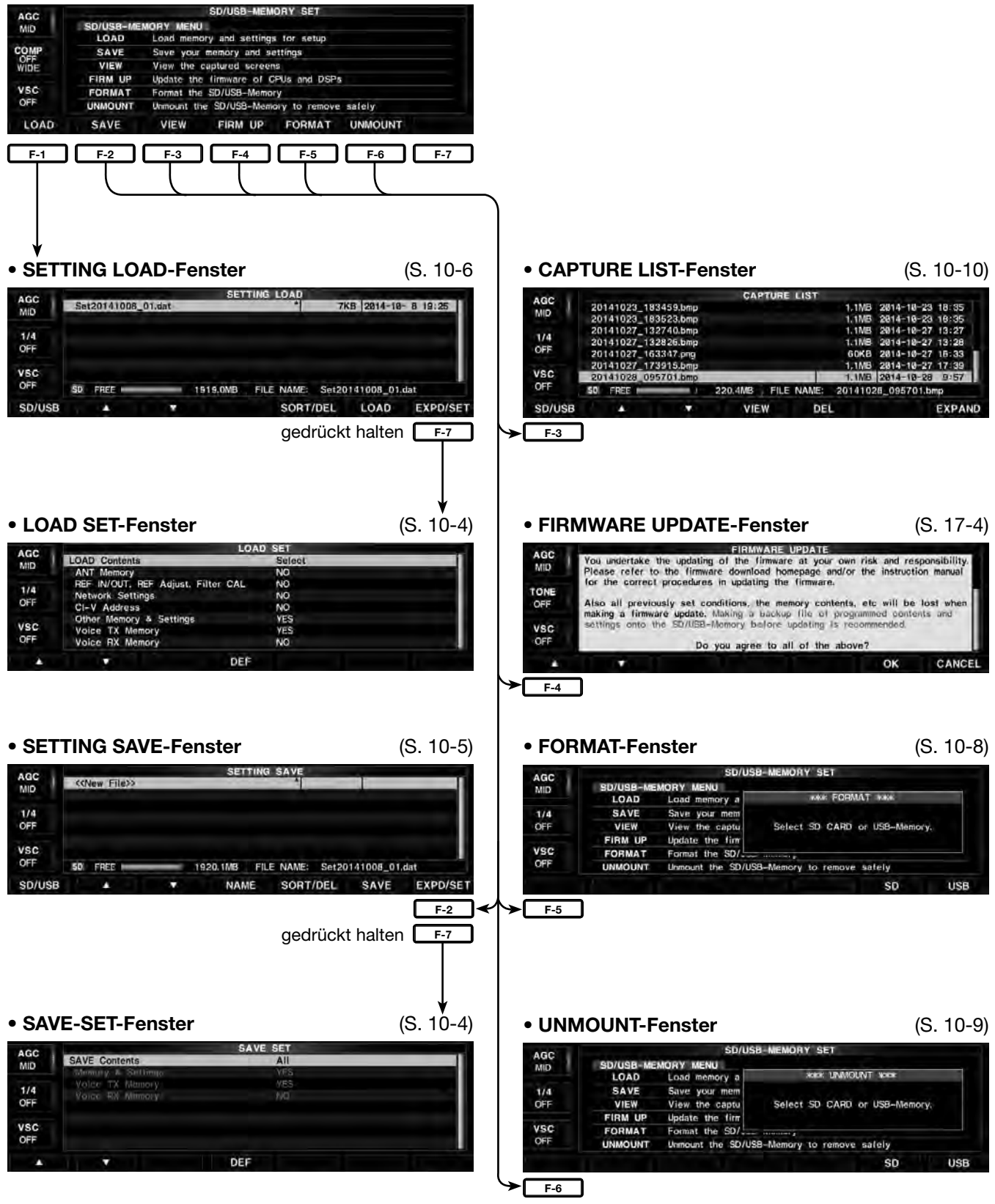

■ SD/USB-Speicher-SET-Fenster (Fortsetzung)

# **◇ SAVE SET-Fenster**

# **SAVE Contents (voreingestellt: All)**

Wahl der Daten auf der SD-Karte bzw. auf dem USB-Speicher gesichert werden sollen.

- All: Alle Speicherkanäle und Einstellungen werden gesichert.
- Select: Nur ausgewählte Speicherkanäle und Einstellungen werden entsprechend der folgenden Einstellungen gesichert.

# **Memory & Settings (voreingestellt: YES)**

Wahl, ob die Daten der Speicherkanäle und die Einstellungen des Set-Modus für sonstige Einstellungen gesichert werden sollen.

- YES: Daten werden gesichert.
- NO: Daten werden nicht gesichert.

## **Voice TX Memory (voreingestellt: YES)**

Wahl, ob die Daten der TX-Sprachspeicher gesichert werden sollen.

- YES: Daten werden gesichert.
- NO: Daten werden nicht gesichert.

# **Voice RX Memory (voreingestellt: NO)**

Wahl, ob die Daten der RX-Sprachspeicher gesichert werden sollen.

- YES: Daten werden gesichert.
- NO: Daten werden nicht gesichert.

## **◇ LOAD SET-Fenster**

#### **Load Contents (voreingestellt: Select)**

Wahl der Daten, die von der SD-Karte bzw. vom USB-Speicher in den Transceiver geladen werden sollen.

- All: Alle Speicherkanäle und Einstellungen werden in den Transceiver geladen.
- Select: Nur ausgewählte Speicherkanäle und Einstellungen werden entsprechend der folgenden Einstellungen in den Transceiver geladen.

## **Antenna Memory (voreingestellt: NO)**

Wahl, ob die Daten des Antennenspeichers in den Transceiver geladen werden sollen.

• YES: Daten werden geladen; • NO: nicht geladen.

# **REF IN/OUT, REF Adjust, Filter CAL (voreingestellt: NO)**

Wahl, ob die Daten der REF-Signal-IN/OUT-Einstellungen, der REF-Einstellungen und die Einstellung des 1,2-kHz-Roofing-Filters geladen werden sollen.

• YES: Daten werden geladen; • NO: nicht geladen.

# **Network Settings (voreingestellt: NO)**

Wahl, ob die Netzwerkeinstellungen geladen werden sollen.

• YES: Daten werden geladen; • NO: nicht geladen.

# **CI-V Address (voreingestellt: NO)**

Wahl, ob die Daten der CI-V-Einstellungen geladen werden sollen.

• YES: Daten werden geladen; • NO: nicht geladen.

# **Other Memory & Settings (voreing.: YES)**

Wahl, ob die Daten der Speicherkanäle und die Einstellungen des Set-Modus für sonstige Einstellungen geladen werden sollen.

• YES: Daten werden geladen; • NO: nicht geladen.

# **Voice TX Memory (voreingeatellt: YES)**

Wahl, ob die Daten der TX-Sprachspeicher geladen werden sollen.

• YES: Daten werden geladen; • NO: nicht geladen.

# **Voice RX Memory (voreingestellt: YES)**

Wahl, ob die Daten der RX-Sprachspeicher geladen werden sollen.

• YES: Daten werden geladen; • NO: nicht geladen.

# ■ Sichern der Einstelldaten auf SD-Karte oder USB-Speicher

Speicherkanäle und die Einstellungen des Transceivers lassen sich auf der SD-Karte oder dem USB-Speicher sichern.

Wenn man die Speicherkanäle und die anderen Einstellungen auf einem Speichermedium gesichert hat, lassen sich diese z. B. nach einem Total-Reset ganz einfach wiederherstellen.

qSETTING SAVE-Fenster aufrufen.

#### **SET** [F-7] **SD/USB** [F-7] *SAVE* [F-2]

- (2) [SD/USB](F) drücken.
	- [SD/USB](F) drücken, um das Speichermedium aus SD-Karte und USB-Speicher zu wählen.
- 3 [SAVE](F) drücken.
	- Das Bestätigungsfenster wird angezeigt.
	- Zum Abbruch des Speichervorgangs [CANCEL](F) drücken.
- 4 [OK](F) drücken.
	- Die Daten werden auf dem gewählten Speichermedium gesichert.
	- Während des Sicherns auf der SD-Karte blinkt links neben dem [SD CARD]-Slot die LED.
	- Während des Sicherns auf dem USB-Speicher blinkt rechts neben dem [SD CARD]-Slot die LED.
	- Welche Daten gesichert werden sollen, lässt sich im SAVE SET-Fenster wählen. (S. 10-4)
	- (SET [F-7] > SD/USB [F-7] > SAVE [F-2] > SAVE Contents)
	- Nach dem Sichern der Daten kehrt die Anzeige zum SD/USB-Speicher-SET-Fenster zurück.

#### **• SD/USB-Speicher-SET-Fenster**

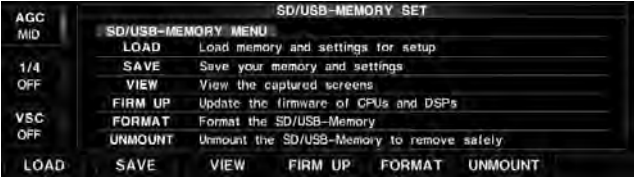

#### **• SETTING SAVE-Fenster**

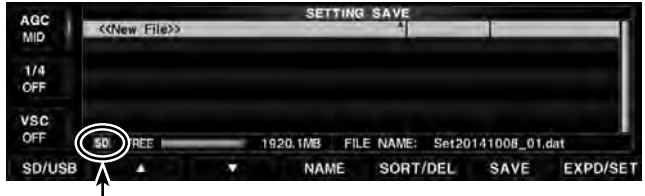

Speichermedium ist eine SD-Karte

## **• Bestätigungsfenster**

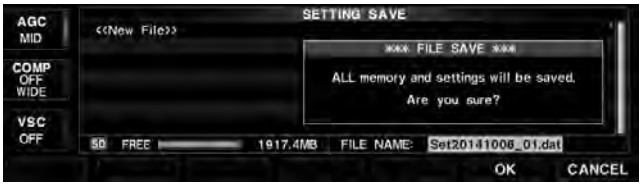

# ■ Laden der Einstelldaten von SD-Karte oder USB-Speicher

Speicherkanäle und die Einstellungen des Transceivers, die auf einer SD-Karte oder einem USB-Speicher gesichert sind, lassen sich in den Transceiver laden.

Dies ist zweckmäßig, wenn:

- die Einstellungen eines IC-7851 auf einen anderen IC-7851 kopiert werden sollen.
- ein IC-7851 von mehreren Operatoren mit jeweils individuellen Einstellungen genutzt wird.

Vor dem Laden der Einstellungen eines anderen Transceivers auf den eigenen sollte man die Einstellungen des eigenen Transceivers sichern.

- $(1)$ SETTING LOAD-Fenster aufrufen. **SET** [F-7] **SD/USB** [F-7] *LOAD* [F-1]
- (2) [SD/USB](F) drücken.
	- [SD/USB](F) drücken, um das Speichermedium, auf dem sich die Daten befinden, aus SD-Karte und USB-Speicher zu wählen.
- **3 Mit [▲](F) oder [▼](F) die gewünschte zu ladende** Datei wählen.
- 4 [LOAD](F) drücken.

neu gestartet werden.

- Das Bestätigungsfenster wird angezeigt.
- Zum Abbruch des Ladevorgangs [CANCEL](F) drücken.
- 5 [OK](F) drücken.
	- Die Daten werden vom gewählten Speichermedium geladen.
	- Während des Ladens von der SD-Karte blinkt links neben dem [SD CARD]-Slot die LED.
	- Während des Ladens vom USB-Speicher blinkt rechts neben dem [SD CARD]-Slot die LED.
	- Welche Daten geladen werden sollen, lässt sich im LOAD SET-Fenster wählen. (S. 10-4)

 (SET [F-7] > SD/USB [F-7] > LOAD [F-1] > Load Contents) yNach dem Laden der Daten muss der Transceiver

**HINWEIS:** Der Neustart des Transceivers ist unbedingt erforderlich.

#### **• SETTING LOAD-Fenster**

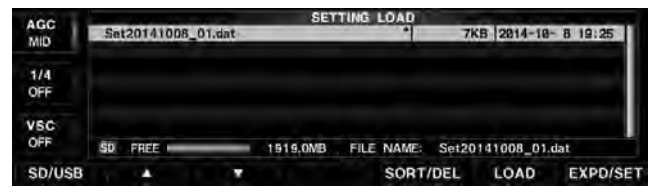

#### **• Bestätigungsfenster**

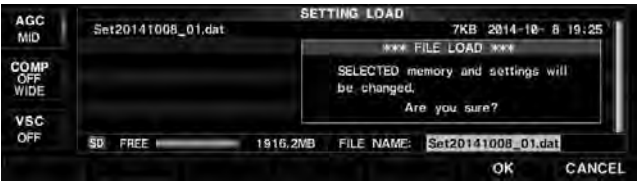

# ■ **Sichern der Einstelldaten unter anderem Dateinamen**

Zum Sichern der Einstelldaten auf einer SD-Karte oder einem USB-Speicher lässt sich der Datei ein anderer Name geben.

Der Dateiname kann bis zu 15 Zeichen lang sein.

Beispiel: Dateiname JA3YUA eingeben

 $(1)$ SETTING SAVE-Fenster aufrufen.

## **SET** [F-7] **SD/USB** [F-7] *SAVE* [F-2]

- (2) [SD/USB](F) drücken.
	- [SD/USB](F) drücken, um das Speichermedium, auf dem sich die Daten befinden, aus SD-Karte und USB-Speicher zu wählen.
- e[NAME](F) drücken.
	- Der Eingabemodus für den Namen wird aufgerufen.
- $\overline{a}$  [DEL](F) drücken.
	- Ein zuvor eingegebener Name wird gelöscht.
- $(5)$ Gewünschte Zeichen für den Dateinamen mit dem Hauptabstimmknopf bzw. mit der angeschlossenen Tastatur eingeben.
	- $\bullet$  Wenn [ABC]( $\bullet$ ) gewählt ist, mit dem Hauptabstimmknopf "J" wählen.
	- **Ø** Mit [▶](F) den Cursor bewegen.
	- **<sup>6</sup>** Mit dem Hauptabstimmknopf "A" wählen.
	- **<sup>4</sup>** Mit [▶](F) den Cursor bewegen.
	- $\bigcirc$  [123]() drücken und dann mit dem Hauptabstimmknopf "3" wählen.
	- **<sup>6</sup>** Mit [▶](F) den Cursor bewegen.
	- **O** [ABC]( $\triangleright$ ) drücken und dann mit dem Hauptabstimmknopf "Y" wählen.
	- **<sup>3</sup>** Mit [►](F) den Cursor bewegen.
	- o [ABC]() drücken und dann mit dem Hauptabstimmknopf "U" wählen.
	- **10 Mit [►](F) den Cursor bewegen.**
	- **10 Mit dem Hauptabstimmknopf "A" wählen.**
	- Man kann die am Transceiver angeschlossene Tastatur zur Eingabe des Dateinamens nutzen.
- y[EXIT/SET] drücken.
- Das SETTING SAVE-Fenster wird wieder angezeigt. u[SAVE](F) drücken.
	- Das Bestätigungsfenster wird angezeigt.
	- Zum Abbruch des Speicherns [CANCEL](F) drücken.
- i[OK](F) drücken.
	- Die Daten werden auf dem gewählten Speichermedium gesichert.
	- Während des Sicherns auf der SD-Karte blinkt links neben dem [SD CARD]-Slot die LED.
	- Während des Sicherns auf dem USB-Speicher blinkt rechts neben dem [SD CARD]-Slot die LED.
	- Welche Daten gesichert werden sollen, lässt sich im SAVE SET-Fenster wählen. (S. 10-4)
	- (SET [F-7] > SD/USB [F-7] > SAVE [F-2] > SAVE Contents)
	- Nach dem Sichern der Daten kehrt die Anzeige zum SD/USB-Speicher-SET-Fenster zurück.

## **• SETTING SAVE-Fenster**

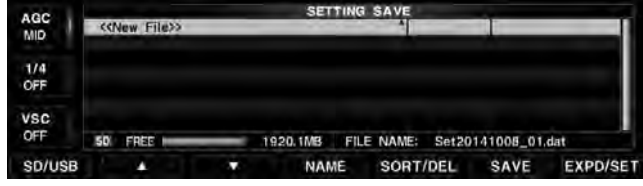

#### **• Bei der Eingabe von "JA3YUA"**

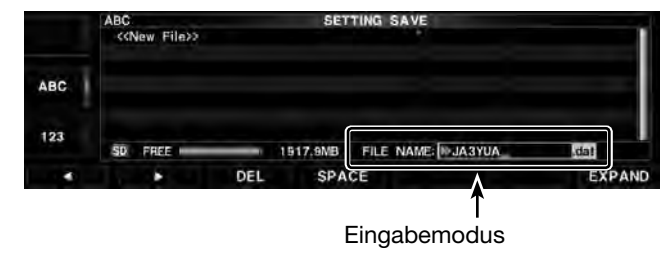

## **• Dateiname auf "JA3YUA" geändert**

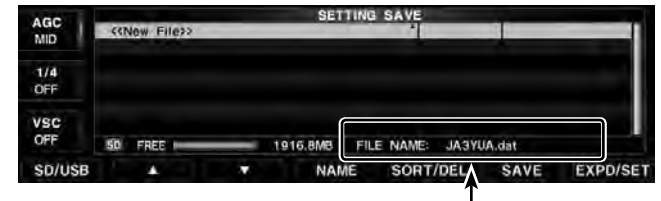

Geänderter Dateiname

#### **• Bestätigungsfenster**

.

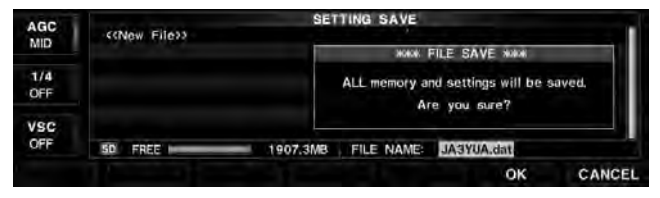

# ■ **Löschen von Dateien**

**HINWEIS:** Von einer SD-Karte oder einem USB-Speicher gelöschte Dateien lassen sich nicht wieder herstellen. Es ist daher ratsam, alle Dateien auf einem PC zu sichern.

 $(1)$ SETTING SAVE-Fenster aufrufen.

**SET** [F-7] **SD/USB** [F-7] *SAVE* [F-2]

#### 2 [SD/USB](F) drücken.

- [SD/USB](F) drücken, um das Speichermedium, auf dem sich die zu löschende Datei befindet, aus SD-Karte und USB-Speicher zu wählen.
- **3 Mit [▲](F) oder [▼](F) die zu löschende Datei wäh**len.
- 4 [SORT/DEL](F) 1 Sek. lang drücken.
	- Das Bestätigungsfenster wird angezeigt.
	- Zum Abbruch des Löschvorgangs [CANCEL](F) drücken.
- $(5)$  [OK] $(F)$  drücken.
	- Die gewählte Datei wird gelöscht.
	- Während des Löschens von der SD-Karte blinkt links neben dem [SD CARD]-Slot die LED.
	- Während des Löschens vom USB-Speicher blinkt rechts neben dem [SD CARD]-Slot die LED.
	- Nach dem Löschen kehrt die Anzeige zum SETTING SAVE-Fenster zurück.

#### **• Wahl der zu löschenden Datei**

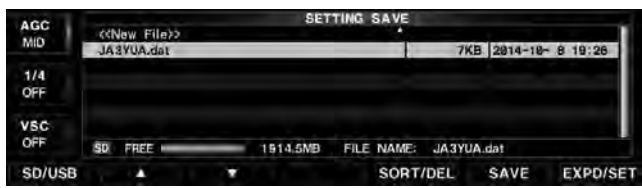

#### **• Bestätigungsfenster**

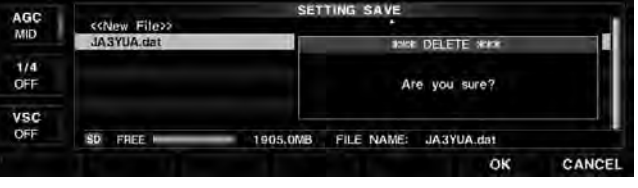

# ■ **Formatieren der SD-Karte oder des USB-Speichers**

**HINWEIS: Beim Formatieren werden alle Daten von der SD-Karte bzw. dem USB-Speichergelöscht.** Es ist daher ratsam, alle Dateien auf einem PC zu sichern.

Wenn man eine ladenneue SD-Karte bzw. einen USB-Speicher verwenden will, verfährt man wie folgt:

qSD/USB-Speicher-SET-Fenster aufrufen.

**SET** [F-7] **SD/USB** [F-7]

- 2 [FORMAT](F) 1 Sek. lang drücken. • Das FORMAT-Fenster erscheint.
- 3) Je nach zu formatierendem Speichermedium [SD](F) oder [USB](F) drücken.
	- Das Bestätigungsfenster wird angezeigt.
- Zum Abbruch des Formatierens [CANCEL](F) drücken.  $(4)$  [OK] $(F)$  drücken.
- - Nach dem Formatieren kehrt die Anzeige zum SD/USB-Speicher-SET-Fenster zurück.

## **• SD/USB-Speicher-SET-Fenster**

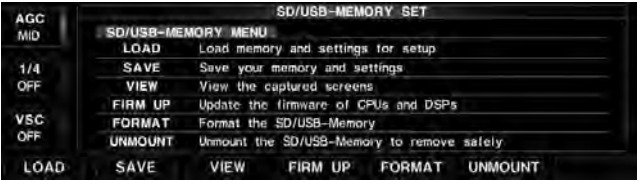

#### **• FORMAT-Fenster**

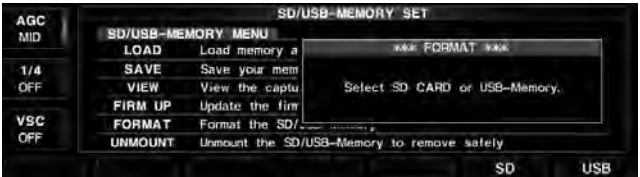

#### **• Bestätigungsfenster**

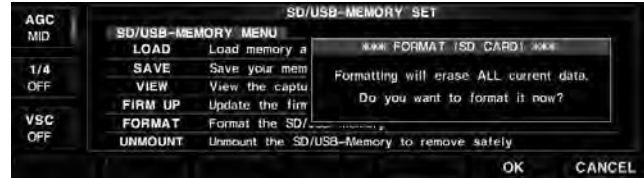

# ■ **Entmounten der SD-Karte oder des USB-Speichers**

Wenn ein Speichermedium bei eingeschaltetem Transceiver entfernt werden soll, muss es ordnungsgemäß entmountet werden.

**HINWEIS:** Falls eine SD-Karte oder ein USB-Speicher entfernt wird, ohne vorher entmountet worden zu sein, können darauf befindliche Daten beschädigt werden.

- qSD/USB-Speicher-SET-Fenster aufrufen. **SET** [F-7] **SD/USB** [F-7]
- (2) [UNMOUNT](F) 1 Sek. lang drücken. • Das UNMOUNT-Fenster erscheint.
- 3) Je nach Speichermedium [SD](F) oder [USB](F) drücken.
	- Das Bestätigungsfenster wird angezeigt.
- Zum Abbruch des Entmountens [CANCEL](F) drücken. 4 [OK](F) drücken.
	- Nach dem Entmounten kehrt die Anzeige zum SD/USB-Speicher-SET-Fenster zurück.
- 5 Die SD-Karte oder der USB-Speicher kann nun entfernt werden.

## **• SD/USB-Speicher-SET-Fenster**

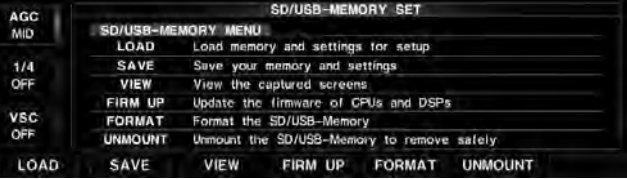

#### **• UNMOUNT-Fenster**

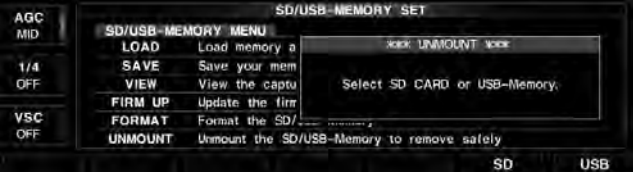

#### **• Bestätigungsfenster für SD-Karte**

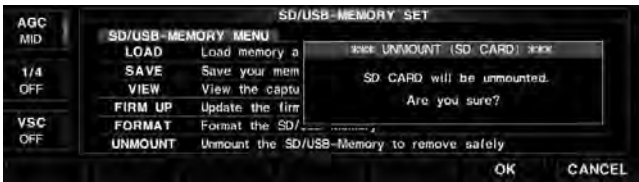

#### **• Bestätigungsfenster für USB-Speicher**

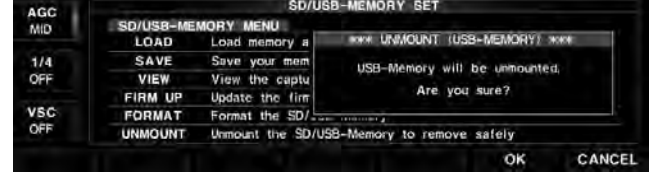

# ■ Displayfoto-Funktion

Diese Funktion ermöglicht es, die Displayanzeige als Bilddatei auf eine SD-Karte bzw. einen USB-Speicher zu speichern. Die meisten Abbildungen in dieser Anleitung wurden mit der Displayfoto-Funktion generiert. **HINWEIS:** Einige Displays lassen sich nicht speichern.

# $\diamond$  Displayfotos aufnehmen

 $\Omega$ Im Set-Modus für sonstige Einstellungen die Menüzeile "Screen Capture [POWER] SW" wählen.

**SET** [F-7] **OTHERS** [F-5] *Screen Capture [POWER] SW*

(2) Mit dem Hauptabstimmknopf "ON" wählen. • Die Displayfoto-Funktion ist der [POWER]-Taste zugeordnet.

 Man kann die Funktion aber auch der [Print Screen]-Taste einer angeschlossenen USB-Tastatur zuordnen. Als Speicherort sind die eingestezte SD-Karte oder ein angeschlossener USB-Speicher wählbar. Als Formate stehen PNG- und BMP-Dateien zur Auswahl.

- e[EXIT/SET] mehrmals drücken.
- Das Einstellfenster wird geschlossen.
- 4) Gewünschtes Display anzeigen lassen.
- (5) [POWER] drücken, um das Display zu "fotografieren".
	- Die Bilddatei des Displays wird auf dem gewählten Speichermedium im gewählten Format gespeichert.

# **◇ Displayfotos ansehen**

qSD/USB-Speicher-SET-Fenster aufrufen.

**SET** [F-7] **SD/USB** [F-7]

- 2 [VIEW](F) drücken.
- Das CAPTURE LIST-Fenster wird angezeigt.
- $\Im$  Mit  $[\triangle](F)$  oder  $[\blacktriangledown](F)$  die gewünschte Datei wählen.
- r[VIEW](F) drücken, um die ausgewählte Datei im Display anzuzeigen.
	- Die [MAIN]- oder [SUB]-Taste blinkt während der Anzeige der Datei.
- **5) Abschließend [EXIT/SET] zweimal drücken.** 
	- Das CAPTURE LIST-Fenster wird geschlossen.

## **• Funktionen des CAPTURE LIST-Fensters**

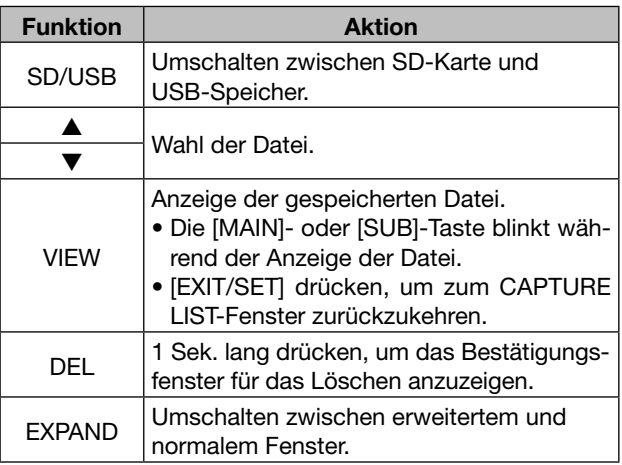

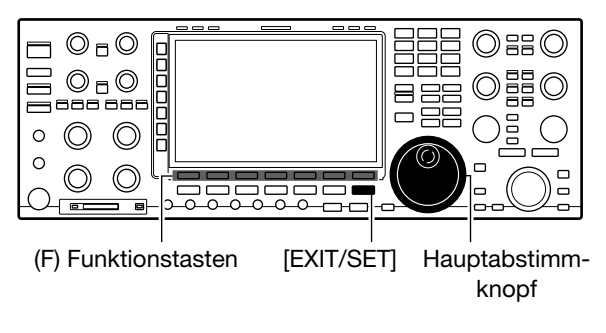

# **• Set-Modus für sonstige Einstellungen**

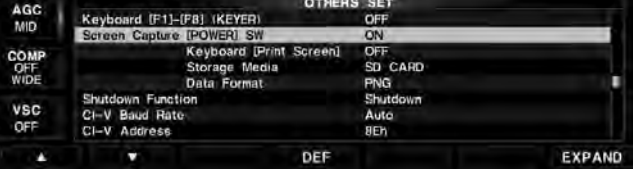

#### *\*\*\* SCREEN CAPTURE \*\*\**

20150126\_175015.bmp

Completed.

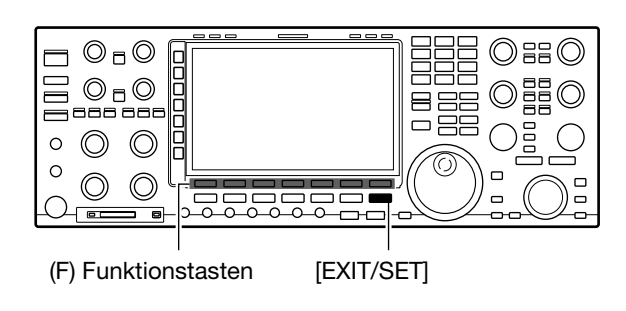

# **• CAPTURE LIST-Fenster**

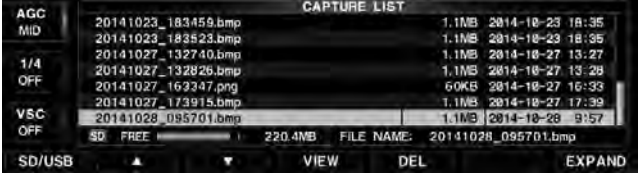

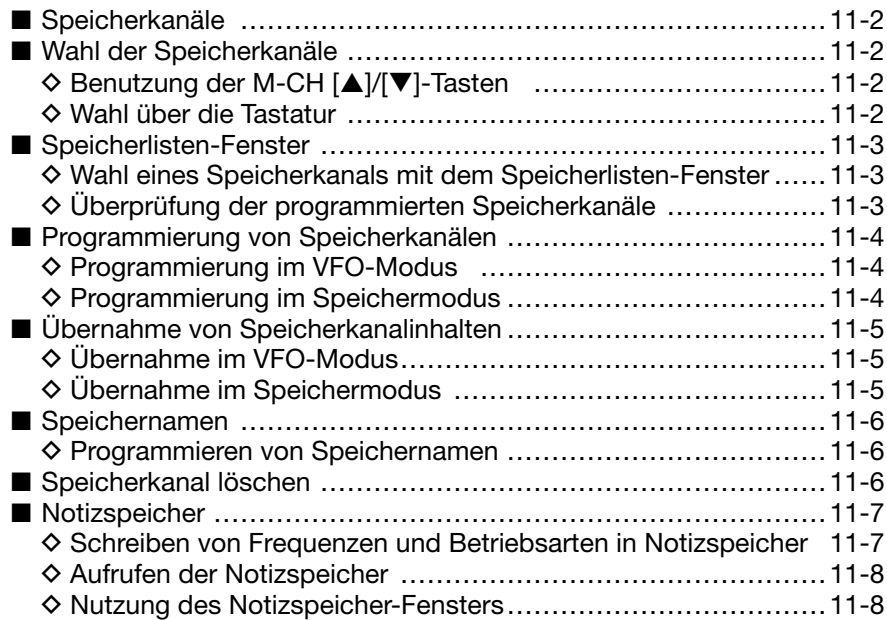

# ■ **Speicherkanäle**

Der Transceiver hat 101 Speicherkanäle. Der Speichermodus ist sehr nützlich, wenn schnelle Frequenzwechsel auf oft benutzte Frequenzen erforderlich sind.

Alle 101 Speicherkanäle sind abstimmbar, d. h., die programmierten Frequenzen lassen sich im Speichermodus mit dem Hauptabstimmknopf usw. vorübergehend ändern.

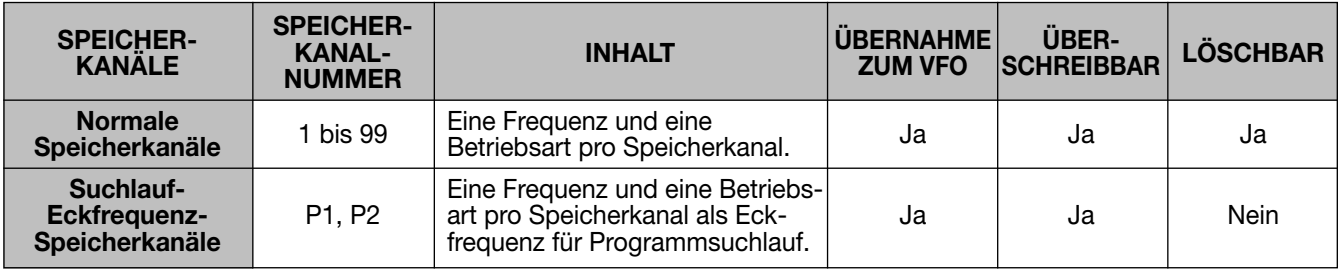

# ■ **Wahl der Speicherkanäle**

# D **Benutzung der M-CH [**p**]/[**q**]-Tasten**

q[V/M] drücken, um den Speichermodus zu wählen.  $\textcircled{2}$ M-CH [ $\textuptriangleleft}$ ] oder [ $\blacktriangledown$ ] so oft drücken, bis der ge-

- wünschte Speicherkanal gewählt ist.
- Zum Scrollen M-CH [A] oder [V] drücken und halten.
- Die [UP]- und [DN]-Tasten am Mikrofon sind ebenfalls nutzbar.
- 3 Um in den VFO-Modus zurückzukehren, [V/M] noch einmal drücken.

# **♦ Wahl über die Tastatur**

q[V/M] drücken, um den Speichermodus zu wählen.  $(2)$  [F-INP] drücken.

- 3 Nummer des gewünschten Speicherkanals über die Tastatur eingeben.
	- Zur Wahl der Suchlaufeckfrequenz-Speicherkanäle P1 oder P2 die Nummern 100 bzw. 101 eingeben.
- **4 M-CH [▲] oder [▼] drücken, um die Wahl abzu**schließen.

# **[BEISPIELE]**

Zur Wahl von Speicherkanal 3:

- [F-INP•ENT], [3] und abschließend M-CH [▲] oder [▼] drücken.
- Zur Wahl von Speicherkanal 12:
	- $-[F-INP<sup>•</sup>ENT]$ , [1], [2] und abschließend M-CH  $[4]$ oder [▼] drücken
- Zur Wahl des Suchlaufeckfrequenz-Speicherkanals P1:
	- [F-INP•ent], [1], [0], [0] und abschließend M-CH [▲] oder [▼] drücken
- Zur Wahl des Suchlaufeckfrequenz-Speicherkanals P2: - [F-INP•ent], [1], [0], [1] und abschließend M-CH [▲] oder [▼] drücken

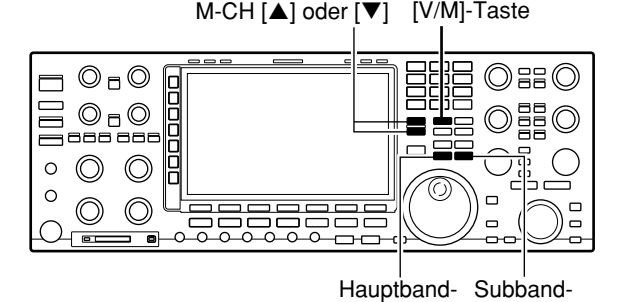

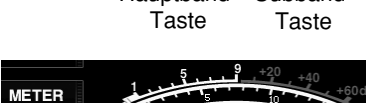

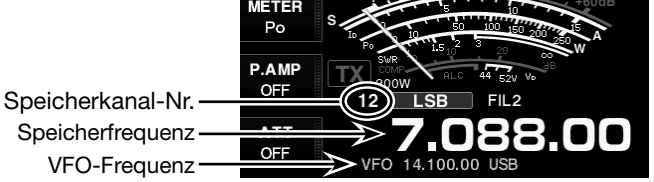

**• Speichermodus**

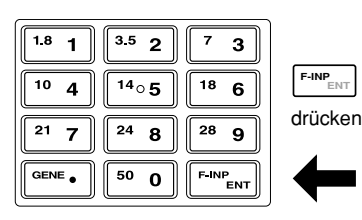
# ■ **Speicherlisten-Fenster**

Im Speicherlisten-Fenster werden gleichzeitig 9 Speicherkanäle mit ihren programmierten Inhalten angezeigt. Wenn das große Speicherlisten-Fenster gewählt ist, sind 15 Speicherkanäle darstellbar.

Das Speicherlisten-Fenster dient zur Auswahl der Speicherkanäle.

### **◇ Wahl eines Speicherkanals mit dem Speicherlisten-Fenster**

- O Es ist kein Multifunktionsfenster geöffnet:
- q[MEMORY](F) drücken.
	- Das Speicherlisten-Fenster wird angezeigt.
	- Mit [EXPAND](F) kann zwischen normalem und großem Fenster umgeschaltet werden.
- 2) Zur Wahl eines Speicherkanals den Hauptabstimmknopf bei gedrückter Taste [ROLL](F) drehen.
	- M-CH [ $\triangle$ ] oder M-CH [ $\blacktriangledown$ ] lassen ebenfalls zur Wahl nutzen.
- e[EXIT/SET] drücken.
	- Das Speicherlisten-Fenster wird geschlossen.

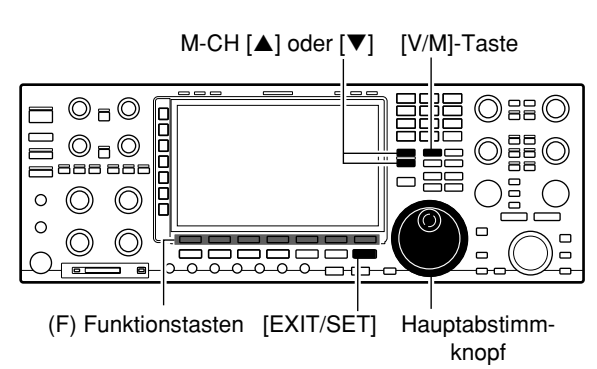

#### **• Speicherlisten-Fenster**

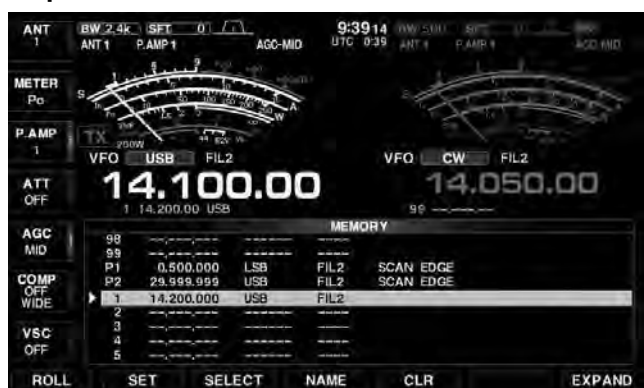

### D **Überprüfung der programmierten Speicherkanäle**

#### $(i)$  [MEMORY](F) drücken.

- Das Speicherlisten-Fenster wird angezeigt.
- Mit [EXPAND](F) kann zwischen normalem und großem Fenster umgeschaltet werden.
- 2) Bei gedrückter Taste [ROLL](F) mit dem Hauptabstimmknopf durch die Liste scrollen.
- e Zum Aufrufen des gewählten Speicherkanals die Taste [SET](F) drücken.
	- " $\blacktriangleright$ " erscheint im Speicherlisten-Fenster links neben der Speicherkanal-Nummer und der Inhalt des ausgerufenen Speicherkanals wird unter der Frequenzanzeige im Display angezeigt.
- 4 [EXIT/SET] drücken.
	- Das Speicherlisten-Fenster wird geschlossen.

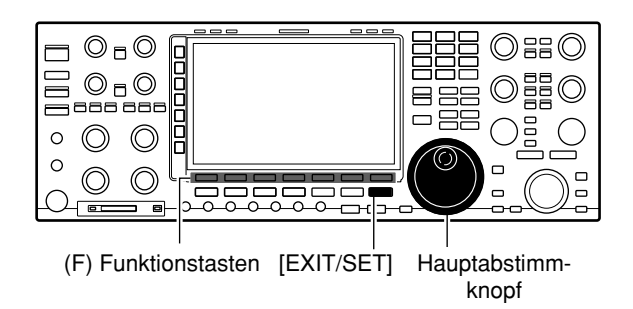

# ■ **Programmierung von Speicherkanälen**

Speicherkanäle können im VFO- oder Speichermodus programmiert werden.

### $\diamond$  Programmierung im VFO-Modus

- q[V/M] drücken, um den VFO-Modus zu wählen.
- 2) Frequenz und Betriebsart einstellen und Filter wählen.
- **10 M-CH [▲] oder M-CH [▼] so oft drücken, bis der ge**wünschte Speicherkanal gewählt ist.
	- Die Auswahl kann komfortabel im Speicherlisten-Fenster vorgenommen werden.
	- Der Inhalt des Speicherkanals erscheint in der Speicherkanal-Anzeige unter der Frequenzanzeige im Display.
	- ..--.------ erscheint, wenn der gewählte Speicherkanal unprogrammiert, also ohne Inhalt ist. Unprogrammierte Speicherkanäle sind im VFO-Modus nicht wählbar.
- r [MW] 1 Sek. lang drücken, um die angezeigte Frequenz, die Betriebsart usw. in den Speicherkanal zu programmieren.

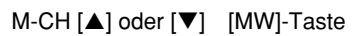

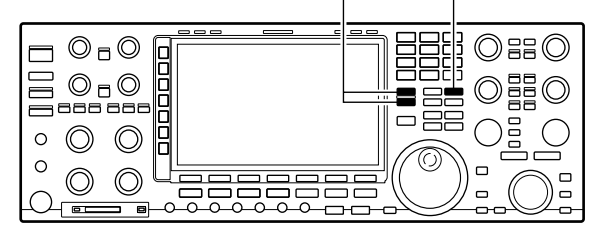

**[BEISPIEL]:** Programmierung von 7,088 MHz/LSB in den Speicherkanal 12

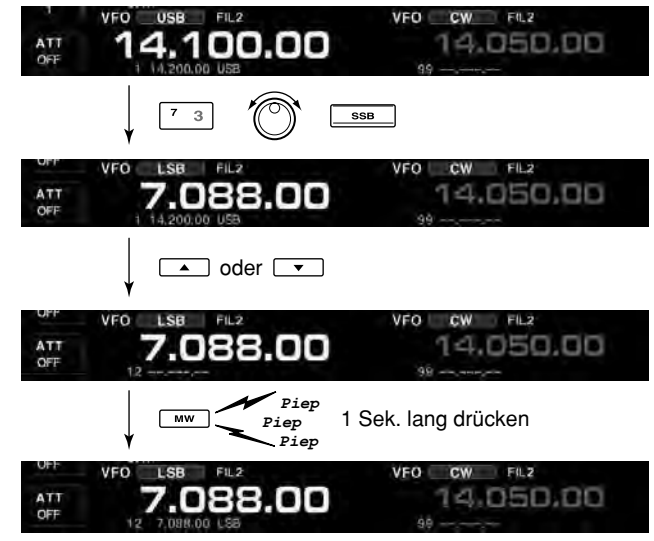

## **♦ Programmierung im Speichermodus**

- q [V/M] drücken, um den Speichermodus zu wählen.
- $\Omega$  Gewünschten Speicherkanal mit M-CH [ $\blacktriangle$ ] oder [ $\blacktriangledown$ ] wählen.
	- Der Inhalt des Speicherkanals erscheint in der Speicherkanal-Anzeige unter der Frequenzanzeige im Display.
	- "--.---.--" erscheint, wenn der gewählte Speicherkanal unprogrammiert, also ohne Inhalt ist.
- <sup>3</sup> Frequenz und Betriebsart einstellen und Filter wählen.
	- Zur Programmierung eines unprogrammierten Speicherkanals lässt sich die Frequenz auch direkt über die Tastatur eingeben oder aus einem Notizspeicher übernehmen.
- r [MW] 1 Sek. lang drücken, um die angezeigte Frequenz, die Betriebsart und das gewählte Filter in den Speicherkanal zu programmieren.

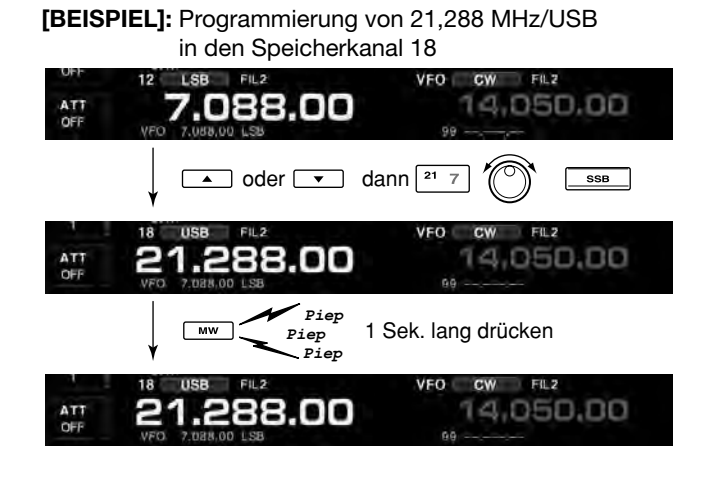

# ■ **Übernahme von Speicherkanalinhalten**

Frequenz und Betriebsart eines Speicherkanals lassen sich in den VFO übernehmen.

Die Übernahme ist sowohl im VFO- als auch im Speichermodus möglich.

### $\Diamond$  Übernahme im VFO-Modus

Diese Funktion ist nützlich, wenn der programmierte Inhalt eines Speicherkanals in den VFO übertragen werden soll.

q[V/M] drücken, um den VFO-Modus zu wählen.

- $\Omega$  Mit M-CH [ $\triangle$ ] oder M-CH [ $\blacktriangledown$ ] Speicherkanal, dessen Inhalt übertragen werden soll, wählen.
	- Die Auswahl kann komfortabel im Speicherlisten-Fenster vorgenommen werden.
	- Der Inhalt des Speicherkanals erscheint in der Speicherkanal-Anzeige unter der Frequenzanzeige im Display.
	- "--.-----" erscheint, wenn der gewählte Speicherkanal unprogrammiert, also ohne Inhalt ist. In diesem Fall ist nichts zu kopieren.
- e [V/M] 1 Sek. lang drücken, um die angezeigte Frequenz, die Betriebsart und das gewählte Filter in den VFO zu übernehmen.
	- Die übernommene Frequenz erscheint in der Frequenzanzeige und die übernommene Betriebsart wird angezeigt.

## $\diamond$  Übernahme im Speichermodus

Diese Funktion ist nützlich, wenn beim Betrieb im Speichermodus Frequenz und Betriebsart in den VFO übernommen werden sollen.

Wenn die Frequenz oder die Betriebsart im gewählten Speicherkanal verändert wurden:

- **Angezeigte** Frequenz und Betriebsart sowie gewähltes Filter werden übernommen.
- Speicherkanal **programmierte** Frequenz und Be-
- triebsart sowie das gewählte Filter werden nicht
- übernommen. Sie verbleiben im Speicherkanal.
- q Speicherkanal, dessen Inhalt übertragen werden soll, im Speichermodus mit M-CH  $[4]$  oder M-CH  $[\nabla]$ wählen.

• Falls erforderlich, Frequenz und Betriebsart verändern.

- 2 [V/M] 1 Sek. lang drücken, um die Frequenz und die Betriebsart in den VFO zu übernehmen.
	- Die angezeigte Frequenz und die Betriebsart werden in den VFO übernommen.
- e Um in den VFO-Modus zurückzukehren, [V/M]-Taste drücken.

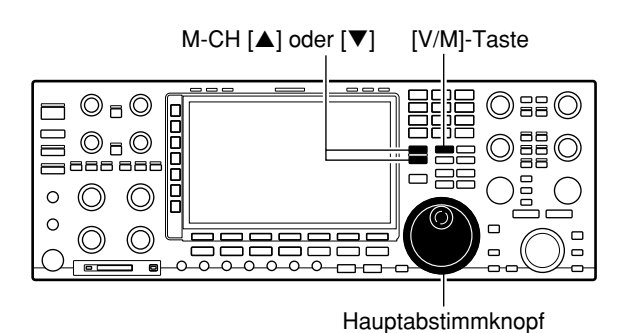

**[BEISPIEL]:** Übernahme im VFO-Modus Betriebsfrequenz: 21,320 MHz/USB (VFO) Inhalt des Speicherkanals 16: 14,108 MHz/CW

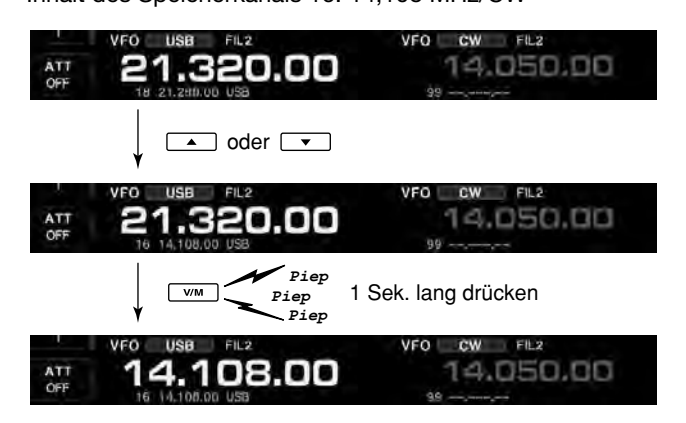

**[BEISPIEL]:** Übernahme im Speichermodus VFO-Frequenz: 21,320 MHz/USB Inhalt des Speicherkanals 16: 14,108 MHz/CW

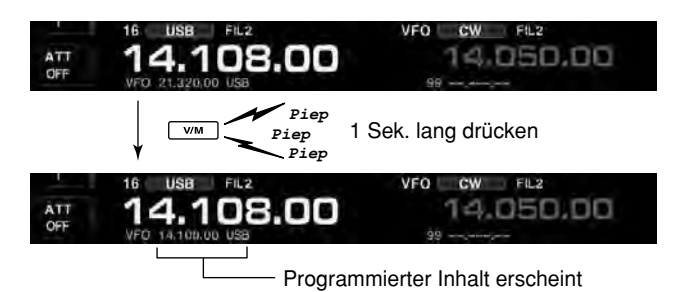

# ■ Speichernamen

Alle Speicherkanäle, einschließlich der Suchlaufeckfrequenz-Kanäle, lassen sich mit bis zu 10 Zeichen langen alphanumerischen Namen versehen.

Zur Bezeichnung können große und kleine Buchstaben, Ziffern, einige Sonderzeichen und Leerzeichen verwendet werden.

### **♦ Programmieren von Speichernamen**

- O Es ist kein Multifunktionsfenster geöffnet:
- q[MEMORY](F) drücken.
- Das Speicherlisten-Fenster wird angezeigt.
- 2 Gewünschten Speicherkanal wählen.
- e[NAME](F) drücken, um das Editieren der Speichernamen zu ermöglichen.
	- Ein Cursor erscheint und blinkt.
	- Unprogrammierte Kanäle lassen sich nicht mit Namen versehen.
- rGewünschtes Zeichen mit dem Hauptabstimmknopf auswählen; Ziffern lassen sich auch über die Tastatur eingeben.
	- [ABC]( $\blacktriangleright$ ) oder [abc]( $\blacktriangleright$ ) drücken, um zwischen Groß- und Kleinbuchstaben umzuschalten.
	- [123]( $\blacktriangleright$ ) oder [Symbol]( $\blacktriangleright$ ) drücken, um zwischen Ziffern und Sonderzeichen umzuschalten.
	- Mit [◀](F) oder [▶](F) den Cursor bewegen.
	- [DEL](F) drücken, um das gewählte Zeichen zu löschen.
	- [SPACE](F) drücken, um ein Leerzeichen einzugeben.
	- Ziffern lassen sich auch durch Drücken der Tasten [0] bis [9] eingeben.
- t[EXIT/SET] drücken, um den Namen zu speichern. • Der Cursor verschwindet.
- $\circ$  Schritte  $\circ$  bis  $\circ$  wiederholen, um weitere Speicherkanäle mit Namen zu versehen.
- u[EXIT/SET] drücken.
	- Das Speicherlisten-Fenster wird geschlossen.

# ■ **Speicherkanal löschen**

Nicht mehr benötigte Speicherkanäle lassen sich löschen; nach dem Löschen sind sie unprogrammiert.

- qSpeichermodus mit [V/M] wählen.
- (2) [MEMORY](F) drücken.
	- Das Speicherlisten-Fenster wird angezeigt.
- 3Zu löschenden Speicherkanal mit M-CH [4] oder M-CH [V] wählen.
- r[CLR](F) 1 Sek. lang drücken, um den Speicherkanal zu löschen.
	- Die programmierte Frequenz und die Betriebsart verschwinden.
- tUm weitere Speicherkanäle zu löschen, müssen die Schritte  $(3)$  und  $(4)$  wiederholt werden.

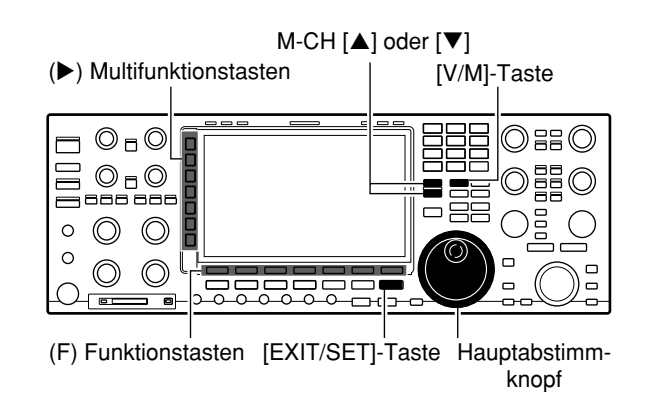

#### **• Editieren von Speichernamen**

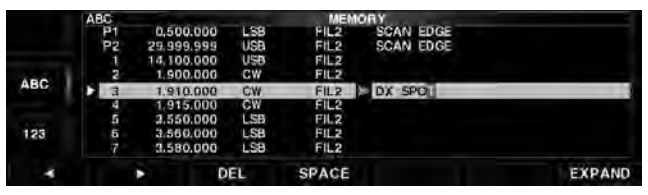

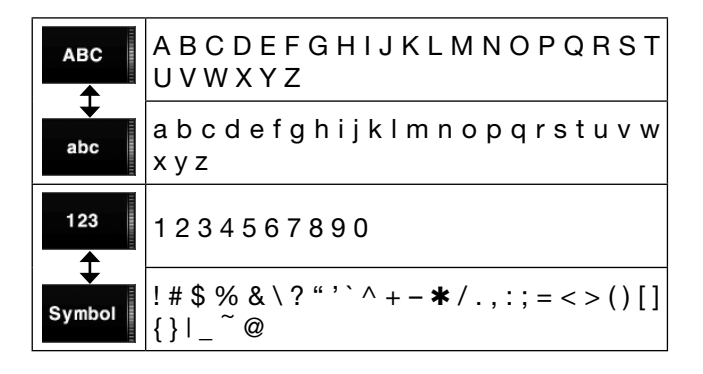

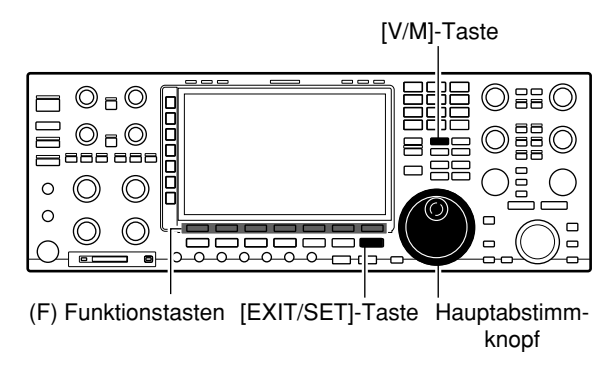

#### **• Speicherkanal löschen**

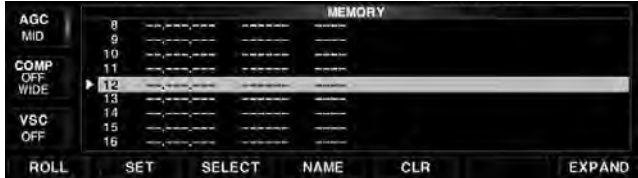

# ■ **Notizspeicher**

Der IC-7851 verfügt über Notizspeicher zum einfachen Speichern und Aufrufen von Frequenzen und Betriebsarten. Die Notizspeicher sind unabhängig von den Speicherkanälen.

Die voreingestellte Anzahl der Notizspeicher beträgt 5; sie lässt sich im Set-Modus für sonstige Einstellungen bei Bedarf auf 10 erhöhen. (S. 15-15)

Notizspeicher sind praktisch, wenn Frequenzen und Betriebsarten kurzzeitig gespeichert werden sollen, z. B. wenn eine DX-Station im Pile-up gefunden wurde, oder die gewünschte Gegenstation lange QSOs mit einer anderen Station fährt.

• VFO- und Speichermodus sind nutzbar.

Nutzen Sie die Notizspeicher des Transceivers anstelle hastig aufgeschriebener Notizen, die leicht verlegt werden können.

Die Notizspeicher werden üblicherweise auf dem Haupt- und Subband genutzt.

### **♦ Schreiben von Frequenzen und Betriebsarten in Notizspeicher**

Angezeigte Frequenzen und gewählte Betriebsarten lassen sich einfach durch Drücken der [MP-W]-Taste speichern.

Beim Schreiben der sechsten Frequenz/Betriebsart-Kombination wird die "älteste" Kombination automatisch gelöscht, um den Speicherplatz frei zu machen.

Jeder Notizspeicher muss mit einer anderen Frequenz/Betriebsart-Kombination belegt werden. Ein und dieselbe Frequenz/Betriebsart-Kombination lässt sich nicht zweimal speichern.

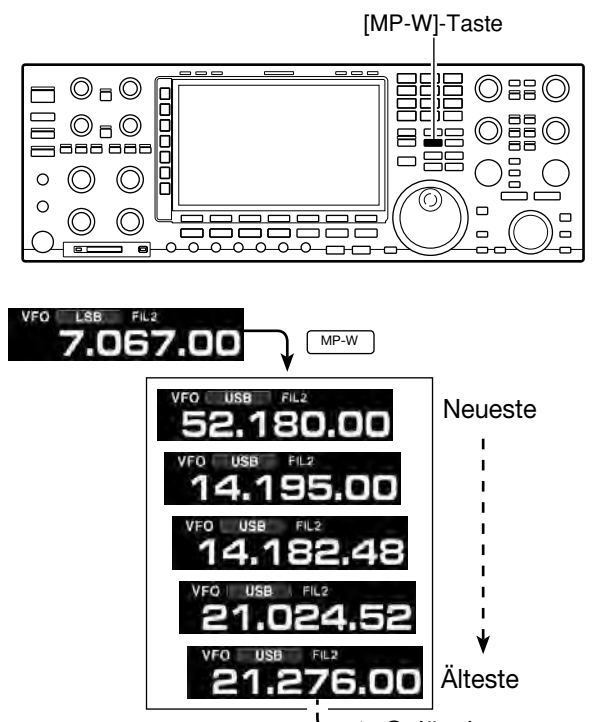

-- > Gelöscht

In diesem Beispiel wird 21,276 MHz (USB) gelöscht, sobald 7,067 MHz (LSB) geschrieben wird.

# **11 SPEICHERBETRIEB**

■ Notizspeicher (Fortsetzung)

#### **♦ Aufrufen der Notizspeicher**

In den Notizspeichern befindliche Frequenz/Betriebsart-Kombinationen lassen sich durch mehrmaliges Drücken von [MP-R] aufrufen.

• Der Aufruf beginnt mit der zuletzt gespeicherten Frequenz/ Betriebsart-Kombination.

Beim Aufrufen eines Notizspeichers mit [MP-R] werden die zuvor angezeigte Frequenz und die Betriebsart in einen temporären Speicher abgelegt. Dieser temporäre Speicher lässt sich durch mehrmaliges Drücken der [MP-R]-Taste aufrufen.

• Da sich 6 unterschiedliche Frequenzen aufrufen lassen, entsteht der Eindruck, als seien 6 Notizspeicher vorhanden. Es handelt sich aber um die 5 Notizspeicher und einen temporären Speicher.

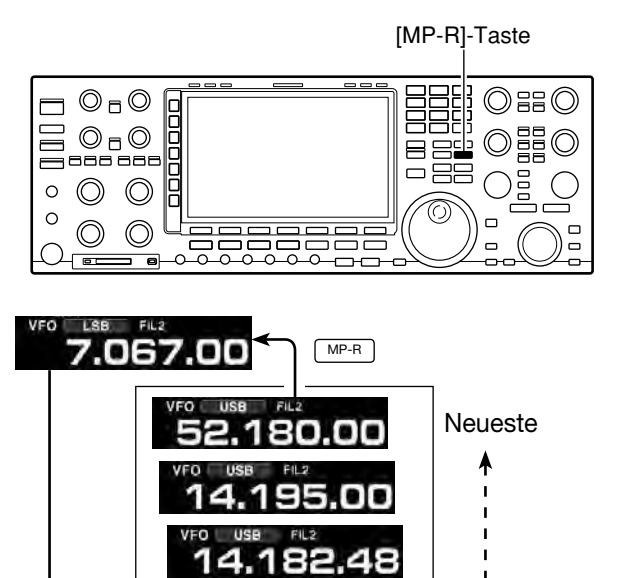

# **◇ Nutzung des Notizspeicher-Fensters**

q[MP-R] 1 Sek. lang drücken.

- Das Memo Pad-Fenster wird angezeigt.
- 2 Mit [▲](F) oder [▼](F) den gewünschten Notizspeicher wählen.
	- [DEL](F) 1 Sek. lang drücken, um den gewählten Notizspeicher zu löschen.
	- [DEL ALL](F) 1 Sek. lang drücken, um alle Notizspeicher zu löschen.
- e[EXIT/SET] drücken.
	- Das Memo Pad-Fenster wird geschlossen.

Wenn man die Frequenz oder die Betriebsart eines aufgerufenen Notizspeichers ändert, werden die Daten des temporären Speichers aktualisiert.

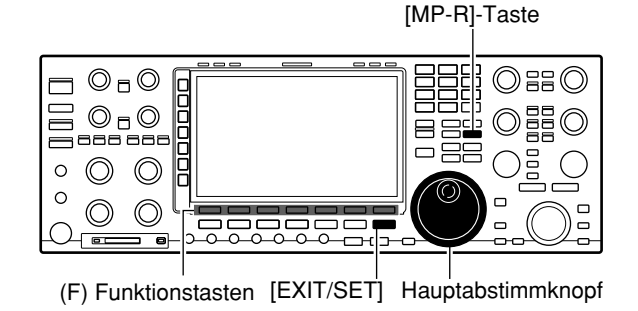

Notizspeicher

Älteste

п

#### **Memo Pad-Fenster**

MP-R

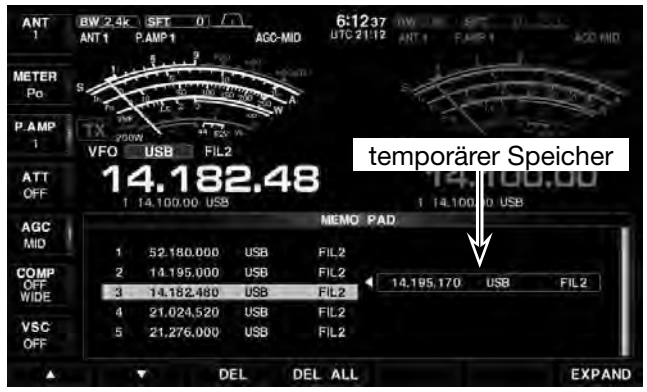

# **SUCHLAUF Kapitel 12**

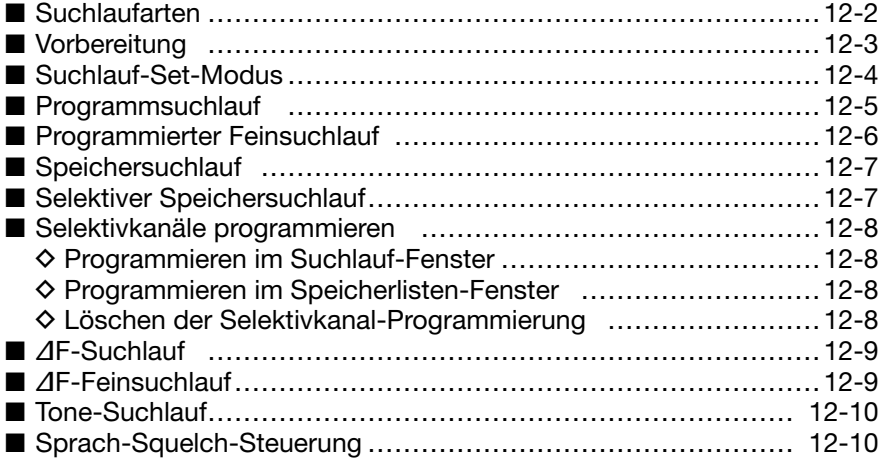

# **12 SUCHLAUF**

# ■ Suchlaufarten

- Suchlauffunktionen stehen nur auf dem Haupt-
- band zur Verfügung.
- Dabei ist der Suchlauf bei Split- oder Dualwatch-
- Betrieb möglich.

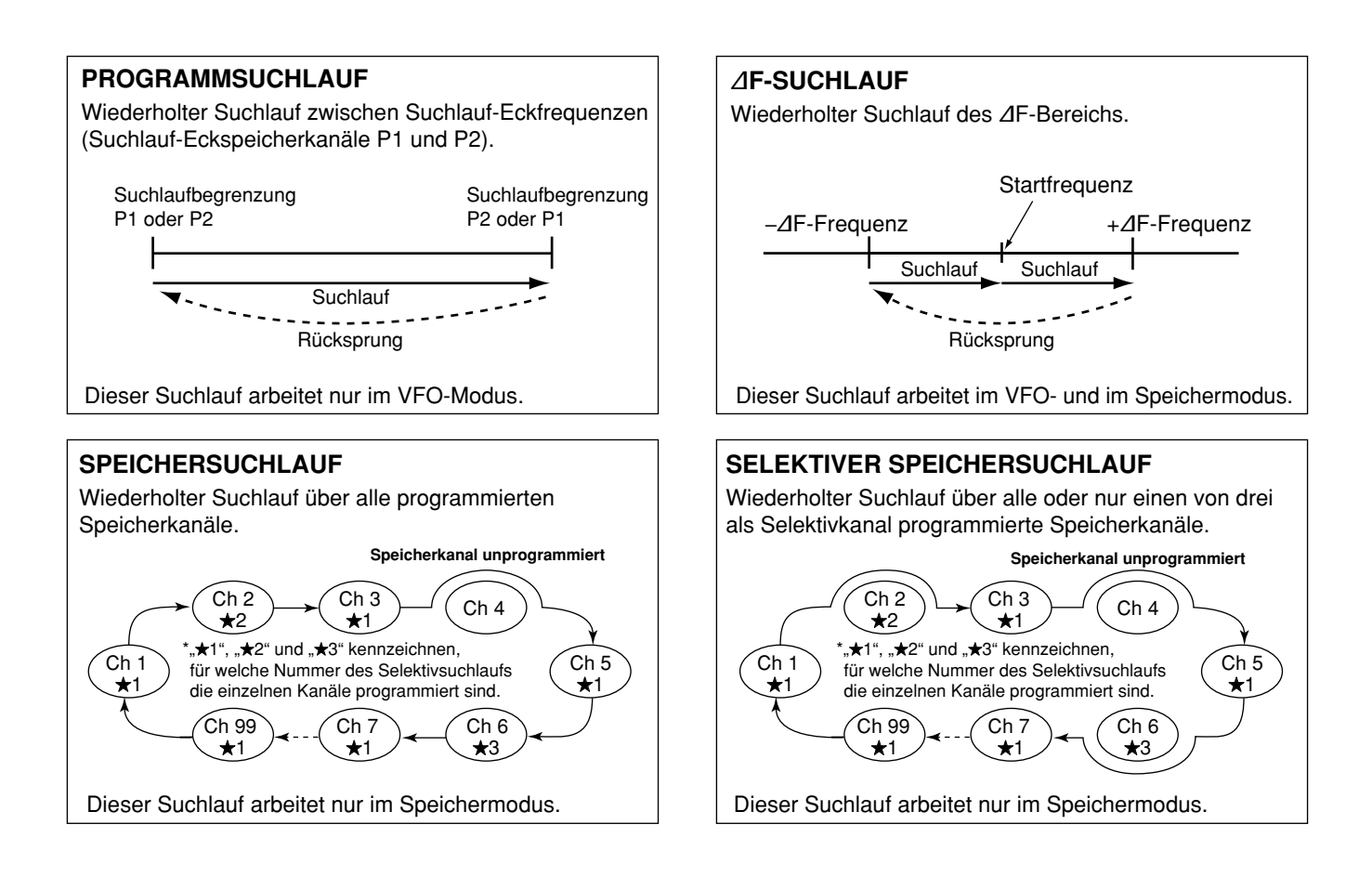

# ■ Vorbereitung

#### **Für den Programmsuchlauf:**

Suchlauf-Eckfrequenzen in die Suchlauf-Eckfrequenz-Speicherkanäle P1 und P2 programmieren.

#### **Für den** ∂**F-Suchlauf:**

∂F-Spanne (∂F-Suchlaufbereich) im Suchlauffenster einstellen.

#### **Für den Speichersuchlauf:**

2 oder mehr Speicherkanäle, ausgenommen die Suchlauf-Eckfrequenz-Speicherkanäle, programmieren.

#### **Für den selektiven Speichersuchlauf:**

2 oder mehr Speicherkanäle als Selektivkanäle definieren. Um einen Speicherkanal als Selektivkanal zu definieren, muss der Speicherkanal ausgewählt werden und durch Drücken von [SELECT](F) im Suchlauffenster (Speichermodus) oder im Speicherlisten-Fenster markiert werden

#### **• Suchlauffortsetzung**

Im Suchlauf-Set-Modus kann eingestellt werden, ob der Suchlauf beendet oder fortgesetzt wird, nachdem ein Signal gefunden wurde. Die Suchlauffortsetzung muss vor dem Suchlaufbetrieb eingestellt werden. (S. 12-4)

#### **• Suchlaufgeschwindigkeit**

Im Suchlauf-Set-Modus sind 2 Geschwindigkeitsstufen wählbar: schnell oder langsam. (S. 12-4)

#### **• Squelch-Einstellung**

#### ❍ **Suchlauf startet mit geöffnetem Squelch Für den Programmsuchlauf:**

Abstimmschrittweite 1 kHz oder weniger: Suchlauf läuft so lange, bis er manuell gestoppt wird. Er pausiert\* nicht, wenn ein Signal gefunden wurde.

\* Der Suchlauf hält an, wenn der Squelch geschlossen ist und dann öffnet (Suchlauf wird nach 10 Sek. fortgesetzt, wenn die Suchlauffortsetzung eingeschaltet ist; er wird beendet, wenn sie ausgeschaltet ist).

Abstimmschrittweite 5 kHz oder mehr:

Suchlauf pausiert auf jedem Abstimmschritt, wenn die Suchlauffortsetzung eingeschaltet ist; trifft nicht zu, wenn sie ausgeschaltet ist.

#### **Für den Speichersuchlauf:**

Suchlauf pausiert auf jedem Kanal, wenn die Suchlauffortsetzung eingeschaltet ist; trifft nicht zu, wenn sie ausgeschaltet ist.

#### ❍ **Suchlauf startet mit geschlossenem Squelch**

Der Suchlauf stoppt, wenn ein Signal gefunden wird. • Falls im Set-Modus die Suchlauffortsetzung eingeschaltet ist, hält der Suchlauf beim Auffinden eines Signals 10 Sek. an und wird danach fortgesetzt. Wenn das Signal während dieser Pause verschwindet, wird er 2 Sek. später fortgesetzt.

# **12 SUCHLAUF**

# ■ Suchlauf-Set-Modus

Wenn der Squelch geöffnet ist, wird der Suchlauf so lange fortgesetzt bis, er manuell gestoppt wird – er hält auf detektierten Signalen nicht an. Bei geschlossenem Squelch hält der Suchlauf an, wenn ein Signal detektiert wird, und wird entsprechend der eingestellten Bedingung für die Wiederaufnahme fortgesetzt. Die Suchlaufgeschwindigkeit und die Bedingung für die Wiederaufnahme des Suchlaufs lassen sich im Suchlauf-Set-Modus einstellen.

O Es ist kein Multifunktionsfenster geöffnet:

- q[SCAN](F) drücken.
- Das Suchlauf-Fenster wird angezeigt.
- $\mathcal{D}$  [SET](F) drücken.
- Das Suchlauf-Set-Modus-Fenster wird angezeigt.
- **3 Mit [▲](F) oder [▼](F) die gewünschte Menüzeile** wählen.
- **4) Mit dem Hauptabstimmknopf die gewünschte Ein**stellung wählen.
	- [DEF](F) 1 Sek. lang drücken, um auf den Werksvoreinstellwert zurückzustellen.
- 5 [EXIT/SET] drücken.
	- Der Set-Modus wird beendet.

#### **SCAN Speed (voreingestellt: HIGH)**

Wahl der Suchlaufgeschwindigkeit aus high oder low.

- HIGH: Suchlauf erfolgt schneller
- LOW: Suchlauf erfolgt langsamer

#### **SCAN Resume (voreingestellt: ON)**

Ein- und Ausschalten der Suchlaufwiederaufnahme.

- ON: Suchlauf stoppt auf einem gefundenen Signal und wird nach 10 Sek. fortgesetzt. Verschwindet das Signal, wird der Suchlauf 2 Sek. danach wieder aufgenommen.
- OFF: Suchlauf wird beendet, sobald ein Signal gefunden wurde.

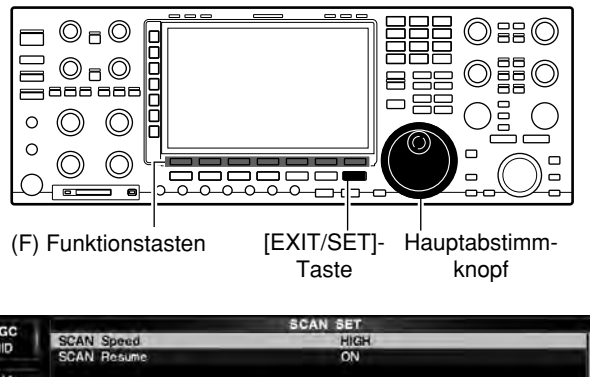

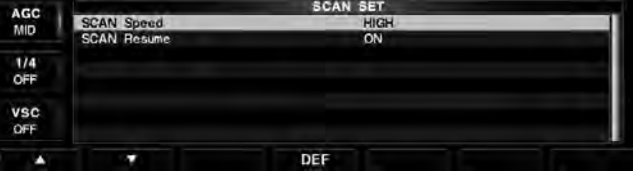

# ■ **Programmsuchlauf**

Der Programmsuchlauf sucht zwischen zwei Suchlaufeckfrequenz-Speicherkanälen "P1" und "P2" naxch Signalen.

Vor dem Starten des Programmsuchlaufs müssen die Suchlaufeckfrequenz-Speicherkanäle mit Frequenzen programmiert werden.

Wenn in die Suchlaufeckfrequenz-Speicherkanäle P1 und P2 dieselben Frequenzen programmiert sind, startet der Programmsuchlauf nicht.

- Es ist kein Multifunktionsfenster geöffnet:
- q[V/M] drücken.
	- Der VFO-Modus wird gewählt.
	- [V/M] drücken, um zwischen VFO- und Speichermodus umzuschalten.
- wEine Betriebsarten-Taste drücken, um die gewünschte Betriebsart zu wählen.
	- Die Betriebsart lässt sich während des Suchlaufs ändern.
- e[TS] drücken, um die gewünschte Suchlaufschrittweite zu wählen. (S. 4-7)
	- Die Suchlaufschrittweite lässt sich während des Suchlaufs ändern.
- 4 [SCAN](F) drücken.
- Das Suchlauf-Fenster wird angezeigt.
- 5 [PROG](F) drücken.
	- Der Programmsuchlauf startet.
	- [PROG](F) drücken, um den Suchlauf zu beenden.
	- Drehen am Hauptabstimmknopf beendet den Suchlauf ebenfalls.
	- **" PROGRAM SCAN** " und die Dezimalpunkte der Frequenzanzeige blinken.
	- Falls gewünscht [RECALL](F) 1 Sek. lang drücken, um die Frequenz wieder aufzurufen, die vor dem Start des Suchlaufs (P1 und P2) eingestellt war.
- $6$ Sobald ein Signal gefunden ist, stoppt der Suchlauf, verweilt oder ignoriert das Signal je nach Einstellung für die Wiederaufnahme und Squelch-Zustand.

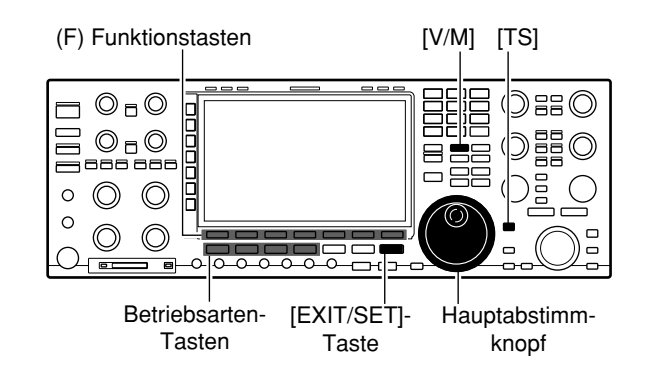

#### **• Während des Suchlaufs**

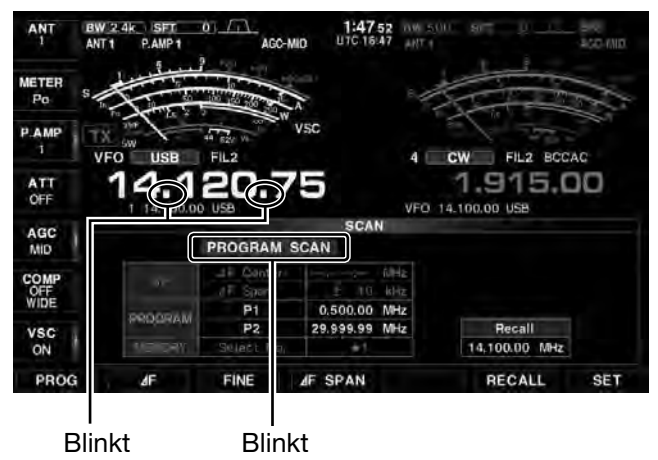

# ■ **Programmierter Feinsuchlauf**

Der programmierte Feinsuchlauf setzt die Suchlaufgeschwindigkeit herab, sobald der Squelch von einem gefundenen Signal geöffnet wird. Der Suchlauf stoppt dabei nicht, sondern wird mit einer reduzierten Suchlaufschrittweite von 10 Hz fortgesetzt.

- O Es ist kein Multifunktionsfenster geöffnet:
- q[SCAN](F) drücken.
- Das Suchlauf-Fenster wird angezeigt.
- 2) Einstellungen für den Programmsuchlauf vornehmen, wie auf S. 12-5 beschrieben.
- e[PROG](F) drücken, um den Suchlauf zu starten.
	- **" PROGRAM SCAN** " und die Dezimalpunkte der Frequenzanzeige blinken.
- r[FINE](F) drücken, um den Feinsuchlauf einzuschalten.
	- **" FINE PROGRAM SCAN** " blinkt.
	- [PROG](F) drücken, um den Suchlauf zu beenden.
	- [FINE](F) drücken, um den programmierten Feinsuchlauf abzuschalten.
	- Drehen am Hauptabstimmknopf beendet den Suchlauf ebenfalls.
	- Falls gewünscht [RECALL](F) 1 Sek. lang drücken, um die Frequenz wieder aufzurufen, die vor dem Start des Suchlaufs (P1 und P2) eingestellt war.

Wenn der Suchlauf ein Signal findet, wird er nicht gestoppt, sondern mit reduzierter Schrittweite, also langsamer, fortgesetzt.

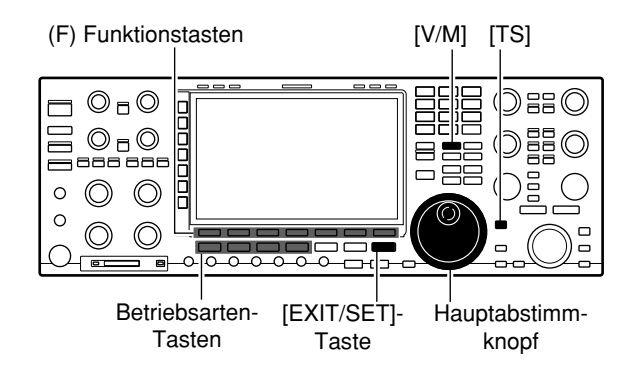

#### **• Während des Suchlaufs**

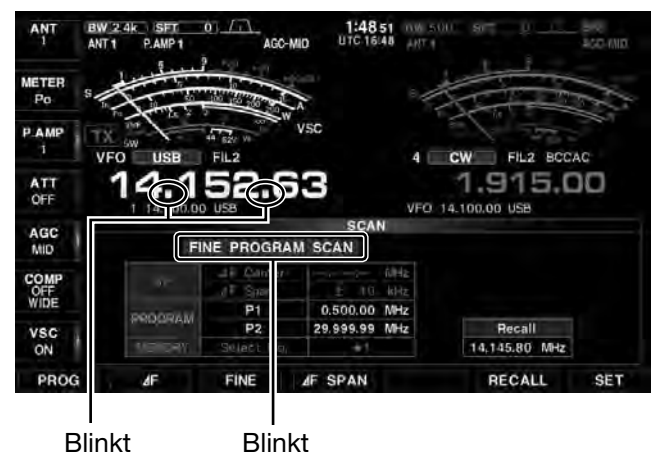

12-6

# ■ Speichersuchlauf

Es ist kein Multifunktionsfenster geöffnet:

- q[V/M] drücken.
	- Der Speichermodus wird gewählt.
	- [V/M] drücken, um zwischen VFO- und Speichermodus umzuschalten.
- (2) [SCAN](F) drücken.
	- Das Suchlauf-Fenster wird angezeigt.
- (3) [MEMO](F) drücken.
	- Der Speichersuchlauf startet.
	- [MEMO](F) drücken, um den Suchlauf zu beenden.
	- Drehen am Hauptabstimmknopf beendet den Suchlauf ebenfalls.
	- "MEMORY SCAN<sup>"</sup> und die Dezimalpunkte der Frequenzanzeige blinken während des Suchlaufs.
- 4) Sobald ein Signal gefunden ist, stoppt der Suchlauf, verweilt oder ignoriert das Signal je nach Einstellung für die Wiederaufnahme und Squelch-Zustand.

2 oder mehr Speicherkanäle müssen programmiert sein, damit sich der Speichersuchlauf starten lässt.

# ■ Selektiver Speichersuchlauf

O Es ist kein Multifunktionsfenster geöffnet:

- q[V/M] drücken.
	- Der Speichermodus wird gewählt.
	- [V/M] drücken, um zwischen VFO- und Speichermodus umzuschalten.
- (2) [SCAN](F) drücken.
	- Das Suchlauf-Fenster wird angezeigt.
- e[SEL No.](F) mehrfach drücken, um die Nummer des Selektivsuchlaufs aus "\*1", "\*2", "\*3" oder "★1,2,3" zu wählen.
- (4) [MEMO](F) drücken.
	- Der Speichersuchlauf startet.
	- [MEMO](F) drücken, um den Suchlauf zu beenden.
	- Drehen am Hauptabstimmknopf beendet den Suchlauf ebenfalls.
	- "**MEMORY SCAN**" und die Dezimalpunkte der Frequenzanzeige blinken während des Suchlaufs.
- 5 [SELECT](F) drücken.
	- Der selektive Speichersuchlauf startet.
	- [SELECT](F) noch einmal drücken, um zum Speichersuchlauf zurückzukehren.
	- **•** " SELECT MEMORY SCAN " blinkt.
- $6$ Sobald ein Signal gefunden ist, stoppt der Suchlauf, verweilt oder ignoriert das Signal je nach Einstellung für die Wiederaufnahme und Squelch-Zustand.
- Mindestens 2 Speicherkanäle müssen als Selektiv-
- kanäle programmiert und mit der gleichen Nummer
- für den Selektivsuchlauf gekennzeichnet sein.

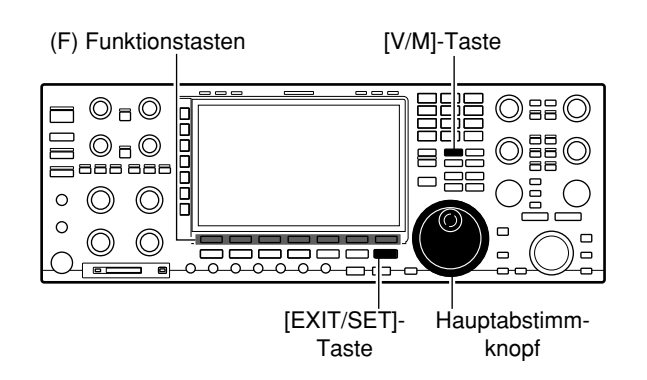

#### **• Während des Suchlaufs**

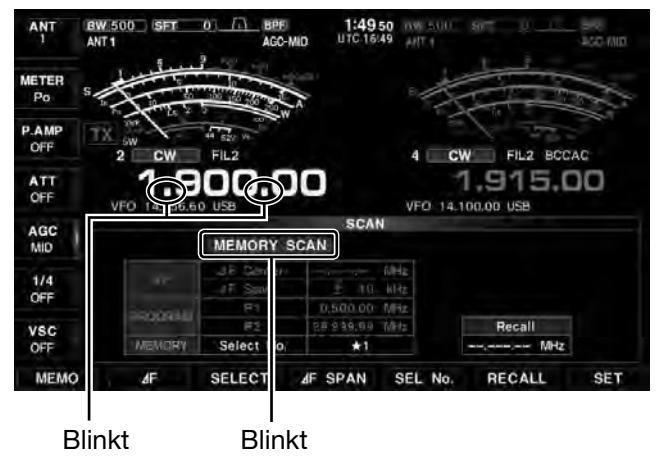

#### **• Während des Suchlaufs**

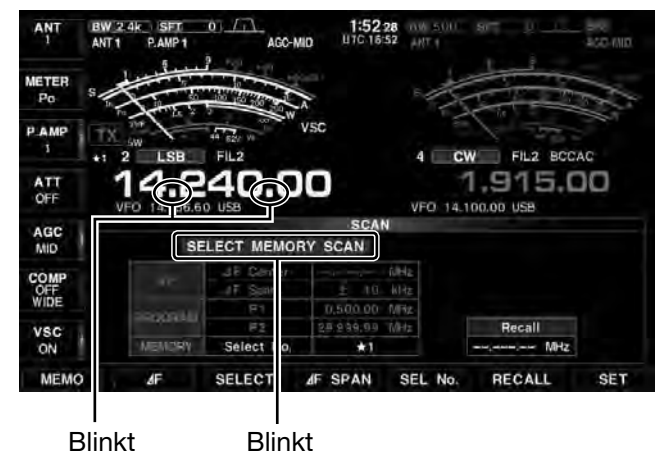

# ■ **Selektivkanäle programmieren**

### **♦ Programmieren im Suchlauf-Fenster**

- Es ist kein Multifunktionsfenster geöffnet:
- $(1)$  M/Ml drücken.
- Der Speichermodus wird gewählt.
	- [V/M] drücken, um zwischen VFO- und Speichermodus umzuschalten.
- 3 [SCAN](F) drücken.
	- Das Suchlauf-Fenster wird angezeigt.
- 4) Speicherkanal auswählen, der als Selektivkanal programmiert werden soll.
	- Zur Auswahl sind auch die [A]- und [V]-Tasten oder die Tastatur zur direkten Eingabe der Speichernummer nutzbar.
- $S$ [SELECT](F) so oft drücken, bis der ausgewählte Speicherkanal mit der Nummer des Selektivsuchlaufs ★1, ★2, ★3 oder keiner versehen ist.
- $\circ$  Schritte  $\circ$  bis  $\circ$  ggf. wiederholen, um weitere Speicherkanäle als Selektivkanäle zu programmieren.
- u[EXIT/SET] drücken.
	- Das Suchlauf-Fenster wird geschlossen.

### $\diamond$  Programmieren im Speicherlisten-Fenster

- O Es ist kein Multifunktionsfenster geöffnet:
- q[MEMORY](F) drücken.
- Das Speicherlisten-Fenster wird angezeigt.
- wBei gedrückter [ROLL](F)- oder [SET](F)-Taste mit dem Hauptabstimmknopf durch die Liste scrollen und den gewünschten Speicherkanal auswählen.
	- Zur Auswahl sind auch die [A]- und [ $\nabla$ ]-Tasten oder die Tastatur zur direkten Eingabe der Speichernummer nutzbar.
- r[SELECT](F) so oft drücken, bis der ausgewählte Speicherkanal mit der Nummer des Selektivsuchlaufs ★1, ★2, ★3 oder keiner versehen ist.
- $\circ$ Schritte  $\circled{3}$  und  $\circled{4}$  ggf. wiederholen, um weitere Speicherkanäle als Selektivkanäle zu programmieren.
- 6 [EXIT/SET] drücken.
	- Das Speicherlisten-Fenster wird geschlossen.

### **♦ Löschen der Selektivkanal-Programmierung**

- Es ist kein Multifunktionsfenster geöffnet:
- $(1)$ Mit [MEMORY](F) das Speicherlisten-Fenster oder mit [SCAN](F) das Suchlauf-Fenster öffnen.
- (2) [SELECT](F) 1 Sek. lang drücken, um das Fenster "Memory select All Clear" zu öffnen.
- 3 Zum Löschen der Selektivkanal-Programmierungen eine der nachfolgenden Tasten drücken:
	- [★1](F): Löscht alle ★1-Programmierungen.
	- [★2](F): Löscht alle ★2-Programmierungen.
	- [★3](F): Löscht alle ★3-Programmierungen.
	- [★1,2,3](F): Löscht alle Programmierungen.
- (4) [EXIT/SET] drücken.
	- Das Speicherlisten-Fenster wird geschlossen.

#### **• Markieren der Selektivkanäle**

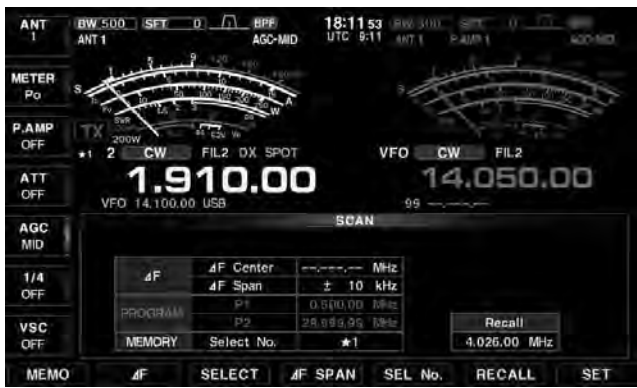

**• Markieren über die Speicherliste**

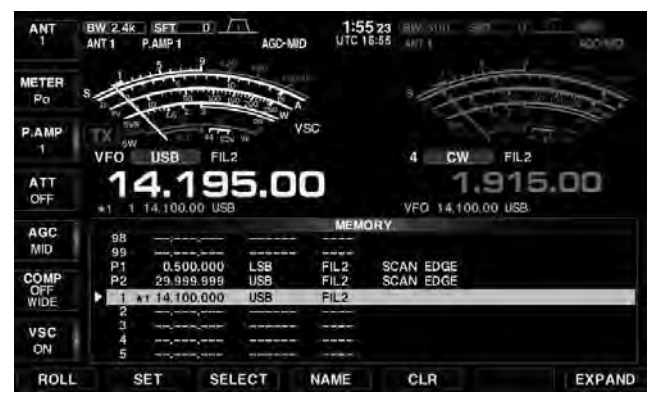

#### **• Löschen der Markierung in der Speicherliste**

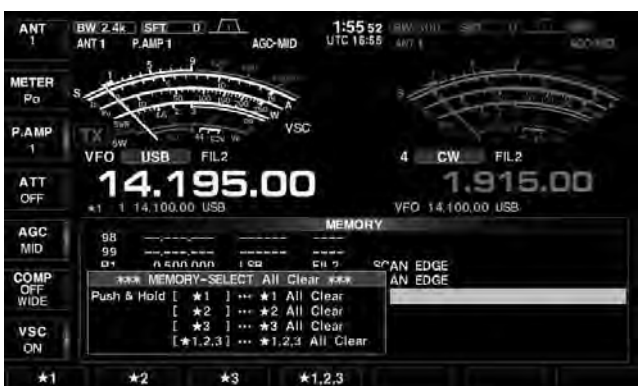

# ■ ∂**F-Suchlauf**

- Es ist kein Multifunktionsfenster geöffnet:
- qVFO-Modus oder einen Speicherkanal wählen.
- (2) Betriebsart wählen.
	- Die Betriebsart lässt sich während des Suchlaufs ändern.
- 3 [SCAN](F) drücken.
	- Das Suchlauf-Fenster wird angezeigt.
- r[∂F SPAN](F) drücken, um den ∂F-Bereich zu wählen.
	- Wählbar sind:  $\pm 5$  kHz,  $\pm 10$  kHz,  $\pm 20$  kHz,  $\pm 50$  kHz,  $±100$  kHz,  $±500$  kHz und  $±1000$  kHz
- tMittenfrequenz des ∂F-Bereichs einstellen.
- y[∂F](F) drücken.
	- Der ∂F-Suchlauf startet.
	- [∂F](F) drücken, um den Suchlauf zu beenden.
	- Drehen am Hauptabstimmknopf beendet ihn auch.
	- " **4F SCAN** " und die Dezimalpunkte der Frequenzanzeige blinken während des Suchlaufs.
	- [RECALL](F) 1 Sek. lang drücken, um die Frequenz wieder aufzurufen, die vor dem Start des Suchlauf eingestellt war.
- $\Omega$ Sobald ein Signal gefunden ist, stoppt der Suchlauf, verweilt oder ignoriert das Signal je nach Einstellung für die Wiederaufnahme und den Squelch-Zustand.

# ■ ∂**F-Feinsuchlauf**

Der Feinsuchlauf steht beim Programm- und ∂F-Suchlauf zur Verfügung. Er setzt die Suchlaufgeschwindigkeit herab, sobald der Squelch von einem gefundenen Signal geöffnet wird. Der Suchlauf stoppt dabei nicht, sondern wird mit einer reduzierten Suchlaufschrittweite von 10 Hz fortgesetzt.

O Es ist kein Multifunktionsfenster geöffnet:

- q[F-5•SCAN] drücken.
	- Das Suchlauf-Fenster wird angezeigt.
- wEinstellungen für den ∂F-Suchlauf vornehmen, wie oben beschrieben.
- e[∂F](F) drücken.
	- Der ∂F-Suchlauf startet.
	- " **4F SCAN** " und die Dezimalpunkte der Frequenzanzeige blinken während des Suchlaufs.
- 4 [F-3•FINE] drücken.
	- Der ∂F-Feinsuchlauf startet.
	- **"FINE AF SCAN** " blinkt.
	- [∂F](F) drücken, um den Suchlauf zu beenden.
	- [FINE](F) drücken, um den ∂F-Feinsuchlauf zu beenden.
	- Drehen am Hauptabstimmknopf beendet ihn auch.
	- [RECALL](F) 1 Sek. lang drücken, um die Frequenz wieder aufzurufen, die vor dem Start des Suchlauf eingestellt war.
- $(5)$  Wenn der Suchlauf ein Signal findet, wird er nicht gestoppt, sondern mit reduzierter Schrittweite, also langsamer, fortgesetzt.

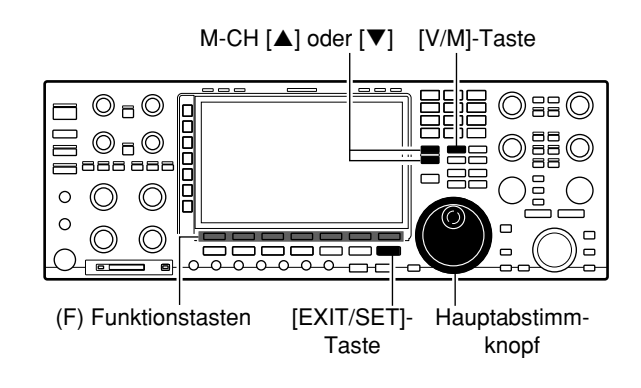

#### **• Während des Suchlaufs**

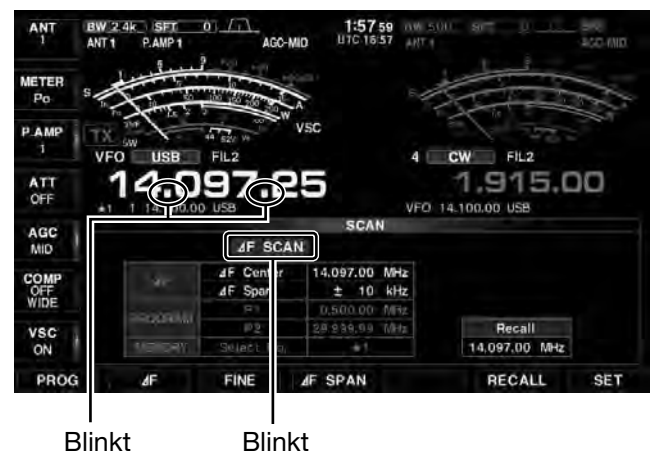

#### **• Während des Feinsuchlaufs**

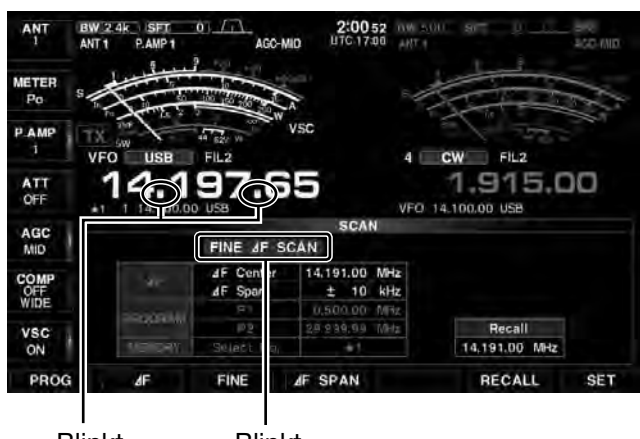

Blinkt Blinkt

# ■ **Tone-Suchlauf**

Bei der Beobachtung von Signalen auf der Empfangsfrequenz eines KW- oder 6-m-Repeaters kann man mit dem Tone-Suchlauf die Frequenz des Subaudiotons ermitteln, die erforderlich ist, um auf den Repeater zuzugreifen.

- qFrequenz einstellen oder Speicherkanal wählen, auf dem der Subaudioton festgestellt werden soll.
- 2 Mit [AM/FM] Betriebsart FM wählen.
- e[TONE]() 1 Sek. lang drücken.
- Das Tone-Frequenz-Fenster wird angezeigt.
- $\mathcal{F}(A)$ Mit  $\mathcal{F}(F)$  oder  $\mathcal{F}(F)$  wählen, ob die Repeater-Tone-Frequenz oder die Tone-Squelch-Frequenz ermittelt werden soll.
- **5** [T-SCAN](F) drücken.
	- Der Tone-Suchlauf startet.
	- "SCAN" blinkt während des Suchlaufs.
- 6 Sobald die Tone-Frequenz festgestellt ist, wird der Tone-Suchlauf angehalten.
	- Die ermittelte Tone-Frequenz wird temporär in einem Speicherkanal abgelegt. [MW] 1 Sek. lang drücken, um sie permanent in einem Speicherkanal zu speichern.
	- Die ermittelte Tone-Frequenz wird als Repeater-Tone Frequenz oder Tone-Squelch-Frequenz verwendet.
- u[T-SCAN](F) drücken, um den Tone-Suchlauf zu beenden.
	- [DEF](F) 1 Sek. lang drücken, um die werksseitig voreingestelle Frequenz aufzurufen.
- i[EXIT/SET] drücken.
	- Das Tone-Frequenz-Fenster wird geschlossen.

# ■ **Sprach-Squelch-Steuerung**

Nützlich, wenn unmodulierte Signale den Suchlauf nicht stoppen oder beenden sollen. Wenn die Sprach-Squelch-Steuerung genutzt wird, überprüft der Empfänger Empfangssignale auf das Vorhandensein von Sprachanteilen, ohne dass der Squelch dazu geöffnet wird.

Wenn Empfangssignale Sprachanteile enthalten oder sich der Ton der Sprache innerhalb von 1 Sek. ändert, wird der Suchlauf angehalten (oder beendet). Andernfalls wird der Suchlauf wieder aufgenommen.

**► In Fonie-Betriebsart (SSB, AM oder FM), [VSC](▶)** drücken, um die Sprach-Squelch-Steuerung (VSC, Voice Squelch Control) ein- oder auszuschalten.

- "VSC" erscheint im Display, wenn die Funktion eingeschaltet ist.
- Die VSC-Funktion lässt sich für alle Suchlaufarten benutzen.
- Sie veranlasst die Fortsetzung des Suchlaufs bei
- unmodulierten Signalen, unabhängig, ob die Wie-
- deraufnahme ein- oder ausgeschaltet ist.

(≈) Multifunktionstasten (F) Funktionstasten  $\odot$ <sub>D</sub> $\odot$ O 88 O  $\Box$  $O_{F}O$ 888 -88 곡  $\circledcirc$  $\circ$  $\circledcirc$  $\circ$  $\odot$  $\odot$ ۳C 一画 Betriebsarten-[EXIT/SET]- Hauptabstimm-Tasten **Taste** knopf

#### **• Während des Tone-Suchlaufs**

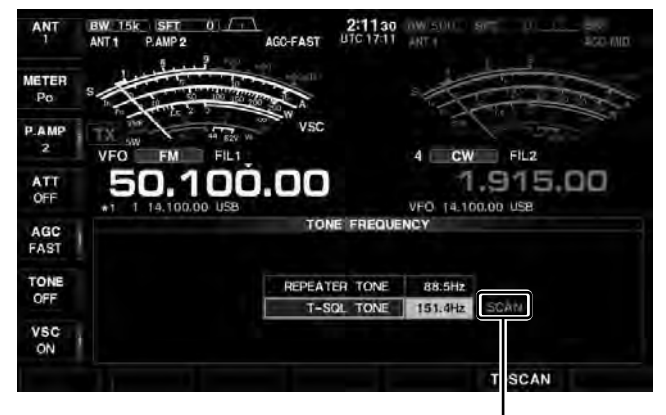

Blinkt

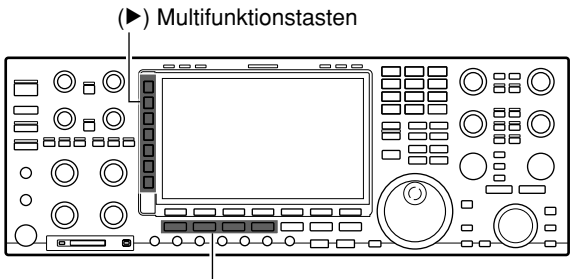

Betriebsarten-Tasten

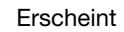

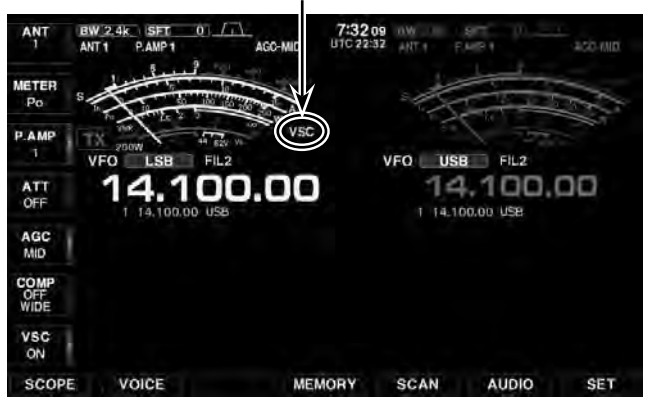

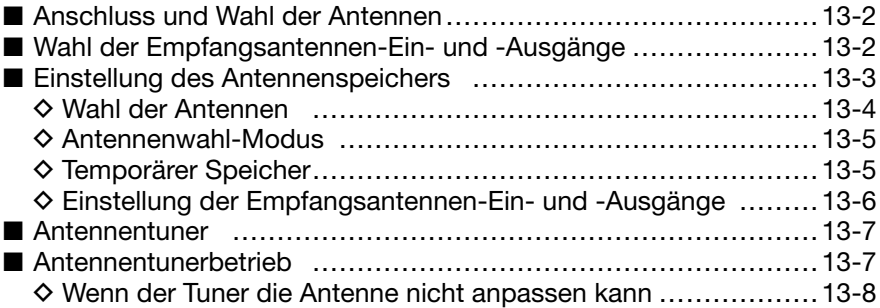

# ■ **Anschluss und Wahl der Antennen**

Der IC-7851 ist mit vier Antennenbuchsen für die Kurzwellenbänder und das 50-MHz-Band ausgestattet. Sie sind mit [ANT1], [ANT2], [ANT3] und [ANT4] bezeichnet.

Es ist möglich, automatisch eine zum Betriebsband passende Antenne zu wählen. Dazu müssen den Bändern zuvor bestimmte Antennen zugeordnet werden.

**HINWEIS:** [ANT4] lässt sich als Nur-Empfangs-Antenne festlegen.

#### **• Antennenwahl-Modus: "Auto"**

Wenn eine bestimmte Antennenbuchse einmal für die Verwendung in einem Frequenzbereich festgelegt wurde, wird sie automatisch wieder gewählt, wenn man eine Frequenz innerhalb dieses Frequenzbereichs einstellt.

➥Antennenwahl-Modus (S. 13-5)

➥Einstellung des Antennenspeichers (S. 13-3)

#### **• Antennenwahl-Modus: "Manual"**

Durch Drücken von [ANT]( $\blacktriangleright$ ) kann an die an die Buchsen [ANT1] bis [ANT4] angeschlossenen Antennen manuell wählen.

➥Antennenwahl-Modus (S. 13-5)

➥Temporärer Speicher (S. 13-5)

() Multifunktionstasten

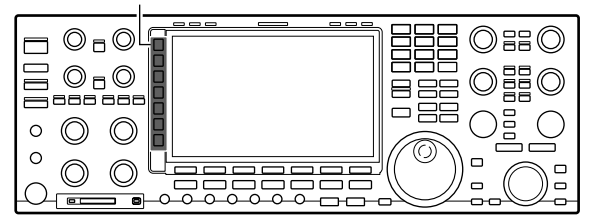

**• Beispiel für den Antennenanschluss**

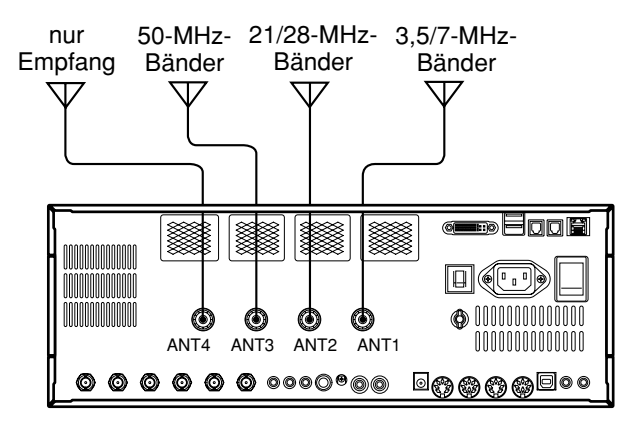

# ■ Wahl der Empfangsantennen-Ein- und -Ausgänge

Auf der Rückseite hat der Transceiver zwei unabhängige Buchsen für Empfangsantennen, [RX-ANT A] und [RX-ANT B].

Die Empfangsantenne muss an "IN" angeschlossen werden, weitere Empfänger an "OUT" und externe Vorverstärker bzw. Filter zwischen "IN" und "OUT".

➥ Einstellung der Empfangsantennen-Ein- und -Ausgänge (S. 13-6)

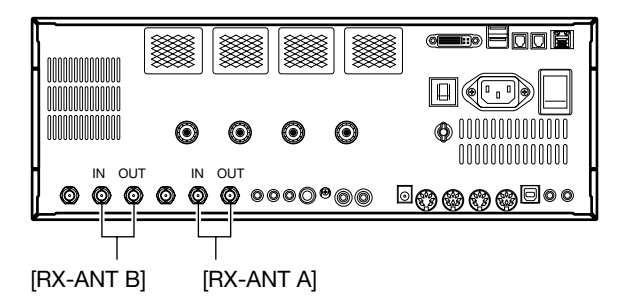

# ■ Einstellung des Antennenspeichers

Speichern der Nummern der Antennenbuchsen für jeden Frequenzbereich.

Die an die Buchsen [ANT1] bis [ANT4] und die beiden an [RX-I/O] angeschlossenen Antennen lassen sich den Betriebsbändern zuordnen.

**HINWEIS:** [ANT1] ist für alle Bänder voreingestellt. Voreingestellt ist außerdem, dass keine [RX-I/O]- Buchsen genutzt werden.

#### **Beispiel: Zuordnung von [ANT3] zum 14-MHz-Band**

- ① Multifunktionstaste [ANT](▶) 1 Sek. lang drücken. • Das ANT-Fenster wird angezeigt.
- 2 Bandtaste [14] drücken.
	- Das 14-MHz-Band ist gewählt.
- 3) Multifunktionstaste [ANT](b) so oft drücken, bis "ANT3" gewählt ist.
	- "★" erscheint im Display.
- r [ANT MW](F) 1 Sek. lang drücken, um die Antennenzuordnung im Antennenspeicher zu speichern.
	- "★" verlischt.
- 5 [EXIT/SET] drücken.
	- Das ANT-Fenster wird geschlossen.

**HINWEIS:** [RX-I/O] drücken, um die Einstellungen ohne die Bedienung gemäß Schritt 4 zu ändern.

Die Änderung kann im Antennenspeicher gespeichert werden. (S. 13-6)

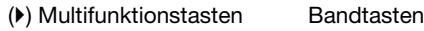

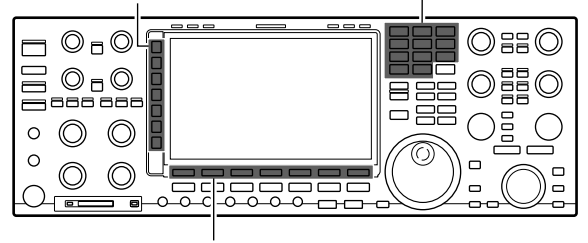

(F) Funktionstasten

**• ANT-Fenster**

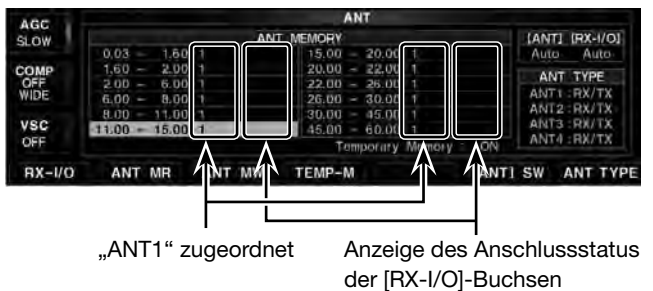

# **13 ANTENNENTUNER**

■ Einstellung des Antennenspeichers (Fortsetzung)

### **♦ Wahl der Antennen**

Wenn an den Buchsen [ANT2], [ANT3], und/oder [ANT4] keine Antenne(n) angeschlossen sind, lassen sich diese Buchsen deaktivieren und von der Wahl ausschließen. Dadurch wird der Transceiver vor versehentlichem Senden ohne Antenne geschützt. Zusätzlich lässt sich die Buchse [ANT4] als Anschluss für eine Nur-Empfangs-Antenne definieren.

- $\odot$  Multifunktionstaste [ANT]( $\blacktriangleright$ ) 1 Sek. lang drücken. • Das ANT-Fenster wird angezeigt.
- 2 [ANT TYPE](F) drücken.
- Das ANT TYPE-Fenster wird angezeigt.
- $\overline{3}$  Mit  $\overline{[4]}$ (F) oder  $\overline{[7]}$ (F) die Menüzeile der entsprechenden Antennenbuchse auswählen.
- (4) Mit dem Hauptabstimmknopf die Bestimmung der an dieser Antennenbuchse angeschlossenen Antenne auswählen.
	- OFF: Wählen, wenn an der betreffenden [ANT]- Buchse keine Antenne angeschlossen ist.
	- TX/RX: Wählen, wenn an der betreffenden [ANT]- Buchse eine Antenne angeschlossen ist. (voreingestellt)
	- RX: Wählen, wenn die an der betreffenden [ANT]-Buchse angeschlossene Antenne nur für den Empfang genutzt werden soll. (nur für [ANT4] wählbar)

(5) [EXIT/SET] drücken.

• Das ANT TYPE-Fenster wird geschlossen.

#### ✔ *Zu Ihrer Information*

- Antennenbuchsen, für die "OFF" eingestellt ist, lassen sich mit der Multifunktionstaste [ANT]( $\blacktriangleright$ ) nicht auswählen und auch im Antennenspeicher nicht zuordnen.
- Wenn "RX" für [ANT4] gewählt ist, erfolgt die Anzeige der anderen Buchsen als " $1/R^{\circ}$ , " $2/R^{\circ}$  und " $3/R^{\circ}$  – unabhängig davon, ob sie manuell mit der Multifunktionstaste [ANT]( $\blacktriangleright$ ) oder mit dem Antennenspeicher ausgewählt werden. In diesem Fall werden [ANT1], [ANT2] und/oder [ANT3] zum Senden und [ANT4] nur für den Empfang genutzt.

#### **• Wahl der Antennen im ANT-Fenster**

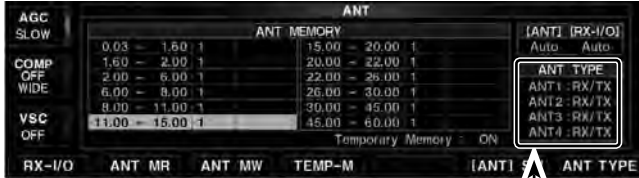

Alle Antennen, die an [ANT1] bis [ANT4] angeschlossen sind, sind als "RX/TX" definiert.

#### **• ANT TYPE-Fenster**

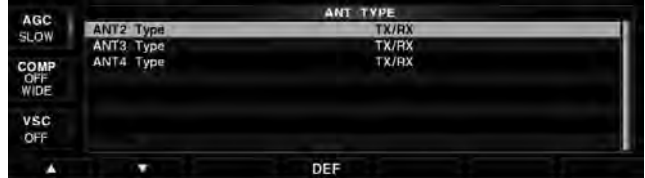

() Multifunktionstasten

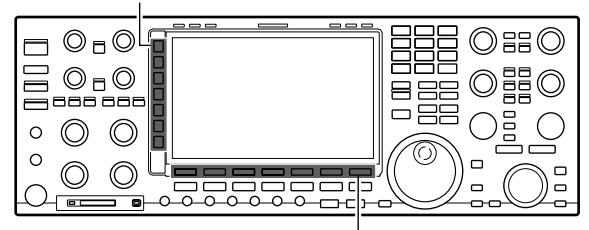

(F) Funktionstasten

■ Einstellung des Antennenspeichers (Fortsetzung)

### **♦ Antennenwahl-Modus**

Die automatische Antennenwahl mit dem Antennenspeicher und die Funktion der [ANT]()-Taste lassen sich bei Bedarf deaktivieren. Die gewünschte Variante wird in diesem Modus gewählt.

- $\circ$  Multifunktionstaste [ANT]( $\blacktriangleright$ ) 1 Sek. lang drücken. • Das ANT-Fenster wird angezeigt.
- (2) Mit [[ANT] SW](F) den Antennenwahl-Modus einstellen. Folgende drei Varianten sind möglich:
	- Auto Auto: Nutzung des Antennenspeichers, wobei die Wahl mit der Multifunktionstaste [ANT]( $\blacktriangleright$ ) ebenfalls möglich ist.
	- Auto Manual: Jeder Antennenanschluss wird entsprechend des Antennenspeichers gewählt. Eine [RX-I/O]- Buchse wird bei jedem Drücken von [RX-I/O (F)] gewählt, was unabhängig von den gespeicherten Einstellungen erfolgt.
	- Manual Manual: Der Antennenspeicher ist deaktiviert. Die Wahl der gewünschten Antennenbuchse muss ausschließlich mit der [ANT]( $\blacktriangleright$ )-Taste erfolgen. [RX-I/O] kann mit der Taste [RX-I/O](F) gewählt werden.
- e [EXIT/SET] drücken.
	- Das ANT-Fenster wird geschlossen.

## **◇ Temporärer Speicher**

Ein temporärer Antennenspeicher speichert den manuell gewählten Antennenanschluss. Die darin gespeicherte [ANT]-Buchse wird wieder ausgewählt, wenn auf das betreffende Band zurückgewechselt wird.

 $\Box$  Multifunktionstaste [ANT]( $\blacktriangleright$ ) 1 Sek. lang drücken. • Das ANT-Fenster wird angezeigt.

- 2 [TEMP-M](F) drücken.
	- "Temporary Memory : ON" erscheint im Display.
	- [TEMP-M](F) erneut drücken, um den Speicher auszuschalten.
- 3 Gewünschtes Band mit einer Bandtaste wählen.
- $(4)$  Multifunktionstaste  $[ANT](\triangleright)$  so oft drücken, bis die Nummer der Antennenbuchse gewählt ist.
	- "<sup>★"</sup> erscheint, wenn eine andere Antennenbuchse als die im Antennenspeicher zugeordnete gewählt wird.
	- [ANT MR](F) drücken, um wieder die ursprünglich zugeordnete Antennenbuchse zu wählen. "**★**" verlischt.
- 5 [EXIT/SET] drücken.
	- Das ANT-Fenster wird geschlossen.

**WARNUNG:** Vor dem Senden mit einer manuell gewählten Antenne in jedem Fall sicherstellen, dass die angeschlossene Antenne für den Frequenzbereich geeignet ist. Andernfalls kann der Transceiver  $\mathscr{U}$ schweren Schaden nehmen.

### **• Antennenwahl-Modus**

[[ANT] SW](F) drücken, um den Antennenwahl-Modus einzustellen.

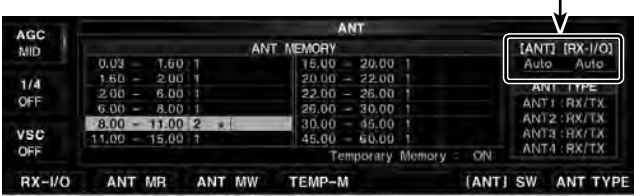

### **• Optionen des Antennenwahl-Modus**

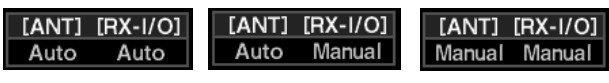

() Multifunktionstasten

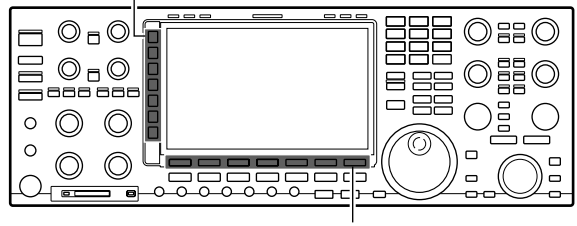

(F) Funktionstasten

#### **• Wenn der temporäre Speicher eingeschaltet ist**

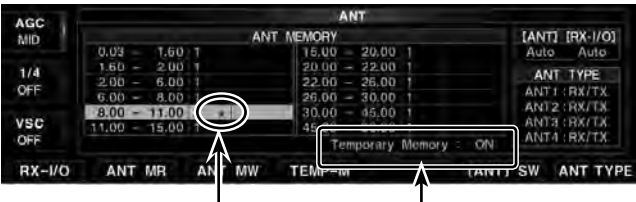

Erscheint, wenn eine andere als die zugeordnete Antenne gewählt ist.

Der temporäre Speicher ist eingeschaltet.

# **13 ANTENNENTUNER**

■ Einstellung des Antennenspeichers (Fortsetzung)

### **◇ Einstellung der Empfangsantennen-Ein- und -Ausgänge**

Eine [RX-I/O]-Buchse wird automatisch gewählt, wenn die Einstellungen im Antennenspeicher gespeichert sind.

Bei [Auto Manual] oder [Manual Manual] wird die [RX-I/O]-Buchse unabhängig vom gewählten Band genutzt.

- $\Box$  Multifunktionstaste [ANT]( $\blacktriangleright$ ) 1 Sek. lang drücken. • Das ANT-Fenster wird angezeigt.
- 2 [RX-I/O](F) drücken, um die Empfangsantennenbuchsen zu aktivieren.
	- Die "RX-I/O"-Anzeigen erscheinen, wenn [RX-I/O **A]** und/oder [RX-I/O **B**] aktiviert sind.
	- Unter der "ANT"-Anzeige erscheint entweder die "RX-I/O A"- oder "RX-I/O B"-Anzeige.

#### **• Wenn RX-I/O gewählt ist**

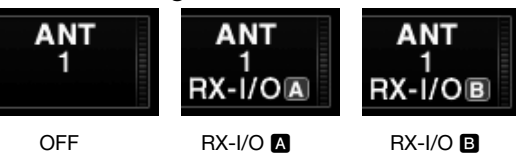

#### **HINWEISE:**

- Wenn ein externes Gerät angeschlossen ist und wenn für das Haupt- und Subband eine gemeinsame Antenne genutzt wird, sind unterschiedliche RX-I/O-Einstellungen nicht möglich.
- Wenn für das Haupt- und Subband unterschiedliche Antennen genutzt werden, sind gemeinsame RX-I/O-Einstellungen nicht möglich.
- Wenn bei ausgeschalteter Dualwatch-Funktion das Subband gewählt ist, kann man die RX-I/O-Einstellung nicht ändern.

 Ungeachtet dessen kann man bei eingeschalteter Split-Funktion und gedrückt gehaltener [XFC]-Taste die RX-I/O-Einstellung ändern.

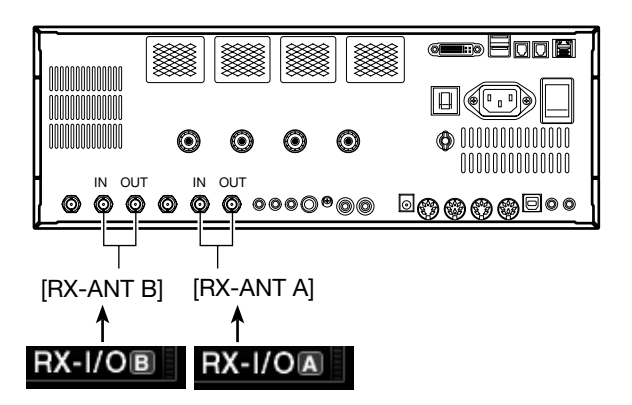

#### • Wenn RX-I/O **Q** im 10-MHz-Band gewählt ist

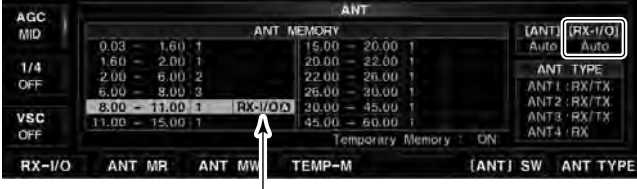

Drücken von [RX-I/O](F) ändert die Einstellung.

#### **• Wenn RX-I/O gewählt ist (1)**

Die Einstellung wird angezeigt

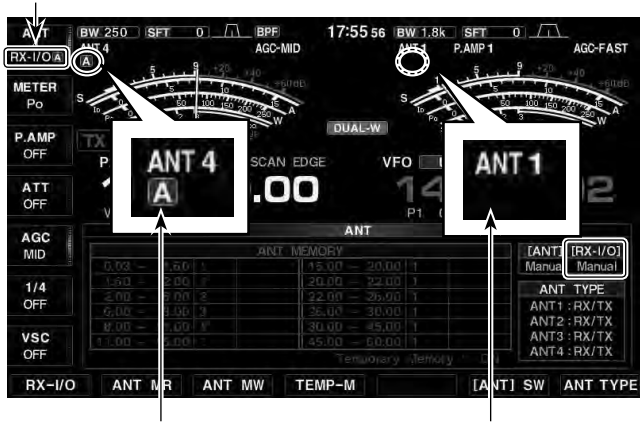

Eingestellt als RX-I/O **A** [RX-I/O] ist aus

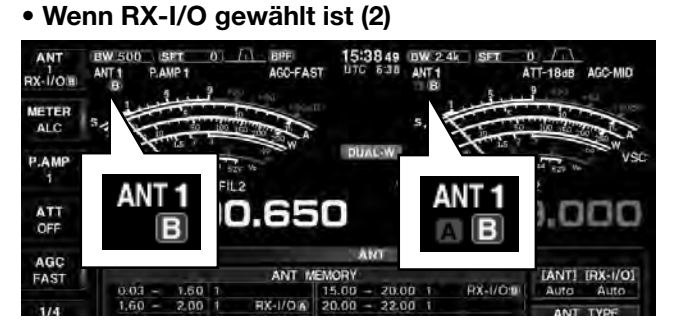

Wenn für das Haupt- und Subband eine gemeinsame Antenne gewählt ist, sind unterschiedliche RX-I/O-Einstellungen nicht möglich. Deshalb stellt der Transceiver die RX-I/O-Einstellung für das nicht genutzte Band automatisch richtig ein und nutzt die gleiche wie für das Betriebsband.

# ■ **Antennentuner**

Der interne automatische Antennentuner passt die an geschlossene Antenne automatisch an.

Nachdem der Tuner eine Antenne angepasst hat, werden die Einstellwinkel der Drehkondensatoren als Voreinstellwert für jeden 100 kHz breiten Frequenzbereich gespeichert. Dadurch können die Drehkondensatoren beim Wechsel des Frequenzbereichs automatisch auf den gespeicherten Winkel eingestellt werden.

**VORSICHT: NIEMALS** bei eingeschaltetem Tuner ohne angeschlossene Antenne senden. Dabei nimmt der Transceiver Schaden. Achten Sie auch auf die Antennenwahl.

# ■ Antennentunerbetrieb

- ➥ [TUNER]-Taste kurz drücken, um den Antennentuner einzuschalten. Die Antenne wird automatisch angepasst, wenn das VSWR höher als 1,5:1 ist.
	- Bei eingeschaltetem Tuner leuchtet die [TUNER]-LED oberhalb der [TUNER]-Taste weiß.
	- Während des Tunens blinkt die [TUNER]-LED rot.

#### **HINWEISE:**

- **NIEMALS** senden, wenn keine Antenne an der ausgewählten Antennenbuchse angeschlossen ist.
- Wenn 2 oder mehr Antennen angeschlossen sind, die gewünschte Antennenbuchse mit [ANT] wählen.
- Wenn bei Frequenzwechseln von mehr als 100 kHz das VSWR höher als 1,5:1 wird, [TUNER]- Taste 1 Sek. lang drücken, um das manuelle Tunen zu starten.
- Der interne Tuner ist u. U. nicht in der Lage, bei AM zu tunen. In diesem Fall [TUNER] 1 Sek. lang drücken, um manuell zu tunen.

#### **• MANUELLES TUNEN**

Beim SSB-Betrieb mit geringer Sprechlautstärke ist der Tuner u. U. nicht in der Lage, die Antenne anzupassen. In diesem Fall muss man manuell Tunen.

- ➥ [TUNER]-Taste 1 Sek. lang drücken, um das manuelle Tunen zu starten.
	- Man hört einen Ton und die [TUNER]-LED blinkt rot, solange getunt wird.
	- Wenn der Tuner das VSWR innerhalb von 20 Sek. nicht auf einen Wert unter 1,5:1 bringen kann, verlischt die [TUNER]-LED.

#### **• AUTOMATISCHES STARTEN DES TUNENS (nur KW)**

Falls der Tuner bei einem VSWR von 1,5:1 oder darunter außer Betrieb genommen werden soll, nutzt man die Auto-Tuner-Startfunktion und schaltet den Tuner aus. Dadurch wird der Tuner automatisch gestartet, wenn das VSWR den Wert von 1,5:1 überschreitet.

Diese Funktion lässt sich im Set-Modus einschalten. (S. 15-14).

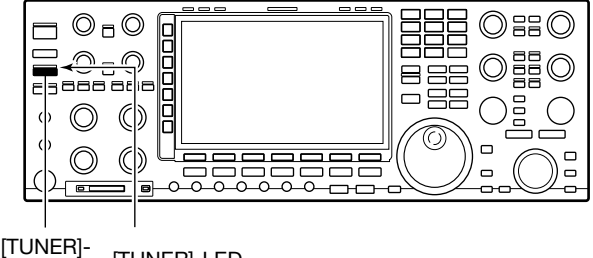

UNERJ- <sub>[TUNER]-LED</sub><br>Taste

#### ■ Antennentunerbetrieb (Fortsetzung)

#### **• STARTEN DES TUNENS MIT DER PTT**

Bei dieser Funktion wird immer abgestimmt, wenn die PTT zum ersten Mal nach einer Frequenzveränderung von mehr als 1% zur vorher angepassten Frequenz betätigt wird. Dadurch wird das Drücken und Halten der [TUNER]-Taste überflüssig, da das Tunen bei jedem ersten Senden auf einer neuen Frequenz automatisch erfolgt.

Diese Funktion lässt sich im Set-Modus einschalten (S. 15-14).

#### **• Antennentuner der IC-PW1**

Wenn externe Antennentuner – z. B. der der IC-PW1 – genutzt werden, muss mit diesem angepasst und der interne Antennentuner des Transceivers ausgeschaltet werden. Nachdem die Antenne mit dem externen Tuner angepasst ist, internen Tuner wieder einschalten. Andernfalls würden beide Tuner gleichzeitig tunen und eine korrekte Anpassung wäre nicht möglich. Beachten Sie in jedem Fall auch die Bedienungsanleitung des externen Tuners.

### **♦ Wenn der Tuner die Antenne nicht anpassen kann**

Prüfen Sie Nachfolgendes und erneut versuchen:

- Wahl der [ANT]-Buchse.
- Antennenanschluss und -speiseleitung.
- VSWR der nicht angepassten Antenne (unter 3:1 auf den KW-Bändern; unter 2,5:1 im 50-MHz-Band).
- Sendeleistung (8 W auf KW; 15 W im 50-MHz-Band)
- Spannung und Belastbarkeit der Stromversorgung

Falls der Tuner, nachdem die vorangegangenen Punkte überprüft wurden, das VSWR nicht unter 1,5:1 reduziert, gehen Sie folgendermaßen vor:

- Versuchen Sie mehrmals manuell abzustimmen.
- Versuchen Sie, die Abstimmung an einem 50-Ω-Dummy-Load und stimmen Sie die Antenne erneut ab.
- Schalten Sie den Transceiver aus und erneut ein.
- Passen Sie die Länge des Antennenkabels neu an (In einigen Fällen kann dadurch auf höheren Frequenzen Abhilfe geschaffen werden).
- Einige Antennen, vor allem auf den niederfrequenten Bändern, sind sehr schmalbandig. Diese Antennen können ggf. an den Bandgrenzen nicht abgestimmt werden. In diesen Fällen stimmen Sie wie folgt ab:
- **[Beispiel]:** Angenommen, Sie haben eine Antenne mit einem VSWR von 1,5:1 bei 3,55 MHz und 3:1 bei 3,8 MHz.
- q 3,55 MHz einstellen und die [TUNER]-Taste 1 Sek. lang drücken, um manuell zu tunen.
- 2 3,80 MHz einstellen und die [TUNER]-Taste 1 Sek. lang drücken, um manuell zu tunen.

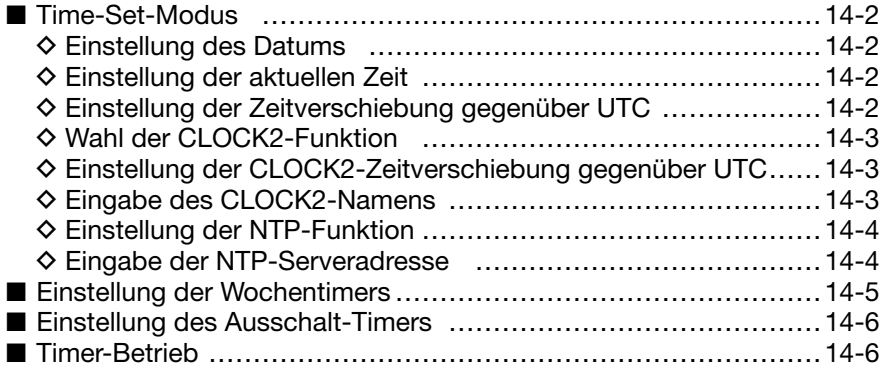

# **14 UHR UND TIMER**

# ■ **Time-Set-Modus**

Der IC-7851 hat einen eingebauten Kalender und eine 24-Stunden-Uhr (Gangabweichung max. ±75 Sek. pro Monat) mit Ein-/Ausschalt-Timer. Vor Nutzung der Timer-Funktionen müssen Datum und Uhrzeit gestellt werden.

- O Es ist kein Multifunktionsfenster geöffnet:
- 1) SET [F-7] und danach Time [F-5] drücken, um das Time-Set-Fenster zu öffnen.
- $(2)$ Mit  $[\triangle](F)$  oder  $[\nabla](F)$  die gewünschte Menüzeile wählen.
- 3 Am Hauptabstimmknopf Einstellung vornehmen.
- r[EXIT/SET] mehrmals drücken.
	- Das Time-Set-Fenster wird geschlossen.

### **♦ Einstellung des Datums**

Die Einstellung des Datums, das z. B. für die Erzeugung verschiedener Dateinamen genutzt wird, geschieht wie folgt:

- O Im Time-Set-Fenster:
- $\Box$ Mit  $[\triangle](F)$  oder  $[\blacktriangledown](F)$  die Menüzeile "Date" wählen.
- $\mathcal{D}$  Mit  $[\blacktriangleleft \blacktriangleright]$  (F) Jahr, Monat oder Tag wählen.
- 3 Mit dem Hauptabstimmknopf Jahr, Monat oder Tag einstellen.
	- Das eingestellte Datum und "DATE-set Push [SET]" blinken im Time-Set-Fenster.
- r[SET](F) drücken, um das Datum zu speichern. • "DATE-set Push [SET]" verlischt.

#### **◇ Einstellung der aktuellen Zeit**

Die Einstellung der Ortszeit, die z. B. für die Erzeugung verschiedener Dateinamen genutzt wird, geschieht wie folgt:

O Im Time-Set-Fenster:

- $\bigcirc$  Mit  $\lceil \blacktriangle \rceil$ (F) oder  $\lceil \blacktriangledown \rceil$ (F) die Menüzeile "Time (Now)" wählen.
- (2) Mit dem Hauptabstimmknopf Ortszeit einstellen.
	- Die eingestellte Ortszeit und "TIME-set Push [SET]" blinken im Time-Set-Fenster.
- e[SET](F) drücken, um die Ortszeit zu speichern. • "TIME-set Push [SET]" verlischt.

#### **◇ Einstellung der Zeitverschiebung gegenüber UTC**

Einstellung der Zeitverschiebung im Bereich von –14:00 bis +14:00 in 5-Min.-Schritten.

- O Im Time-Set-Fenster:
- ①Mit [▲](F) oder [▼](F) die Menüzeile "UTC Offset" wählen.
- 2 Mit dem Hauptabstimmknopf die Zeitverschiebung einstellen.
	- [DEF](F) 1 Sek. lang drücken, um auf den Werksvoreinstellwert zurückzustellen.

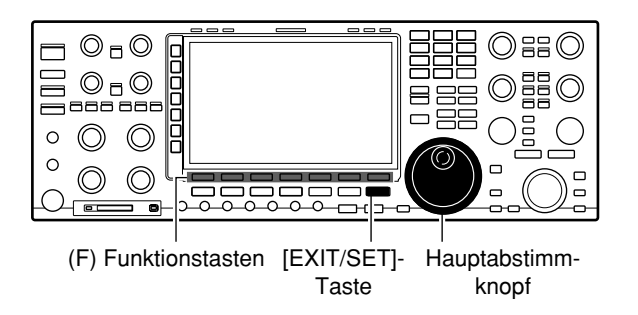

#### **• Menüzeile "Date" ist gewählt**

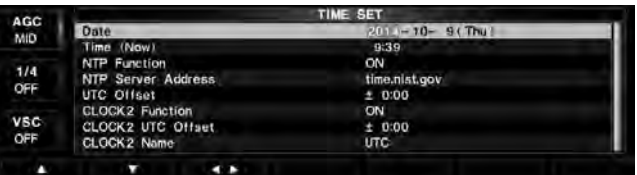

#### **• Menüzeile "Time (Now)" ist gewählt**

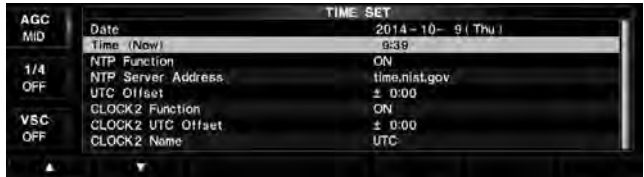

#### **• Menüzeile "UTC Offset" ist gewählt**

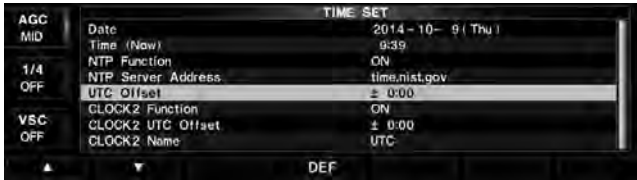

### **◇ Wahl der CLOCK2-Funktion**

Schaltet die Anzeige der zweiten Uhr ein- oder aus. (voreingestellt: ON)

Die zweite Uhr ist zweckmäßig, um gleichzeitig z. B. die UTC oder eine andere Ortszeit anzuzeigen.

O Im Time-Set-Fenster:

- $\Box$ Mit [ $\triangle$ ](F) oder [ $\nabla$ ](F) die Menüzeile "CLOCK2 Function" wählen.
- 2 Mit dem Hauptabstimmknopf die zweite Uhr einoder ausschalten.
	- ON: Die zweite Uhrzeit wird unter der Ortszeit angezeigt. (voreingestellt)
	- OFF: Die zweite Uhr ist abgeschaltet.

### **◇ Einstellung der CLOCK2-Zeitverschiebung gegenüber UTC**

Einstellung der Zeitverschiebung der zweiten Uhr im Bereich von –14:00 bis +14:00 in 5-Min.-Schritten.

- O Im Time-Set-Fenster:
- $\Omega$ Mit  $\Delta$  $(F)$  oder  $\nabla$  $(F)$  die Menüzeile "CLOCK2 UTC Offset" wählen.
- (2) Mit dem Hauptabstimmknopf die Zeitverschiebung einstellen.
	- [DEF](F) 1 Sek. lang drücken, um auf den Werksvoreinstellwert zurückzustellen.

#### **◇ Eingabe des CLOCK2-Namens**

Einstellung eines bis zu 3 Zeichen langen Namens für die zweite Uhr. Groß- und Kleinbuchstaben, Ziffern, Sonderzeichen und das Leerzeichen sind nutzbar.

O Im Time-Set-Fenster:

- ①Mit [▲](F) oder [▼](F) die Menüzeile "CLOCK2 Name" wählen.
- w[EDIT](F) drücken, um den Namen für die zweite Uhr eingeben zu können.
	- Der Cursor unter dem ersten Zeichen blinkt.
- eGewünschtes Zeichen mit dem Hauptabstimmknopf auswählen; Ziffern lassen sich auch über die Tastatur eingeben.
	- [ABC]( $\blacktriangleright$ ) oder [abc]( $\blacktriangleright$ ) drücken, um zwischen Groß- und Kleinbuchstaben umzuschalten.
	- [123]() oder [Symbol]() drücken, um zwischen Ziffern und Sonderzeichen umzuschalten.
	- Mit [◀](F) oder [▶](F) den Cursor bewegen.
	- [DEL](F) drücken, um das gewählte Zeichen zu löschen.
	- [SPACE](F) drücken, um ein Leerzeichen einzugeben.
	- Ziffern lassen sich auch durch Drücken der Tasten [0] bis [9] eingeben.
- r[EXIT/SET] drücken, um den Namen zu speichern.

#### **• Menüzeile "CLOCK2 Function" ist gewählt**

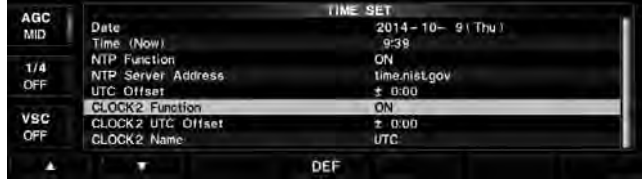

**• Menüzeile "CLOCK2 UTC Offset" ist gewählt**

| AGC<br>MID        | <b>TIME SET</b>                                                   |                              |
|-------------------|-------------------------------------------------------------------|------------------------------|
|                   | Date<br>Time (Now)                                                | $2014 - 10 - 9$ (Thu)<br>939 |
| 1/4<br>OFF        | NTP Function<br><b>NTP Server Address</b><br>UTC Offset           | ON<br>time.nist.gov<br>2000  |
| <b>VSC</b><br>OFF | <b>CLOCK2 Function</b><br><b>CLOCK2 UTC Offset</b><br>CLOCK2 Name | ON<br>± 0:00<br><b>UTC</b>   |
|                   | DEE                                                               |                              |

#### **• Menüzeile "CLOCK2 Name" ist gewählt**

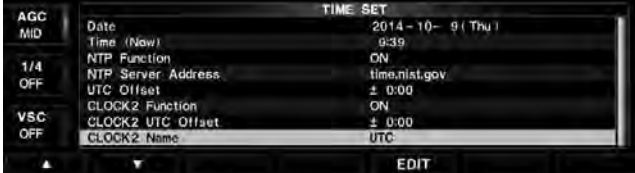

#### **• Bei der Eingabe von "CLOCK2 Name"**

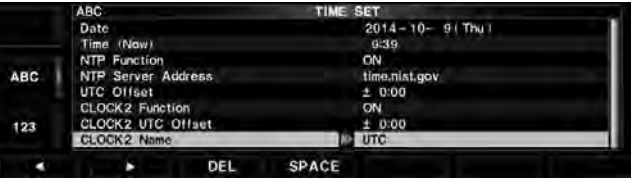

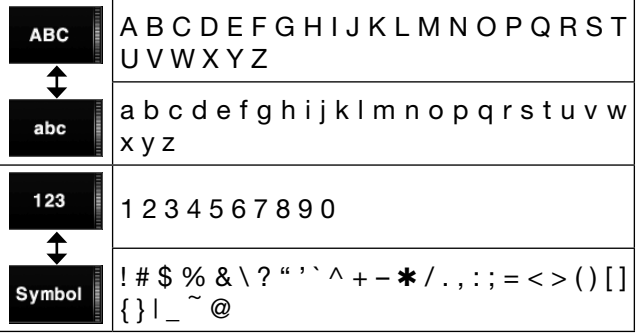

# **14 UHR UND TIMER**

■ Time-Set-Modus (Fortsetzung)

### **◇ Einstellung der NTP-Funktion**

Die NTP (Network Time Protocol)-Funktion lässt sich ein- oder ausschalten. (voreingestellt: ON)

Diese Funktion ermöglicht es, die interne Uhr des Transceivers mit einem Time-Management-Server zu synchronisieren.

• Zur Nutzung dieser Funktion muss der Transceiver mit dem Internet verbunden sein und die Werksvoreinstellungen für das Gateway sind erforderlich.

O Im Time-Set-Fenster:

- $\odot$  Mit [ $\triangle$ ](F) oder [ $\nabla$ ](F) die Menüzeile "NTP Function" wählen.
- (2) Mit dem Hauptabstimmknopf "ON" wählen.
	- Der Transceiver greift auf den NTP-Server zu, dessen Adresse in die Menüzeile "NTP Server Address" eingegeben wurde.

### **◇ Eingabe der NTP-Serveradresse**

Eingabe der gewünschten NTP-Serveradresse. (voreingestellt: time.nist.gov)

- O Im Time-Set-Fenster:
- ①Mit [▲](F) oder [▼](F) die Menüzeile "NTP Server Address" wählen.
- w[EDIT](F) drücken, um die Adresse oder die IP-Adresse eingeben zu können.
	- Der Cursor unter dem ersten Zeichen blinkt.
- eGewünschtes Zeichen mit dem Hauptabstimmknopf auswählen; Ziffern lassen sich auch über die Tastatur eingeben.
	- [ABC]( $\blacktriangleright$ ) oder [abc]( $\blacktriangleright$ ) drücken, um zwischen Groß- und Kleinbuchstaben umzuschalten.
	- [123]() oder [Symbol]() drücken, um zwischen Ziffern und Sonderzeichen umzuschalten.
	- Mit [◀](F) oder [▶](F) den Cursor bewegen.
	- [DEL](F) drücken, um das gewählte Zeichen zu löschen.
	- [SPACE](F) drücken, um ein Leerzeichen einzugeben.
	- Ziffern lassen sich auch durch Drücken der Tasten [0] bis [9] eingeben.
- r[EXIT/SET] drücken, um den Namen zu speichern.

### **HINWEIS:**

Beim IC-7851 ist die DHCP-Funktion eingeschaltet, damit ihm seine IP-Adresse einfach zugewiesen wird. Diese Einstellung lässt sich je nach Netzwerkumgebung ändern.

- SET [F-7] > OTHERS [F-5] > DHCP
- (nach dem Neustart gültig) (S. 15-19)

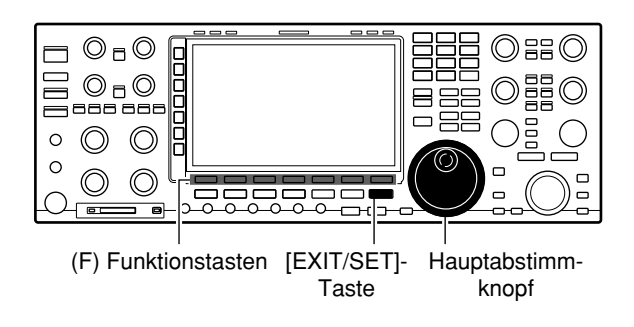

#### **• Menüzeile "NTP Function" ist gewählt**

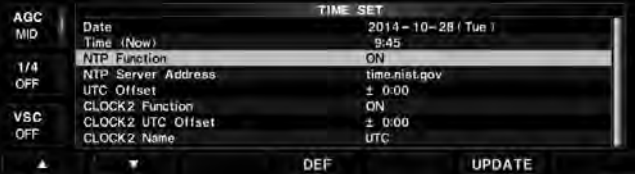

#### **• Menüzeile "NTP Server Address" ist gewählt**

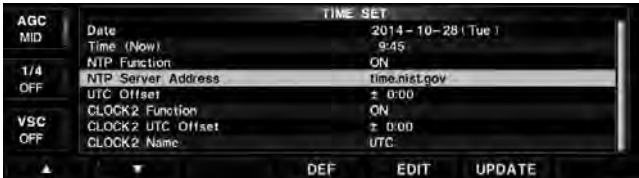

#### **• Bei der Eingabe von "NTP Server Address"**

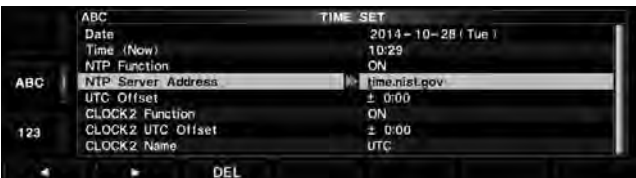

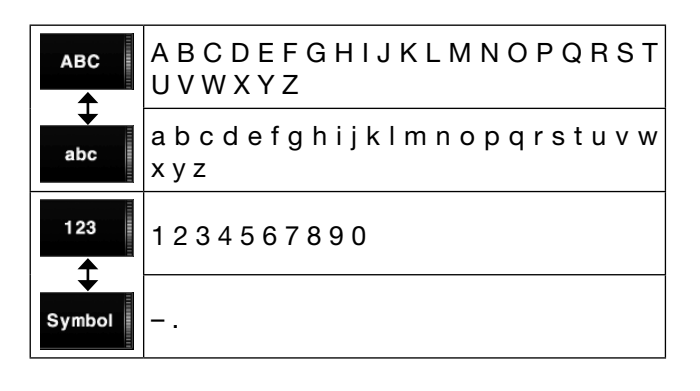

# ■ Einstellung der Wochentimers

Der Transceiver kann sich an bestimmten Tagen der Woche zu vorprogrammierten Zeiten selbst ein- und ausschalten und dabei im Haupt- und Subband auf voreingestellt Frequenzen abstimmen.

- O Es ist kein Multifunktionsfenster geöffnet:
- q[TIMER] 1 Sek. lang drücken.
- Das Timer-Einstell-Fenster wird angezeigt.
- $(2)$  Mit einer der Tasten [TIMER1](F) bis [TIMER5](F) den gewünschten Timer wählen.
- 3) Timer stellen.
	- Mit [Ω](F) oder [≈](F) die Spalte wählen.
	- Mit dem Hauptabstimmknopf die Option wählen.

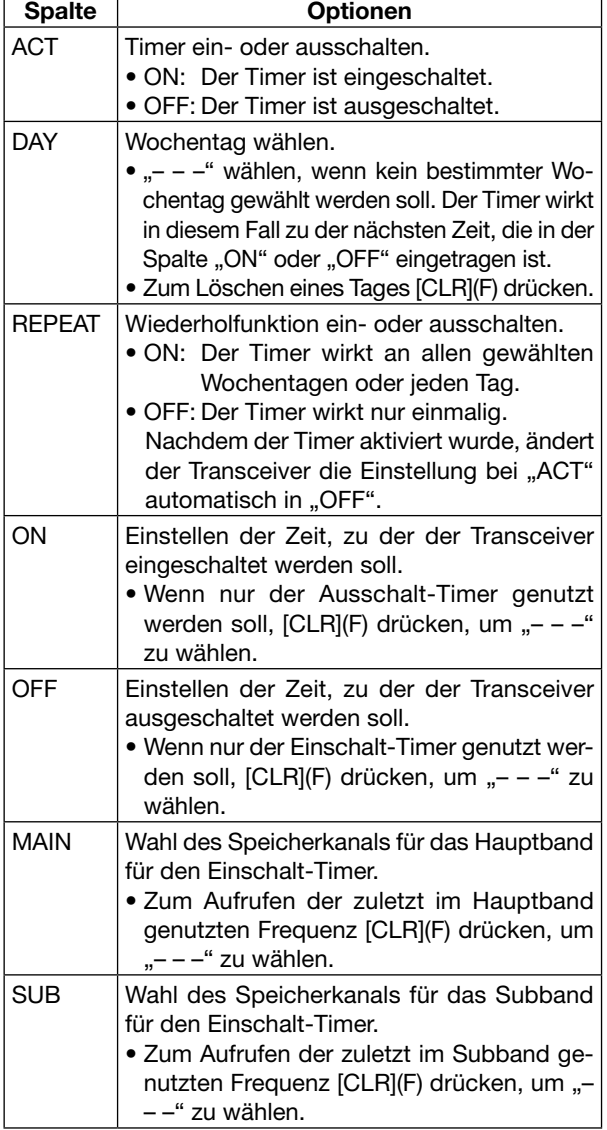

• "TIMER-set Push [SET]" blinkt im Display.

- r[SET](F) drücken, um den Timer einzustellen.
	- "TIMER-set Push [SET]" verlischt.
	- Die [TIMER]-LED über der [TIMER]-Taste leuchtet weiß.
- $(5)$  Schritte  $(2)$  bis  $(4)$  wiederholen, wenn weitere Timer programmiert werden sollen.
- y[EXIT/SET] drücken.

[TIMER]-Taste

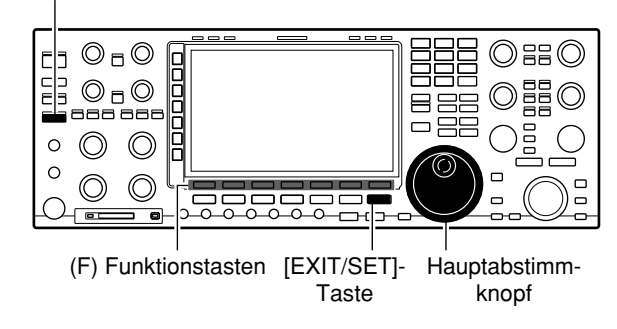

#### **• TIMER-Einstell-Fenster**

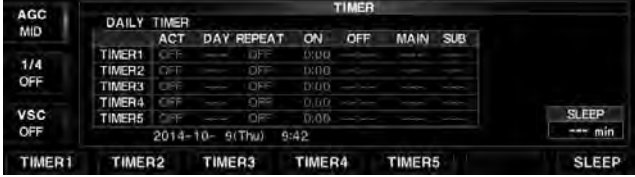

#### **• "TIMER1, ACT" wird eingestellt**

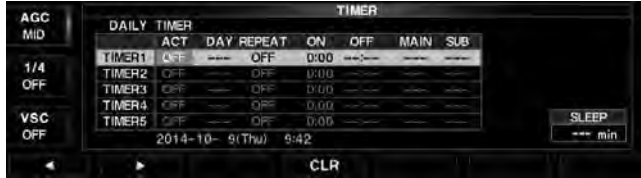

#### **• "TIMER1, SUB" wird eingestellt**

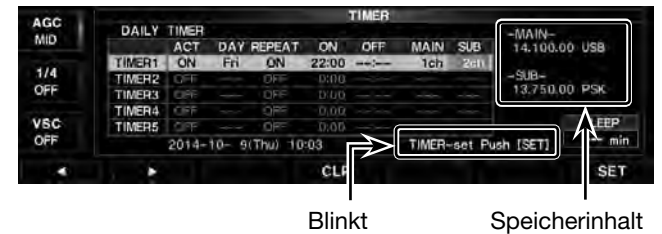

<sup>•</sup> Das Timer-Einstell-Fenster wird geschlossen.

# ■ Einstellung des Ausschalt-Timers

Der Ausschalt-Timer schaltet den Transceiver nach Ablauf einer bestimmten Zeit automatisch aus. Die Zeit kann in 5-Minuten-Schritten zwischen 5 und 120 Minuten gewählt werden.

- O Es ist kein Multifunktionsfenster geöffnet:
- q[TIMER] 1 Sek. lang drücken.
- Das Timer-Einstell-Fenster wird angezeigt.
- 2 Mit [SLEEP](F) Einstellung des Ausschalt-Timers ermöglichen.
	- $\bullet$  " $-$  -" blinkt im Display.
- **3) Mit dem Hauptabstimmknopf die Zeit bis zum Aus**schalten einstellen.
	- "TIMER-set Push [SET]" blinkt im Display.
	- [CLR](F) drücken, um die Zeit zu löschen.
	- [EXIT/SET] drücken, um den Einstellvorgang abzubrechen und den Einstellmodus zu beenden.
- r[SET](F) drücken, um die Einstellung zu speichern.
- Die [TIMER]-LED über der [TIMER]-Taste leuchtet weiß. t[EXIT/SET] drücken.
	- Das Timer-Einstell-Fenster wird geschlossen.
	- Falls gewünscht, [TIMER] drücken, um die Timer-Funktion auszuschalten.
- yDer Transceiver gibt zehn Pieptöne ab und schaltet sich aus, wenn die eingestellte Ausschaltzeit verstrichen ist.
	- Die [TIMER]-LED blinkt während der Abgabe der Pieptöne.

# ■ **Timer-Betrieb**

- O Wochen-Timer wie beschrieben programmieren.
- q[TIMER] drücken, um die Timer-Funktion einzuschalten.
	- Die [TIMER]-LED über der [TIMER]-Taste leuchtet weiß, wenn die Timer-Funktion eingeschaltet ist.
	- Nochmaliges Drücken von [TIMER] schaltet die Timer-Funktion ein oder aus.
- 2 [POWER] 1 Sek. lang drücken, um den Transceiver auszuschalten.
	- Die [TIMER]-LED leuchtet weiter.
- 3 Wenn die im Timer eingestellte Einschaltzeit erreicht ist, schaltet sich der Transceiver automatisch ein.
- 4 Der Transceiver gibt zehn Pieptöne ab und schaltet sich aus, wenn die eingestellte Ausschaltzeit verstrichen ist.
	- Die [TIMER]-LED blinkt während der Abgabe der Pieptöne.

Die Funktion des Timers muss im Timer-Einstell-Fenster eingeschaltet sein, damit der Timer-Betrieb Spensier unigocommer auf de auf S. 14-5.<br>Spensier ist. Siehe Schritt <sup>3</sup> auf S. 14-5.

[TIMER]

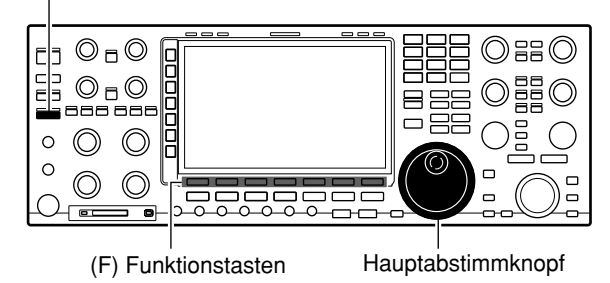

#### **• TIMER-Einstell-Fenster**

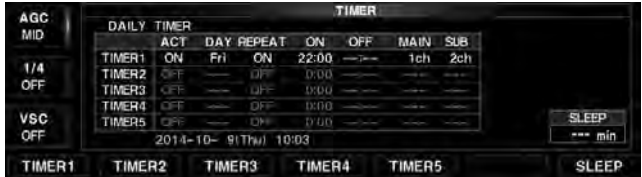

#### **• Bei der Einstellung des Ausschalt-Timers**

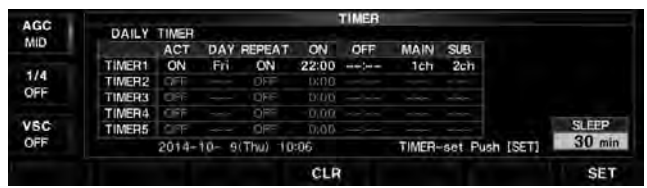

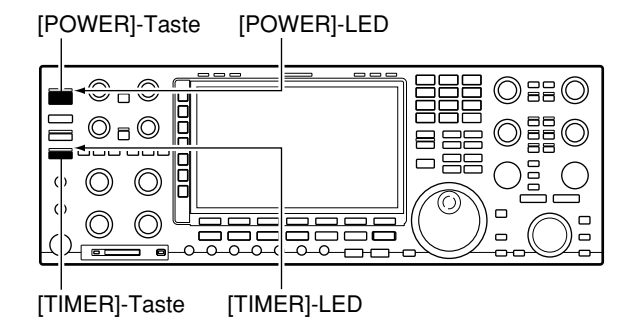

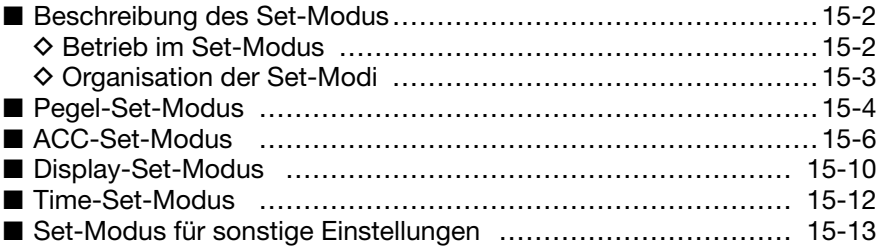

# ■ **Beschreibung des Set-Modus**

Der Set-Modus wird zur Programmierung selten zu verändernder Werte und Funktionseinstellungen benutzt.

Beim IC-7851 ist der Set-Modus unterteilt in Pegel-Set-Modus, ACC-Set-Modus, Display-Set-Modus, Timer-Set-Modus, Set-Modus für sonstige Einstellungen und SD/USB-Set-Modus (siehe Kapitel 10 zu weiteren Details).

### **♦ Betrieb im Set-Modus**

- Es ist kein Multifunktionsfenster geöffnet:
- q[SET](F) drücken, um das Set-Modus-Menü-Fenster zu öffnen.
	- 1 Sek. langes Drücken von [EXIT/SET] öffnet ebenfalls das Set-Modus-Menü-Fenster.
- 2 Mit einer der Tasten [LEVEL](F), [ACC](F), [DISP](F), [TIME](F), [OTHERS](F) oder [SD/USB](F) gewünschten Set-Modus aufrufen und zugehöriges Fenster öffnen.
- 3 Beim Pegel-, ACC-, Display-Modus und beim Set-Modus für sonstige Einstellungen lässt sich die Fenstergröße mit [EXPAND](F) zwischen normal und groß umschalten.
- $(4)$ Mit  $[4]$ (F) oder  $[\nabla](F)$  die gewünschte Menüzeile im Fenster auswählen, danach mit dem Hauptabstimmknopf den gewünschten Wert bzw. die gewünschte Einstellung wählen.
	- In einigen Zeilen kann man sich mit der Taste  $\left[ \blacktriangleleft \blacktriangleright \right]$ (F) innerhalb der Zeile bewegen.
- t[EXIT/SET] zweimal drücken.
	- Das Set-Modus-Menü-Fenster wird geschlossen.

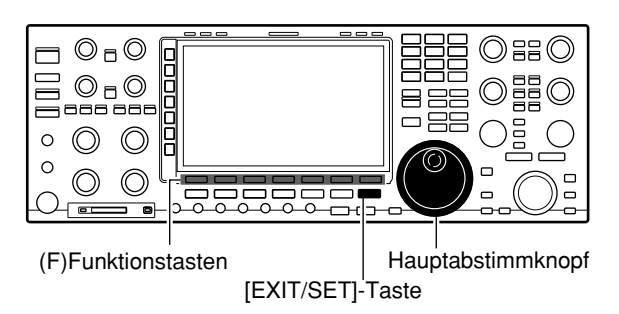

### **♦ Organisation der Set-Modi**

Vom Start- bzw. Multifunktionsfenster aus sind folgende Fenster für die einzelnen Set-Modi aufrufbar. Zur Vornahme der Einstellungen dem nachfolgenden Schema folgen.

Zum Beenden des Set-Modus und zur Rückkehr zum Start- bzw. Multifunktionsfenster die Taste [EXIT/SET] mehrmals drücken.

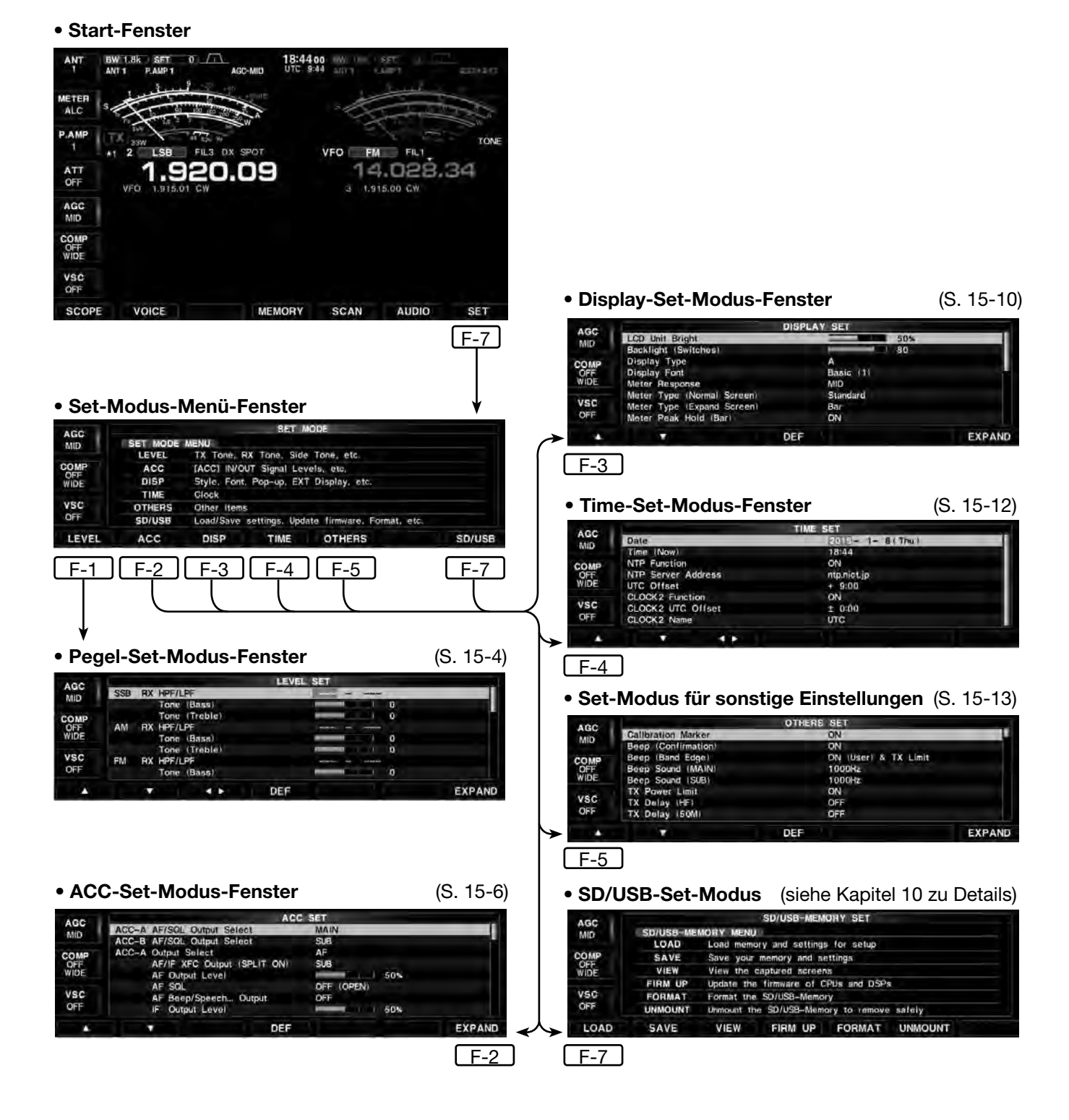

# ■ Pegel-Set-Modus

### **SSB RX HPF/LPF** (voreingestellt: **– – – – – – –**)

Einstellung des SSB-Empfangs-NF-Hochpass- und -Tiefpassfilters in 100-Hz-Schritten. Einstellbare Bereiche: HPF: zwischen 100 Hz und 2000 Hz LPF: zwischen 500 Hz und 2400 Hz

 Wenn Einstellungen vorgenommen wurden, kann man die Einstellungen für [SSB RX Tone (Bass)] und [SSB RX Tone (Treble)] nicht ändern.

**SSB RX Tone (Bass)** (voreingestellt: 0)

Einstellung des Bassreglers zum Senden in SSB zwischen  $-5$  und  $+5$ .

#### **SSB RX Tone (Treble)** (voreingestellt: 0)

Einstellung des Höhenreglers zum Senden in SSB zwischen  $-5$  und  $+5$ .

### **AM RX HPF/LPF** (voreingestellt: **– – – – – – –**)

Einstellung des AM-Empfangs-NF-Hochpass- und -Tiefpassfilters in 100-Hz-Schritten. Einstellbare Bereiche: HPF: zwischen 100 Hz und 2000 Hz LPF: zwischen 500 Hz und 2400 Hz

 Wenn Einstellungen vorgenommen wurden, kann man die Einstellungen für [AM RX Tone (Bass)] und [AM RX Tone (Treble)] nicht ändern.

#### **AM RX Tone (Bass)** (voreingestellt: 0)

Einstellung des Bassreglers zum Senden in AM zwischen –5 und +5.

### **AM RX Tone (Treble)** (voreingestellt: 0)

Einstellung des Höhenreglers zum Senden in AM zwischen –5 und +5.

### **FM RX HPF/LPF** (voreingestellt: **– – – – – – –**)

Einstellung des FM-Empfangs-NF-Hochpass- und -Tiefpassfilters in 100-Hz-Schritten. Einstellbare Bereiche: HPF: zwischen 100 Hz und 2000 Hz LPF: zwischen 500 Hz und 2400 Hz

 Wenn Einstellungen vorgenommen wurden, kann man die Einstellungen für [FM RX Tone (Bass)] und [FM RX Tone (Treble)] nicht ändern.

### **FM RX Tone (Bass)** (voreingestellt: 0)

Einstellung des Bassreglers zum Senden in FM zwischen  $-5$  und  $+5$ .

### **FM RX Tone (Treble)** (voreingestellt: 0)

Einstellung des Höhenreglers zum Senden in FM zwischen –5 und +5.

**CW RX HPF/LPF** (voreingestellt: **– – – – – – –**)

Einstellung des CW-Empfangs-NF-Hochpass- und -Tiefpassfilters in 100-Hz-Schritten. Einstellbare Bereiche: HPF: zwischen 100 Hz und 2000 Hz LPF: zwischen 500 Hz und 2400 Hz

#### **RTTY RX HPF/LPF**

(voreingestellt: **– – – – – – –**)

Einstellung des RTTY-Empfangs-NF-Hochpass- und -Tiefpassfilters in 100-Hz-Schritten. Einstellbare Bereiche: HPF: zwischen 100 Hz und 2000 Hz LPF: zwischen 500 Hz und 2400 Hz

#### **PSK RX HPF/LPF** (voreingestellt: **– – – – – – –**)

Einstellung des PSK-Empfangs-NF-Hochpass- und -Tiefpassfilters in 100-Hz-Schritten. Einstellbare Bereiche: HPF: zwischen 100 Hz und 2000 Hz LPF: zwischen 500 Hz und 2400 Hz

#### **SSB TX Tone (Bass)** (voreingestellt: 0)

Einstellung des Bassreglers für den SSB-Empfang zwischen –5 und +5.

**SSB TX Tone (Treble)** (voreingestellt: 0)

Einstellung des Höhenreglers für den SSB-Empfang zwischen –5 und +5.

### **AM TX Tone (Bass)** (voreingestellt: 0)

Einstellung des Bassreglers für den AM-Empfang zwischen –5 und +5.

### **AM TX Tone (Treble)** (voreingestellt: 0)

Einstellung des Höhenreglers für den AM-Empfang zwischen –5 und +5.

■ Pegel-Set-Modus (Fortsetzung)

#### **FM TX Tone (Bass)** (voreingestellt: 0)

Einstellung des Bassreglers für den FM-Empfang zwischen  $-5$  und  $+5$ .

#### **FM TX Tone (Treble)** (voreingestellt: 0)

Einstellung des Höhenreglers für den FM-Empfang zwischen –5 und +5.

#### **SSB TBW (WIDE)** (voreingestellt: 100 – 2900)

Einstellung der Hoch- und Tiefpassgrenzfrequenzen für die SSB-Sendebandbreite WIDE (breit). Hochpass: 100, 200, 300 oder 500 Hz Teifpass: 2500, 2700, 2800 oder 2900 Hz

#### **SSB TBW (MID)** (voreingestellt: 300 – 2700)

Einstellung der Hoch- und Tiefpassgrenzfrequenzen für die SSB-Sendebandbreite MID (mittel). Hochpass: 100, 200, 300 oder 500 Hz Teifpass: 2500, 2700, 2800 oder 2900 Hz

#### **SSB TBW (NAR)** (voreingestellt: 500 – 2500)

Einstellung der Hoch- und Tiefpassgrenzfrequenzen für die SSB-Sendebandbreite NAR (schmal). Hochpass: 100, 200, 300 oder 500 Hz Teifpass: 2500, 2700, 2800 oder 2900 Hz

**Speech Level** (voreingestellt: 50%)

Einstellung der Lautstärke des Sprachsynthesizers.

• Bereich: 0 bis 100 % (in 1-%-Schritten)

#### **Side Tone Level** (voreingestellt: 50%)

Einstellung der Lautstärke des CW-Mithörtons.

• Bereich: 0 bis 100 % (in 1-%-Schritten)

#### **Side Tone Level Limit** (voreingestellt: ON)

Schaltet die Begrenzung der CW-Mithörton-Lautstärke ein oder aus.

### **APF AF Level** (voreingestellt: 0 dB)

Einstellung des NF-Pegels des bei CW eingeschalteten Audio-Peak-Filters.

• Bereich: 0 bis +6 dB (in 1-dB-Schritten)

**Beep Level** (voreingestellt: 50%)

Einstellung der Lautstärke des Quittungstons.

• Bereich: 0 bis 100 % (in 1-%-Schritten)

#### **Beep Level Limit** (voreingestellt: ON)

Schaltet die Begrenzung der Lautstärke des Quittungstons ein oder aus.

#### **Phones Level** (voreingestellt: 0)

Einstellung des Lautstärkeverhältnisses zwischen Kopfhörer und eingebautem Lautsprecher im Bereich 0,6 bis 1,4 in 0,01-er Schritten.

**Phone L/R Mix** (voreingestellt: OFF)

Wahl der Bandzuordnung für Stereokopfhörer.

- OFF: Hauptband auf linker Seite, Subband auf der rechten.
- ON: Haupt- und Subband werden gemischt.

# ■ **ACC-Set-Modus**

### **ACC-A AF/SQL Output Select**

(voreingestellt: MAIN)

Wahl des Haupt- oder Subbandes, dessen NF- und Squelch-Signal über die [A ACC1]-Buchse ausgegeben werden soll. (NF: Pin 5, Squelch: Pin 6)

- MAIN: NF- und Squelch-Signal des Hauptbandes liegen an [A ACC1].
- SUB: NF- und Squelch-Signal des Subbandes liegen an [A ACC1].

### **ACC-B AF/SQL Output Select**

(voreingestellt: SUB)

Wahl des Haupt- oder Subbandes, dessen NF- und Squelch-Signal über die [B ACC1]-Buchse ausgegeben werden soll. (NF: Pin 5, Squelch: Pin 6)

- MAIN: NF- und Squelch-Signal des Hauptbandes liegen an [B ACC1].
- SUB: NF- und Squelch-Signal des Subbandes liegen an [B ACC1].

### **ACC-A Output Select** (voreingestellt: AF)

Wahl des Ausgangssignals an der Buchse [A ACC1].

• AF: NF-Signal an [A ACC1].

• IF: 12-kHz-ZF-Signal an [A ACC1].

# **ACC-A AF/IF XFC Output (SPLIT ON)**

(voreingestellt: SUB)

Wahl des Ausgangssignals an der Buchse [A ACC1] beim Split-Betrieb und gedrückt gehaltener [XFC]- Taste.

- MAIN: NF/12-kHz-ZF-Signal des Hauptbandes.
- SUB: NF/12-kHz-ZF-Signal des Subbandes.
- Wenn "MAIN" gewählt ist, wird die Subband-NF stummgeschaltet.
- Wenn "SUB" gewählt ist, wird die Hauptband-NF stummgeschaltet.
- Die Einstellung in der Menüzeile [ACC-A AF SQL Output Select] ist erforderlich.

# **ACC-A AF Output Level** (voreingestellt: 50%)

Einstellung des NF-Pegels der [A ACC1–A]-Buchse zwischen 0 und 100 % in 1-%-Schritten.

• Bei 50 % NF-Ausgangspegel etwa 200 mV.

# **ACC-A AF SQL** (voreingestellt: OFF(OPEN))

Wahl des Squelch-Verhaltens an [A ACC1].

- OFF(OPEN): Der Squelch ist unabhängig vom Squelch-Zustand des Transceivers immer geöffnet.
- •ON: Der Squelch öffnet und schließt entsprechend des Transceiver-Squelchs.

### **ACC-A AF Beep/Speech... Output**

(voreingestellt: OFF)

Wahl des Quittungstons und der Sprachausgabe an ([A ACC1])

- OFF: Quittungston und Sprache werden über [A ACC1] nicht ausgegeben.
- ON: Quittungston und Sprache werden über [A ACC1] ausgegeben.
- Die Einstellung in der Menüzeile [ACC-A AF SQL Output Select] ist erforderlich.
- Der Pieptonpegel wird begrenzt, wenn in der Menüzeile [Beep Level Limit] die Einstellung "ON" gewählt ist.
- Der Mithörtonpegel wird begrenzt, wenn in der Menüzeile [Side Tone Level Limit] die Einstellung "ON" gewählt ist.

### **ACC-A IF Output Level** (voreingestellt: 50%)

Einstellung des 12-kHz-ZF-Ausgangspegels an der Buchse [A ACC1].

• Bereich: 0 % bis 100 % (in 1-%-Schritten)

### **ACC-B Output Select** (voreingestellt: AF)

Wahl des Ausgangssignals an der Buchse [B ACC1].

- AF: NF-Signal an [B ACC1].
- IF: 12-kHz-ZF-Signal an [B ACC1].

## **ACC-B AF/IF XFC Output (SPLIT ON)**

(voreingestellt: SUB)

Wahl des Ausgangssignals an der Buchse [B ACC1] beim Split-Betrieb und gedrückt gehaltener [XFC]- Taste.

- MAIN: NF/12-kHz-ZF-Signal des Hauptbandes.
- SUB: NF/12-kHz-ZF-Signal des Subbandes.
- Wenn "MAIN" gewählt ist, wird die Subband-NF stummgeschaltet.
- Wenn "SUB" gewählt ist, wird die Hauptband-NF stummgeschaltet.
- Die Einstellung in der Menüzeile [ACC-B AF SQL Output Select] ist erforderlich.

# **ACC-B AF Output Level** (voreingestellt: 50%)

Einstellung des NF-Pegels der [B ACC1–A]-Buchse zwischen 0 und 100 % in 1-%-Schritten.

• Bei 50 % NF-Ausgangspegel etwa 200 mV.

## **ACC-B AF SQL** (voreingestellt: OFF(OPEN))

Wahl des Squelch-Verhaltens an [B ACC1].

- OFF(OPEN): Der Squelch ist unabhängig vom Squelch-Zustand des Transceivers immer geöffnet.
- •ON: Der Squelch öffnet und schließt entsprechend des Transceiver-Squelchs.
■ ACC-Set-Modus (Fortsetzung)

## **ACC-B AF Beep/Speech... Output** (vor.: OFF)

Wahl des Quittungstons und der Sprachausgabe an [B ACC1].

- OFF: Quittungston und Sprache werden über [B ACC1] nicht ausgegeben.
- ON: Quittungston und Sprache werden über [B ACC1] ausgegeben.
- Die Einstellung in der Menüzeile [ACC-B AF SQL Output Select] ist erforderlich.
- Der Pieptonpegel wird begrenzt, wenn in der Menüzeile [Beep Level Limit] die Einstellung "ON" gewählt ist.
- Der Mithörtonpegel wird begrenzt, wenn in der Menüzeile [Side Tone Level Limit] die Einstellung "ON" gewählt ist.

### **ACC-B IF Output Level** (voreingestellt: 50%)

Einstellung des 12-kHz-ZF-Ausgangspegels an der Buchse [B ACC1].

• Bereich: 0 % bis 100 % (in 1-%-Schritten)

#### **S/PDIF Output Select** (voreingestellt: AF)

Wahl des Ausgangssignals an der Buchse [S/P DIF]. • AF: NF-Signal an IS/P DIFI.

• IF: 12-kHz-ZF-Signal an [S/P DIF].

# **S/PDIF AF/IF XFC Output (SPLIT ON)**

(voreingestellt: SUB)

Wahl des Ausgangssignals an der Buchse [S/P DIF] beim Split-Betrieb und gedrückt gehaltener [XFC]- Taste.

- MAIN: NF/12-kHz-ZF-Signal des Hauptbandes.
- SUB: NF/12-kHz-ZF-Signal des Subbandes.
- Wenn "MAIN" gewählt ist, wird die Subband-NF stummgeschaltet.
- Wenn "SUB" gewählt ist, wird die Hauptband-NF stummgeschaltet.

## **S/PDIF AF Output Level** (voreingestellt: 50%)

Einstellung des Ausgangspegels an der [S/P DIF]- Buchse.

• Bereich: 0 % bis 100 % (in 1-%-Schritten)

#### **S/PDIF AF SQL** (voreingestellt: OFF(OPEN))

Wahl des Squelch-Verhaltens an [S/P DIF].

- OFF(OPEN): Der Squelch ist unabhängig vom Squelch-Zustand des Transceivers immer geöffnet.
- •ON: Der Squelch öffnet und schließt entsprechend des Transceiver-Squelchs.

#### **S/PDIF AF Beep/Speech... Output** (vor.: OFF)

Wahl des Quittungstons und der Sprachausgabe an [S/P DIF].

- Quittungston und Sprache werden über [S/P DIF] nicht ausgegeben.
- ON: Quittungston und Sprache werden über [S/P DIF] ausgegeben.

#### **S/PDIF IF Output Level** (voreingestellt: 50%)

Einstellung des 12-kHz-ZF-Ausgangspegels an der Buchse [S/P DIF].

• Bereich: 0 % bis 100 % (in 1-%-Schritten)

### **USB Output Select** (voreingestellt: AF)

Wahl des Ausgangssignals an der Buchse [USB B].

- AF: NF-Signal an [USB B].
- IF: 12-kHz-ZF-Signal an [USB B].

### **USB AF/IF XFC Output (SPLIT ON)**(vor.: SUB)

Wahl des Ausgangssignals an der Buchse [USB B] beim Split-Betrieb und gedrückt gehaltener [XFC].

- MAIN: NF/12-kHz-ZF-Signal des Hauptbandes.
- SUB: NF/12-kHz-ZF-Signal des Subbandes.
- Wenn "MAIN" gewählt ist, wird die Subband-NF stummgeschaltet.
- Wenn "SUB" gewählt ist, wird die Hauptband-NF stummgeschaltet.

#### **USB AF Output Level** (voreingestellt: 50%)

Einstellung des Ausgangspegels an der [USB B]-Buchse.

• Bereich: 0 % bis 100 % (in 1-%-Schritten)

#### **USB AF SQL** (voreingestellt: OFF(OPEN))

Wahl des Squelch-Verhaltens an IUSB Bl.

- OFF(OPEN): Der Squelch ist unabhängig vom Squelch-Zustand des Transceivers immer geöffnet.
- •ON: Der Squelch öffnet und schließt entsprechend des Transceiver-Squelchs.

## **USB AF Beep/Speech... Output** (vor.: OFF)

Wahl des Quittungstons und der Sprachausgabe an [USB B].

- OFF: Quittungston und Sprache werden über [USB B] nicht ausgegeben.
- ON: Quittungston und Sprache werden über [USB B] ausgegeben.

.

- Der Pieptonpegel wird begrenzt, wenn in der Menüzeile [Beep Level Limit] die Einstellung "ON" gewählt ist.
- Der Mithörtonpegel wird begrenzt, wenn in der Menüzeile [Side Tone Level Limit] die Einstellung "ON" gewählt ist.

# **15 SET-MODUS**

■ ACC-Set-Modus (Fortsetzung)

# **USB IF Output Level** (voreingestellt: 50%)

Einstellung des 12-kHz-ZF-Ausgangspegels an der Buchse [USB B].

• Bereich: 0 % bis 100 % (in 1-%-Schritten)

## **LAN Output Select** (voreingestellt: AF)

Wahl des Ausgangssignals an der Buchse [LAN].

- AF: NF-Signal an [LAN].
- IF: 12-kHz-ZF-Signal an [LAN].

# **LAN AF SQL** (voreingestellt: OFF(OPEN))

Wahl des Squelch-Verhaltens an [LAN].

- OFF(OPEN): Der Squelch ist unabhängig vom Squelch-Zustand des Transceivers immer geöffnet.
- •ON: Der Squelch öffnet und schließt entsprechend des Transceiver-Squelchs.

# **ACC-A MOD Level** (voreingestellt: 50%)

Einstellung des NF-Modulation-Eingangspegels an Buchse [A ACC1].

- Bei 50 % etwa 200 mV.
- Bereich: 0 % bis 100 % (in 1-%-Schritten)

#### **ACC-B MOD Level** (voreingestellt: 50%)

Einstellung des NF-Modulation-Eingangspegels an Buchse [B ACC1].

- Bei 50 % etwa 200 mV.
- Bereich: 0 % bis 100 % (in 1-%-Schritten)

#### **S/PDIF MOD Level** (voreingestellt: 50%)

Einstellung des NF-Modulation-Eingangspegels an Buchse [S/P DIF].

• Bereich: 0 % bis 100 % (in 1-%-Schritten)

#### **USB MOD Level** (voreingestellt: 50%)

Einstellung des NF-Modulation-Eingangspegels an

Buchse [USB].

• Bereich: 0 % bis 100 % (in 1-%-Schritten)

# **LAN MOD Level** (voreingestellt: 50%)

Einstellung des Modulations-Eingangspegels über [LAN].

• Bereich: 0 % bis 100 % (in 1-%-Schritten)

# **DATA OFF MOD**

(voreingestellt: MIC,ACC-A,ACC-B)

Wahl des Modulationseingangs, wenn kein Data-Modus eingeschaltet ist.

- MIC: Eingang über [MIC]-Buchse.
- ACC-A: Eingang über Pin 4 der Buchse [A ACC1].
- ACC-B: Eingang über Pin 4 der Buchse [B ACC1].
- MIC,ACC-A: Eingang über [MIC]-Buchse und Pin 4 der Buchse [A ACC1].
- MIC,ACC-B: Eingang über [MIC]-Buchse und Pin 4 der Buchse [B ACC1].
- ACC-A,ACC–B: Eingang über Pin 4 der Buchse [A ACC1] und [B ACC1].
- MIC,ACC-A,ACC–B: Eingang über [MIC]-Buchse sowie Pin 4 der Buchse [A ACC1] und [B ACC1]). • USB: Eingang über die [USB]-Buchse.
- S/P DIF: Eingang über [S/P DIF]-Buchsen.
- LAN: Eingang über [LAN]-Buchse.

#### **DATA1 MOD** (voreingestellt: ACC-A)

Wahl des Modulationseingangs für Data-Modus 1 (D1).

- MIC: Eingang über [MIC]-Buchse.
- ACC-A: Eingang über Pin 4 der Buchse [A ACC1].
- ACC-B: Eingang über Pin 4 der Buchse
	-
- MIC,ACC-A: Eingang über [MIC]-Buchse und Pin 4 der Buchse [A ACC1].
- MIC,ACC-B: Eingang über [MIC]-Buchse und Pin 4 der Buchse [B ACC1].

[B ACC1].

- ACC-A,ACC–B: Eingang über Pin 4 der Buchse [A ACC1] und [B ACC1].
- MIC,ACC-A,ACC–B: Eingang über [MIC]-Buchse sowie Pin 4 der Buchse [A ACC1] und [B ACC1]). • USB: Eingang über die [USB]-Buchse.
- S/P DIF: Eingang über [S/P DIF]-Buchsen.
- LAN: Eingang über [LAN]-Buchse.

# **DATA2 MOD** (voreingestellt: ACC-B)

Wahl des Modulationseingangs für Data-Modus 2 (D2).

- MIC: Eingang über [MIC]-Buchse.
- ACC-A: Eingang über Pin 4 der Buchse [A ACC1].
- ACC-B: Eingang über Pin 4 der Buchse [B ACC1].
- MIC,ACC-A: Eingang über [MIC]-Buchse und Pin 4 der Buchse [A ACC1]. • MIC,ACC-B: Eingang über [MIC]-Buchse und Pin 4 der Buchse [B ACC1].
- ACC-Set-Modus (Fortsetzung)
- ACC-A,ACC–B: Eingang über Pin 4 der Buchse [A ACC1] und [B ACC1].
- MIC,ACC-A,ACC–B: Eingang über [MIC]-Buchse sowie Pin 4 der Buchse [A ACC1] und [B ACC1]).
- USB: Eingang über die [USB]-Buchse.
- S/P DIF: Eingang über [S/P DIF]-Buchsen.
- LAN: Eingang über [LAN]-Buchse.

### **DATA3 MOD** (voreingestellt: ACC-A,ACC-B)

Wahl des Modulationseingangs für Data-Modus 3 (D3).

- MIC: Eingang über [MIC]-Buchse. • ACC-A: Eingang über Pin 4 der Buchse [A ACC1].
- ACC-B: Eingang über Pin 4 der Buchse [B ACC1].
- MIC,ACC-A: Eingang über [MIC]-Buchse und Pin 4 der Buchse [A ACC1].
- MIC,ACC-B: Eingang über [MIC]-Buchse und Pin 4 der Buchse [B ACC1]. • ACC-A,ACC–B: Eingang über Pin 4 der Buchse
- [A ACC1] und [B ACC1]. • MIC,ACC-A,ACC–B: Eingang über [MIC]-Buchse
- sowie Pin 4 der Buchse [A ACC1] und [B ACC1]).
- USB: Eingang über die [USB]-Buchse. • S/P DIF: Eingang über [S/P DIF]-Buchsen.
- LAN: Eingang über [LAN]-Buchse.

## **ACC-A BAND Voltage Output**

(voreingestellt: TX)

Wahl des Bandes, dessen Bandsteuersignal der Betriebsfrequenz an Pin 4 der [A ACC2]-Buchse zur Verfügung steht.

- MAIN: Bandsteuersignal der Frequenzanzeige des Hauptbandes.
- SUB: Bandsteuersignal der Frequenzanzeige des Subbandes.
- TX: Bandsteuersignal des Bandes, auf dem gesendet werden kann.

# **ACC-B BAND Voltage Output**

(voreingestellt: TX)

Wahl des Bandes, dessen Bandsteuersignal der Betriebsfrequenz an Pin 4 der [B ACC2]-Buchse zur Verfügung steht.

- MAIN: Bandsteuersignal der Frequenzanzeige des Hauptbandes.
- SUB: Bandsteuersignal der Frequenzanzeige des Subbandes.
- TX: Bandsteuersignal des Bandes, auf dem gesendet werden kann.

#### **SEND Relay Type** (voreingestellt: MOS-FET)

Wahl des Schaltelements an der [RELAY]-Buchse. Diese Auswahl sehr bedacht vornehmen, insbesondere wenn eine Nicht-Icom-Linearendstufe angeschlossen wird.

- Reed: Nutzung eines mechanischen Relais. (16 V DC/0,5 A max.)
- MOS-FET: Nutzung eines Halbleiterrelais. (200 mA/250 V max.)

### **External Meter Output (M)** (voreing.: Auto)

Wahl der Messgröße eines angeschlossenen externen Instruments (Hauptband).

- Auto: Während des Empfangs S-Meter-Wert; während des Sendens entsprechend der mit der Multifunktionstaste [METER] vorgenommenen Auswahl.
- S(MAIN): Ausgabe des S-Meter-Werts während des Empfangs.
- Po: Ausgabe der Sendeleistung während des Sendens.
- SWR: Ausgabe des VSWR-Pegels während des Sendens.
- ALC: Ausgabe des ALC-Pegels während des Sendens.
- COMP: Ausgabe des Kompressionspegels während des Sendens.
- V<sub>D</sub>: Ausgabe der Drain-Spannung der Endstufen-FETs während des Sendens.
- ID: Ausgabe des Drain-Stroms der Endstufen-FETs während des Sendens.

# **External Meter Output (S)**

#### (voreingestellt: Auto)

Wahl der Messgröße eines angeschlossenen externen Instruments (Subband).

- Auto: Während des Empfangs S-Meter-Wert; während des Sendens entsprechend der mit der Multifunktionstaste [METER] vorgenommenen Auswahl.
- S(SUB): Ausgabe des S-Meter-Werts während des Empfangs.
- Po: Ausgabe der Sendeleistung während des Sendens.
- SWR: Ausgabe des VSWR-Pegels während des Sendens.
- ALC: Ausgabe des ALC-Pegels während des Sendens.
- COMP: Ausgabe des Kompressionspegels während des Sendens.
- VD: Ausgabe der Drain-Spannung der Endstufen-FETs während des Sendens.
- ID: Ausgabe des Drain-Stroms der Endstufen-FETs während des Sendens.

■ ACC-Set-Modus (Fortsetzung)

### **External Meter Level (M)** (voreingestellt: 50%)

Einstellung des Ausgangspegels für ein externes Instrument (Hauptband).

- Bereich: 0 % bis 100 % (in 1-%-Schritten)
- Etwa 1,2 V (Vollausschlag) bei 50 % (voreingestellt). (4,7 kΩ Impedanz)

## **External Meter Level (S)** (voreingestellt: 50%)

Einstellung des Ausgangspegels für ein externes Instrument (Subband).

- Bereich: 0 % bis 100 % (in 1-%-Schritten)
- Etwa 1,2 V (Vollausschlag) bei 50 % (voreingestellt). (4,7 kΩ Impedanz)

#### **REF IN/OUT** (voreingestellt: OFF)

Wahl des Zustandes des Referenz-Ein-/Ausgangs.

• IN: Nutzung eines externen Referenzsignals. Damit diese Einstellung wirksam wird, muss der Transceiver aus- und wieder eingeschaltet werden.

> **HINWEIS:** Falls die Frequenz des externen Referenzsignals ungenau ist oder bei der Einstellung "IN" fehlt, funktioniert der IC-7851 nicht richtig. In diesen Fällen "OFF" oder "OUT" wählen und den IC-7851 durch Aus- und Wiedereinschalten neu booten.

- OFF: Buchse abgeschaltet.
- OUT: Ausgabe des internen Referenzsignals zur Steuerung angeschlossener Geräte.

## **REF Adjust**

Einstellung der Frequenz des internen Referenzsignals. • Bereich: 0 % bis 100 % (in 1-%-Schritten)

**HINWEIS:** Die Werksvoreinstellung wird für jeden einzelnen Transceiver individuell vorgenommen.

# ■ **Display-Set-Modus**

#### **LCD Unit Bright** (voreingestellt: 50%)

Einstellung der Display-Helligkeit.

• Bereich: 0 (dunkel) bis 100 % (hell) (in 1-%-Schritten)

**Backlight (Switches)** (voreingestellt: 80)

Einstellung der Beleuchtungshelligkeit der Tasten.

• Bereich: 1 (dunkel) bis 100 (hell) (in Einer-Schritten)

**Display Type** (voreingestellt: A)

Wahl des Display-Typs aus A, B.

**Display Font** (voreingestellt: Basic (1))

Wahl des Schrifttyps für die Frequenzanzeige.

• Wählbar: Basic (1), Basic (2), Basic (3), Italic (1), Italic (2), Italic (3), Round (1), Round (2), Round (3)

#### **Meter Response** (voreingestellt: MID)

Wahl der Zeigerträgheit der Instrumente aus SLOW, MID und FAST.

## **Meter Type (Normal Screen)**

(voreingestellt: Standard)

Wahl des Instrumententyps bei Normal-Display aus Standard, Edgewise (Profilinstrument) und Bar (Balkeninstrument).

## **Meter Type (Expand Screen)**

(voreingestellt: Bar)

Wahl des Instrumententyps bei erweitertem Display aus Standard, Edgewise (Profilinstrument) und Bar (Balkeninstrument).

## **Meter Peak Hold (Bar)** (voreingestellt: ON)

Schaltet die Spitzenwert-Haltefunktion ein oder aus.

**Memory Name** (voreingestellt: ON)

Schaltet die Speichernamen-Anzeige beim Speicherbetrieb ein oder aus.

- ON: Programmierter Speichername erscheint über der Frequenzanzeige.
- OFF: Programmierter Speichername erscheint nicht.

■ Display-Set-Modus (Fortsetzung)

### **APF-Width Popup (APF OFF**➡**ON)**

(voreingestellt: ON)

Schaltet die Pop-up-Funktion beim Umschalten der Bandbreite des Audio-Peak-Filters (APF) ein oder aus.

#### **MN-Q Popup (MN OFF**➡**ON)**

(voreingestellt: ON)

Schaltet die Pop-up-Funktion beim Umschalten der Bandbreite des Notch-Filters ein oder aus.

#### **Screen Saver Function** (voreingestellt: 60 min)

Einstellung der Zeit bis zur automatischen Aktivierung des Bildschirmschoners. Wählbar sind: 15, 30 und 60 Min. und aus (Bildschirmschoner-Funktion ausgeschaltet).

#### **Screen Saver Type** (voreingestellt: Bounce)

Wahl des Typs des Bildschirmschoners aus Bounce, Rotation, Twist und Sleep.

#### **External Display** (voreingestellt: OFF)

"ON" wählen, wenn ein externes Display angeschlossen ist.

#### **External Display Resolution**

(voreingestellt: 800x480)

Umschalten der Auflösung eines angeschlossenen externen Displays.

• Wählbar: 800×480 und 800×600 Pixel

#### **External Display Frame Rate Shift**

(voreingestellt: OFF)

Umschalten der Bildwiederholrate eines angeschlossenen externen Displays.

• Einstellung nur ändern, wenn dies unbedingt erforderlich ist.

#### **External Display Sync Pulse** (voreingestellt: H)

Wahl des Synchronimpulses für das angeschlossene externe Display aus H (high) und L (low).

**Opening Message** (voreingestellt: ON)

Schaltet die Begrüßungsnachricht ein oder aus.

### **My Call**

Einstellung eines bis zu 10 Zeichen langen Textes, wie Rufzeichen, Name usw. als Begrüßungstext. (Beispiel: eigenes Rufzeichen, Vorname usw.)

#### • **Nutzbare Zeichen:**

Buchstaben und Ziffern (a bis z, A bis Z, 0 bis 9) und Sonderzeichen (+ –, @)

- [EDIT](F) drücken, um den Text eingeben zu können.
- [ABC] oder [abc] drücken, um zwischen Groß- und Kleinbuchstaben umzuschalten.
- [123] oder [Symbol] drücken, um zwischen Ziffern und Sonderzeichen umzuschalten.
- Mit dem Hauptabstimmknopf das gewünschte Zeichen für die erste Stelle wählen.
- Mit [◀](F) den Cursor nach links und mit [▶](F) den Cursor nach rechts bewegen.
- [DEL](F) zum Löschen eines Zeichens drücken.
- [EXIT/SET] zum Abbruch und zum Verlassen des Eingabe-Modus drücken.
- [SET](F) drücken, um den Text zu speichern.

# **15 SET-MODUS**

# ■ **Time-Set-Modus**

**Date** (voreingestellt: **2000**)

Einstellung des Datums (Jahr/Monat/Tag). (Der Wochentag wird automatisch ermittelt.)

• Bereiche: Jahr 2000–2099, Monat 1-12, Tag 1-31

**Time (Now)** (voreingestellt: **0:00**)

Einstellung der aktuellen Ortszeit.

(Die Zeit wird im 24-Stunden-Format angezeigt.)

#### **NTP Function** (voreingestellt: **ON**)

Automatische Übernahme der Zeit von einem NTP-Server.

- OFF: NTP-Funktion ausgeschaltet.
- ON: NTP-Funktion eingeschaltet. (Der Transceiver muss dazu mit dem Internet verbunden sein.)

#### **NTP Server Address**

(voreingestellt: **time.nist.gov**)

Eingabe der NTP-Serveradresse.

 Diese Einstellung nur ändern, wenn es unbedingt erforderlich ist.

**UTC Offset** (voreingestellt: **±0:00**)

Einstellung der Zeitverschiebung gegenüber UTC.

• Bereich: –14:00 bis +14:00 (in 5-Minuten-Schritten)

## **CLOCK 2 Function** (voreingestellt: **ON**)

Ein- oder Ausschalten zweiten Uhr.

- OFF: Zweite Uhr ausgeschaltet.
- ON: Zweite Uhr eingeschaltet.

## **CLOCK 2 UTC Offset** (voreingestellt: **±0:00**)

Einstellung der Zeitverschiebung für die zweite Uhr.

• Bereich: –14:00 bis ±0.00 bis +14:00

 Wenn die zweite Uhr UTC anzeigen soll, stellt man "±0:00" ein.

## **CLOCK 2 Name** (voreingestellt: **UTC**)

Zuordnung eines Namens für die zweite Uhr.

• Bis zu 3 Zeichen langer Name möglich.

# ■ Set-Modus für sonstige Einstellungen

#### **Calibration Marker** (voreingestellt: **OFF**)

Ein- oder Ausschalten des Referenzmarkers für die Frequenzkalibrierung.

- OFF: Marker ausgeschaltet.
- ON: Marker eingeschaltet.

#### **Beep (Confirmation)** (voreingestellt: **ON**)

Schaltet den Quittungston ein oder aus.

- OFF: Quittungston ausgeschaltet.
- ON: Quittungston beim Drücken einer Taste hörbar.
	- Wenn im Pegel-Set-Modus in der Menü-
	- zeile "Beep Level" die Einstellung "0%"
	- gewählt ist, hört <sup>man</sup> die Einstellunger die Schaftellung<br>1998 gewählt ist, hört man keinen Ton.

#### **Beep (Band Edge)** (voreingestellt: **ON (Default)**)

Schaltet den Bandgrenzen-Warnton ein oder aus.

- OFF:
	- Bandgrenzen-Warntöne aus.
- ON(Default): Beim Eintritt oder Verlassen eines Bandes sind
- Warntöne hörbar. • ON(User): Der Ton, der im [BAND EDGE]-Fenster gewählt ist,
- ertönt. (S. 4-15, 4-16)

• ON(User) & TX Limit: Der Ton, der im [BAND EDGE]-Fenster gewählt ist, ertönt. Senden ist nur innerhalb der festgelegten

Bandgrenzen möglich. (S. 4-15, S. 4-16)

Wenn im Pegel-Set-Modus in der Menüzeile "Beep Level" die Einstellung "0%" gewählt ist, hört man keinen Bandgrenzen-Warnton.

#### **Beep Sound (MAIN)** (voreingestellt: **1000Hz**)

Einstellung der gewünschten Tonhöhe des Quittungstons bei der Bedienung des Hauptbandes.

• Bereich: 500 Hz bis 2000 Hz (in 10-Hz-Schritten) Wenn im Pegel-Set-Modus in der Menüzeile "Beep Level" die Einstellung "0%" gewählt ist, hört man keinen Ton.

#### **Beep Sound (SUB)** (voreingestellt: **1000Hz**)

Einstellung der gewünschten Tonhöhe des Quittungstons bei der Bedienung des Subbandes.

• Bereich: 500 Hz bis 2000 Hz (in 10-Hz-Schritten)

Wenn im Pegel-Set-Modus in der Menüzeile "Beep Level" die Einstellung "0%" gewählt ist, hört man keinen Ton.

#### **TX Power Limit** (voreingestellt: **ON**)

Ein- oder Ausschalten der Sendeleistungsbegrenzung.

- OFF: Sendeleistungsbegrenzung ausgeschaltet.
- ON: Sendeleistungsbegrenzung ein (für jedes Band und jede Betriebsart separat einstellbar). % Das [TX POWER]-Fenster durch Drücken der Taste [LIMIT] öffnen. Die Sendeleistung für jedes Band zwischen <5 W und 200 W einstellen.

#### **TX Delay (HF)** (voreingestellt: **OFF**)

Einstellung der Empfangs-/Sende-Umschaltverzögerung für die KW-Bänder.

- Wählbar: OFF, 10 ms, 15 ms, 20 ms, 25 ms, 30 ms
- Wenn die Schaltzeit angeschlossenen externen
- Zubehörs länger ist als die des IC-7851, kann es
- durch die dadurch mögliche Fehlanpassung zu
- Schäden am Transceiver kommen. Um dies zu
- vermeiden, verzögert man den Umschaltvorgang.
- "OFF" wählen, wenn keine Verzögerung nötig ist.

### **TX Delay (50M)** (voreingestellt: **OFF**)

Einstellung der Empfangs-/Sende-Umschaltverzögerung für das 50-MHz-Band.

- Wählbar: OFF, 10 ms, 15 ms, 20 ms, 25 ms, 30 ms
- Wenn die Schaltzeit angeschlossenen externen
- Zubehörs länger ist als die des IC-7851, kann es
- durch die dadurch mögliche Fehlanpassung zu
- Schäden am Transceiver kommen. Um dies zu
- vermeiden, verzögert man den Umschaltvorgang.
- "OFF" wählen, wenn keine Verzögerung nötig ist.

## **Time-Out Timer (CI-V)** (voreingestellt: **OFF**)

Einstellung des Time-Out-Timers für den CI-V-Betrieb. Die Funktion wird nur aktiviert, wenn der Transceiver mittels CI-V-Befehl oder durch Drücken der Taste [TRANSMIT] auf Senden geschaltet wurde.

- Wählbar: OFF, 3, 5, 10, 20 oder 30 Minuten
- "OFF" wählen, wenn die Sendezeit nicht begrenzt werden soll.

#### **Quick Dualwatch** (voreingestellt: **ON**)

Schaltet die Quick-Dualwatch-Funktion ein oder aus.

- OFF: Funktion ausgeschaltet.
- ON: Funktion eingeschaltet.

#### **Quick SPLIT** (voreingestellt: **ON**)

Schaltet die Quick-Split-Funktion ein oder aus.

- OFF: Funktion ausgeschaltet.
- ON: Funktion eingeschaltet.

# **15 SET-MODUS**

■ Set-Modus für sonstige Einstellungen (Fortsetzung)

# **FM SPLIT Offset (HF)** (voreingestellt: **–0.100MHz**)

Einstellung der Frequenzablage für den Split-Betrieb bei FM auf den KW-Bändern.

• Bereich: –9,999 MHz bis +9,999 MHz (in 1-kHz-Schritten)

# **FM SPLIT Offset (50MHz)**

(voreingestellt: **–0.500MHz**)

Einstellung der Frequenzablage für den Split-Betrieb bei FM auf dem 50-MHz-Band.

• Bereich: –9,999 MHz bis +9,999 MHz (in 1-kHz-Schritten)

**SPLIT LOCK** (voreingestellt: **OFF**)

Schaltet die Split-Verriegelung ein oder aus.

- OFF: Funktion ausgeschaltet.
- ON: Funktion eingeschaltet.

### **Tuner (Auto Start)** (voreingestellt: **OFF**)

Ein- oder Ausschalten der automatischen Tuner-Abstimmfunktion. (nur auf den KW-Bändern)

- OFF: Abstimmung startet nur, wenn die [TUNER]- Taste gedrückt ist.
- ON: Abstimmung startet, wenn das VSWR einen Wert von etwa 1,5 übersteigt, auch dann, wenn die [TUNER]-Taste nicht gedrückt ist.

#### **Tuner (PTT Start)** (voreingestellt: **OFF**)

Ein- oder Ausschalten der PTT-Tuner-Abstimmfunktion.

- OFF: Abstimmung startet nur, wenn die [TUNER]- Taste gedrückt ist.
- ON: Wenn die [TUNER]-Taste gedrückt ist und die Frequenz um mehr als 1% verändert wurde, startet die Tuner-Abstimmung beim Drücken der PTT.

## **Tuner Preset Memory Clear**

Mit dem Hauptabstimmknopf den gewünschten Antennenanschluss wählen und dann [CLR](F) drücken, um die gespeicherten Tunereinstellungen zu löschen.

• Wählbar: ANT1, ANT2, ANT3, ANT4, ALL

## **Transverter Function** (voreingestellt: **Auto**)

Ein- oder Ausschalten der Transverterfunktion.

- ON: Transverterbetrieb eingeschaltet.
- Auto: Transceiver schaltet auf Transverterbetrieb, sobald man an Pin 6 von [A/B ACC2] eine Gleichspannung zwischen 2 und 13,8 V legt.

# **Transverter Offset** (voreingestellt: **16.000MHz**)

Einstellung der Offset-Frequenz für den Transverterbetrieb.

• Bereich: 0,000 MHz bis 99,999 MHz (in 1-kHz-Schritten)

**RTTY Mark Frequency** (voreingestellt: **2125**)

Wahl der Mark-Frequenz für RTTY.

• Wählbar: 1275, 1615, 2125 (Hz)

 Bei Benutzung des internen RTTY-Decoders werden automatisch 2125 Hz gewählt.

#### **RTTY Shift Width** (voreingestellt: **170**)

Wahl der RTTY-Shift.

• Wählbar: 170, 200, 425 (Hz)

 Bei Benutzung des internen RTTY-Decoders werden automatisch 170 Hz gewählt.

### **RTTY Keying Polarity** (voreingestellt: **Normal**)

Wahl der RTTY-Tastpolarität.

- Normal: Taste offen/geschlossen = Mark/Space
- Reverse: Taste offen/geschlossen = Space/Mark

# **PSK Tone Frequency** (voreingestellt: **1500**)

Wahl der gewünschten PSK-Tonfrequenz für den PSK-Empfang.

• Wählbar: 1000, 1500, 2000 (Hz)

#### **SPEECH Language** (voreingestellt: **English**)

Wahl der Sprache des Sprachsynthesizers.

- English: Englisch
- Japanese: Japanisch

#### **SPEECH Speed** (voreingestellt: **HIGH**)

Wahl der Ansagegeschwindigkeit des Sprachsynthesizers.

- LOW: langsam
- HIGH: schnell

#### **SPEECH S-Level** (voreingestellt: **ON**)

Schaltet die Ansage des S-Meter-Wertes ein oder aus.

- OFF: Der S-Meter-Wert nicht angesagt.
- ON: Der S-Meter-Wert und die Frequenz werden angesagt.

#### **SPEECH [MODE] Switch** (voreingestellt: **OFF**)

Schaltet die Ansage der Betriebsart beim Drücken einer beliebigen Betriebsarten-Taste ein oder aus.

- OFF: Die Betriebsart wird angesagt.
- ON: Die Betriebsart wird angesagt, wenn die Betriebsart geändert wurde.

#### **Memo Pad Quantity** (voreingestellt: **5**)

Wahl der Anzahl der Notizspeicher.

- 5: 5 Notizspeicher
- 10: 10 Notizspeicher

#### **MAIN DIAL Operation** (voreingestellt: **MAIN/SUB**)

Wahl der Funktion des Hauptabstimmknopfs.

- MAIN: Der Hauptabstimmknopf dient nur zur Frequenzeinstellung des Hauptbandes.
- MAIN/SUB: Wenn das Subband gewählt ist, kann die Frequenz des Subbandes mit dem Hauptabstimmknopf eingestellt werden.

#### **MAIN DIAL Auto TS** (voreingestellt: **HIGH**)

Einstellung der Auto-Tuning-Step-Funktion für den Hauptabstimmknopf.

Beim schnellen Drehen erhöht sich die Abstimmschrittweite entsprechend der Drehgeschwindigkeit automatisch.

- OFF: Funktion ausgeschaltet.
- LOW: Die Abstimmgeschwindigkeit wird geringfügig erhöht.
- HIGH: Die Abstimmgeschwindigkeit wird deutlich erhöht.

#### **SUB DIAL Auto TS** (voreingestellt: **HIGH**)

Einstellung der Auto-Tuning-Step-Funktion für den Subabstimmknopf.

Beim schnellen Drehen erhöht sich die Abstimmschrittweite entsprechend der Drehgeschwindigkeit automatisch.

- OFF: Funktion ausgeschaltet.
- LOW: Die Abstimmgeschwindigkeit wird geringfügig erhöht.
- HIGH: Die Abstimmgeschwindigkeit wird deutlich erhöht.

#### **MIC Up/Down Speed** (voreingestellt: **HIGH**)

Einstellung der Abstimmgeschwindigkeit beim Drücken und Halten der [UP]/[DN]-Tasten am Mikrofon.

- LOW: niedrig
- HIGH: hoch

#### **Quick RIT/**∂**TX Clear** (voreingestellt: **OFF**)

Wahl der Betätigungsdauer der [CLEAR]-Taste zum Rücksetzen der eingestellten RIT/⊿TX-Frequenz.

- OFF: Frequenz wird auf Null gesetzt, wenn [CLEAR] 1 Sek. lang gedrückt wird.
- ON: Frequenz wird auf Null gesetzt, wenn [CLEAR] kurz gedrückt wird.

### **[NOTCH] Switch (SSB)** (voreing.: **Auto/Manual**)

Wahl der Notch-Funktion bei SSB.

- Auto: Nur automatisches Notch-Filter.
- Manual: Nur manuelles Notch-Filter.
- Auto/Manual: Sowohl automatisches als auch manuelles Notch-Filter nutzbar.

#### **[NOTCH] Switch (AM)** (voreing.: **Auto/Manual**)

Wahl der Notch-Funktion bei AM.

- Auto: Nur automatisches Notch-Filter.
- Manual: Nur manuelles Notch-Filter.
- Auto/Manual: Sowohl automatisches als auch manuelles Notch-Filter nutzbar.

#### **DIGI-SEL VR Operation** (voreing.: **DIGI-SEL**)

Wahl der Funktion des [DIGI-SEL]-Reglers.

- DIGI-SEL: Zur Einstellung des Digital-Preselektors.
- APF: Zur Einstellung der Mittenfrequenz des Audio-Peak-Filters.

## **FILTER Screen MAIN/SUB Select**

#### (voreingestellt: **Auto (by FILTER,PBT Operation)**)

Wahl der Anzeige der Filtereinstellungen.

• Fix:

 Die Einstellungen des gewählten Filters werden ständig angezeigt.

• Auto (by FILTER,PBT Operation):

Die Einstellungen des gewählten Filters werden automatisch angezeigt, wenn an die Einstellungen durch Drücken bzw. Drehen von [FILTER] oder [PBT] ändert.

#### **SSB/CW Synchronous Tuning** (voreing.: **OFF**)

Schaltet die Funktion zur Verschiebung der angezeigten Frequenz ein oder aus.

Wenn diese Funktion eingeschaltet ist, kann ein Signal beim Umschalten der Betriebsart zwischen SSB und CW weiter empfangen werden.

- OFF: Die angezeigte Frequenz verändert sich nicht.
- ON: Das empfangene Signal wird unverändert empfangen, aber die angezeigte Frequenz wird verschoben, wenn die Betriebsart zwischen SSB und CW umgeschaltet wird.

# **15 SET-MODUS**

■ Set-Modus für sonstige Einstellungen (Fortsetzung)

#### **CW Normal Side** (voreingestellt: **LSB**)

Schaltet die Lage des Trägerpunktes bei CW um.

- LSB: Träger auf der LSB-Seite.
- USB: Träger auf der USB-Seite.

**APF Type** (voreingestellt: **SOFT**)

Wahl der Form der Durchlasskurve des Audio-Peak-Filters.

• SOFT: "Weicher" Klang.

 Die Filterbandbreite wird entsprechend der CW-Ablage (Pitch) automatisch verändert, sodass die gehörmäßige Differenzierung von Nutzsignal und Rauschen vereinfacht wird.

• SHARP: "Harter" Klang.

 Die Filterbandbreite bleibt unverändert, wodurch benachbarte Störsignale besser unterdrückt werden.

### **MIC AF Out** (voreingestellt: **MAIN+SUB**)

Wahl des Bandes, dessen NF-Ausgangssignal an der [MIC]-Buchse anliegt.

- MAIN+SUB: NF-Signale von Haupt- und Subband liegen an.
- SUB: Nur NF-Signal des Subbandes.

#### **MIC Input DC Bias** (voreingestellt: **ON**)

Ein- oder Ausschalten der 8-V-Spannung an Pin 1 der [MIC]-Buchse.

- OFF: Beim Anschluss eines Mikrofons von einem Fremdhersteller (z. B. eines dynamischen Mikrofons) schaltet man die Spannung ab.
- ON: Bei Verwendung eines Icom-Mikrofons bzw. eines entsprechenden Mikrofons von einem Fremdhersteller muss die Spannung eingeschaltet werden.

# **External Keypad (VOICE) OFF**

(voreingestellt: **OFF**)

Schaltet die Steuerbarkeit der TX-Sprachspeicher mittels externer Tastatur für das Senden ein oder aus.

- OFF: Externe Tastatur funktionslos.
- ON: Beim Drücken einer Taste auf der externen Tastatur wird die im TX-Sprachspeicher (T1 bis T8) gespeicherte Sprache gesendet. (SSB/ AM/FM)

 Wenn man die Taste länger als 1 Sek. drückt, wird der Inhalt des TX-Sprachspeichers wiederholt gesendet.

#### **External Keypad (KEYER)** (voreingestellt: **OFF**)

Schaltet die Steuerbarkeit der Keyer-Speicher mittels externer Tastatur für das Senden ein oder aus.

- OFF: Externe Tastatur funktionslos.
- ON: Beim Drücken einer Taste auf der externen Tastatur werden die im Keyer-Speicher (M1 bis M8) gespeicherten Zeichen gesendet. (CW) Wenn man die Taste länger als 1 Sek. drückt, wird der Inhalt des Keyer-Speichers wiederholt gesendet.

## **External Keypad (RTTY)** (voreingestellt: **OFF**)

Schaltet die Steuerbarkeit der RTTY-Speicher mittels externer Tastatur für das Senden ein oder aus.

- OFF: Externe Tastatur funktionslos.
- ON: Beim Drücken einer Taste auf der externen Tastatur werden die im RTTY-Speicher (RT1 bis RT8) gespeicherten Texte gesendet.

 Wenn die externe Tastatur an die [MIC]-Buchse angeschlossen ist, lassen sich nur die Inhalte der RTTY-Speicher RT1 bis RT4 mittels externer Tastatur senden.

## **External Keypad (PSK)** (voreingestellt: **OFF**)

Schaltet die Steuerbarkeit der PSK-Speicher mittels externer Tastatur für das Senden ein oder aus.

- OFF: Externe Tastatur funktionslos.
- ON: Beim Drücken einer Taste auf der externen Tastatur werden die im PSK-Speicher (PT1 bis PT8) gespeicherten Texte gesendet.

 Wenn die externe Tastatur an die [MIC]-Buchse angeschlossen ist, lassen sich nur die Inhalte der PSK-Speicher PT1 bis PT4 mittels externer Tastatur senden.

# **Keyboard [F1]–[F8] (VOICE)**

(voreingestellt: **OFF**)

Ein- oder Ausschalten der Möglichkeit zum Senden aufgezeichneter Sprache durch Drücken der entsprechenden Tasten einer an [USB A] angeschlossenen externen PC-Tastatur.

- OFF: Tasten [F1] bis [F8] funktionslos.
- ON: Beim Drücken einer Taste auf der externen Tastatur [F1] bis [F8] wird die im TX-Sprachspeicher (T1 bis T8) gespeicherte Sprache gesendet. (SSB/AM/FM)

 Wenn man die [SHIFT]-Taste beim Drücken einer Taste auf der externen Tastatur [F1] bis [F8] betätigt, wird der Inhalt des TX-Sprachspeichers wiederholt gesendet.

## **Keyboard [F1]–[F8] (KEYER)** (voreing.: **OFF**)

Ein- oder Ausschalten der Möglichkeit zum Senden der Zeichen durch Drücken der entsprechenden Tasten einer an [USB A] angeschlossenen PC-Tastatur.

- OFF: Tasten [F1] bis [F8] funktionslos.
- ON: Beim Drücken einer Taste [F1] bis [F8] werden die gespeicherten Zeichen gesendet. Wenn man die [SHIFT]-Taste beim Drücken einer Taste [F1] bis [F8] betätigt, wird der Inhalt des Keyer-Speichers wiederholt gesendet.

## **Screen Capture [POWER] SW** (voreing.: OFF)

Zuordnung der Displayfoto-Funktion auf die [POWER]- Taste.

- OFF: Die [POWER]-Taste dient nicht als Auslöser für die Displayfoto-Funktion.
- ON: Die [POWER]-Taste dient als Auslöser für die Displayfoto-Funktion. Die Bilddatei wird auf dem gewählten Speichermedium im gewählten Dateiformat gespeichert.

# **Screen Capture Keyboard [Print Screen]**

(voreingestellt: OFF)

Zuordnung der Displayfoto-Funktion auf die [Print Screen]-Taste einer angeschlossenen USB-Tastatur.

- OFF: Die [Print Screen]-Taste dient nicht als Auslöser für die Displayfoto-Funktion.
- ON: Die [Print Screen]-Taste dient als Auslöser für die Displayfoto-Funktion. Die Bilddatei wird auf dem gewählten Speichermedium im gewählten Dateiformat gespeichert.

# **Screen Capture Storage Media**

(voreingestellt: SD CARD)

Wahl des Speichermediums für die Displayfoto-Funktion.

• Wählbar: SD CARD oder USB Memory.

## **Screen Capture Data Format (voreing.: PNG)**

Wahl des Dateiformats für die Displayfoto-Funktion. • Wählbar: PNG oder BMP

Wenn die Displayfoto-Funktion entweder der [POWER] oder der [Print Screen]-Taste auf der USB-Tastatur zugeordnet ist:

- qGewünschtes Display anzeigen lassen.
- (2) [POWER] oder [Print Screen] drücken, um das Display zu "fotografieren".
	- Die Bilddatei wird auf dem gewählten Speichermedium im gewählten Dateiformat gespeichert.

Gespeicherte Displayfoto-Dateien kann man sich auf dem Display des Transceivers ansehen; s. S. 10-10 zu Details.

#### **Shutdown Function** (voreingestellt: **Shutdown**)

Wahl der Ausschalt-Option.

- Shutdown: Der Transceiver lässt sich ausschließlich durch 1 Sek. langes Drücken der [POWER]-Taste einschalten.
- Standby/Shutdown: Aufrufen des Remote-Stand-by-Modus. Der IC-7851 lässt sich danach ferngesteuert mit der RS-BA1 einschalten.

#### **Wenn "Standby/Shutdown" gewählt ist**

- q[POWER] etwa 1 Sek. lang drücken, um den Transceiver auszuschalten.
- Das Ausschalt-Auswahlfenster erscheint.
- $\mathcal{D}$ Die Ausschalt-Option mit [ $\blacktriangle$ ](F) oder [ $\nabla$ ](F) wählen. • Wenn der Transceiver sofort ausgeschaltet wer
	- den soll, wählt man "Shutdown".
	- Wenn der Transceiver nach dem Ausschalten ferngesteuert wieder eingeschaltet werden soll, wählt man "Standby (for Remote Control)".
		- Die LED über der [POWER]-Taste blinkt langsam orange.

• Der Lüfter des Transceivers läuft weiter.

3 [POWER] drücken.

## **CI-V Baud Rate** (voreingestellt: **Auto**)

Wahl der CI-V-Datenrate.

• Wählbar: 4800, 9600, 19200 (bps) und Auto

Bei "Auto" wird die Datenrate entsprechend dem angeschlossenen Controller automatisch gewählt.

#### **CI-V Address** (voreingestellt: **8Eh**)

Wahl der CI-V-Adresse.

• Adressbereich: 02h–8Eh–DFh

% Die Adresse des Transceivers IC-7851 ist "8Eh".

#### **CI-V Transceive** (voreingestellt: **ON**)

Schaltet die Transceive-Funktion ein oder aus.

- OFF: Funktion ausgeschaltet.
- ON: Funktion eingeschaltet.

#### **CI-V USB/LANREMOTE Transceive Address** (voreingestellt: **00h**)

Wahl der CI-V-Adresse, die zur Steuerung eines anderen Transceivers/Empfängers über [USB B] oder [LAN] genutzt wird. Die Steuersignale werden über [REMOTE] ausgegeben.

• Adressbereich: 00h–DFh

Wenn mehrere externe Geräte angeschlossen sind: Die voreingestellte CI-V-Transceive-Adresse ist "00h". Um ein ganz bestimmtes externes Gerät (z. B. eine IC-PW1) zu steuern, muss die gleiche CI-V-Adresse eingestellt werden.

# **CI-V Output (for ANT)** (voreingestellt: **OFF**)

Einschalten der Ausgabe des Antennen-Controllerstatus (Frequenz usw.) über die [REMOTE]-Buchse.

- OFF: Ausgabe ausgeschaltet.
- ON: Status wird ausgegeben.

Die CI-V-Adresse "01h" ist reserviert. Der nutzbare Adressbereich ist auf 02h bis DFh begrenzt.

### **CI-V USB Port** (voreingestellt: **Link to [REMOTE]**)

Wahl der internen Verbindung zwischen den Buchsen [USB B] und [REMOTE].

- Link to [REMOTE]: Der CI-V-Port der USB-Buchse und [REMOTE] sind intern verbunden.
- Unlink from [REMOTE]:

Der CI-V-Port der USB-Buchse und [REMOTE] sind intern nicht verbunden. Jeder Anschluss ist separat nutzbar, z. B. für Duplex-Kommunikation.

# **CI-V USB Baud Rate** (voreingestellt: **Auto**)

Wahl der CI-V-Datenrate für die Fernsteuerung des IC-7851 über den CI-V-Port der [USB B]-Buchse.

• Wählbar: 4800, 9600, 19200, 38400, 57600, 115200 (bps), Auto

Wenn "Auto" gewählt ist, richtet sich die Datenrate automatisch nach dem angeschlossenen Controller.

 Die Einstellung ist nur wirksam, wenn die der Menüzeile [CI-V USB Port] die Einstellung "REMOTE" gewählt ist.

### **CI-V USB Echo Back** (voreingestellt: **OFF**)

Ein- oder Ausschalten der Echo-Back-Funktion für die Fernsteuerung des IC-7851 über den CI-V-Port der [USB B]-Buchse.

- OFF: Echo-Back-Funktion ausgeschaltet.
- ON: Echo-Back-Funktion eingeschaltet.

 Die Einstellung ist nur wirksam, wenn die der Menüzeile [CI-V USB Port] die Einstellung "REMOTE" gewählt ist.

### **Decode Baud Rate** (voreingestellt: **9600**)

Wahl der Datenrate für die Übertragung decodierter RTTY/PSK-Signale.

• Wählbar: 4800, 9600, 19200, 38400 (bps)

**USB SEND** (voreingestellt: **OFF**)

Senden und Empfangen kann man über den USB-Port von einem PC aus steuern.

Wahl des Steuerports für die Kommunikation zwischen dem IC-7851 und dem PC, je nach konkreten Betriebsbedingungen.

- OFF: Die Funktion ist ausgeschaltet.
- USB1 DTR: Nutzung des DTR-Anschlusses auf der CI-V (PC)-Seite.
- USB1 RTS: Nutzung des RTS-Anschlusses auf der CI-V (PC)-Seite.
- USB2 DTR: Nutzung des DTR-Anschlusses auf der DECODE-Seite (IC-7851).
- USB2 RTS: Nutzung des RTS-Anschlusses auf der DECODE-Seite (IC-7851).

 Der Anschluss, der in der Menüzeile [USB Keying (CW)] oder bei [USB Keying (RTTY)] gewählt ist, kann nicht verwendet werden.

#### **USB Keying (CW)** (voreingestellt: **OFF**)

Senden, Empfangen und Tasten kann man über den USB-Port von einem PC aus steuern.

Wahl des Steuerports für die Kommunikation zwischen dem IC-7851 und dem PC, je nach konkreten Betriebsbedingungen.

- OFF: Die Funktion ist ausgeschaltet.
- USB1 DTR: Nutzung des DTR-Anschlusses auf der CI-V (PC)-Seite.
- USB1 RTS: Nutzung des RTS-Anschlusses auf der CI-V (PC)-Seite.
- USB2 DTR: Nutzung des DTR-Anschlusses auf der DECODE-Seite (IC-7851).
- USB2 RTS: Nutzung des RTS-Anschlusses auf der DECODE-Seite (IC-7851).

 Der Anschluss, der in der Menüzeile [USB SEND] oder bei [USB Keying (RTTY)] gewählt ist, kann nicht verwendet werden.

### **USB Keying (RTTY)** (voreingestellt: **OFF**)

Senden, Empfangen und RTTY (FSK) kann man über den USB-Port von einem PC aus steuern.

Wahl des Steuerports für die Kommunikation zwischen dem IC-7851 und dem PC, je nach konkreten Betriebsbedingungen.

- OFF: Die Funktion ist ausgeschaltet.
- USB1 DTR: Nutzung des DTR-Anschlusses auf der CI-V (PC)-Seite.
- USB1 RTS: Nutzung des RTS-Anschlusses auf der CI-V (PC)-Seite.
- USB2 DTR: Nutzung des DTR-Anschlusses auf der DECODE-Seite (IC-7851).
- USB2 RTS: Nutzung des RTS-Anschlusses auf der DECODE-Seite (IC-7851).

 Der Anschluss, der in der Menüzeile [USB SEND] oder bei [USB Keying (CW)] gewählt ist, kann nicht verwendet werden.

**Keyboard Type** (voreingestellt: **Japanese**)

Wahl der Sprache der angeschlossenen Tastatur.

• Wählbar: Englisch, Japanisch, Englisch (USA), Englisch (UK), Französisch, Französisch (Kanada), Deutsch, Portugiesisch, Portugiesisch (Brasilien), Spanisch, Spanisch (Lateinamerika) und Italienisch

#### **Keyboard Repeat Delay** (voreingestellt: **250ms**)

Wahl der Verzögerungszeit für die angeschlossene Tastatur.

• Wählbar: 100 ms bis 1000 ms (in 50-ms-Schritten)

#### **Keyboard Repeat Rate** (voreingestellt: **10.9cps**)

Wahl der Wiederholrate für die angeschlossene Tastatur.

• Bereich: 2,0 cps bis 30,0 cps (Zeichen pro Sek.)

### **Mouse Pointer Speed** (voreingestellt: **MID**)

Wahl der Mauszeiger-Geschwindigkeit.

• Wählbar: SLOW, MID, FAST

### **Mouse Pointer Acceleration**(voreingestellt: **ON**)

Ein- oder Ausschalten der Mauszeiger-Beschleunigungsfunktion.

- OFF: Die Funktion ist ausgeschaltet.
- ON: Die Funktion ist eingeschaltet.

### **DHCP (Valid after Reboot)** (voreingestellt: **ON**)

Ein- oder Ausschalten der DHCP-Funktion.

- OFF: Der Transceiver verwendet eine statische IP-Adresse.
- ON: Die DHCP-Funktion wird genutzt. Wenn im Netzwerk ein DHCP-Server vorhanden ist, wird dem Transceiver automatisch eine IP-Adresse zugewiesen.

 Die Änderung dieser Einstellung wird erst nach einem Neustart wirksam.

#### **IP Address (Valid after Reboot)**

(voreingestellt: **192.168. 0. 10**)

Eingabe einer statischen IP-Adresse.

 [Ω≈](F) drücken, um die Stelle zu wählen, dann mit dem Hauptabstimmknopf die Adresse.

Die IP-Adresse ist nur wirksam, wenn in der Menüzeile [DHCP (Valid after Reboot)] die Einstellung "OFF" gewählt ist.

Die Änderung dieser Einstellung wird erst nach einem Neustart wirksam.

#### **Subnet Mask (Valid after Reboot)**

(voreingestellt: **255.255.255.0 (24bit)**)

Eingabe der Subnetzmaske für die Verbindung mit dem PC oder dem LAN (Local Area Network) über Ethernet.

 [Ω≈](F) drücken, um die Stelle zu wählen, dann mit dem Hauptabstimmknopf die Subnetzmaske.

Die Subnetzmaske ist nur wirksam, wenn in der Menüzeile [DHCP (Valid after Reboot)] die Einstellung "OFF" gewählt ist.

Die Änderung dieser Einstellung wird erst nach einem Neustart wirksam.

# **Default Gateway (Valid after Reboot)**

(voreingestellt: **. . .** )

Wenn der IC-7851 mit der optionalen RS-BA1 ferngesteuert wird, ist eine Gateway-Einstellung nötig.

 [Ω≈](F) drücken, um die Stelle zu wählen, dann mit dem Hauptabstimmknopf wählen.

Die Gateway-Einstellung ist nur wirksam, wenn in der Menüzeile [DHCP (Valid after Reboot)] die Einstellung "OFF" gewählt ist.

Die Änderung dieser Einstellung wird erst nach einem Neustart wirksam.

# **Primary DNS Server (Valid after Reboot)**

(voreingestellt: **. . .** )

Wenn zwei DNS-Serveradressen vorhanden sind, muss die primäre eingegeben werden.

 [Ω≈](F) drücken, um die Stelle zu wählen, dann mit dem Hauptabstimmknopf wählen.

Die Adresse ist nur wirksam, wenn in der Menüzeile [DHCP (Valid after Reboot)] die Einstellung "OFF" gewählt ist.

Die Änderung dieser Einstellung wird erst nach einem Neustart wirksam.

## **2nd DNS Server (Valid after Reboot)**

(voreingestellt: **. . .** )

Wenn zwei DNS-Serveradressen vorhanden sind, muss die zweite eingegeben werden.

 [Ω≈](F) drücken, um die Stelle zu wählen, dann mit dem Hauptabstimmknopf wählen.

Die Adresse ist nur wirksam, wenn in der Menüzeile [DHCP (Valid after Reboot)] die Einstellung "OFF" gewählt ist.

Die Änderung dieser Einstellung wird erst nach einem Neustart wirksam.

#### **Network Name**

Wenn der IC-7851 mit der optionalen RS-BA1 ferngesteuert wird, muss ein Netzwerkname eingegeben werden, der bis zu 15 Zeichen lang sein kann. Nutzbare Zeichen:

Zeichen und Ziffern (a bis z, A bis Z, 0 bis 9) und Sonderzeichen (! # \$ % & " ` ^ + – . , ; = ( ) [ ] { } \_ ~ @)

- [EDIT](F) drücken, um den Namen eingeben zu können.
- [ABC]() oder [abc]() drücken, um zwischen Großund Kleinbuchstaben umzuschalten.
- [123]( $\blacktriangleright$ ) oder [Symbol]( $\blacktriangleright$ ) drücken, um zwischen Ziffern und Sonderzeichen umzuschalten.
- Mit dem Hauptabstimmknopf das gewünschte Zeichen wählen.
- Mit [◀](F) oder [▶](F) den Cursor bewegen.
- [DEL](F) drücken, um das gewählte Zeichen zu löschen.
- [EXIT/SET] drücken, um die Eingabe abzubrechen und den Eingabemodus zu verlassen.
- Zum Speichern [SET](F) drücken.

# **Network Control (Valid after Reboot)**

(voreingestellt: **OFF**)

Wenn der IC-7851 mit der optionalen RS-BA1 ferngesteuert wird, muss "ON" gewählt werden.

- OFF: Netzwerksteuer-Funktion ausgeschaltet.
- ON: Netzwerksteuer-Funktion eingeschaltet.

# **Control Port (UDP) (Valid after Reboot)**

(voreingestellt: **50001**)

Wenn der IC-7851 mit der optionalen RS-BA1 ferngesteuert wird, muss die Port-Nummer für die Steuersignale zwischen dem IC-7851 und der Remote-Station eingegeben werden.

- Bei der Remote-Station muss die gleiche Port-Nummer eingegeben werden.
- Die Änderung dieser Einstellung wird erst nach einem Neustart wirksam.

# **Serial Port (UDP) (Valid after Reboot)**

(voreingestellt: **50002**)

Wenn der IC-7851 mit der optionalen RS-BA1 ferngesteuert wird, muss die Port-Nummer für die serielle Datenübertragung zwischen dem IC-7851 und der Remote-Station eingegeben werden.

- Bei der Remote-Station muss die gleiche Port-Nummer eingegeben werden.
- Die Änderung dieser Einstellung wird erst nach einem Neustart wirksam.

# **Audio Port (UDP) (Valid after Reboot)**

(voreingestellt: **50003**)

Wenn der IC-7851 mit der optionalen RS-BA1 ferngesteuert wird, muss die Port-Nummer für die Audiosignalübertragung zwischen dem IC-7851 und der Remote-Station eingegeben werden.

- Bei der Remote-Station muss die gleiche Port-Nummer eingegeben werden.
- Die Änderung dieser Einstellung wird erst nach einem Neustart wirksam.

# **Internet Access Line (Valid after Reboot)**

(voreingestellt: **FTTH**)

Wenn der IC-7851 mit der optionalen RS-BA1 ferngesteuert wird, muss die Port-Nummer für den Internetzugriff zwischen dem IC-7851 und der Remote-Station eingegeben werden.

- Bei der Remote-Station muss die gleiche Port-Nummer eingegeben werden.
- Die Änderung dieser Einstellung wird erst nach einem Neustart wirksam.

### **Network User1/2/3 ID**

Wenn der IC-7851 mit der optionalen RS-BA1 ferngesteuert wird, muss ein User-Name von bis zu 16 Zeichen Länge eingegeben werden.

#### Nutzbare Zeichen:

Zeichen und Ziffern (a bis z, A bis Z, 0 bis 9) und Sonderzeichen (! #  $\frac{6}{5}$  % & ? " ' ` ^ + – \* / . , : ; = < > ( )  $[ | \{ \} | \_ \sim \emptyset \}$ 

- [EDIT](F) drücken, um den Namen eingeben zu können.
- [ABC]( $\blacktriangleright$ ) oder [abc]( $\blacktriangleright$ ) drücken, um zwischen Großund Kleinbuchstaben umzuschalten.
- [123]() oder [Symbol]() drücken, um zwischen Ziffern und Sonderzeichen umzuschalten.
- Mit dem Hauptabstimmknopf das gewünschte Zeichen wählen.
- Mit [◀](F) oder [▶](F) den Cursor bewegen.
- [DEL](F) drücken, um das gewählte Zeichen zu löschen.
- [EXIT/SET] drücken, um die Eingabe abzubrechen und den Eingabemodus zu verlassen.
- Zum Speichern [SET](F) drücken.

### **Network User1/2/3 Password**

Jeder User des ferngesteuerten IC-7851 muss ein Passwort haben. Nutzbare Zeichen:

Zeichen und Ziffern (a bis z, A bis Z, 0 bis 9) und Sonderzeichen (! # \$ % & ? " ' ` ^ + –  $\star$  / . , : ; = < > ()  $[ | \{ \} | ]_{-} \sim \emptyset$ 

- [EDIT](F) drücken, um das Passwort eingeben zu können.
- [ABC]( $\blacktriangleright$ ) oder [abc]( $\blacktriangleright$ ) drücken, um zwischen Großund Kleinbuchstaben umzuschalten.
- [123]( $\blacktriangleright$ ) oder [Symbol]( $\blacktriangleright$ ) drücken, um zwischen Ziffern und Sonderzeichen umzuschalten.
- Mit dem Hauptabstimmknopf das gewünschte Zeichen wählen.
- Mit [◀](F) oder [▶](F) den Cursor bewegen.
- [DEL](F) drücken, um das gewählte Zeichen zu löschen.
- [EXIT/SET] drücken, um die Eingabe abzubrechen und den Eingabemodus zu verlassen.
- Zum Speichern [SET](F) drücken. Das eingegebene Passwort steht in Anführungszeichen.

### **Network User1/2/3 Administrator**

(voreingestellt: **NO**)

Zuweisung von Administratorrechten.

Nur autorisierte Nutzer können die Kommunikation zwischen dem IC-7851 und der Remote-Station unterbrechen.

- NO: Nutzer ist nicht berechtigt.
- YES: Nutzer ist berechtigt.

#### **Network Radio Name** (voreingestellt: **IC-7851**)

Wenn der IC-7851 mit der optionalen RS-BA1 ferngesteuert wird, muss ein Transceiver-Name von bis zu 15 Zeichen Länge eingegeben werden. Nutzbare Zeichen:

Zeichen und Ziffern (a bis z, A bis Z, 0 bis 9) und Sonderzeichen (! #  $\frac{6}{5}$  % & ? "'` ^ + - \* / . , : ; = < > ()  $[ ] \{ \} | _ - \sim \emptyset \}$ 

- [EDIT](F) drücken, um den Namen eingeben zu können.
- [ABC]( $\blacktriangleright$ ) oder [abc]( $\blacktriangleright$ ) drücken, um zwischen Großund Kleinbuchstaben umzuschalten.
- [123]( $\blacktriangleright$ ) oder [Symbol]( $\blacktriangleright$ ) drücken, um zwischen Ziffern und Sonderzeichen umzuschalten.
- Mit dem Hauptabstimmknopf das gewünschte Zeichen wählen.
- Mit [◀](F) oder [▶](F) den Cursor bewegen.
- [DEL](F) drücken, um das gewählte Zeichen zu löschen.
- [EXIT/SET] drücken, um die Eingabe abzubrechen und den Eingabemodus zu verlassen.
- Zum Speichern [SET](F) drücken.

# **WARTUNG Kapitel 16**

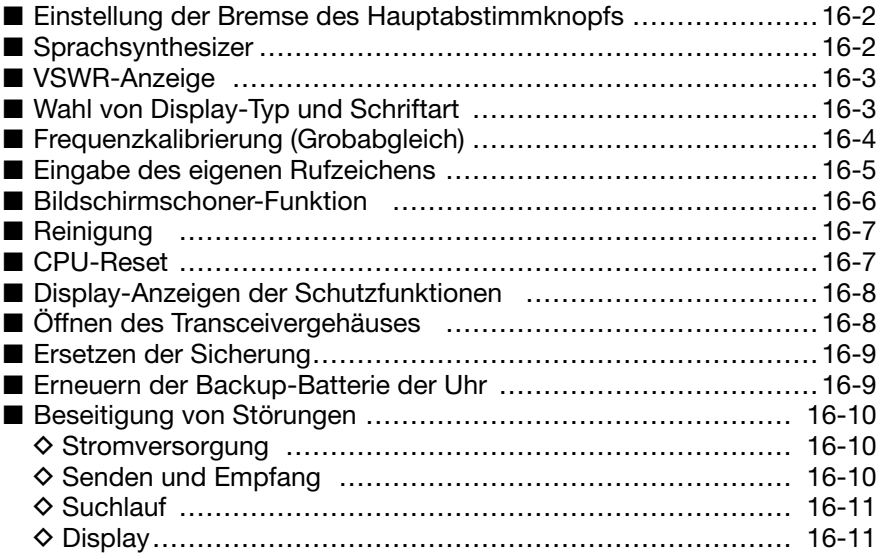

# ■ Einstellung der Bremse des Hauptabstimmknopfs

Die Bremse des Hauptabstimmknopfs lässt sich einstellen und so den eigenen Bedürfnissen anpassen.

Dafür ist ein rastender Schieberegler auf der Unterseite des Transceivers unterhalb des Hauptabstimmknopfs angebracht.

Einstellung der Bremse beim kontinuierlichen Drehen des Hauptabstimmknopfs in eine Richtung mit dem Schieberegler vornehmen.

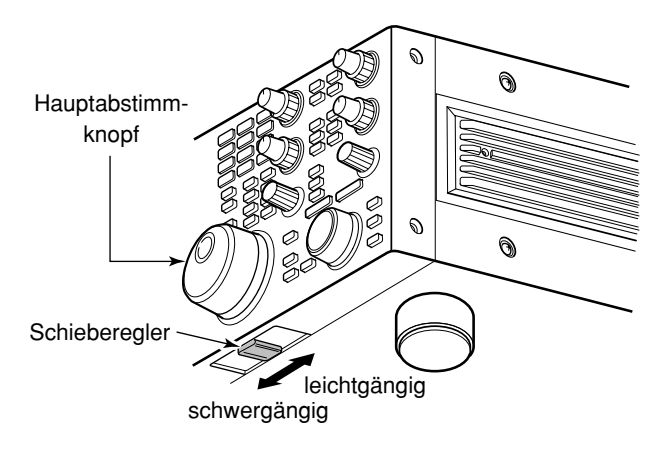

# ■ **Sprachsynthesizer**

Der IC-7851 hat einen eingebauten Sprachsynthesizer, der die Frequenz und die Betriebsart usw. in Englisch oder Japanisch ansagen kann. Außerdem lässt sich mit ihm der S-Meter-Wert ausgeben.

Die Ansage lässt sich für das Haupt- und Subband unabhängig einstellen.

Vor der Nutzung des Sprachsynthesizers müssen die Sprache, die Ansagegeschwindigkeit usw. im Set-Modus für sonstige Einstellungen eingestellt werden (S. 15-14).

- ➥ [SPEECH] kurz drücken, um die aktuell eingestellte Frequenz (oder die Frequenz und den S-Meter-Wert) ansagen zu lassen.
	- [SPEECH] 1 Sek. drücken, um zusätzlich auch die aktuell gewählte Betriebsart ansagen zu lassen.
- ➥ Beim Drücken einer Betriebsarten-Taste wird die entsprechende Betriebsart ebenfalls angesagt. (S. 15-15)

Die Lautstärke des Sprachsynthesizers kann im Pegel-Set-Modus eingestellt werden. (S. 15-5) (SET [F-7] > LEVEL [F-1] > Speech Level)

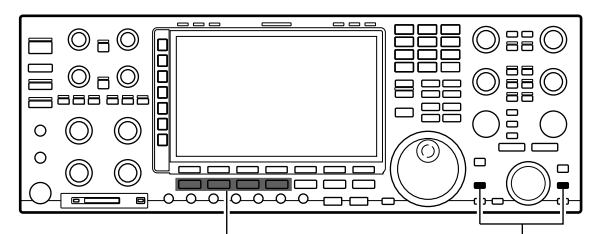

Betriebsarten-Tasten [SPEECH] MAIN, SUB

# ■ **VSWR-Anzeige**

Der Transceiver verfügt über ein erstklassiges VSWR-Meter. Dieses zeigt in Echtzeit ein stabiles Messergebnis an, auch wenn sich die Sendeleistung, wie z. B. bei SSB, permanent ändert. Man kann das VSWR der Antenne direkt oder über den eingebauten Antennentuner messen.

- q [TUNER] drücken, um den Antennentuner auszuschalten.
- **2 Multifunktionstaste [METER](▶) 1 Sek. lang drücken,** um das Fenster mit dem Multi-Funktions-Instrument zu öffnen.
- (3) Betriebsarten-Taste [RTTY/PSK] ein- oder zweimal drücken, um RTTY zu wählen.
- 4 [TRANSMIT] drücken.
- 5 Den [RF PWR]-Regler bis hinter die 9-Uhr-Position drehen, um eine Ausgangsleistung von mehr als 30 W einzustellen.
- $(6)$  VSWR auf der Skala des VSWR-Meters ablesen.
- u [EXIT/SET] drücken, um das Fenster mit dem Multi-Funktions-Instrument zu schließen.

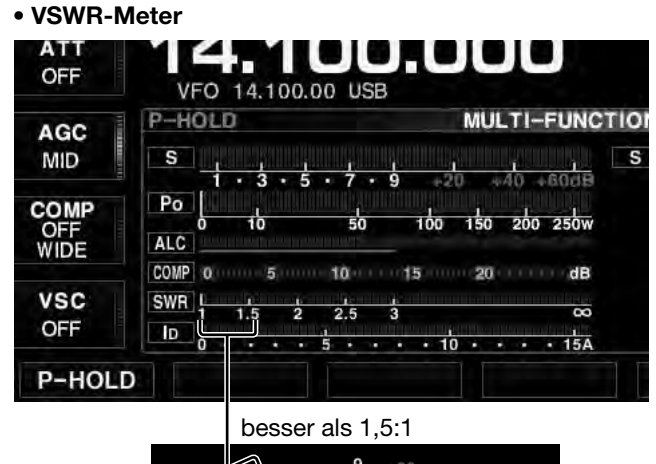

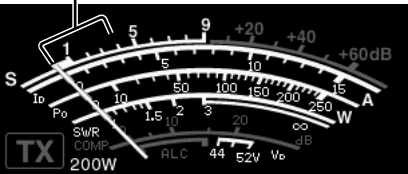

# ■ Wahl von Display-Typ und Schriftart

Drei Display-Typen und 9 Schriftarten für die Frequenzanzeige sind beim IC-7851 wählbar.

(1) Im Display-Set-Modus die Menüzeile "Display Type" oder "Display Font" wählen.

**SET** [F-7] **DISPLAY** [F-3] **Display Type SET** [F-7] **DISPLAY** [F-3] **Display Font**

- (2) Mit dem Hauptabstimmknopf gewünschten Display-Typ oder gewünschte Schriftart wählen.
	- [DEF](F) 1 Sek. lang drücken, um den Voreinstellwert aufzurufen.
- 3 [EXIT/SET] zweimal drücken.
	- Der Display-Set-Modus wird beendet.

**• Beispiel für Display-Typ B**

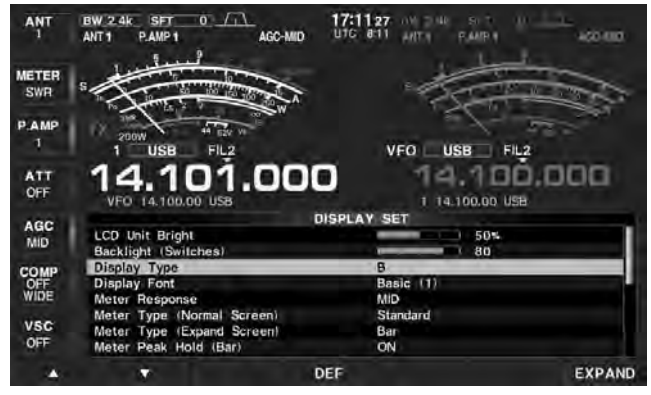

# ■ Frequenzkalibrierung (Grobabgleich)

Zur Frequenzkalibrierung des Transceivers ist ein hochgenauer Frequenzzähler erforderlich. Wenn ein solcher nicht zur Verfügung steht, kann mithilfe der Rundfunkstation WWV, WWVH oder einem anderen Standardsignal ein Grobabgleich durchgeführt werden.

**ACHTUNG:** Ihr IC-7851 wurde im Werk vor dem Versand genauestens abgeglichen und kalibriert, bevor er verschickt wurde. Sie sollten daher die Kalibrierung der Frequenz unter normalen Umständen nicht verändern.

- q Betriebsarten-Taste [SSB] drücken, um USB zu wählen.
- (2) IPBT CLEARI 1 Sek. lang drücken, um die PBT-Einstellungen zurückzusetzen; außerdem die RIT/⊿TX-Funktion ausschalten.
- e Frequenz einer Normalfrequenzstation minus 1 kHz einstellen.
	- Beim Empfang von WWVH (15,00000 MHz) als Standardfrequenz muss z. B. 14,99900 MHz eingestellt werden.
	- Für den Grobabgleich kann man auch andere Normalfrequenzstationen nutzen.
- 4) [EXIT/SET] ggf. so oft drücken, bis alle Fenster geschlossen sind.
- 5) Im Display-Set-Modus die Menüzeile "Calibration Marker" wählen.

#### **SET** [F-7] **OTHERS** [F-5] *Calibration Marker*

- $\circled$  Mit dem Hauptabstimmknopf Kalibrierfunktion einschalten.
- u [EXIT/SET] einmal drücken, um das Set-Modus-Menü-Fenster wieder zu öffnen.
- <sup>3</sup> Im ACC-Set-Modus die Menüzeile "REF Adjust" wählen.

#### **SET** [F-7] **ACC** [F-2] *REF Adjust*

- o Mit dem Hauptabstimmknopf Schwebungsnull des Prüftons mit dem empfangenen Standardfrequenzsignal einstellen.
	- Schwebungsnull bedeutet, dass beide Frequenzen exakt übereinstimmen und im Resultat nur ein einziger Ton mit konstanter Lautstärke zu hören ist.
- !0 Im Set-Modus für sonstige Einstellungen die Kalibrierfunktion in der entsprechenden Menüzeile ausschalten.
- !1 [EXIT/SET] zweimal drücken.
	- Der Display-Set-Modus wird beendet.

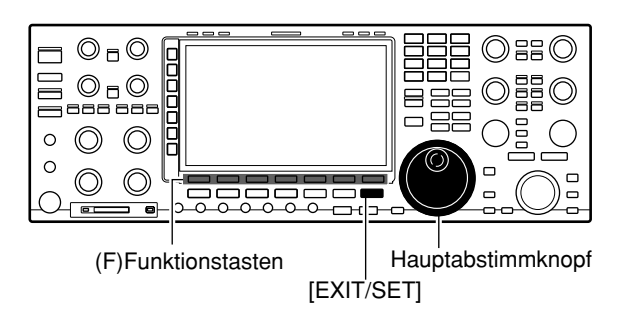

#### **• Menüzeile Calibration Marker**

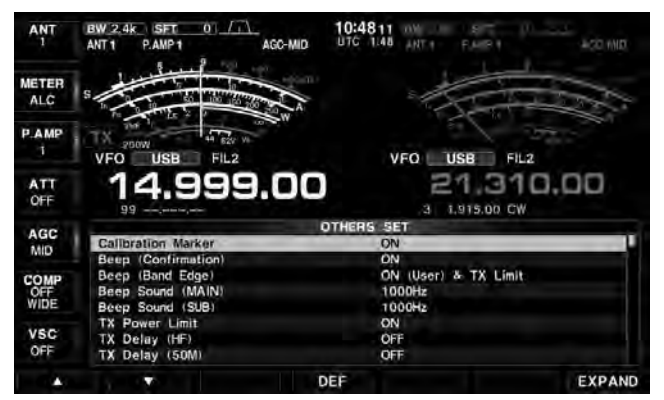

#### **• Menüzeile REF Adjust**

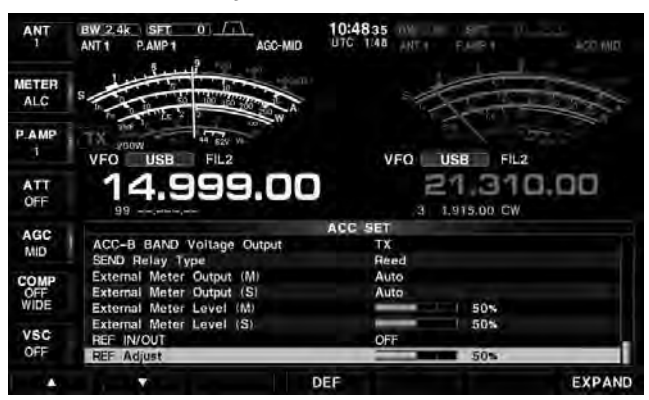

# ■ **Eingabe des eigenen Rufzeichens**

Im Display-Set-Modus kann man das eigene Rufzeichen eingeben, welches dann direkt nach dem Einschalten kurzzeitig im Display angezeigt wird.

#### **[Beispiel] Eingabe des Rufzeichens JA3YUA**

**10 Im Display-Set-Modus die Menüzeile "My Call"** wählen.

#### **SET** [F-7] **DISPLAY** [F-3] **My Call**

 $(2)$  [EDIT](F) drücken.

• Der Cursor blinkt in der Menüzeile.

- **3** [ABC](▶) oder [123](▶) drücken.
	- Nochmaliges Drücken von [123]() schaltet auf die Sonderzeichen um.
- (4) Mit dem Hauptabstimmknopf den Buchstaben "J" wählen.
- $5$ Mit [◀](F) oder [▶](F) die nächste Stelle wählen.
- $\circledS$  Schritte  $\circledS$  bis  $\circledS$  wiederholen, bis das Rufzeichen vollständig eingegeben ist.
	- [SPACE](F) drücken, um ein Leerzeichen einzugeben.
	- [DEL](F) kurz drücken, um das Zeichen zu löschen.
	- [DEL](F) drücken und halten, um alle Zeichen rechts neben dem Cursor zu löschen.
	- Ziffern lassen sich auch über die entsprechenden Tasten der 10er-Tastatur eingeben.
	- Für die Rufzeicheneingabe nutzbare Zeichen siehe Tabelle rechts.

 Das Rufzeichen lässt sich auch über eine angeschlossene externe PC-Tastatur eingeben.

- u[EXIT/SET] drücken.
	- Das Rufzeichen wird gespeichert und der Display-Set-Modus beendet.

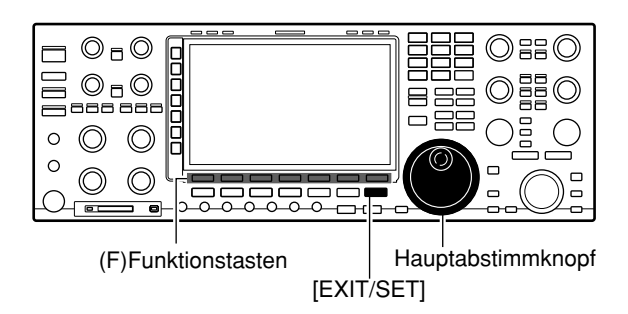

#### **• Menüzeile My Call**

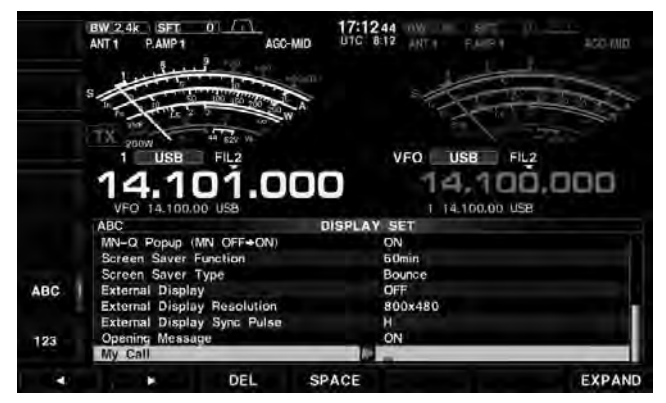

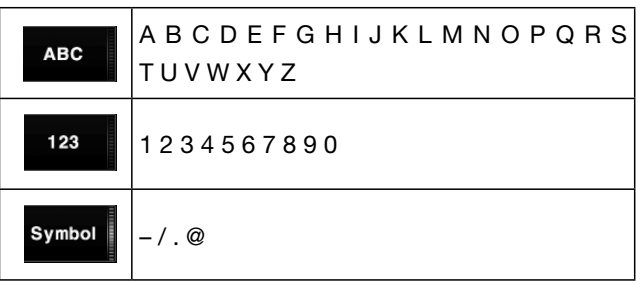

# ■ **Bildschirmschoner-Funktion**

Der IC-7851 besitzt eine Bildschirmschoner-Funktion, die Burn-in-Effekte beim LC-Display verhindert.

Der Bildschirmschoner wird aktiviert, wenn länger als die im Display-Set-Modus eingestellte Zeit keine Bedienung am Transceiver erfolgt.

(1) Im Display-Set-Modus die Menüzeile "Screen Saver Function" wählen.

**SET** [F-7] **DISPLAY** [F-3] *Screen Saver Function*

- (2) Mit dem Hauptabstimmknopf die gewünschte Zeit wählen.
	- Wählbar sind: OFF (aus), 15 min, 30 min und 60 min (voreingestellt: 60 min.)
- 3 Mit [V](F) die Menüzeile "Screen Saver Type" wählen.
- (4) Mit dem Hauptabstimmknopf den gewünschten Typ des Bildschirmschoners wählen.
	- Wählbar sind: Bounce, Rotation, Twist und Sleep (voreingestellt: Bounce)
	- [PREVIEW](F) drücken und halten, um den Bildschirmschoner zu Ansichtszwecken zu aktivieren.
	- Wenn der Bildschirmschoner aktiviert ist, blinkt die LED der [MAIN]- bzw. der [SUB]-Taste, je nachdem, welches Band aktuell gewählt ist.
- **5** [EXIT/SET] zweimal drücken.
	- Der Display-Set-Modus wird beendet.

**HINWEIS:** Wenn der Bildschirmschoner aktiviert ist, schaltet die Displaybeleuchtung auf den Minimalwert um.

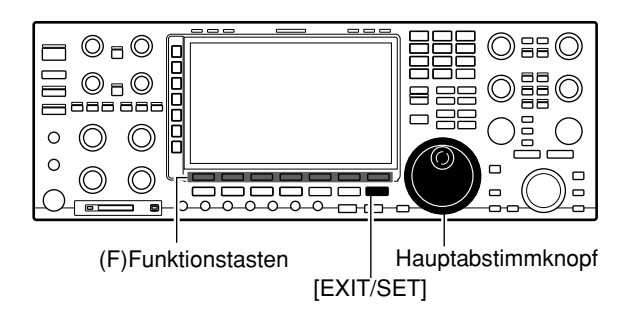

#### **• Bildschirmschoner-Typ: Twist**

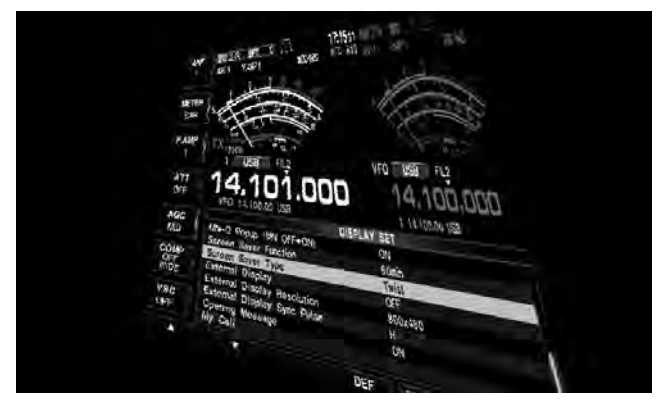

# ■ **Reinigung**

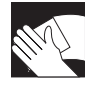

Wenn der Transceiver äußerlich verschmutzt oder verstaubt ist, reinigt man ihn mit einem trockenen weichen Tuch.

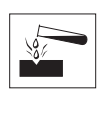

**NIEMALS** aggressive Flüssigkeiten wie Benzin oder Alkohol bzw. Haushaltreiniger verwenden, da diese die Oberfläche des Transceivers beschädigen.

# ■ **CPU-Reset**

**HINWEIS:** Beim Reset der CPU werden alle Speicherkanäle **GELÖSCHT** und die Einstellungen im Set-Modus werden auf die werksseitigen Voreinstellungen zurückgesetzt.

**Empfehlung:** Speicherkanäle, Einstellungen usw. vor einem Reset der CPU auf einer SD-Karte oder einem USB-Speicher sichern.

 $\odot$  Hauptschalter auf der Rückseite einschalten. • Der Transceiver muss dabei noch ausgeschaltet sein.

- 2 Bei gedrückter [F-INP]- und [MW]-Taste die Taste [POWER] drücken, um den Transceiver einzuschalten.
	- Die CPU wird dabei zurückgesetzt.
	- Die CPU startet neu und benötigt dafür etwa 5 Sek.
	- Der Transceiver zeigt nach dem Reset die Initialfrequen zen an.

HINWEIS: Wenn in der Menüzeile "Shutdown Function" die Einstellung "Standby/Shutdown" gewählt ist (S. 15-17), [POWER] 1 Sek. lang drücken und danach die Einstellung "Shutdown" wählen, um den Transceiver auszuschalten.

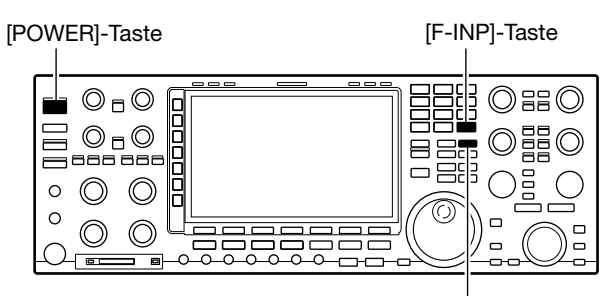

[MW]-Taste

# ■ **Display-Anzeigen der Schutzfunktionen**

Der IC-7851 verfügt über eine zweistufige Schutzfunktion für die Senderendstufe.

Eine Schutzschaltung überprüft die Temperatur der Endstufentransistoren und greift bei zu hohen Temperaturen zweistufig ein.

#### **• Senden mit reduzierter Leistung**

Die Sendeleistung wird auf 100 W herabgesetzt. "LMT" erscheint beim Senden neben der Sendeanzeige.

#### **• Senden verboten**

Der Sender wird deaktiviert.

 Die Sendeanzeige wird grau dargestellt, wenn man zu senden versucht.

Wenn die Schutzschaltung aktiviert wurde, muss im Stand-by-Modus oder beim Empfang gewartet werden, bis sich die Senderendstufe wieder abgekühlt hat.

**HINWEIS:** Den Transceiver **NICHT** ausschalten.  $\mathbb Z$  Dadurch würde der Lüfter nicht mehr arbeiten kön- $\mathcal{U}$ nen, was die Abkühlung verlangsamt.

Die Temperatur der Endstufe lässt sich mit dem Multi-Funktions-Instrument grob ablesen.

# ■ **Öffnen des Transceivergehäuses**

Gehen Sie wie nachstehend erläutert vor, falls Sie den Transceiver zwecks Wechsel der Backup-Uhrenbatterie oder einer Sicherung öffnen wollen.

R**WARNUNG! TRENNEN** Sie das Netzkabel vom Transceiver, bevor Sie am Transceiver zu arbeiten beginnen. Andernfalls besteht die Gefahr von elektrischen Schlägen und/oder der Transceiver könnte beschädigt werden.

**ACHTUNG:** Der Transceiver wiegt etwa 23,5 kg. Daher sollten Sie das Gerät nicht alleine heben oder umdrehen.<br>Wumdrehen.

- q Die 8 Schrauben des Gehäusedeckels sowie die 6 Schrauben an den Geräteseiten lösen, dann den Gehäusedeckel nach oben abnehmen.
- (2) Transceiver umdrehen.

**ACHTUNG: DEN TRANSCEIVER NIEMALS** beim Umdrehen am Hauptabstimmknopf oder anderen Bedienelementen festhalten. Dies würde zu ernst-Bedienelementen resuren.<br>Staften Schäden führen.

(3) Die 6 Schrauben an der Unterseite und weitere 6 Schrauben an der Seite lösen, um den Gehäuseboden abnehmen zu können.

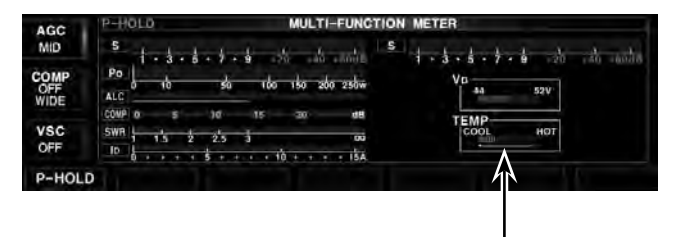

**Temperaturanzeige** 

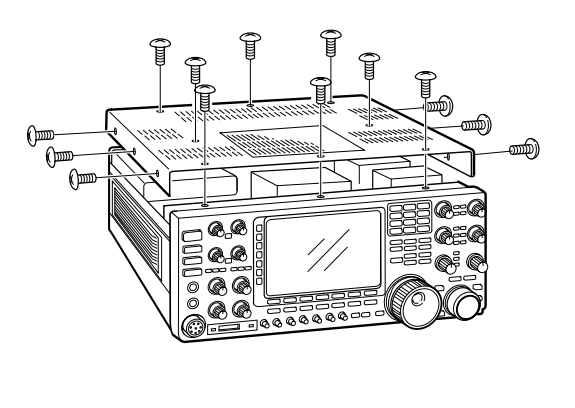

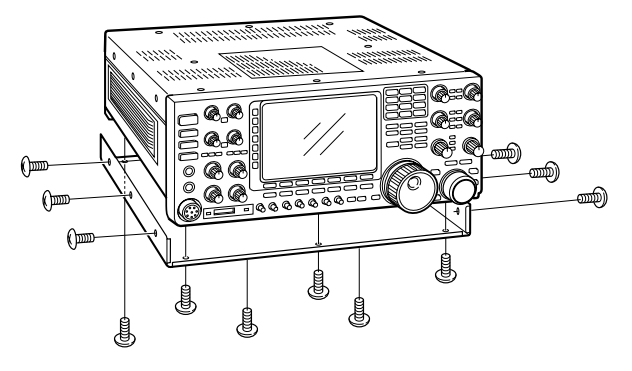

# ■ **Ersetzen der Sicherung**

Wenn an den Gleichspannungsausgängen des Transceivers, der [EXT DC]- und den ACC-Buchsen, keine Spannung anliegt, kann die interne Sicherung durchgebrannt sein. In diesem Fall muss die Sicherung erneuert werden.

**ZAWARNUNG!** Netzkabel aus der Steckdose ziehen, bevor der Transceiver geöffnet wird.

**ACHTUNG:** Der Transceiver wiegt etwa 23,5 kg. Daher sollten Sie das Gerät nicht alleine heben oder umdrehen.

- $(1)$  Gehäuseboden abnehmen.
- (2) Defekte Sicherung durch eine neue mit gleichem Nennwert (Typ 1202/2 A) ersetzen, wie rechts gezeigt.
- (3) Gehäuseboden wieder anbauen.

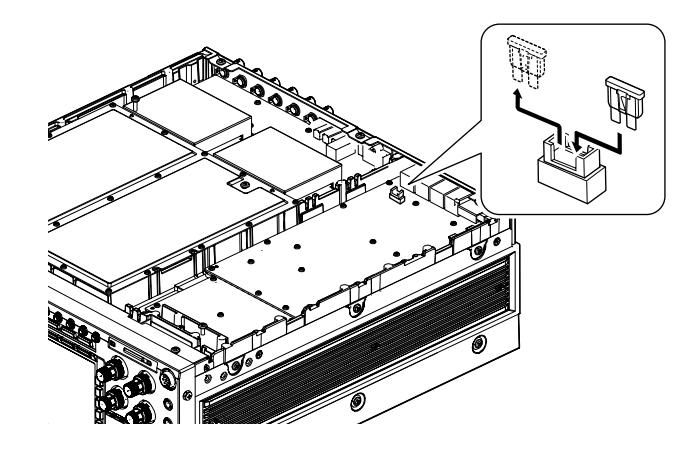

# ■ Erneuern der Backup-Batterie der Uhr

Im IC-7851 befindet sich eine Lithium-Backup-Batterie (CR2032) für die Uhren- und Timer-Funktionen.

Wenn die Batterie entladen ist, empfängt und sendet der Transceiver normal, kann aber die aktuelle Zeit nicht darstellen.

R**WARNUNG!** Netzkabel aus der Steckdose ziehen, bevor Sie den Transceiver öffnen.

- $(1)$  Gehäusedeckel abnehmen.
- (2) Die hinter der Frontplatte befindliche Lithium-Batterie herausnehmen und durch eine neue ersetzen, wie nebenstehend gezeigt. • Polarität beachten.
- $(3)$  Gehäusedeckel aufsetzen und anschrauben.
- 
- (4) Datum und Zeit im Timer-Set-Modus einstellen. (S. 14-2)

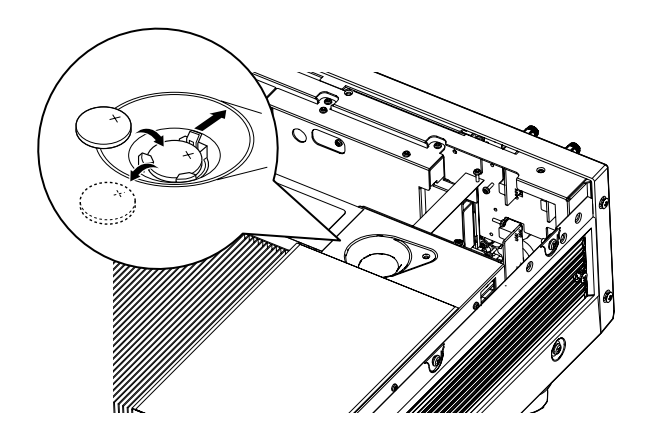

# ■ **Beseitigung von Störungen**

Die nachfolgende Tabelle hilft Ihnen bei der Beseitigung von Störungen, die keine Fehlfunktionen des Transceivers darstellen.

Falls Sie die Ursache einer Störung nicht ermitteln und das Problem nicht lösen können, wenden Sie sich bitte an den nächsten autorisierten Icom-Fachhändler.

#### $\diamond$  Stromversorgung

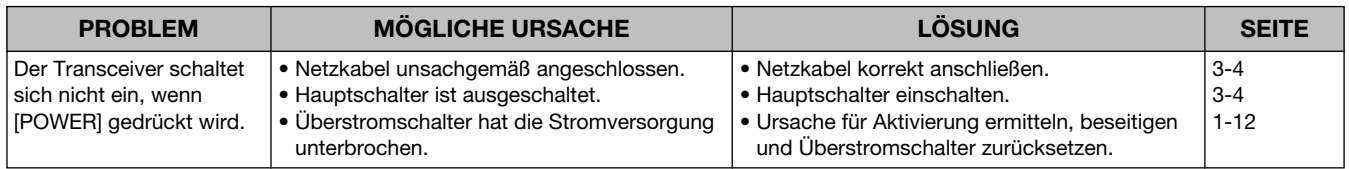

# $\diamond$  Senden und Empfang

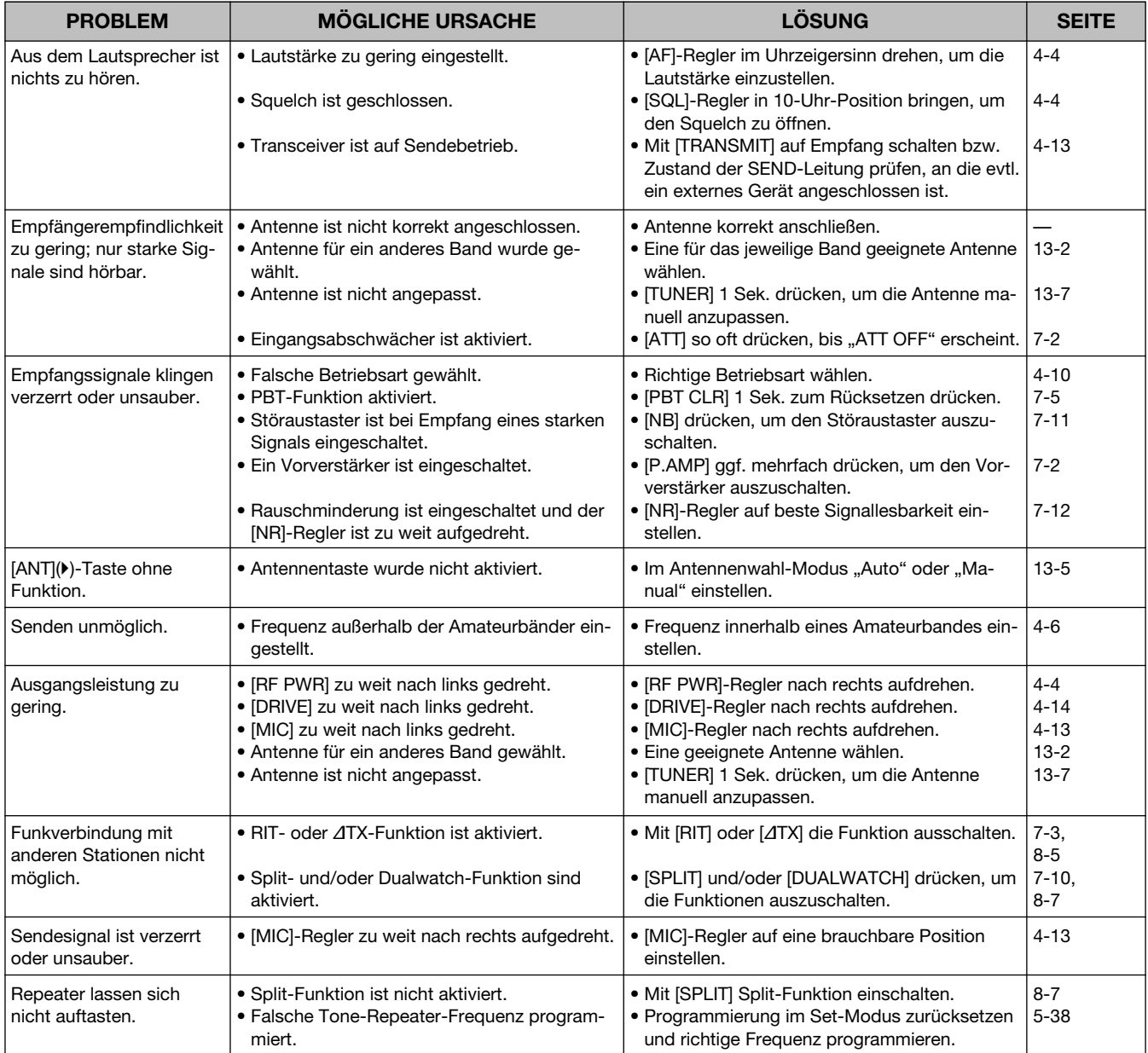

# **WARTUNG 16**

# ■ **Beseitigung von Störungen (Fortsetzung)**

### $\diamond$  Suchlauf

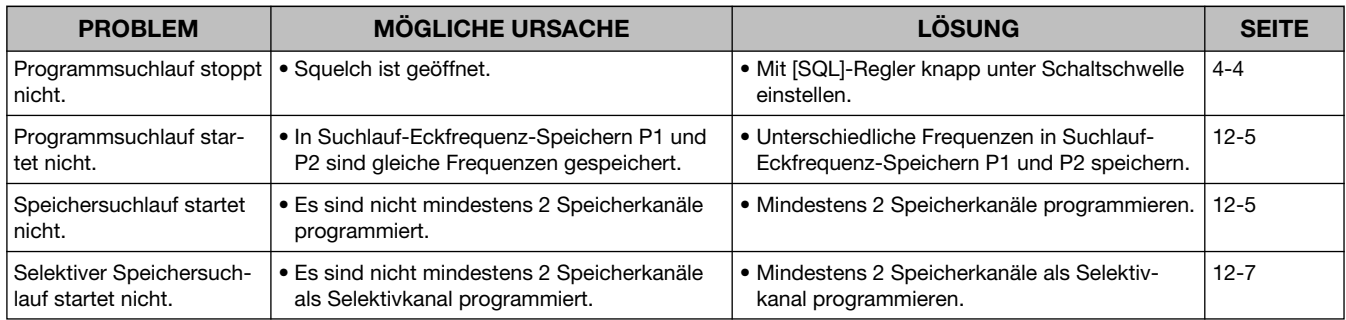

# D**Display**

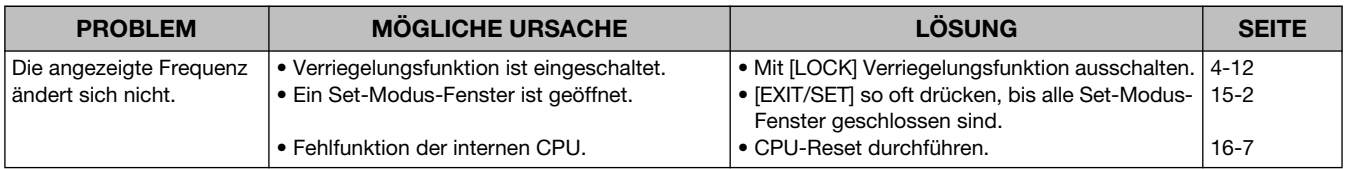

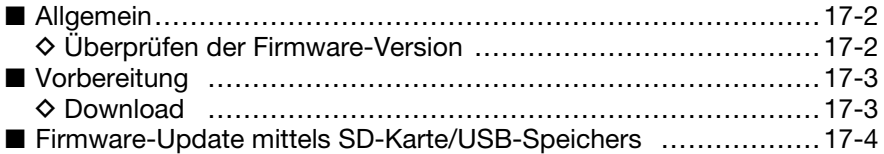

# ■ **Allgemein**

Falls gewünscht, lässt sich die Firmware des IC-7851 updaten. Durch das Updaten der Firmware können neue Funktionen implementiert bzw. die Performance verbessert werden.

Sollten Sie die Firmware updaten wollen und es steht Ihnen kein PC zur Verfügung, müssen Sie sich mit Ihrem Händler in Verbindung setzen.

# D **Überprüfen der Firmware-Version**

Wenn man die [POWER]-Taste drückt, um den Transceiver einzuschalten, wird rechts unten im Display die Nummer der Firmware-Version angezeigt.

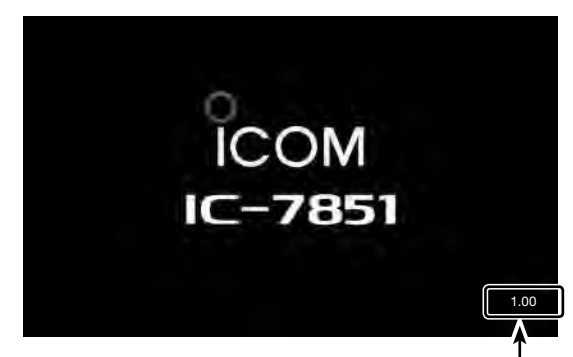

Firmware-Version

# ■ **Vorbereitung**

# **♦ Download**

- (1) PC direkt mit der URL http://www.icom.co.jp/world/index.html verbinden.
- 2 Auf den Button [Support] klicken.
- 3) Auf den Link "Firmware Updates/Software Downloads" klicken.
- 4) Auf den Link der gewünschten Firmware-Datei in der IC-7850/IC-7851-Gruppe klicken.
- **5** Die Hinweise "Regarding this Download Service" aufmerksam lesen und danach auf [Agree] klicken.

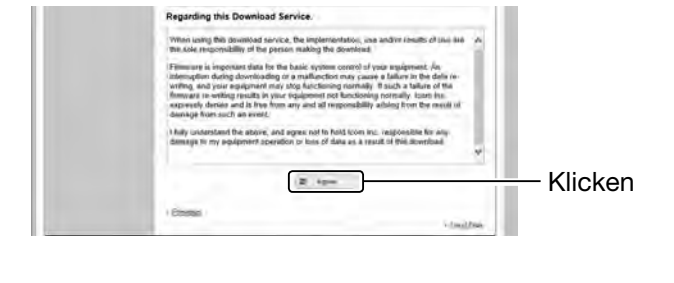

- y Auf den Button [Save] im angezeigten Download-Dialog klicken.
- Internet Explorer What do you want to do with 7850\_7851\_XXXX.zip Size: 3.83 MB  $\bigcirc$  Qpen<br>The file won't be saved automatically.  $\Rightarrow$  Save Klicken  $\rightarrow$  Save as Cancel
- u Gewünschten Speicherort für die Firmware-Datei auf dem PC wählen und danach auf den Button [Save] im Download-Dialog klicken.
	- Das Downloaden der Datei beginnt.
- i Nachdem der Download beendet ist, muss die Datei entpackt werden.
	- Die Firmware und das Utility werden im .zip-Format heruntergeladen.
	- Wenn das Firmware-Update mittels Speichermedium erfolgt, muss die entpackte Firmware in das Verzeichnis "IC-7850\_7851" auf dem Speichermedium kopiert werden.

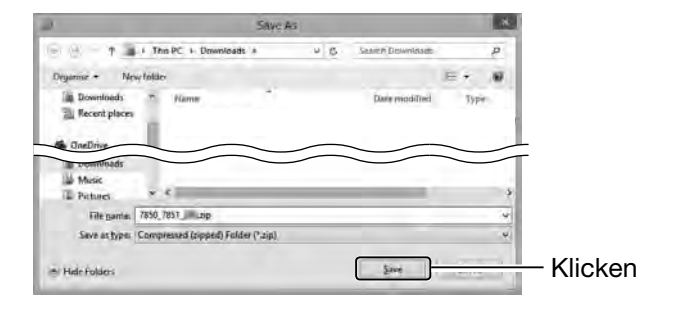

# ■ Firmware-Update mittels SD-Karte/USB-Speichers

Wenn das Firmware-Update mittels Speichermedium durchgeführt wird, ist es nicht notwendig, am Transceiver eine IP-Adresse und eine Subnetz-Maske einzustellen.

- q Entpackte Firmware-Datei auf das Speichermedium in das Verzeichnis "IC-7850 7851" kopieren.
	- Das Speichermedium muss zuvor mit dem IC-7851 formatiert werden.
- 2 SD-Karte in den [SD CARD]-Slot einsetzen oder USB-Speicher an die [USB A]-Buchse anschließen.
- 3 Im Set-Modus das SD/USB-Speicher-SET-Fenster öffnen.

#### **SET** [F-7] **SD/USB** [F-7]

- (4) [FIRMUP] 1 Sek. lang drücken. • Das "FIRMWARE UPDATE"-Fenster wird angezeigt.
- Vorsichtsmaßregeln sorgfältig durchlesen.
- **5 Nach dem Lesen muss man durch Drücken von** [OK](F) bestätigen, dass man die Vorsichtsmaßregeln zur Kenntnis genommen hat.
	- Die Taste [OK](F) erscheint erst im Display, wenn man bis ans Ende des Textes gescrollt hat.
- y [SD/USB] drücken, um zwischen USB-Speicher und SD-Karte zu wechseln.
- u Mit [∫](F) oder [√](F) die neue Firmware-Datei wählen. (Beispiel: 7850\_7851\_300.DAT)
- $\circ$  [FIRM UP](F) drücken.
	- Ein weiteres Bestätigungsfenster erscheint, aus dem der Update-Vorgang gestartet werden kann. Die angezeigten Vorsichtsmaßregeln genau durchlesen.
- **(9) Nach dem Lesen muss man durch 1 Sek. langes** Drücken von [OK](F) bestätigen, dass man auch diese Vorsichtsmaßregeln zur Kenntnis genommen hat, und damit den Update-Vorgang starten.
	- Das Firmware-Update startet.
	- [CANCEL](F) drücken, um den Update-Vorgang abzubrechen.

(Fortsetzung nächste Seite)

#### **ACHTUNG: NIEMALS** den Transceiver ausschalten, während das Update durchgeführt wird.

Falls Sie den Transceiver während des Updatens ausschalten oder sich beim Update ein Stromausfall ereignet, wird die Firmware beschädigt und der Transceiver muss zur Instandsetzung eingeschickt werden. Derartige Instandsetzungen werden durch die Garantie nicht abgedeckt, auch wenn sich das Problem während der Garantiezeit einstellt.

#### **• Set-Modus-Fenster**

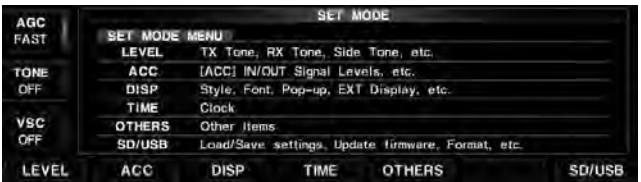

#### **• SD/USB-Speicher-SET-Fenster**

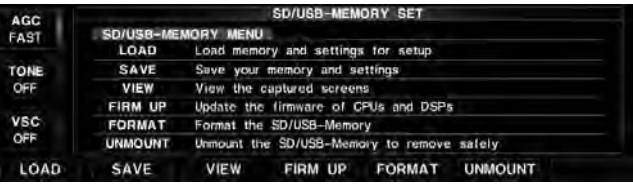

#### **• FIRMWARE UPDATE-Bestätigungsfenster**

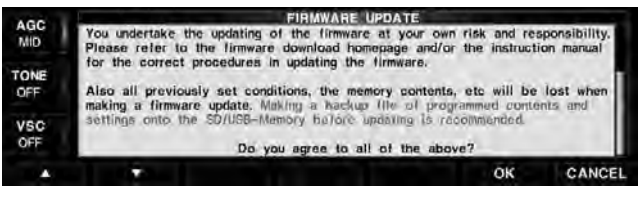

#### **• Firmware-Datei wählen**

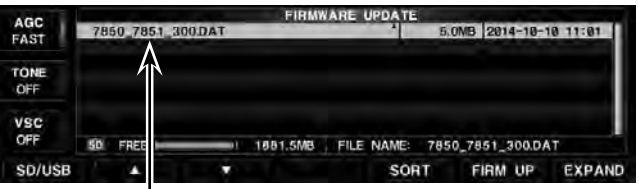

Firmware-Datei

#### **• FIRMWARE UPDATE-Bestätigungsfenster**

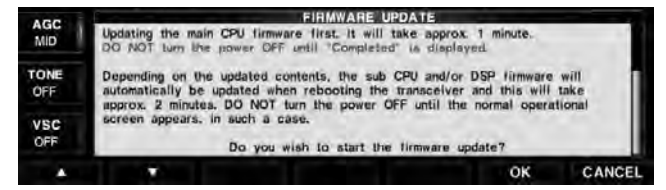

#### ■ **Firmware-Update mittels SD-Karte/USB-Speichers (Fortsetzung)**

- Die Firmware-Update-Datei wird von der SD-Karte oder dem USB-Speicher geladen und im Speicher der Haupt-CPU gespeichert.
- Die Übertragung der Daten und dessen Fortschritt werden im "FILE LOADING"-Fenster abgezeigt.

#### **• Firmware-Update-Fenster**

AGC<br>MID

TONE

VSC<br>OFF

After

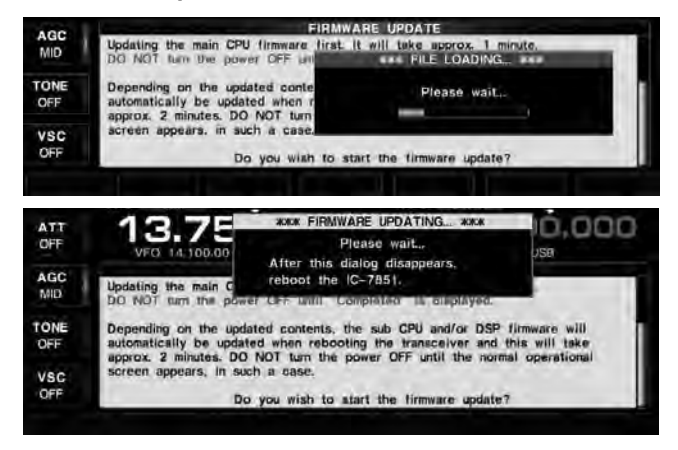

**• Firmware-Update-Fenster nach dem Laden des Updates**

ware updating for the main CPU is comp

ARE UPDATE

OK

the power OFF, then ON again with (POWER) switch.<br>turning the power ON, the transceiver will work with the updated fin

The sub CPU and/or DSP timware update will start automatically depending on<br>the updated contents, and this will take approx. 2 minutes.<br>DO NOT turn the nower DFF until the normal contributional screen appears.

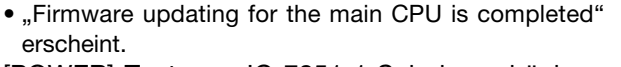

- !0 [POWER]-Taste am IC-7851 1 Sek. lang drücken, um den Transceiver auszuschalten.
- !1 [POWER]-Taste drücken, um den Transceiver wieder einzuschalten.
	- Je nach Umfang des Updates erfolgt auch für die Sub-CPU und die DSP-Firmware ein Update.
	- Während des Update-Vorgangs erscheinen bis zu 2 Minuten lang die rechts abgebildeten Hinweise im Display. Diese müssen unbedingt beachtet werden.
	- Sobald das normale Display wieder erscheint, ist das Update erfolgreich beendet.

#### **\*\*\* SCOPE-DSP UPDATING... \*\*\***

Please wait for 2sec. **WARNING!** NEVER turn power OFF.

#### **\*\*\* SUB-DSP UPDATING... \*\*\***

Please wait for 10sec. **WARNING!** NEVER turn power OFF.

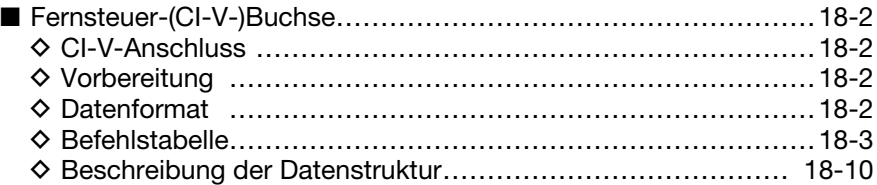

# ■ **Fernsteuer-(CI-V-)Buchse**

## **◇ CI-V-Anschluss**

Die Frequenz des Transceivers, die Betriebsart, die Wahl des VFO oder von Speichern kann ferngesteuert werden, wenn der Transceiver an einen PC angeschlossen ist.

Zum Anschluss kann man folgende Möglichkeiten nutzen:

- **•** USB-Kabel (Typ A-B, nicht im Lieferumfang) Der dazu erforderliche USB-Treiber und die Anleitung zu dessen Installation können von der Icomwebsite http://www.icom.co.jp/world heruntergeladen werden. Dort nacheinander auf "Support", "Firmware Updates / Software downloads" klicken.
	- \* Dieser Download-Pfad kann von Icom ohne Vorankündigung geändert werden.
- **•** CT-17 (CI-V-Pegelkonverter), der als Icom-Zubehör im Fachhandel erhältlich ist.
	- \* Diesen an den RS232C-Port des PC anschließen, wie nebenstehend gezeigt.

## **◇ Vorbereitung**

Für die Steuerung der Funktionen des Transceivers wird das Icom Communications Interface-V (CI-V) verwendet.

Dazu müssen im Set-Modus die Transceiver-Adresse, die Datenrate und die Transceive-Funktion eingestellt werden. (S. 15-17, 15-18)

## **♦ Datenformat**

Zur Steuerung des Transceivers mittels CI-V-Protokolls werden mehrere Datenformate verwendet, die sich durch die Befehlsnummern unterscheiden. Einige Befehle haben einen zusätzlichen Datenbereich oder eine zusätzliche Sub-Befehls-Nummer.

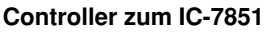

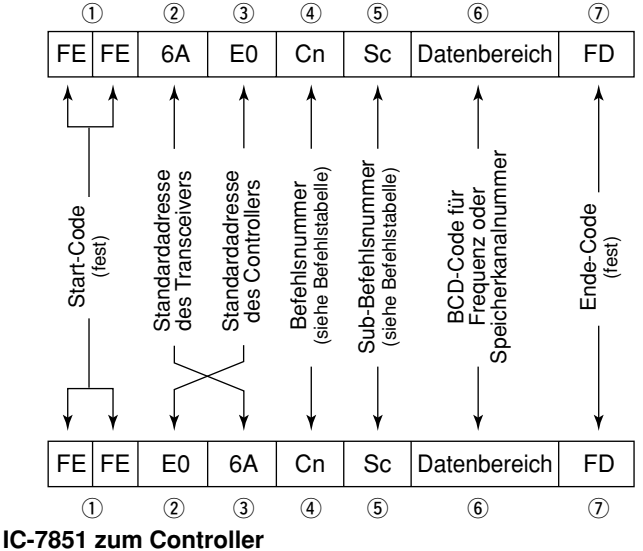

**• Anschlussbeispiel mit dem CT-17** 

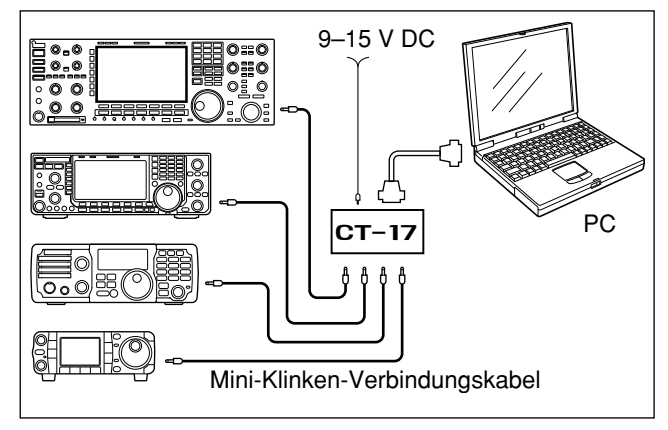

#### **OK-Meldung zum Controller**

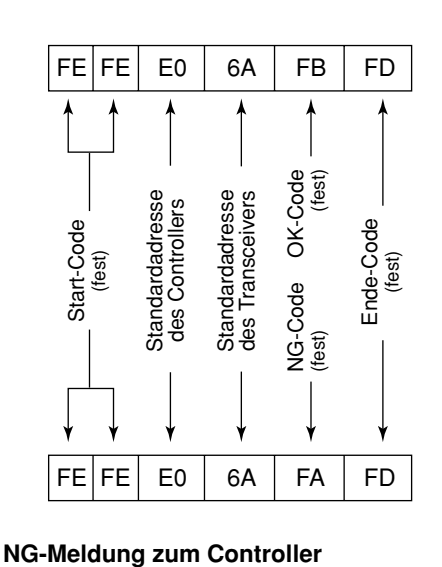
### $\diamond$  Befehlstabelle

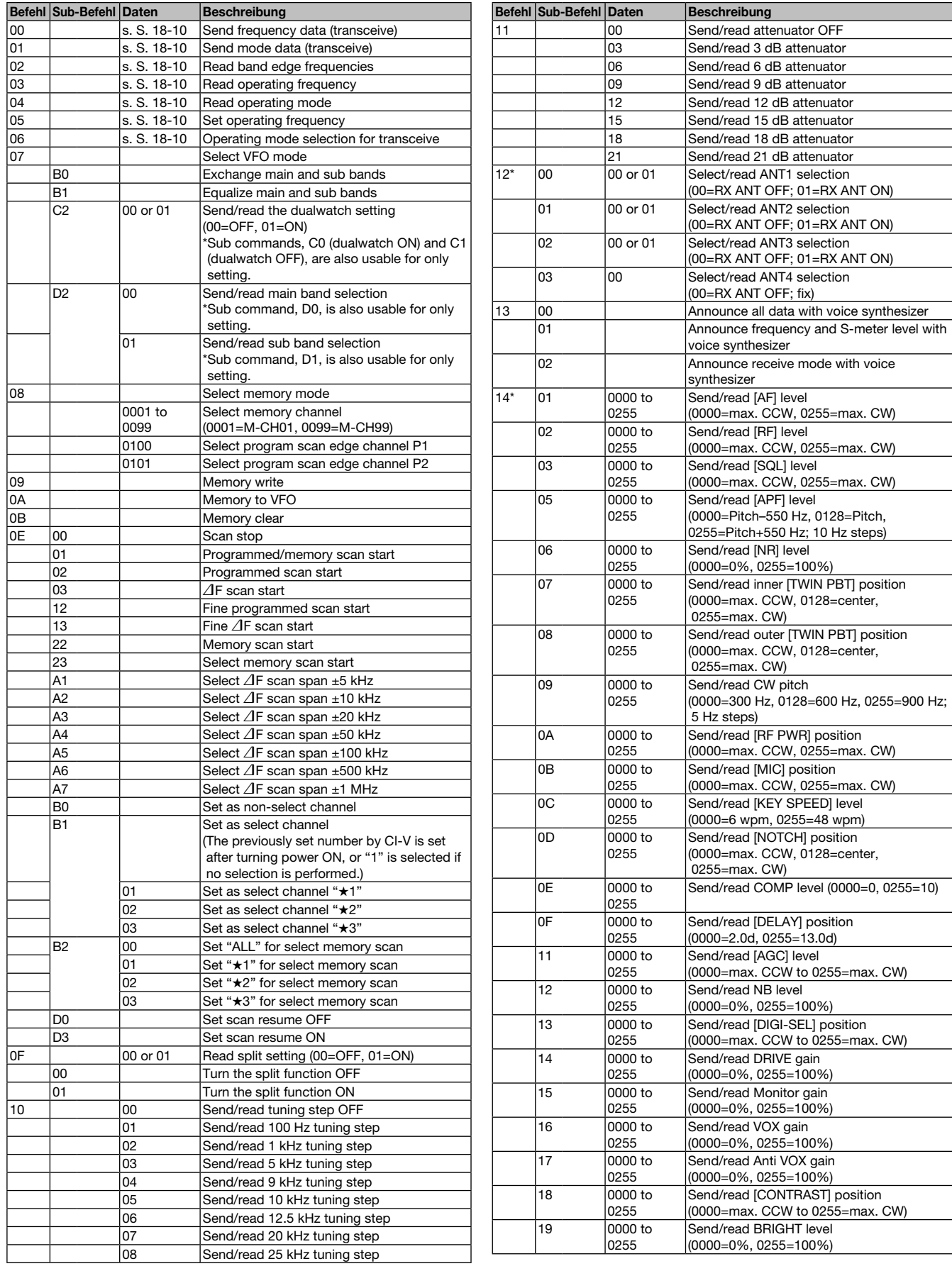

### **18 STEUERBEFEHLE**

#### $\Diamond$  Befehlstabelle (Fortsetzung)

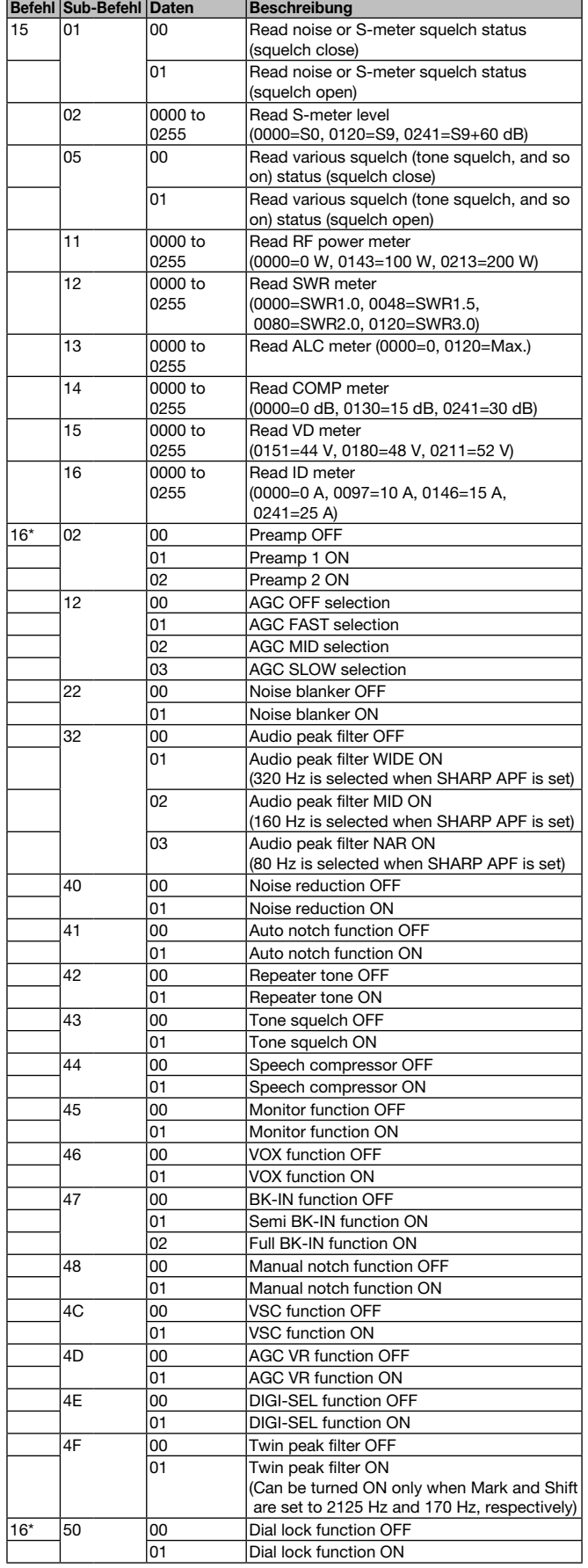

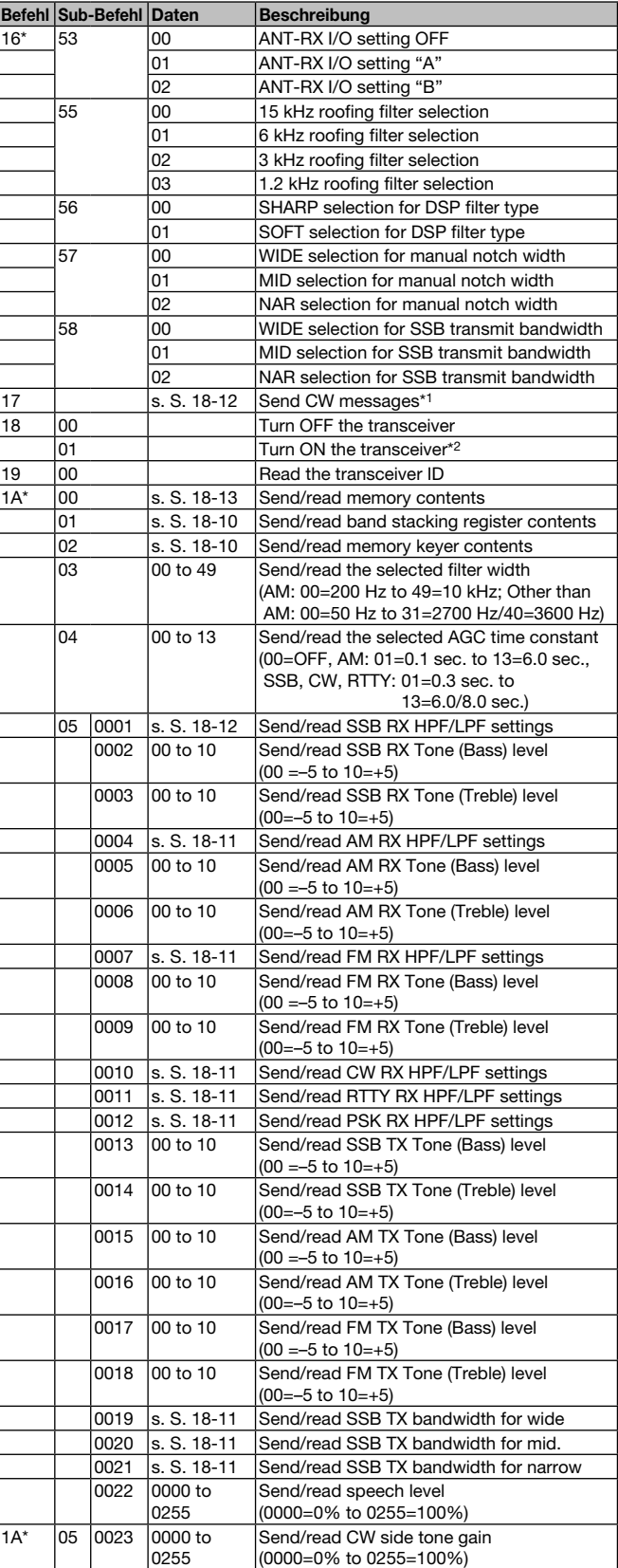

\*1 Bei CW und betätigter [TRANSMIT]-Taste, bei externer Umschaltung auf Senden oder eingeschalteter Break-in-Funktion sendet der Transceiver

CW-Signale, die vom angeschlossenen PC kommen. \*2 Der Power-ON-Befehl (18 01) steht nur im Stand-by-Modus zur Verfügung.

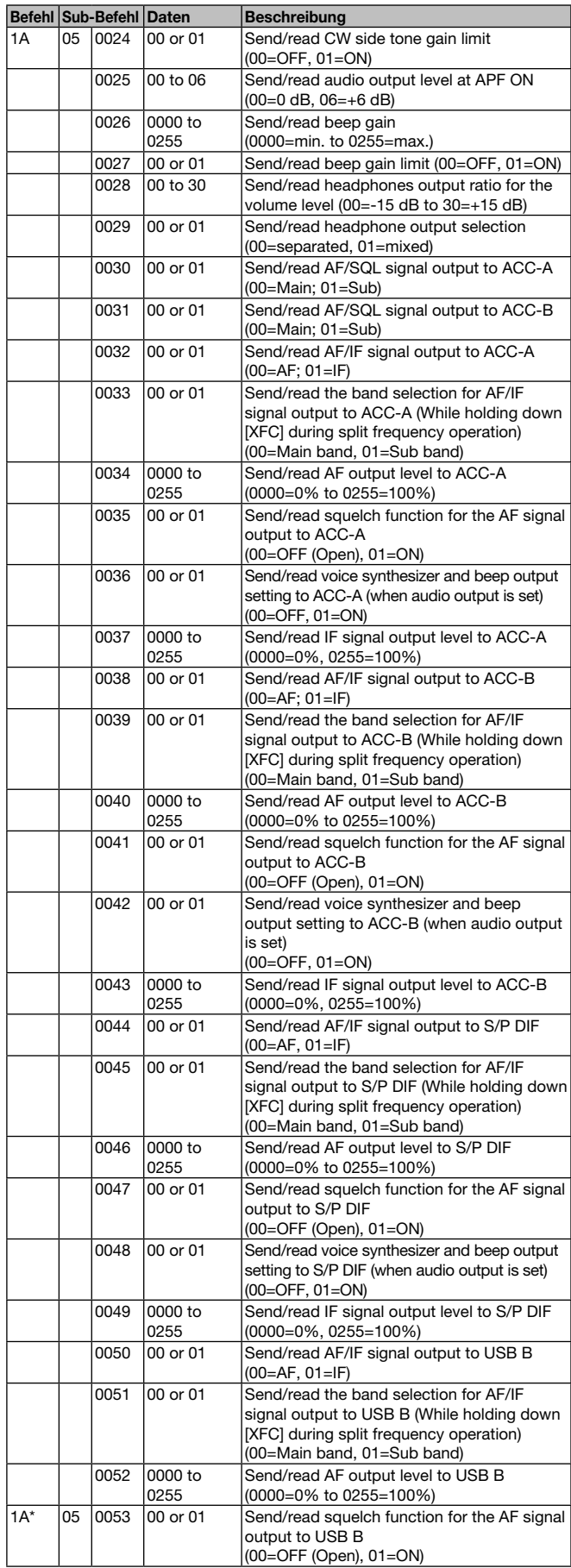

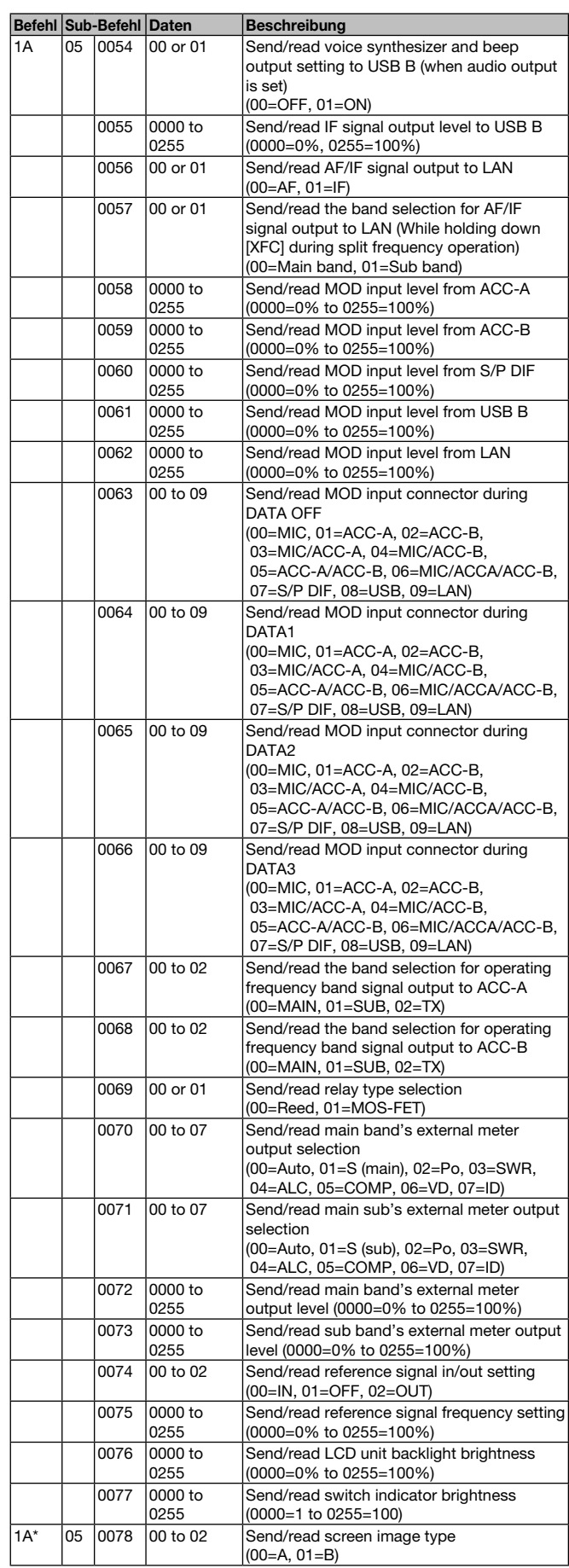

### **18 STEUERBEFEHLE**

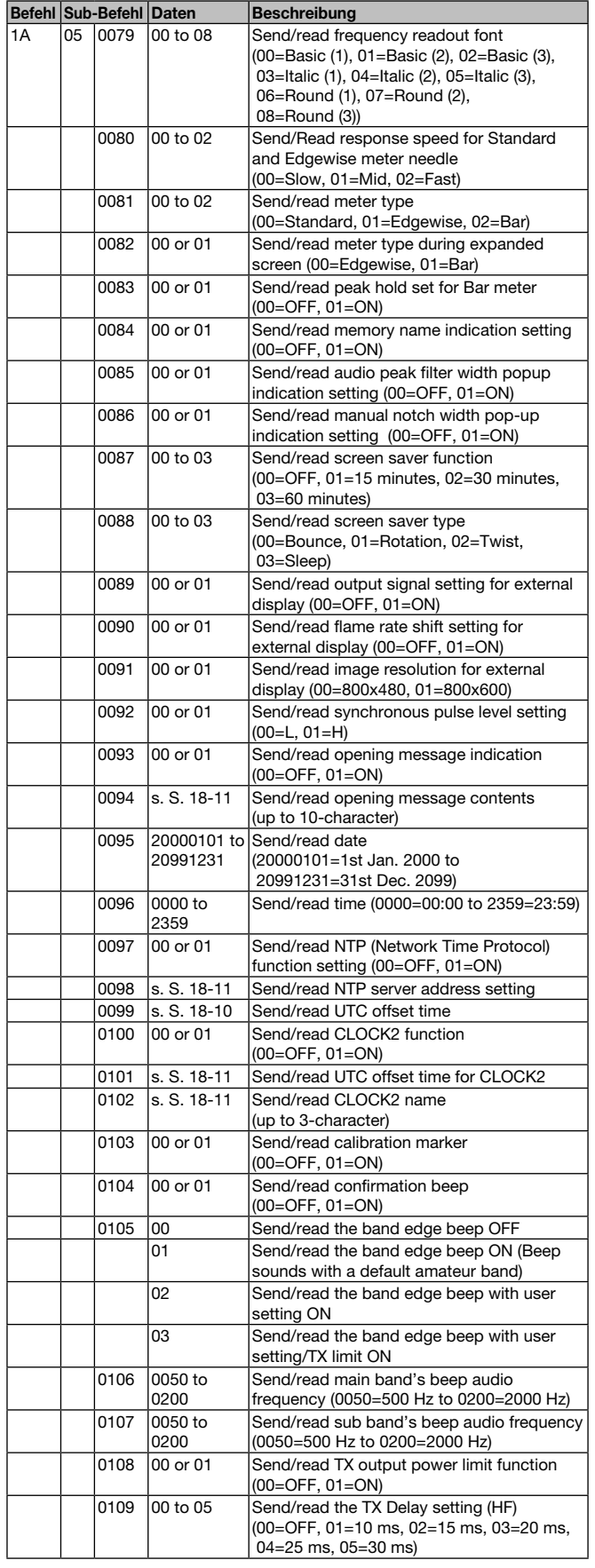

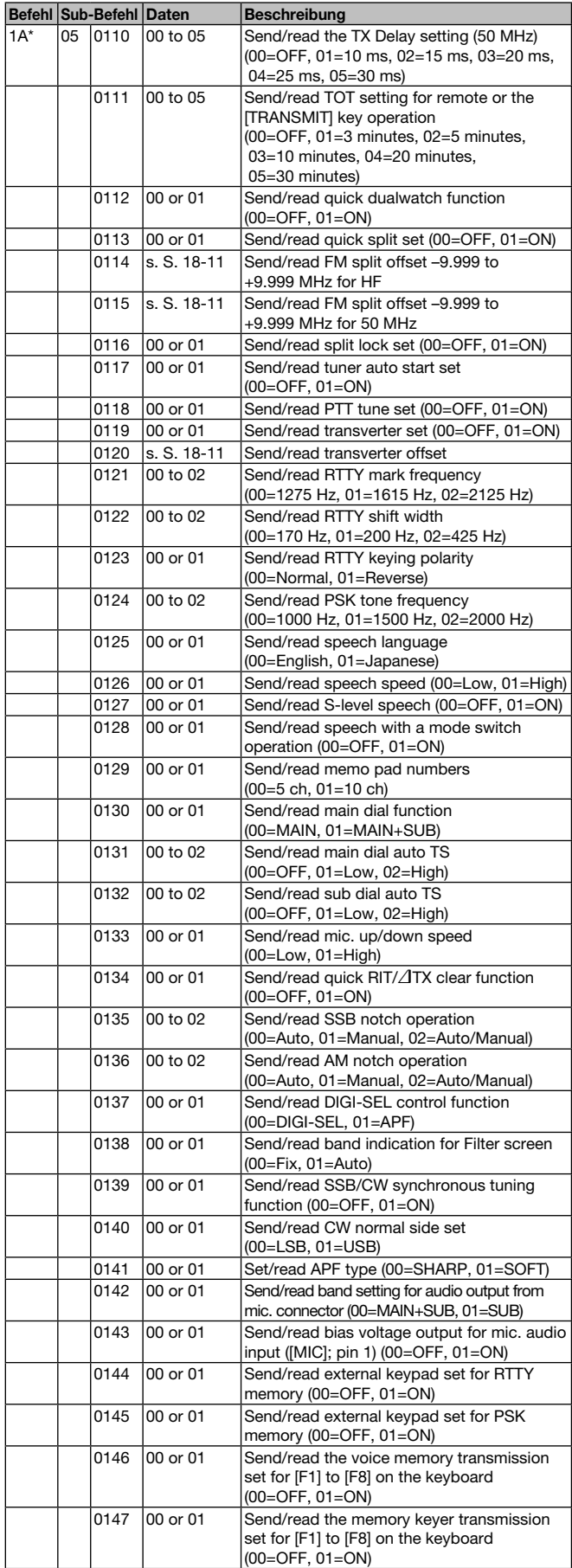

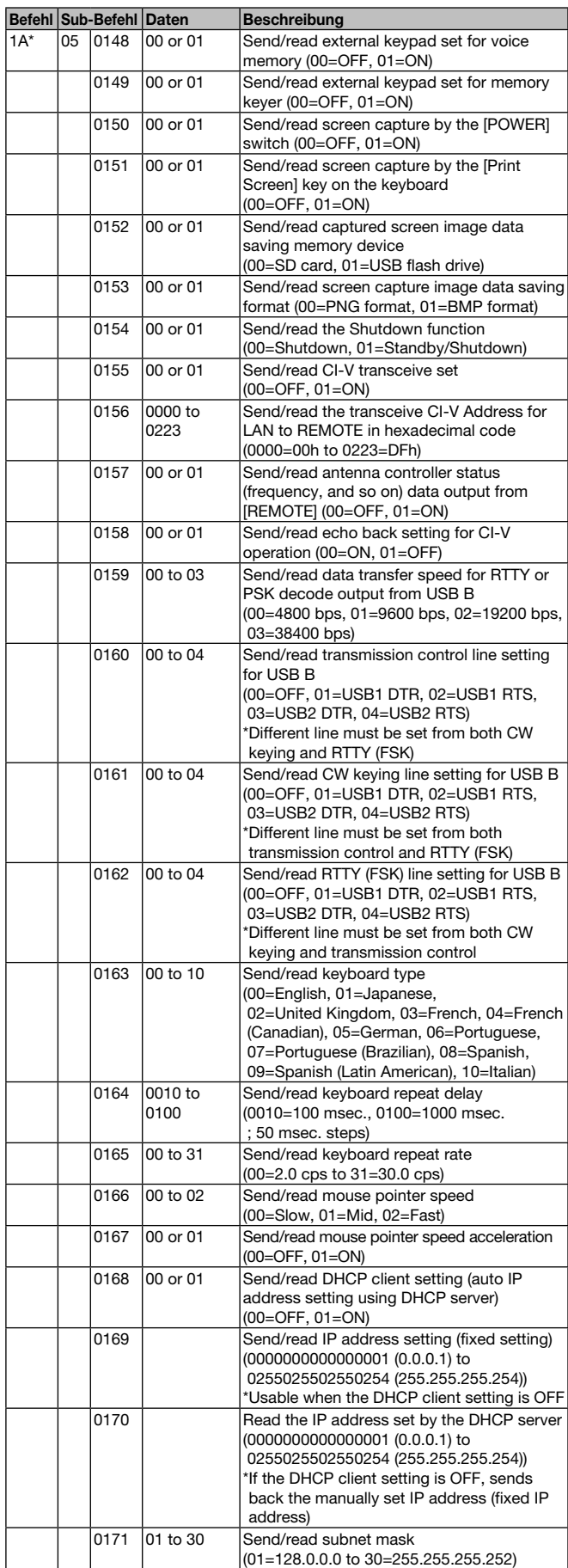

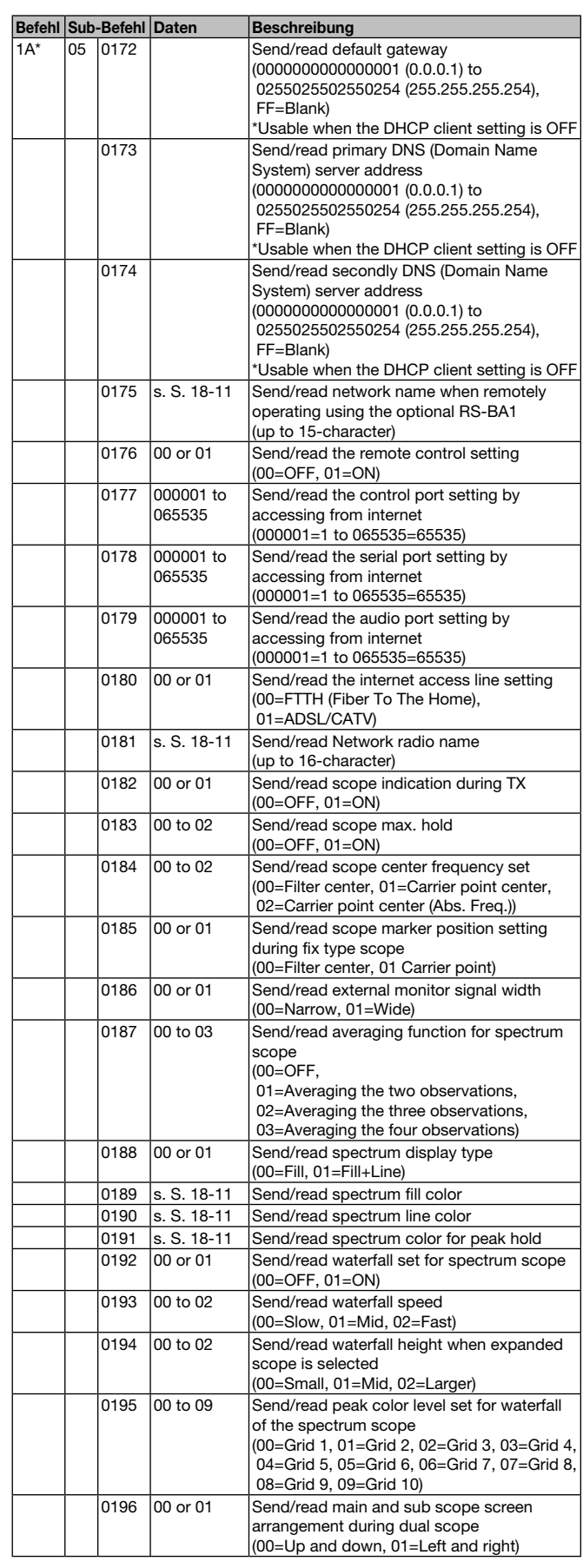

### **18 STEUERBEFEHLE**

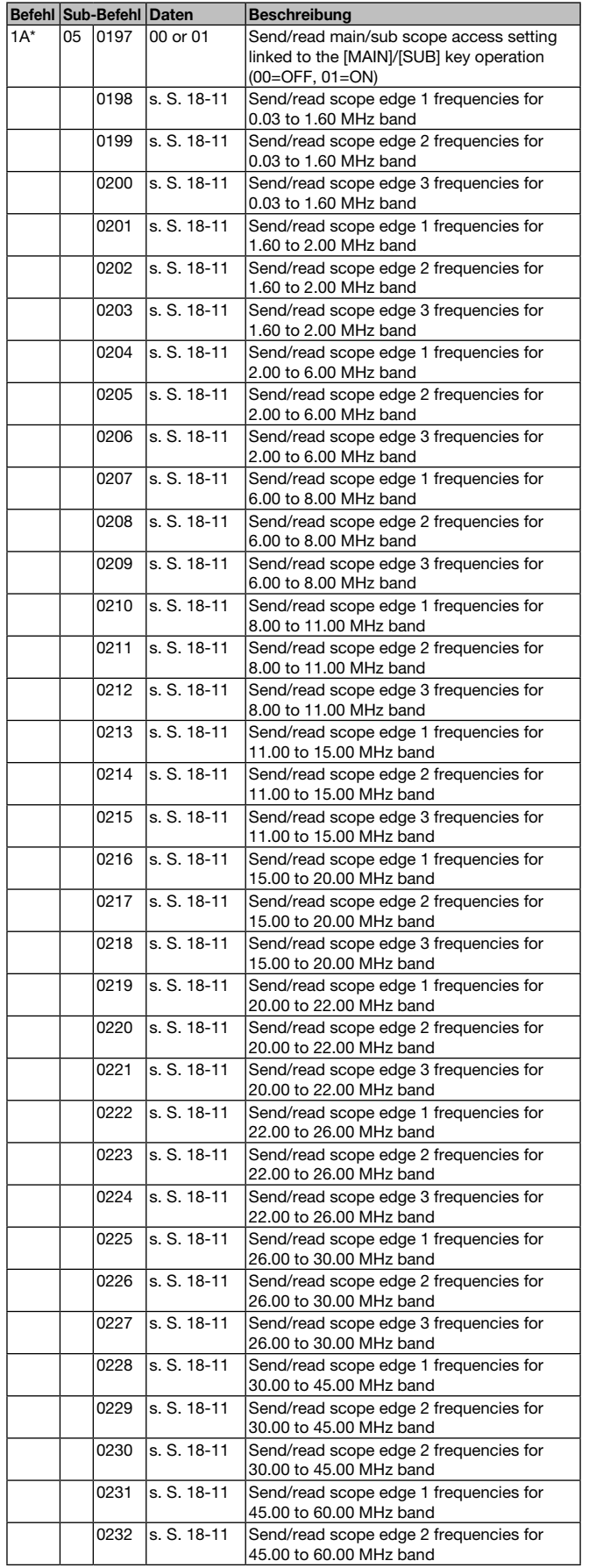

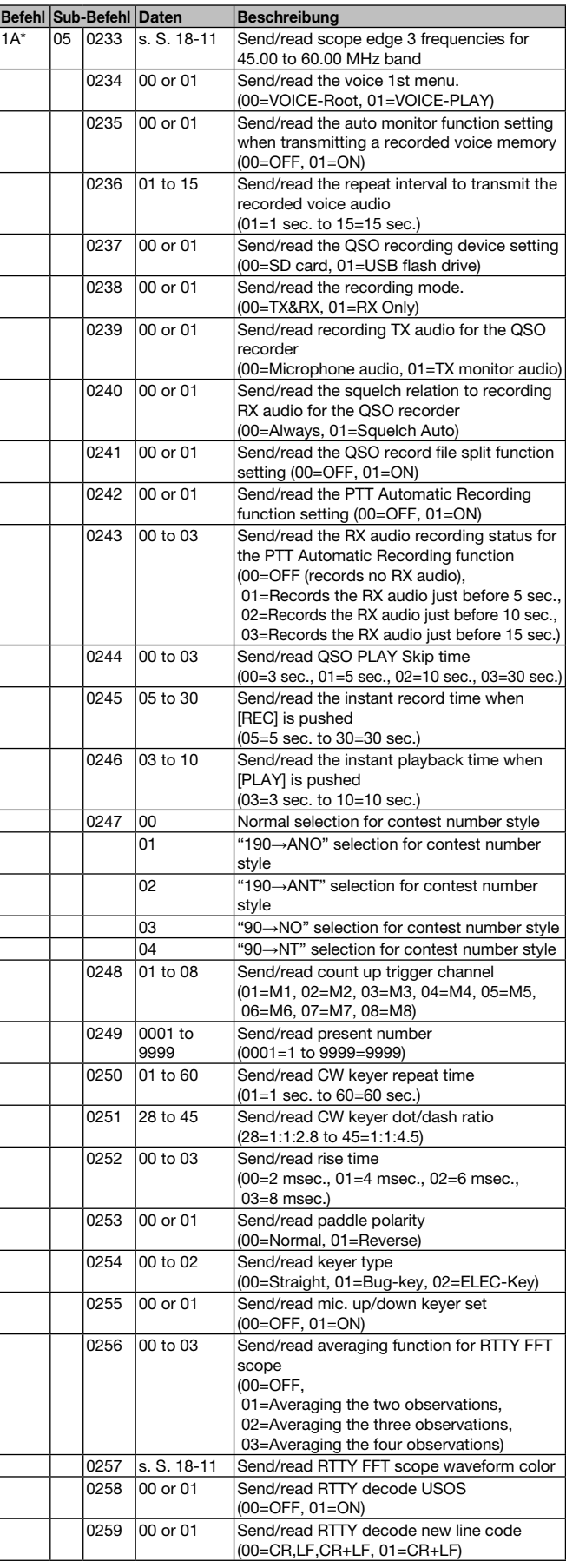

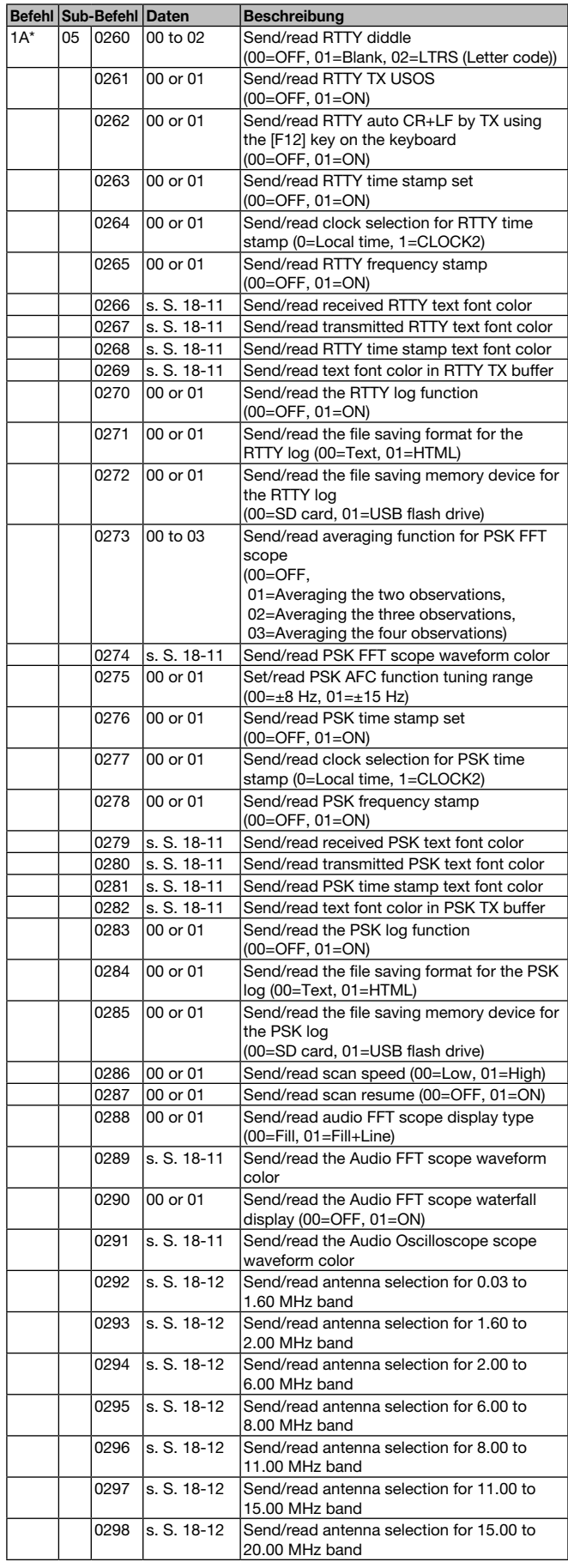

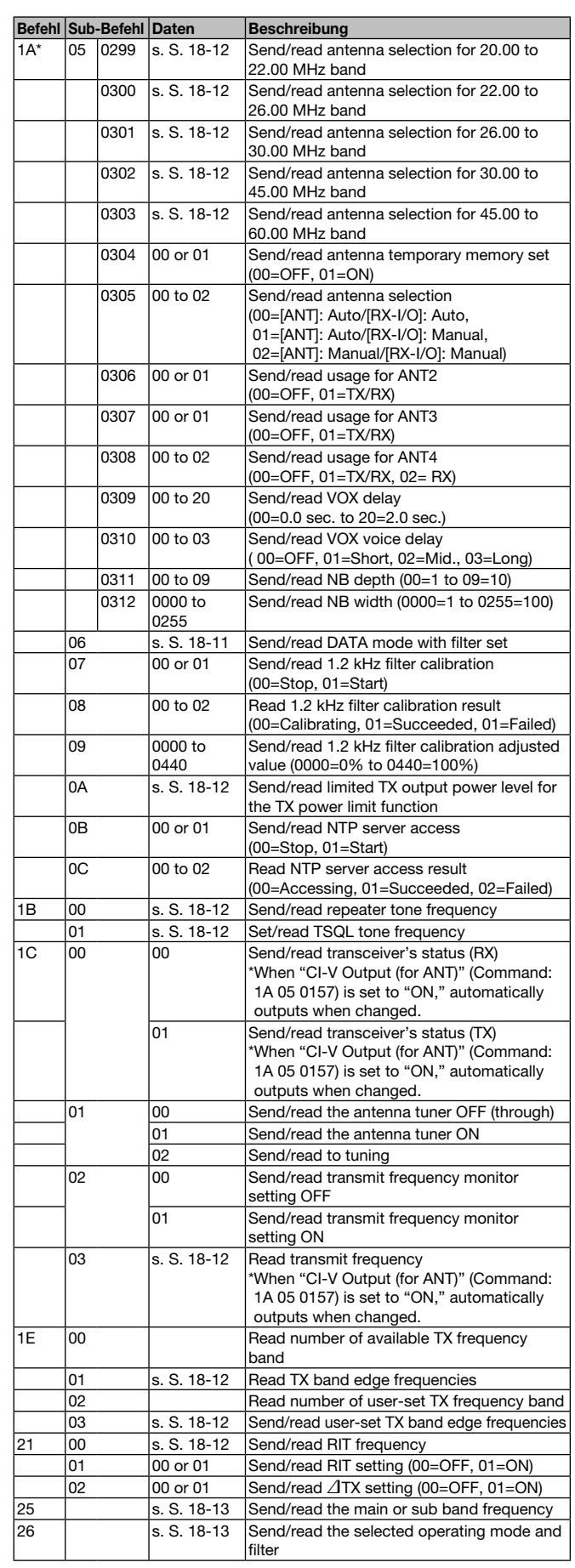

#### **◇ Beschreibung der Datenstruktur**

#### **• Betriebsfrequenz**

Befehle: 00, 03, 05, 1C 03

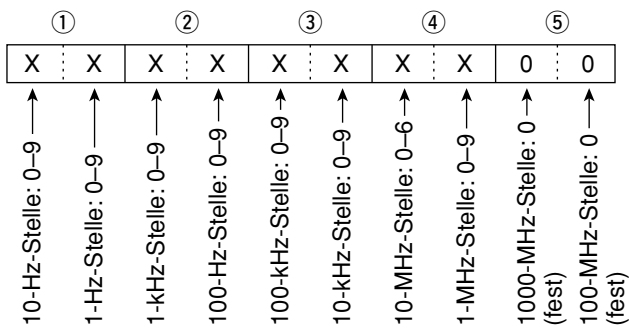

#### **• Betriebsart**

Befehle: 01, 04, 06

Die Filtereinstellung (2) kann mit den Befehlen 01 und 06 übersprungen werden. In diesem Fall wird mit dem Befehl 01 "FIL1" gewählt und die werksvoreingestellte Filtereinstellung für die Betriebsart wird mit dem Befehl 06 automatisch gewählt.

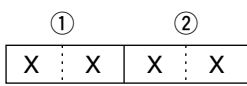

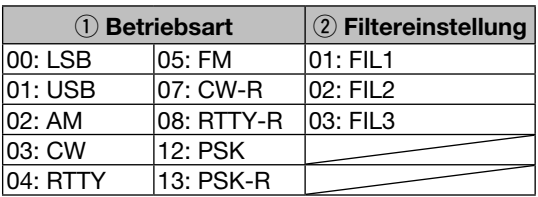

#### **• Speicher-Keyer-Inhalte**

Befehl: 1A 02

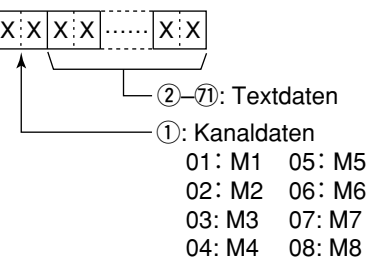

#### *- Zeichen-Codes*

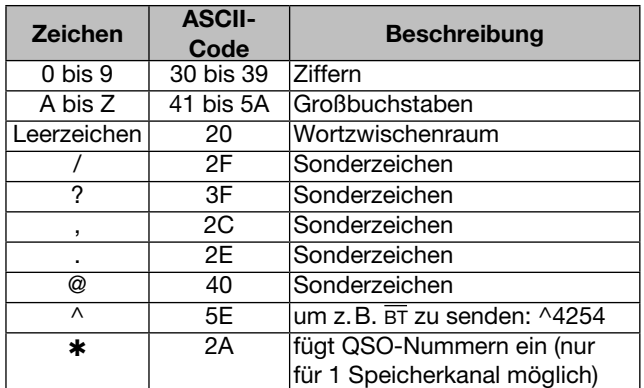

#### **• Bandstapelregister**

Befehl: 1A 01

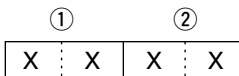

q *Band-Codes*

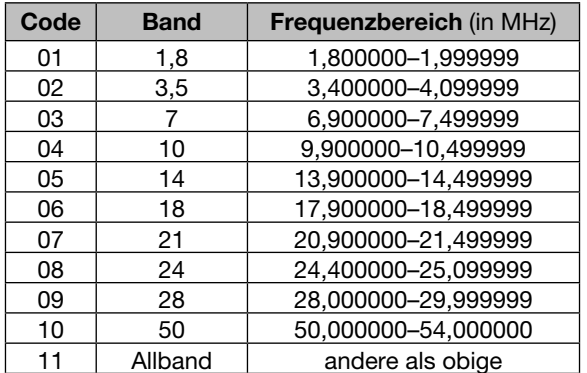

2 Register-Codes

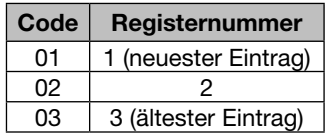

Zum Beispiel wird zum Schreiben/Lesen des ältesten Inhalts für das 21-MHz-Band der Befehl "0703" genutzt.

Nach dem Schreiben der Daten sollte nachfolgender Code nach Code 2 angefügt werden.

e−u i, o !0 !1−!3 !4−!6 X XX X X X ... XXXXXXXXXXXXXXXXXX X X q, w

 $(3)$ – $(7)$  Betriebsfrequenz Siehe "• Betriebsfrequenz".  $(8)$ ,  $(9)$  Betriebsart

Siehe "• Betriebsart". !0 Data-Modus und Tone

1 Byte Daten (XX)

 $(1)$ 

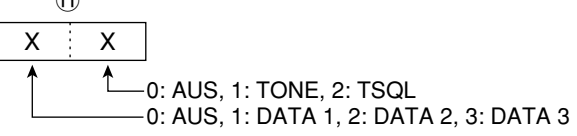

!1–!3 Repeater-Ton-Frequenz

!4–!6 CTCSS-Frequenz

Siehe ". Pepeater-Ton-/CTCSS-Frequenz".

**• Zeitverschiebung der Uhr**

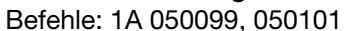

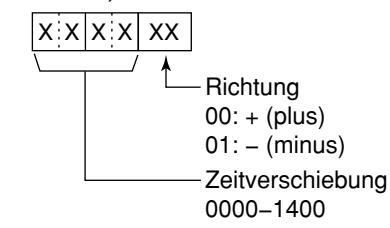

#### **• Offset-Frequenz**

Befehle: 1A 050114, 050115, 050120

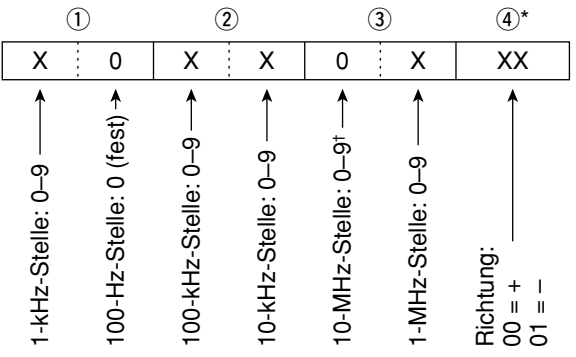

\* Nicht erforderlich, wenn die Transverter-Offset-Frequenz eingestellt werden soll.

† Nur Transverter-Offset; fest auf 0 bei Einstellung der Split-Ablage.

#### **• Farben**

Befehle: 1A 050189, 050190, 050191, 050257, 050266, 050267, 050268, 050269, 050274, 050279, 050280, 050281, 050282, 050289, 050291

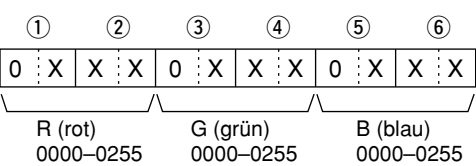

#### **• Eckfrequenzen des Bandskops**

Befehle: 1A 050198~050233

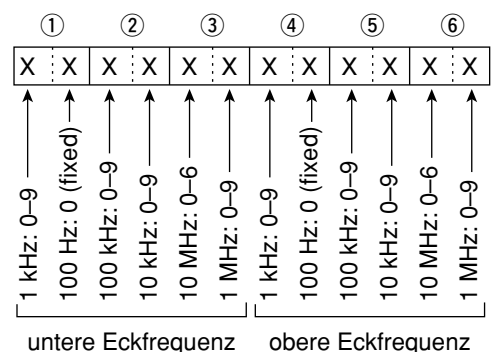

#### **• Filterbandbreite für den Data-Modus** Befehl: 1A 06

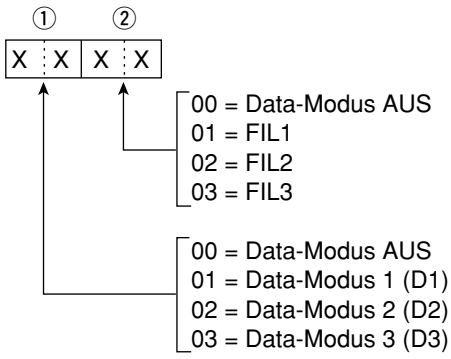

- **Codes für Speichernamen, Begrüßungsnachricht, NTP-Serveradresse, Name der zweiten Uhr, Netzwerkname und Netzwerk-Transceivername**
- *Zeichen-Codes Groß- und Kleinbuchstaben*

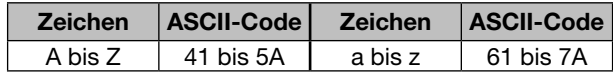

*- Zeichen-Codes – Sonderzeichen* 

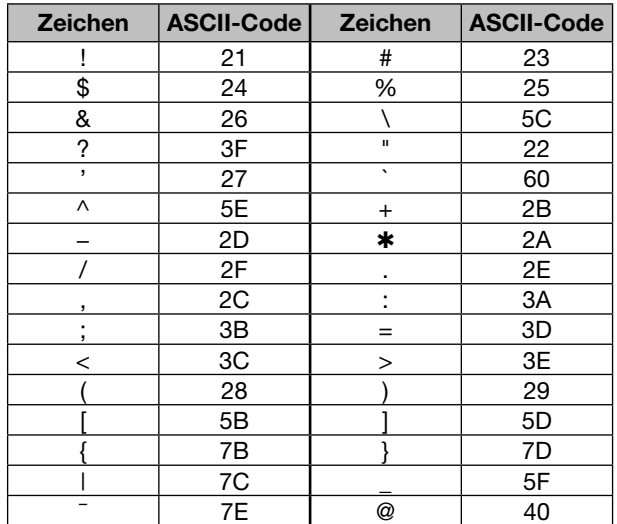

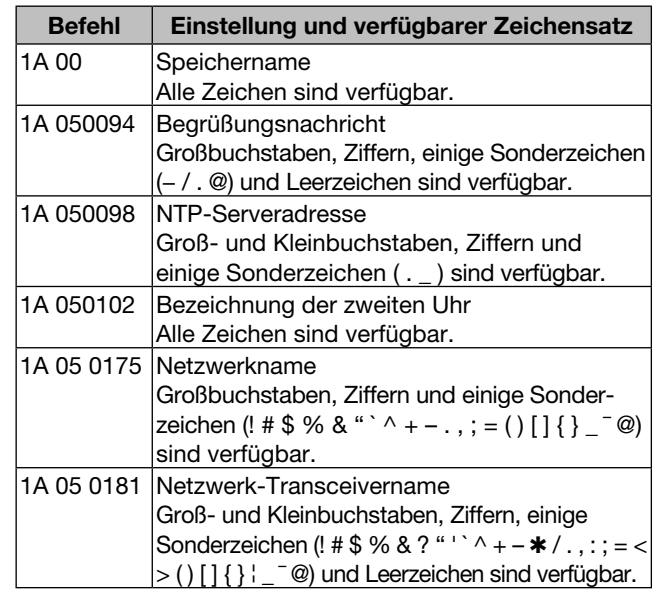

#### **• RX HPF/LPF-Einstellung für jede Betriebsart**

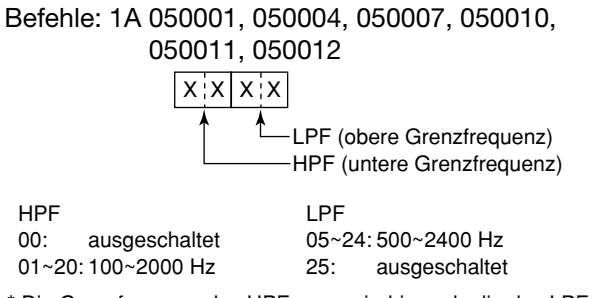

\* Die Grenzfrequenz des HPF muss niedriger als die des LPF sein.

#### **18 STEUERBEFEHLE**

◆ Beschreibung der Datenstruktur (Fortsetzung) **• Repeater-Ton-/CTCSS-Frequenz** Befehle: 1B 00, 1B 01

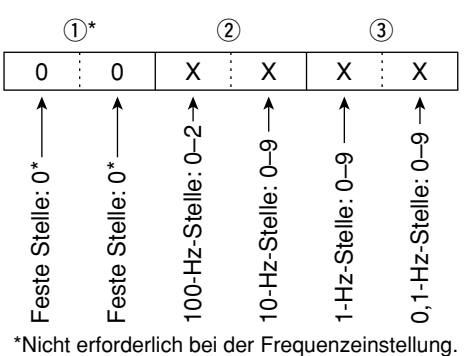

#### **• SSB-Sendebandbreiten**

Befehle: 1A 050019, 050020, 050021

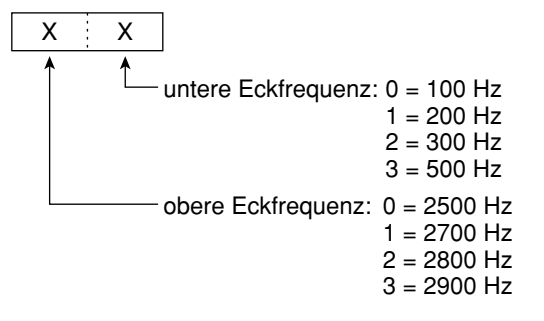

#### **• Antennenspeicher**

Befehle: 1A 050292~050303

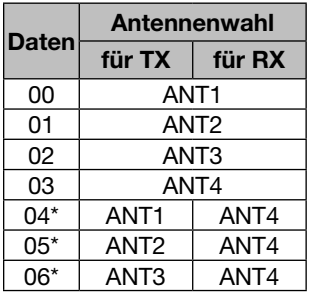

\*"RX" sollte für ANT4 gewählt werden.

#### **• RIT-Frequenz**

Befehl: 21 00

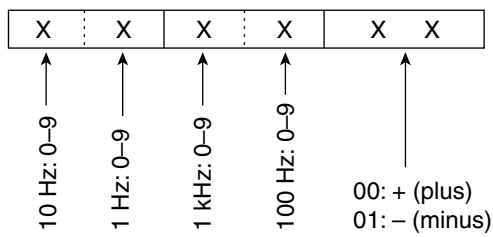

#### **• Bandgrenzen-Frequenzen** Befehle: 02\*, 1E 01, 1E 03

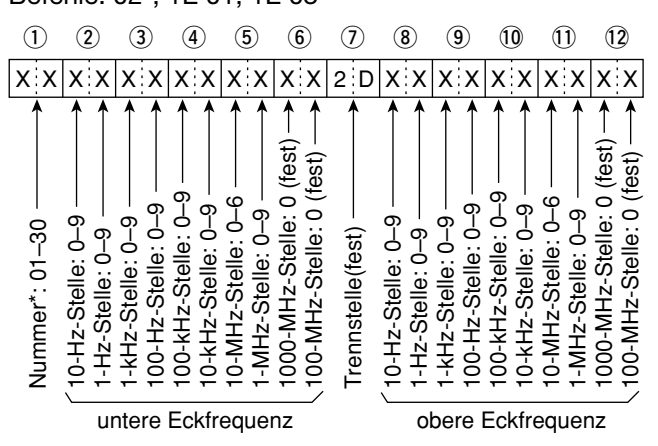

\* Die Einstellung der Nummer der Bandgrenzen-Frequenz ist beim Befehl 02 nicht erforderlich.

#### **• Codes für die Inhalte der CW-Speicher**

Befehl: 17 Bis zu 30 Zeichen

Zum Senden von CW-Meldungen werden folgende Zeichen benutzt:

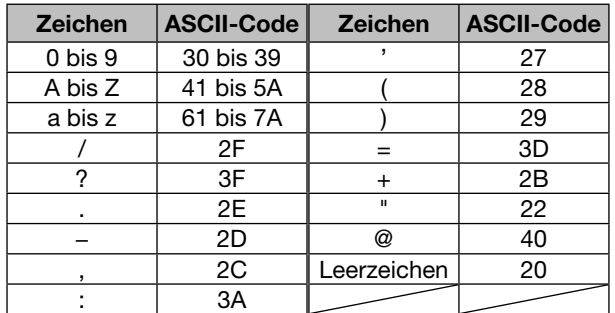

**•** "FF" ist der Stopp-Code für das Senden des CW-Textes.

"<sup>^</sup>" dient zum Senden einer Zeichenfolge ohne Leerzeichen.

**• Einstellung der Sendeleistung für die Sendeleistungsbegrenzungsfunktion** Befehl: 1A 0A

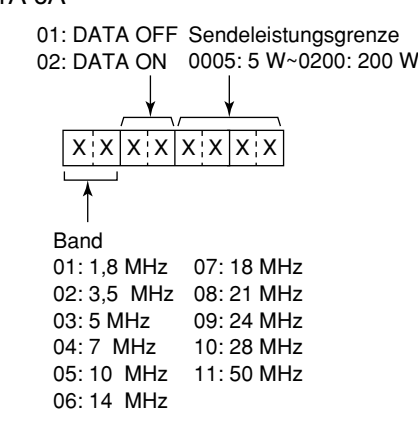

#### **• Speicherinhalte**

Befehl: 1A 00

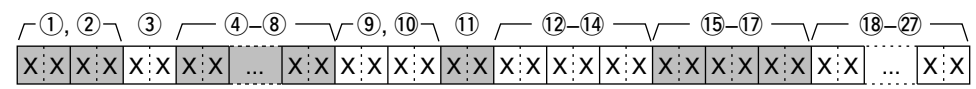

#### q**,** w **Speicherkanalnummern**

0001–0099: Speicherkanal 1 bis 99

0100: programmierte Suchlaufeckfrequenz P1 0101: programmierte Suchlaufeckfrequenz P2

Zum Löschen von Speicherkanälen ersetzt man die Daten 3 bis 27 nach der Speicherkanalnummer durch "FF".

Zudich "Fr. B.<br>Z Damit wird das Löschen abgeschlossen.

#### e **Auswahlspeicher**

00 : AUS  $01 : *1$ 

 $02 : *2$ 

 $03 : *3$ 

#### r**–**i **Betriebsfrequenz**

Siehe "• Betriebsfrequenz".

#### o**,** !0 **Betriebsart**

Siehe ...• Betriebsart".

#### **• Frequenzeinstellung für das Haupt- oder Subband**

Befehl: 25

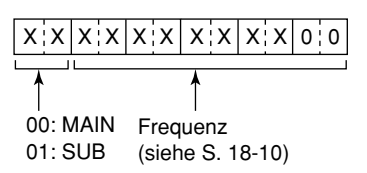

#### **• Betriebsarten- und Filtereinstellung für das Haupt- oder Subband**

Befehl: 26

Man kann die Betriebsarten- und Filtereinstellung überspringen. Es gilt dann "DATA OFF" und das voreingestellte Filter für die Betriebsart wird automatisch gewählt.

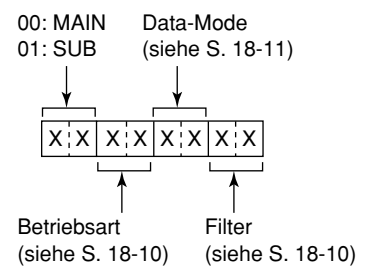

#### !1 **Data-Modus- und Tone-Einstellung**

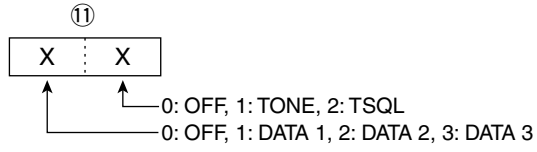

!2**–**!4 **Repeater-Ton-Frequenz** !5**–**!7 **CTCSS-Frequenz** Siehe .<sup>.</sup> Repeater-Ton-/CTCSS-Frequenz".

!8**–**@7 **Speichername**

Bis zu 10 Zeichen.

Siehe ..• Codes für Speichernamen, Begrüßungsnachricht, NTP-Serveradresse, Bezeichnung der zweiten Uhr, Netzwerkname und Netzwerk-Transceivername".

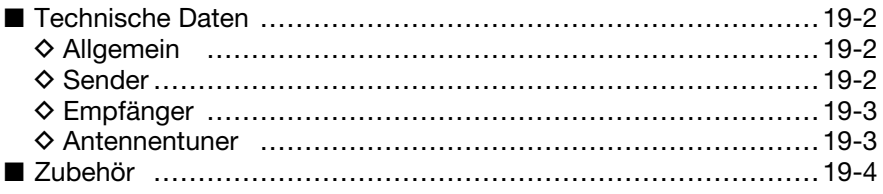

### ■ **Technische Daten**

#### **◇ Allgemein**

**• Frequenzbereiche** (Einheit: MHz): Empfänger 0,030000–60,000000\*1

- 
- 
- 
- Betriebstemperaturbereich:
- 
- **Frequenzauflösung:** 1 Hz (Minimum)
- 
- **Stromaufnahme:**
	- Remote Stand-by 20 VA typ. (bei 100 V AC) Empfang Stand-by 150 VA typ. max. Lautstärke 150 VA typ. Senden bei 200 W 800 VA
- 
- 
- 
- 
- **Buchse für externes Display:** DVI-I
- 
- **Tastaturbuchse:** USB

#### **◇ Sender**

**• Ausgangsleistung:** SSB, CW, RTTY, PSK, FM weniger als 5 W bis 200 W AM weniger als 5 W bis 50 W

- **Modulationsverfahren:** 
	-
	-
- **• Nebenaussendungen:**

Nebenwellen (außer Oberwellen) über 50 dB (KW-Bänder)

Nebenwellen außerhalb der Bänder über 40 dB (KW-Bänder)

- **Trägerunterdrückung:** über 63 dB
- **Seitenbandunterdrückung:** über 70 dB
- **⊿TX-Variation:**  $±9.999$  kHz
- Mikrofonbuchse: 8-polig (600 Ω)
- 
- 
- RELAY-Buchse: Cinch (RCA)
- ALC-Buchse: Cinch (RCA)

Sender 0,135700–0,137800\*2, 1,800000–1,999999\*2,  $3,500000-3,999999^{*2}, 5,255000-5,405000^{*1, *2},$  7,000000–7,300000\*2, 10,100000–10,150000\*2,  $14{,}000000$ – $14{,}350000^{\star 2}, 18{,}068000$ – $18{,}168000^{\star 2},$  $21,000000$ – $21,450000^{\star}2,$   $24,890000$ – $24,990000^{\star}2,$  28,000000–29,700000\*2, 50,000000–54,000000\*2 \*1 Einige Bereiche sind nicht garantiert. \*2 Je nach Version. **• Betriebsarten:** USB/LSB (J3E), CW (A1A), RTTY (F1B), PSK31/63 (G1B), AM (A3E), FM (F3E) **• Speicherkanäle**: 101 (99 normale, 2 Suchlauf-Eckkanäle) **• Antennenbuchse:** SO-239×4 (Antennenimpedanz: 50 Ω)<br> **• Betriebstemperaturbereich:**  $0^{\circ}$ C bis +50 °C **• Frequenzstabilität**: unter ±0,05 ppm (etwa 5 min. nach Einschalten, 0 bis 50 ˚C, 54,000000 MHz) **• Stromversorgung:** 85 bis 265 V AC (Universalnetzteil) Hauptschalter aus, Stand-by 15 VA typ. (bei 100 V AC) **• Abmessungen** (ohne vorstehende Teile)**:** 425 mm ×149 mm ×435 mm (B × H × T) **• Masse:** etwa 23,5 kg • ACC1-Buchsen: 8-polige DIN-Buchse ×2 **• ACC2-Buchsen:** 7-polige DIN-Buchse ×2 **• CI-V-Buchse:** 2-polig, 3,5 ∅ mm

137-kHz-Band über –20 dBm (nur Europa-Version)

SSB digitale PSN-Modulation AM digitale Vorstufenmodulation FM digitale Phasenmodulation

19-2 Oberwellenüber 60 dB (KW-Bänder) über 70 dB (50-MHz-Band) über 70 dB (50-MHz-Band) über 60 dB (50-MHz-Band) **• ELEC-KEY-Buchse:** 3-polige 6,35-mm-Klinke **• KEY-Buchse:** 3-polige 6,35-mm-Klinke

#### ■ **Technische Daten (Fortsetzung)**

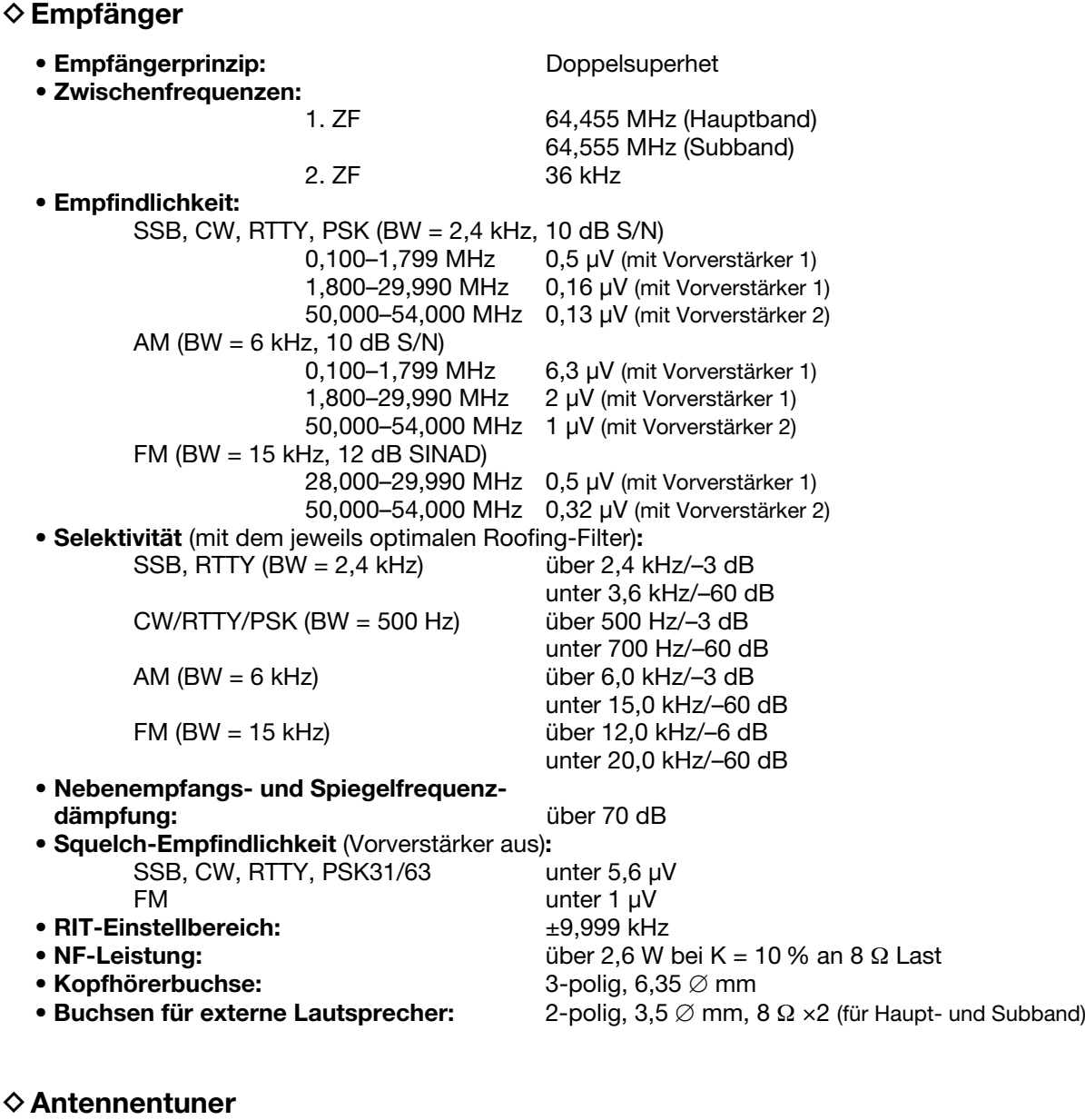

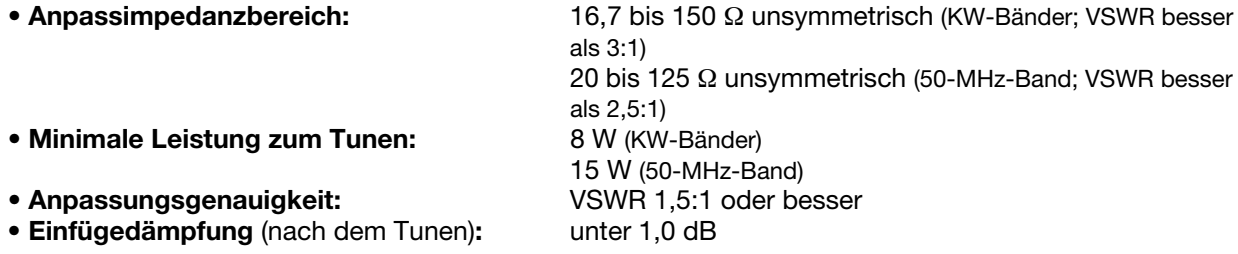

\* Im Display können kleine dunkle Flecke sichtbar sein. Dies ist technologisch unvermeidbar und kein Fehler. Technisch bedingt kann es durch Mischprodukte zu Neben- oder Eigenempfangsstellen auf wenigen Frequenzen kommen. Dies stellt keine Fehlfunktion des Transceivers dar.

• 0,150 MHz, 1,049 MHz, 19,660 MHz und 24,576 MHz

Eventuell sichtbare Geistersignale im Spektrumskop, die beim Senden oder beim Empfang erscheinen, werden durch die Elektronik des Skops verursacht. Sie sind kein Hinweis auf irgendeine Fehlfunktion des Transceivers. Die technischen Daten unterliegen der Weiterentwicklung und können jederzeit ohne Ankündigung geändert werden.

**WISSERN** Sie sich, dass in Ihrem Land die Fernbedie-

nung von Funkgeräten zulässig ist.

### ■ **Zubehör**

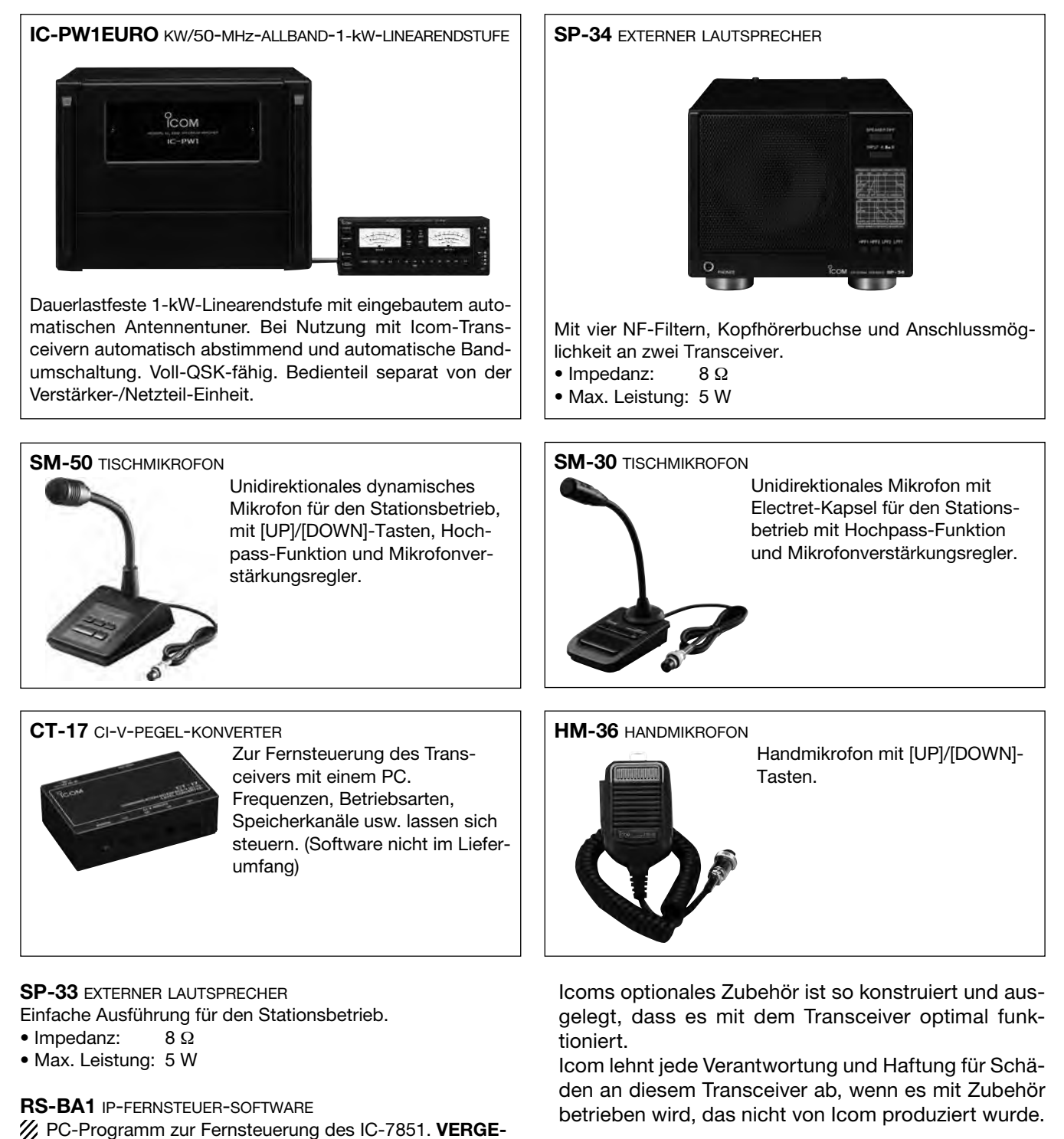

## **ANSCHLÜSSE Kapitel 20**

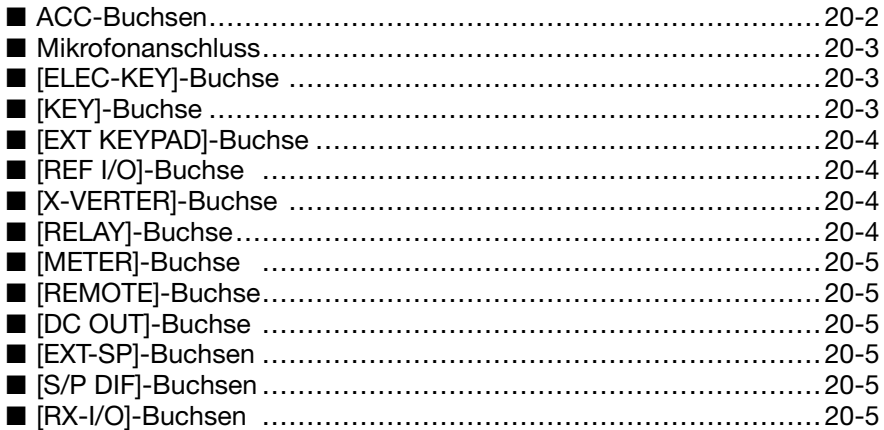

### ■ **ACC-Buchsen**

Buchsen zum Anschluss externer Geräte und eines PC. Die angeschlossenen externen Geräte lassen sich darüber steuern bzw. der Transceiver kann vom PC aus bedient werden.

An den Buchsen [A ACC1] und [A ACC2] steht das NF-Signal des Hauptbandes zur Verfügung; an den Buchsen [B ACC1] und [B ACC2] das NF-Signal des Subbandes.

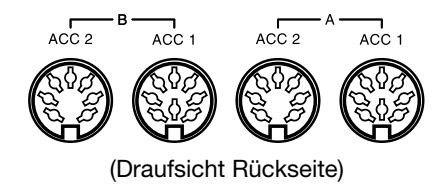

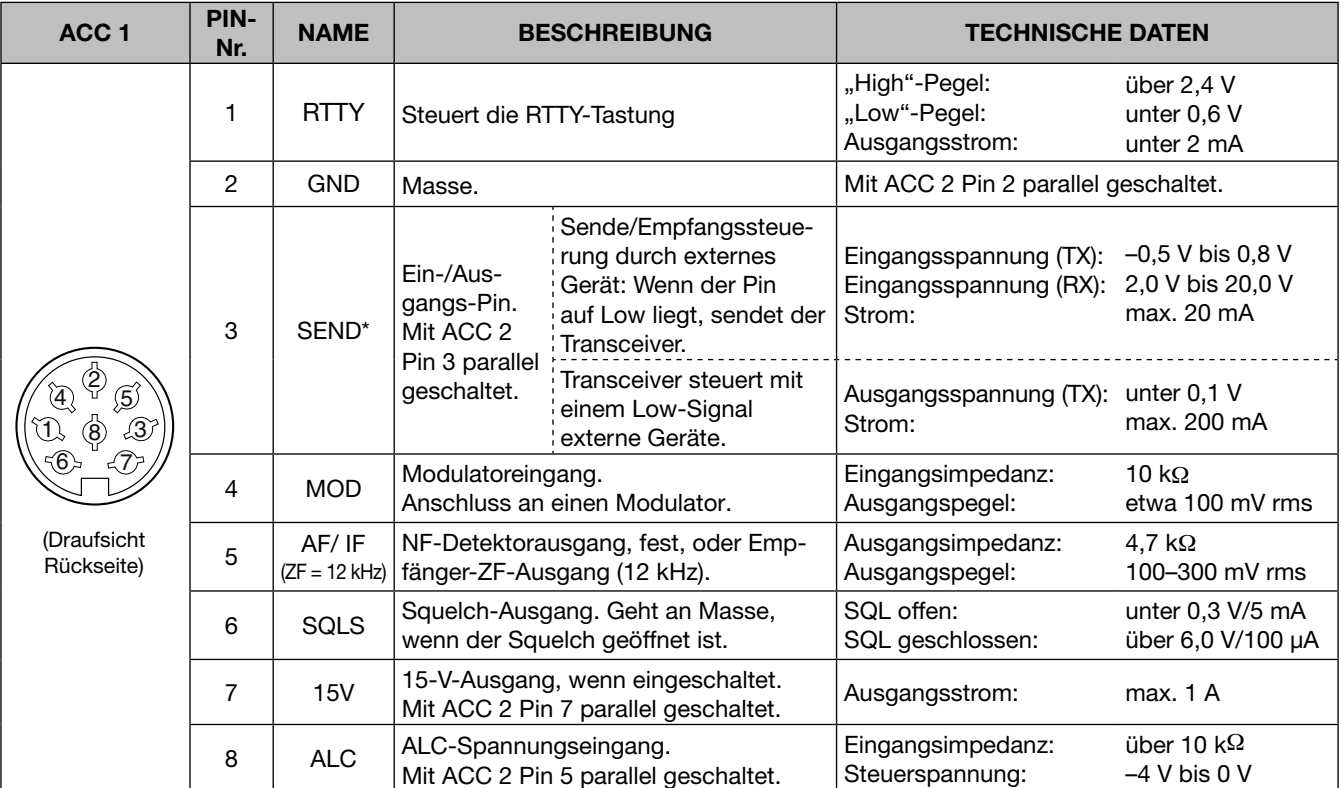

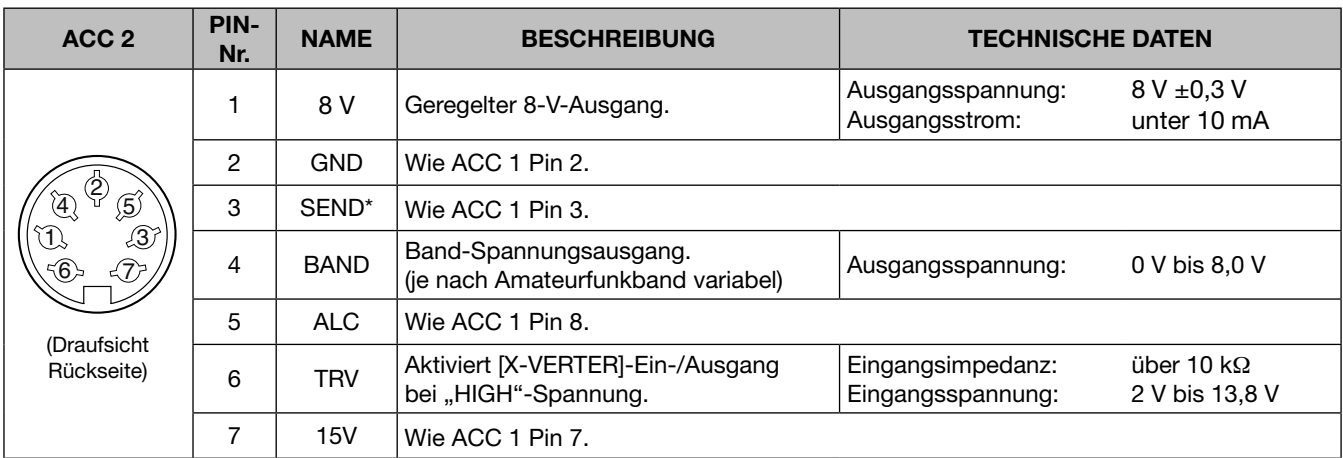

### ■ **Mikrofonanschluss**

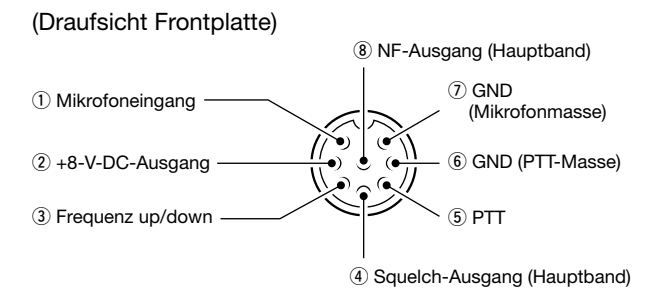

Zur Stromversorgung des Mikrofons liegt an Pin 1 der Buchse eine Gleichspannung von 8 V. Diese kann man in der Menüzeile "MIC Input DC Bias" im Set-Modus für sonstige Einstellungen abschalten, sofern man ein Mikrofon anschließt, das keine Gleichspannung benötigt. (S. 15-16)

Nebenstehende Schaltung kann zum Senden von vier verschiedenen Speicherinhalten (TX-Sprachspeicher, CW-, RTTY- oder PSK-Speicher) verwendet werden. Dazu drückt man die jeweilige Taste bzw. drückt diese etwa 1 Sek. lang, um den Speicherinhalt wiederholt zu senden.

Wenn man diese externe Tastatur an den Transceiver anschließt, muss man im Set-Modus für sonstige Einstellungen die Einstellung dafür vornehmen. (S. 15-16) (SET [F-7] > OTHERS[F-5])

- External Keypad (Voice)
- External Keypad (Keyer)
- External Keypad (RTTY)
- External Keypad (PSK)

**HINWEISE:** Mit dieser einfachen externen Tastatur lassen sich die Speicher 5 bis 8 für die einzelnen Betriebsarten nicht senden.

- Dieses externen Tastatur wird nicht von Icom gelie-
- fert, sondern muss selbst gebaut werden.

### ■ **[ELEC-KEY]-Buchse**

Buchse für den Anschluss eines CW-Paddles. Die Aktvierung des Paddles erfolgt in der Menüzeile [Keyer Type] des KEYER CW-KEY-Fensters.  $([KEYER [F-3]) > [EXIT/SET] > CW KEY [F-4] > Keyer$ Type)

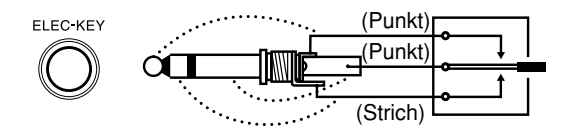

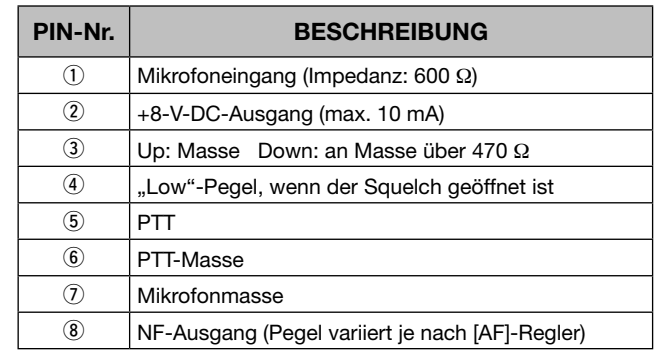

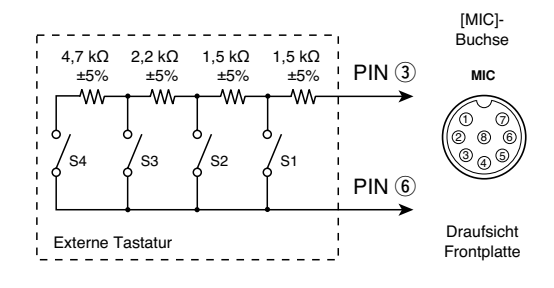

### ■ **[KEY]-Buchse**

Buchse zum Anschluss einer konventionellen Morsetaste oder eines externen elektronischen Keyers.

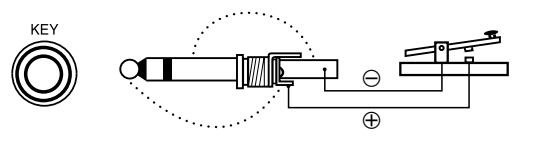

### ■ **[EXT KEYPAD]-Buchse**

Nebenstehende Schaltung kann zum Senden aller acht verschiedenen Speicherinhalten (TX-Sprachspeicher, CW-, RTTY- oder PSK-Speicher) verwendet werden. Dazu drückt man die jeweilige Taste bzw. drückt diese etwa 1 Sek. lang, um den Speicherinhalt wiederholt zu senden.

Wenn man diese externe Tastatur an den Transceiver anschließt, muss man im Set-Modus für sonstige Einstellungen die Einstellung dafür vornehmen. (S. 15-16) (SET [F-7] > OTHERS[F-5])

- External Keypad (Voice)
- External Keypad (Keyer)
- External Keypad (RTTY)
- External Keypad (PSK)

Stummschalt-Taste: Wenn der Kontakt geschlossen ist, sind Sender und Empfänger stummgeschaltet.

### ■ **[REF I/O]-Buchse**

Buchse, die sowohl als Ausgang für die interne 10-MHz-Referenz bzw. als Eingang für ein externes 10-MHz-Referenzsignal genutzt werden kann.

• Ein-/Ausgangsimpedanz: 50 Ω

- Ausgangspegel: etwa –10 dBm
- Eingangspegel: etwa –10 dBm
	-
- Stabilität des internen Referenzsignals:  $\pm 0.05$  ppm (0 bis +50 °C)

Wenn ein externes Referenzsignal angeschlossen wird, wählt man in der Menüzeile "REF IN/OUT" des ACC-Set-Modus die Einstellung "IN".

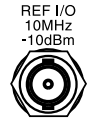

X-VERTER

Die Frequenz des internen Referenzsignals kann über die Menüzeile "REF Adjust" des ACC-Set-Modus korrigiert werden.

 $(SET [F-7] > ACC [F-2] > REF Adjust)$ 

### ■ **[X-VERTER]-Buchse**

Buchse zum Anschluss eines Transverters.

• Ein-/Ausgangsimpedanz: 50 Ω

• Ausgangspegel: etwa –20 dBm oder mehr

Die Transverter-Funktion kann bei [OTHER SET] im [Transverter Function]-Fenster eingeschaltet werden.

Die Transverter-Offsetfrequenz lässt sich in der Menüzeile [Transverter Offset] des [OTHER SET]-Fensters einstellen.

(SET [F-7] > OTHERS [F-5] > Transverter Offset)

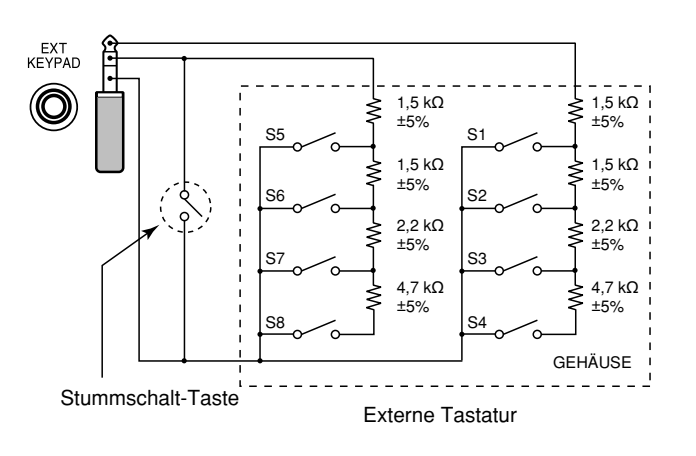

### ■ **[RELAY]-Buchse**

Mittenkontakt geht an Masse, wenn eine Nicht-Icom-Endstufe auf Senden geschaltet werden soll. Es ist wählbar, ob der Schaltausgang mit einem Relais oder einem Halbleiter (MOSFET) realisiert wird.

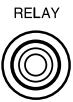

Technische Daten

- Relais (Reed-Relais): 16 V DC/max. 0,5 A
- MOSFET: max. 250 V/max. 250 mA

Die Auswahl des Typs des Schaltausgangs erfolgt in der Menüzeile "SEND Relay Type" des ACC-Set-Modus.

(SET [F-7] > ACC [F-2] > SEND Relay Type)

Wenn über den SEND-Pin eine induktive Last (z. B. ein Relais) gesteuert wird, können durch die Selbstinduktion Spannungsspitzen entstehen, die Schäden am Transceiver oder Fehlfunktionen verursachen können. Um dies zu vermeiden, muss der Relaisspule eine Schaltdiode wie z. B. "1SS133" parallelgeschaltet werden, die eventuelle Spannungsspitzen kurzschließt.

#### **[Beispiel]**

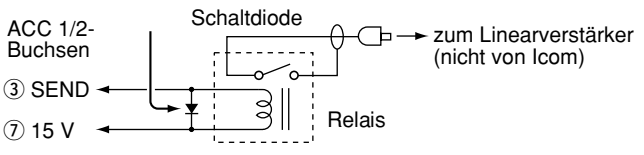

 $\int_{B}$ EXT-SP<sub>1</sub>

Leonie.

### ■ **[METER]-Buchse**

Buchse zum Anschluss von zwei externen Instrumenten.

- Ausgangsimpedanz: 4.7 kΩ
- Ausgangsspannung: einstellbar bis max. 5 V

Die Ausgangsspannung für die beiden Instrumente kann im ACC-Set-Modus in den Menüzeilen "External Meter Level (M)" für das Hauptband bzw. "External meter Level (S)" für das Subband eingestellt werden.  $(SET [F-7] > ACC [F-2])$ 

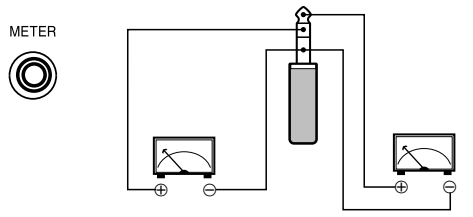

Subband-Instrument

Hauptband-Instrument

### ■ **[REMOTE]-Buchse**

**REMOTE** Buchse für die Computersteuerung bzw. den Transceive-Betrieb. Wenn ein PC an (O) die [REMOTE]-Buchse angeschlossen werden soll, ist eine optionale CT-17 erforderlich.

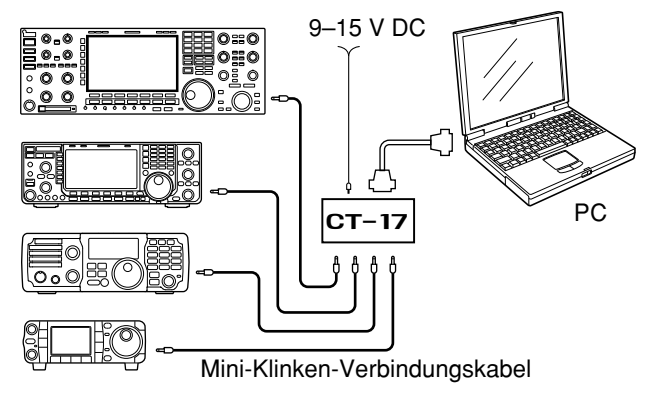

### ■ **[DC OUT]-Buchse**

15-V-DC-Ausgangsbuchse.

• Ausgangsspannung: etwa 15 V (Leerlauf) etwa 14 V (unter Last)

• Ausgangsstrom: max. 1 A

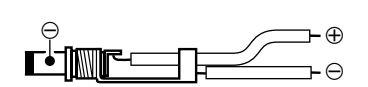

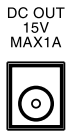

### ■ **[EXT-SP]-Buchsen**

Buchsen zum Anschluss externer Laut-B sprecher.

• Ausgangsimpedanz: 4 bis 8  $\Omega$ 

• Ausgangsleistung: über 2,6 W

bei K = 10 % an 8 Ω Last

### ■ **[S/P DIF]-Buchsen**

Digitaler Audio-Ein- und -Ausgang zum Anschluss von Glasfaserkabeln für die Modulations-NF-Signale bzw. die NF-Ausgangssignale.

• Samplingrate: 48 kHz/24 bit

(Stereoausgang)

- linke Buchse: Hauptband-Ausgang
- rechte Buchse: Subband-Ausgang

### ■ **[RX-I/O]-Buchsen**

Buchsen zum Anschließen bzw. Einschleifen externer L Vorverstärker, HF-Filter usw. Im ANT-Fenster müssen die Buchsen bei [RX ANT IN/OUT] dazu aktivert sein.

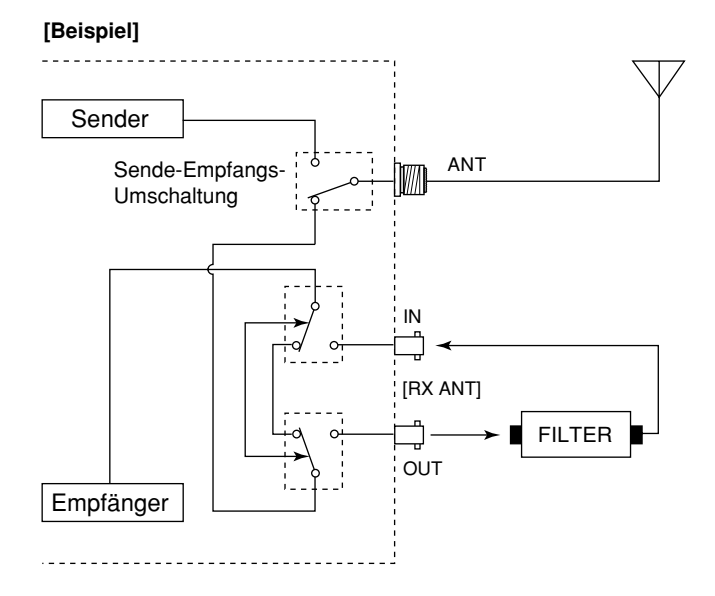

### **INDEX**

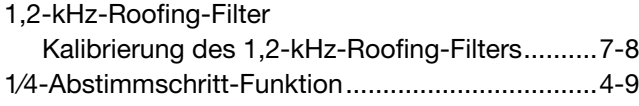

### A

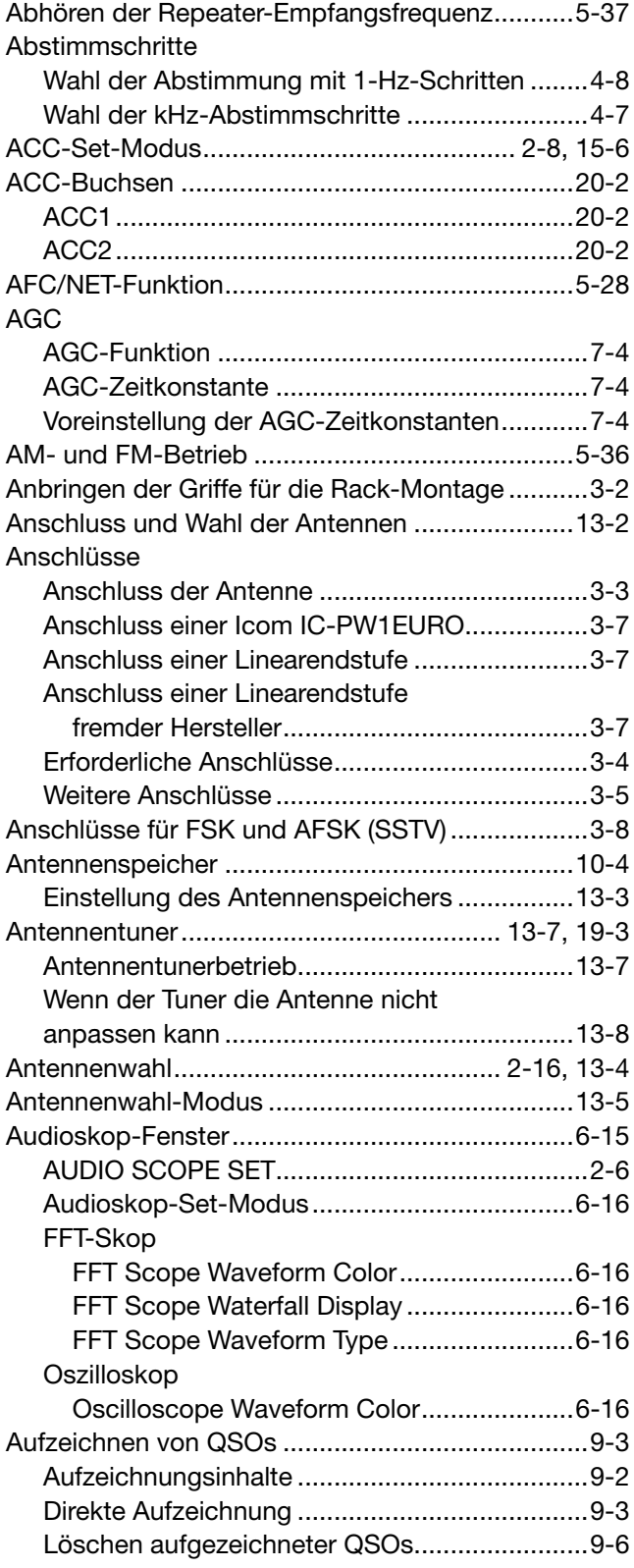

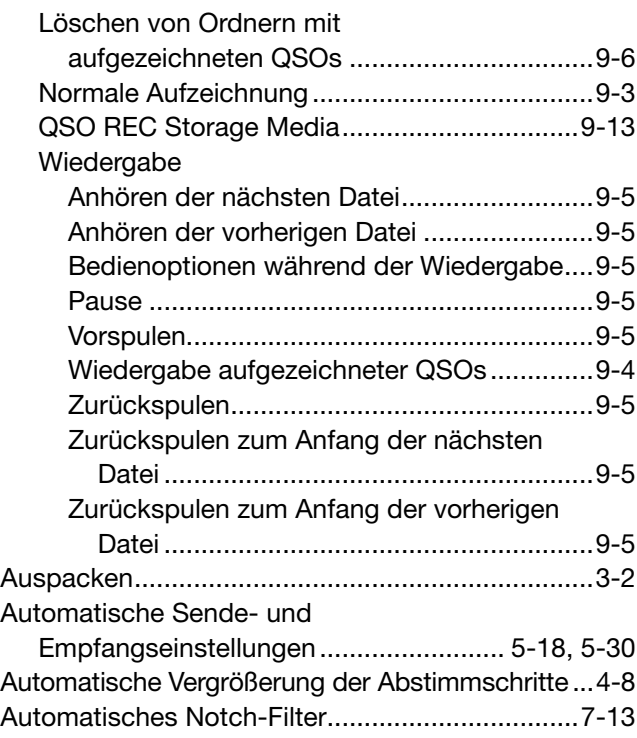

### B

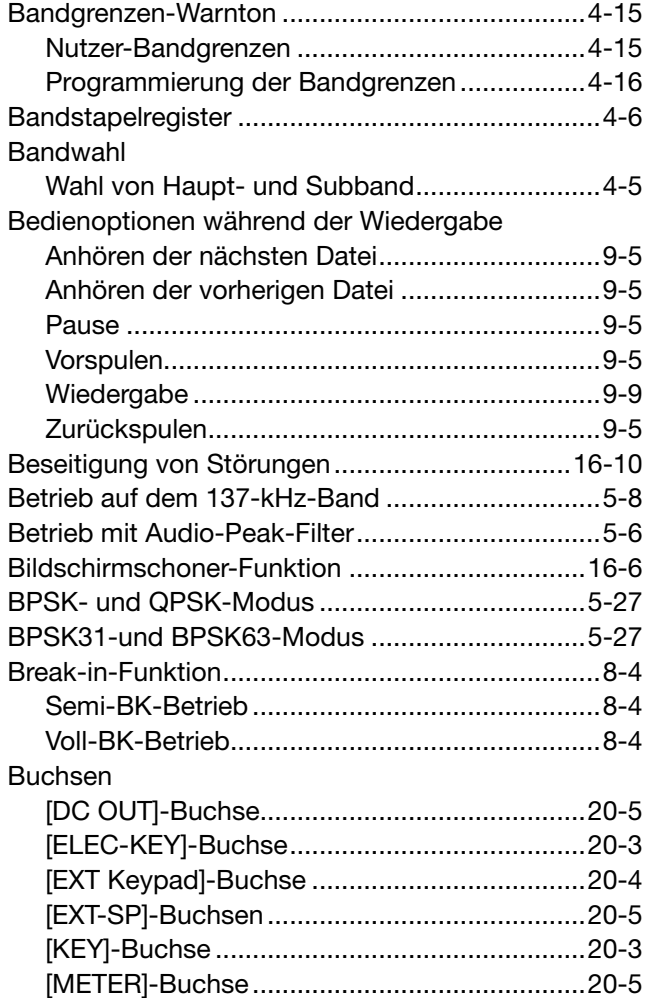

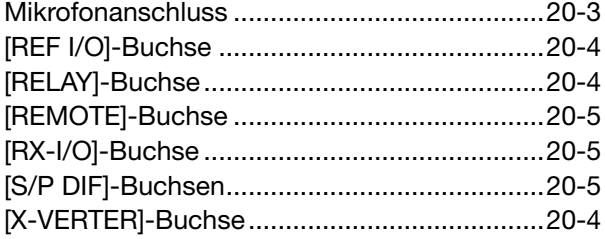

### C

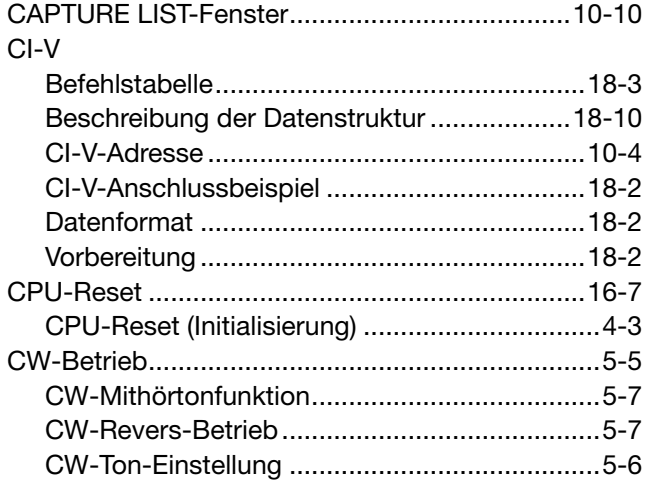

### $\overline{D}$

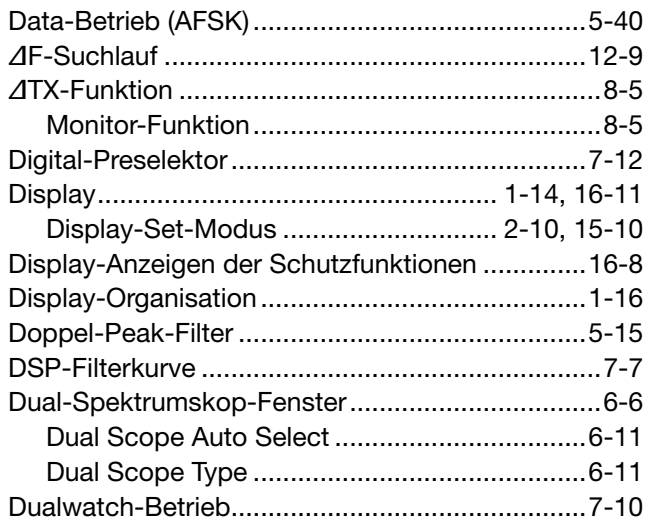

### E

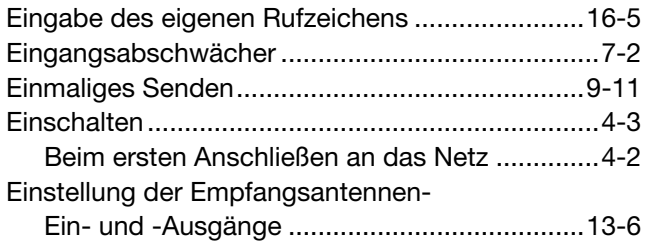

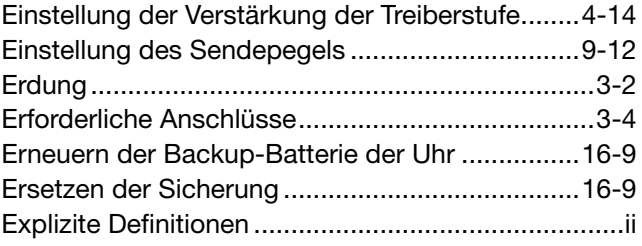

### F

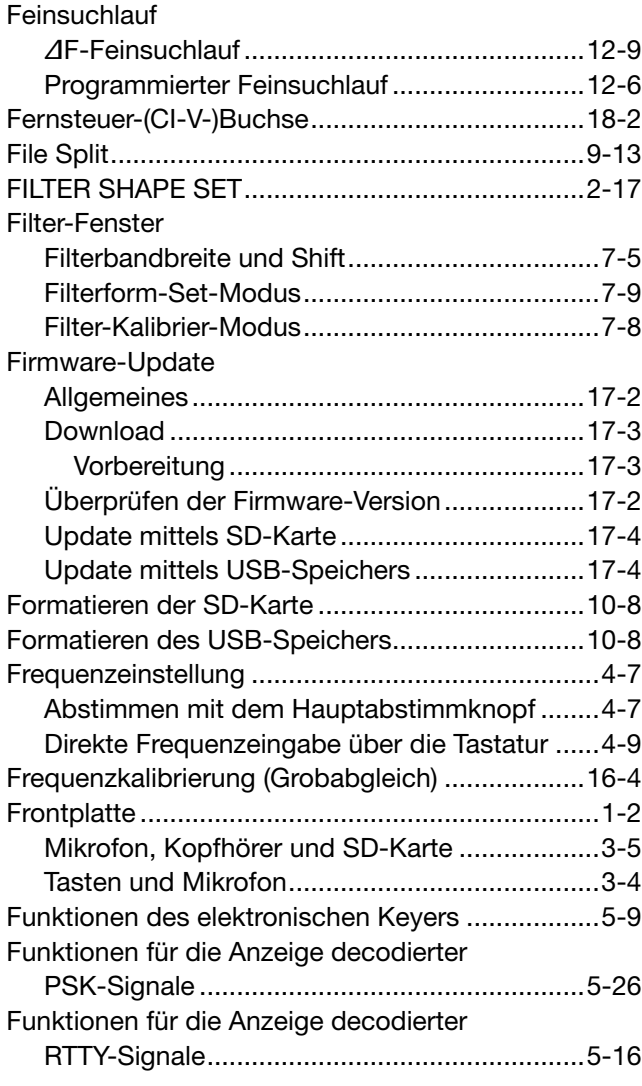

### G

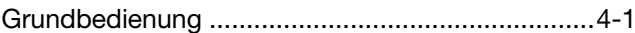

### H

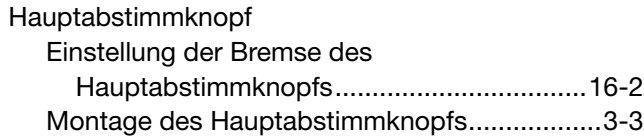

#### **INDEX**

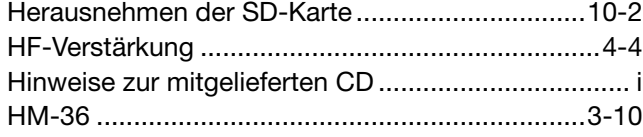

### I

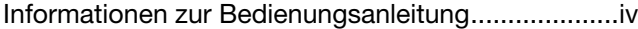

### K

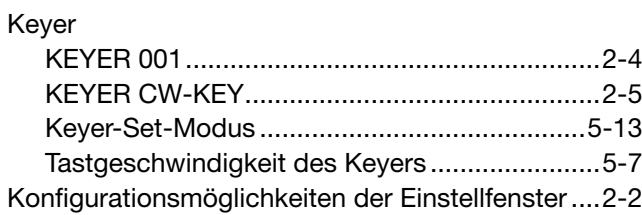

### L

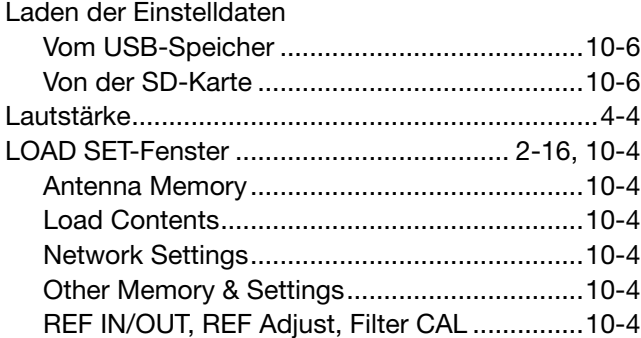

### M

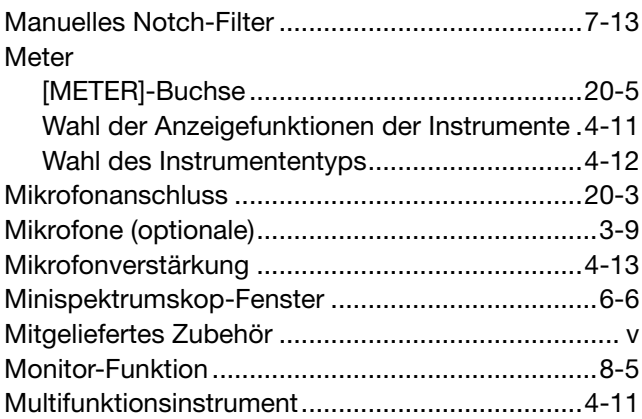

### N

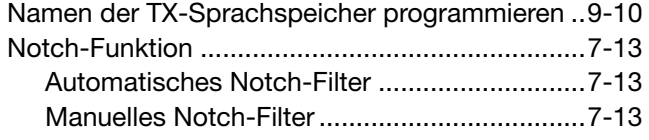

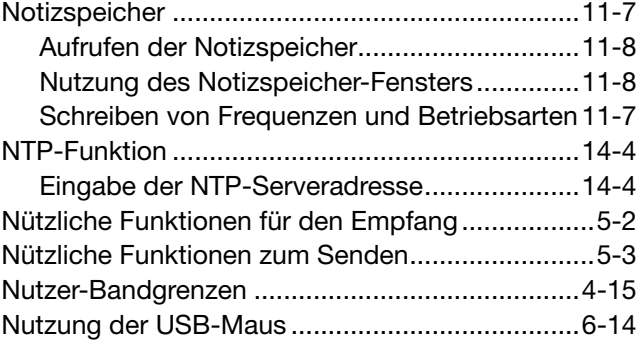

### O

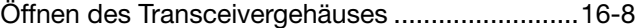

### P

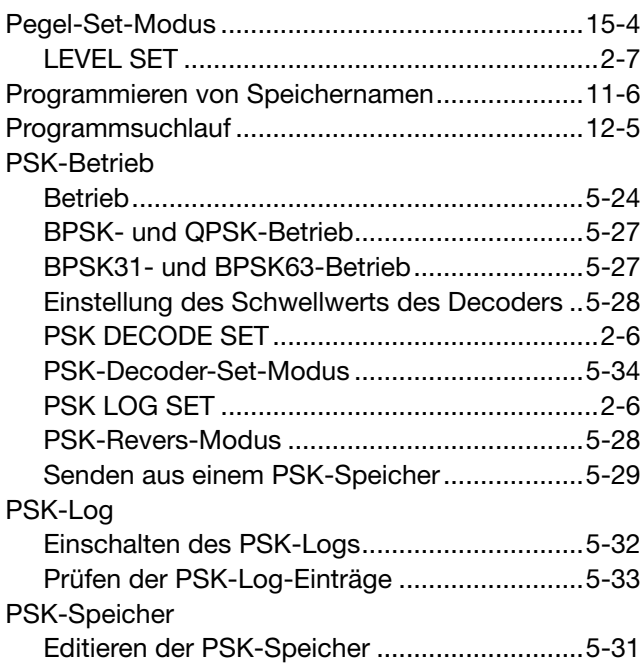

### $\overline{Q}$

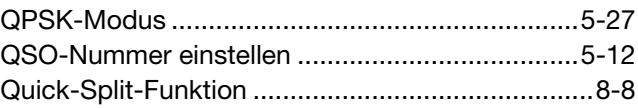

### R

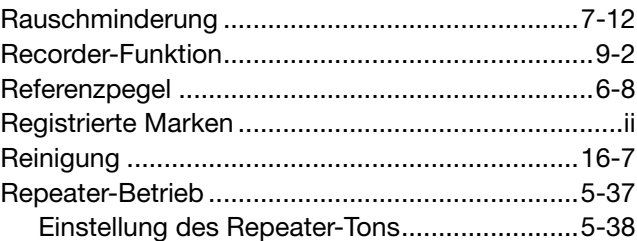

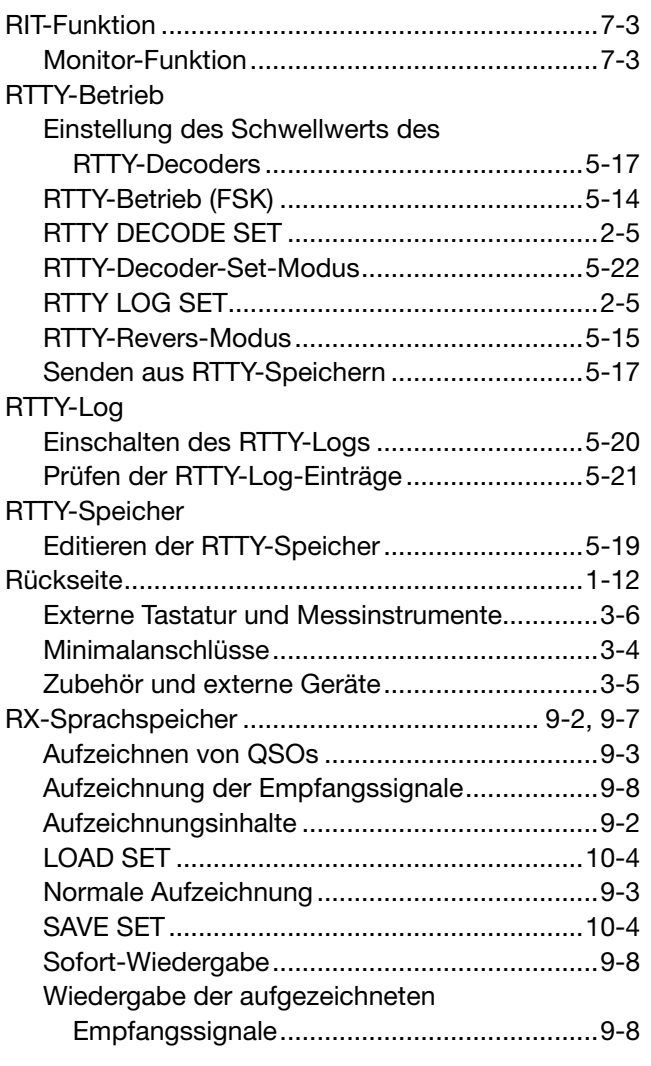

### S

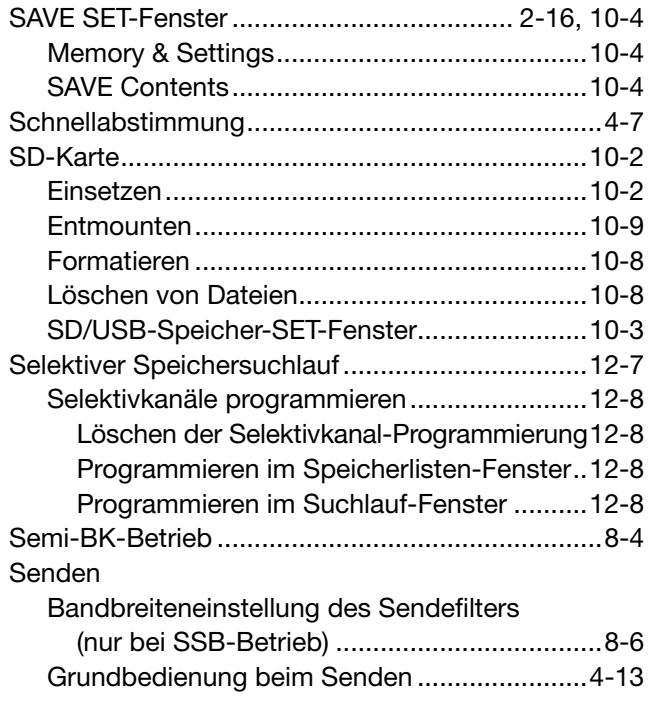

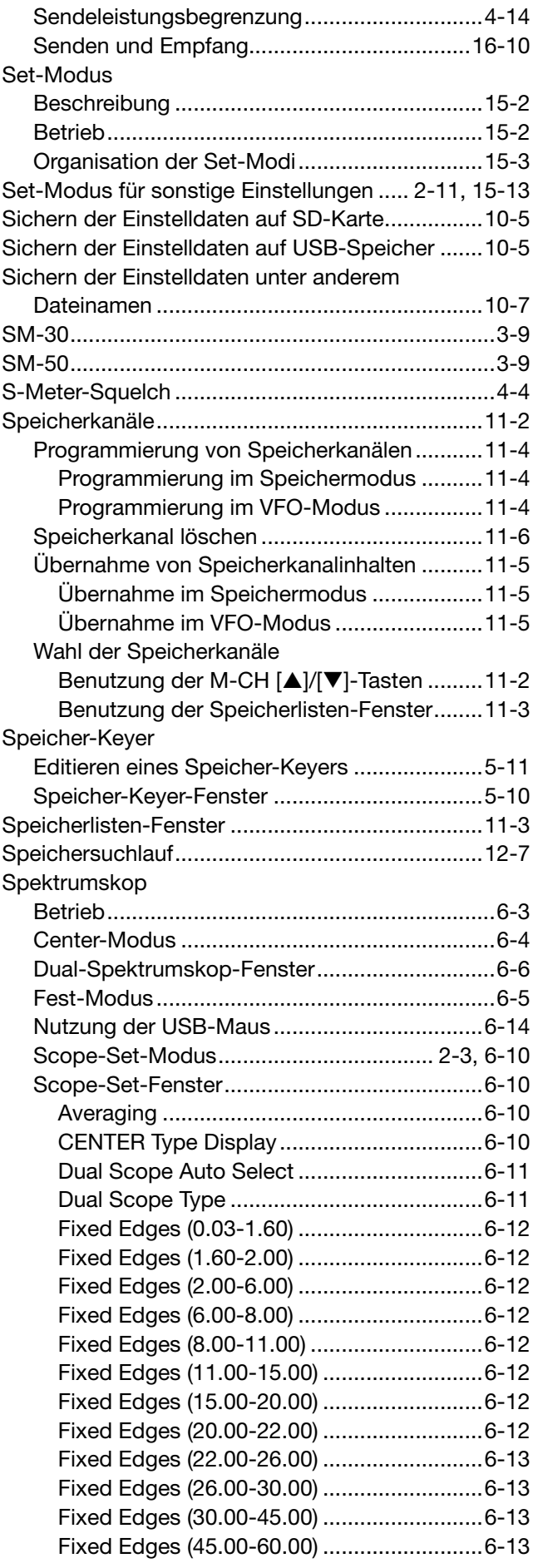

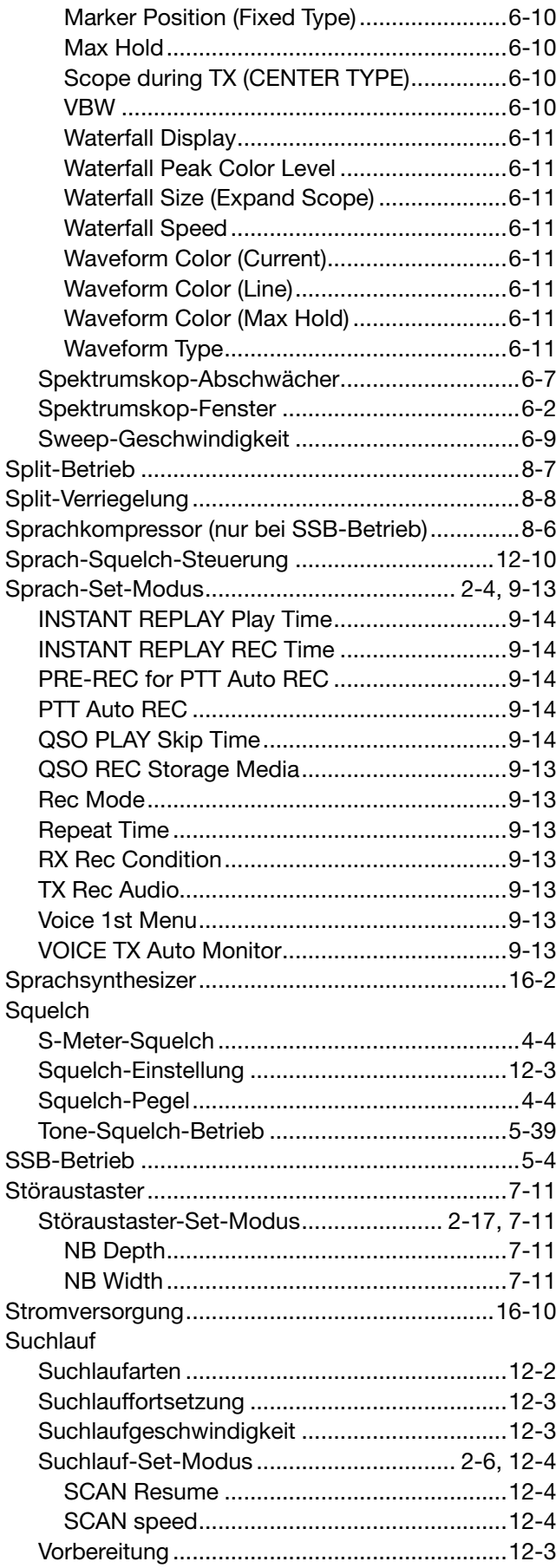

### T

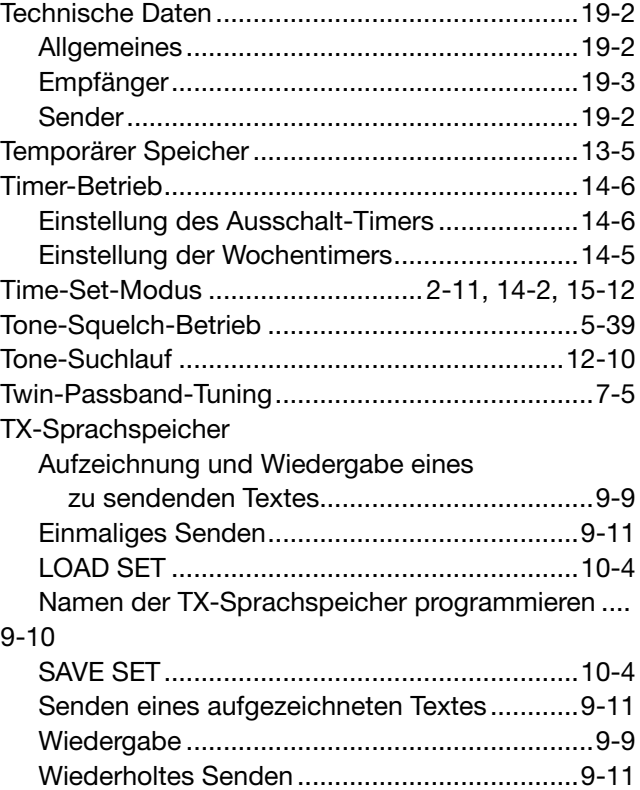

### U

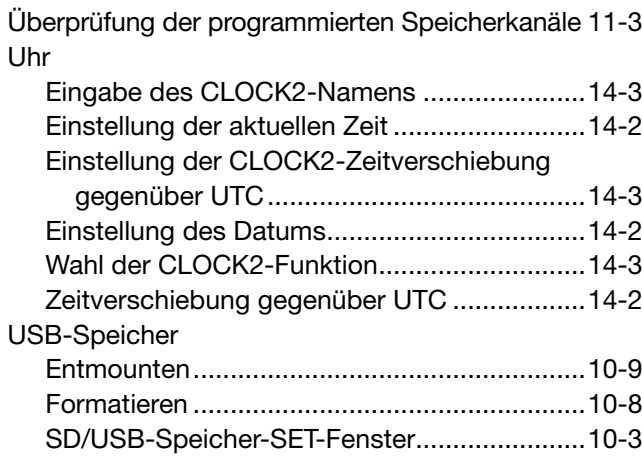

#### V

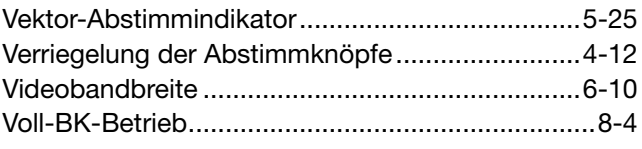

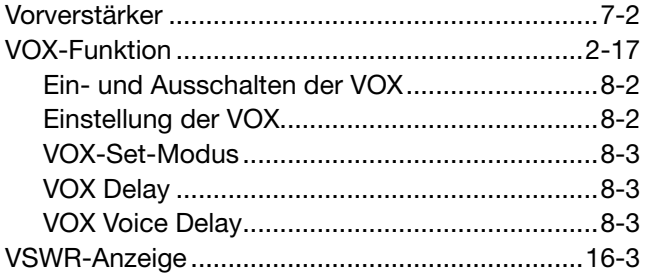

#### W

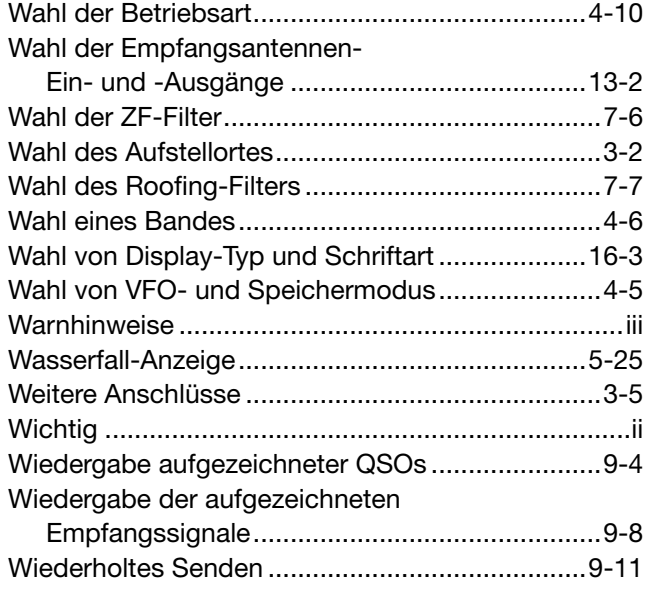

### Z

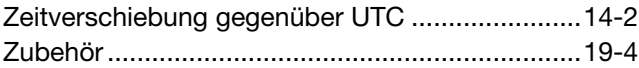

### **CE-KONFORMITÄTSERKLÄRUNG**

#### **BEMERKUNGEN ZUR INSTALLATION**

Für Amateurfunk-Installationen am Feststandort wird gefordert, dass ein Sicherheitsabstand in Strahlrichtung der Antennenanlage entsprechend der EIRP (Effective Isotropic Radiated Power) berechnet wird. Der Sicherheitsabstand unter dem Antennensystem lässt sich in den meisten Fällen aus der HF-Ausgangsleistung an den Antennenanschlusspunkten bestimmen.

Weil für verschiedene Frequenzen unterschiedliche Grenzwerte vorliegen, gibt die Zuordnungstabelle Anhaltspunkte für Installationserwägungen.

Unter 30 MHz werden die Grenzwerte als Feldstärken in V/m oder A/m angegeben, wie sie wahrscheinlich im Nahfeld auftreten. Entsprechend kann die Antenne hinsichtlich ihrer elektrischen Länge physisch kurz sein, sodass ihr Betrieb eine Anpasseinheit erfordert, die lokal starke Magnetfelder hervorruft. Die Analyse solcher MF-Installationen erfolgt am besten unter Be rücksichtigung solch publizierter Leitsätze wie im FCC OET Bulletin 65 Ausgabe 97-01 und seiner Anlagen bezüglich Amateurfunksendeanlagen. Die CE-mäßig geforderten Grenzwerte sind annähernd identisch mit den von der FCC spezifizierten "unkontrollierten" Grenzwerten, und es existieren Tabellen, die vorberechnete Sicherheitsabstände für verschiedene Antennentypen und die unterschiedlichen Frequenzbänder enthalten. Weitere Informationen sind unter http://www.arrl.org/ zu finden.

#### **• Typische Amateurfunk-Installation**

Expositionsentfernungen setzen voraus, dass die vorherrschende Richtcharakteristik vorwärts gerichtet ist und die Strahlung vertikal nach unten mit dem Gewinn eines Dipols erfolgt (Die Seiten zipfelunterdrückung bezieht sich auf den Gewinn der Hauptkeule). Das trifft praktisch für jede heutige Antenne mit Gewinn zu. Exponierten Personen wird unterstellt, sich unterhalb des Antennensystem zu befinden und eine typische Körpergröße von 1,8 m zu besitzen.

Die Angaben unterstellen wiederum den ungünstigsten Fall der Aussendung eines konstanten Trägers.

Für die Bänder 10 MHz und darüber wurden die folgenden Leistungsdichten empfohlen:

 $10 - 144$  MHz  $2$  W/m<sup>2</sup>

#### **Vertikale Abstände, bezogen auf EIRP**

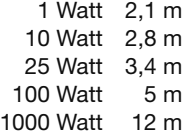

**Horizontale Abstände in Strahlrichtung, bezogen auf EIRP**

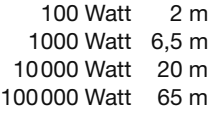

In sämtlichen Fällen hängt ein mögliches Risiko davon ab, ob der Sender über lange Zeitabschnitte arbeitet (aktuelle Grenzwerte gehen von einer mittleren Zeit von 6 Min. aus). Normalerweise sind die Sendedurchgänge im Amateurfunk deutlich kürzer. In einigen Ländern kann es bei bestimmten Lizenzklassen vorgeschrieben sein, dass das Senden nach 1 bis 2 Min. automatisch beendet wird.

Andererseits weisen einige Arten von Aussendungen, SSB, CW, AM usw., eine geringere "mittlere" Ausgangsleistung auf, und das damit verbundene Risiko vermindert sich entsprechend.

CE<sup>Mit "CE"</sup> gekennzeichnete Geräte erfüllen die grundlegenden Anforderungen der Richtlinie 1999/5/EG.

Dieses Warnsymbol bedeutet, dass die Anlage in einem nicht harmonisierten Frequenzbereich betrieben wird und/oder eine Zulassung durch die jeweilige Telekommunikationsbehörde des Verwendungslandes erforderlich ist. Bitte achten Sie darauf, dass Sie eine für das Verwendungsland zugelassene Version erworben haben, oder das die jeweiligen nationale Frequenzzuweisungen beachtet werden.

Versions wich display the "CE" symbol on the serial CC number seal, comply with the essential requirements of the European Radio and Telecommunication Terminal Directive 1999/5/EC.

This warning symbol indicates that this equipment J operates in non-harmonised frequency bands and/or may be subject to licensing conditions in the country of use. Be sure to check that you have the correct version of this radio or the correct programming of this radio, to comply with national licensing requirement.

Les versiones qui affichent le symbole »CE« sur la plaque du numéro de série respectent les exigences essentielles de la Directive Européenne des Terminaux de Radio et de Telécommunication 1999/5/EC.

Ce symbole d'avertissement indique que l'équipement fonctionne dans des fréquences non harmonisées et/ou peut ètre soumis à licence dans le pays où il est utilisé. Vérifiez que vouz avezla bonne version d'appareil ou la bonne programmation de façon à respecter les conditions de licence nationales.

Questo simbolo (CE), aggiunto al numero di serie, indi- $\zeta \epsilon$  ca che l'apparato risponde pienamente ai requisiti della Direttiva Europea delle Radio e Telecomunicazioni 1999/5/EC.

Il simbolo avverte l'operatore che l'apparato opera su di una banda di frequenza che, in base al paese di destinazione ed utilizzo, può essere soggetta a restrizioni oppure al rilascio di una licenza d' esercizio. Assicurarsi pertanto che la versione di ricetrasmittente acquistata operi su di una bandadi frequenza autorizzata e regolamentata dalle normative nazionali vigenti.

#### **• Übersicht der Ländercodes (ISO 3166-1)**

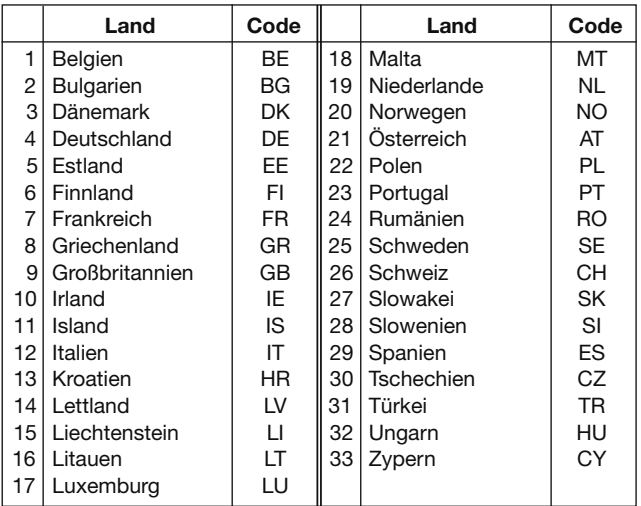

#### **CE-KONFORMITÄTSERKLÄRUNG**

# Ref No.: TCR/IC-7851-01

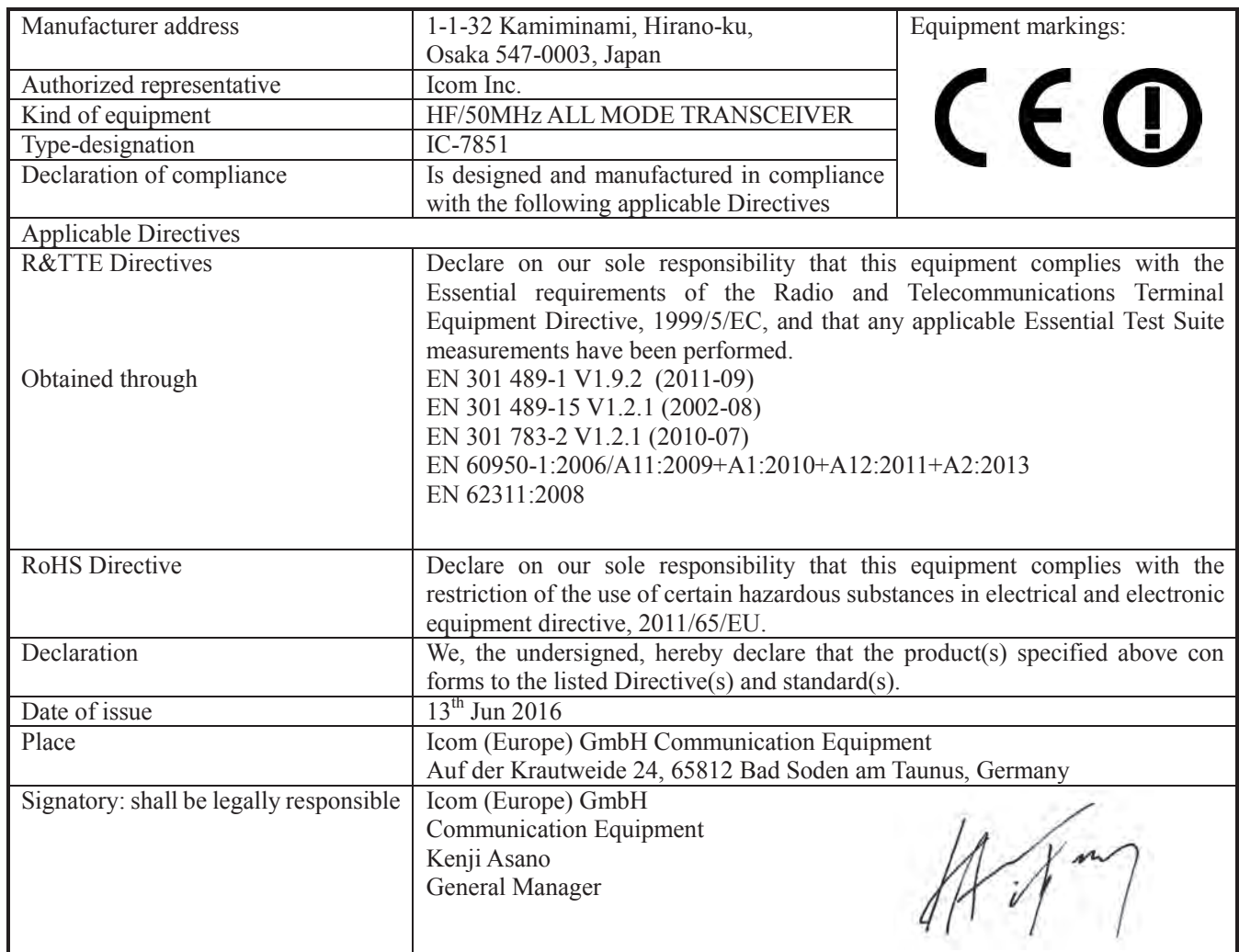

#### *DECLARATION OF CONFORMITY*

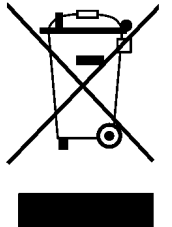

WEEE-Reg.-Nr. DE 33986302

### **Icom (Europe) GmbH Garantie**

(nur gültig für Deutschland und Österreich)

Icom-Produkte sind technisch sowie qualitativ hochwertige Artikel. Die Icom (Europe) GmbH garan tiert innerhalb eines Zeitraums von 24 Monaten nach dem Erstkauf für original durch die Icom (Europe) GmbH importierte Geräte.

Die Garantie umfasst alle Ersatzteile und Arbeitsleistungen zur Behebung nachgewiesener Fabrikations- und Materialfehler. Autorisierte Icom-Fachhändler sind verpflichtet, die notwendigen Garantie reparaturen durchzuführen und schadhafte Teile an die Icom (Europe) GmbH zurückzusenden. Die Kosten des Transports zum Icom-Fachhändler trägt der Kunde, die Rücksendung erfolgt zulasten des Händlers.

Die Garantieleistung entfällt

❍ bei allen Schäden, die nachweislich durch unsachgemäße Bedienung entstanden sind,

❍ nach Reparaturen oder Änderungen durch Unbefugte,

❍ nach Verwendung ungeeigneter Zusatzgeräte,

❍ durch Öffnen der versiegelten Bauteile,

❍ nach Änderungen an der Firmware bzw. am werksseitigen Abgleich,

O bei Schäden durch Stoß oder Fall,

❍ nach Einwirkung von Feuer, Wasser, Chemikalien, Rauch usw.,

❍ nach Manipulation oder Nichtvorlage dieser Garantieerklärung,

❍ für NiCd-Akkus, NiMH-Akkus, Lithium-Ionen-Akkus und Speichermedien.

Durch die Inanspruchnahme der Garantie verlängert sich die Garantiezeit weder für das Gerät noch für die ausgewechselten Teile.

Diese Garantieerklärung ist zusammen mit dem Erstkauf-Beleg (Rechnung) sorgfältig aufzubewahren. Urheberrechtlich geschützt

Bitte tragen Sie hier die Seriennummer Ihres IC-7851 für den zukünftigen Service ein:

#### **Seriennummer:**

#### **Kaufdatum:**

**Händler:**

#### IC-7851 #03 (Europa-01)

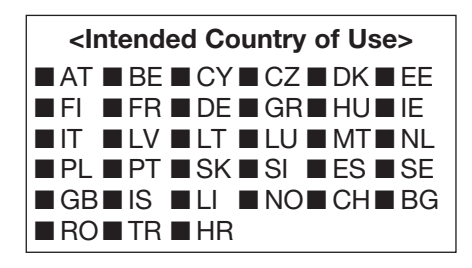

Bitte beachten Sie die gesetzlichen Nutzungsbedingungen Ihres Landes! *Please note and follow the legal conditions of use of your country.*